## **xPC Target™** Reference

**R2013a**

# MATLAB&SIMULINK®

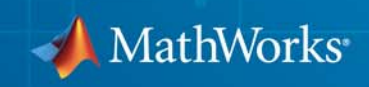

#### **How to Contact MathWorks**

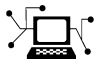

 $\omega$ 

www.mathworks.com Web comp.soft-sys.matlab Newsgroup www.mathworks.com/contact\_TS.html Technical Support

bugs@mathworks.com Bug reports

suggest@mathworks.com Product enhancement suggestions doc@mathworks.com Documentation error reports service@mathworks.com Order status, license renewals, passcodes info@mathworks.com Sales, pricing, and general information

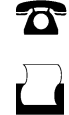

 $\mathbf{\times}$ 

508-647-7001 (Fax)

508-647-7000 (Phone)

The MathWorks, Inc. 3 Apple Hill Drive Natick, MA 01760-2098

For contact information about worldwide offices, see the MathWorks Web site.

*xPC Target™ Reference*

© COPYRIGHT 2002–2013 by The MathWorks, Inc.

The software described in this document is furnished under a license agreement. The software may be used or copied only under the terms of the license agreement. No part of this manual may be photocopied or reproduced in any form without prior written consent from The MathWorks, Inc.

FEDERAL ACQUISITION: This provision applies to all acquisitions of the Program and Documentation by, for, or through the federal government of the United States. By accepting delivery of the Program or Documentation, the government hereby agrees that this software or documentation qualifies as commercial computer software or commercial computer software documentation as such terms are used or defined in FAR 12.212, DFARS Part 227.72, and DFARS 252.227-7014. Accordingly, the terms and conditions of this Agreement and only those rights specified in this Agreement, shall pertain to and govern the use, modification, reproduction, release, performance, display, and disclosure of the Program and Documentation by the federal government (or other entity acquiring for or through the federal government) and shall supersede any conflicting contractual terms or conditions. If this License fails to meet the government's needs or is inconsistent in any respect with federal procurement law, the government agrees to return the Program and Documentation, unused, to The MathWorks, Inc.

#### **Trademarks**

MATLAB and Simulink are registered trademarks of The MathWorks, Inc. See [www.mathworks.com/trademarks](http://www.mathworks.com/trademarks) for a list of additional trademarks. Other product or brand names may be trademarks or registered trademarks of their respective holders.

#### **Patents**

MathWorks products are protected by one or more U.S. patents. Please see [www.mathworks.com/patents](http://www.mathworks.com/patents) for more information.

#### **Revision History**

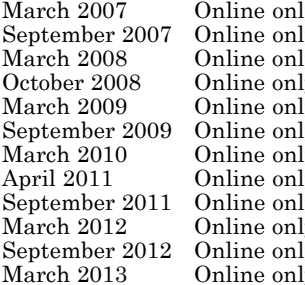

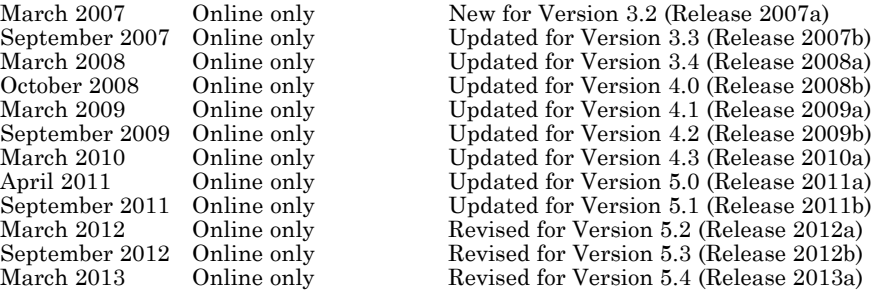

### **Contents**

#### **[xPC Target API Reference for C](#page-270-0)**

### *[2](#page-270-0)*

*[1](#page-8-0)*

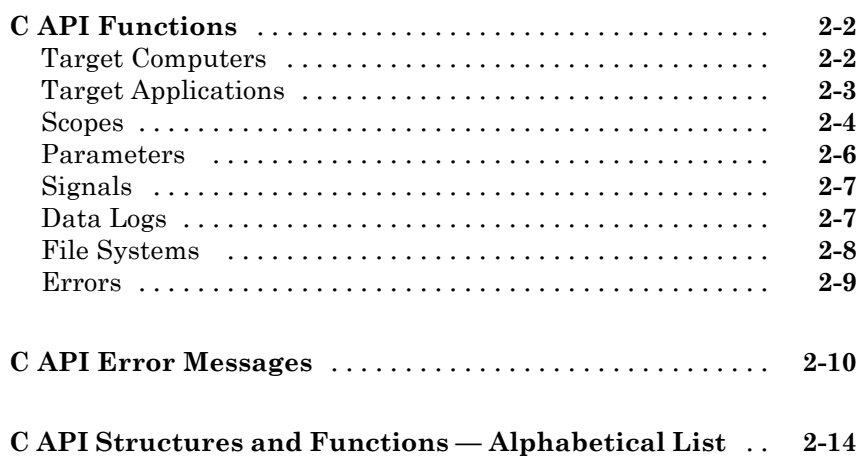

#### **[xPC Target API Reference for COM](#page-444-0)**

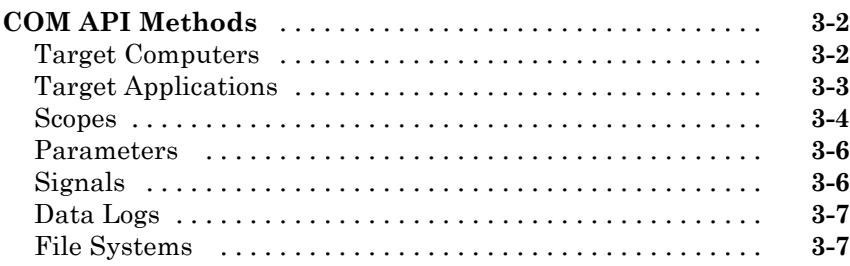

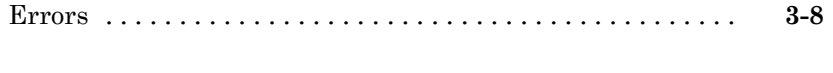

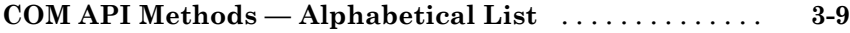

#### **[Configuration Parameters](#page-584-0)**

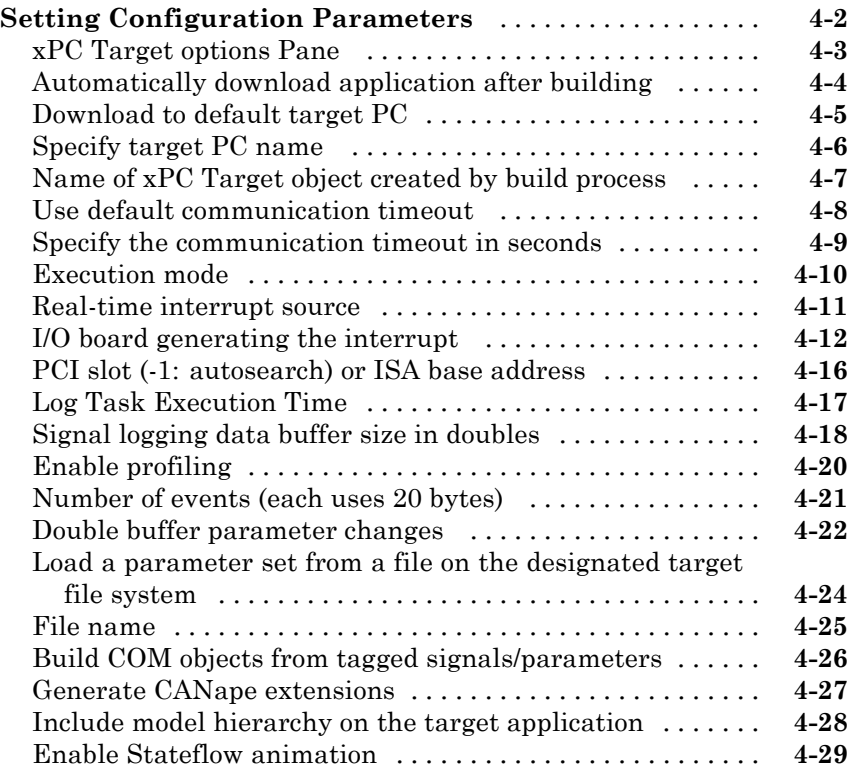

#### **[Target Computer Command-Line Interface](#page-614-0) [Reference](#page-614-0)**

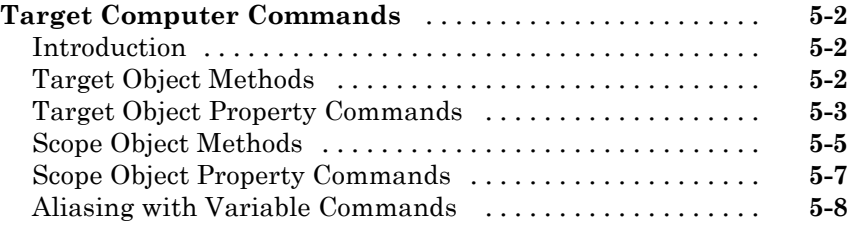

# <span id="page-8-0"></span>Functions

### **fc422mexcalcbits**

 $\mathsf{l}$ 

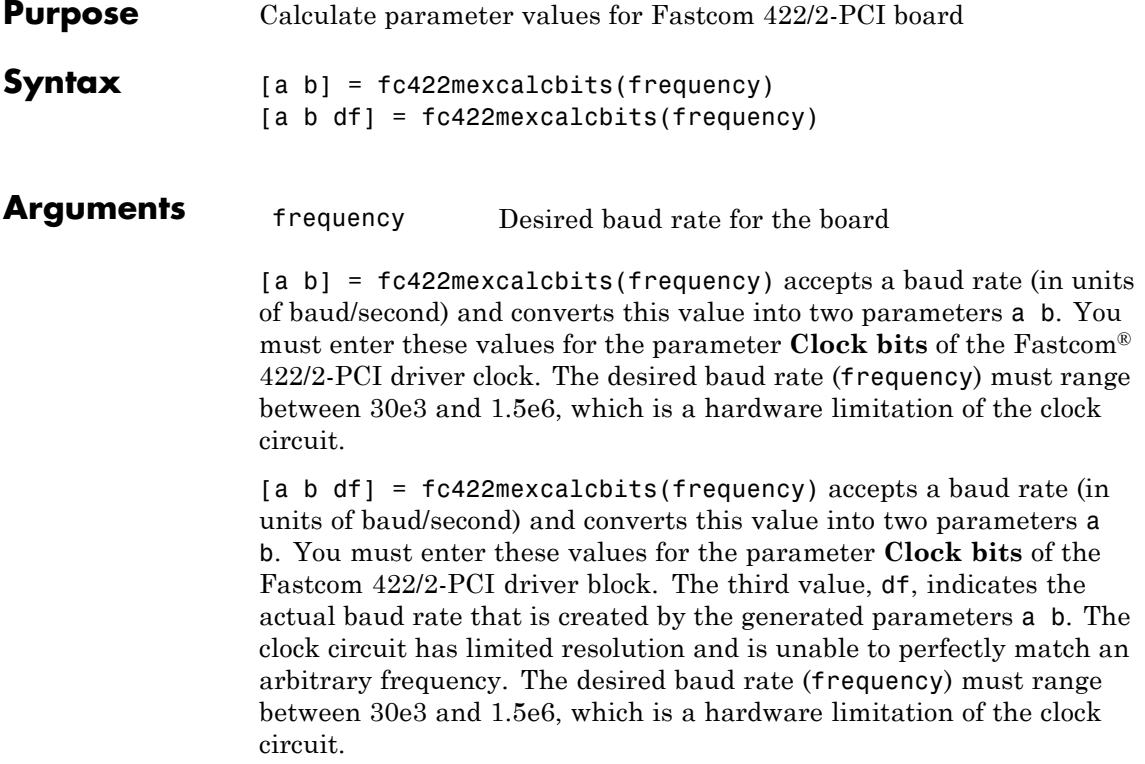

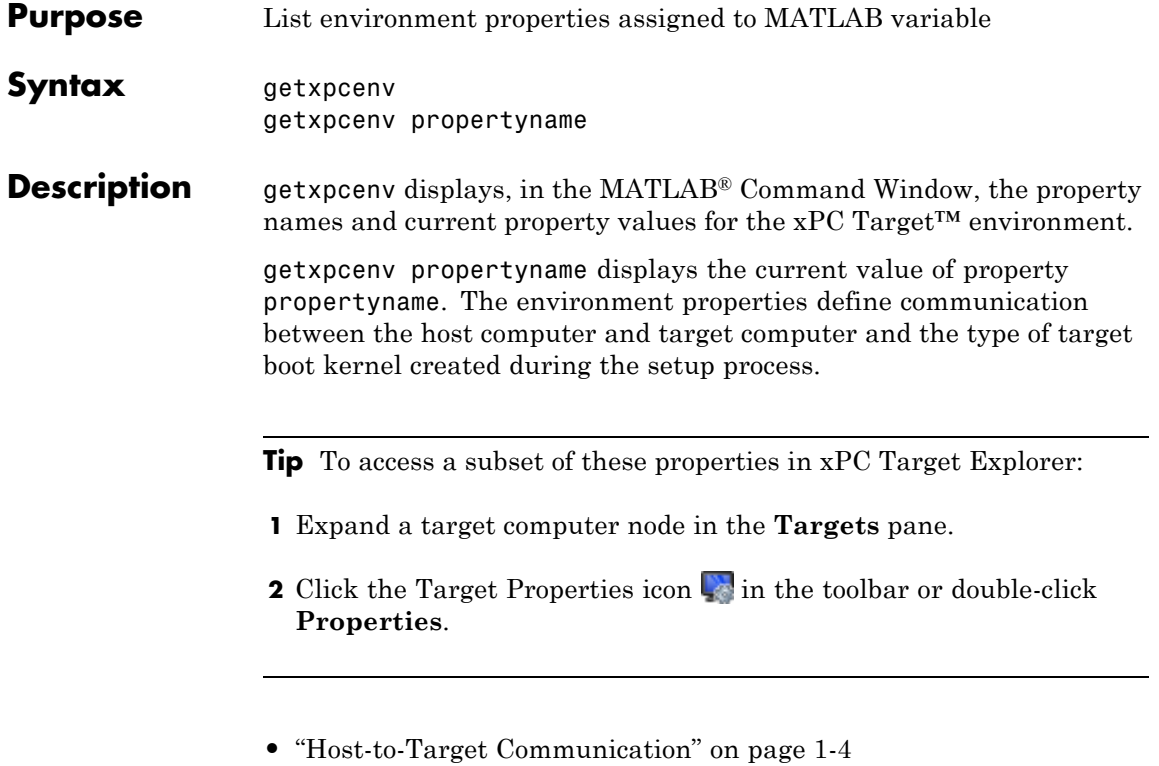

- **•** ["Target Settings" on page 1-10](#page-17-0)
- **•** ["Boot Configuration" on page 1-13](#page-20-0)
- **•** ["Host Configuration" on page 1-16](#page-23-0)

<span id="page-11-0"></span>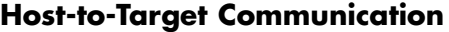

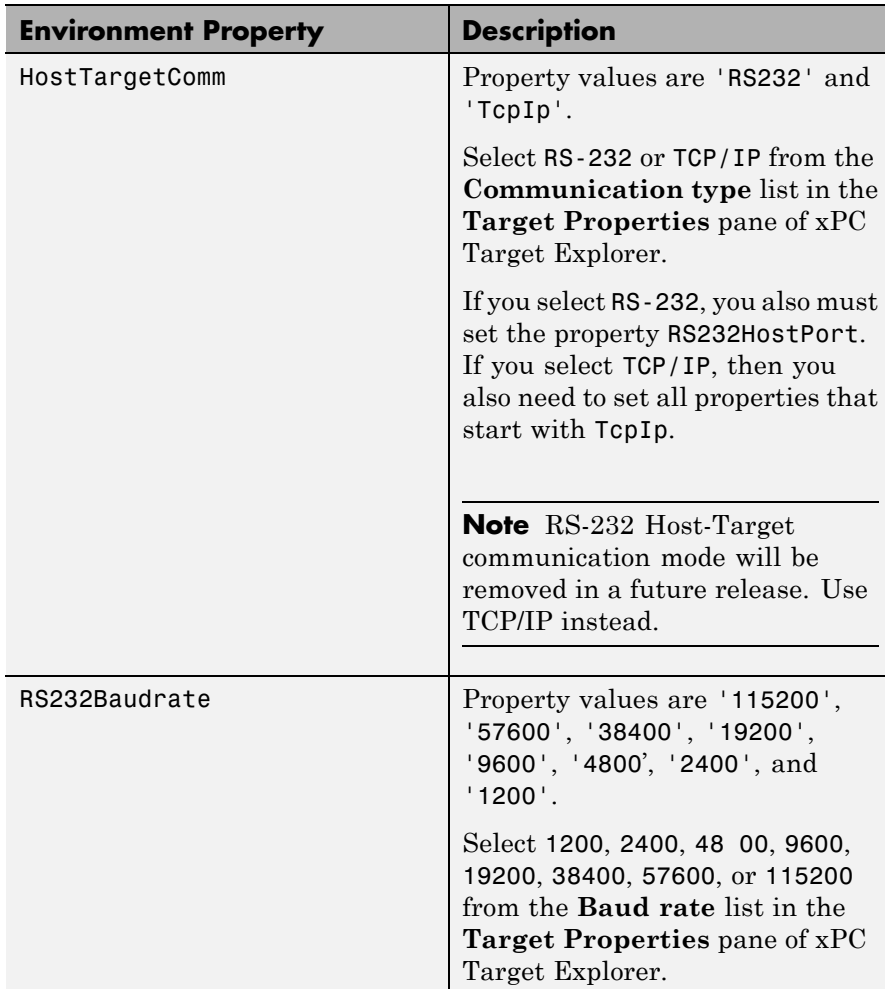

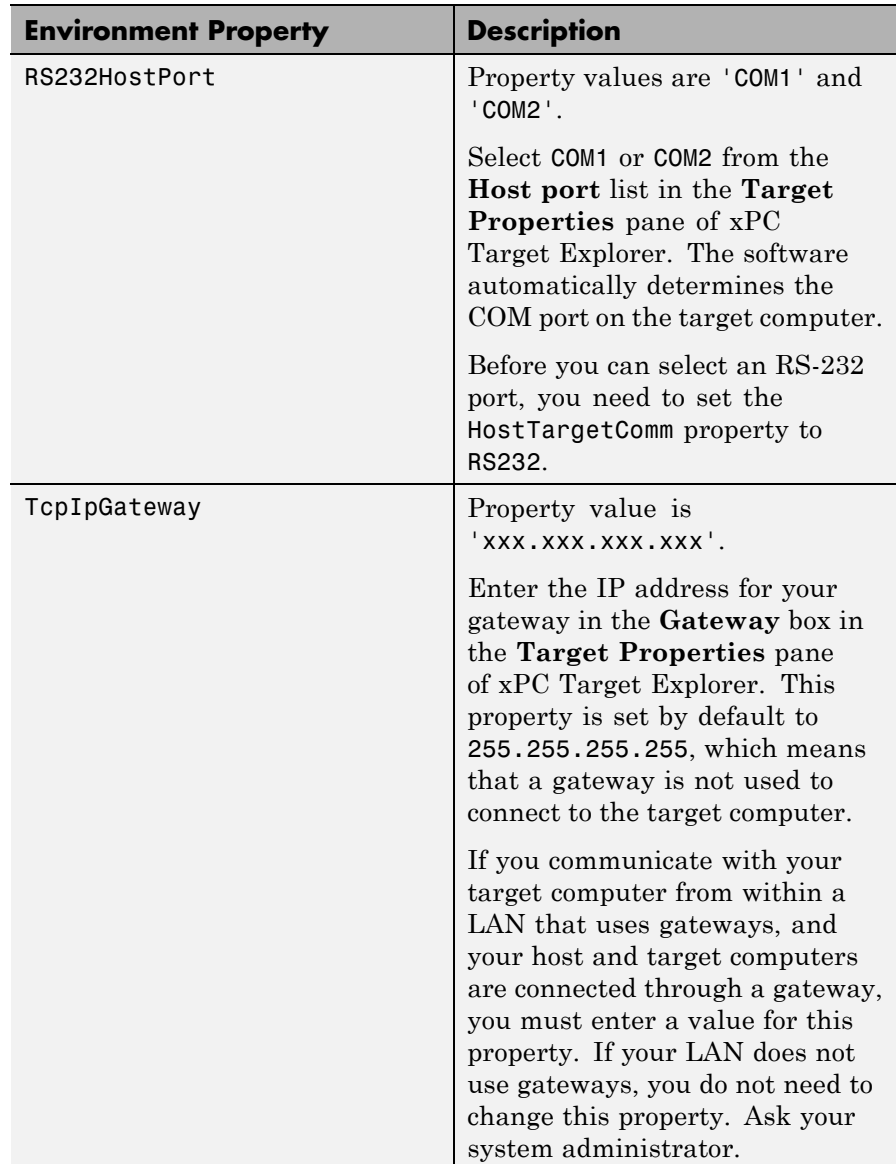

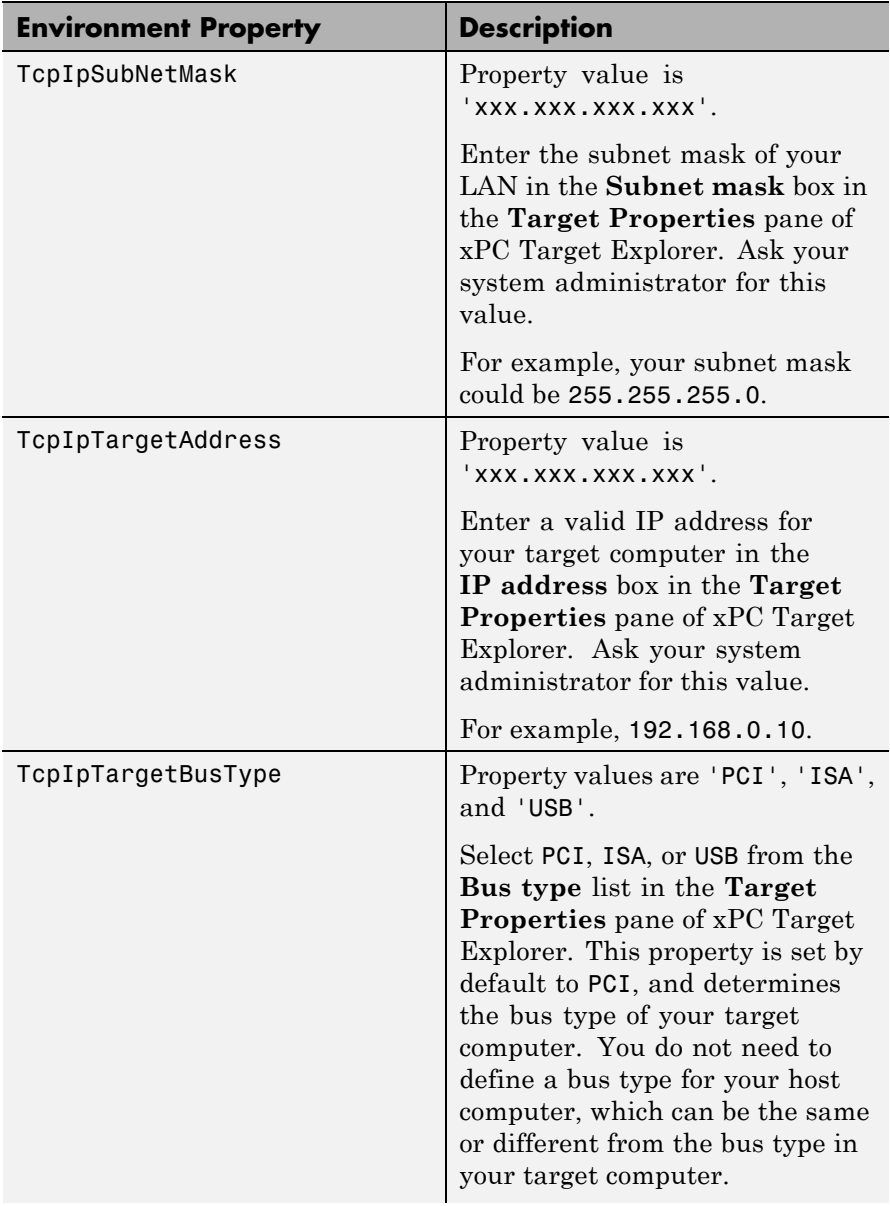

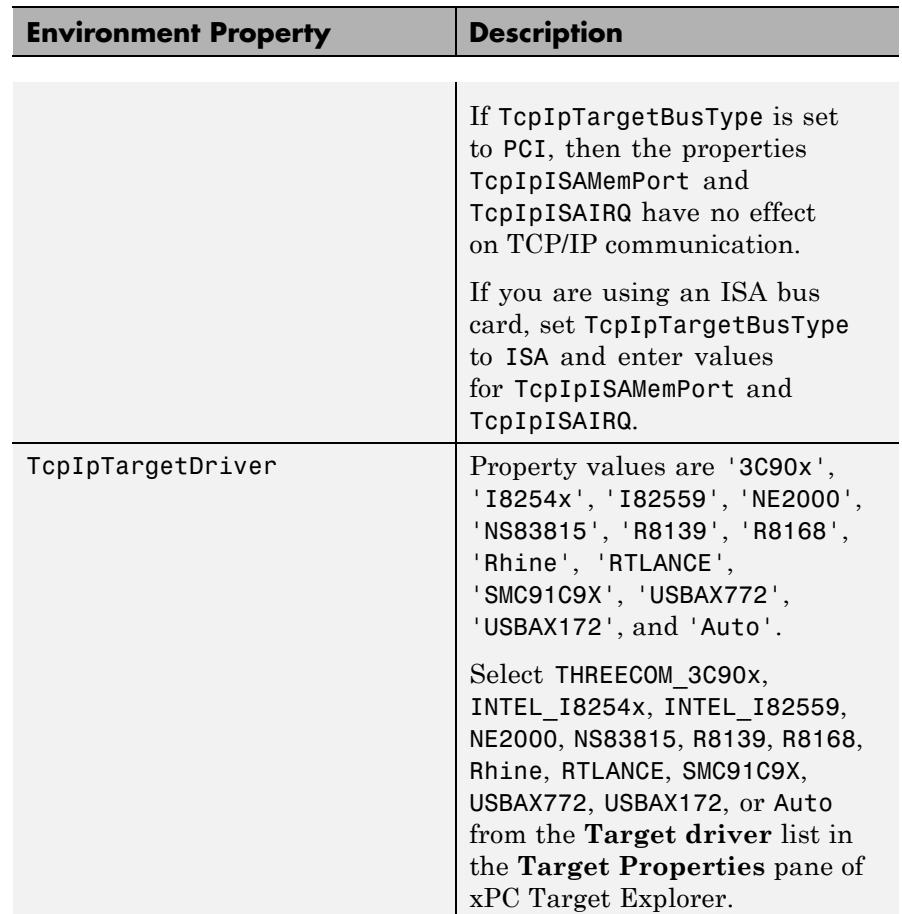

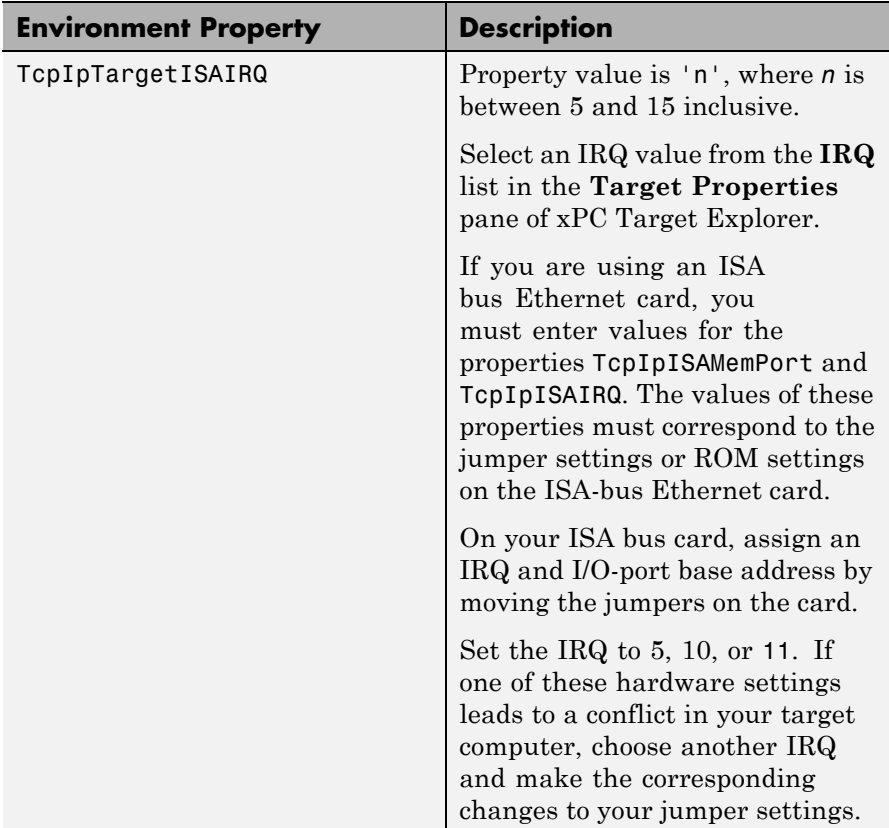

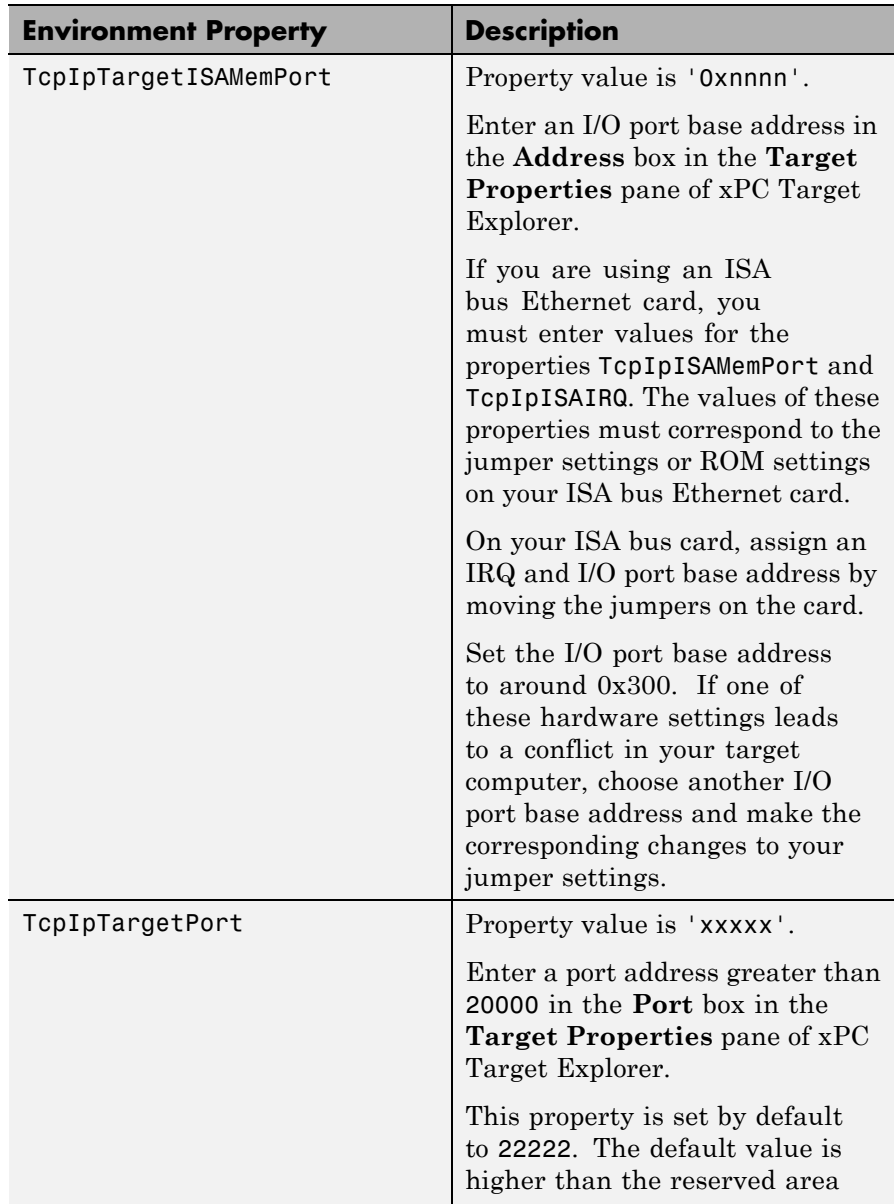

<span id="page-17-0"></span>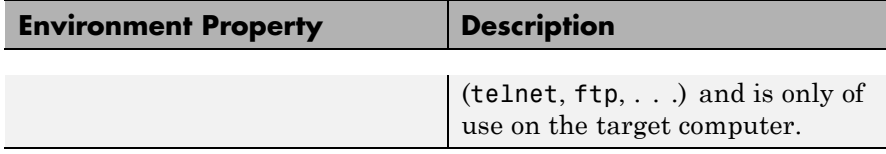

#### **Target Settings**

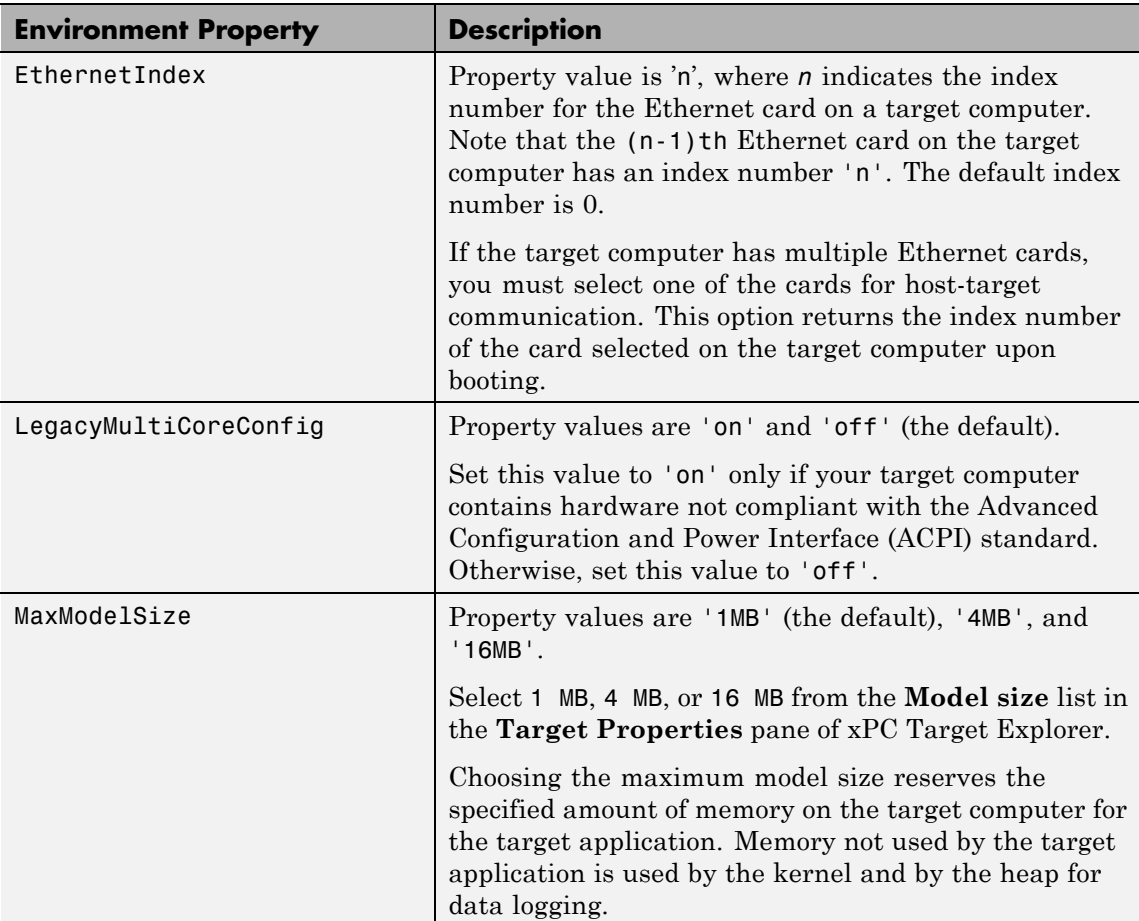

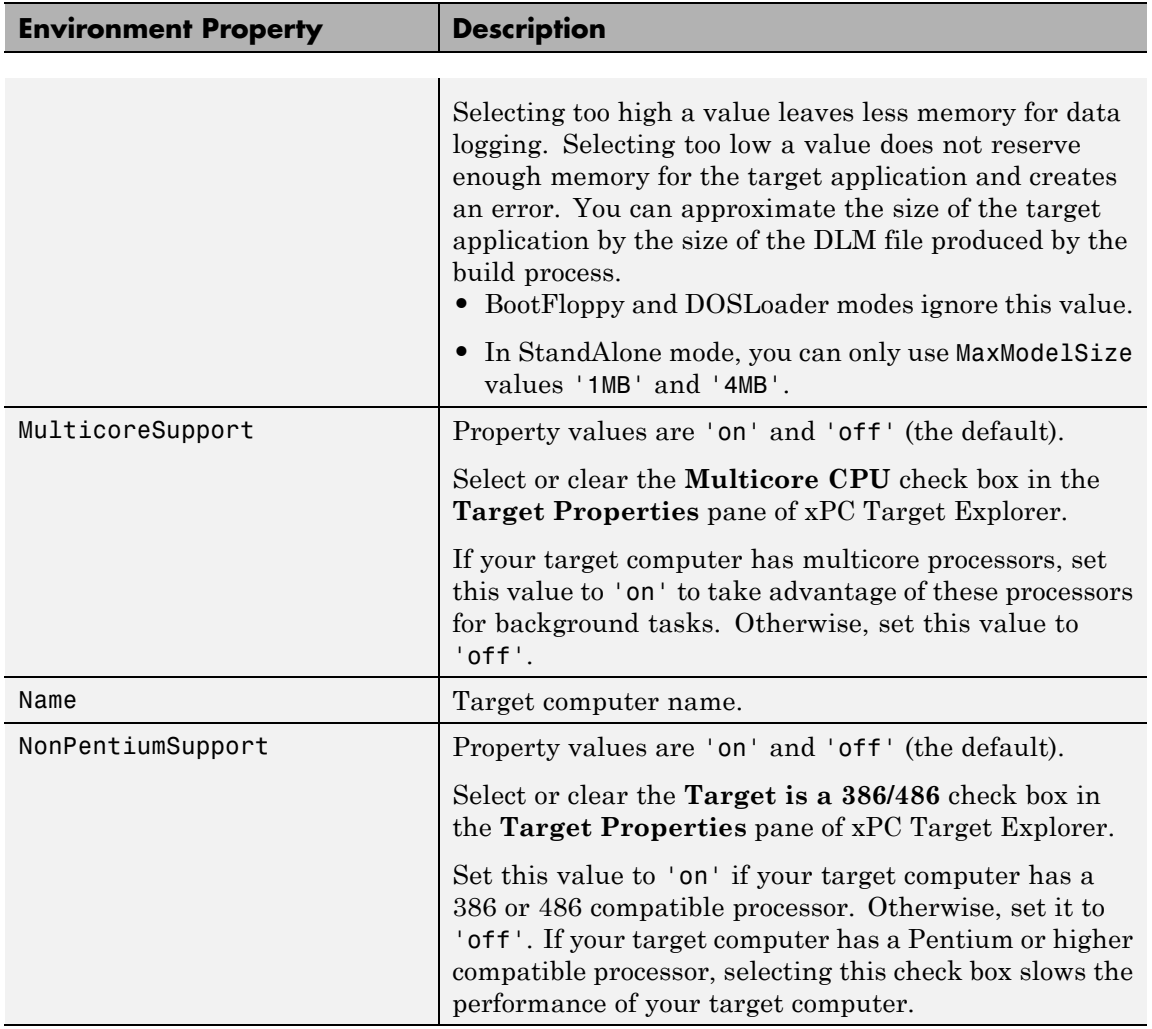

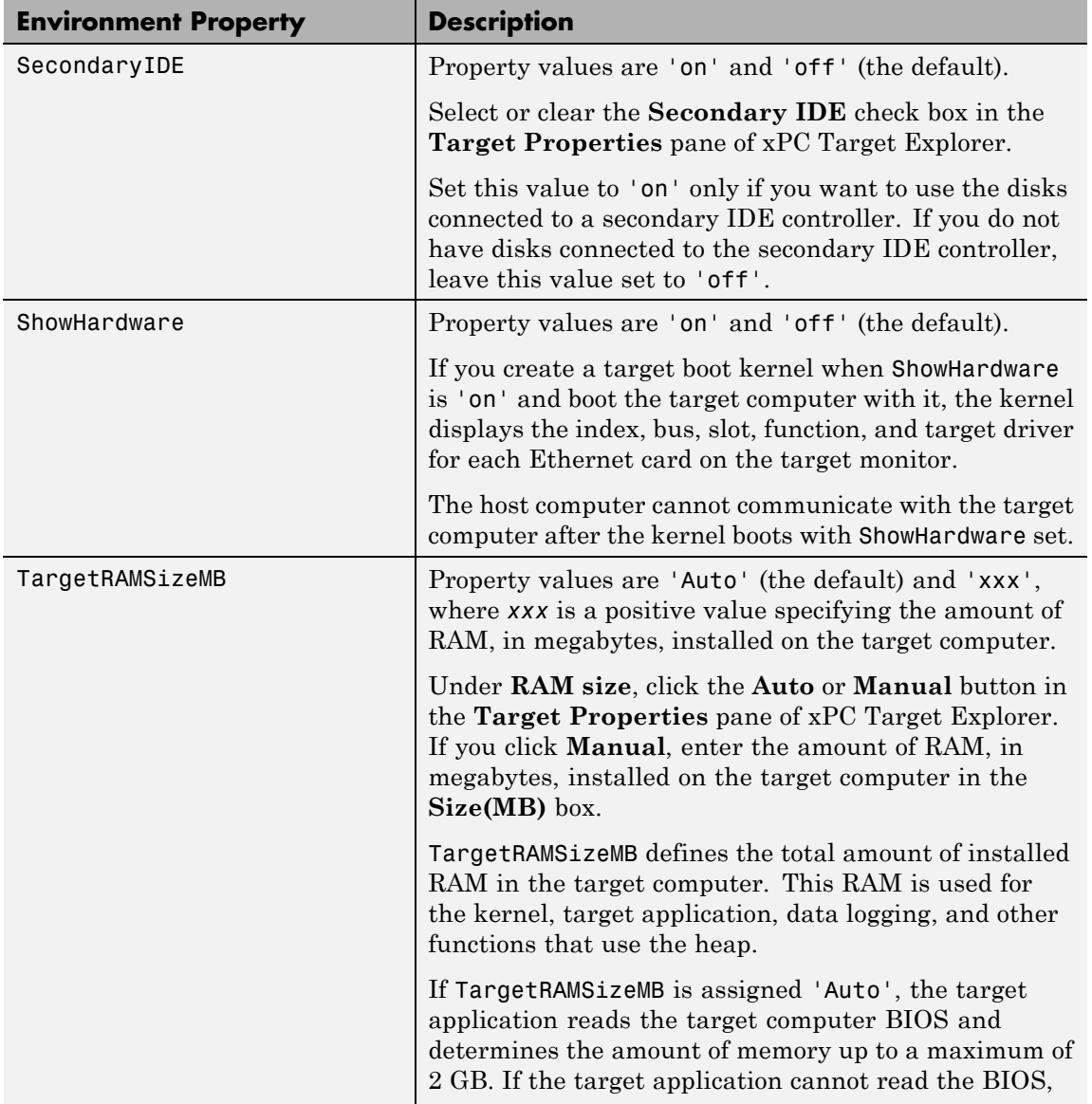

<span id="page-20-0"></span>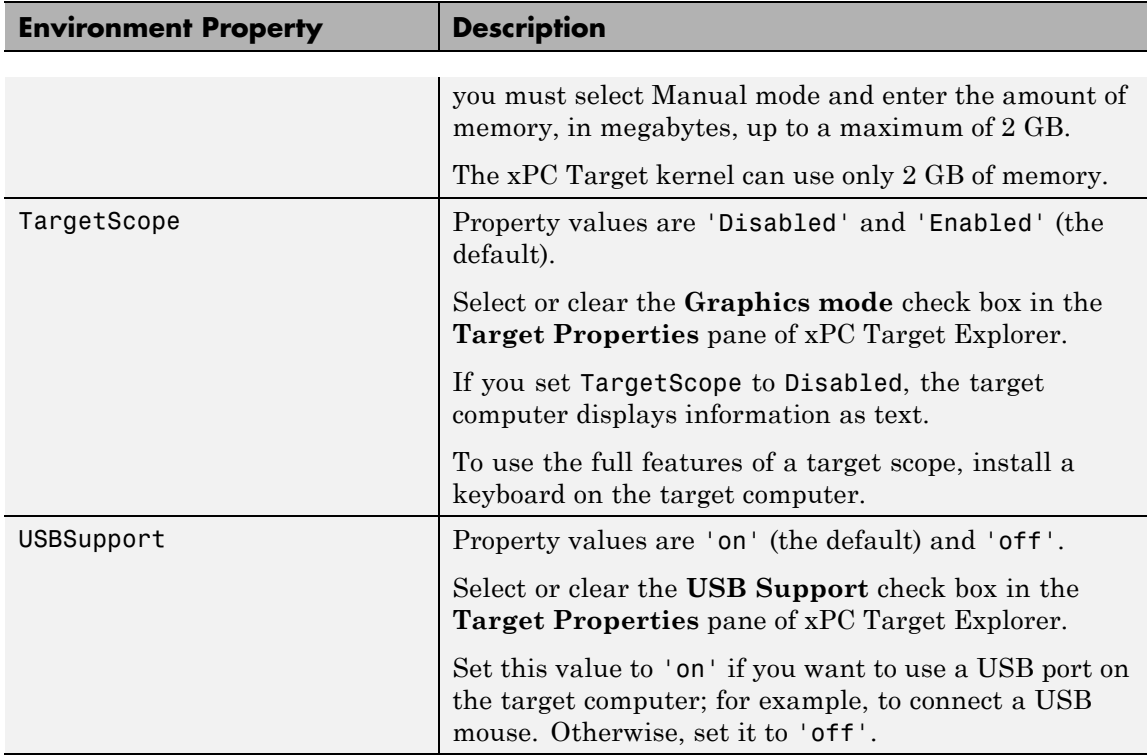

#### **Boot Configuration**

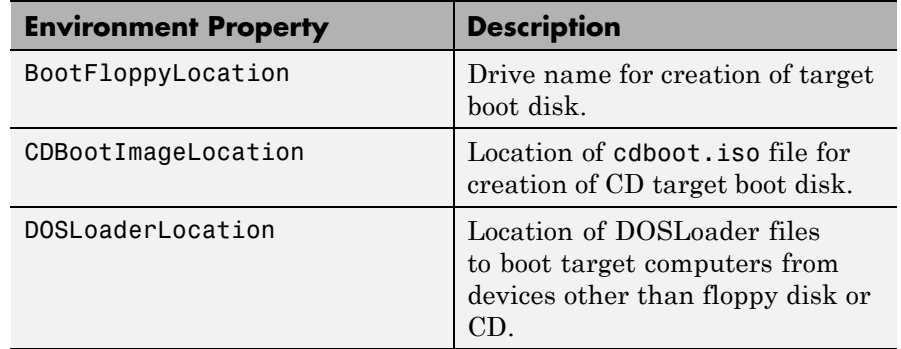

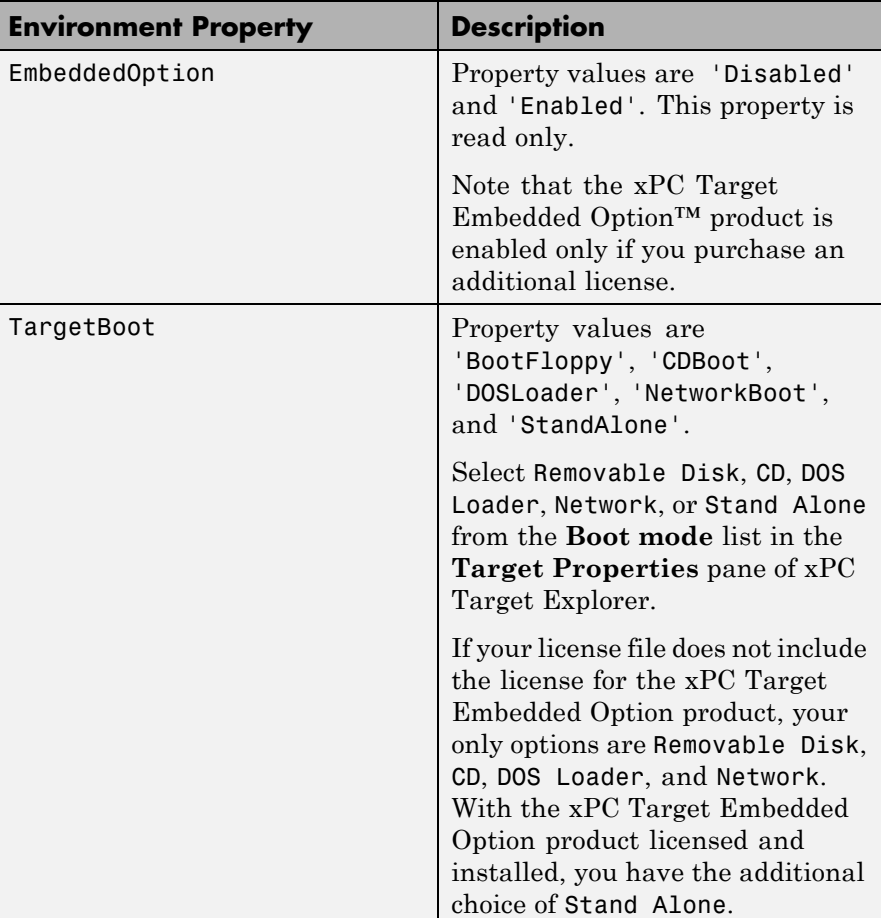

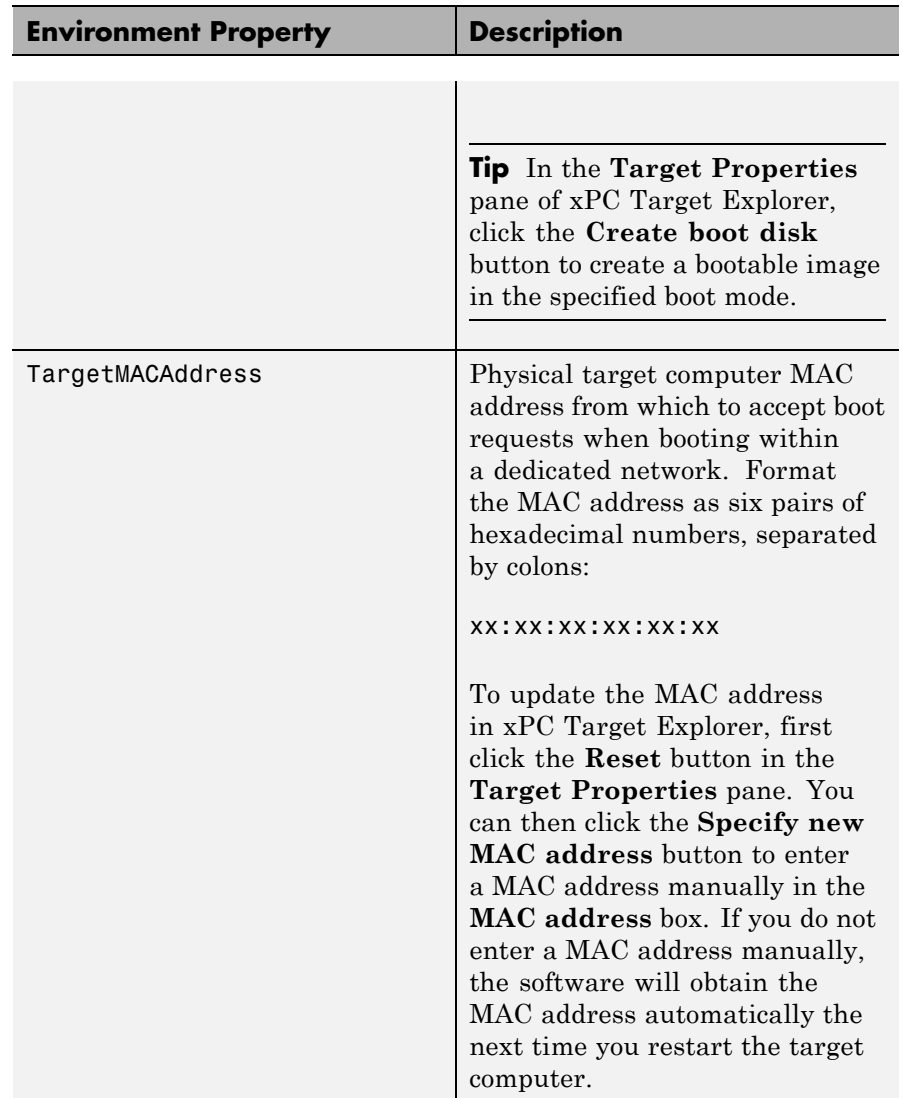

#### <span id="page-23-0"></span>**Host Configuration**

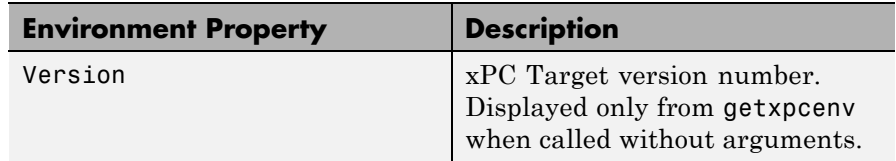

**Examples** Return the xPC Target environment in the structure shown below. The output in the MATLAB window is suppressed. The structure contains three fields for property names, current property values, and new property values.

```
env = getxpcenv
env =propname: {1x25 cell}
    actpropval: {1x25 cell}
   newpropval: {1x25 cell}
```
Display a list of the environment property names, current values, and new values.

env = getxpcenv

See Also [setxpcenv](#page-26-0) | [xpcbootdisk](#page-68-0)

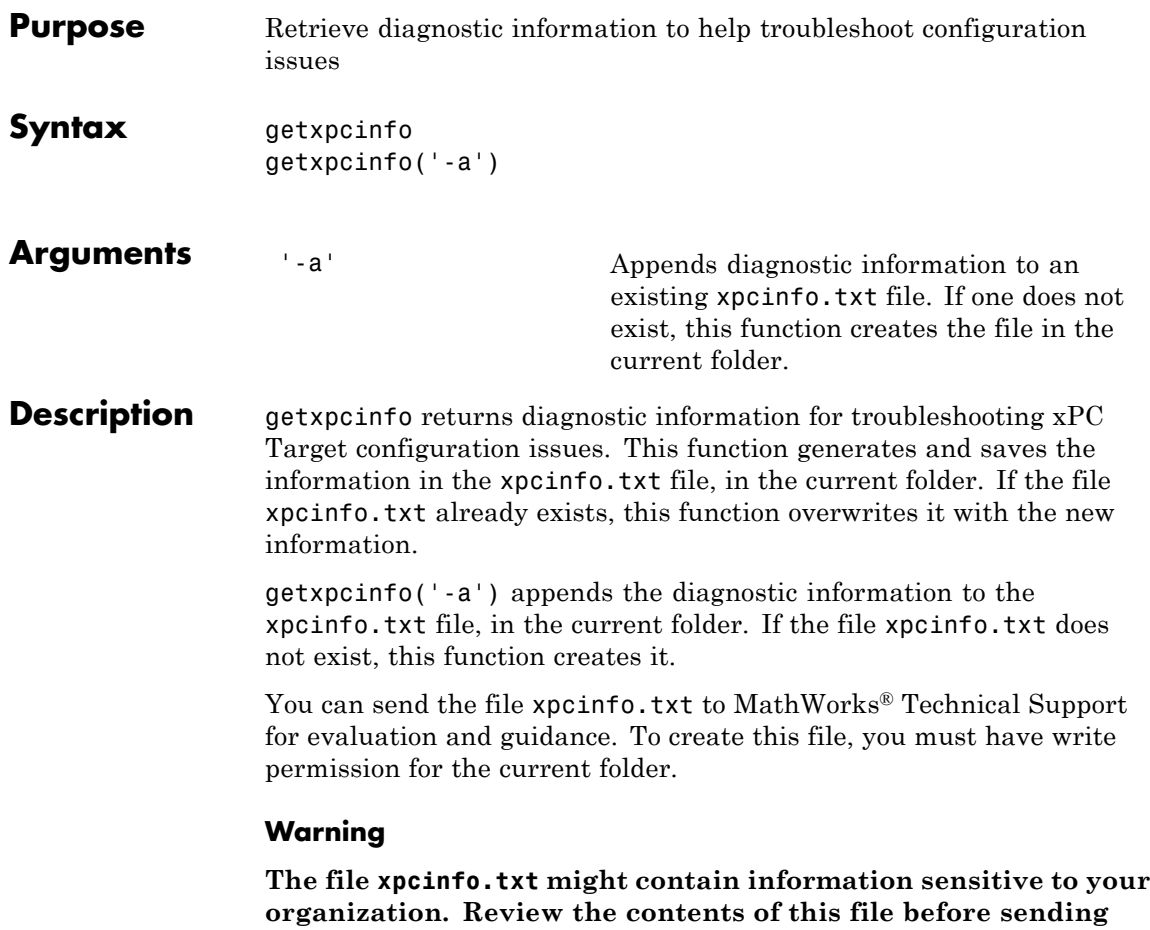

**to MathWorks.**

### **macaddr**

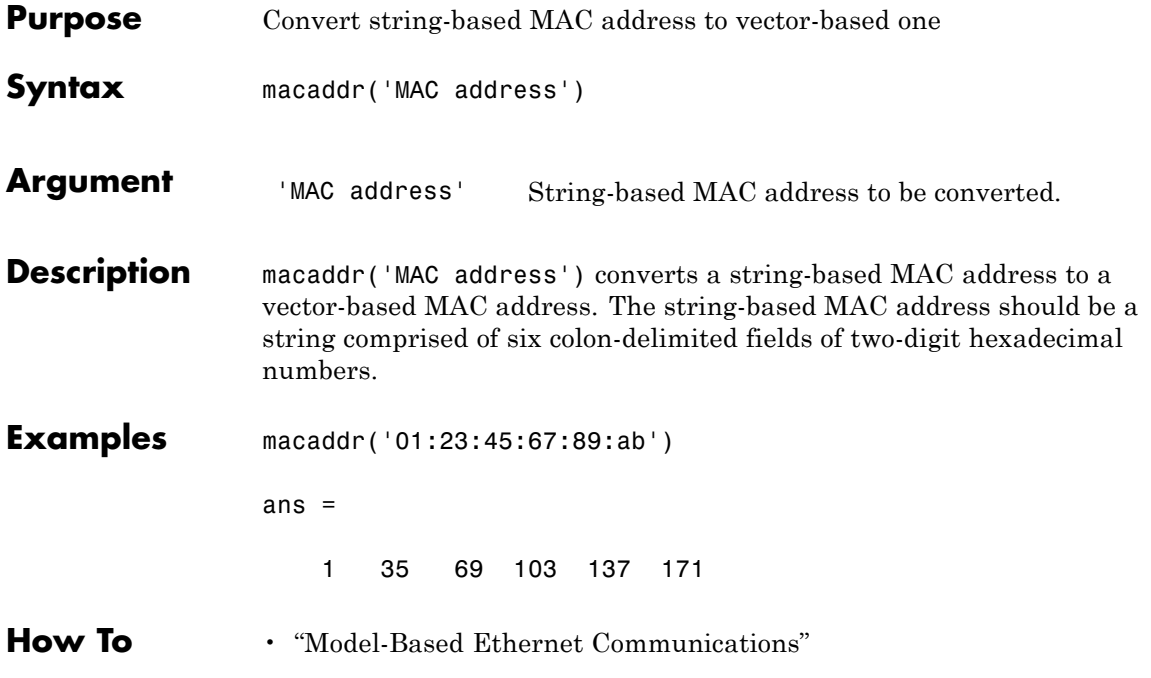

<span id="page-26-0"></span>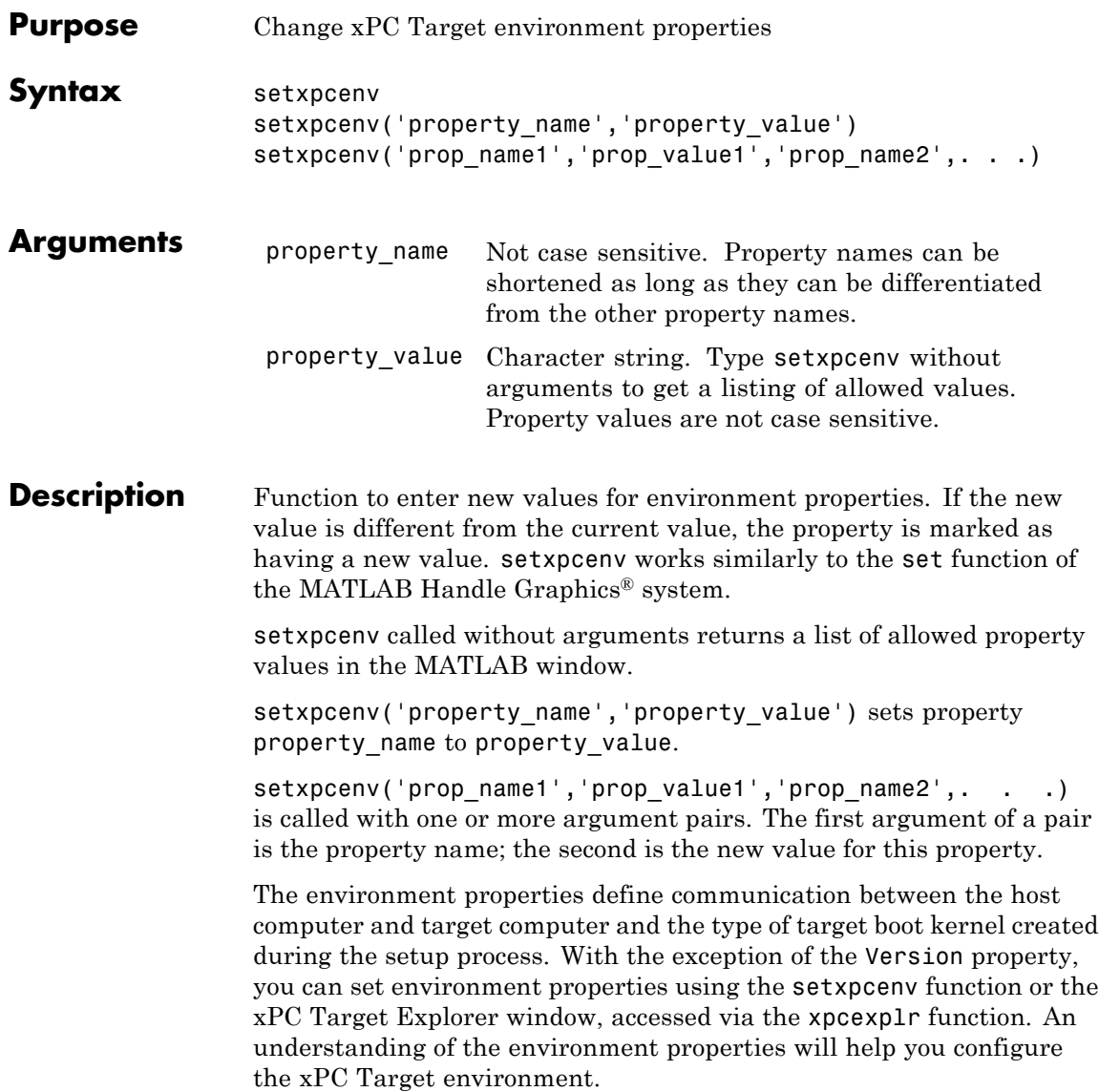

**Tip** To access a subset of these properties in xPC Target Explorer:

- **1** Expand a target computer node in the **Targets** pane.
- **2** Click the Target Properties icon in the toolbar or double-click **Properties**.
- **•** "Host-to-Target Communication" on page 1-20
- **•** ["Target Settings" on page 1-26](#page-33-0)
- **•** ["Boot Configuration" on page 1-30](#page-37-0)

#### **Host-to-Target Communication**

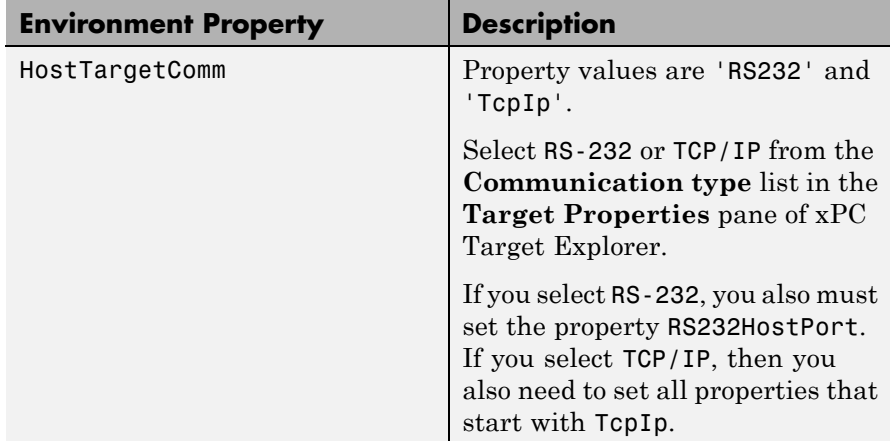

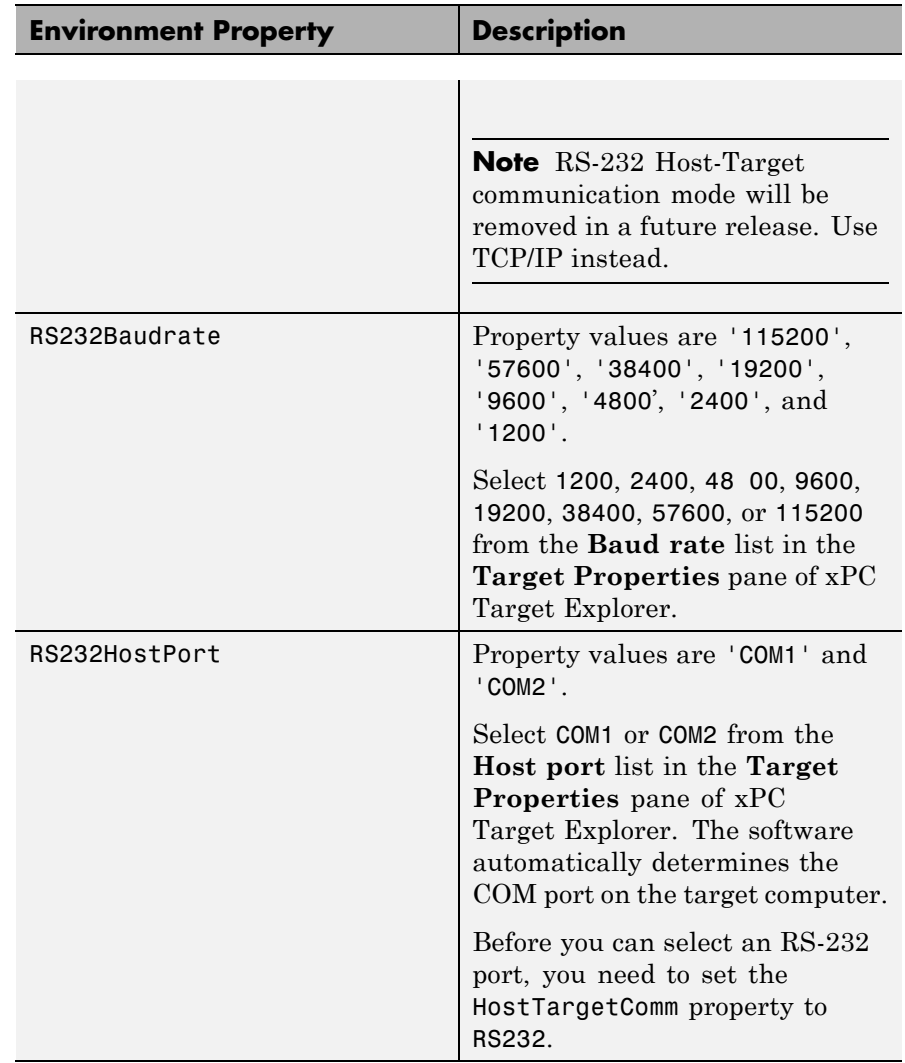

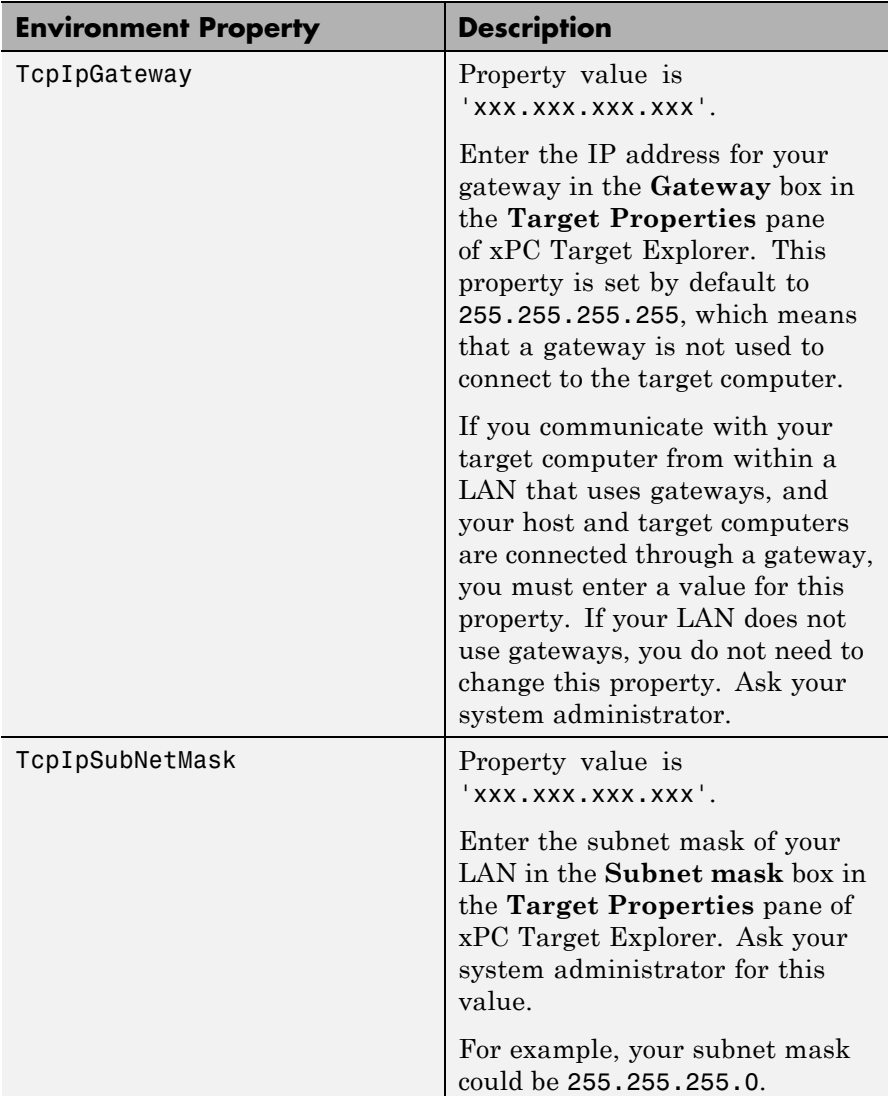

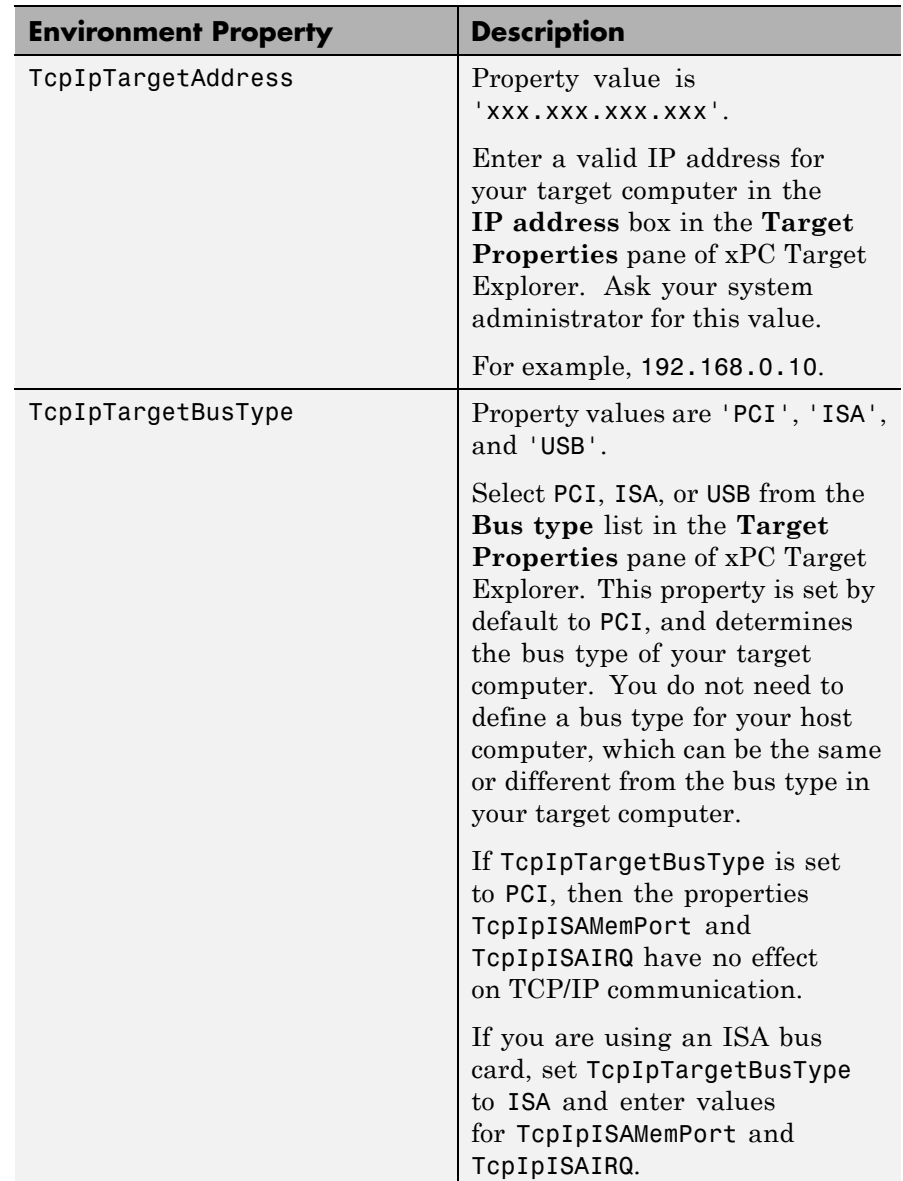

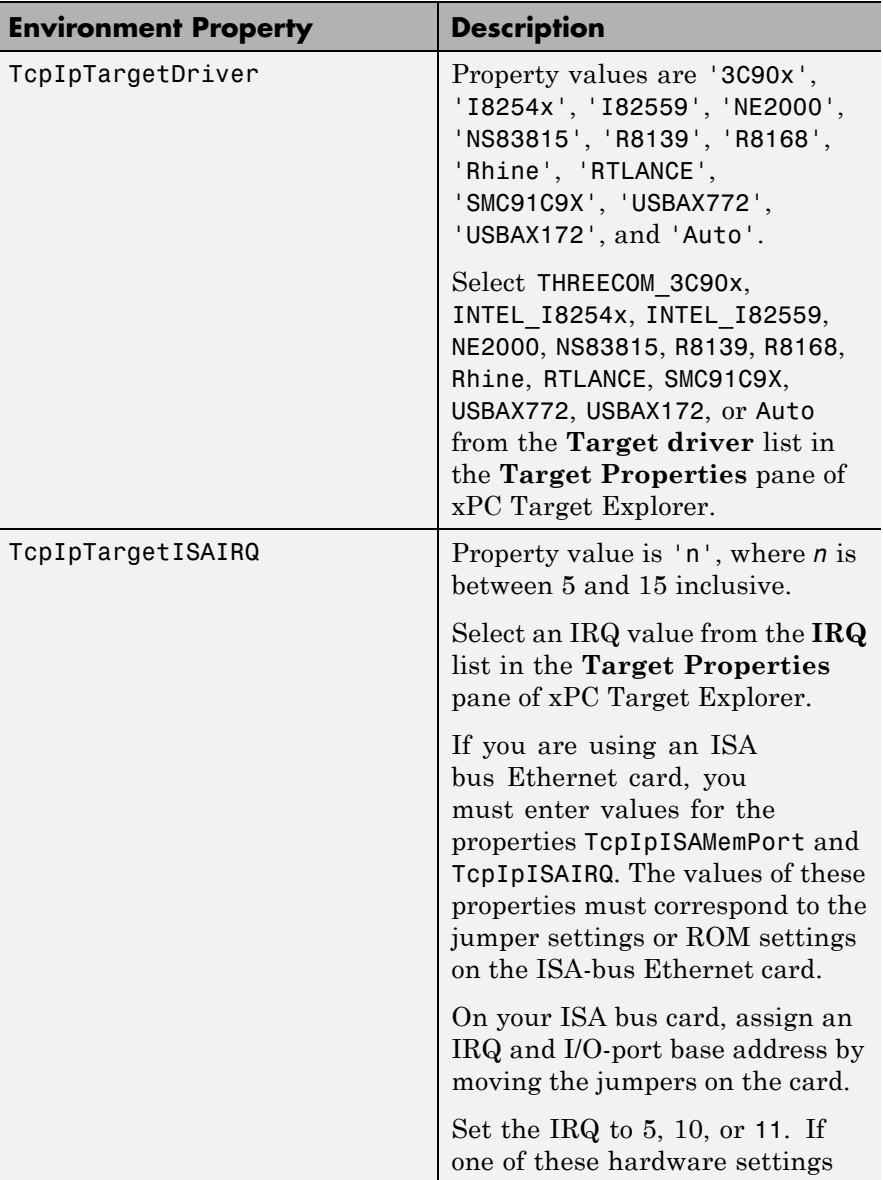

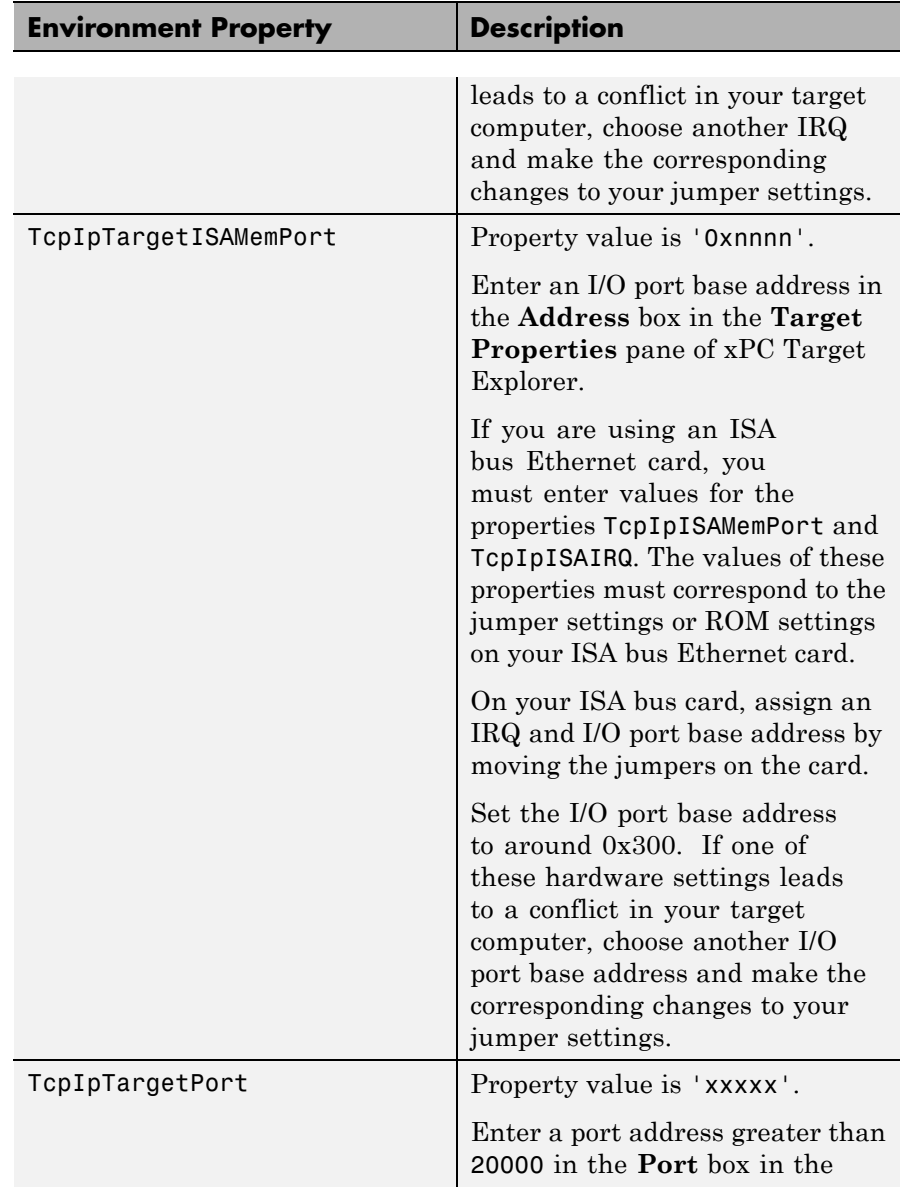

<span id="page-33-0"></span>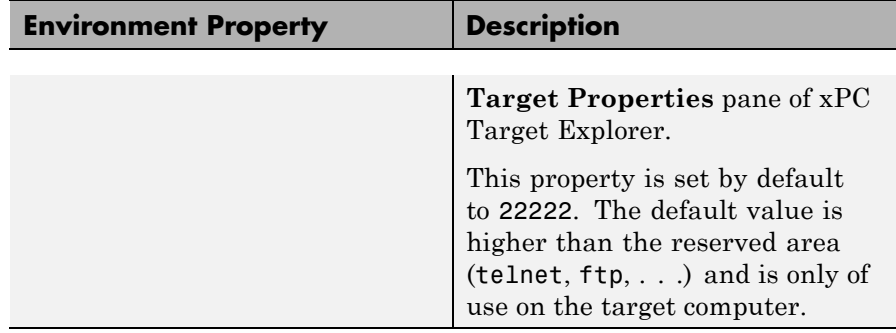

#### **Target Settings**

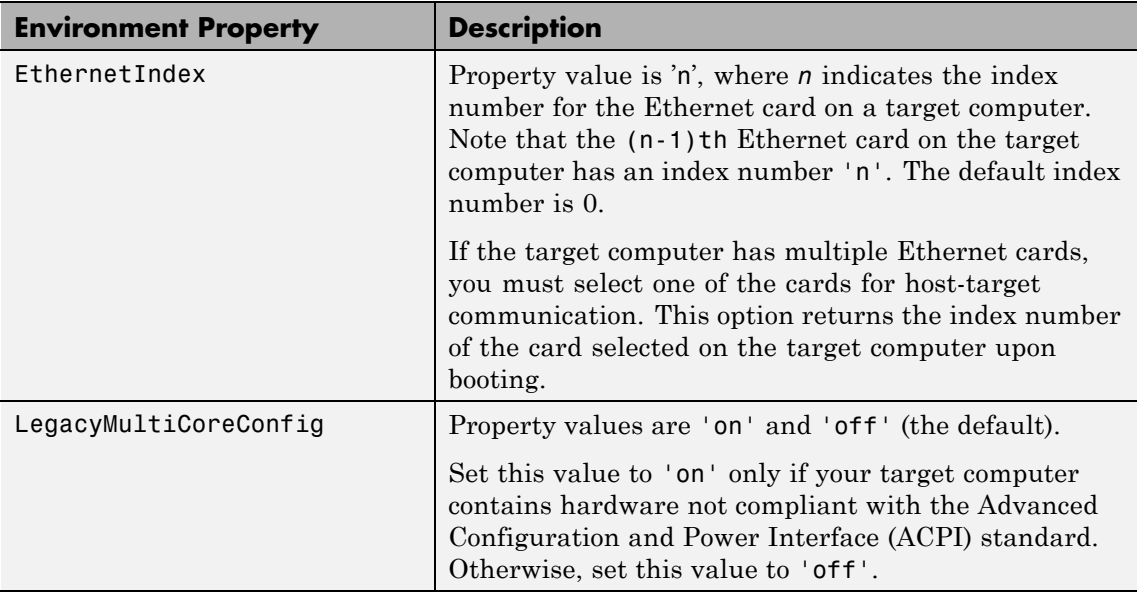

#### **setxpcenv**

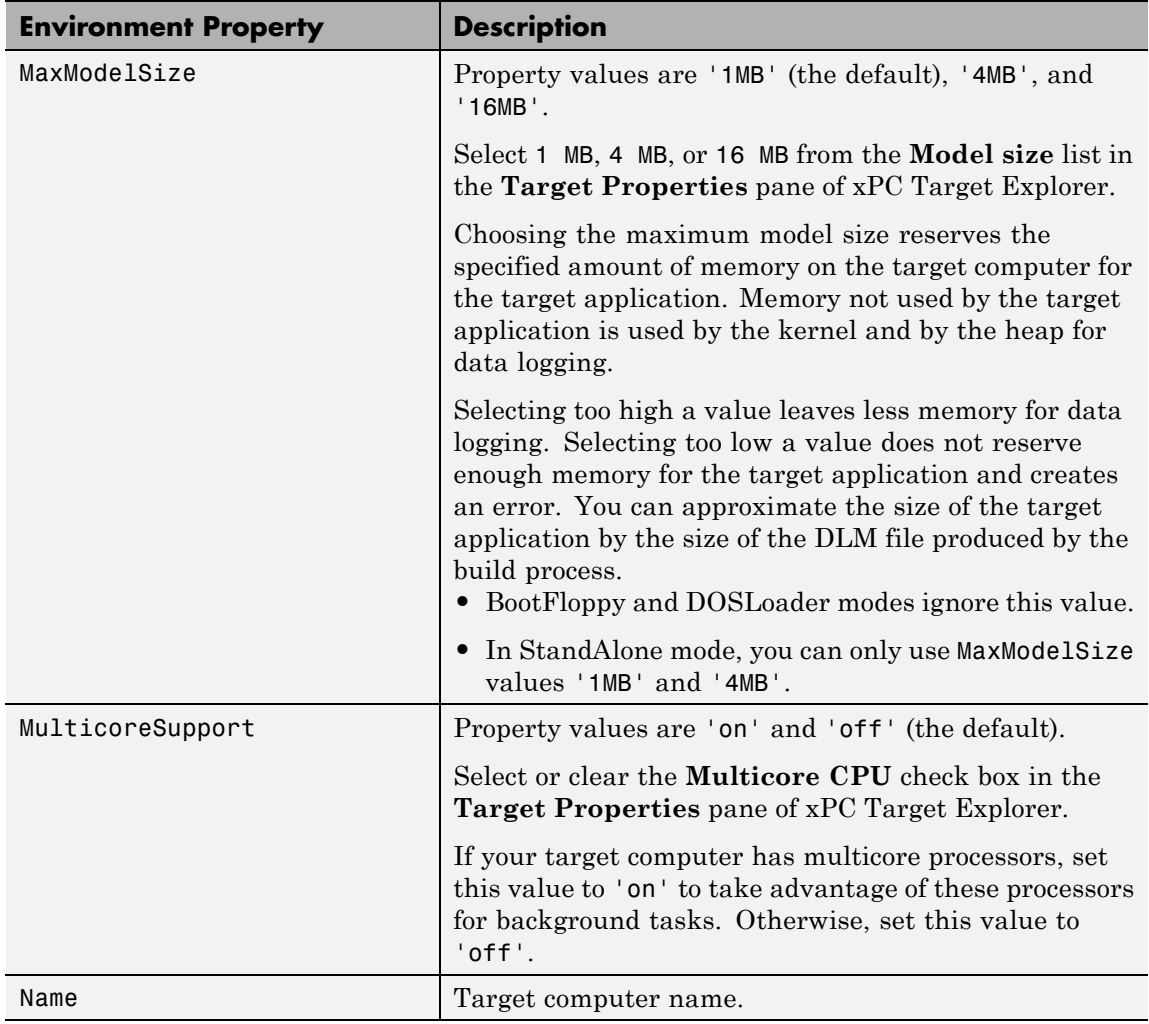

#### **setxpcenv**

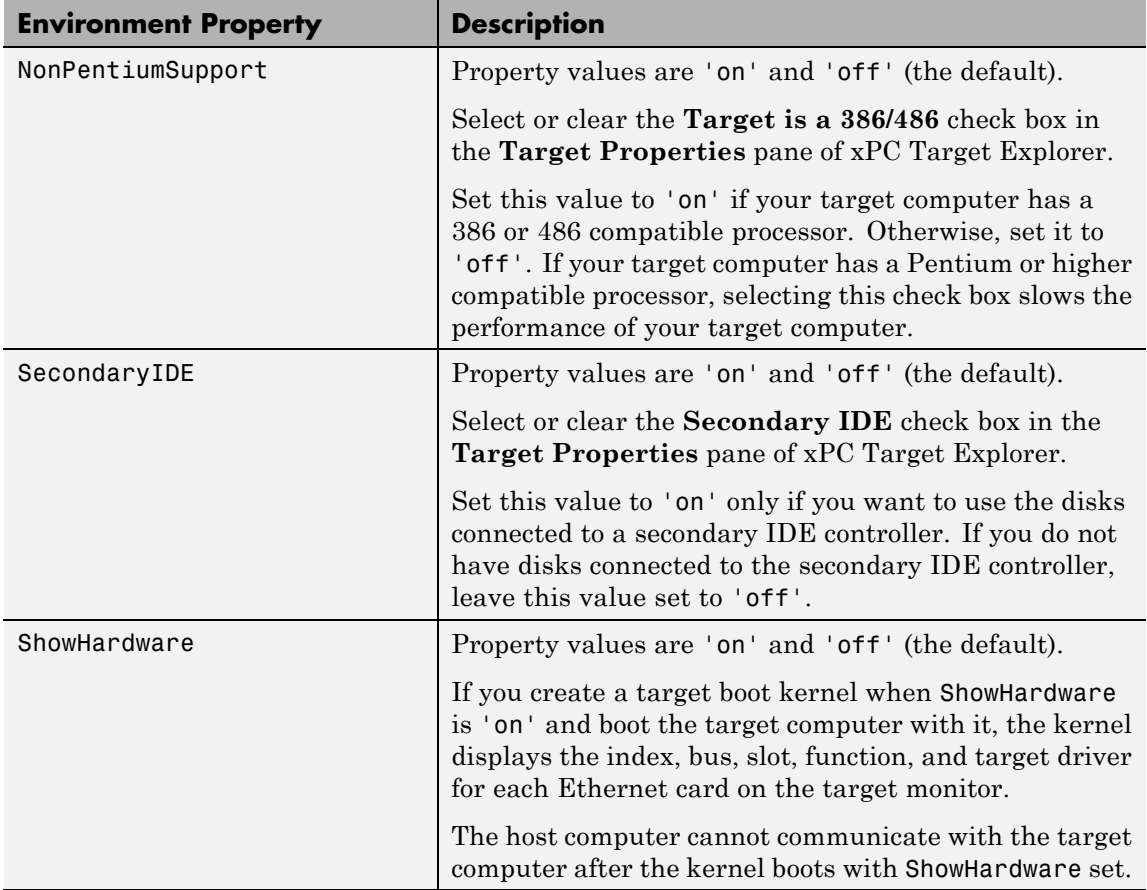
# **setxpcenv**

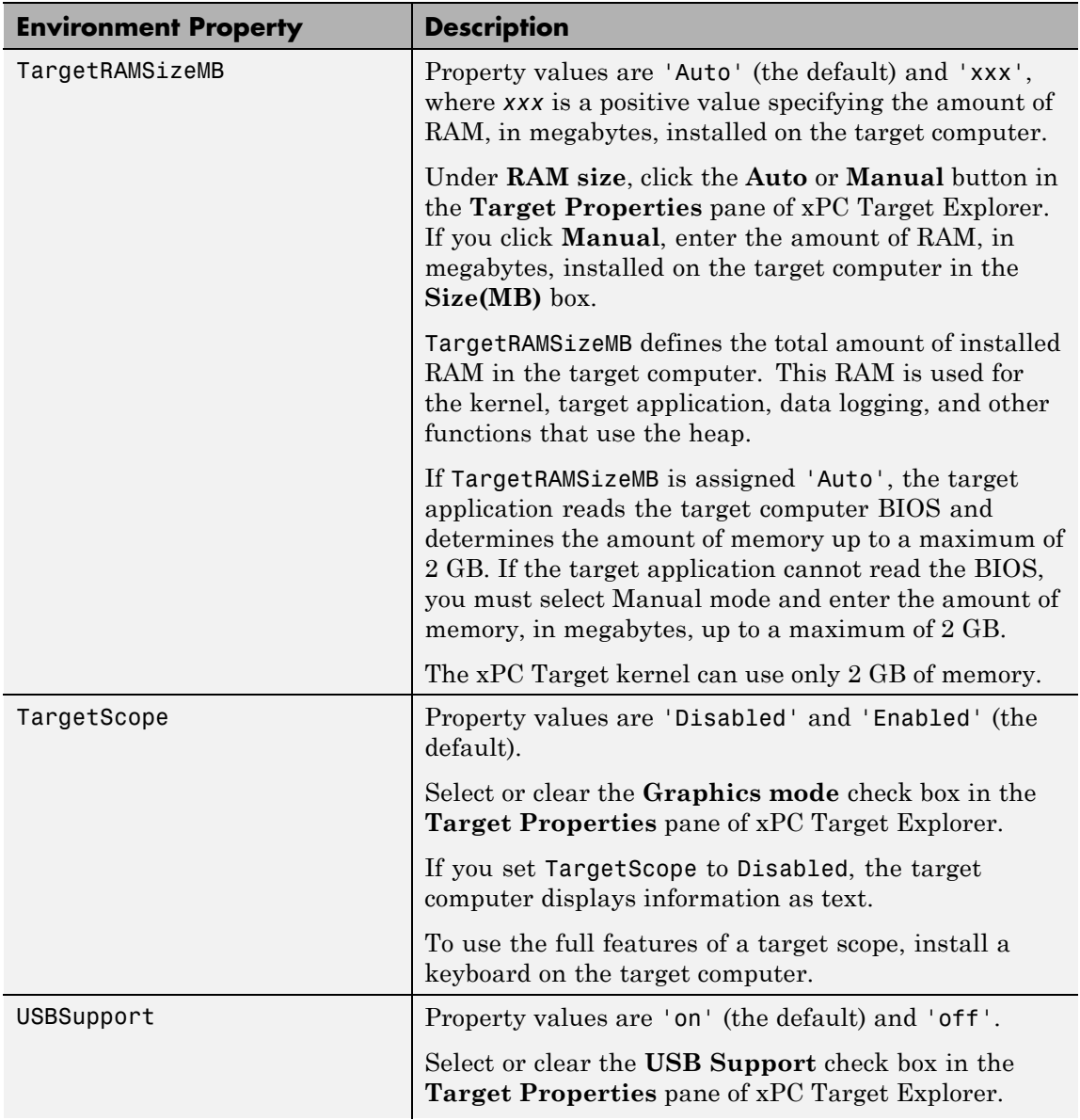

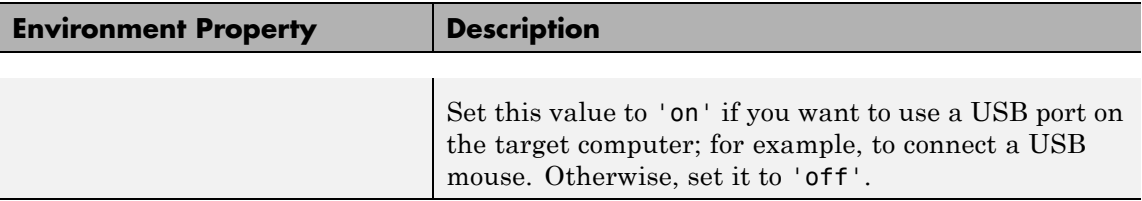

### **Boot Configuration**

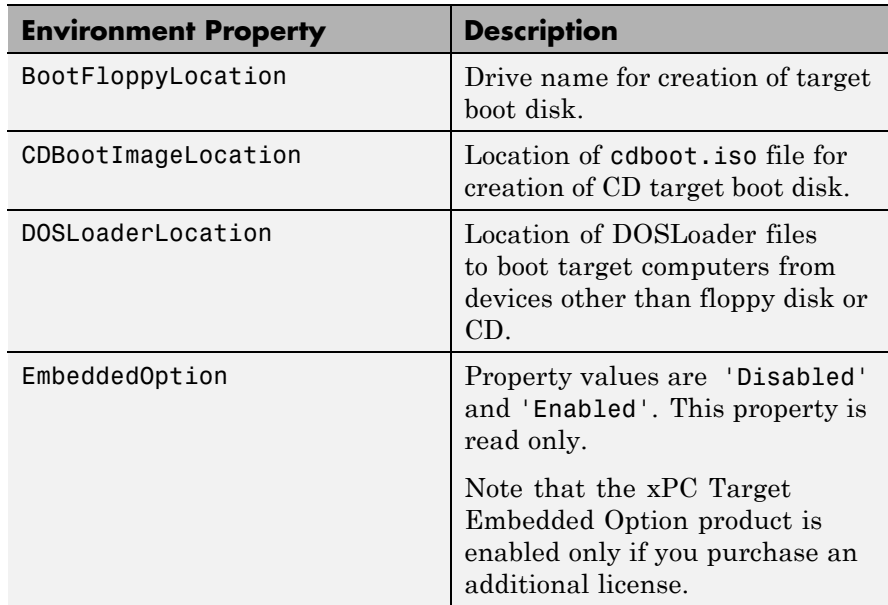

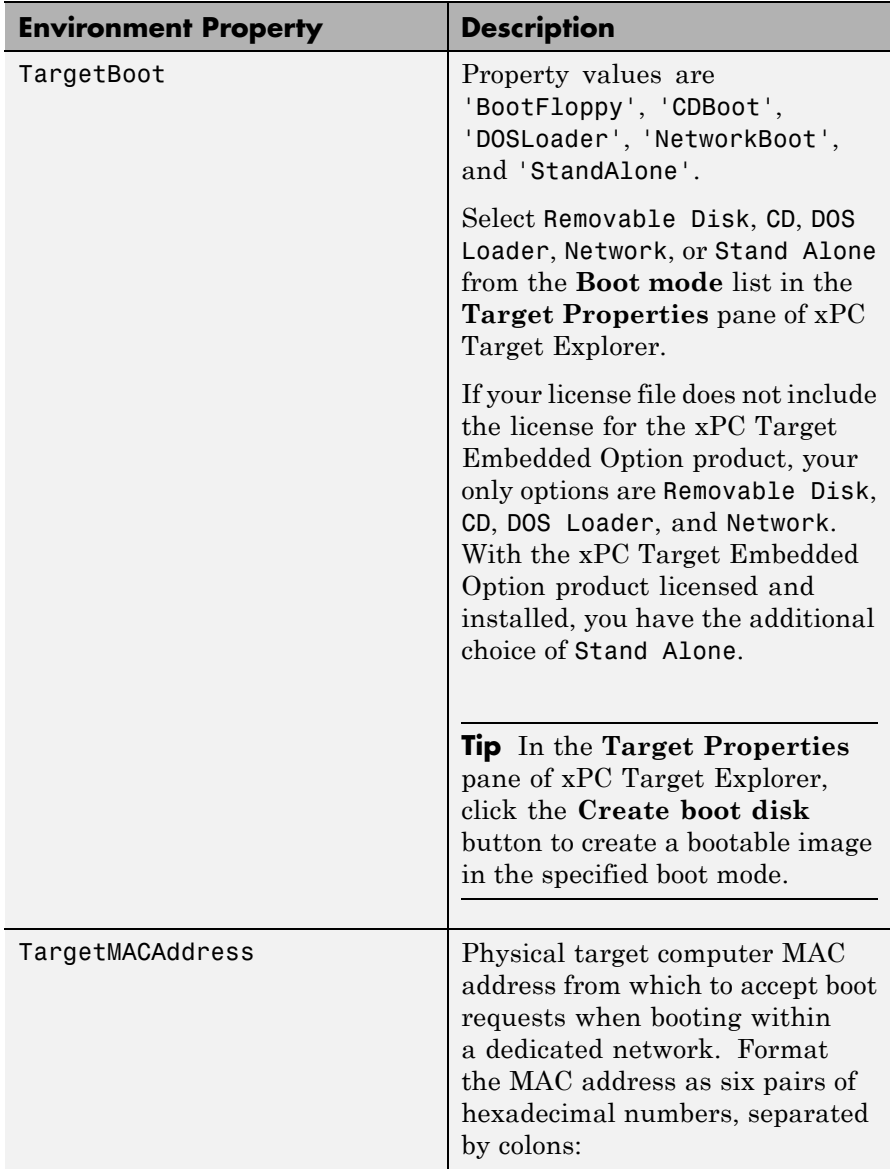

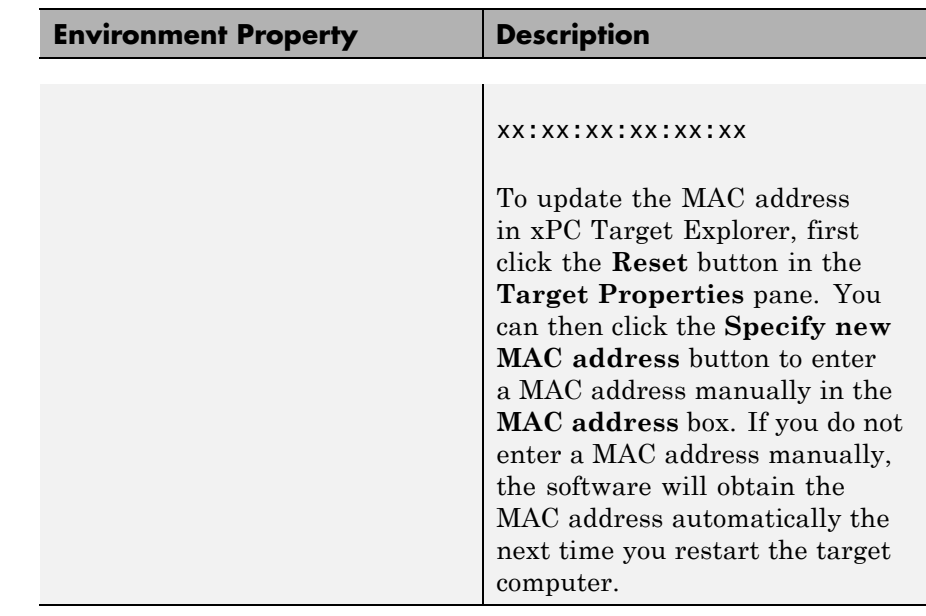

**Examples** List the current environment properties. setxpcenv Change the serial communication port of the host computer to COM2. setxpcenv('RS232HostPort','COM2') See Also [getxpcenv](#page-10-0) | [xpcbootdisk](#page-68-0) **How To** • "Ethernet Communication Setup" • "RS-232 Communication Setup" • "Target Boot Methods" • "Command-Line Setup"

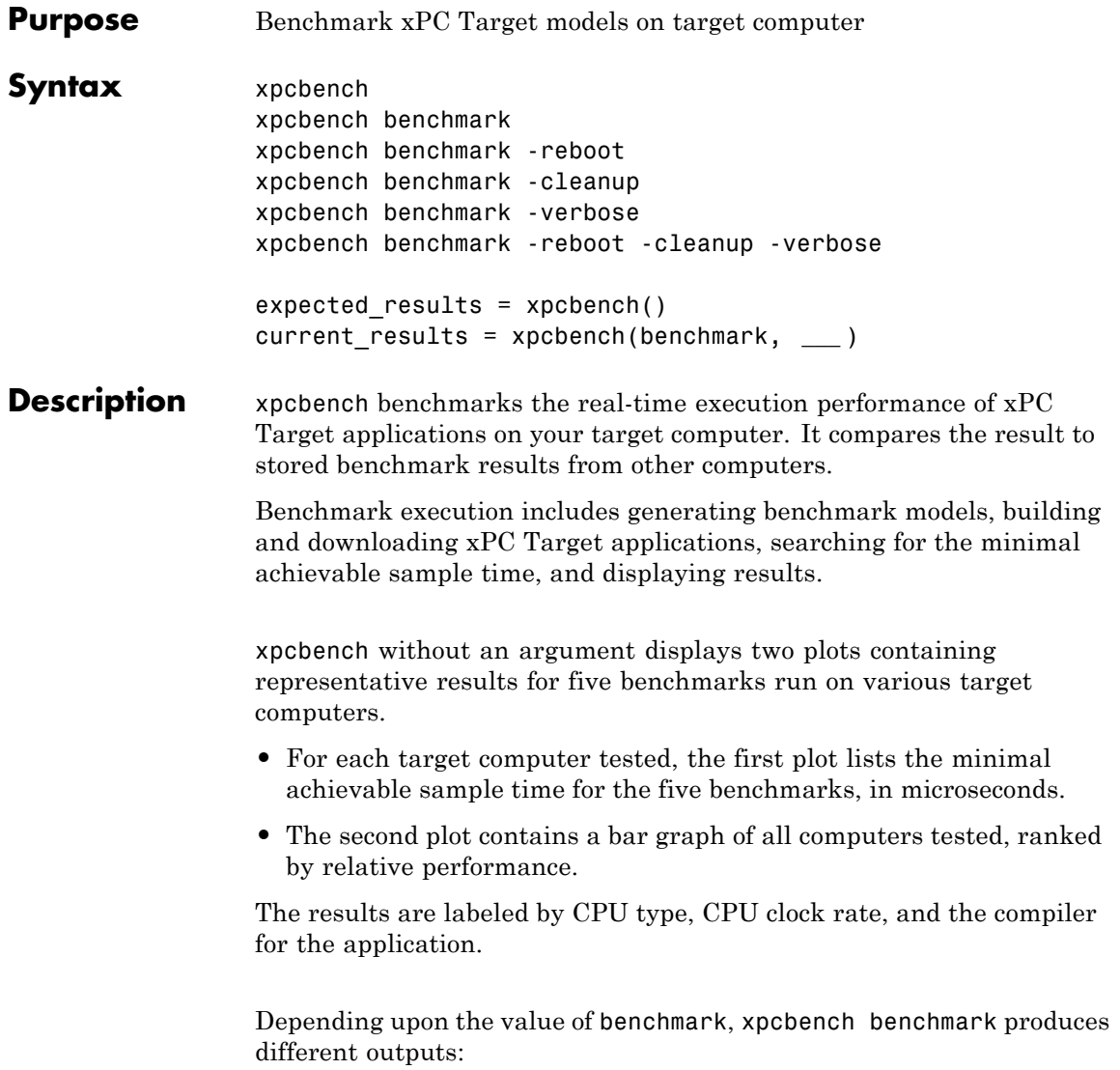

- **•** xpcbench this displays two plots containing benchmark results for the five benchmarks run on your target computer, compared with the representative benchmark results for other target computers:
	- **-** For each target computer tested, the first plot lists the minimal achievable sample time for the benchmarks, in microseconds.
	- **-** The second plot contains a bar graph of all computers tested, ranked by relative performance.

The results are labeled by CPU type, CPU clock rate, and the compiler used to compile the application. The entry for your target computer is highlighted.

**•** xpcbench benchmark prints the benchmark name, the number of blocks, the model build time in seconds, the execution time in seconds, and the minimal achievable sample time in microseconds in the MATLAB command window.

xpcbench benchmark -reboot runs the benchmark, then restarts the target computer.

xpcbench benchmark -cleanup runs the benchmark, plots or prints benchmark results, and deletes the build files.

xpcbench benchmark -verbose prints build output, runs the benchmark, and plots or prints benchmark results.

xpcbench benchmark -reboot -cleanup -verbose prints build output, restarts the target computer, deletes build files, and plots or prints results.

You can add zero or more of these control arguments in arbitrary order.

expected results =  $xpcbench()$  returns the benchmark results for the five predefined benchmarks in a structure array.

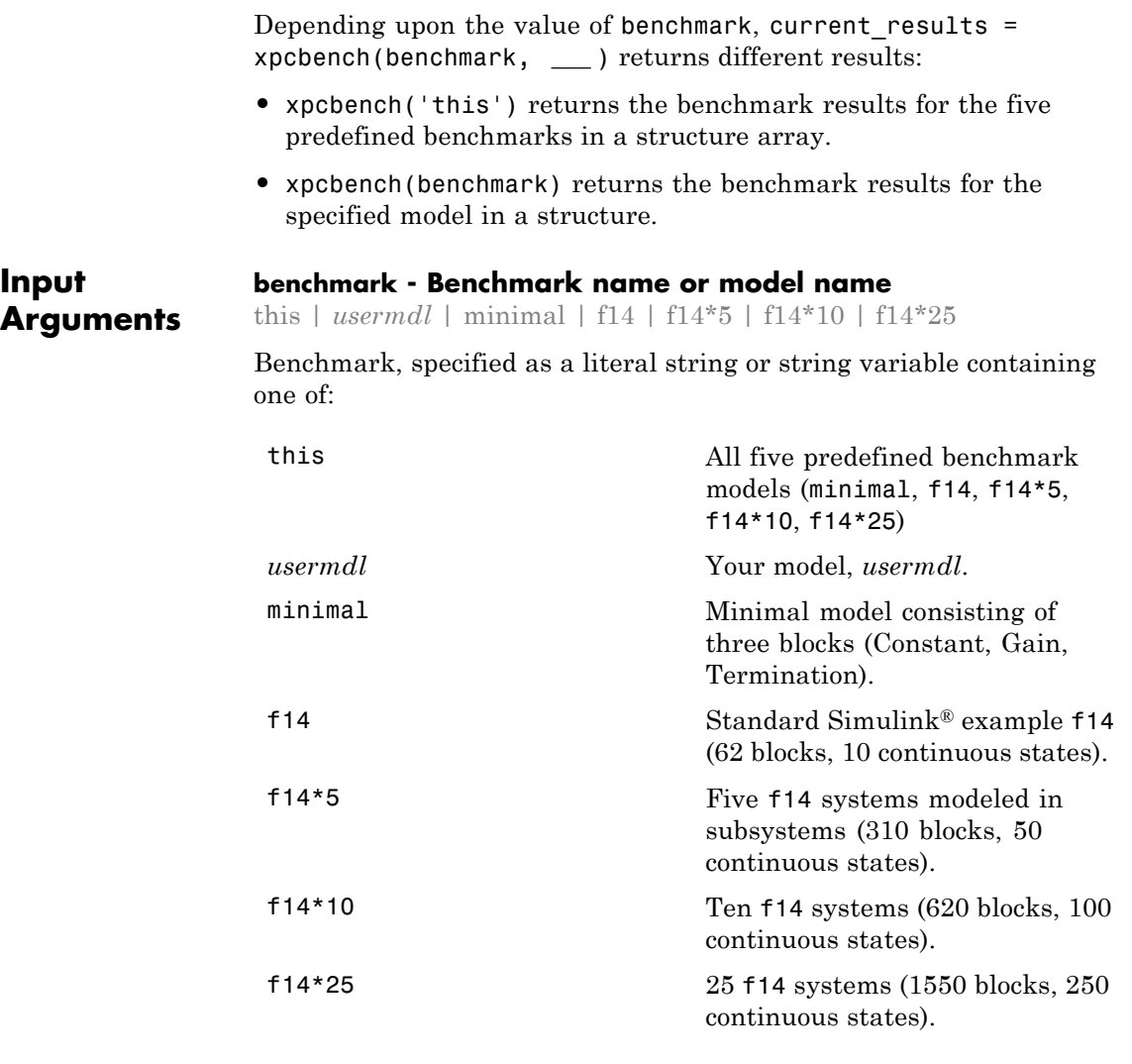

When using function form, enclose literal arguments (this, -reboot) in single quotes ('this','-reboot').

**Example:**

**Data Types** char

### **Output Arguments**

#### **expected\_results - Results of predefined benchmarks previously run on representative target computers**

struct array

xpcbench without an argument returns representative benchmark results in a structure array with element fields:

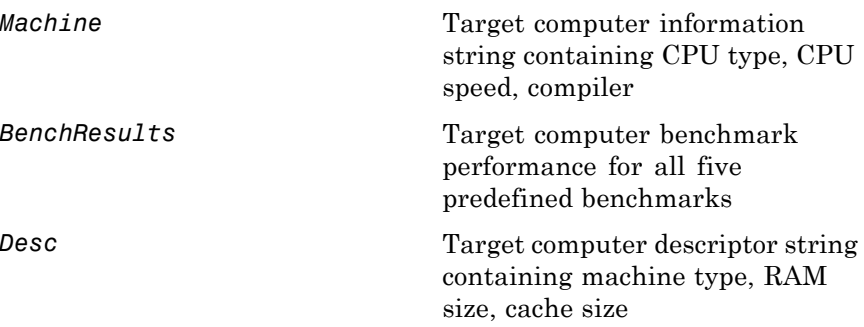

### **current\_results - Current results of specified benchmark**

struct

xpcbench(benchmark) returns the benchmark results in a structure with fields:

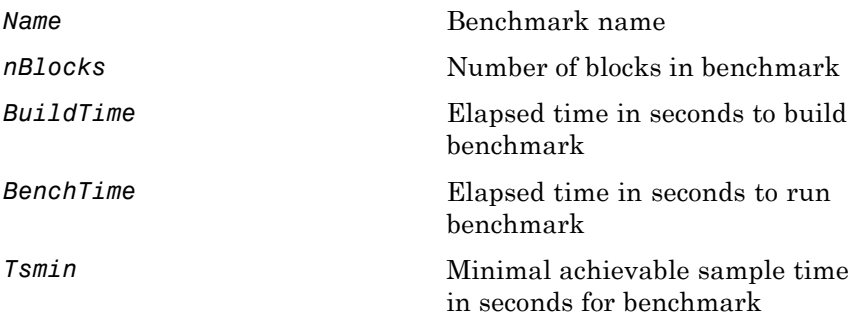

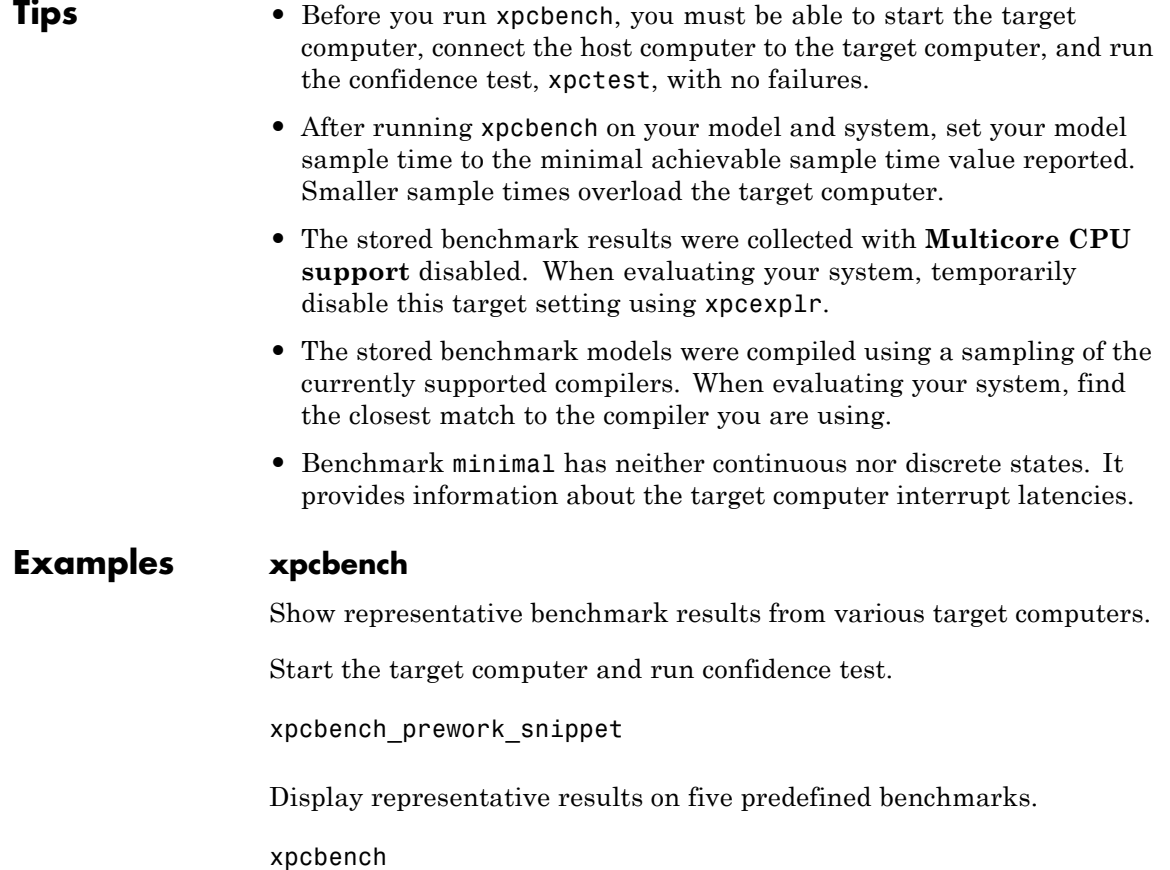

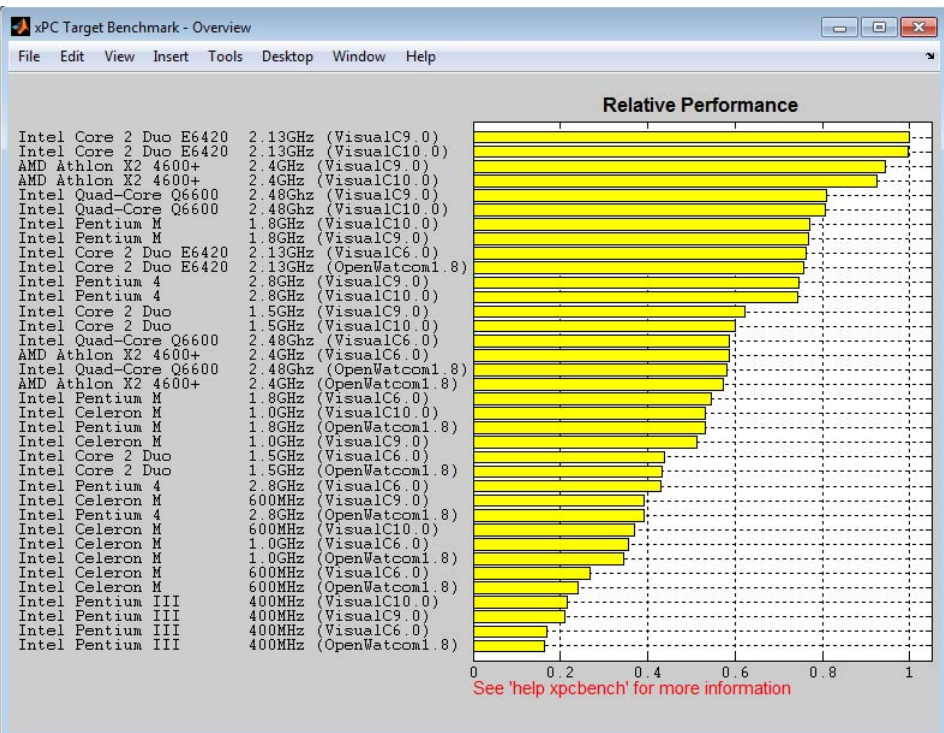

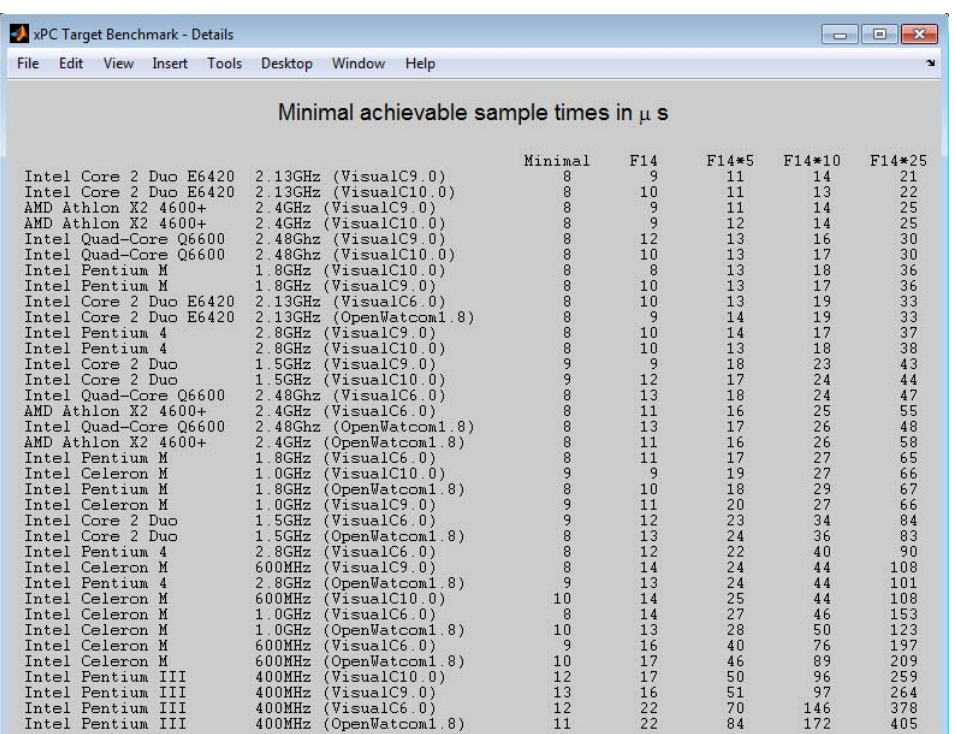

#### **xpcbench this**

Use the five predefined benchmarks to benchmark the target computer.

Start the target computer and run confidence test.

xpcbench\_prework\_snippet

Run five benchmark models and display results.

#### xpcbench this

```
### Starting xPC Target build procedure for model:
    xpcminimal
### Successful completion of build procedure for model:
```
xpcminimal ### Looking for target: TargetPC1 ### Download model onto target: TargetPC1 ### Running benchmark for model: xpcminimal ### Starting xPC Target build procedure for model: f14tmp1 ### Successful completion of build procedure for model: f14tmp1 ### Looking for target: TargetPC1 ### Download model onto target: TargetPC1 ### Running benchmark for model: f14tmp1 ### Starting xPC Target build procedure for model: f14tmp5 ### Successful completion of build procedure for model: f14tmp5 ### Looking for target: TargetPC1 ### Download model onto target: TargetPC1 ### Running benchmark for model: f14tmp5 ### Starting xPC Target build procedure for model: f14tmp10 ### Successful completion of build procedure for model: f14tmp10 ### Looking for target: TargetPC1 ### Download model onto target: TargetPC1 ### Running benchmark for model: f14tmp10 ### Starting xPC Target build procedure for model: f14tmp25 ### Successful completion of build procedure for model: f14tmp25

### Looking for target: TargetPC1 ### Download model onto target: TargetPC1

### Running benchmark for model: f14tmp25

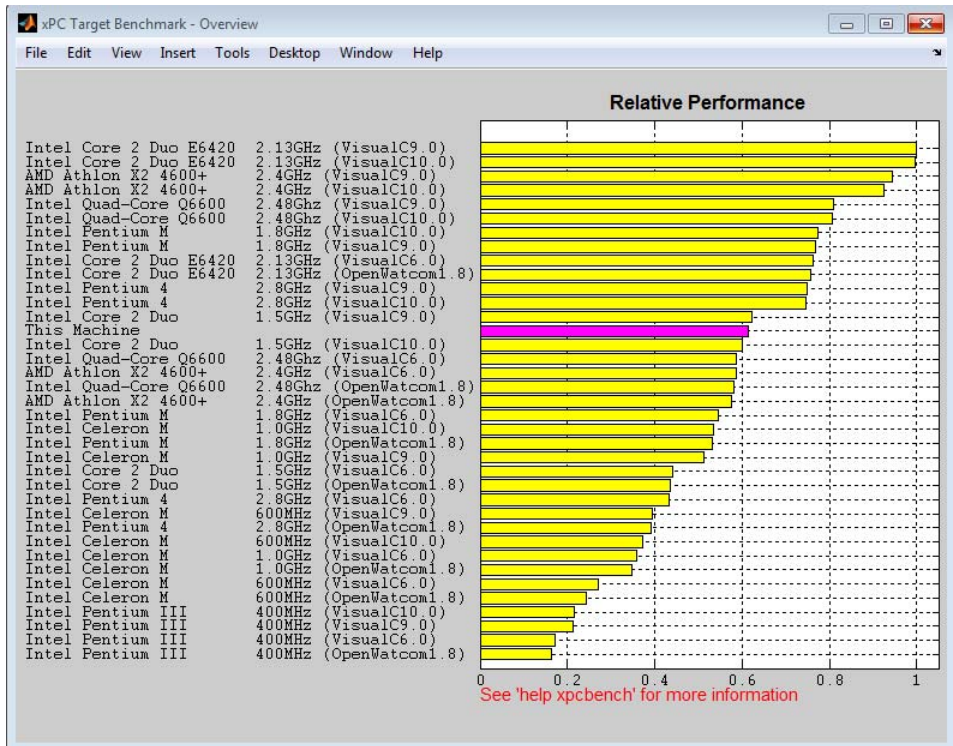

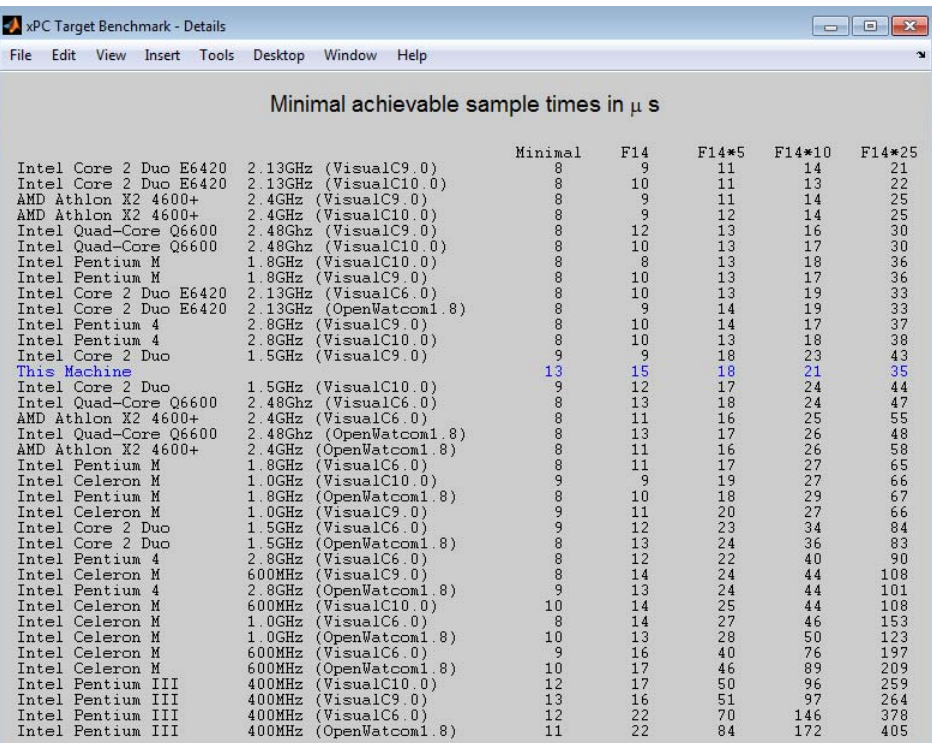

### **xpcbench xpcosc**

Use model xpcosc to benchmark the target computer.

Start the target computer and run confidence test.

xpcbench\_prework\_snippet

Run benchmark on xpcosc and print results.

#### xpcbench xpcosc

### Starting xPC Target build procedure for model: xpcosc

```
### Successful completion of build procedure for model:
    xpcosc
### Looking for target: TargetPC1
### Download model onto target: TargetPC1
### Running benchmark for model: xpcosc
Benchmark results for model: xpcosc
Number of blocks in model: 10
Elapsed time for model build (sec): 25.9
Elapsed time for model benchmark (sec): 23.4
Minimal achievable sample time (microsec): 11.9
```
#### **xpcbench minimal**

Use the minimal model to benchmark the target computer.

Start the target computer and run confidence test.

xpcbench\_prework\_snippet

Run benchmark on minimal model and print results.

#### xpcbench minimal

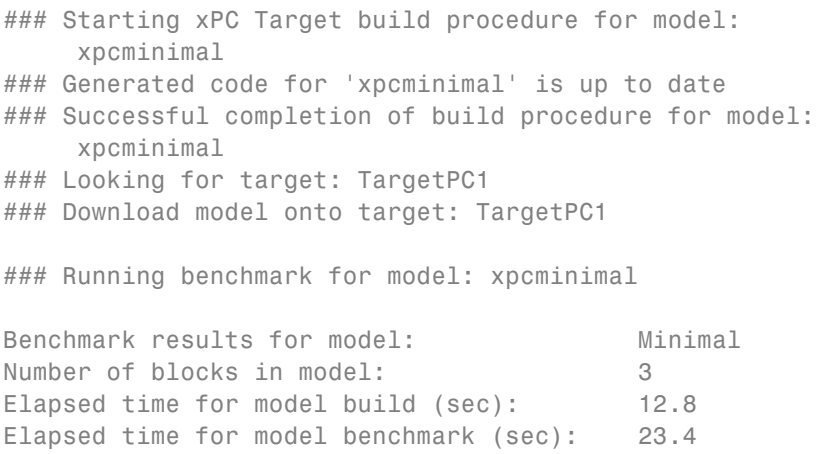

```
Minimal achievable sample time (microsec): 8.5
```
#### **xpcbench f14\*5 -reboot**

Benchmark the target computer with five copies of model f14, and then restart the computer.

Start the target computer and run confidence test.

xpcbench\_prework\_snippet

Run benchmark on f14\*5, restart, and print results.

```
xpcbench f14*5 -reboot
```
### Starting xPC Target build procedure for model: f14tmp5 ### Generated code for 'f14tmp5' is up to date ### Successful completion of build procedure for model: f14tmp5 ### Looking for target: TargetPC1 ### Download model onto target: TargetPC1

### Running benchmark for model: f14tmp5 ### Reboot target: TargetPC1...... OK

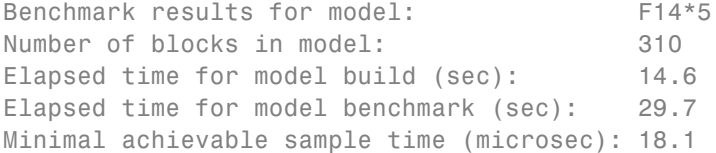

#### **xpcbench f14\*10 -reboot**

Benchmark the target computer with ten copies of model f14, and then restart the computer.

Start the target computer and run confidence test.

xpcbench\_prework\_snippet

```
Run benchmark on f14*10, restart, and print results.
```

```
xpcbench f14*10 -reboot
```

```
### Starting xPC Target build procedure for model:
    f14tmp10
### Generated code for 'f14tmp10' is up to date
### Successful completion of build procedure for model:
    f14tmp10
### Looking for target: TargetPC1
### Download model onto target: TargetPC1
```
### Running benchmark for model: f14tmp10 ### Reboot target: TargetPC1...... OK

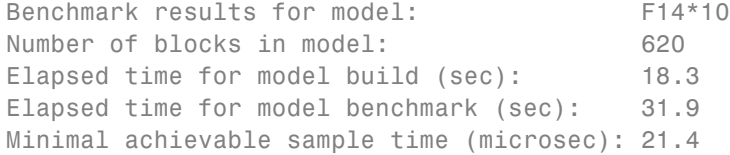

#### **xpcbench this -cleanup**

Benchmark the target computer with the five predefined benchmarks, and then delete build files.

Start the target computer and run confidence test.

xpcbench\_prework\_snippet

Run the five benchmark models, clean up build files, and display results.

xpcbench this -cleanup

```
### Starting xPC Target build procedure for model:
     xpcminimal
### Generated code for 'xpcminimal' is up to date
### Successful completion of build procedure for model:
     xpcminimal
```
### Looking for target: TargetPC1 ### Download model onto target: TargetPC1 ### Running benchmark for model: xpcminimal ### Starting xPC Target build procedure for model: f14tmp1 ### Generated code for 'f14tmp1' is up to date ### Successful completion of build procedure for model: f14tmp1 ### Looking for target: TargetPC1 ### Download model onto target: TargetPC1 ### Running benchmark for model: f14tmp1 ### Starting xPC Target build procedure for model: f14tmp5 ### Generated code for 'f14tmp5' is up to date ### Successful completion of build procedure for model: f14tmp5 ### Looking for target: TargetPC1 ### Download model onto target: TargetPC1 ### Running benchmark for model: f14tmp5 ### Starting xPC Target build procedure for model: f14tmp10 ### Generated code for 'f14tmp10' is up to date ### Successful completion of build procedure for model: f14tmp10 ### Looking for target: TargetPC1 ### Download model onto target: TargetPC1 ### Running benchmark for model: f14tmp10 ### Starting xPC Target build procedure for model: f14tmp25

### Generated code for 'f14tmp25' is up to date ### Successful completion of build procedure for model: f14tmp25 ### Looking for target: TargetPC1 ### Download model onto target: TargetPC1

### Running benchmark for model: f14tmp25

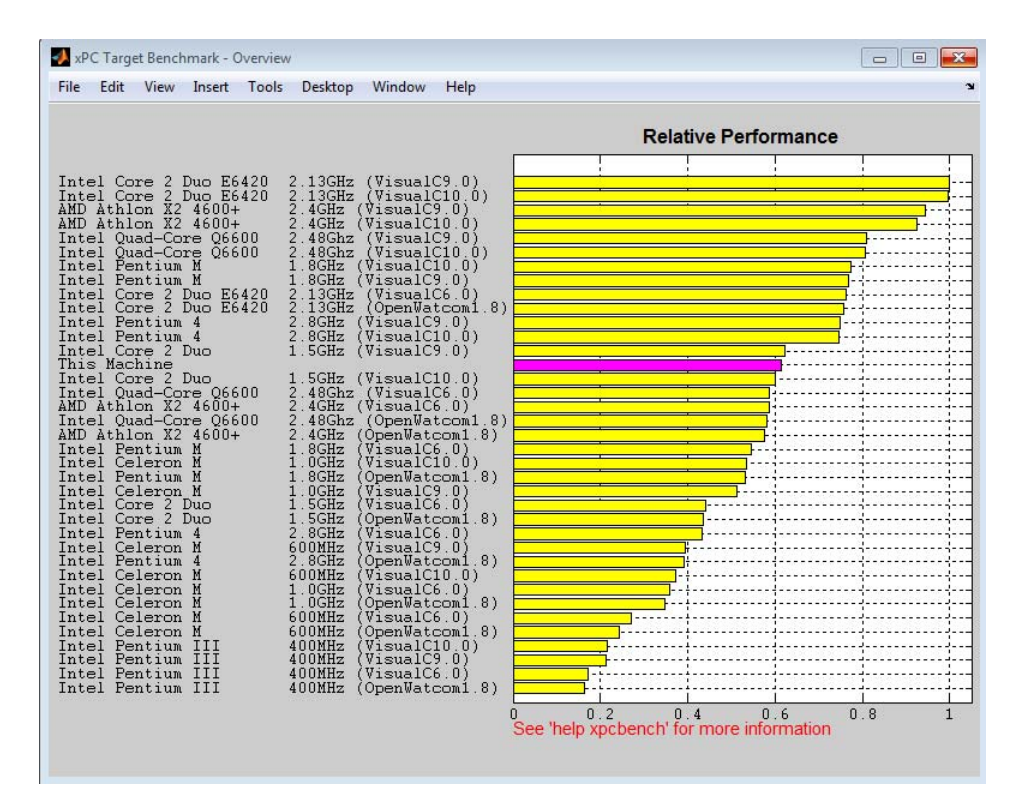

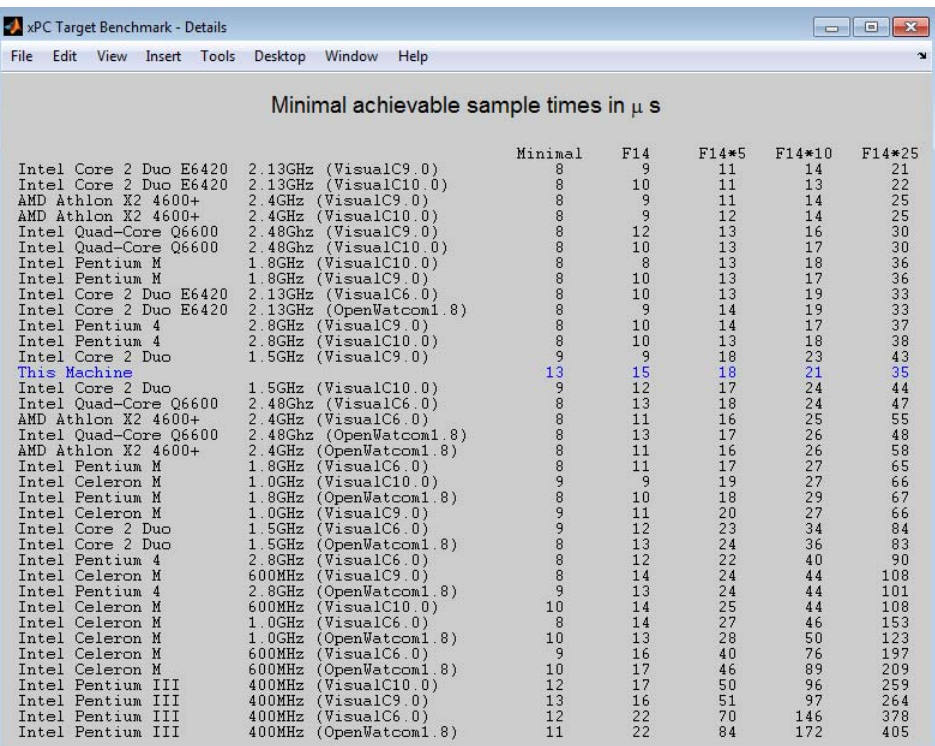

### **xpcbench xpcosc -cleanup**

Benchmark the target computer with xpcosc, and then delete build files.

Start the target computer and run confidence test.

xpcbench\_prework\_snippet

Run the xpcosc, clean up build files, and display results.

xpcbench xpcosc -cleanup

### Starting xPC Target build procedure for model:

```
xpcosc
### Generated code for 'xpcosc' is up to date
### Successful completion of build procedure for model:
    xpcosc
### Looking for target: TargetPC1
### Download model onto target: TargetPC1
### Running benchmark for model: xpcosc
Benchmark results for model: xpcosc
Number of blocks in model: 10
Elapsed time for model build (sec): 16.8
Elapsed time for model benchmark (sec): 23.4
Minimal achievable sample time (microsec): 9.9
```
#### **xpcbench xpcosc -verbose**

Use xpcosc to benchmark the target computer, printing build messages.

Start the target computer and run confidence test.

xpcbench\_prework\_snippet

Build the xpcosc model, print build messages, run the benchmark, and display results.

```
xpcbench xpcosc -verbose
### Starting xPC Target build procedure for model:
    xpcosc
### Generating code into build folder: xpcosc xpc rtw
### Invoking Target Language Compiler on xpcosc.rtw
### Using System Target File: xpctarget.tlc
### Loading TLC function libraries
.
.
.
### Created DLM ..\xpcosc.dlm
### Successful completion of build procedure for model:
```

```
xpcosc
### Looking for target: TargetPC1
### Download model onto target: TargetPC1
### Create xPC Object tg
xPC Object
  Connected = Yes
  Application = xpcosc
  Mode = Real-Time Single-Tasking
  Status = stopped
  CPUOverload = none
.
.
.
### Running benchmark for model: xpcosc
Benchmark results for model: xpcosc
Number of blocks in model: 10
Elapsed time for model build (sec): 28.6
Elapsed time for model benchmark (sec): 23.4
Minimal achievable sample time (microsec): 14.8
```
#### **xpcbench f14\*25 -cleanup -reboot**

Benchmark the target computer with 25 copies of f14, restart the target computer, and then delete build files.

Start the target computer and run confidence test.

xpcbench\_prework\_snippet

Build model f14\*25, run benchmark, restart, delete build files, and print results.

xpcbench f14\*25 -cleanup -reboot

```
### Starting xPC Target build procedure for model:
    f14tmp25
```

```
### Successful completion of build procedure for model:
    f14tmp25
### Looking for target: TargetPC1
### Download model onto target: TargetPC1
### Running benchmark for model: f14tmp25
### Reboot target: TargetPC1...... OK
Benchmark results for model: F14*25
Number of blocks in model: 1550
Elapsed time for model build (sec): 48.8
Elapsed time for model benchmark (sec): 34.0
Minimal achievable sample time (microsec): 35.1
```
#### **xpcbench f14 -verbose -cleanup -reboot**

Benchmark the target computer with model f14, print build messages, delete build files, and then restart the target computer.

Start the target computer and run confidence test.

xpcbench\_prework\_snippet

Build model f14, print build messages, run benchmark, clean up build files, restart, and print results.

```
xpcbench f14 -verbose -cleanup -reboot
### Starting xPC Target build procedure for model:
    f14tmp1
### Generating code into build folder: f14tmp1 xpc rtw
### Invoking Target Language Compiler on f14tmp1.rtw
### Using System Target File: xpctarget.tlc
### Loading TLC function libraries
.
.
.
### Created DLM ..\f14tmp1.dlm
### Successful completion of build procedure for model:
```

```
f14tmp1
### Looking for target: TargetPC1
### Download model onto target: TargetPC1
### Create xPC Object tg
xPC Object
  Connected = Yes
  Application = f14tmp1
  Mode = Real-Time Single-Tasking
  Status = stopped
  CPUOverload = none
.
.
.
### Running benchmark for model: f14tmp1
### Reboot target: TargetPC1...... OK
Benchmark results for model: F14*1
Number of blocks in model: 62
Elapsed time for model build (sec): 25.3
Elapsed time for model benchmark (sec): 23.4
Minimal achievable sample time (microsec): 15.8
```
#### **expected\_results = xpcbench()**

Return a structure array containing benchmark results showing what to expect of various target computers.

Start the target computer and run confidence test.

xpcbench\_prework\_snippet

Return an array with representative results for each processor type, in arbitrary order.

```
expected\_results = xpcbench();
expected_results(1)
```
ans =

Machine: 'Intel Celeron M 600MHz (VisualC10.0)' BenchResults: [1.0000e-05 1.4000e-05 2.5000e-05 4. 4000e-05 1.0800e-04] Desc: [1x70 char]

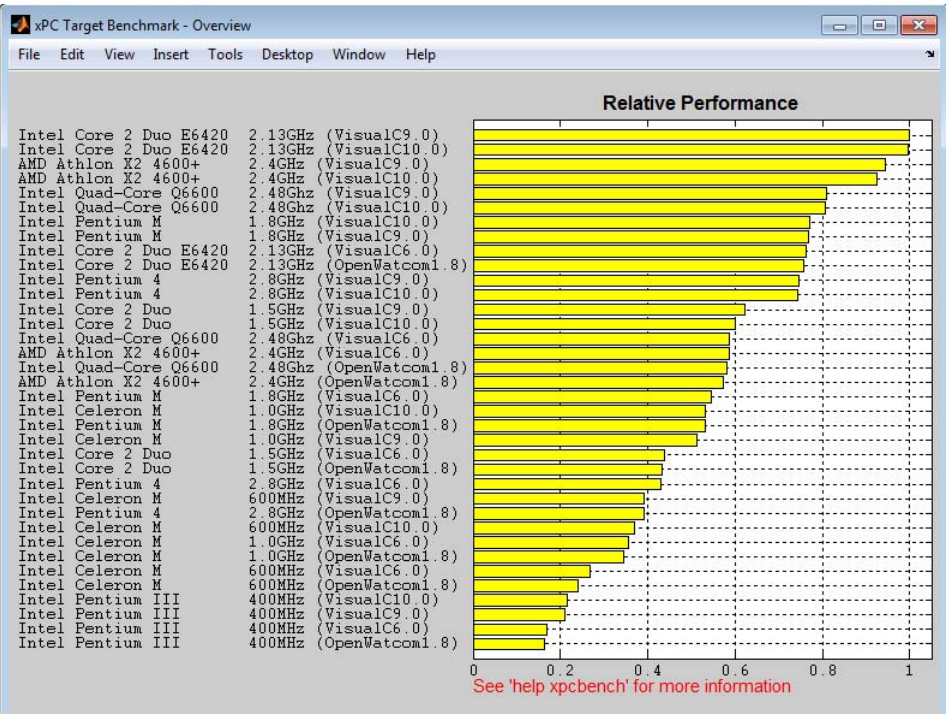

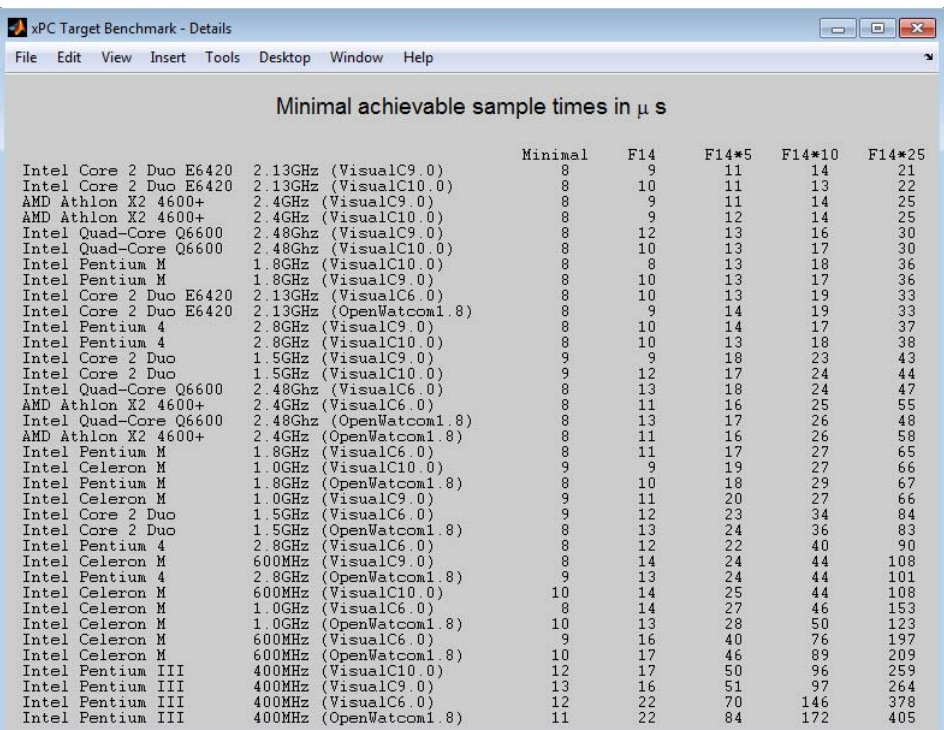

### **current\_results = xpcbench('this','-cleanup');**

Benchmark the target computer using the five predefined models, delete the build files, and return a structure array with results.

Start the target computer and run confidence test.

xpcbench\_prework\_snippet

Benchmark the target computer, delete the build files, and return a structure array.

```
current_results = xpcbench('this','-cleanup');
current results(1)
```

```
### Starting xPC Target build procedure for model:
    xpcminimal
### Successful completion of build procedure for model:
    xpcminimal
### Looking for target: TargetPC1
### Download model onto target: TargetPC1
### Running benchmark for model: xpcminimal
### Starting xPC Target build procedure for model:
    f14tmp1
### Successful completion of build procedure for model:
    f14tmp1
### Looking for target: TargetPC1
### Download model onto target: TargetPC1
### Running benchmark for model: f14tmp1
### Starting xPC Target build procedure for model:
    f14tmp5
### Successful completion of build procedure for model:
    f14tmp5
### Looking for target: TargetPC1
### Download model onto target: TargetPC1
### Running benchmark for model: f14tmp5
### Starting xPC Target build procedure for model:
    f14tmp10
### Successful completion of build procedure for model:
    f14tmp10
### Looking for target: TargetPC1
### Download model onto target: TargetPC1
### Running benchmark for model: f14tmp10
### Starting xPC Target build procedure for model:
```

```
f14tmp25
### Successful completion of build procedure for model:
    f14tmp25
### Looking for target: TargetPC1
### Download model onto target: TargetPC1
### Running benchmark for model: f14tmp25
ans =Name: 'Minimal'
      nBlocks: 3
    BuildTime: 23.8346
    BenchTime: 23.3861
        Tsmin: 1.3328e-05
```
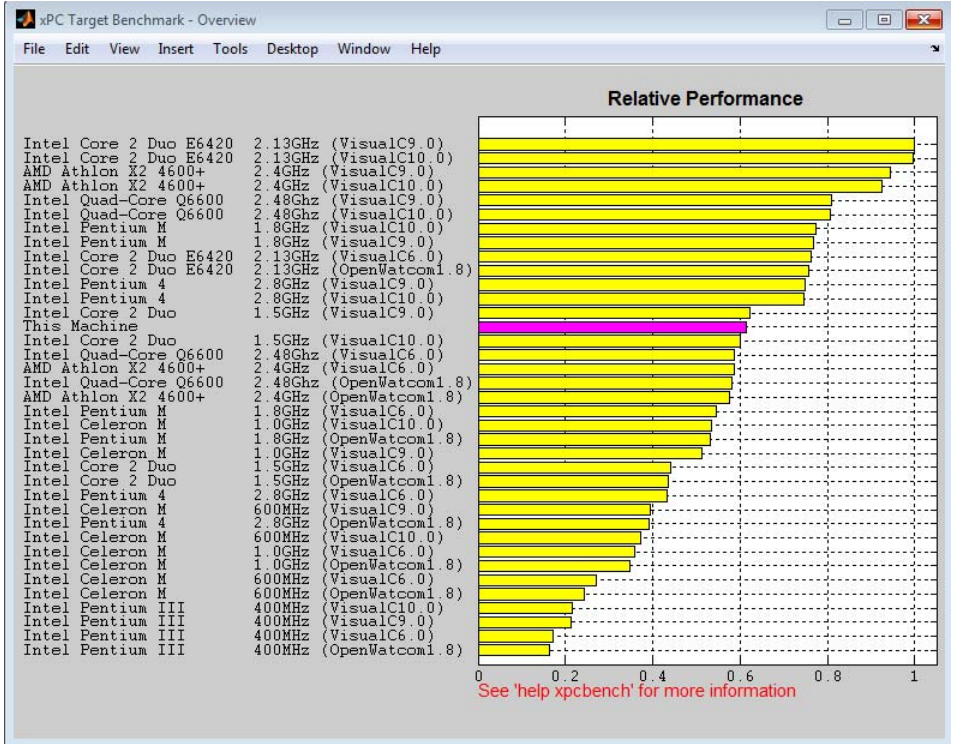

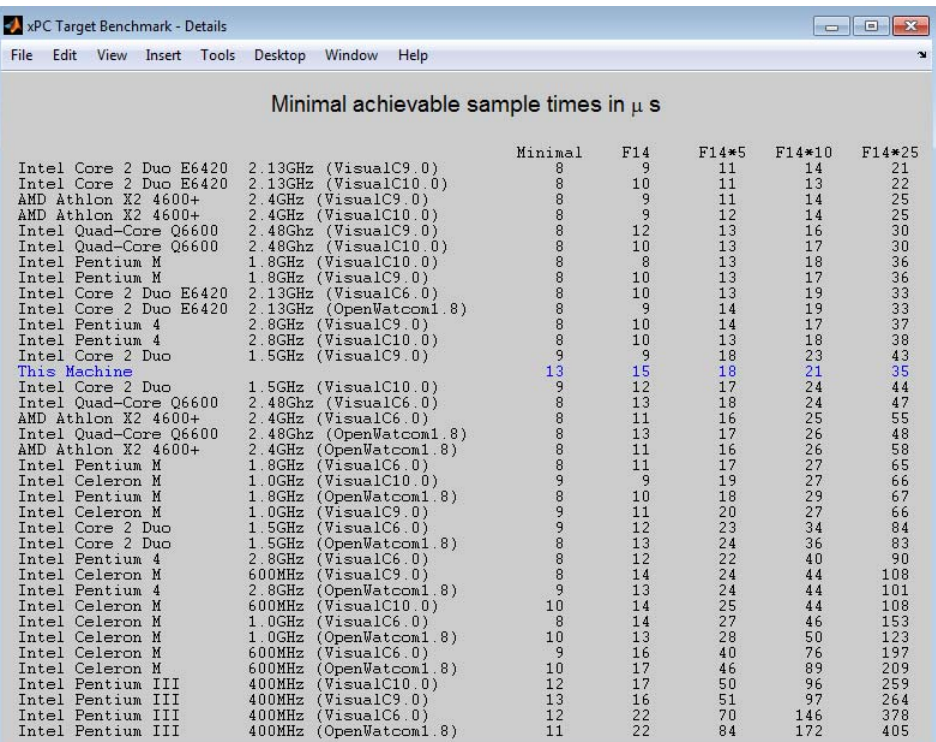

#### **current\_results = xpcbench('f14','-verbose','-reboot','-cleanup')**

Benchmark the target computer using the f14 model and all control options and return a structure array with results.

Start the target computer and run confidence test.

xpcbench\_prework\_snippet

Build 'f14', print build messages, run benchmark, delete build files, restart, and return results.

```
current results = xpcbench('f14','-verbose','-reboot',
```

```
'-cleanup')
```

```
### Starting xPC Target build procedure for model: f14tmp1
### Generating code into build folder: f14tmp1 xpc rtw
### Invoking Target Language Compiler on f14tmp1.rtw
### Using System Target File: xpctarget.tlc
### Loading TLC function libraries
.
.
.
### Created DLM ..\f14tmp1.dlm
### Successful completion of build procedure for model:
    f14tmp1
### Looking for target: TargetPC1
### Download model onto target: TargetPC1
### Create xPC Object tg
xPC Object
  Connected = Yes
  Application = f14tmp1
  Mode = Real-Time Single-Tasking
  Status = stopped
  CPUOverload = none
.
.
.
### Running benchmark for model: f14tmp1
### Reboot target: TargetPC1...... OK
Benchmark results for model: F14*1
Number of blocks in model: 62
Elapsed time for model build (sec): 15.4
Elapsed time for model benchmark (sec): 23.4
Minimal achievable sample time (microsec): 15.8
current results =
```
Name: 'F14\*1' nBlocks: 62 BuildTime: 15.3662 BenchTime: 23.3516 Tsmin: 1.5750e-05

**See Also** xpctest

**External Web Sites •** [http://www.mathworks.com/support/compilers/current\\_release/](http://www.mathworks.com/support/compilers/current_release/)

<span id="page-68-0"></span>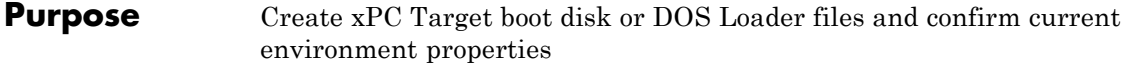

**Syntax** xpcbootdisk

**Description** xpcbootdisk creates an xPC Target boot floppy, CD or DVD boot image, network boot image, or DOS Loader files for the current xPC Target environment. Use the setxpcenv function to set environment properties.

- **•** Creating an xPC Target boot floppy consists of writing the bootable kernel image onto the disk. You are asked to insert an empty formatted floppy disk into the drive. At the end, a summary of the creation process is displayed.
- **•** Creating an xPC Target CD/DVD boot image consists of creating the bootable kernel image in a designated area. You can then burn the files to a blank CD/DVD. If you have Microsoft® Windows Vista™ or Microsoft Windows® XP Service Pack 2 or 3 with Image Mastering API v2.0 (IMAPIv2.0), xpcbootdisk offers to create to the CD or DVD. Otherwise, you must use alternate third-party CD/DVD writing software to write ISO® image files.
- **•** Creating an xPC Target network boot image consists of running xpcnetboot to start the network boot server process.
- **•** Creating xPC Target DOS Loader files consists of creating the files in a designated area. You can then copy the files to the target computer flash disk.

If you update the environment, you need to update the target boot floppy, CD boot image, network boot image, or DOS Loader files for the new xPC Target environment with the function xpcbootdisk.

**Examples** To create a boot floppy disk, in the MATLAB window, type:

xpcbootdisk

#### **See Also** [setxpcenv](#page-26-0) | [getxpcenv](#page-10-0)

**How To** • "Target Boot Methods"

• "Command-Line Target Boot Methods"

# **xpcbytes2file**

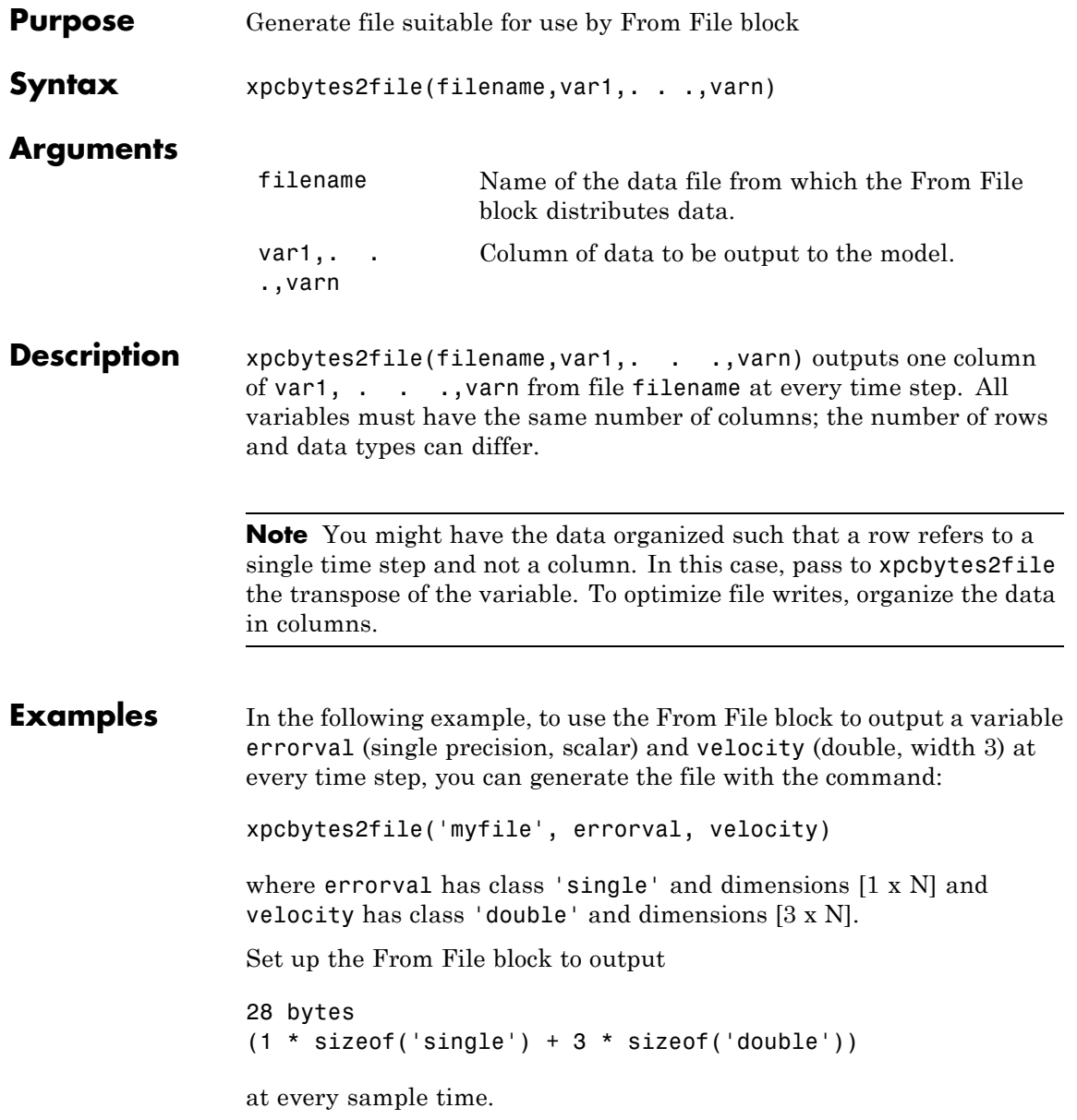

# **xpcexplr**

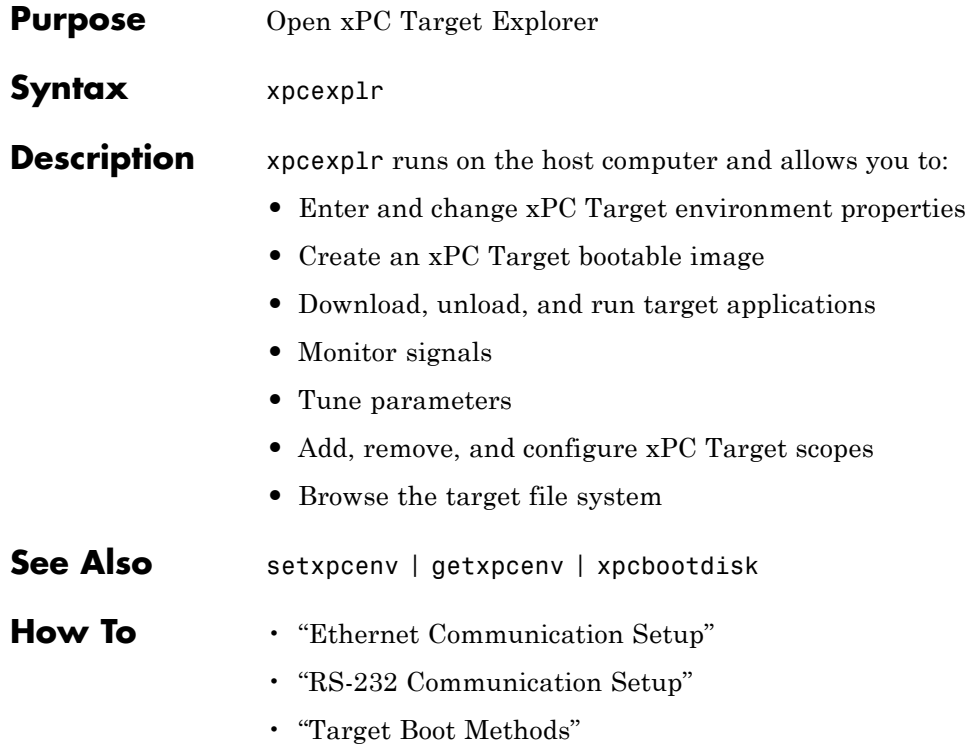
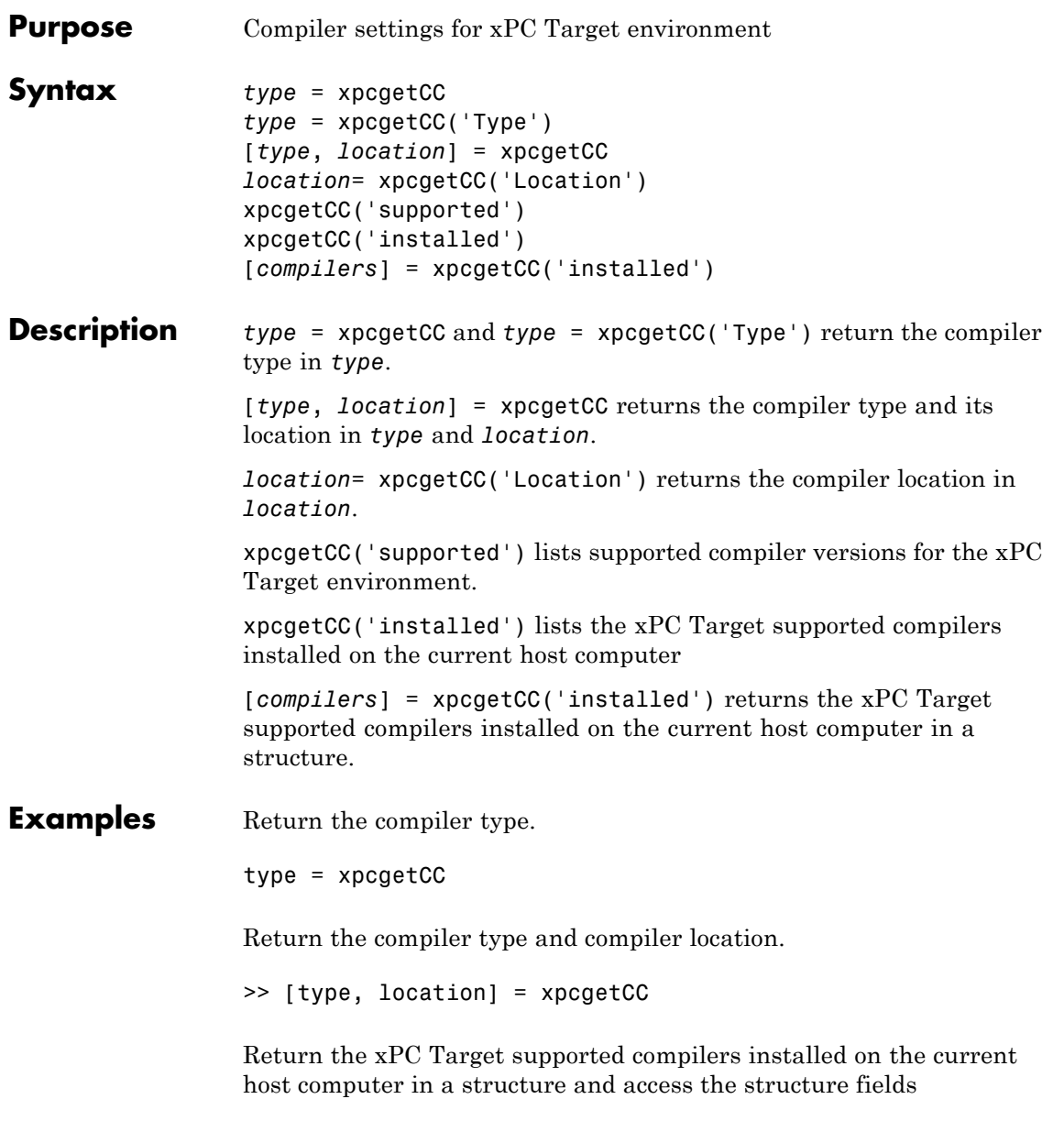

```
[compilers] = xpcgetCC('installed')
                compilers =
                1x3 struct array with fields:
                    Type
                    Name
                    Location
                compilers.Type
                ans =
                VisualC
See Also xpcsetCC
```
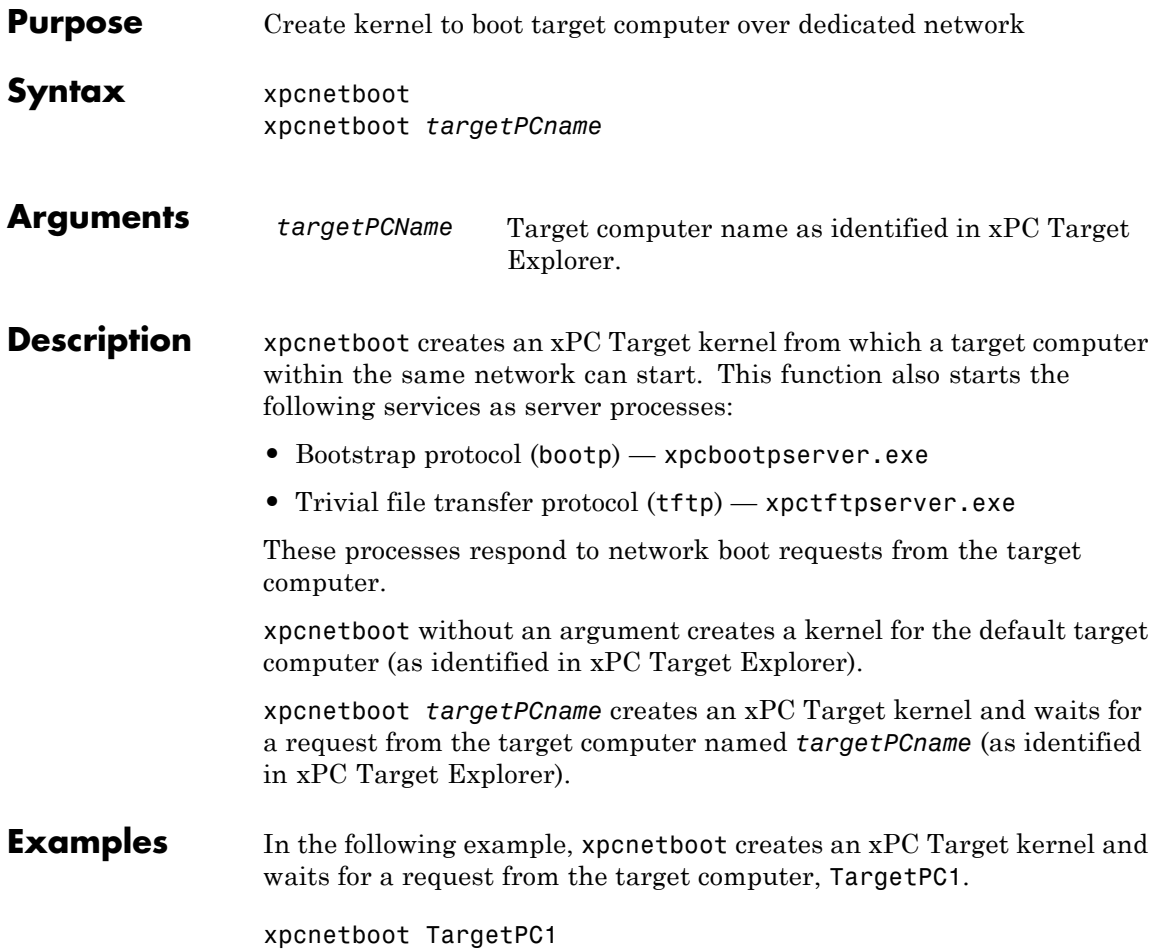

# **xpcsetCC**

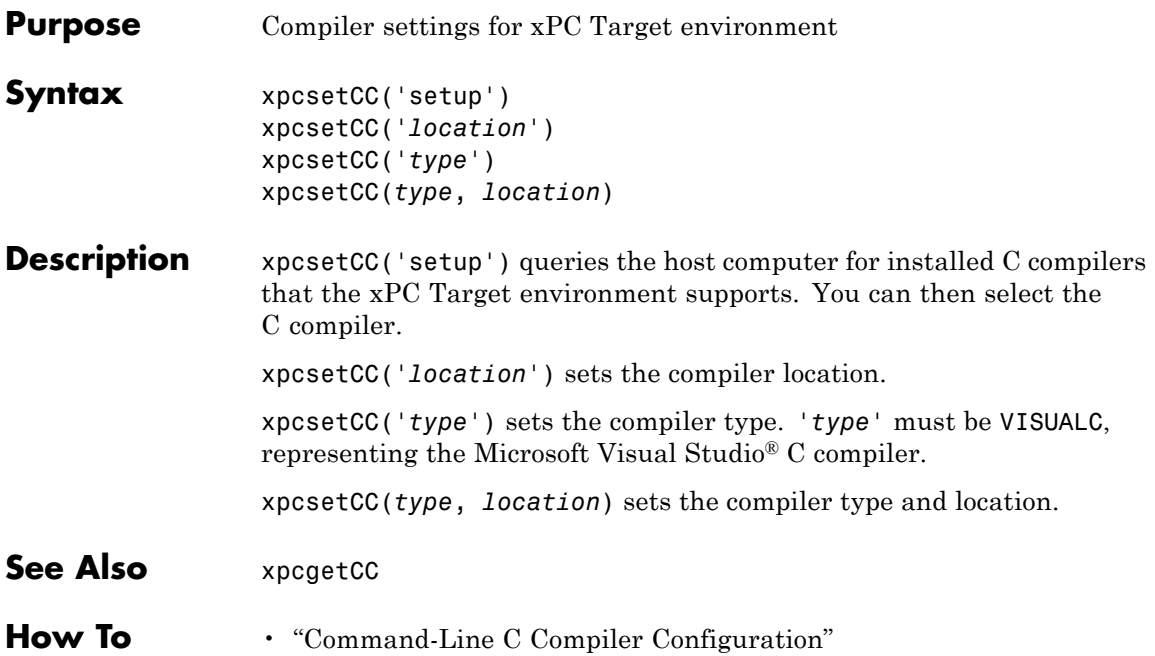

### **Purpose** Package for xPC Target MATLAB classes

**Description** Use xpctarget package objects to access the MATLAB command line capabilities.

### **Functions**

Assign these object creation functions to a MATLAB variable to get access to the properties and methods of the class.

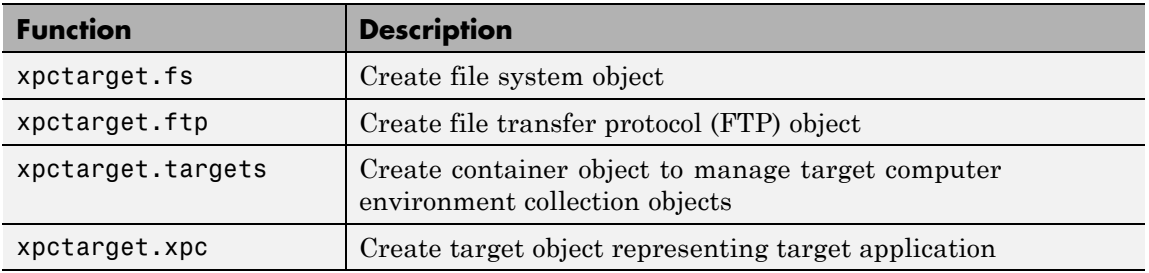

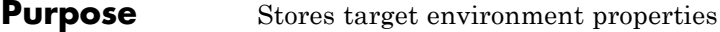

**Description** Each xpctarget.env Class object contains the environment properties for a particular target computer. A collection of these objects is stored in an xpctarget.targets Class object. An individual object in a collection is accessed via the xpctarget.targets.Item (env collection object) method.

### **Methods**

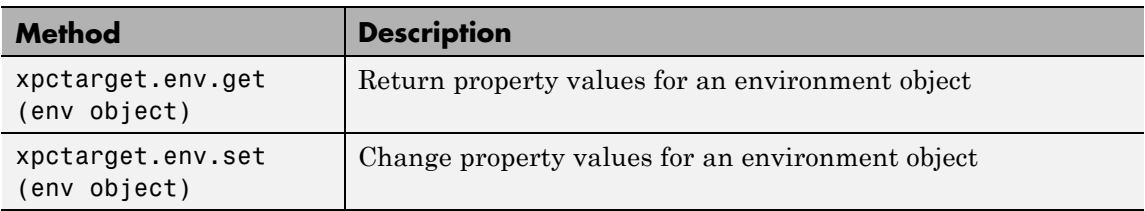

### **Properties**

The environment properties define communication between the host computer and target computer and the type of target boot floppy created during the setup process. An understanding of the environment properties will help you configure the xPC Target environment.

**Tip** To access a subset of these properties in xPC Target Explorer:

- **1** Expand a target computer node in the **Targets** pane.
- **2** Click the Target Properties icon in the toolbar or double-click **Properties**.
- **•** Host-to-Target Communication on page 71
- **•** [Target Settings on page 77](#page-84-0)
- **•** [Boot Configuration on page 81](#page-88-0)

#### **Host-to-Target Communication**

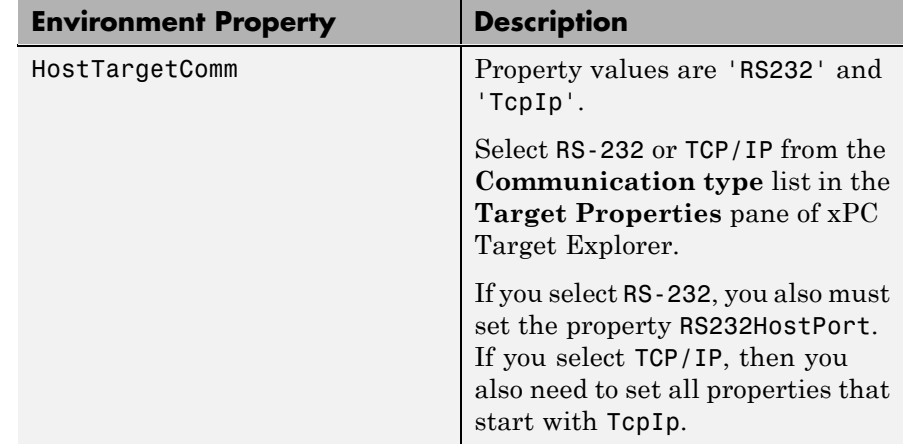

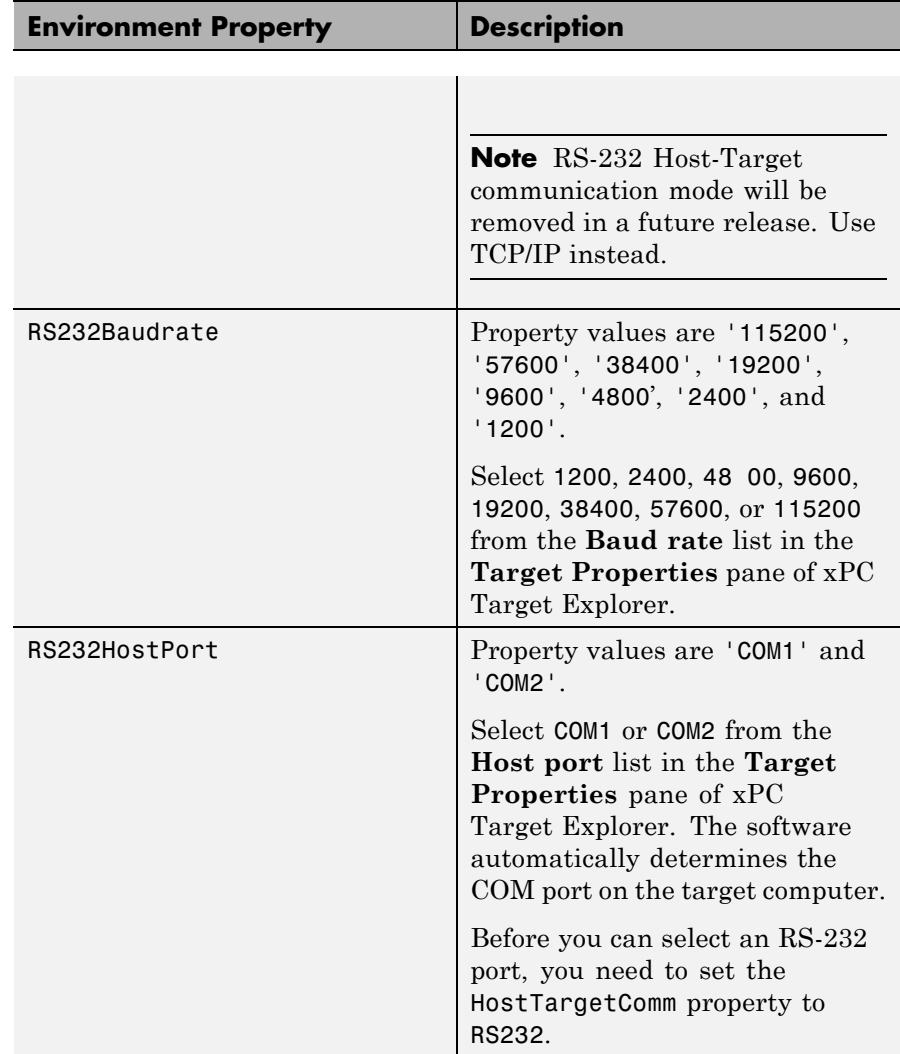

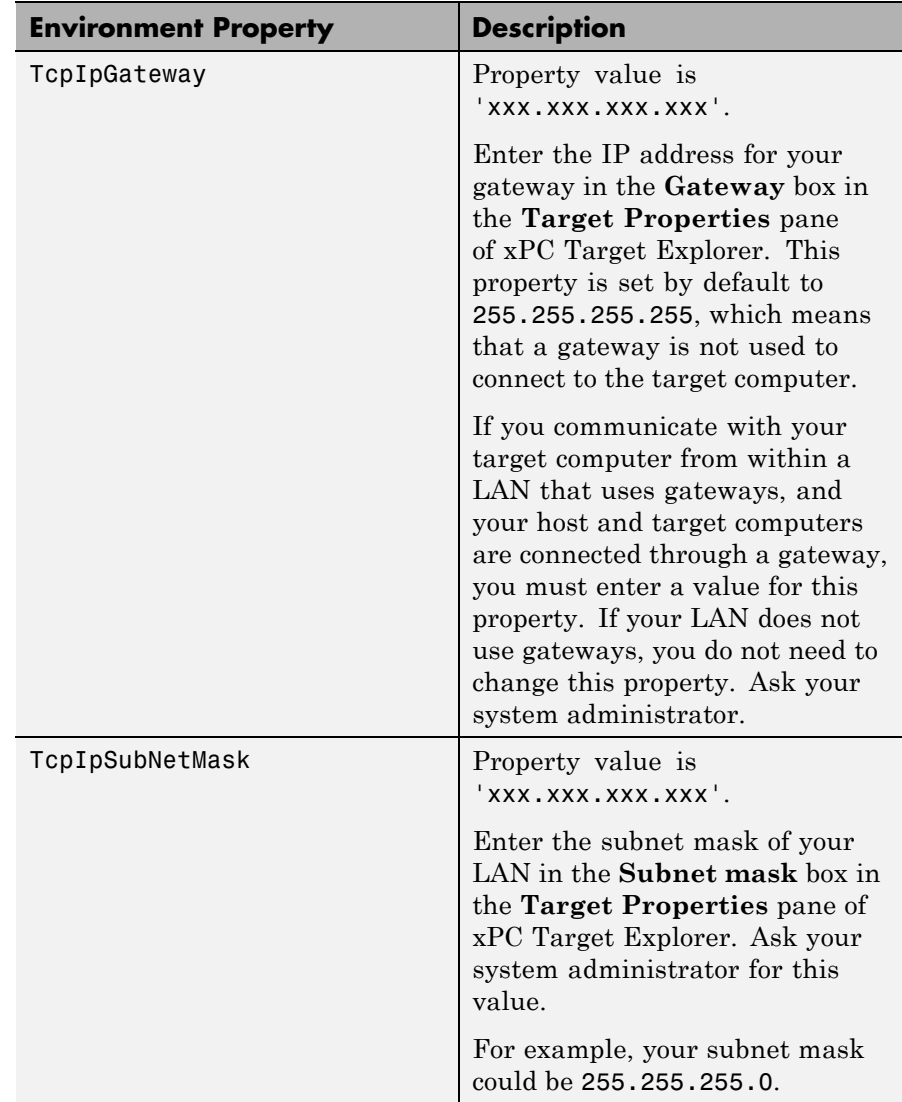

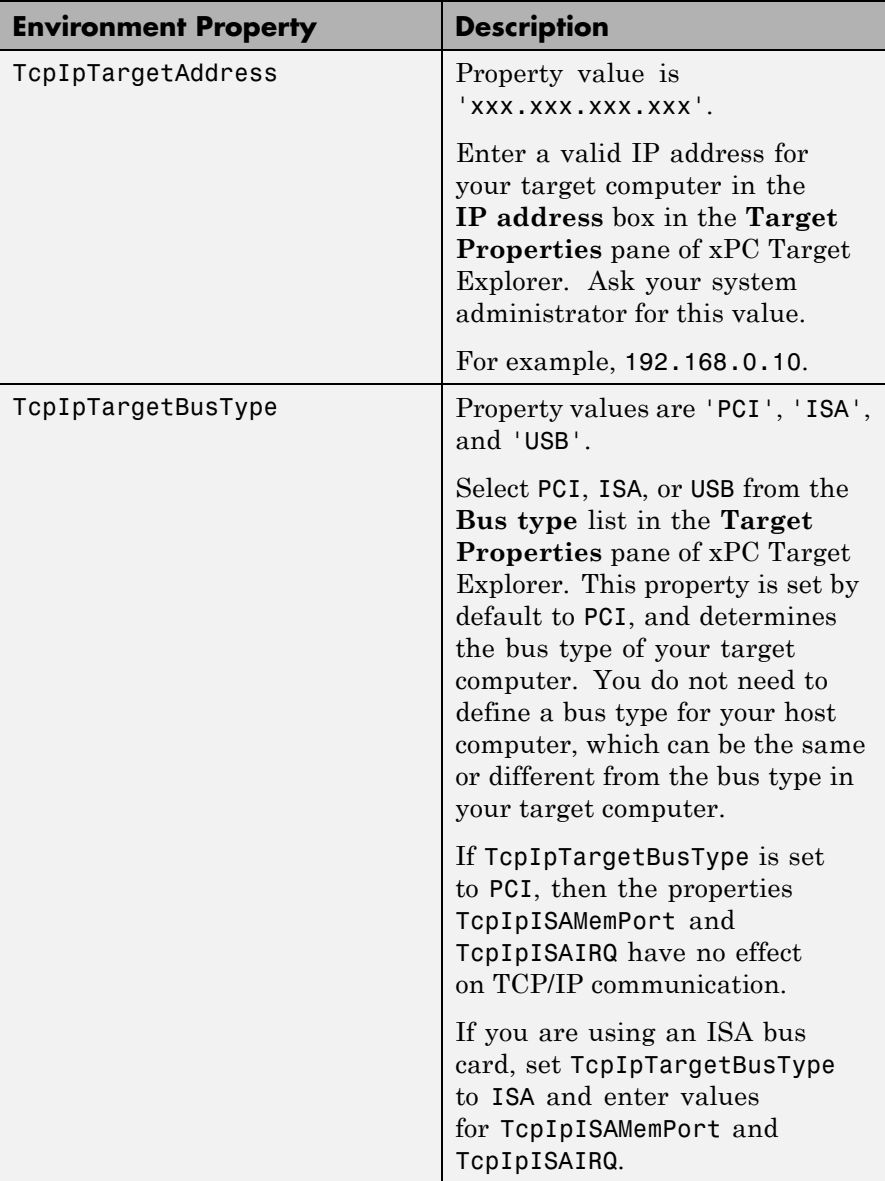

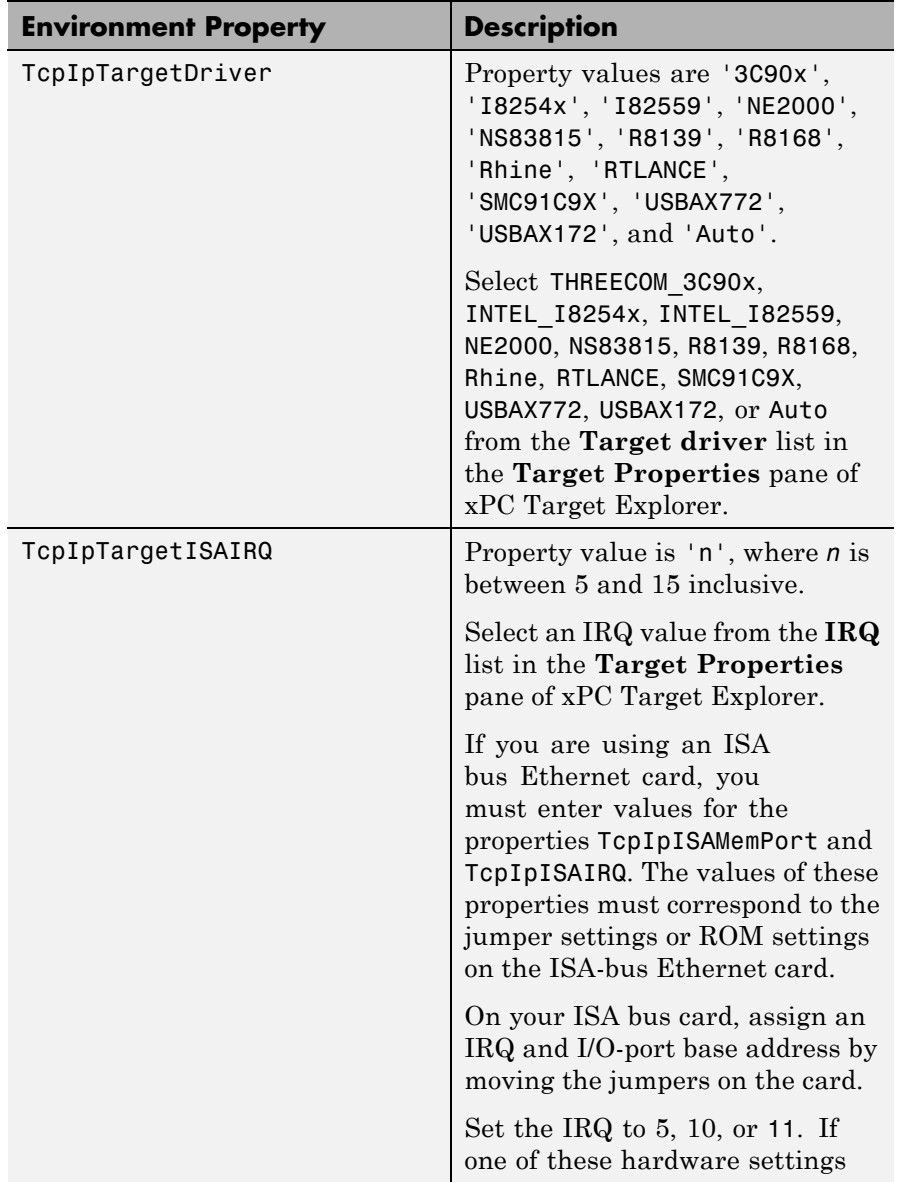

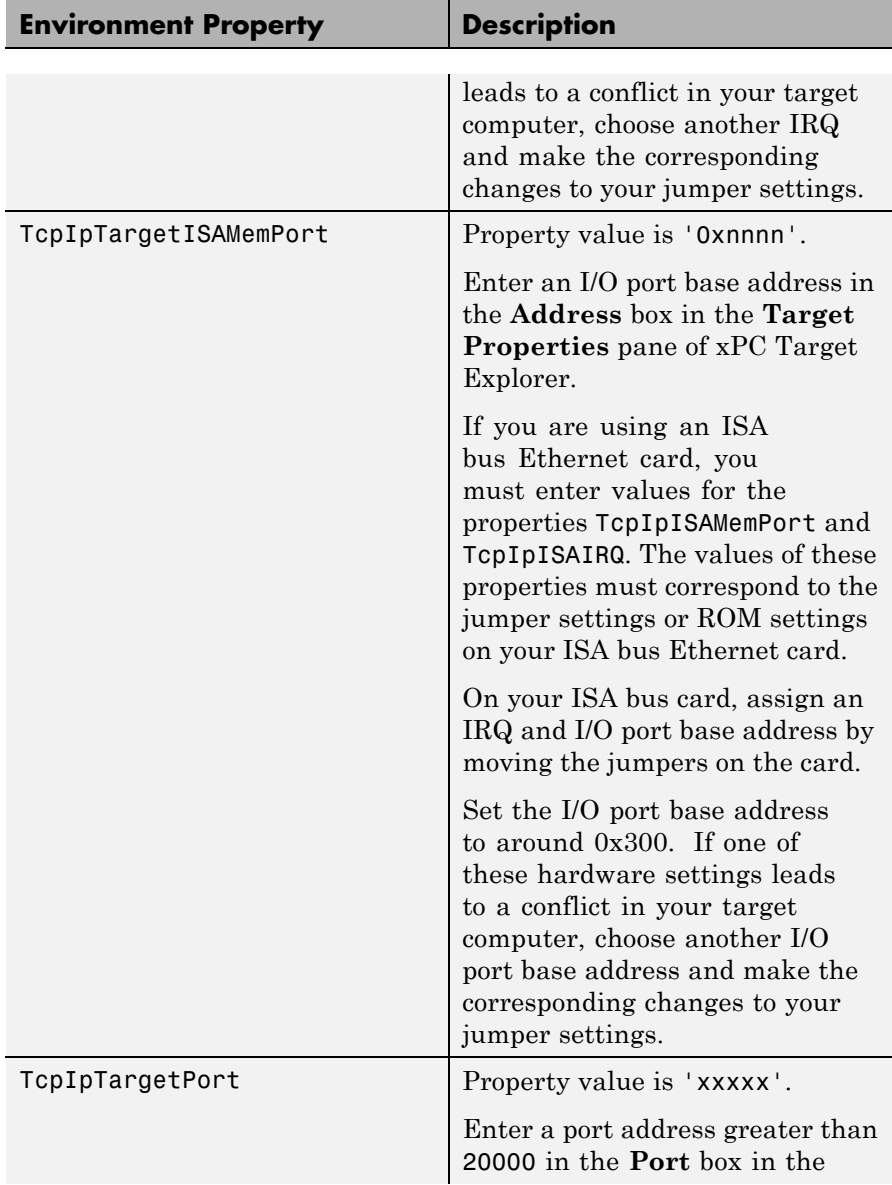

<span id="page-84-0"></span>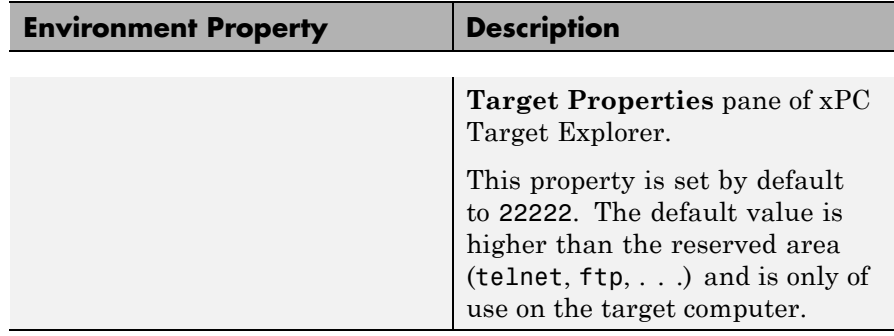

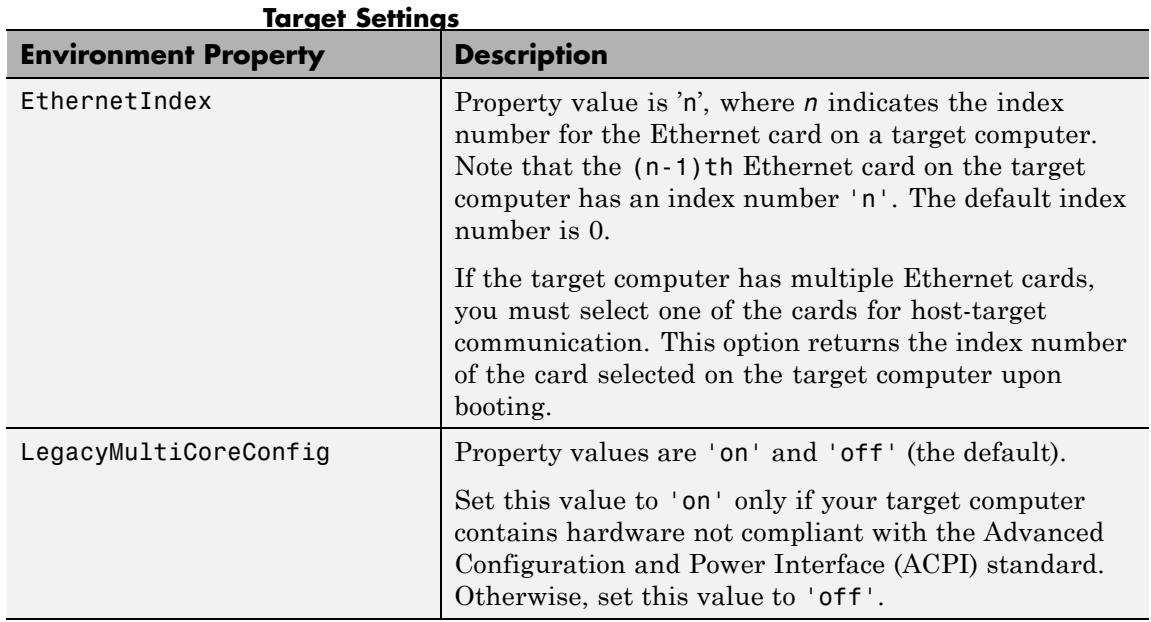

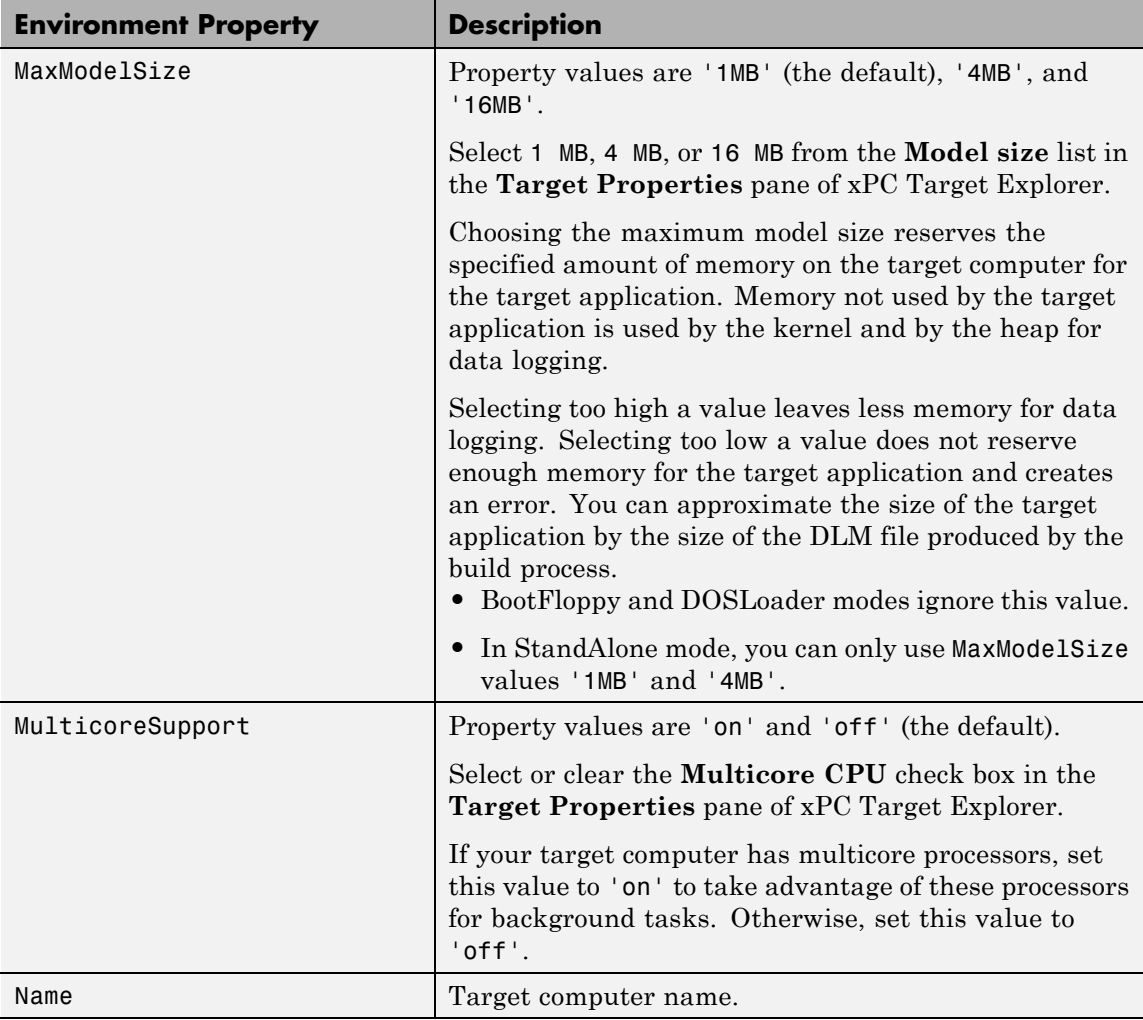

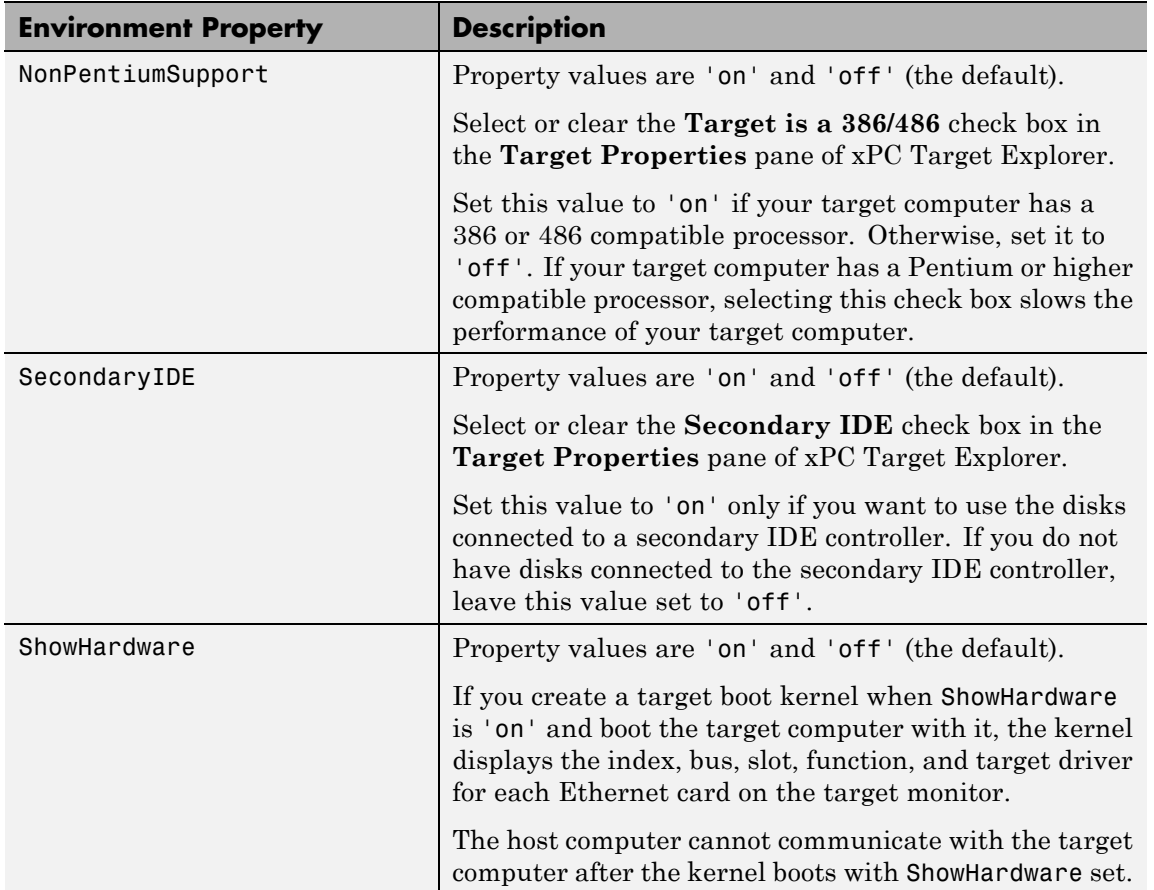

## **xpctarget.env Class**

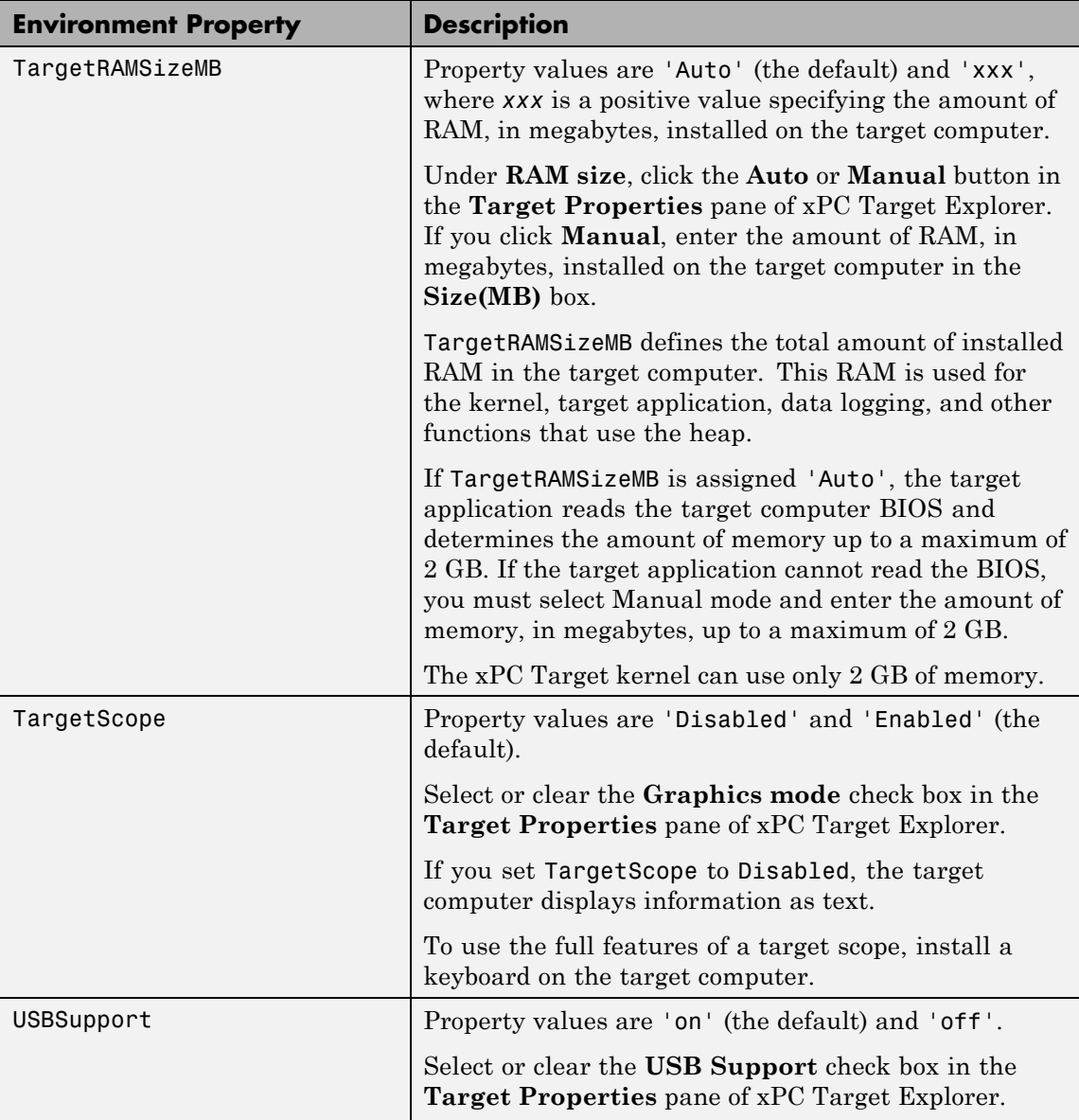

<span id="page-88-0"></span>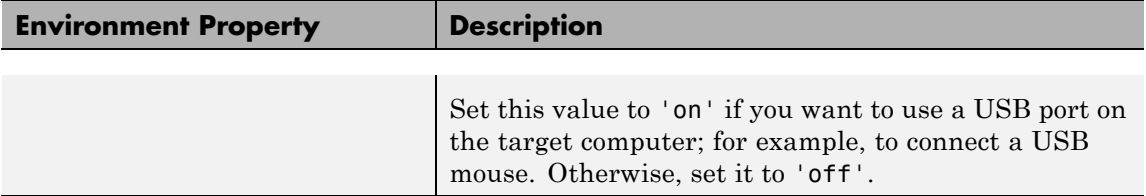

#### **Boot Configuration**

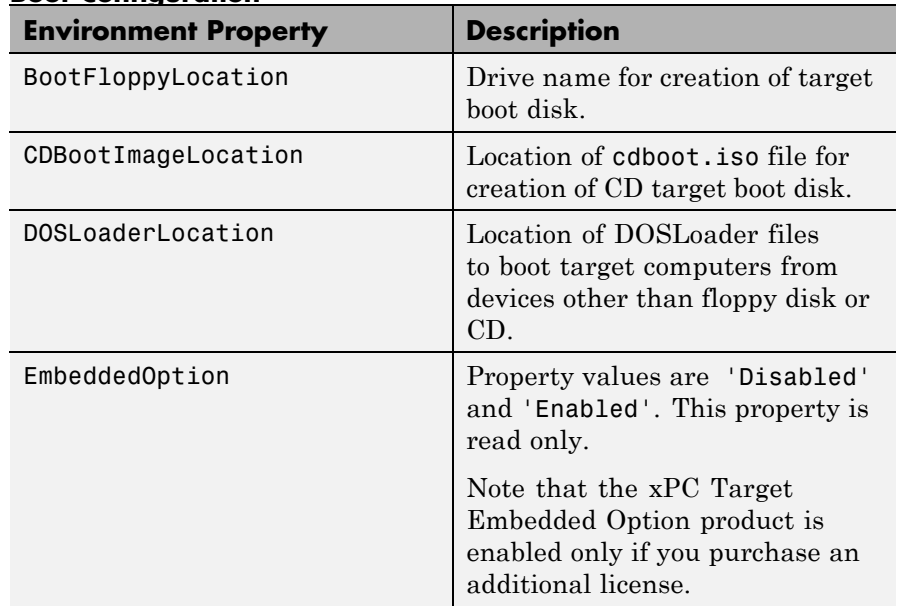

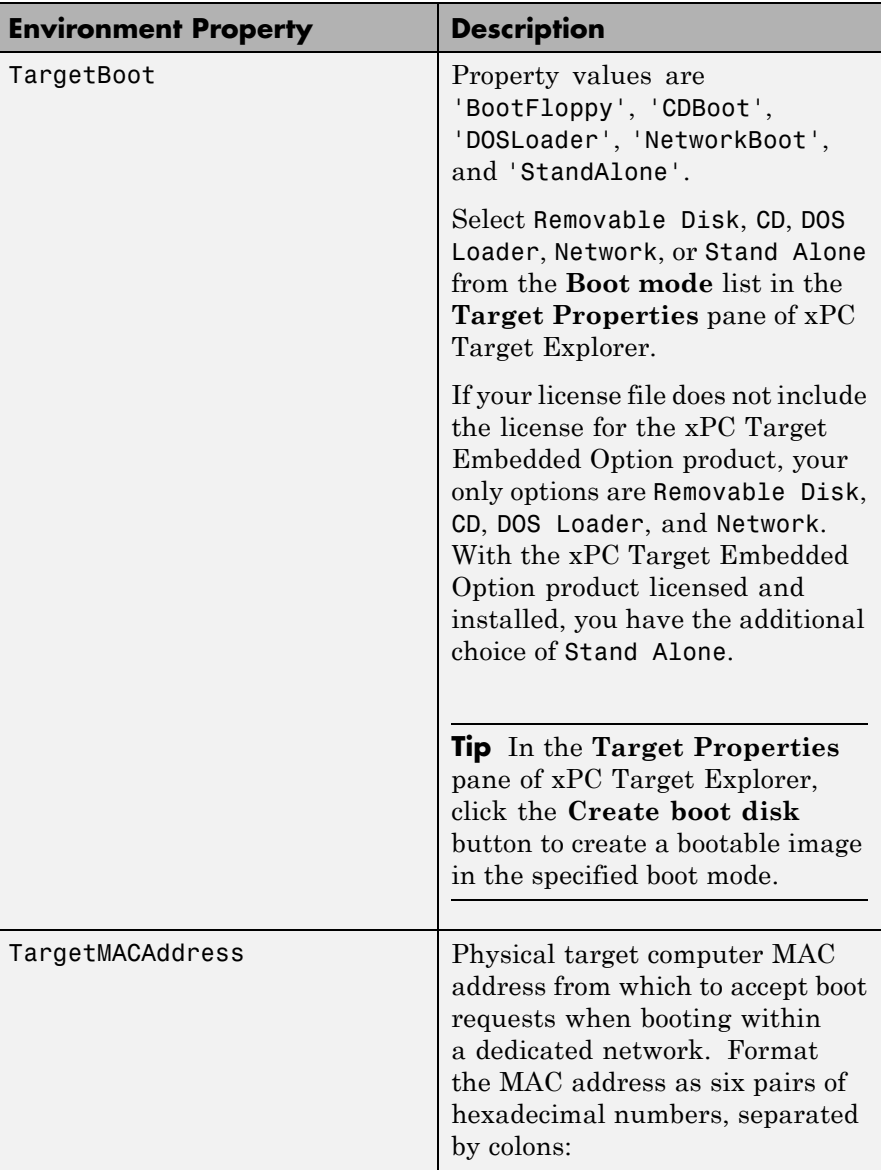

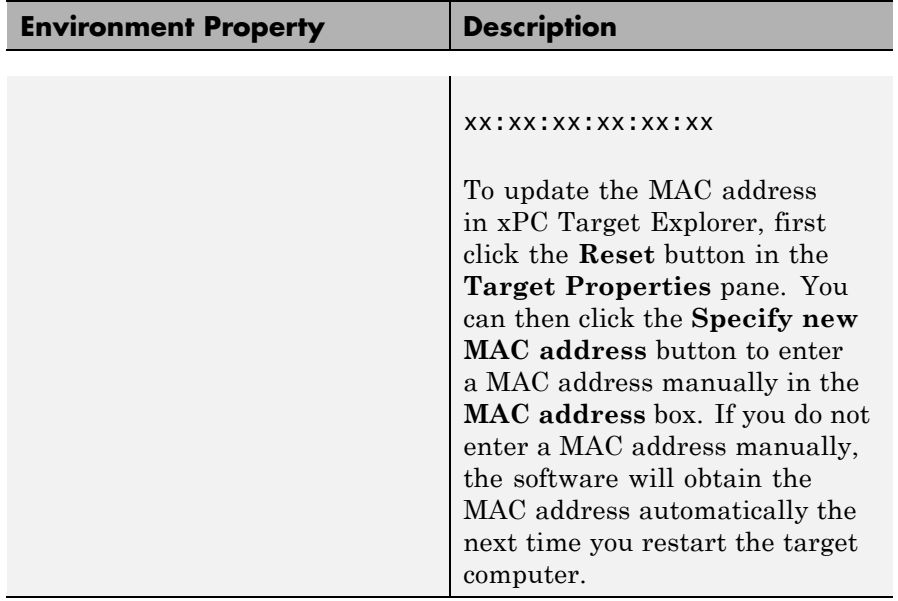

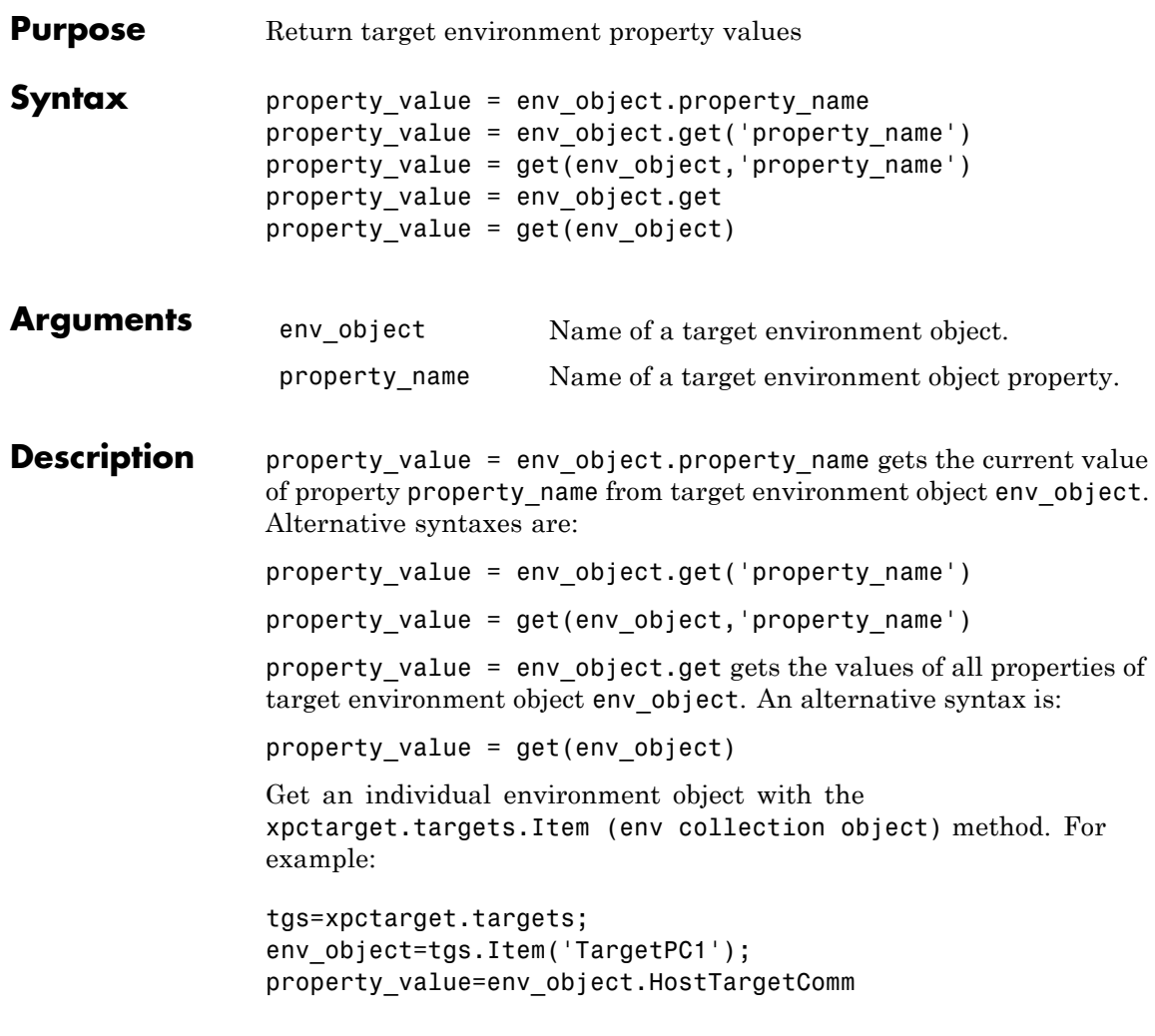

The environment properties for a target environment object are listed in the following tables.

**Tip** To access a subset of these properties in xPC Target Explorer:

- **1** Expand a target computer node in the **Targets** pane.
- **2** Click the Target Properties icon in the toolbar or double-click **Properties**.
- **•** "Host-to-Target Communication" on page 1-85
- **•** ["Target Settings" on page 1-91](#page-98-0)
- **•** ["Boot Configuration" on page 1-95](#page-102-0)

### **Host-to-Target Communication**

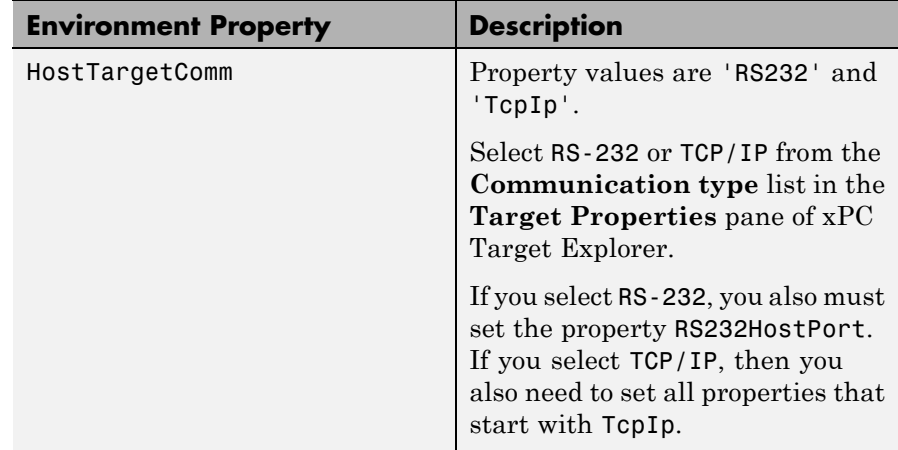

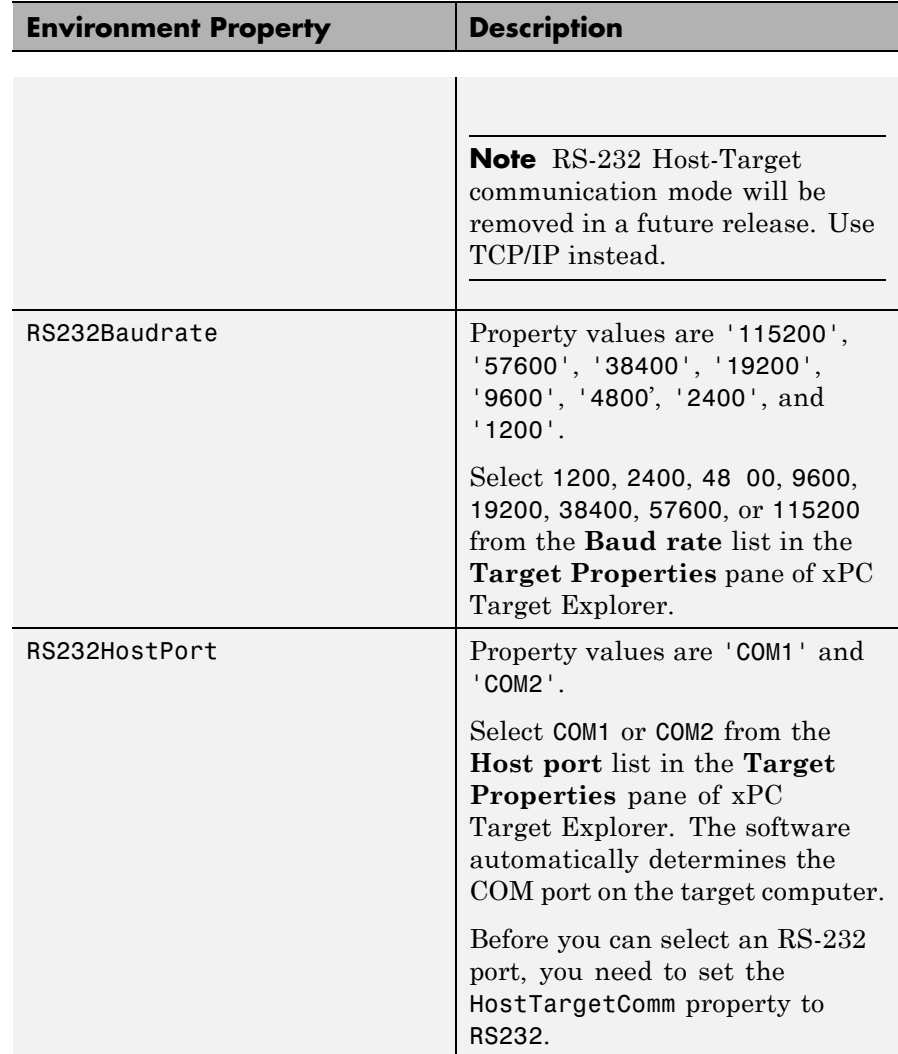

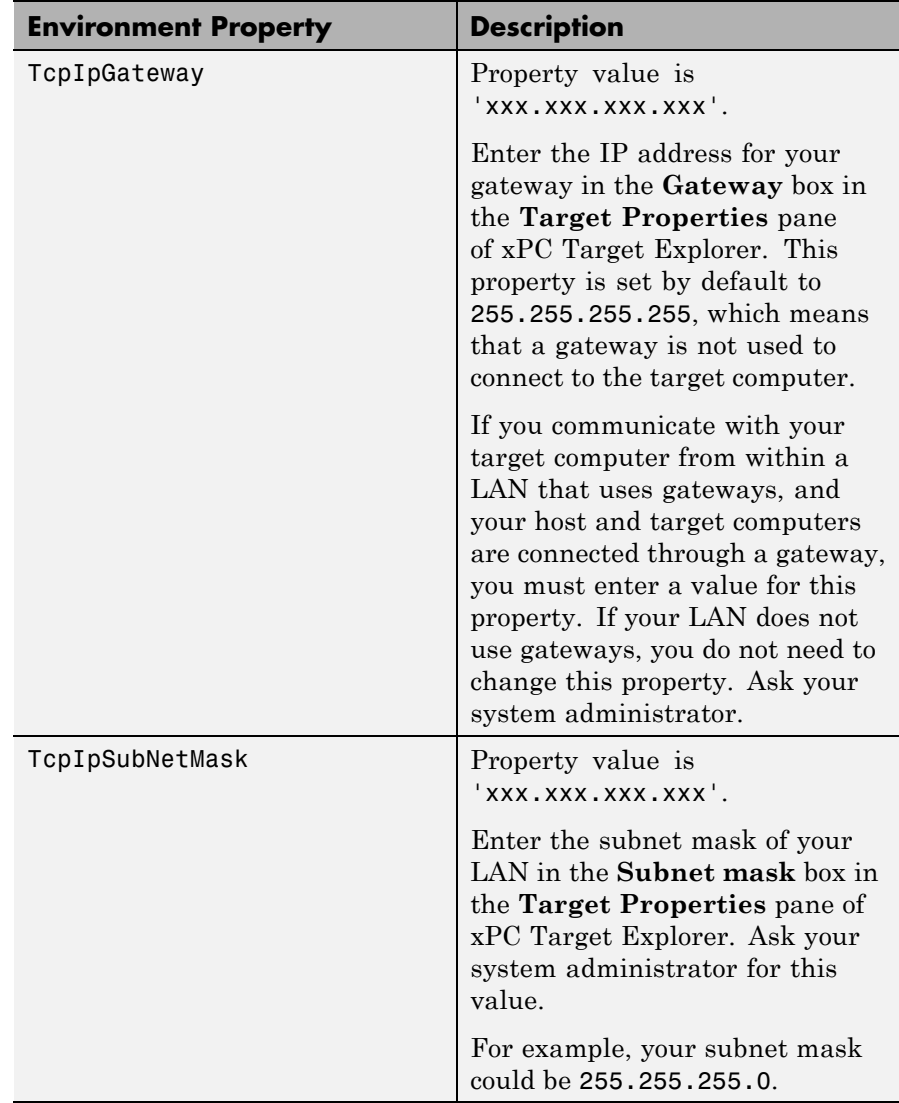

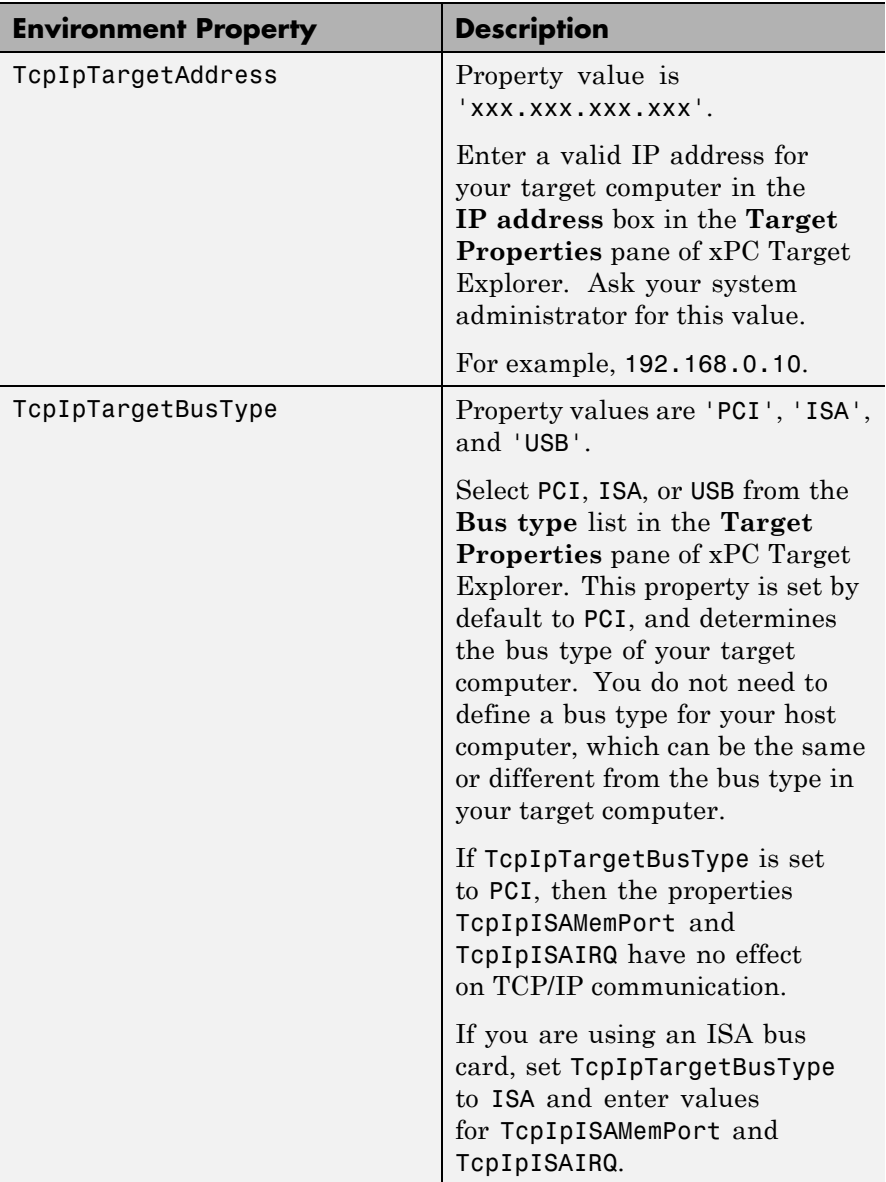

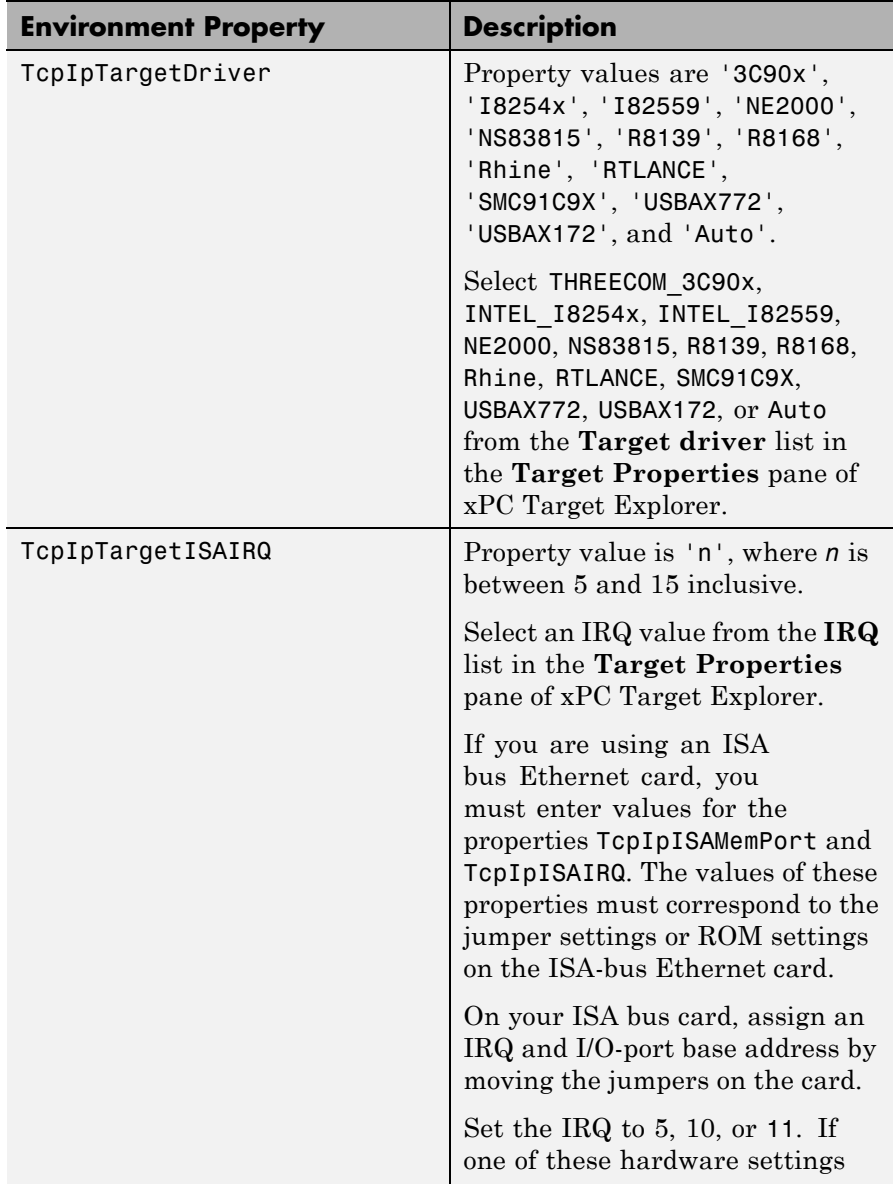

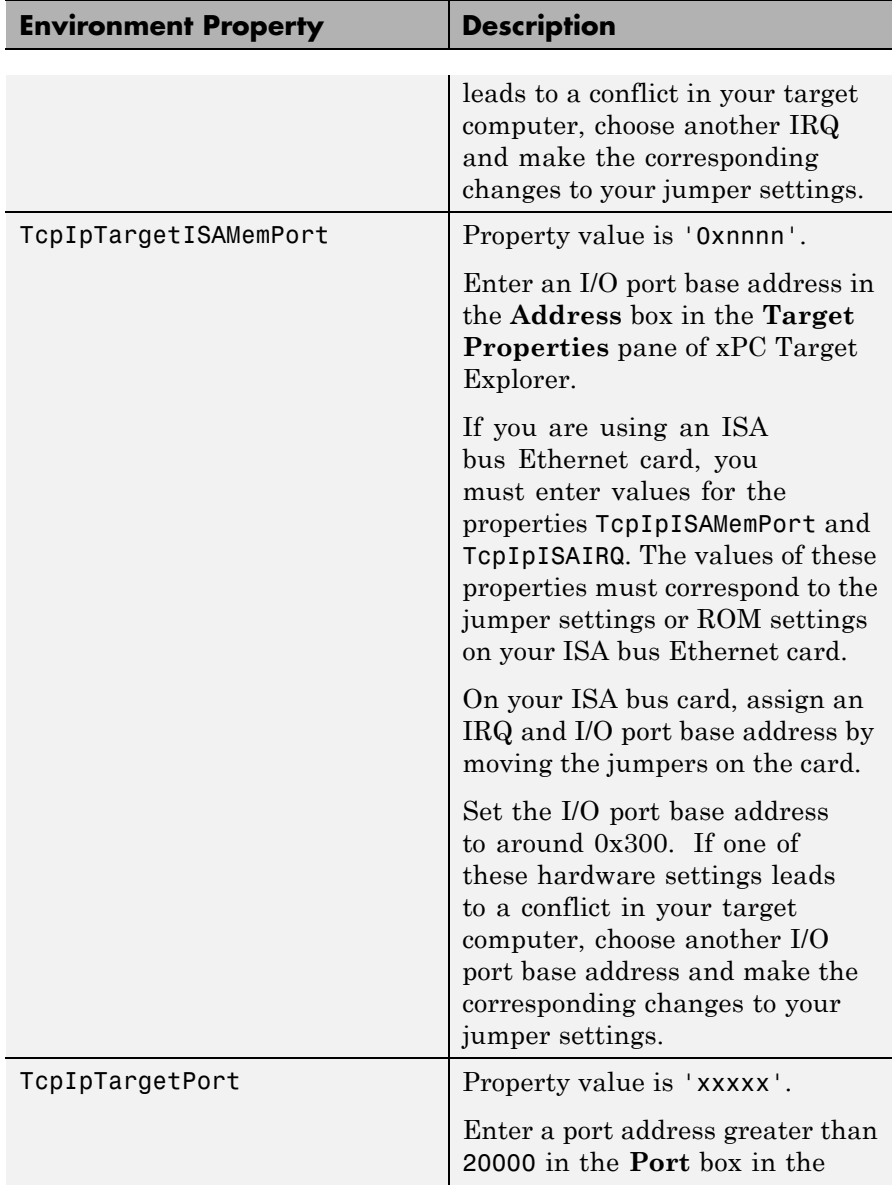

<span id="page-98-0"></span>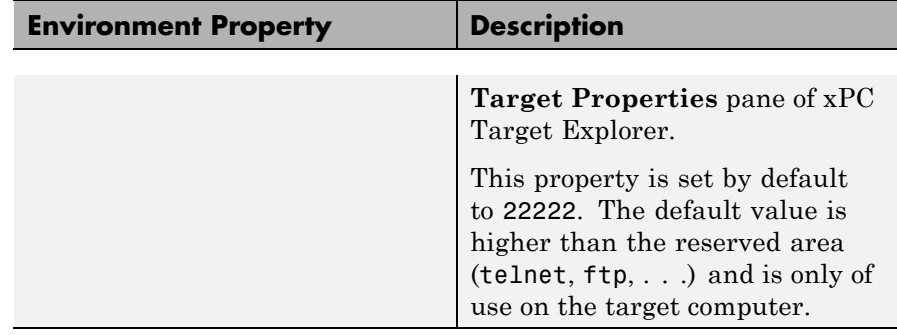

## **Target Settings**

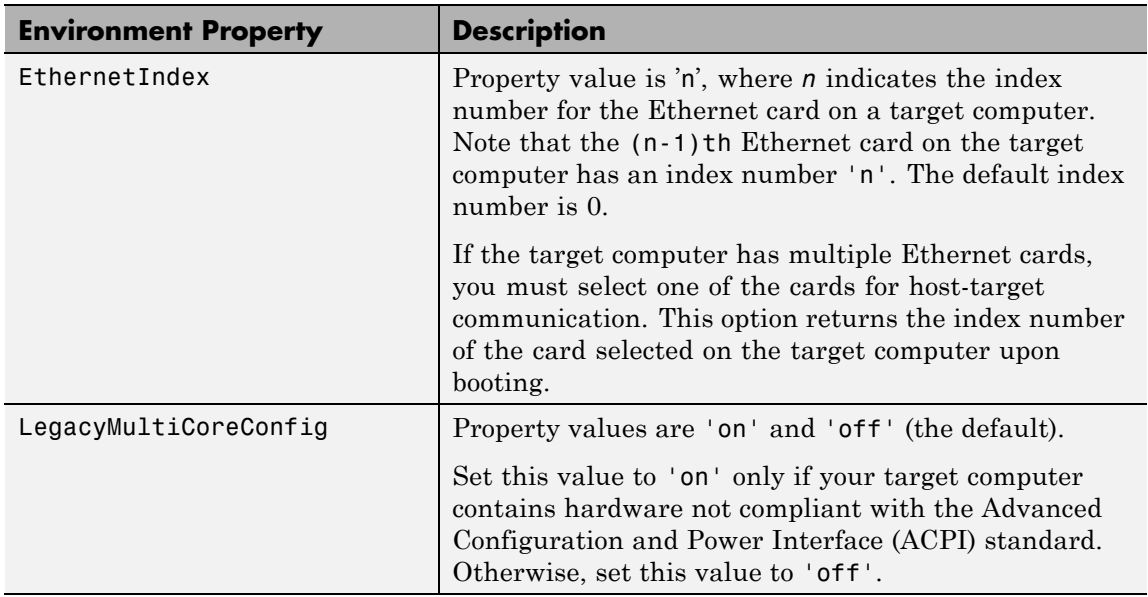

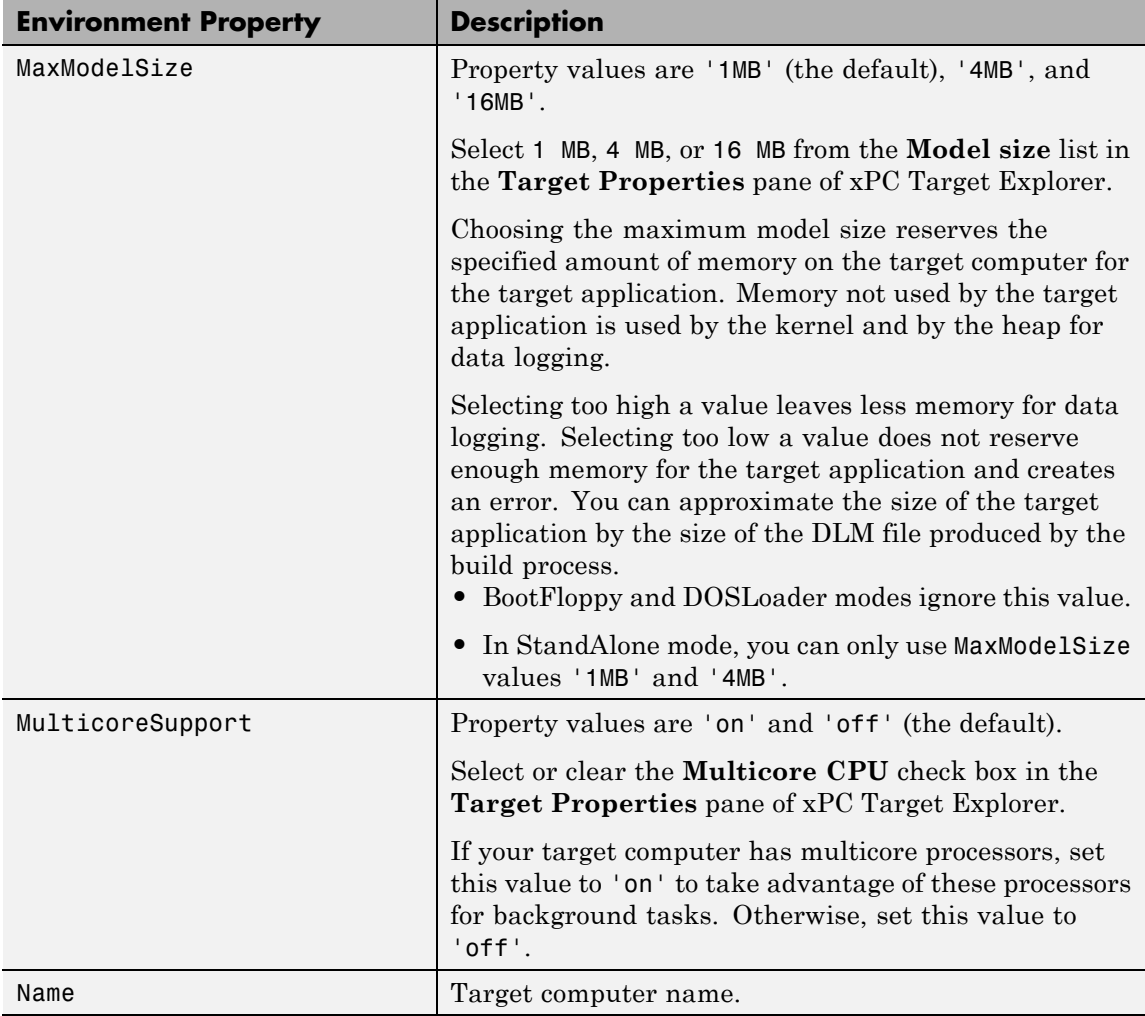

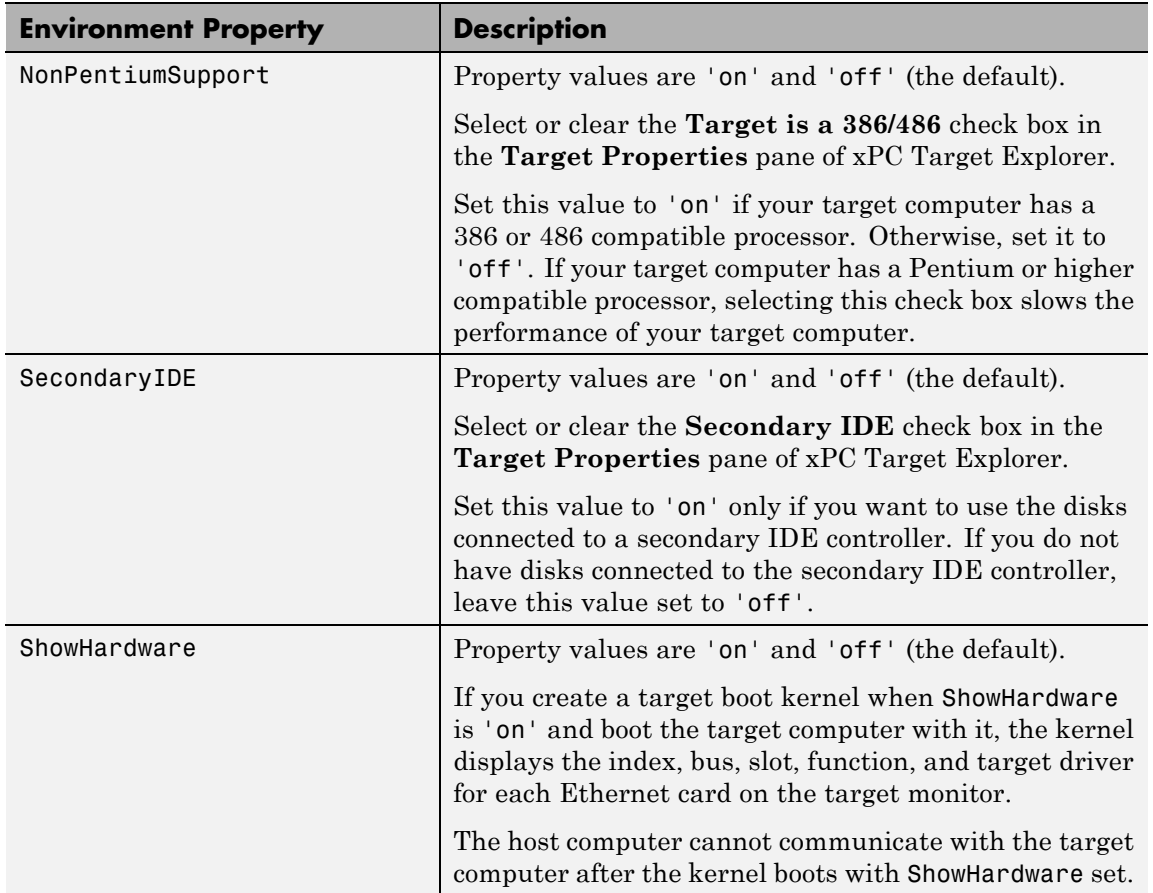

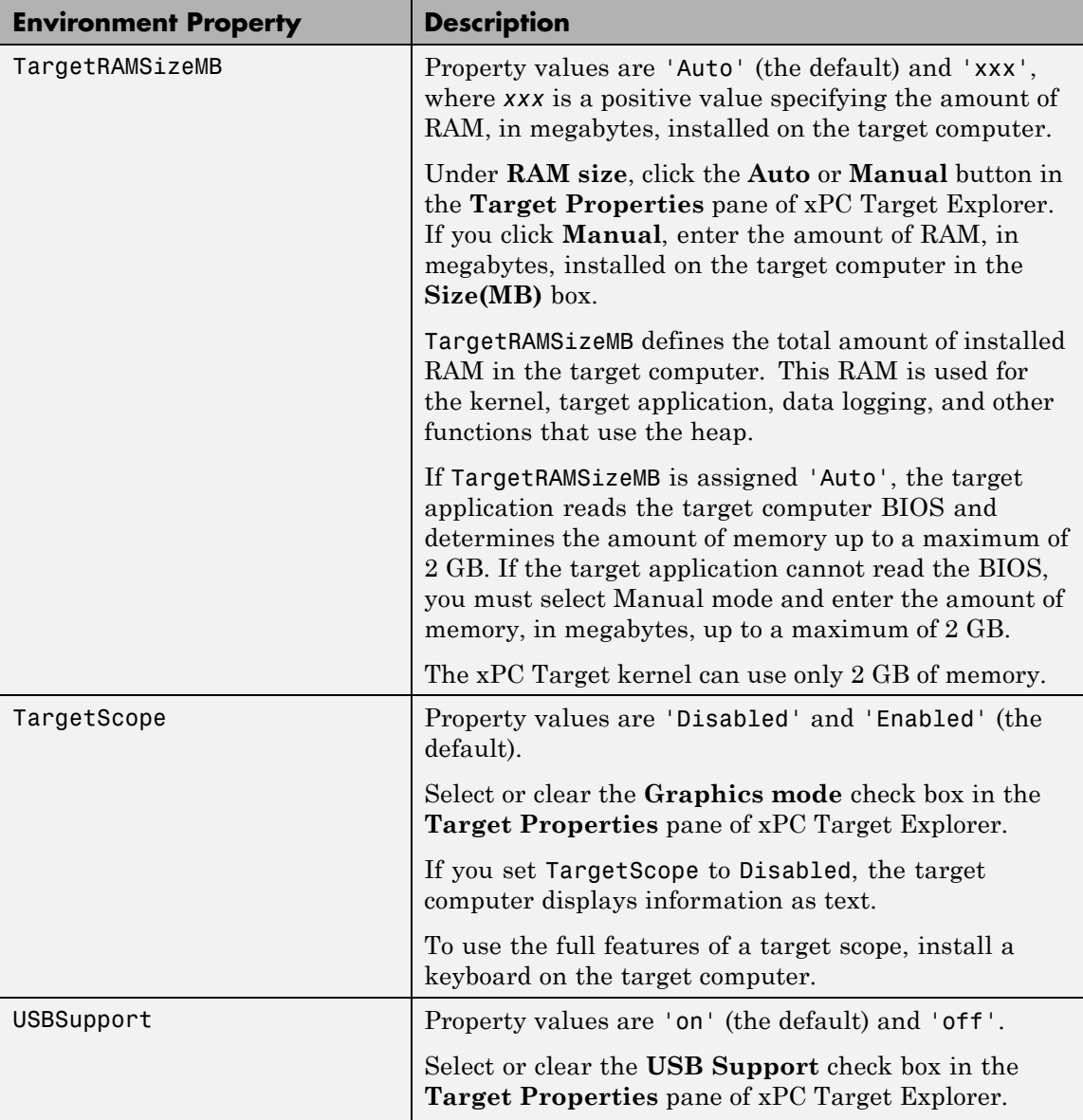

<span id="page-102-0"></span>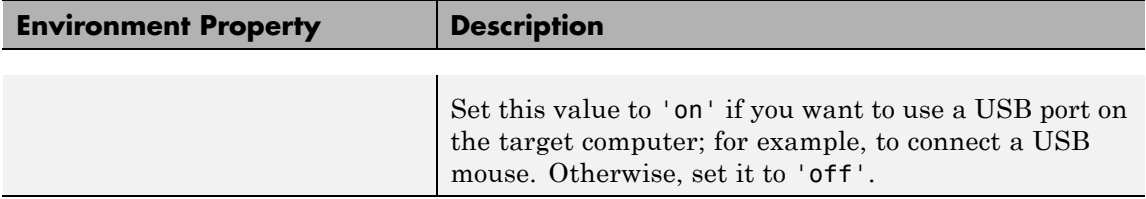

## **Boot Configuration**

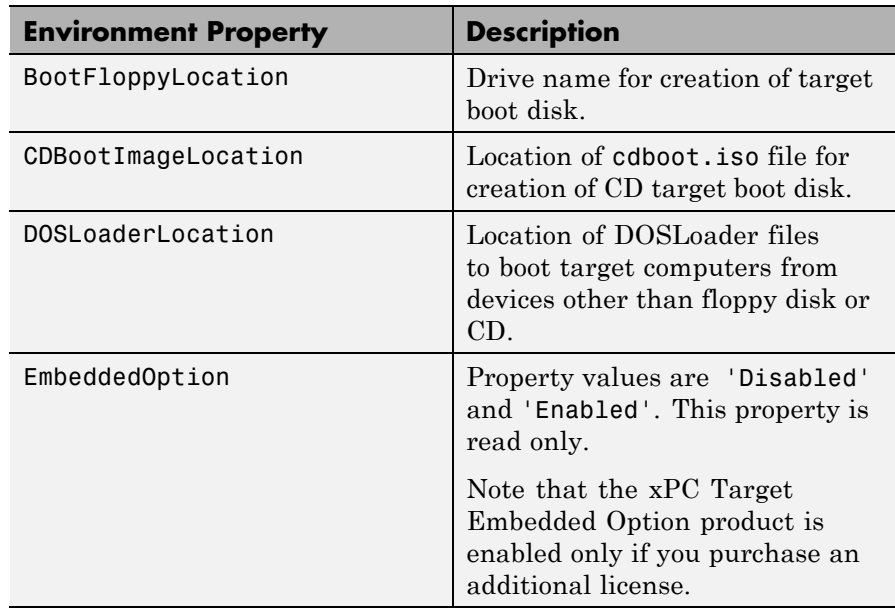

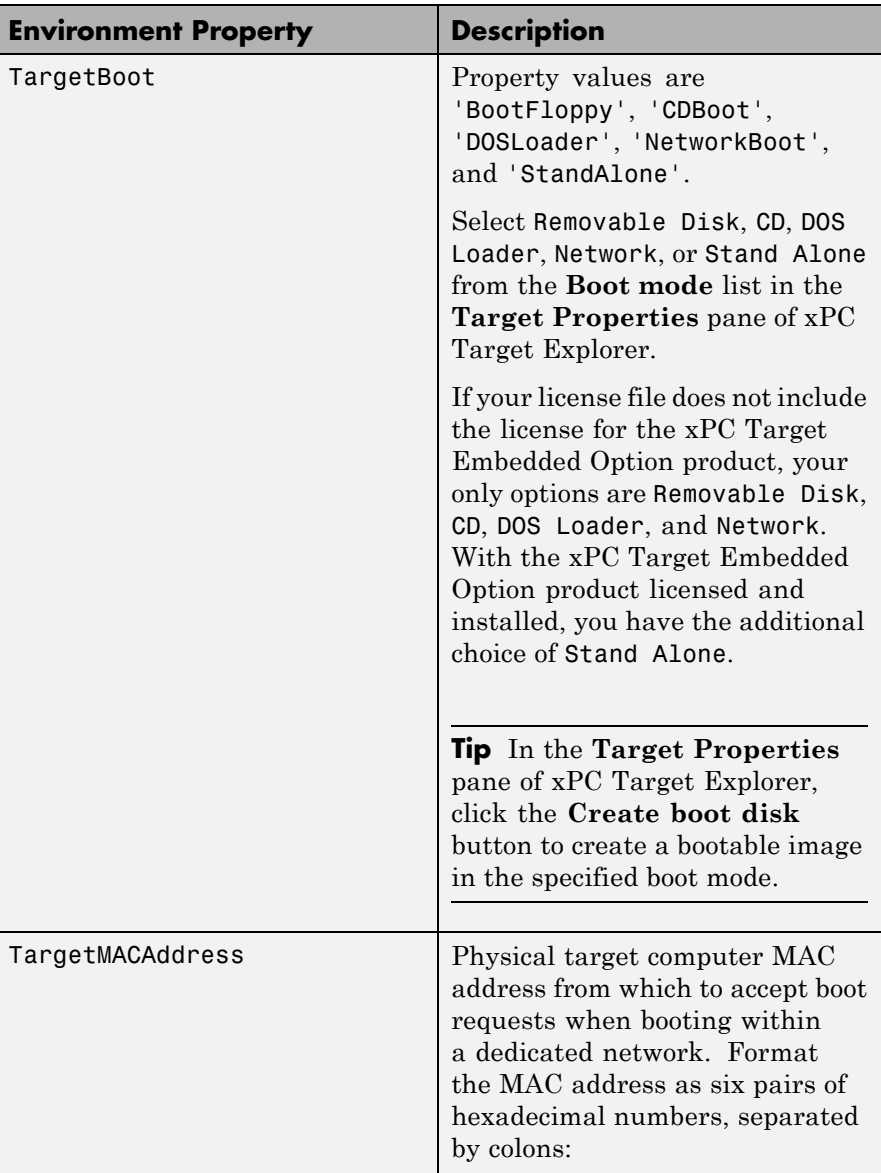

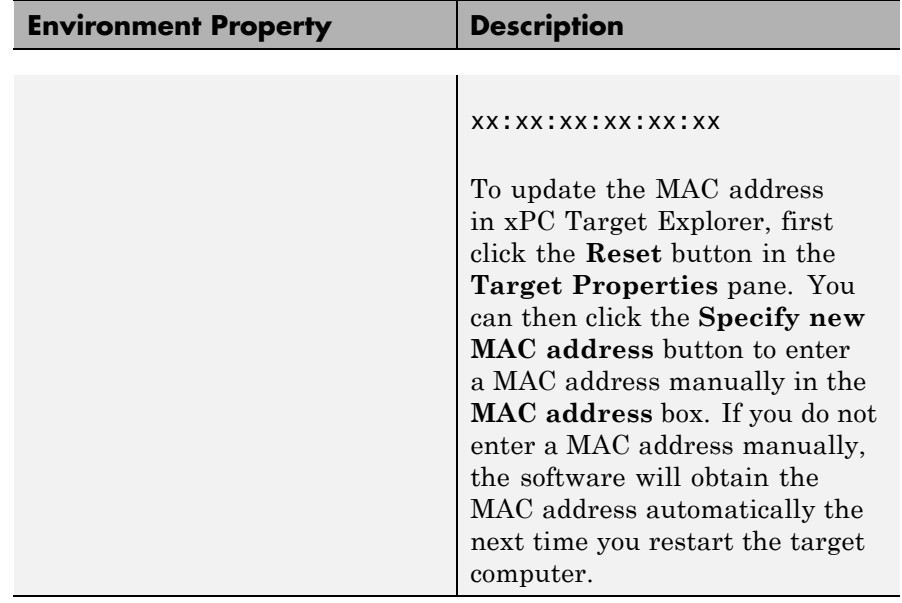

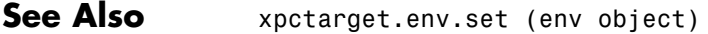

<span id="page-105-0"></span>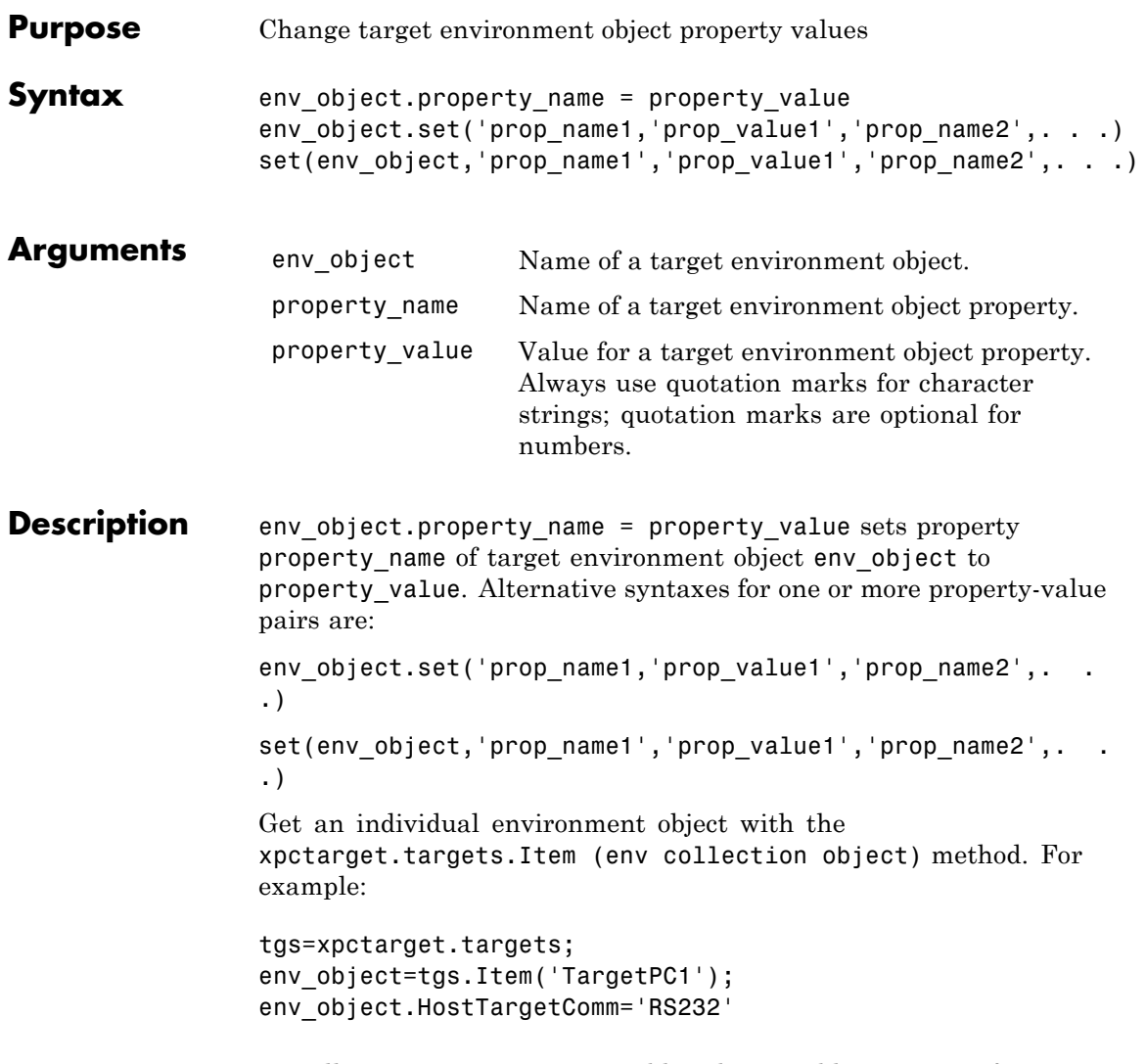

Not all properties are user writable. The writable properties for a target environment object are listed in the following table.

**Tip** To access a subset of these properties in xPC Target Explorer:

- **1** Expand a target computer node in the **Targets** pane.
- **2** Click the Target Properties icon in the toolbar or double-click **Properties**.
- **•** "Host-to-Target Communication" on page 1-99
- **•** ["Target Settings" on page 1-105](#page-112-0)
- **•** ["Boot Configuration" on page 1-109](#page-116-0)

### **Host-to-Target Communication**

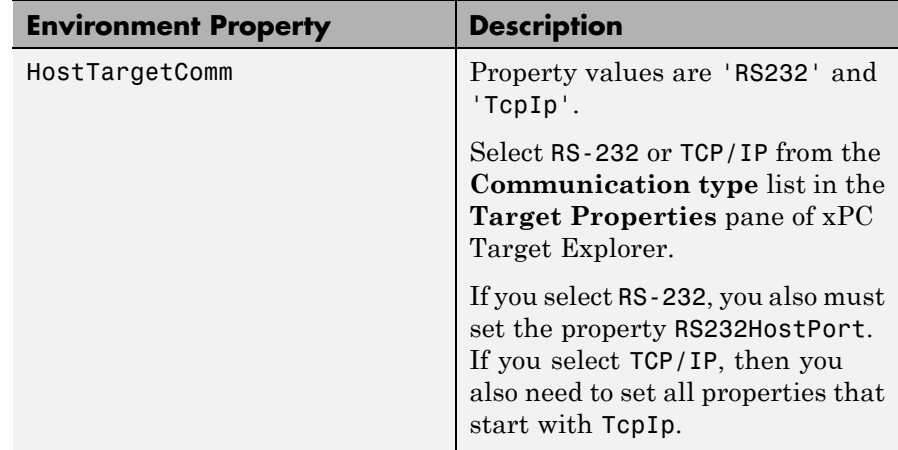

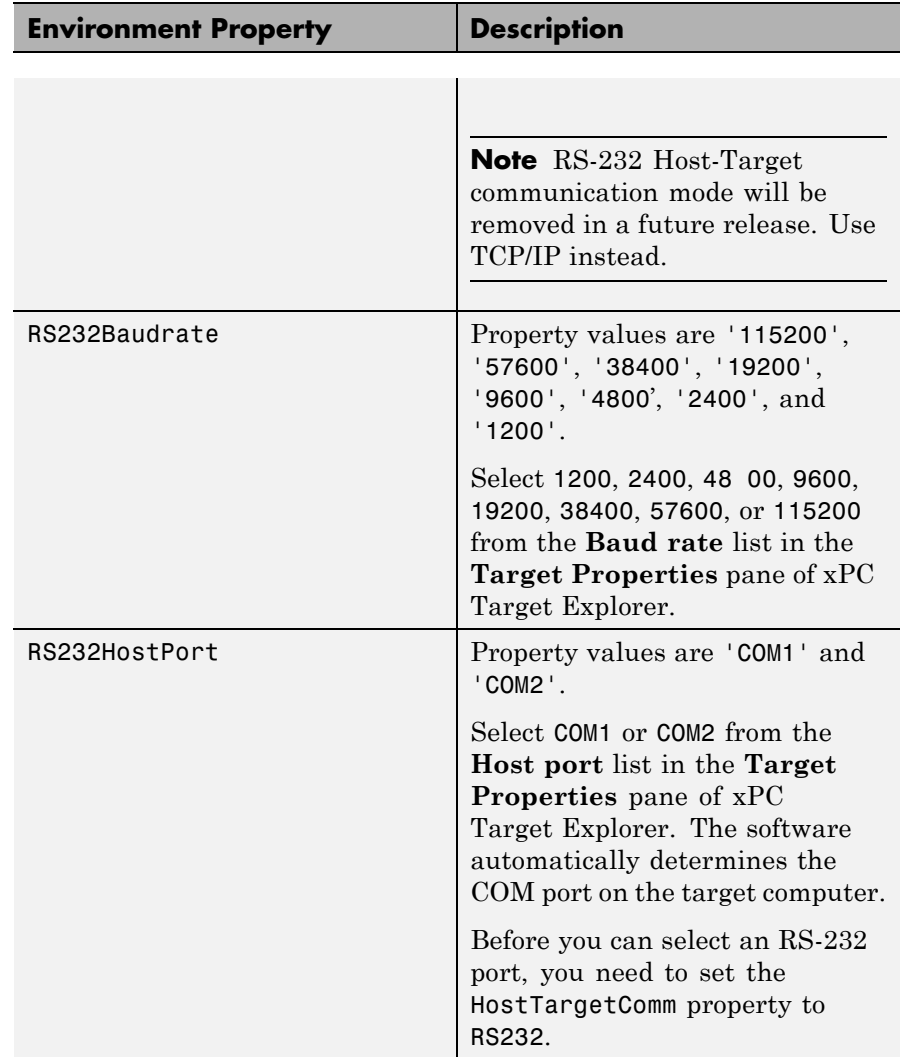
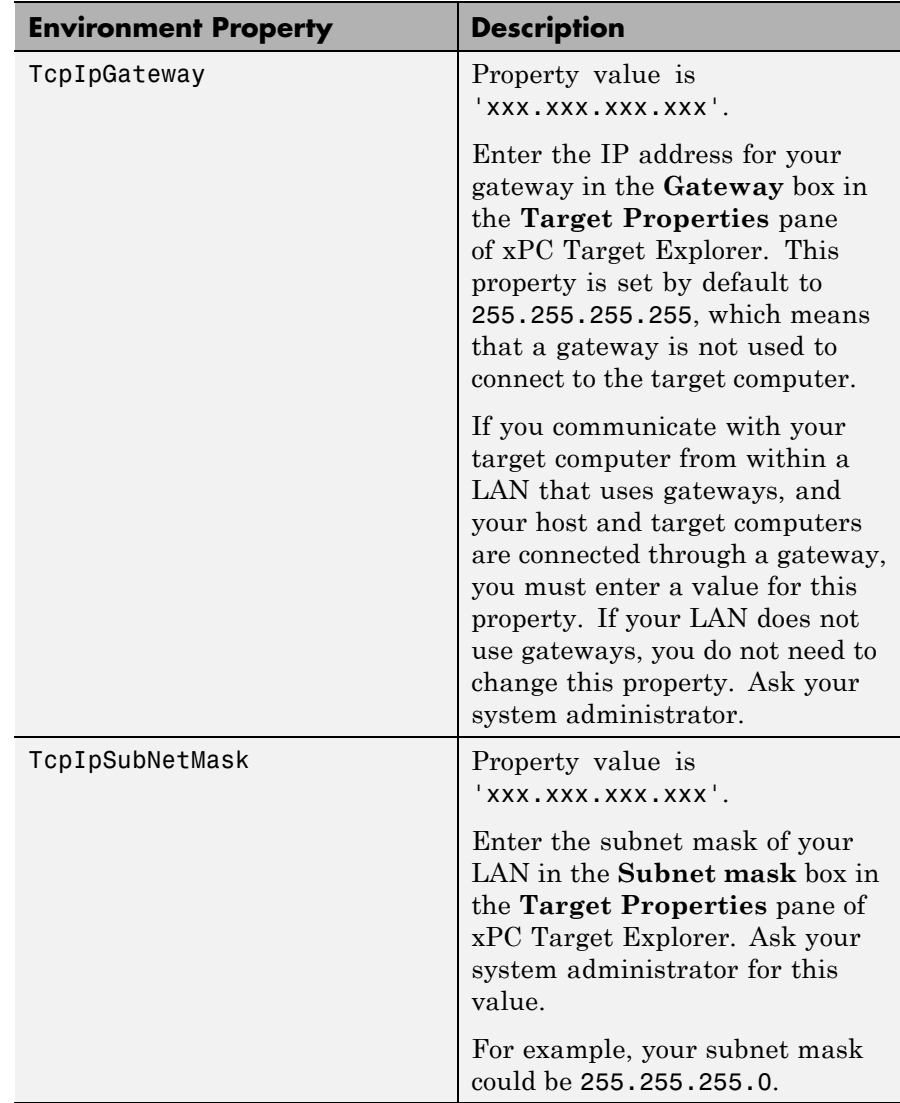

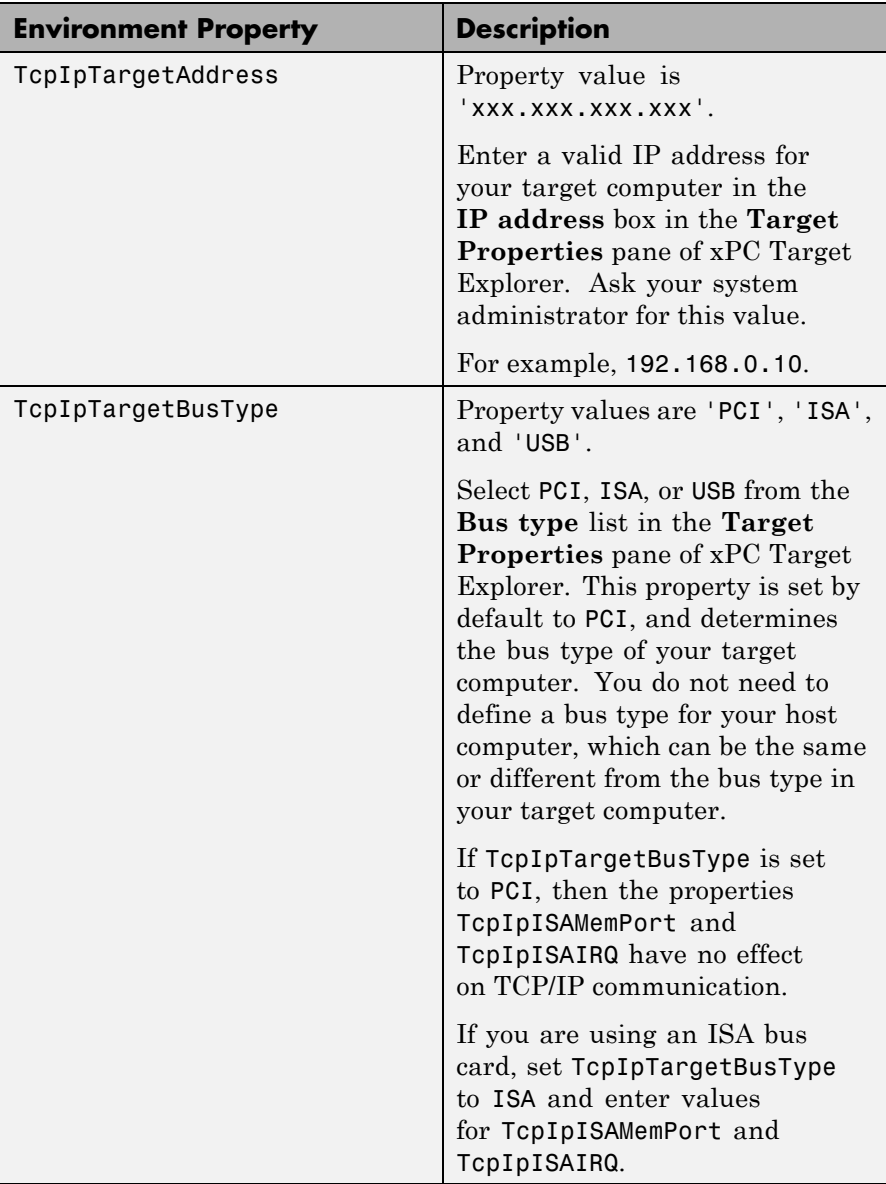

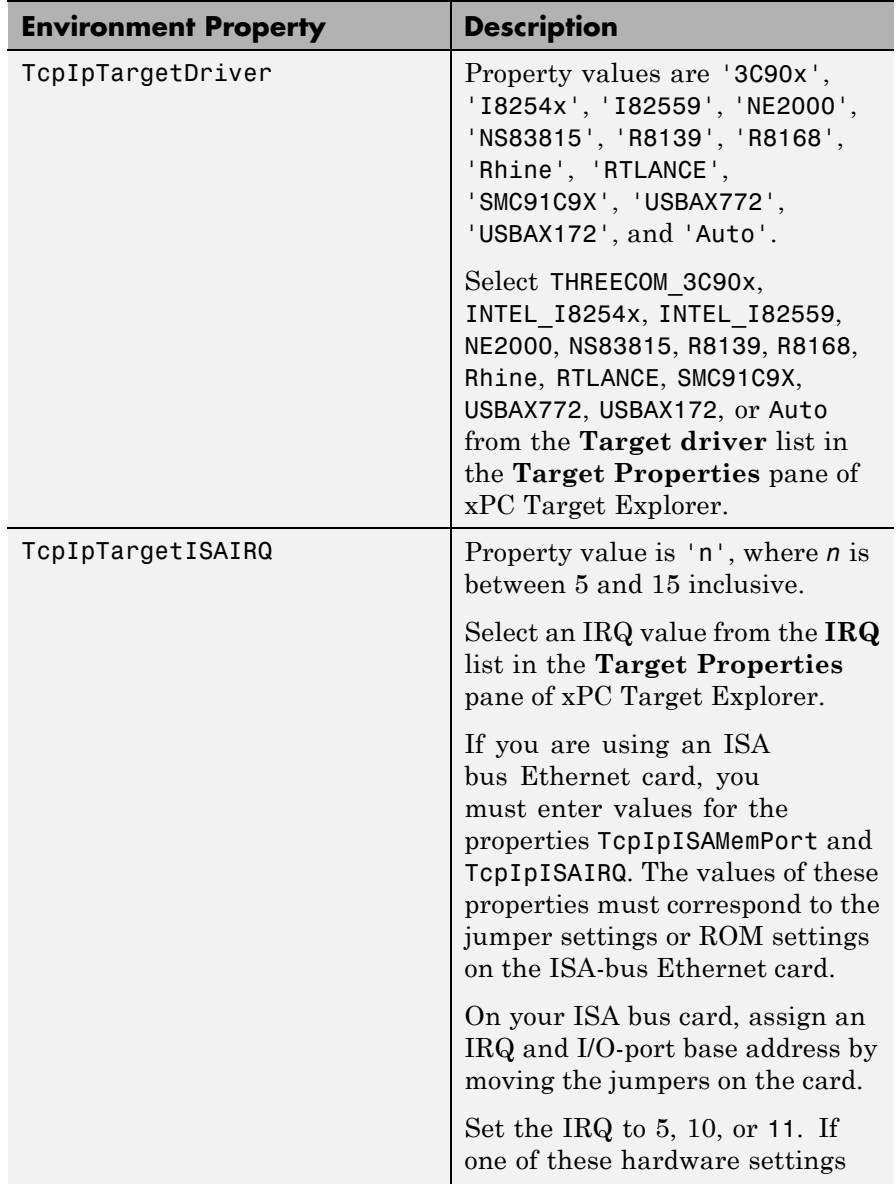

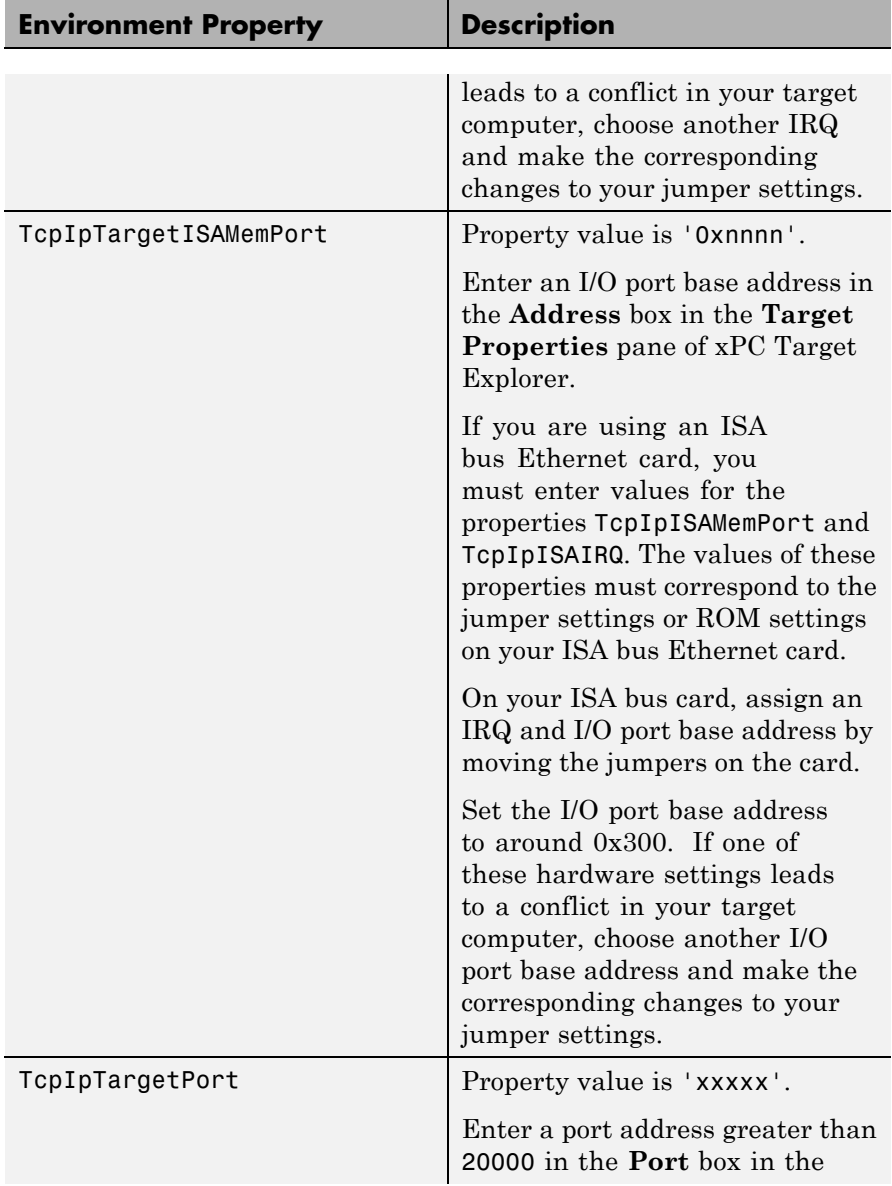

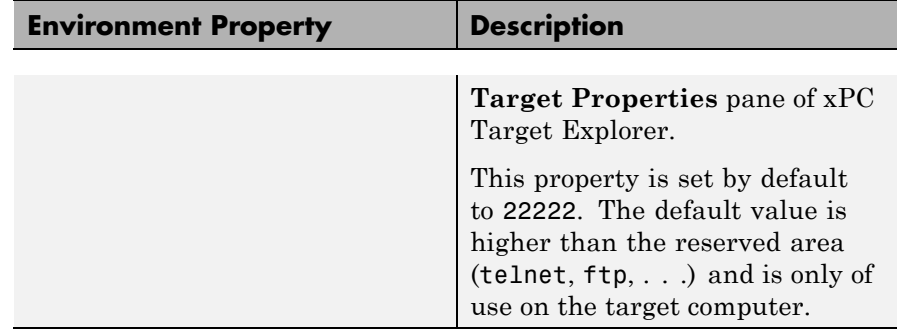

#### **Target Settings**

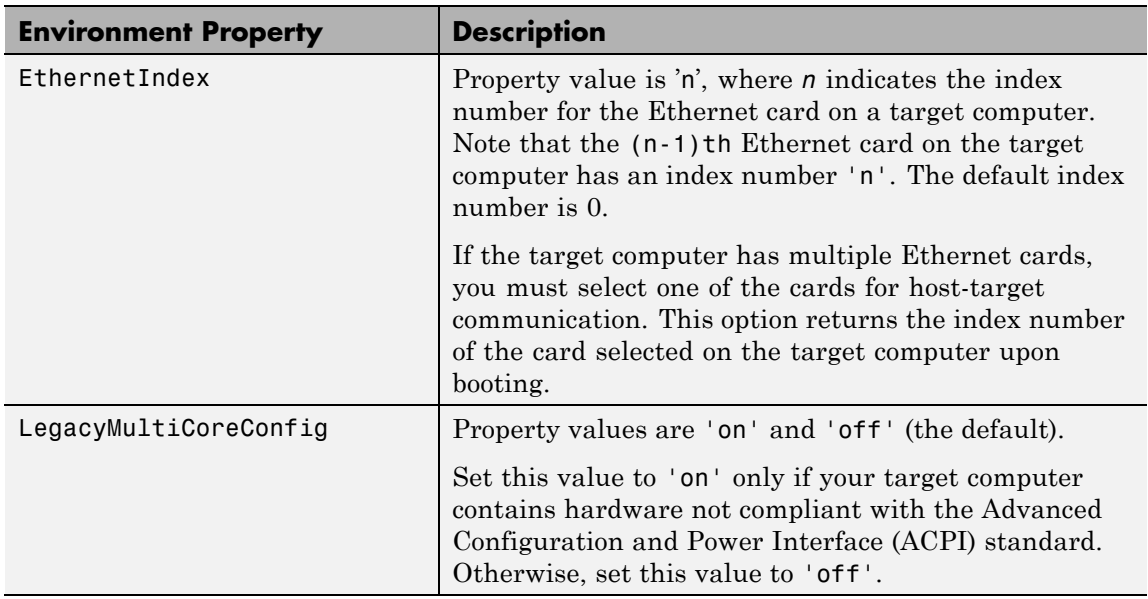

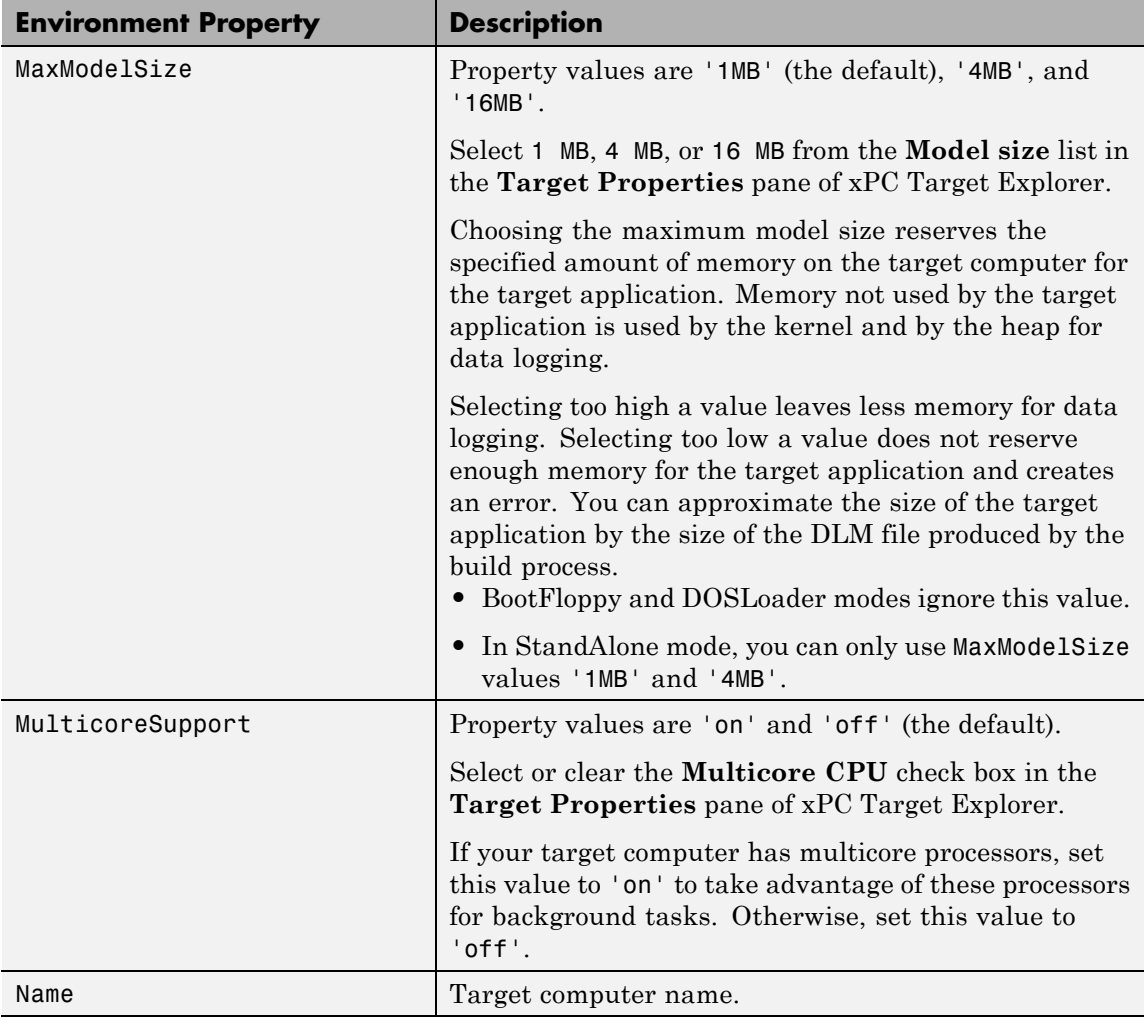

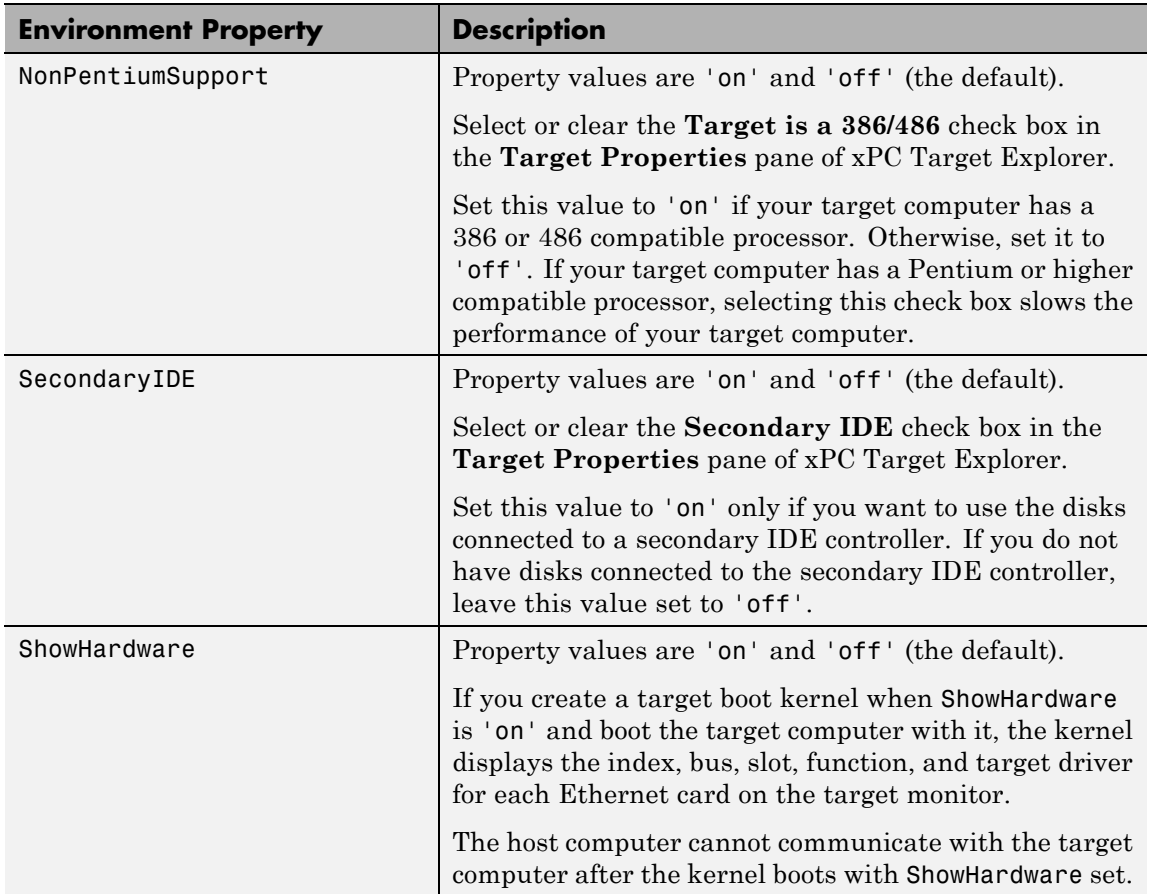

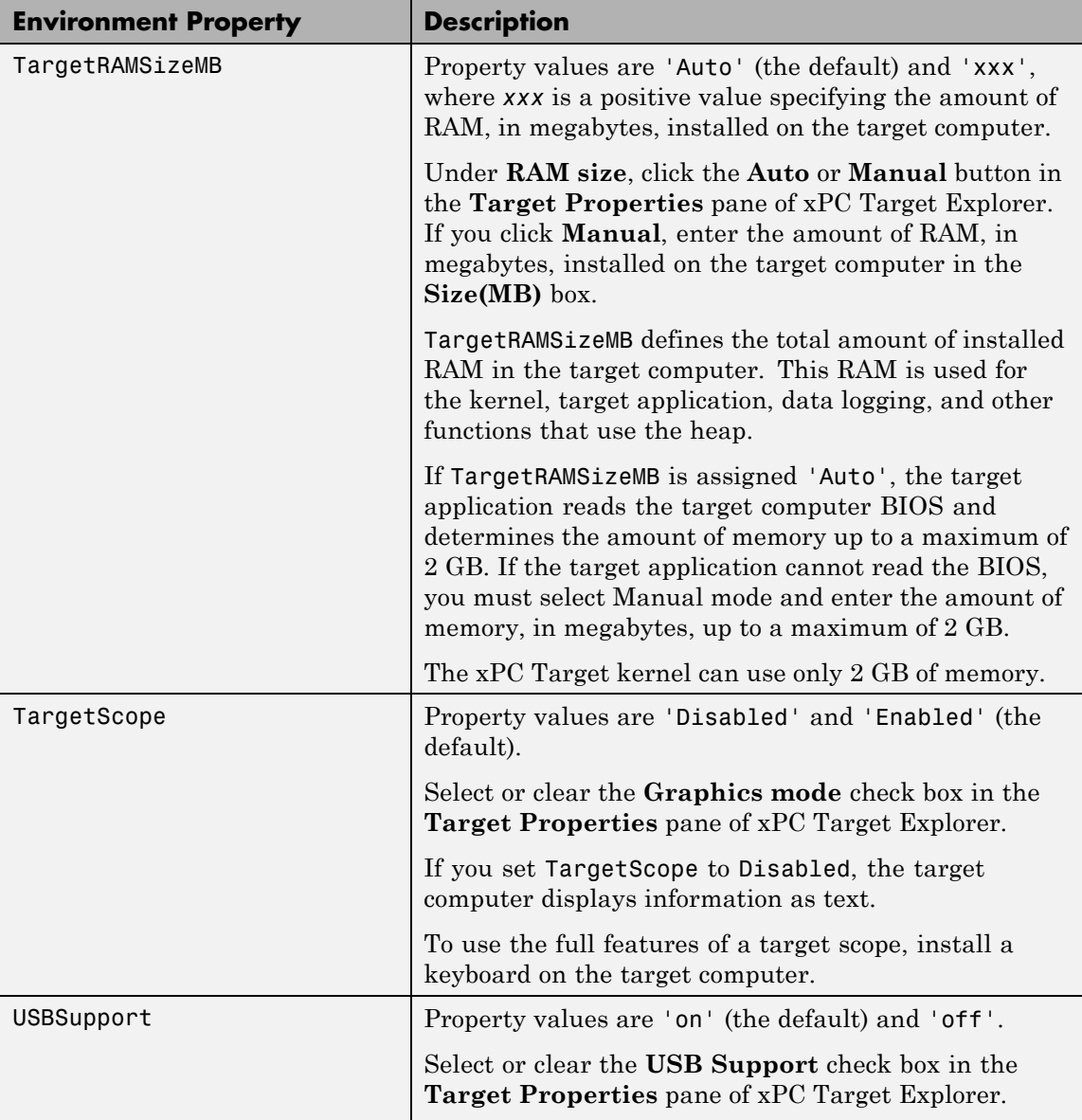

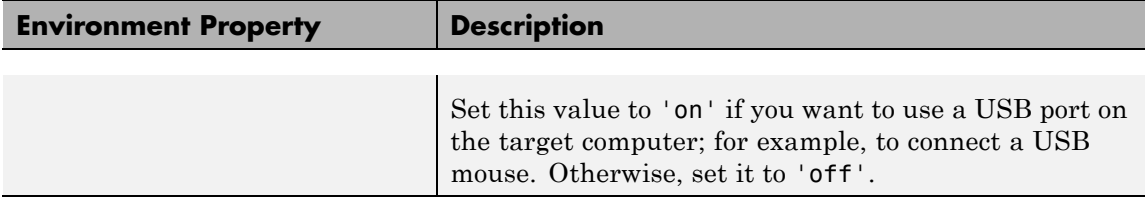

#### **Boot Configuration**

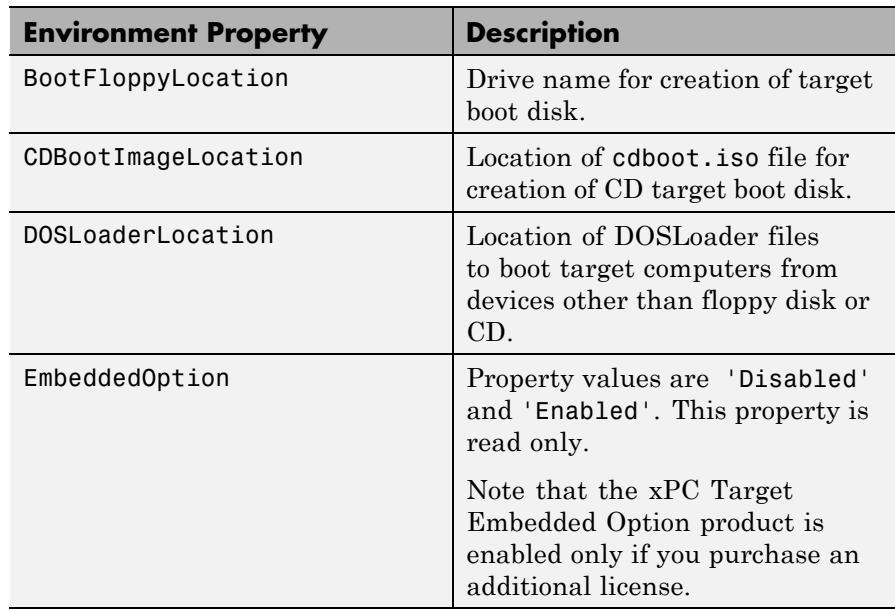

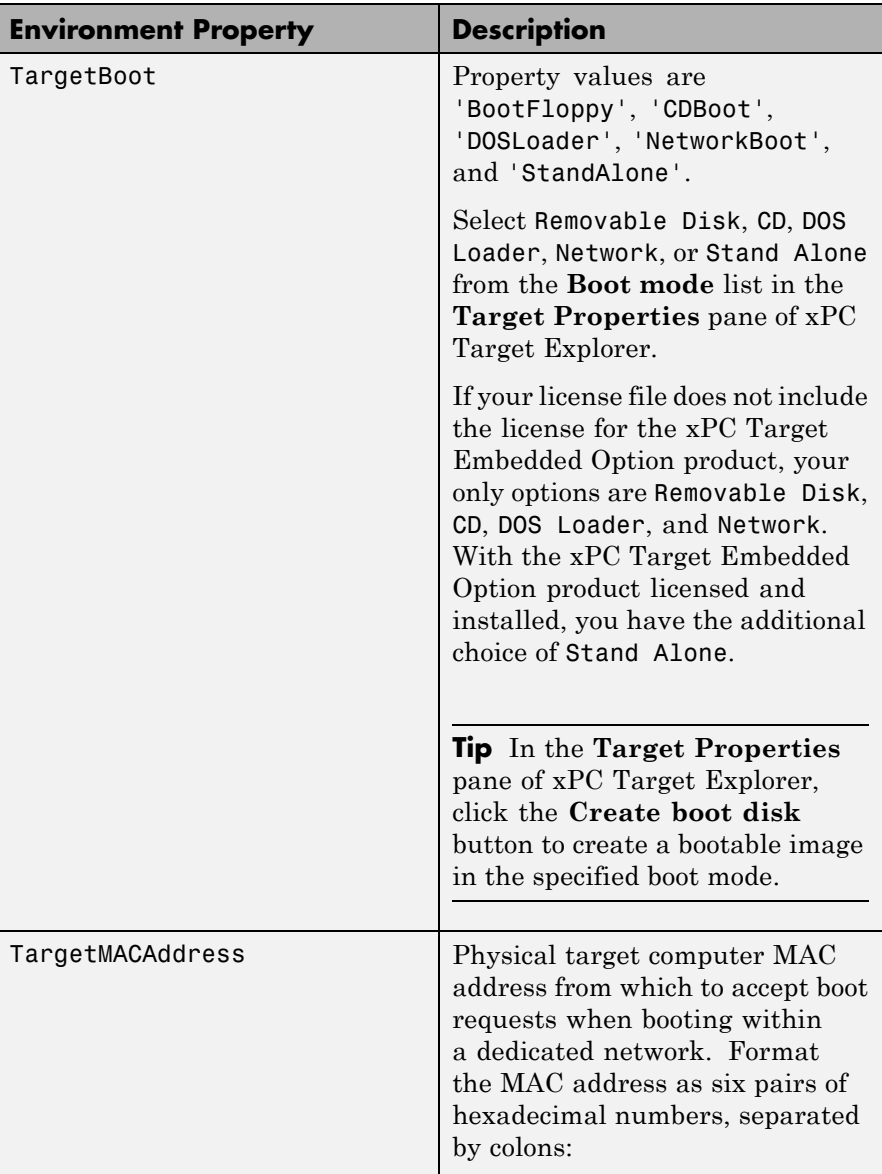

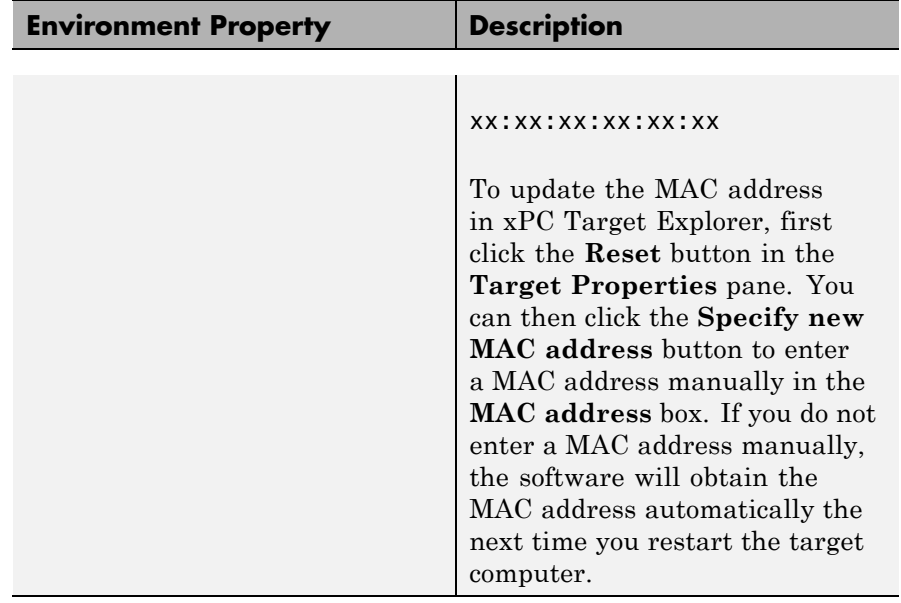

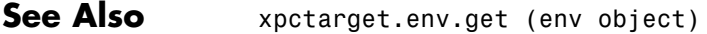

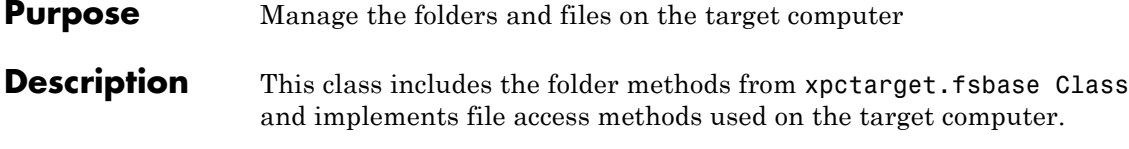

#### **Constructor**

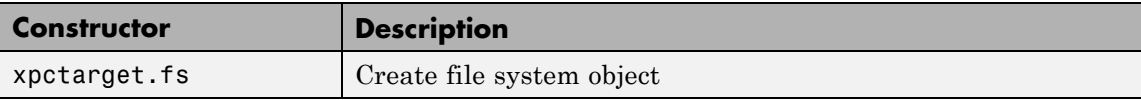

#### **Methods**

These methods are inherited from xpctarget.fsbase Class.

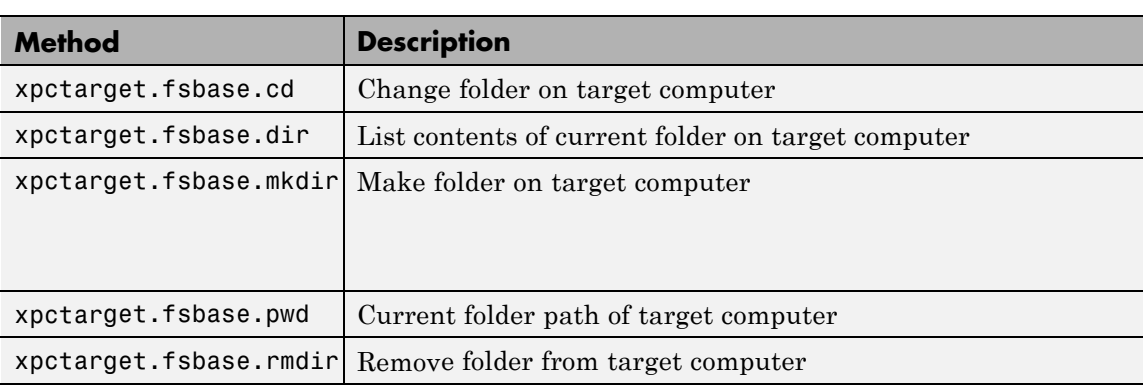

These methods are specific to class fs.

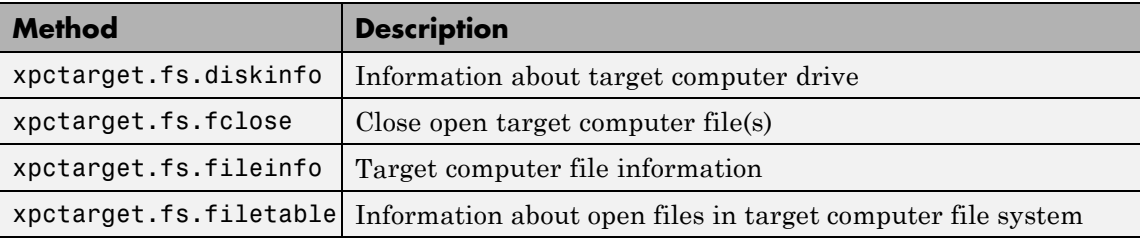

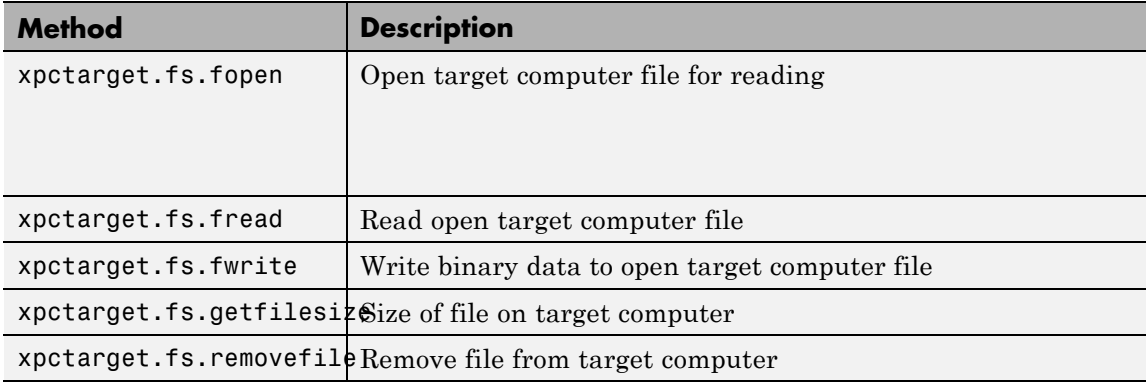

### **xpctarget.fs**

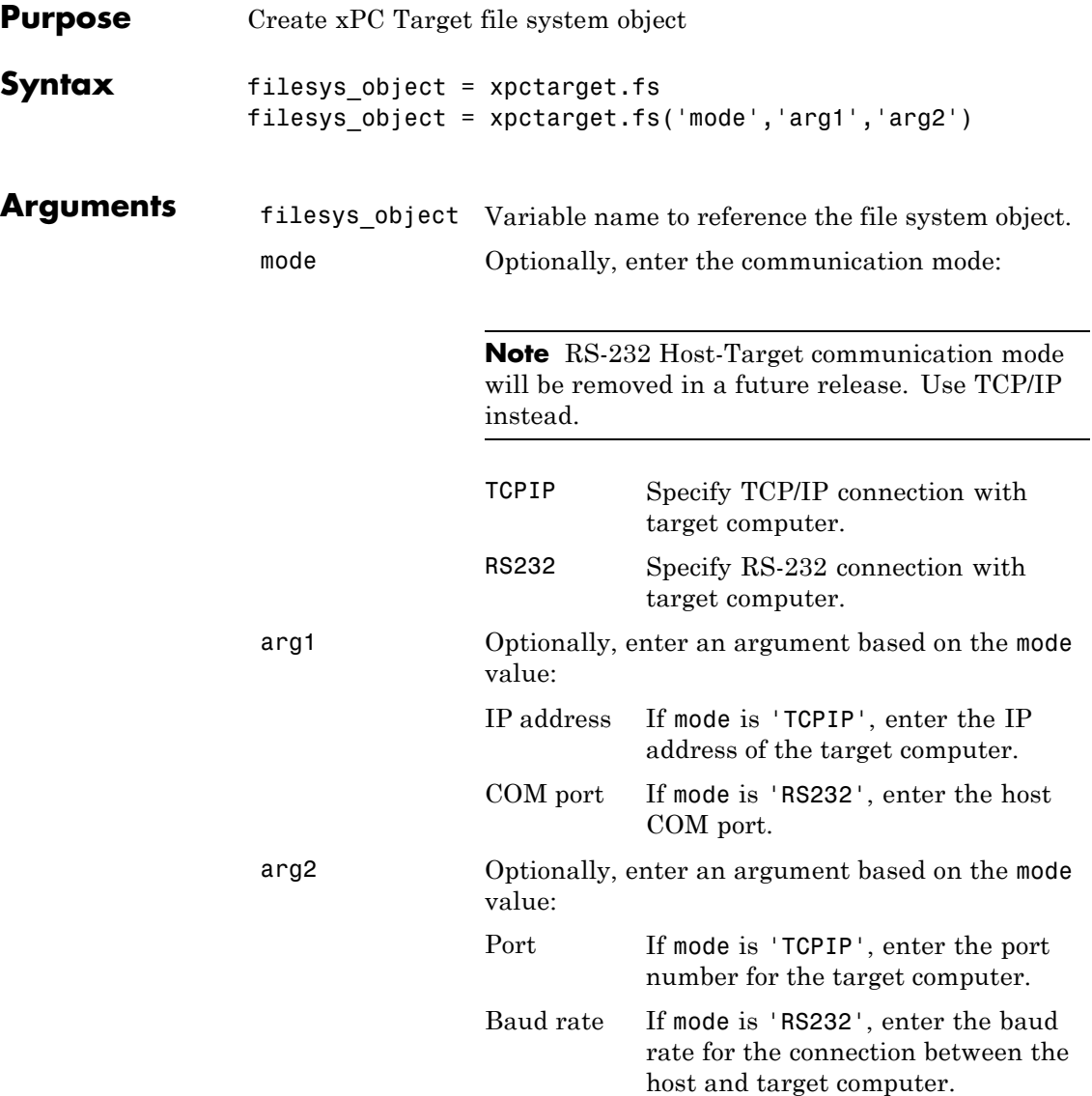

#### **Description** Constructor of a file system object (xpctarget.fs Class). The file system object represents the file system on the target computer. You work with the file system by changing the file system object using methods.

filesys object = xpctarget.fs constructs a file system object for the case where you have one target computer object or designate a target computer as the default one in your system.

filesys\_object = xpctarget.fs('mode','arg1','arg2') constructs a file system object for the case where you have multiple target computers in your system or want to identify a target computer with the file system object.

#### **Examples** In the following example, a file system object for a target computer with an RS-232 connection is created.

fs1=xpctarget.fs('RS232','COM1','115200')

Optionally, if you have an xpctarget.xpc object, you can construct an xpctarget.fs object by passing the xpctarget.xpc object variable to the xpctarget.fs constructor as an argument.

```
tg1=xpctarget.xpc('RS232','COM1','115200');
fs2=xpctarget.fs(tg1)
```
### **xpctarget.fs.diskinfo**

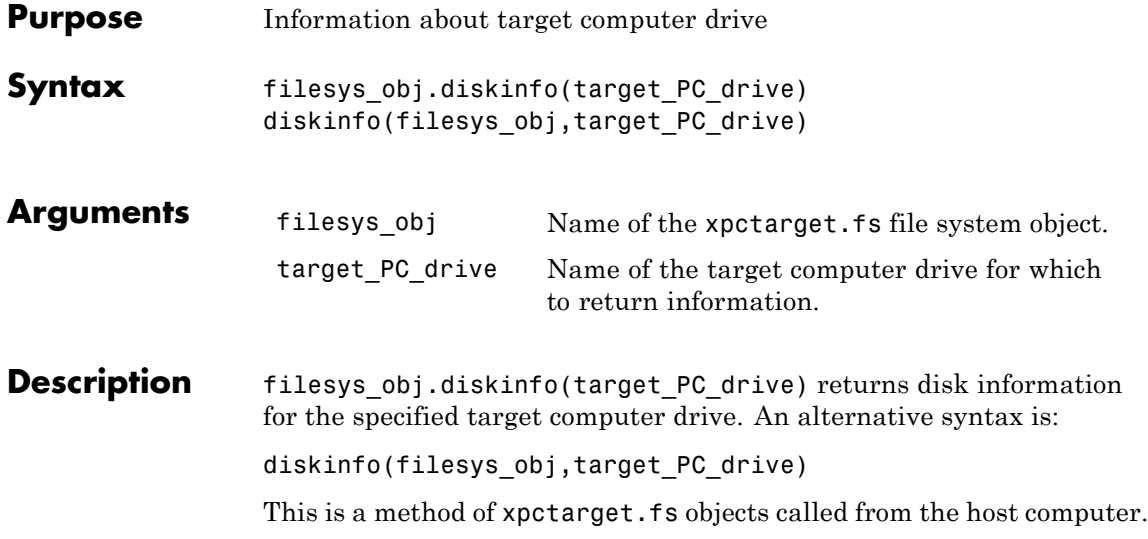

```
Examples Return disk information for the target computer C:\ drive for the file
                  system object fsys.
```

```
diskinfo(fsys,'C:\') or fsys.diskinfo('C:\')
ans =Label: 'SYSTEM '
            DriveLetter: 'C'
               Reserved: ''
           SerialNumber: 1.0294e+009
    FirstPhysicalSector: 63
                FATType: 32
               FATCount: 2
          MaxDirEntries: 0
         BytesPerSector: 512
      SectorsPerCluster: 4
          TotalClusters: 2040293
            BadClusters: 0
           FreeClusters: 1007937
                  Files: 19968
             FileChains: 22480
             FreeChains: 1300
       LargestFreeChain: 64349
```
### <span id="page-125-0"></span>**xpctarget.fs.fclose**

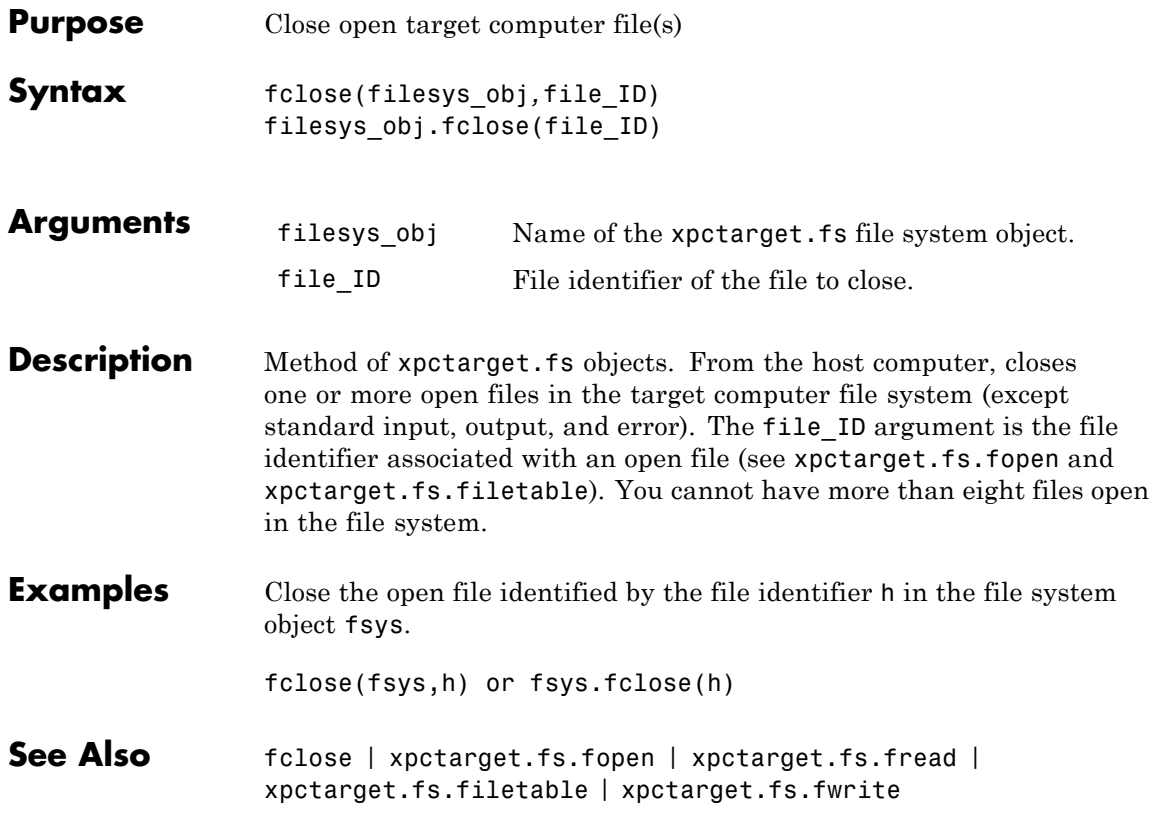

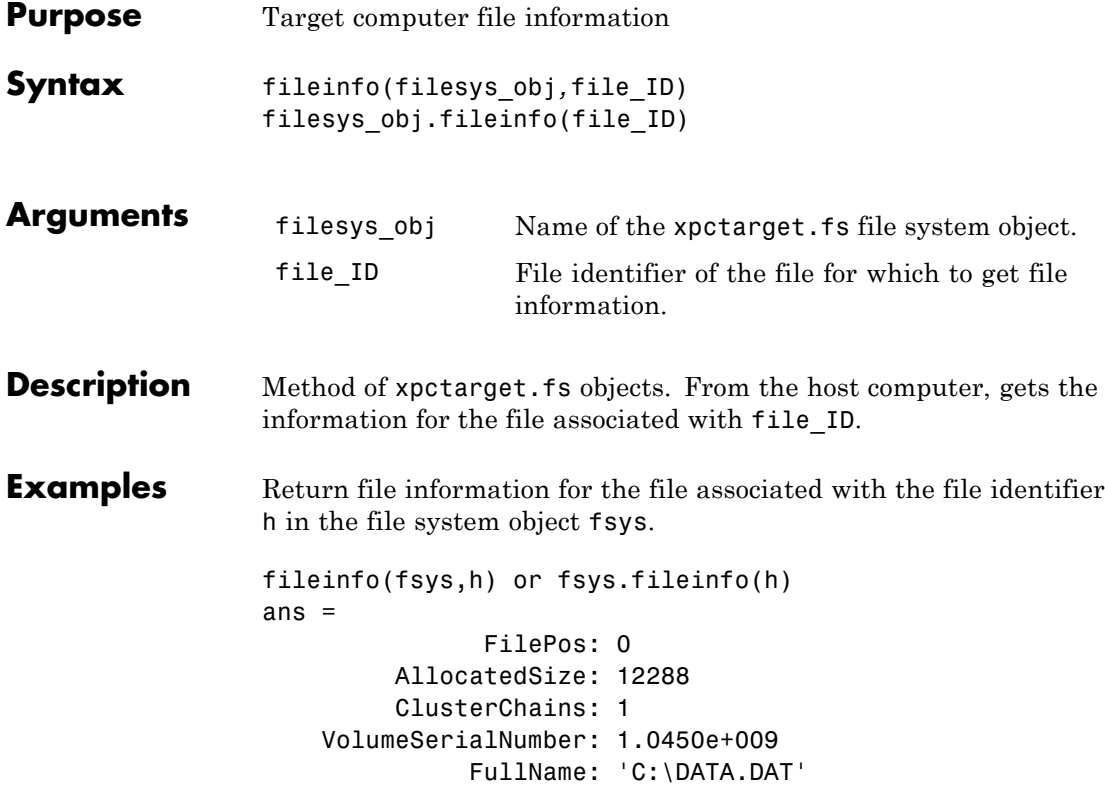

# <span id="page-127-0"></span>**xpctarget.fs.filetable**

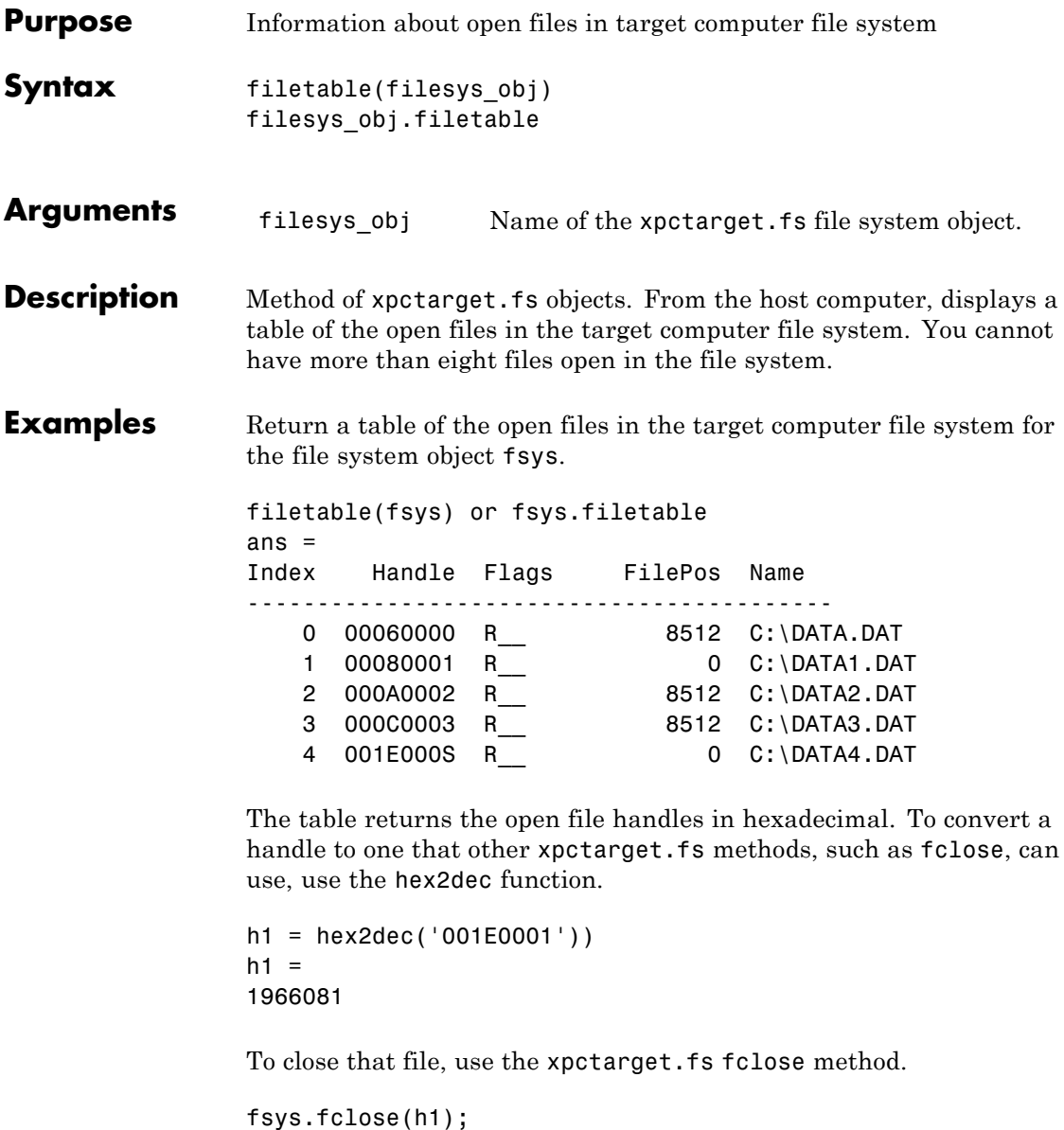

See Also [xpctarget.fs.fopen](#page-129-0) | [xpctarget.fs.fclose](#page-125-0)

### <span id="page-129-0"></span>**xpctarget.fs.fopen**

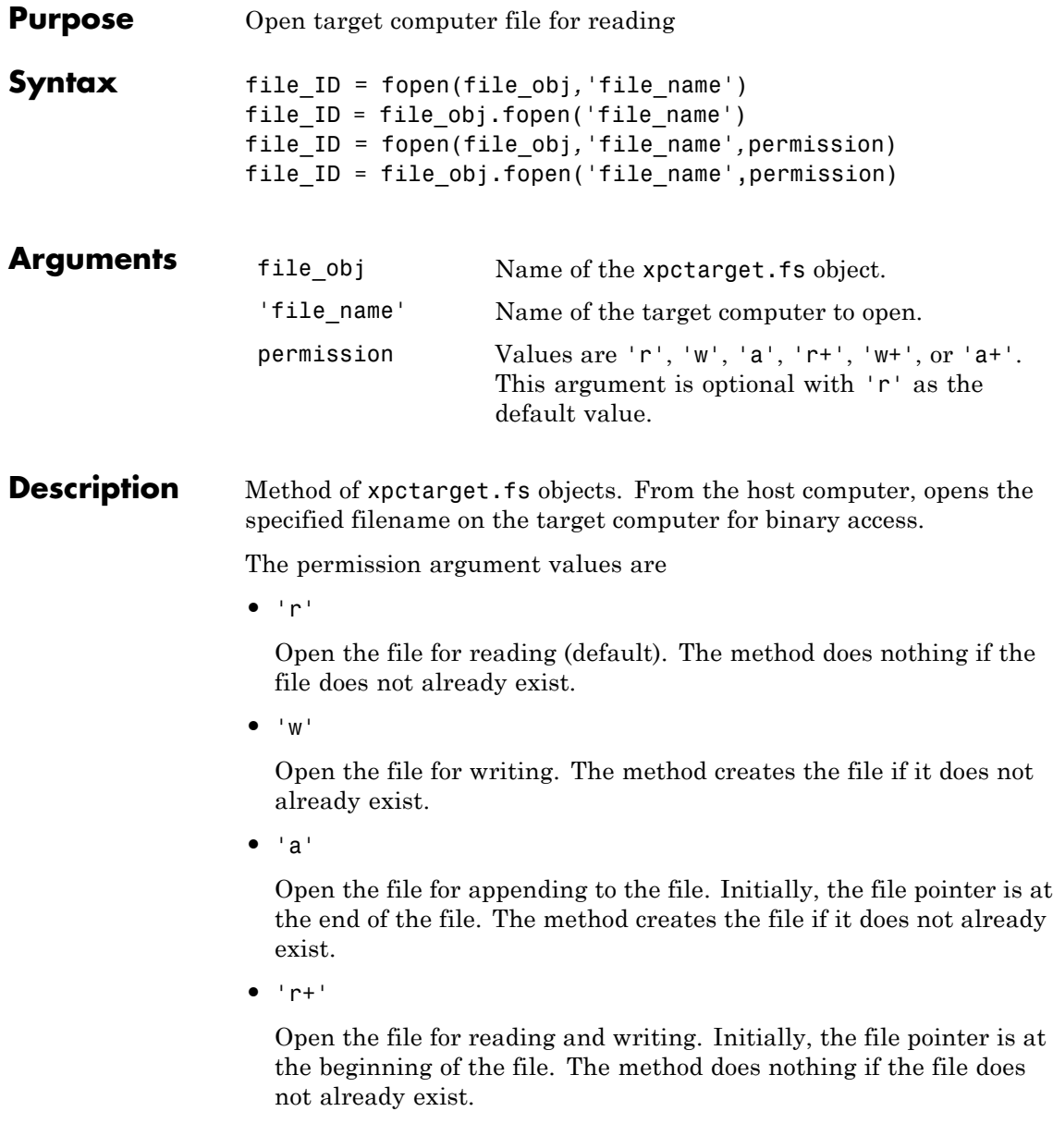

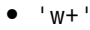

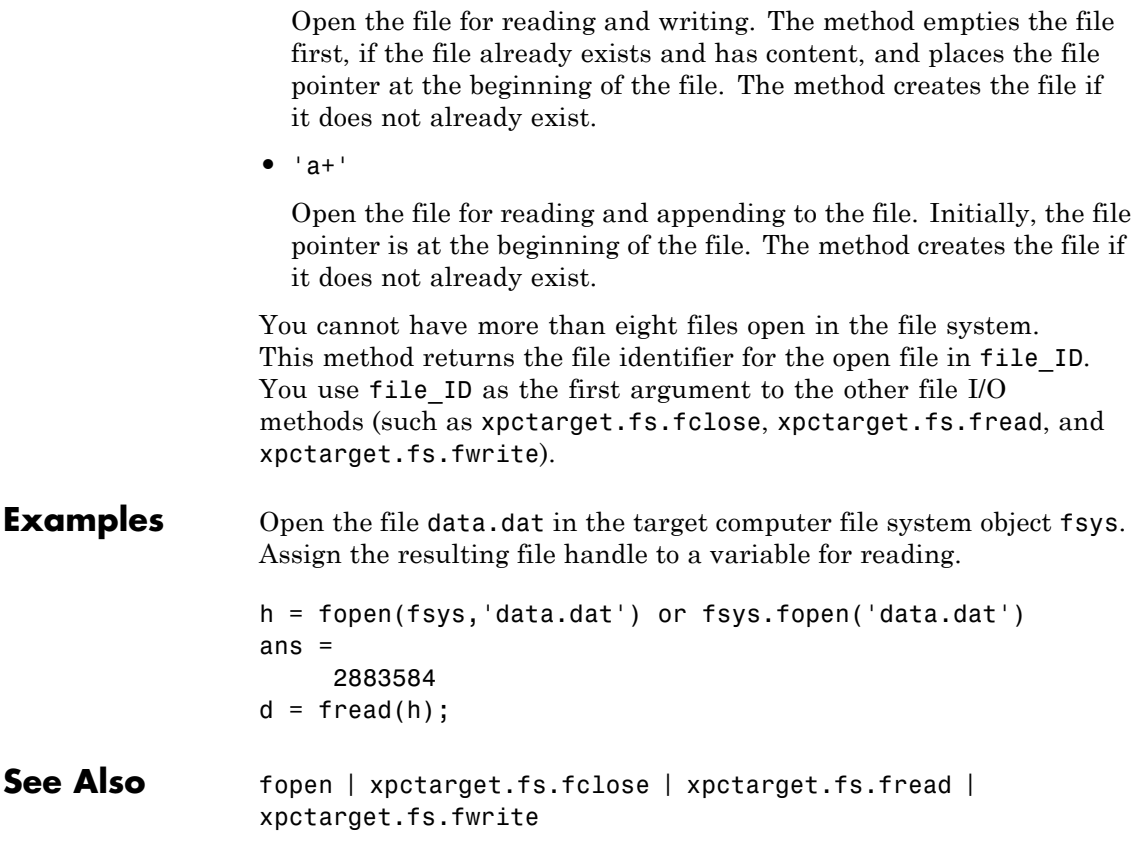

# <span id="page-131-0"></span>**xpctarget.fs.fread**

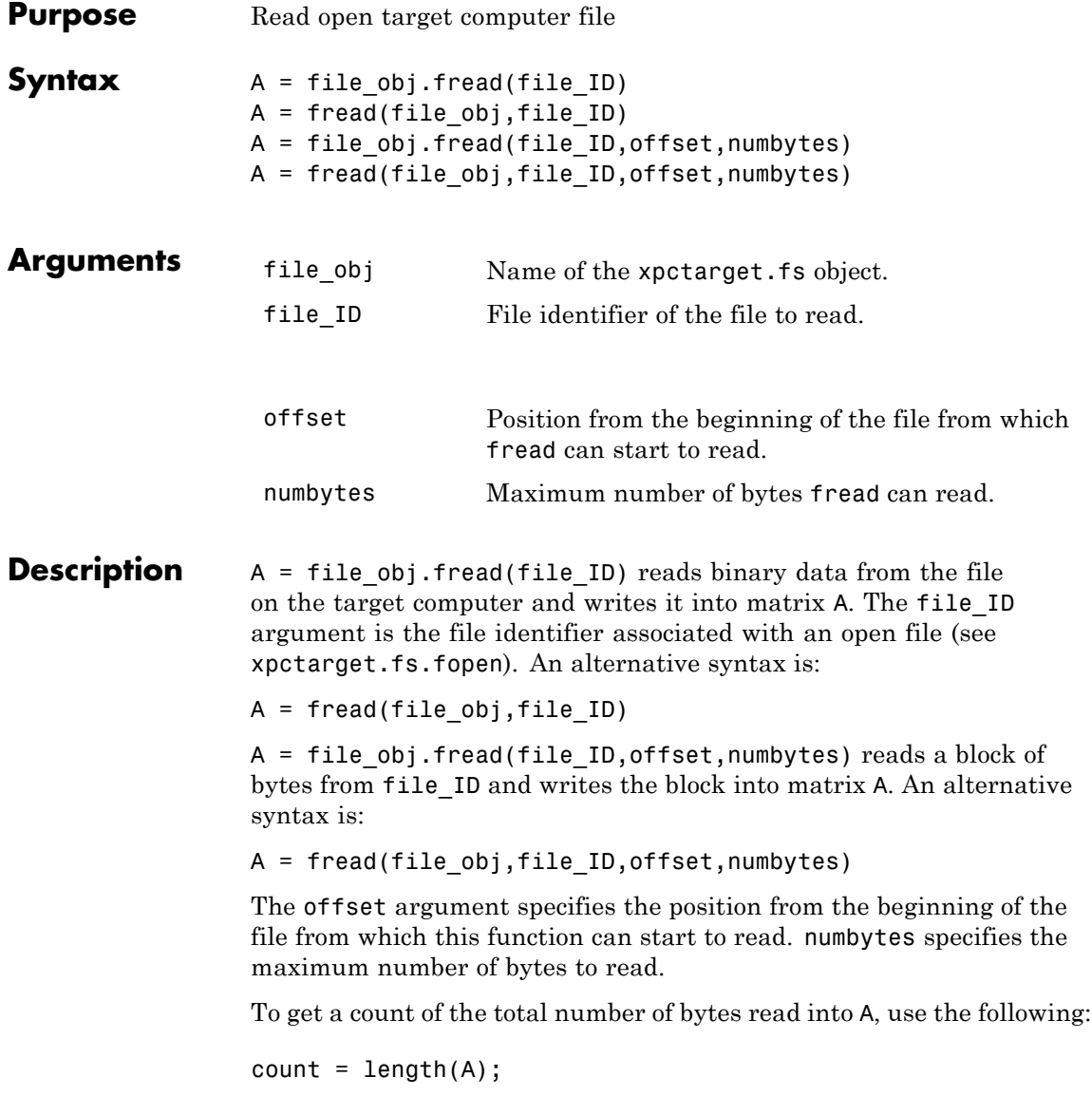

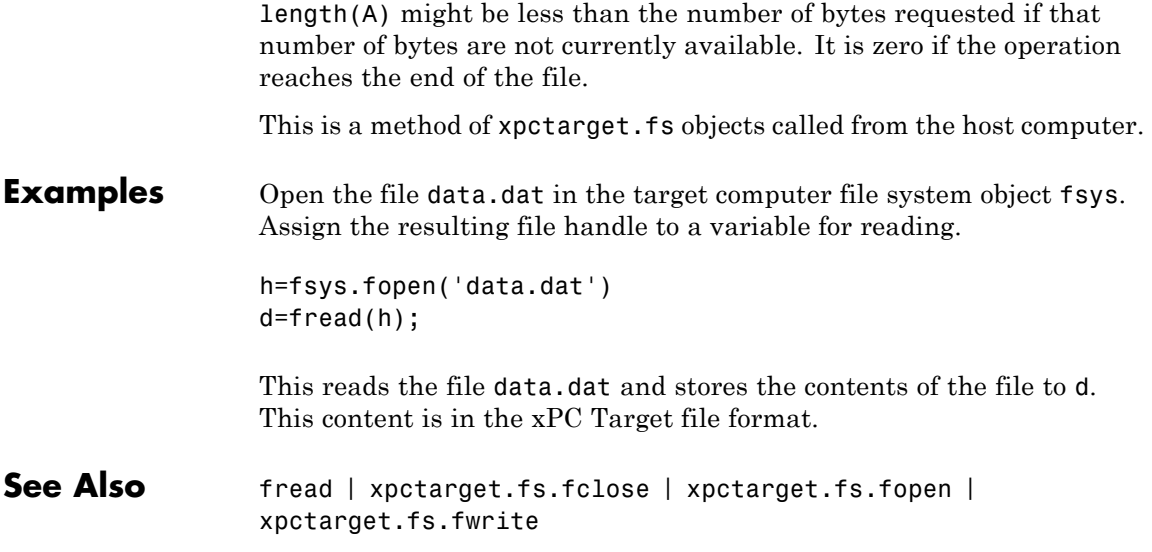

### <span id="page-133-0"></span>**xpctarget.fs.fwrite**

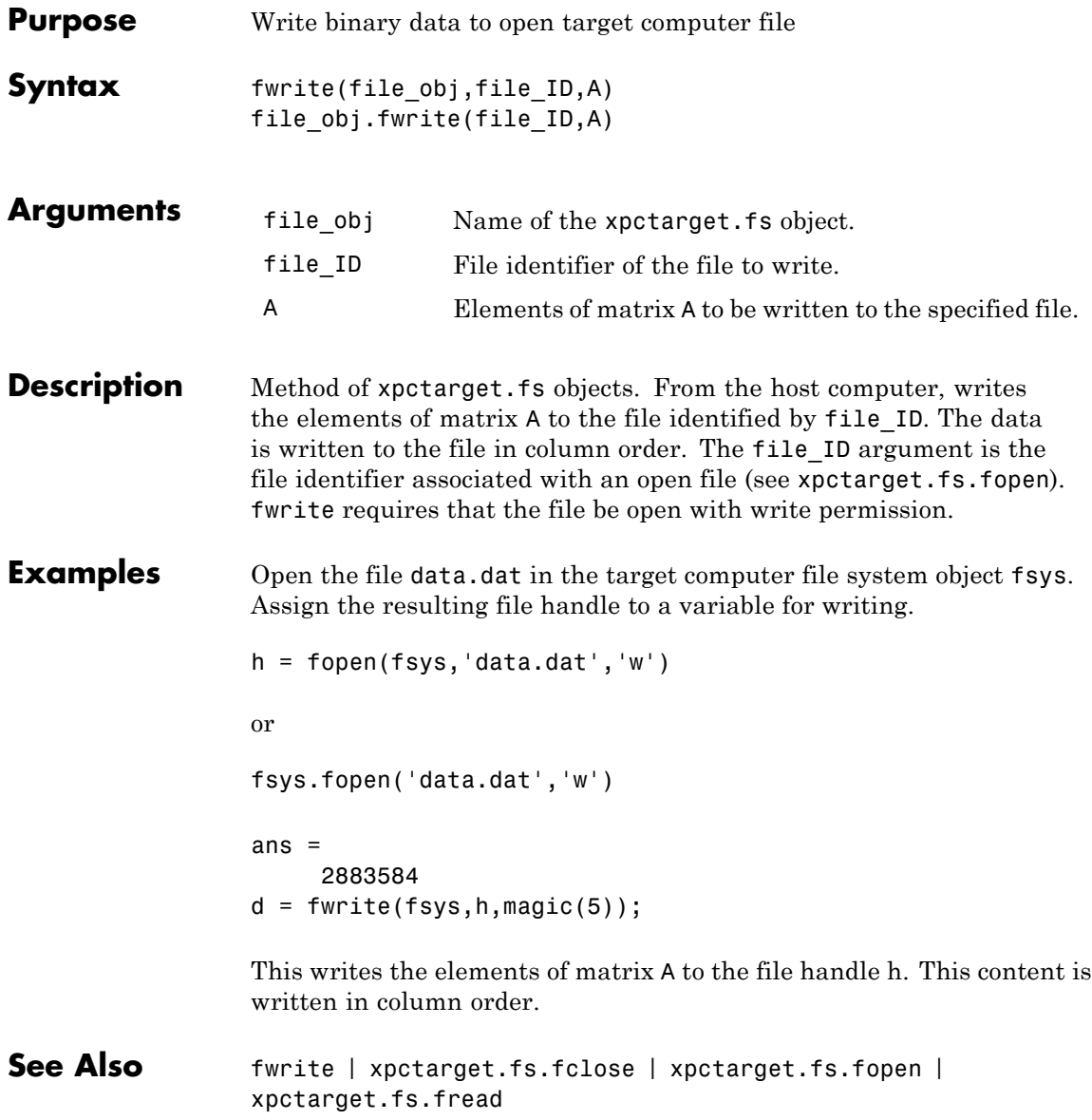

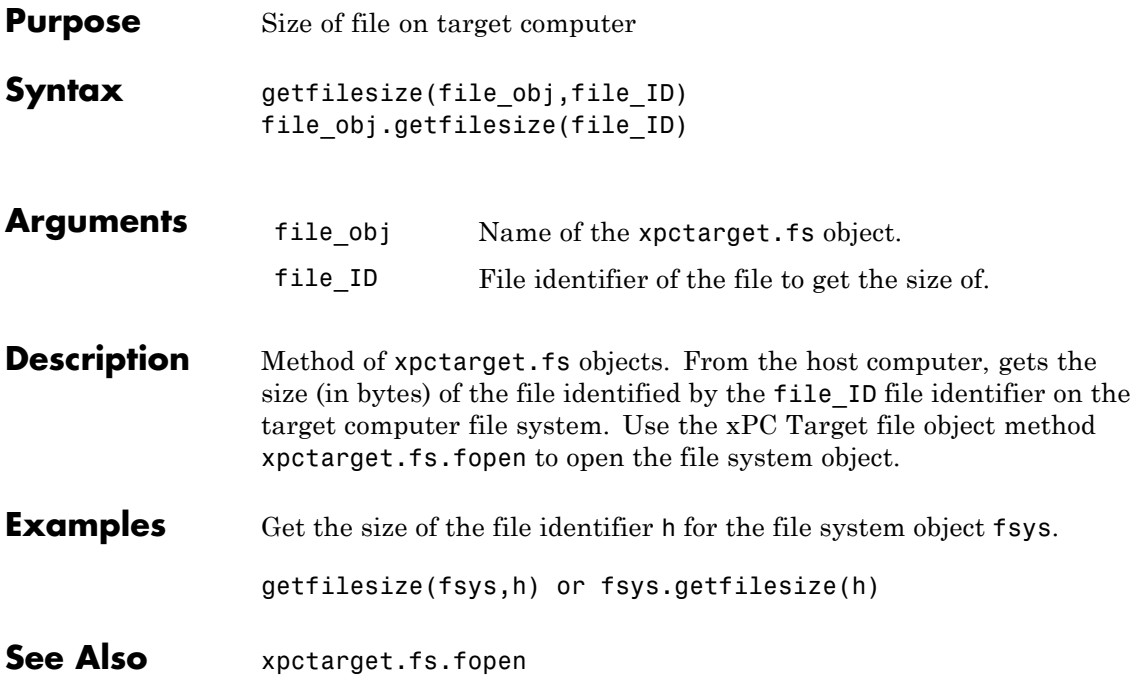

# **xpctarget.fs.readxpcfile**

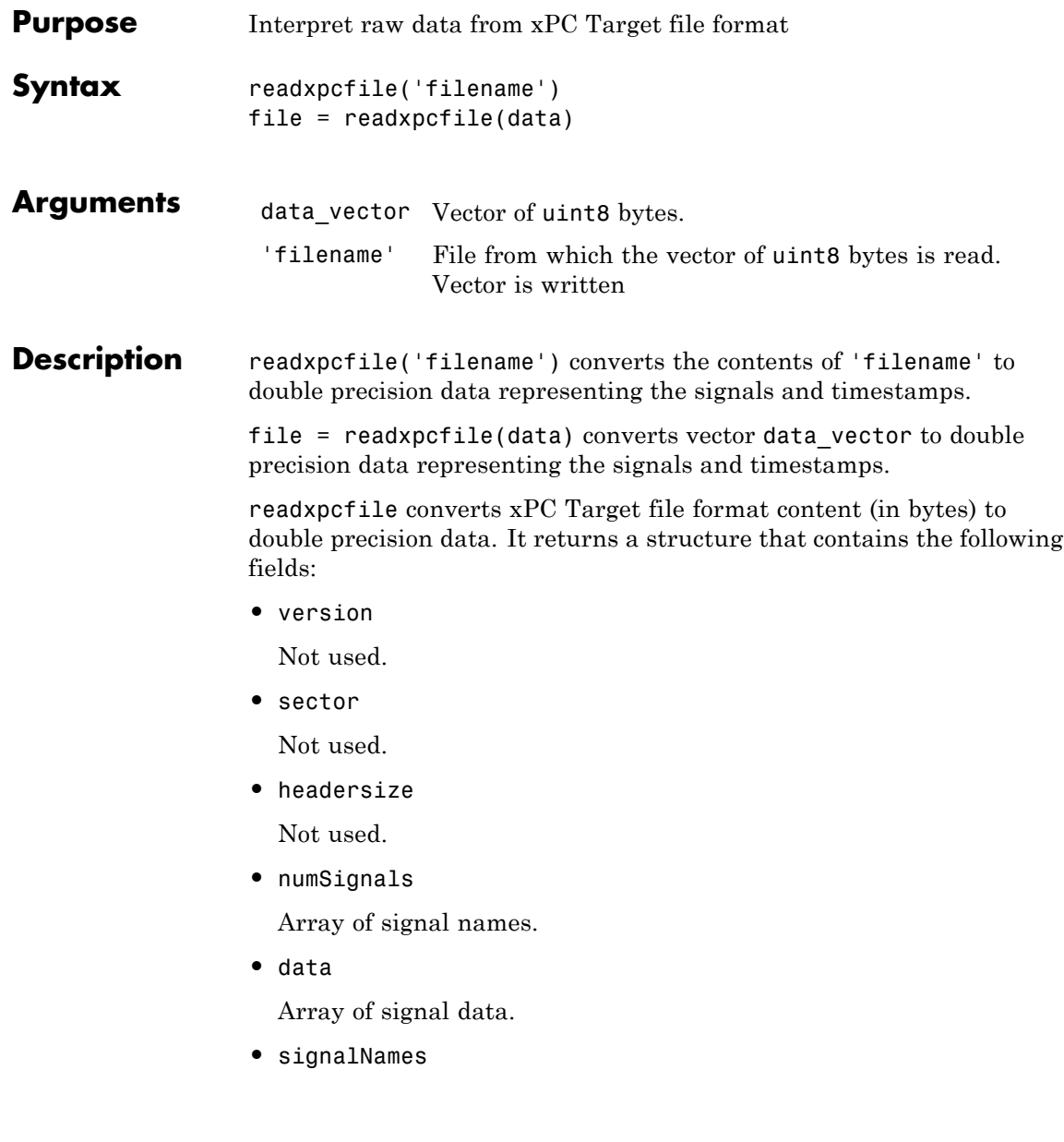

Cell array of signal names.

A file scope creates the data. After you download the data from a target computer, use one of the following to read the data:

- **•** To read the data after you download it to the target computer, use the fread function
- **•** To download the data to the target computer and read it, use the xpctarget.fs.fread method.

**Examples** Use the xpctarget. fs object to convert data:

```
file=xpctarget.fs;
h=file.fopen('filename');
data=file.fread(h);
file.fclose(h);
file = readxpcfile(data);
```
Use the xpctarget.ftp object to copy the file from the target computer to the host computer, then read and convert the data.

```
xpcftp=xpctarget.ftp
xpcftp.get('filename')
datafile = readxpcfile('filename') % Convert the data
```
Use the xpctarget.ftp object to copy the file from the target computer to the host computer, then read and convert the data separately.

```
xpcftp=xpctarget.ftp
                    xpcftp.get('filename')
                    handle=fopen('filename')
                    data=fread(handle,'*uint8'); % Data should be read in uint8 format
                    fclose(handle);
                    data=data';
                    datafile = readxpcfile(data); % Convert the data
See Alsoxpctarget.ftp.get (ftp)xpctarget.fs.fopen |
```
[xpctarget.fs.fread](#page-131-0)

# **xpctarget.fs.removefile**

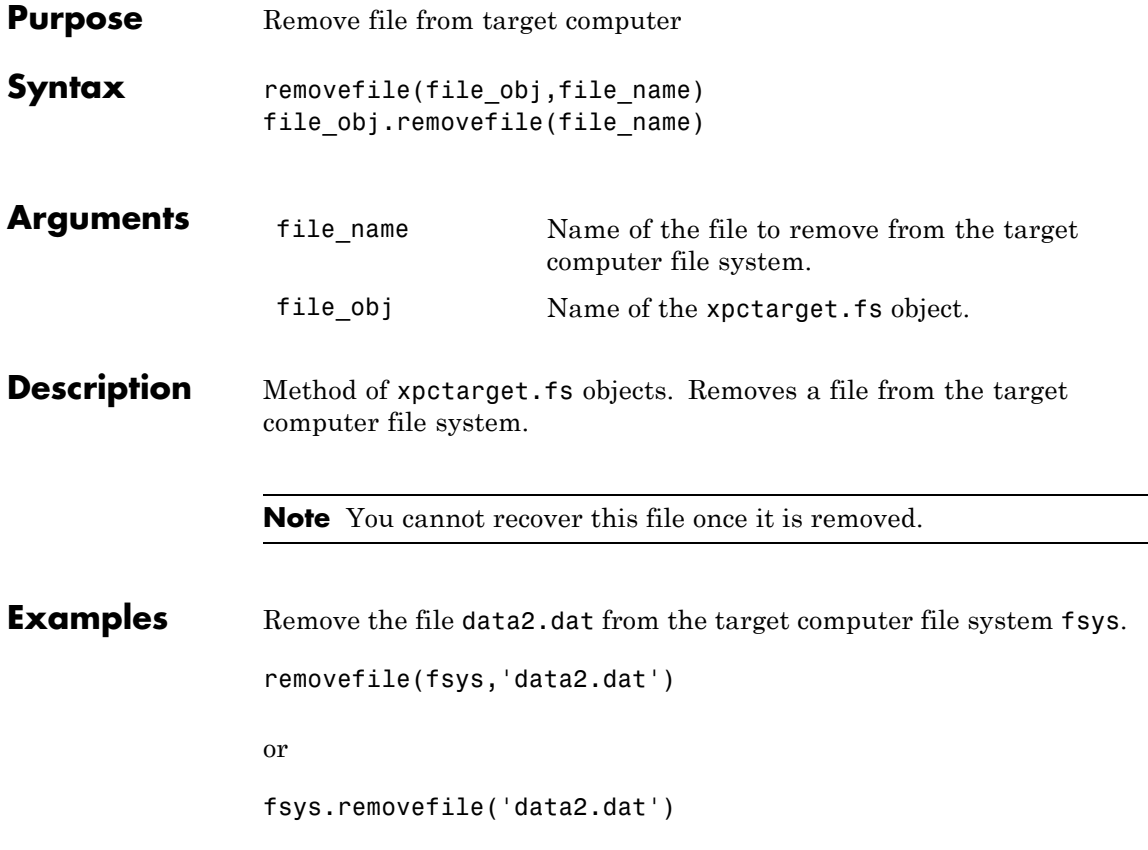

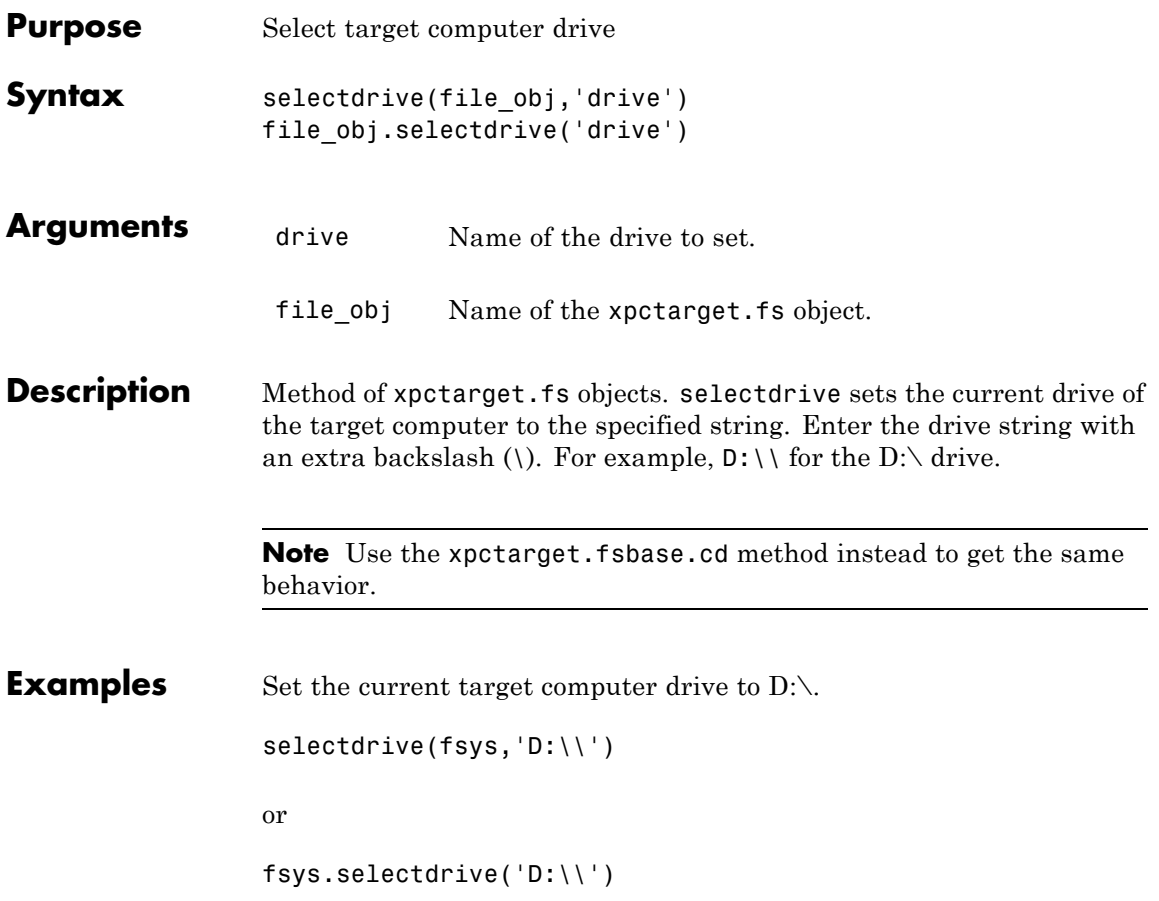

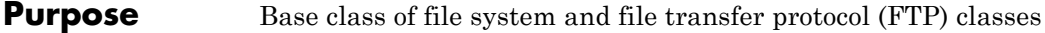

**Description** This class is the base class for xpctarget.fs Class and xpctarget.ftp Class. All methods are inherited by the derived classes. The constructor for this class is called implicitly when the constructors for the derived classes are called:

#### **Methods**

These methods are inherited by the derived classes.

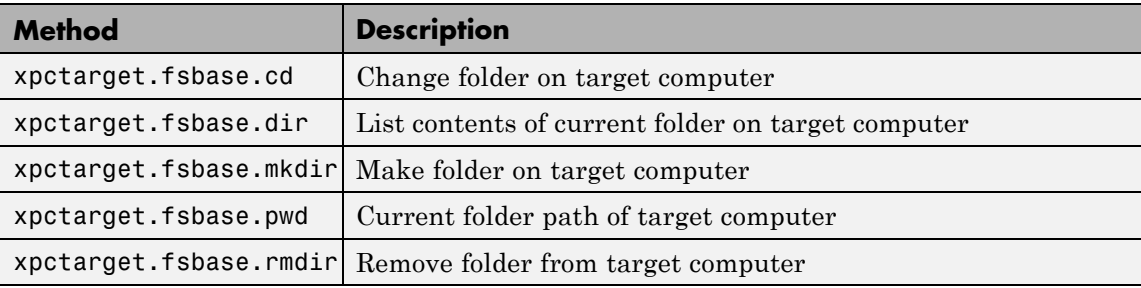

<span id="page-140-0"></span>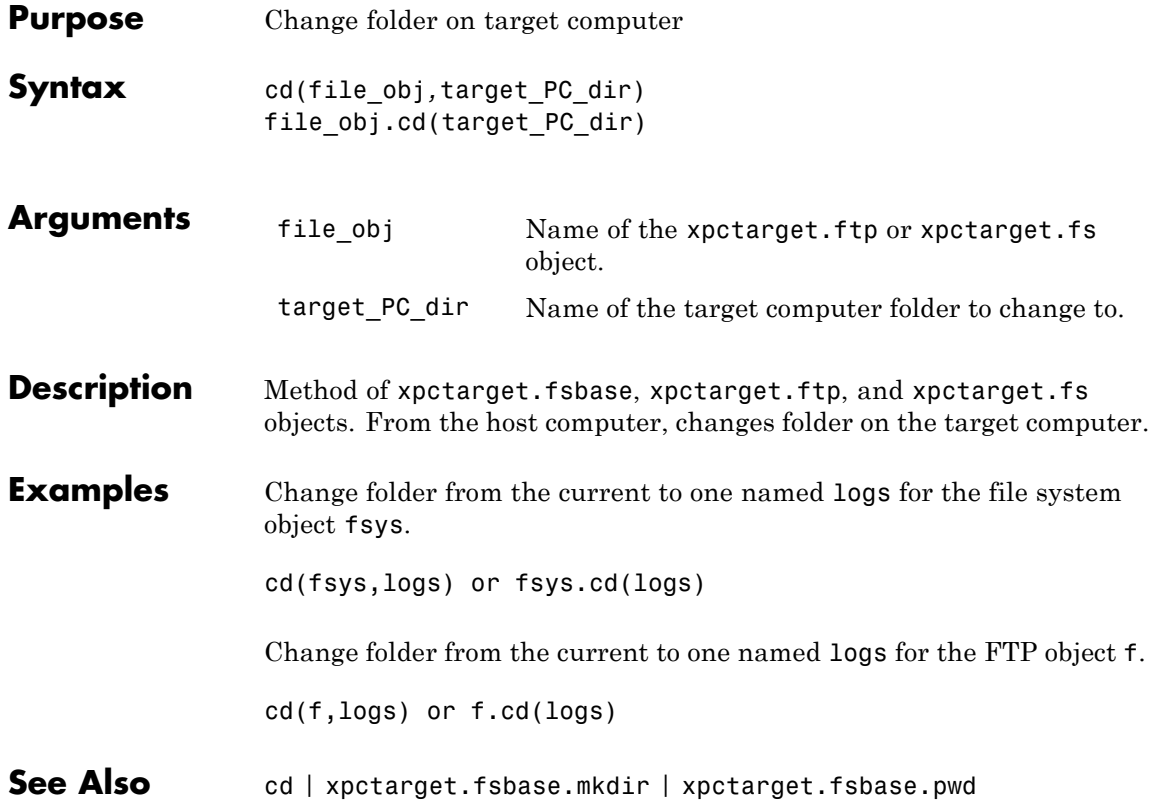

# <span id="page-141-0"></span>**xpctarget.fsbase.dir**

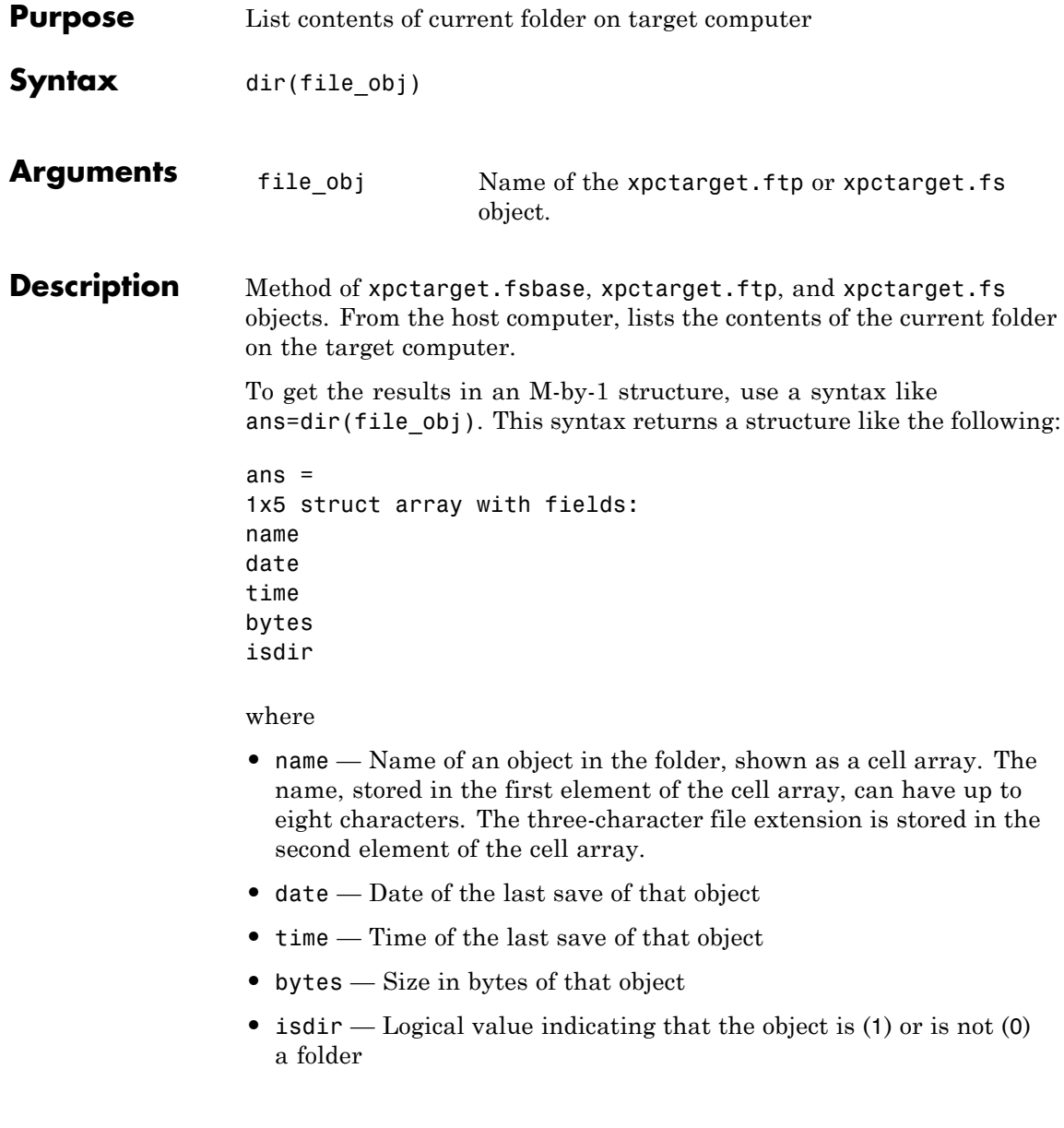

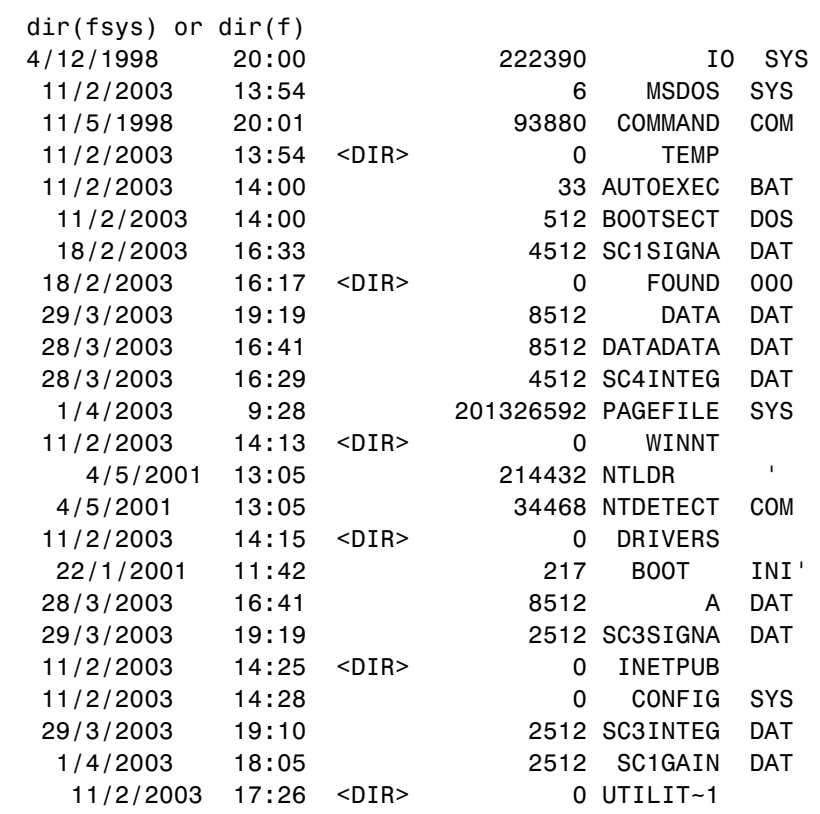

#### **Examples** List the contents of the current folder for the file system object fsys. You can also list the contents of the current folder for the FTP object f.

You must use the  $dir(f)$  syntax to list the contents of the folder.

**See Also** dir | [xpctarget.fsbase.mkdir](#page-143-0) | [xpctarget.fsbase.cd](#page-140-0) | [xpctarget.fsbase.pwd](#page-144-0)

<span id="page-143-0"></span>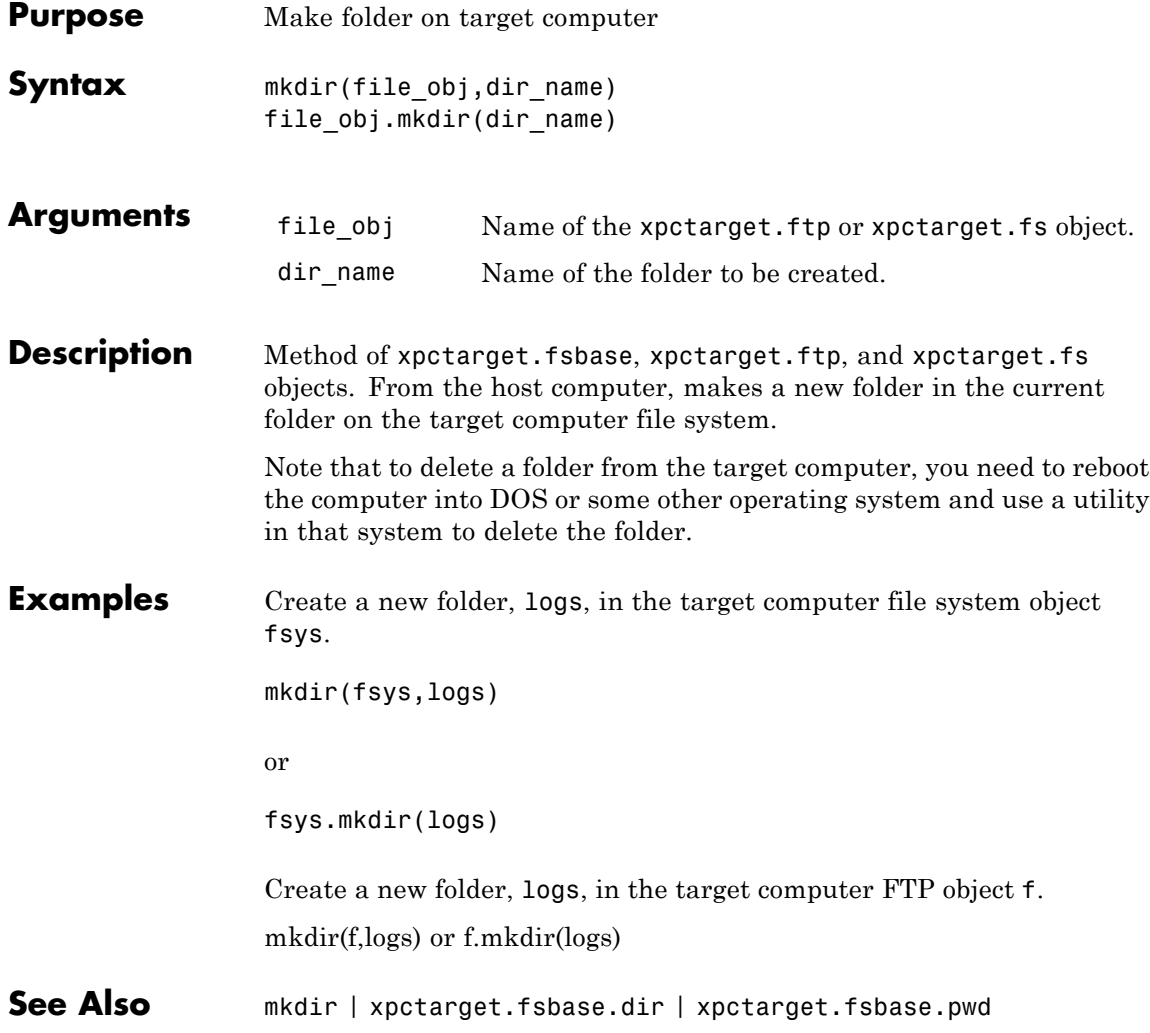
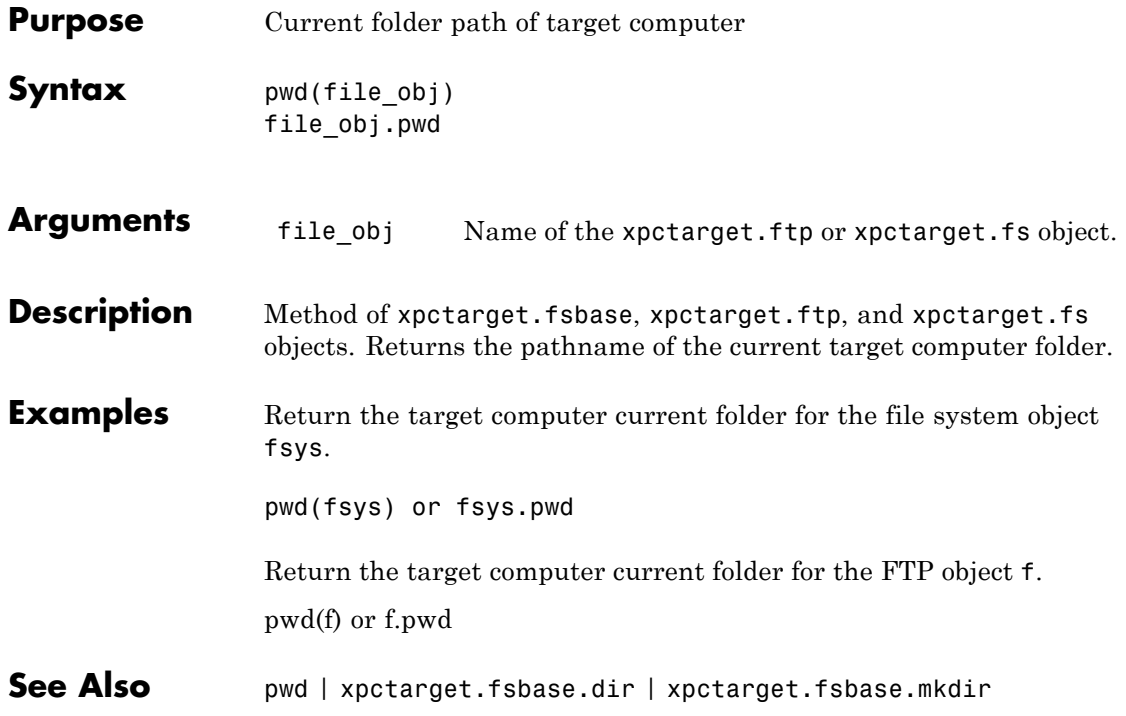

# **xpctarget.fsbase.rmdir**

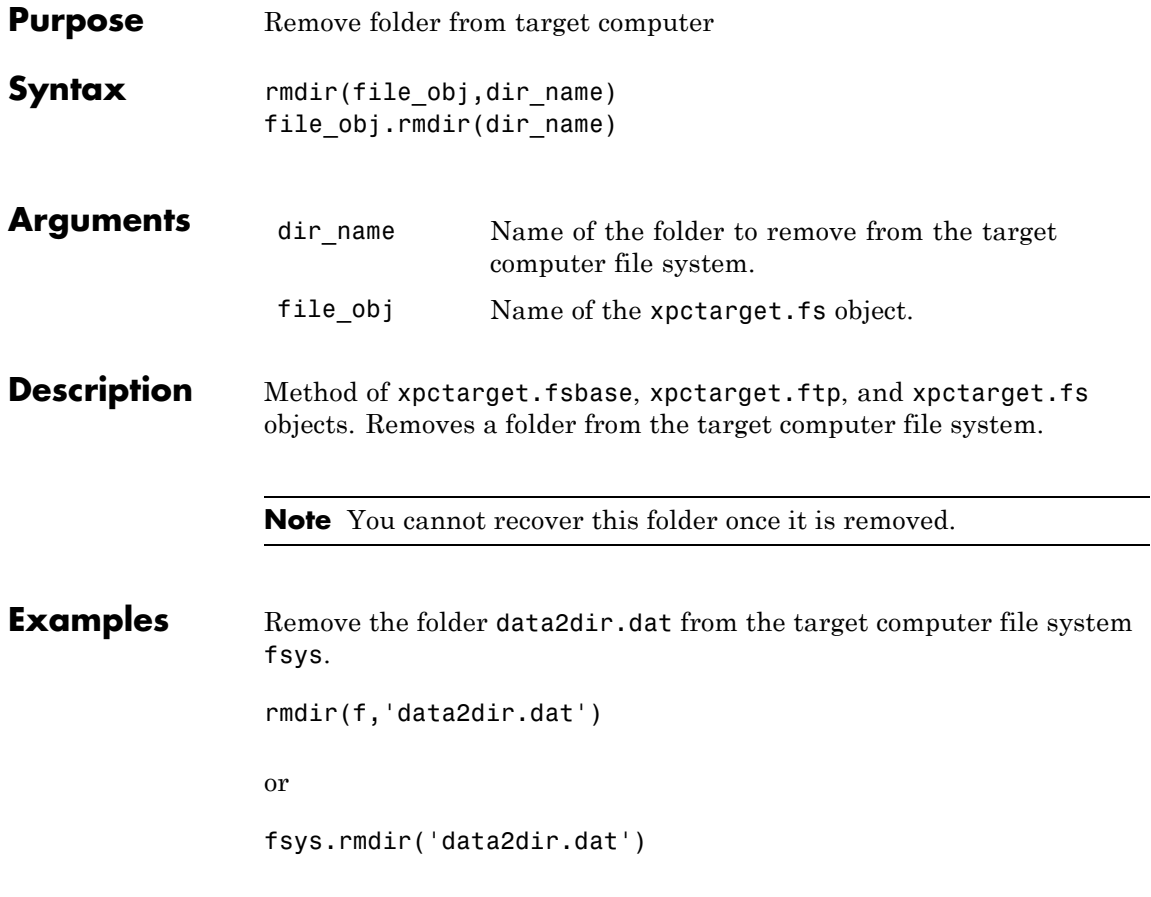

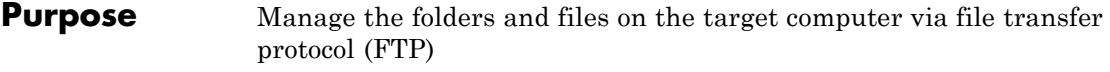

**Description** The FTP object represents the file on the target computer. You work with the file folders using the inherited methods, and transport the file between the host and target computers using the xpctarget.ftp methods.

#### **Constructor**

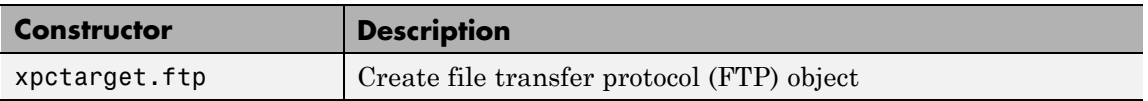

### **Methods**

These methods are inherited from xpctarget.fsbase Class.

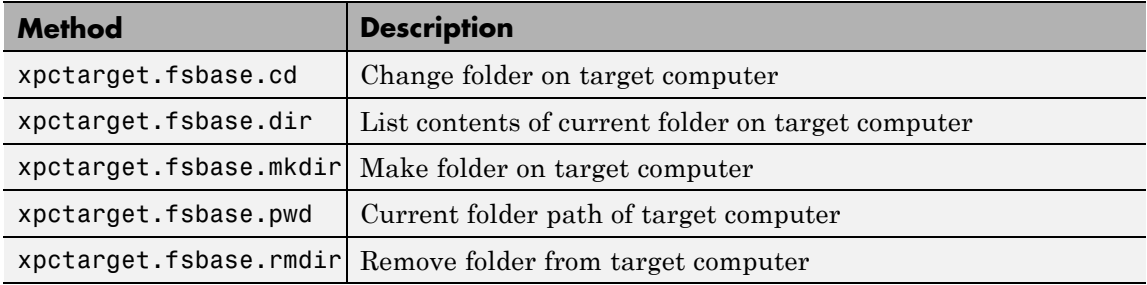

These methods are specific to class ftp.

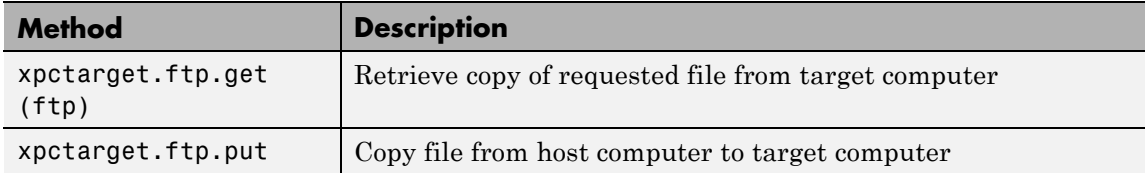

### **xpctarget.ftp**

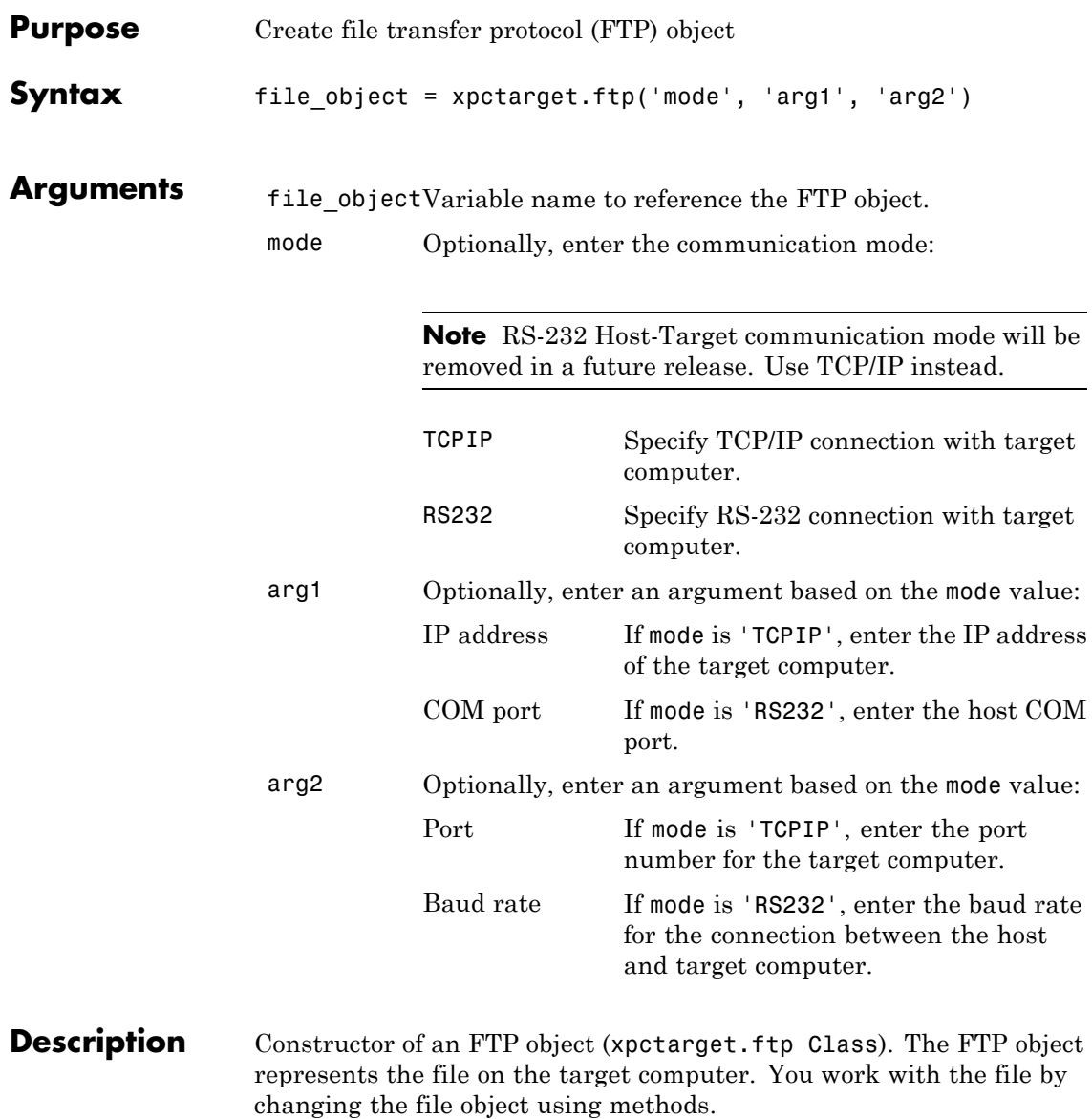

If you have one target computer object, or if you designate a target computer as the default one in your system, use the syntax

file object=xpctarget.ftp

If you have multiple target computers in your system, or if you want to identify a target computer with the file object, use the following syntax to create the additional file objects.

```
file object=xpctarget.ftp('mode', 'arg1', 'arg2')
```
**Examples** In the following example, a file object for a target computer with an RS-232 connection is created.

f=xpctarget.ftp('RS232','COM1','115200')

 $f =$ xpctarget.ftp

Optionally, if you have an xpctarget.xpc object, you can construct an xpctarget.ftp object by passing the xpctarget.xpc object variable to the xpctarget.ftp constructor as an argument.

```
>> tg1=xpctarget.xpc('RS232','COM1','115200');
>> f2=xpctarget.ftp(tg1)
```
 $f2 =$ 

xpctarget.ftp

## <span id="page-149-0"></span>**xpctarget.ftp.get (ftp)**

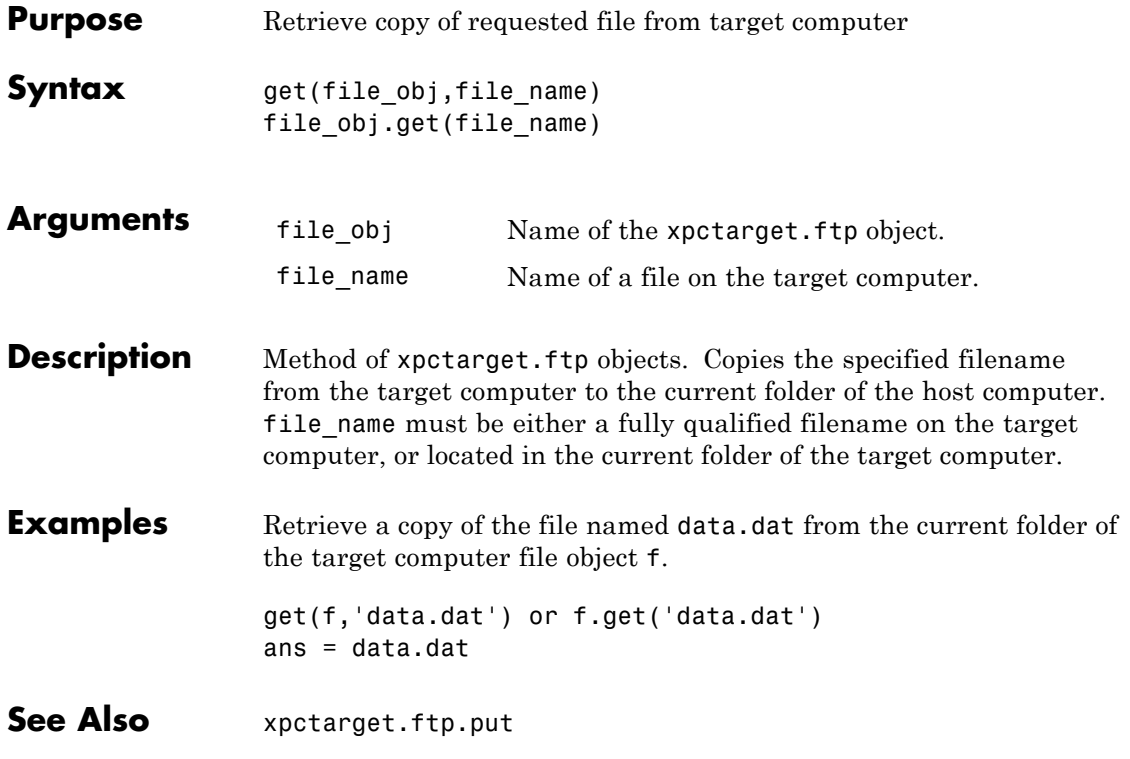

<span id="page-150-0"></span>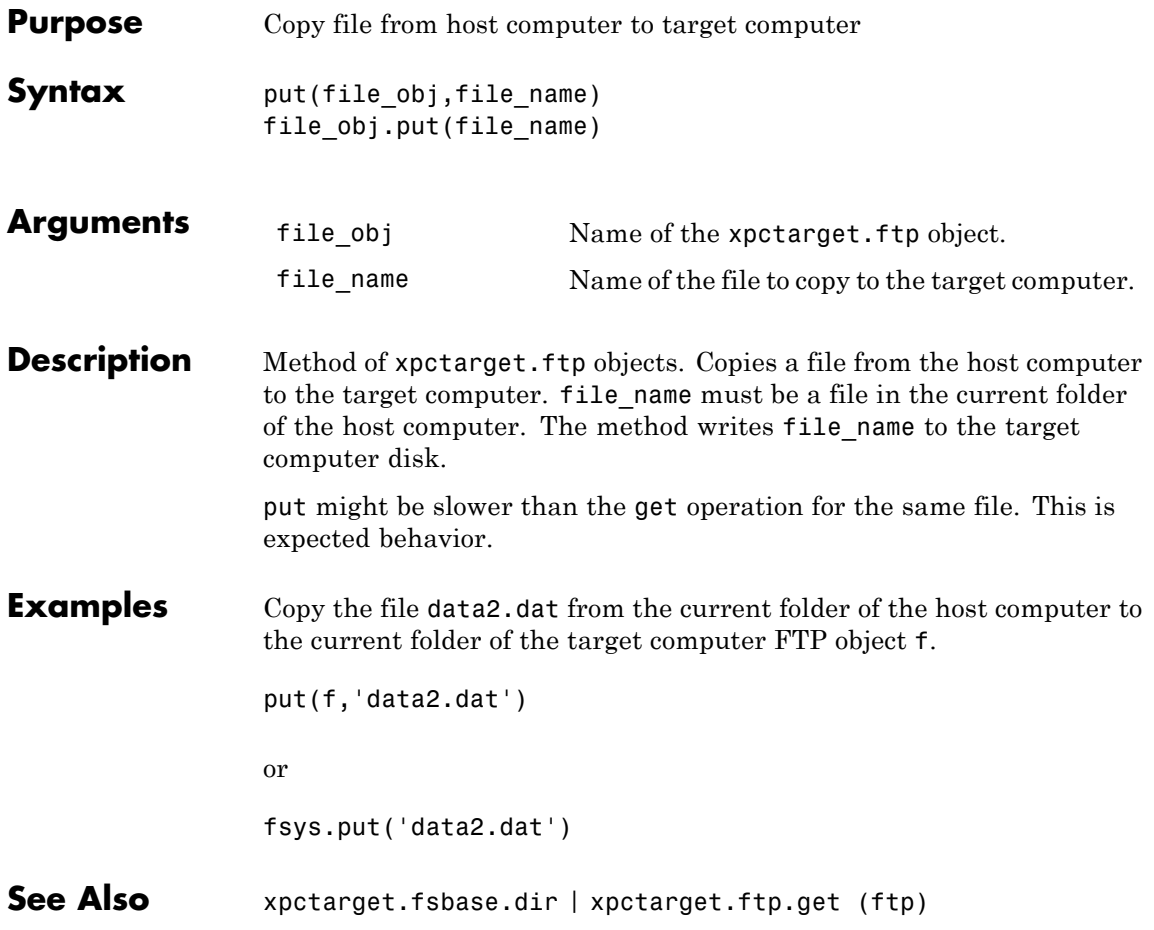

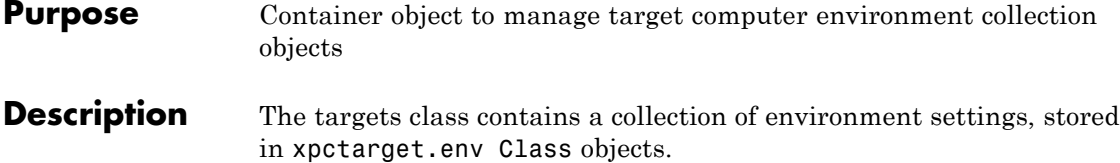

#### **Constructor**

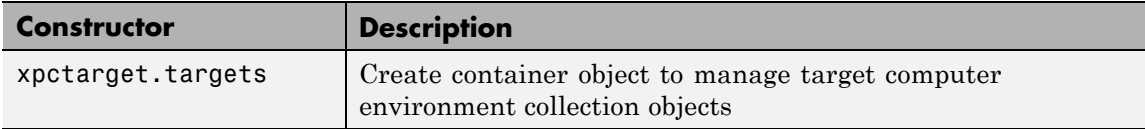

### **Methods**

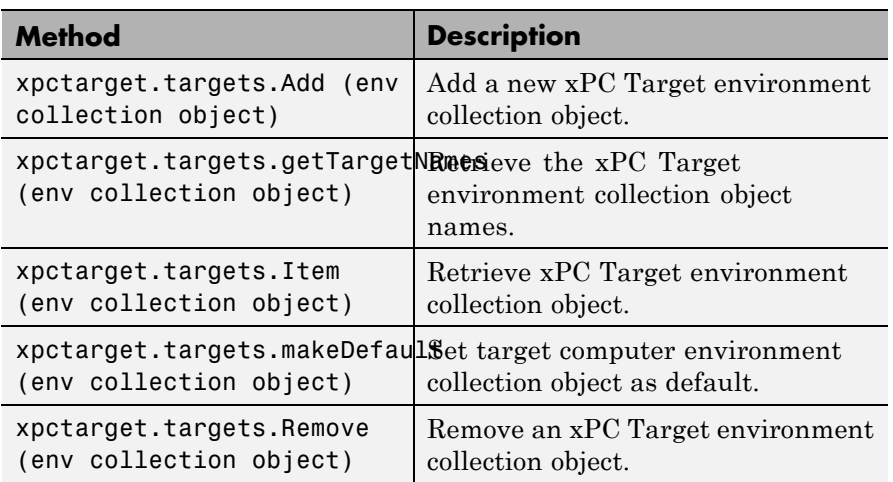

### **Properties**

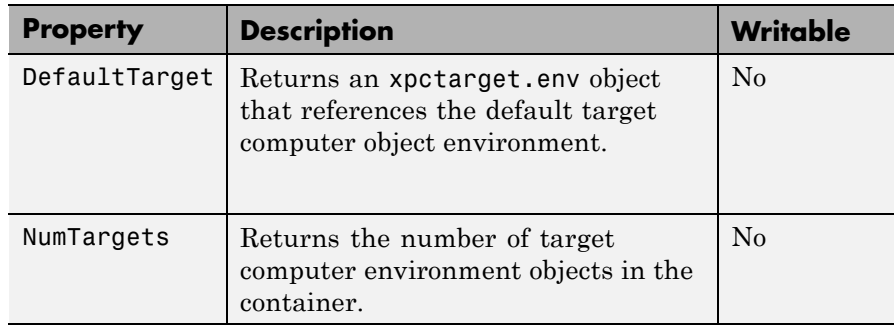

### <span id="page-153-0"></span>**xpctarget.targets**

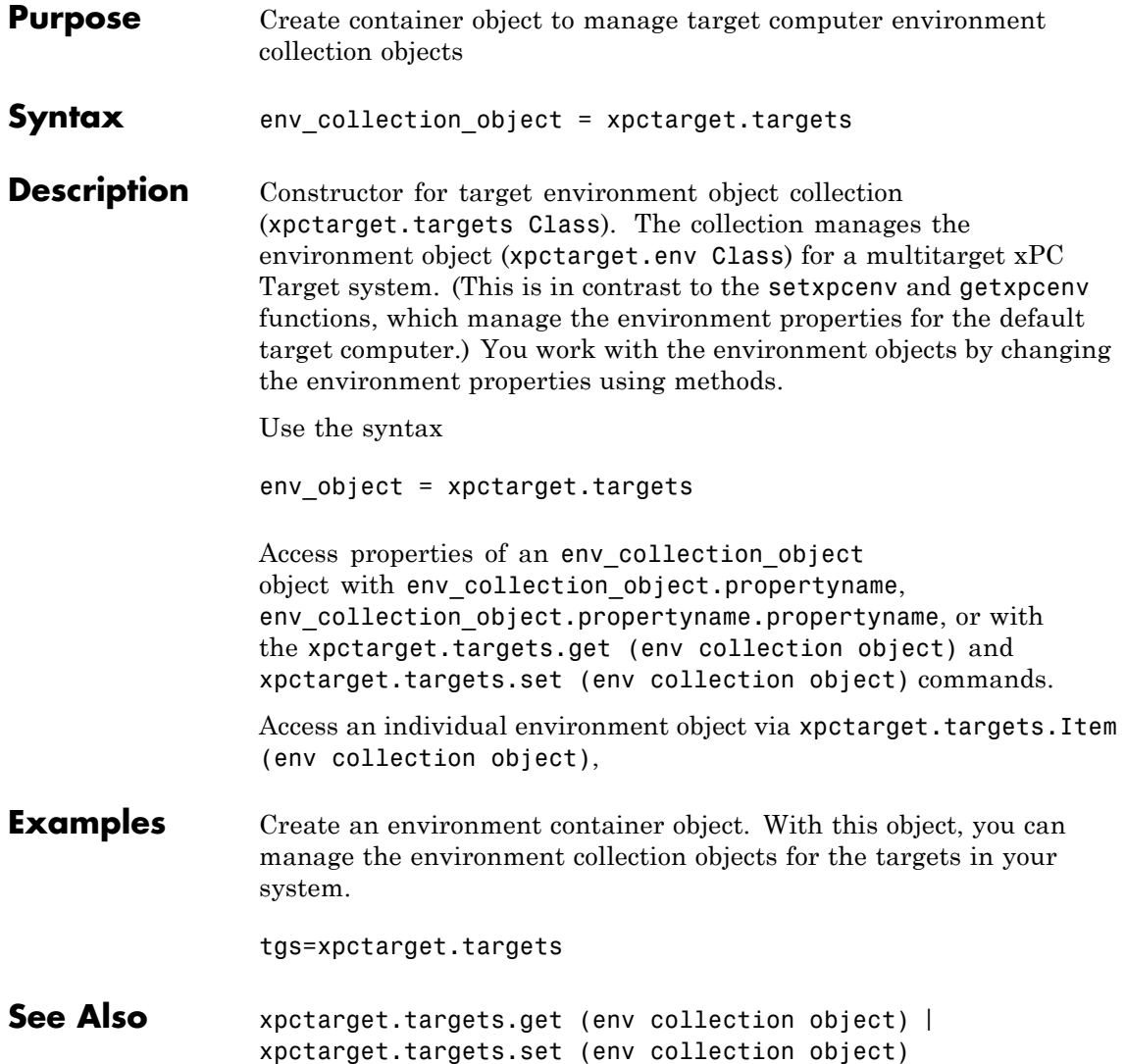

<span id="page-154-0"></span>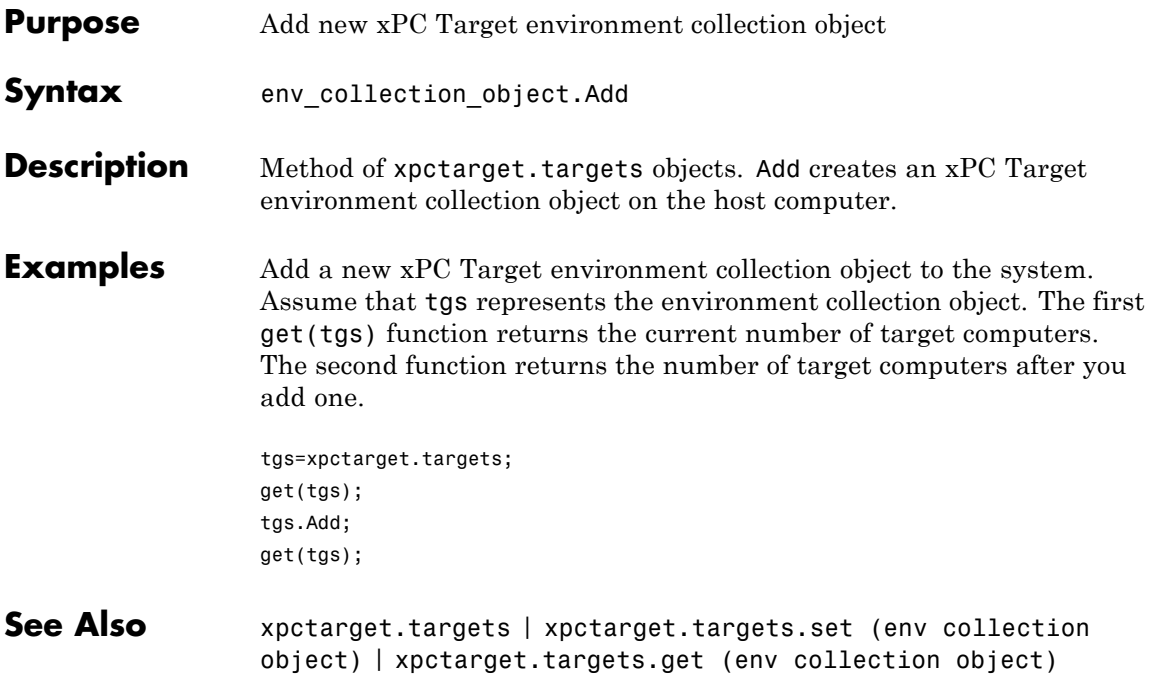

### <span id="page-155-0"></span>**xpctarget.targets.get (env collection object)**

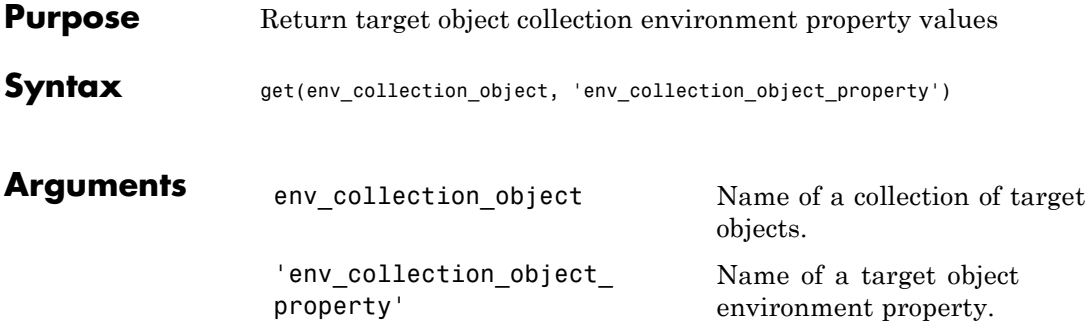

#### **Description** get gets the values of environment properties for a collection of target objects.

The environment properties for a target environment object collection are listed in the following table. This table includes a description of the properties and which properties you can change directly by assigning a value.

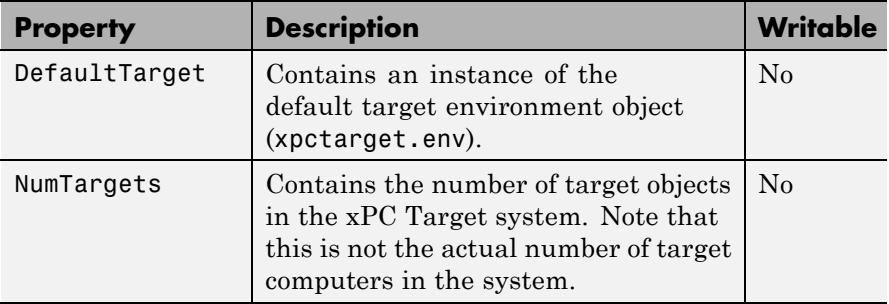

#### **Examples** List the values of the target object collection environment property values. Assume that tgs represents the target object collection environment.

```
tgs=xpctarget.targets;
get(tgs);
```
List the value for the target object environment collection property NumTargets. Note that the property name is a string, in quotation marks, and not case sensitive.

```
get(tgs,'NumTargets') or tgs.get('NumTargets'))
```
**See Also** get | [xpctarget.targets.set \(env collection object\)](#page-161-0) | set

## <span id="page-157-0"></span>**xpctarget.targets.getTargetNames (env collection object)**

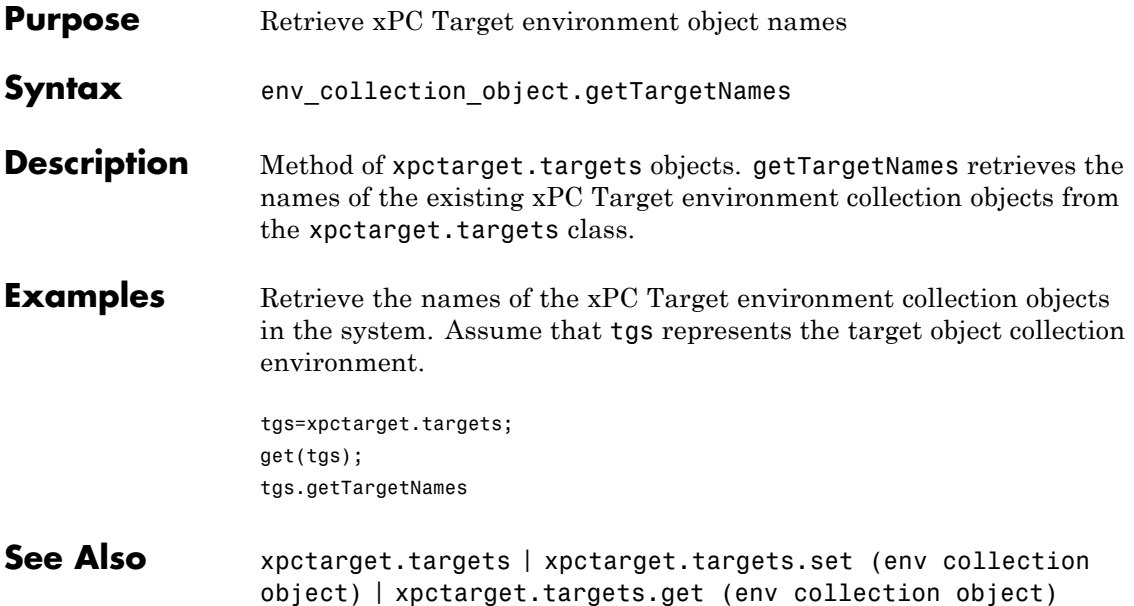

<span id="page-158-0"></span>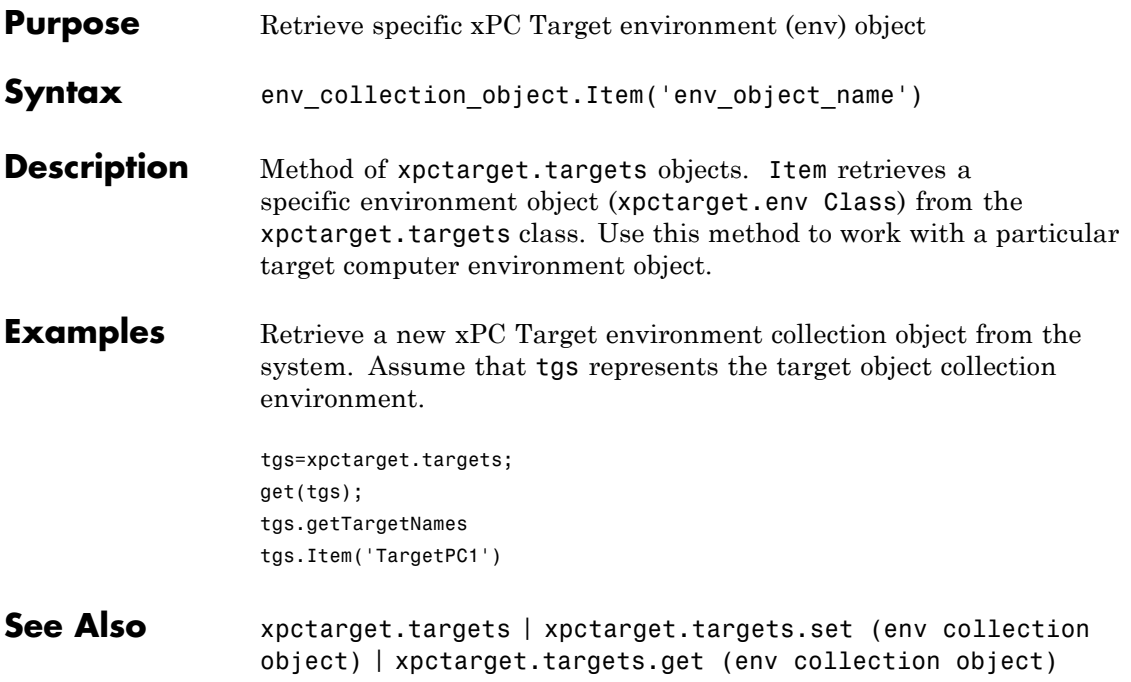

## <span id="page-159-0"></span>**xpctarget.targets.makeDefault (env collection object)**

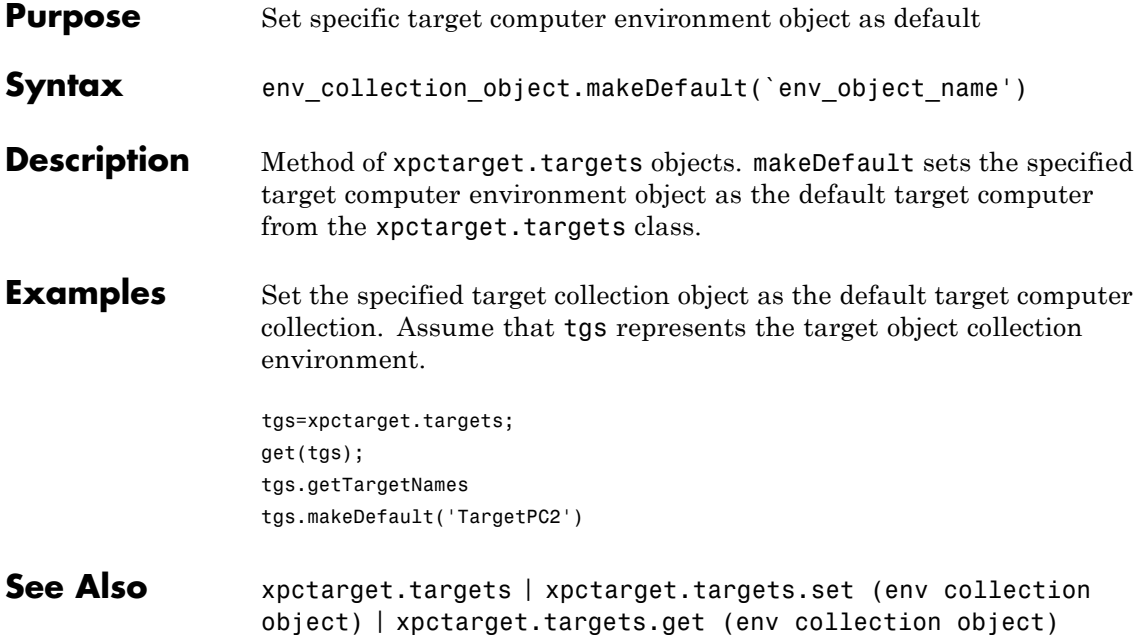

<span id="page-160-0"></span>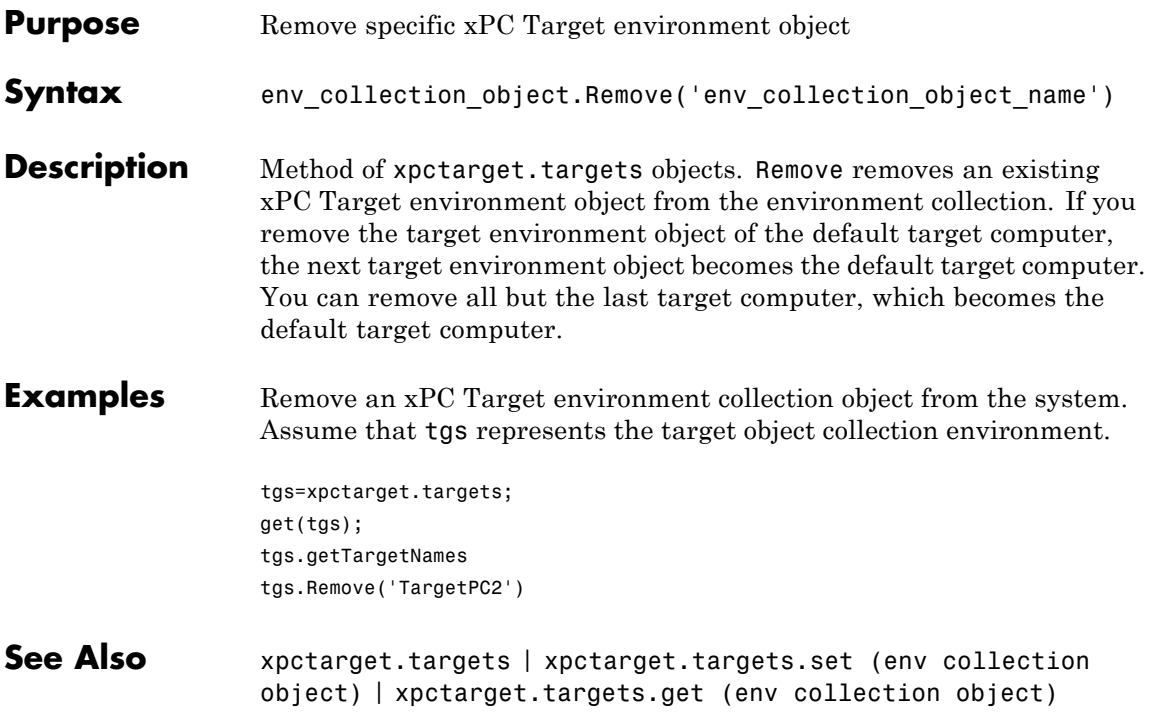

## <span id="page-161-0"></span>**xpctarget.targets.set (env collection object)**

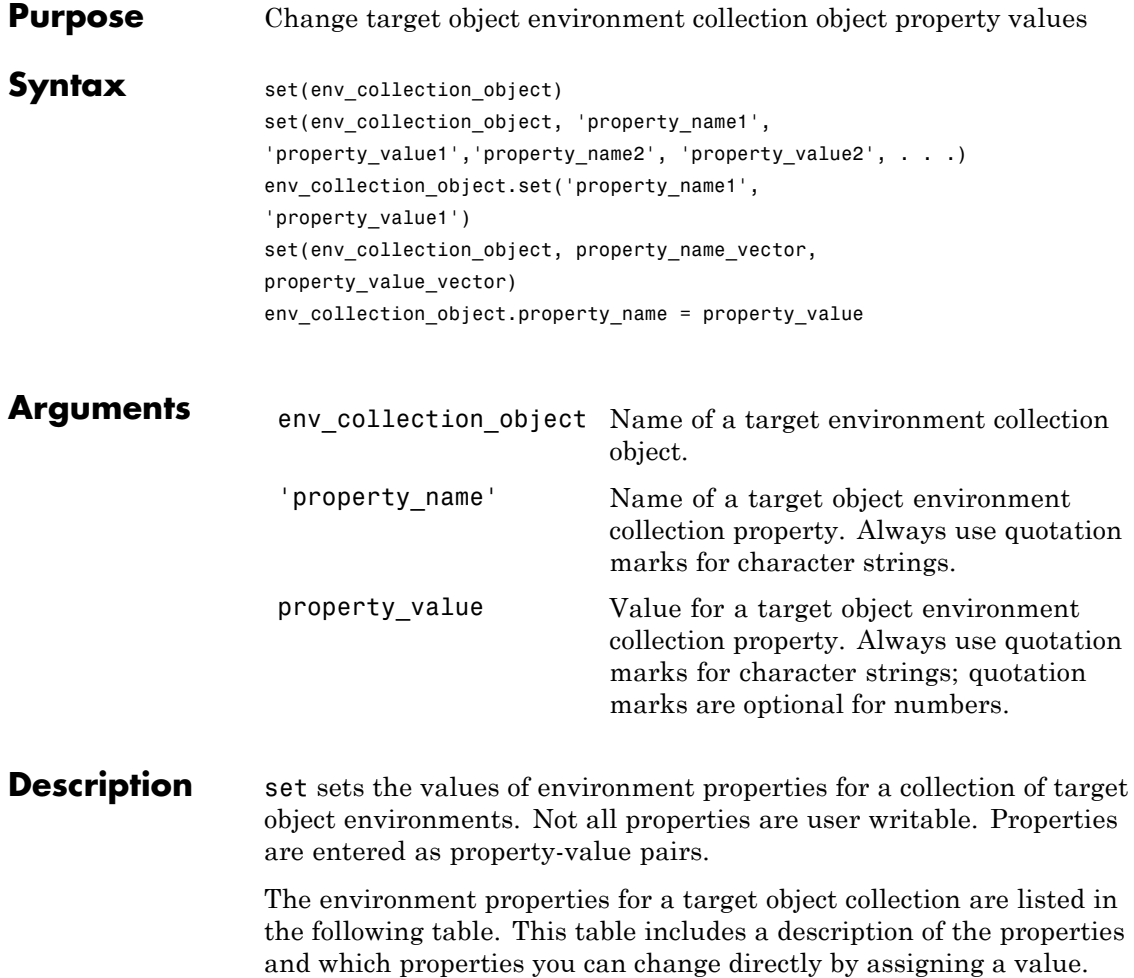

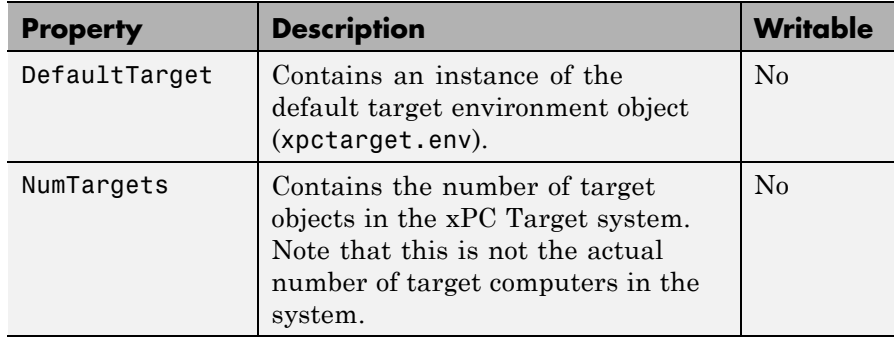

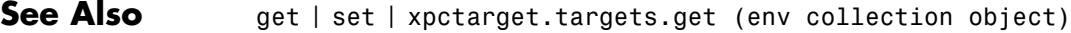

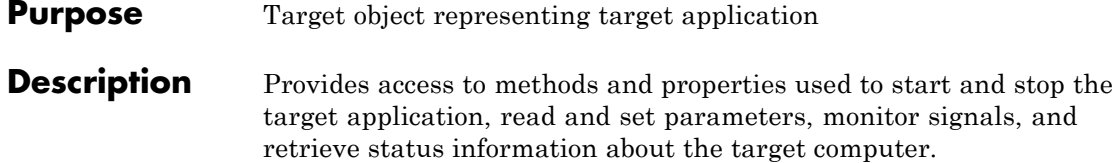

#### **Constructor**

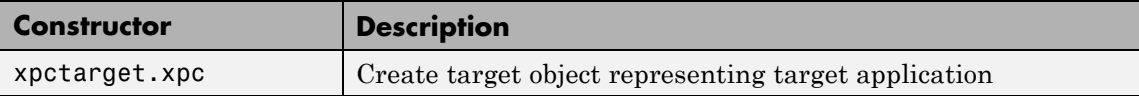

#### **Methods**

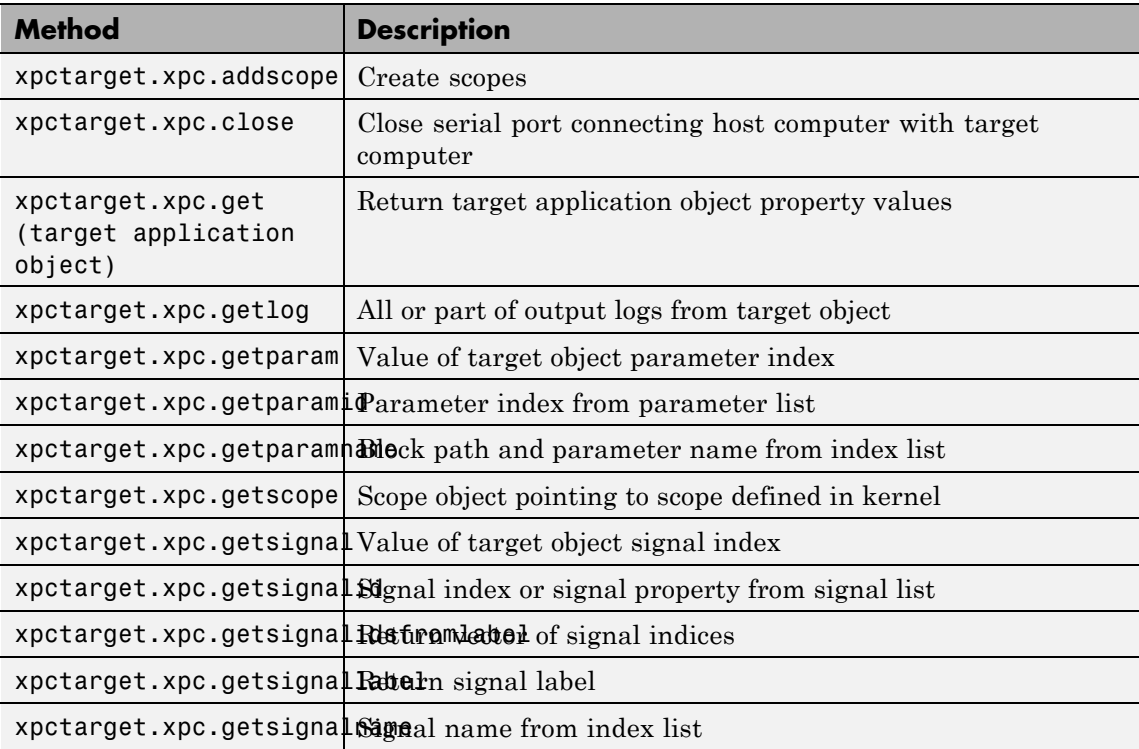

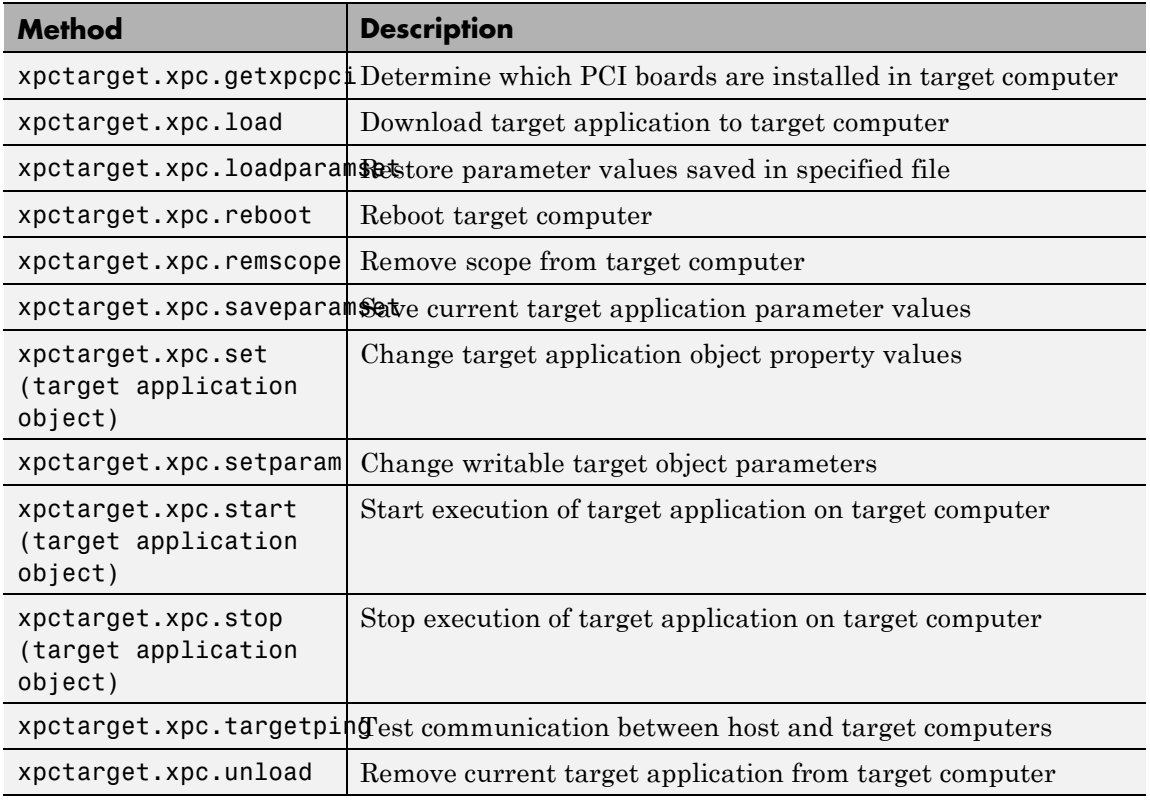

### **Properties**

Properties are read using xpctarget.xpc.get (target application object). Writable properties are written using xpctarget.xpc.set (target application object).

### **xpctarget.xpc Class**

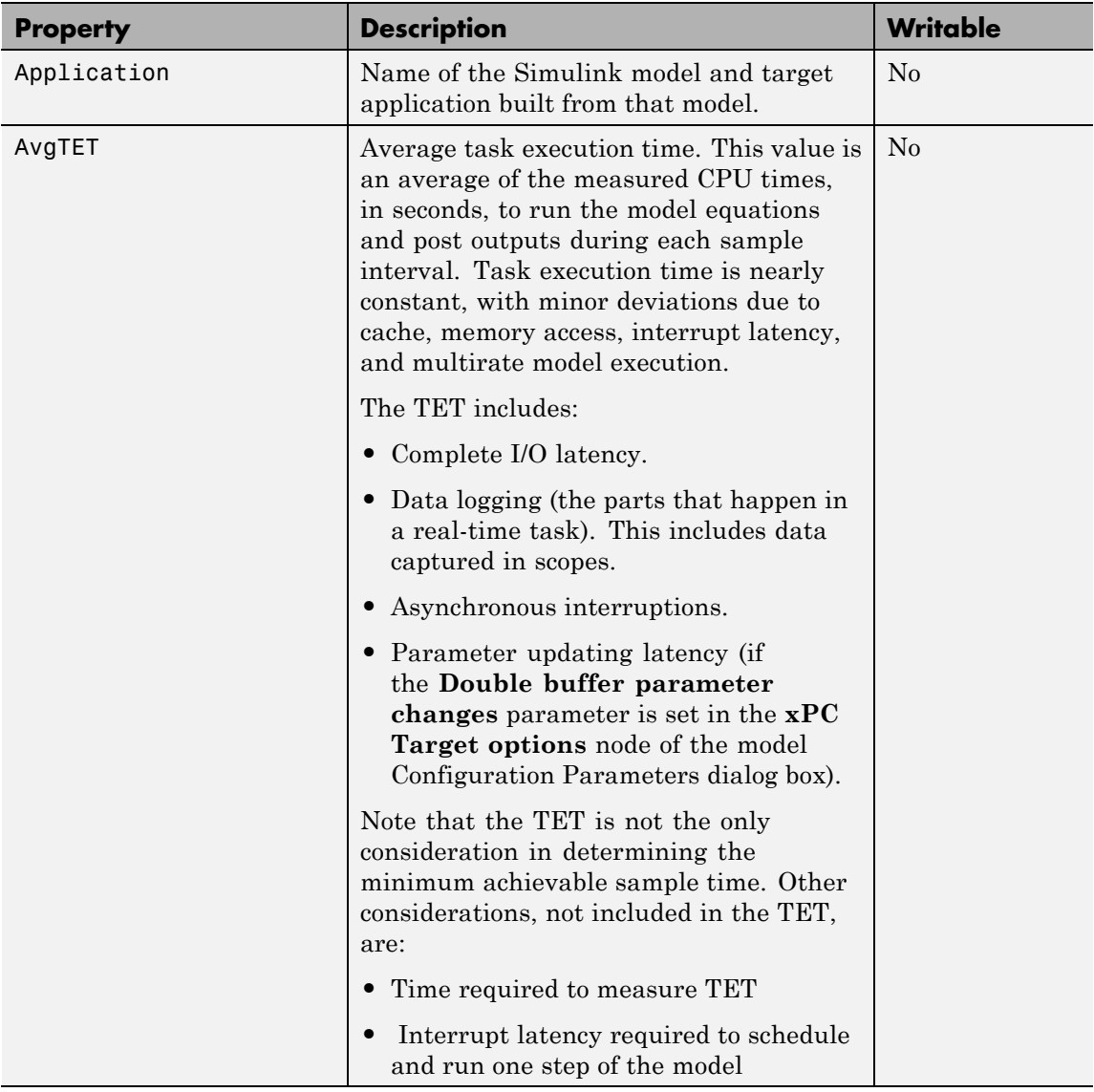

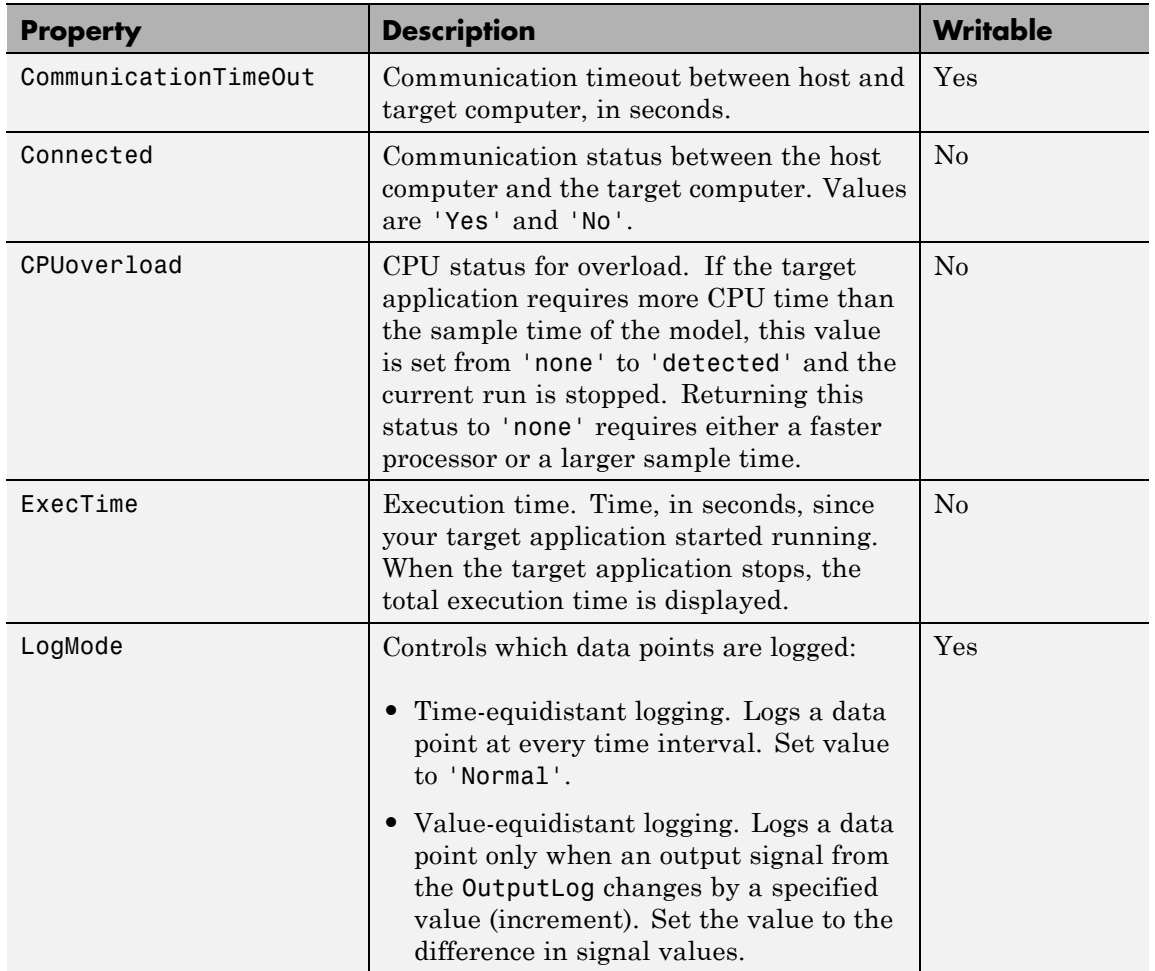

### **xpctarget.xpc Class**

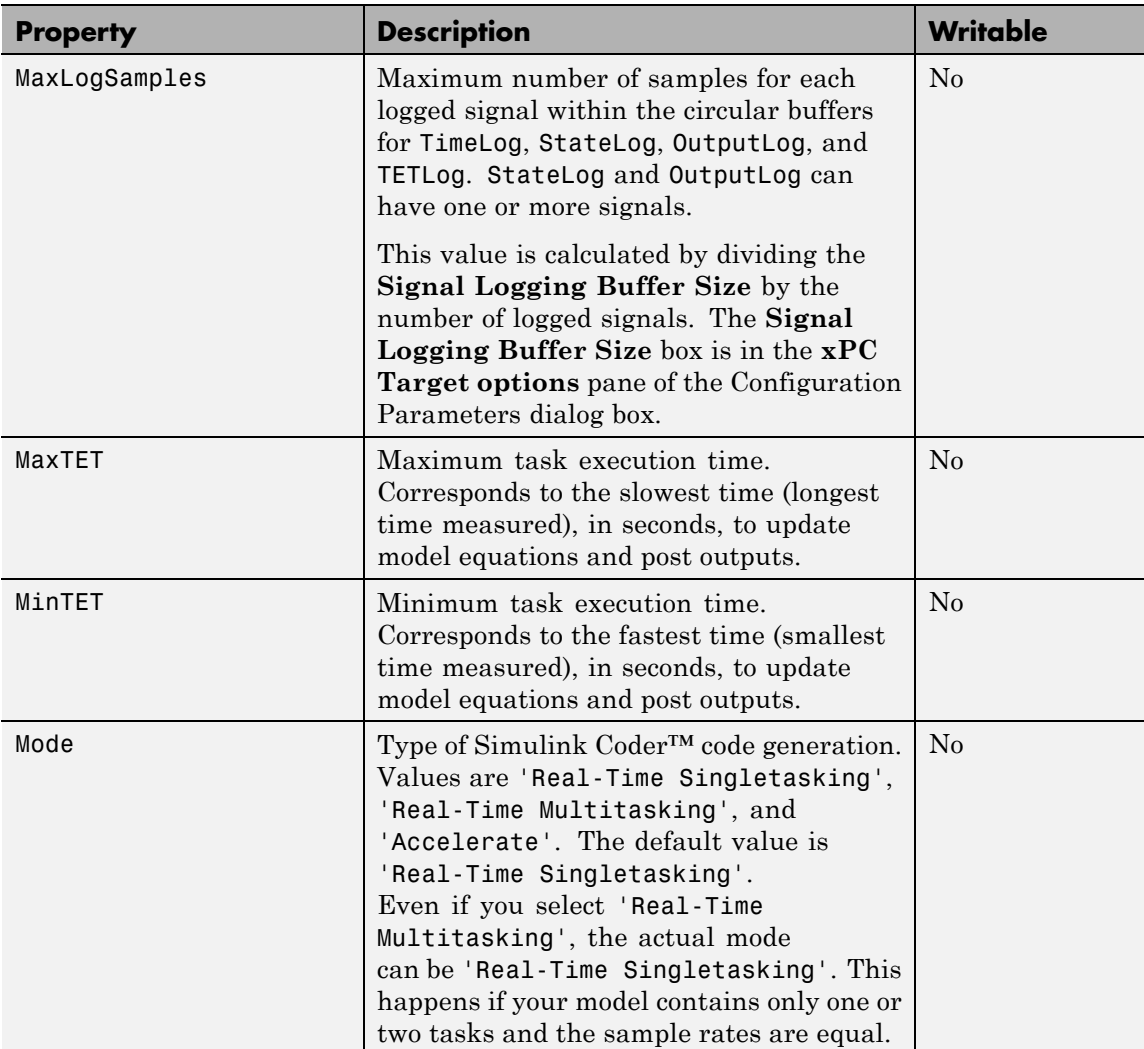

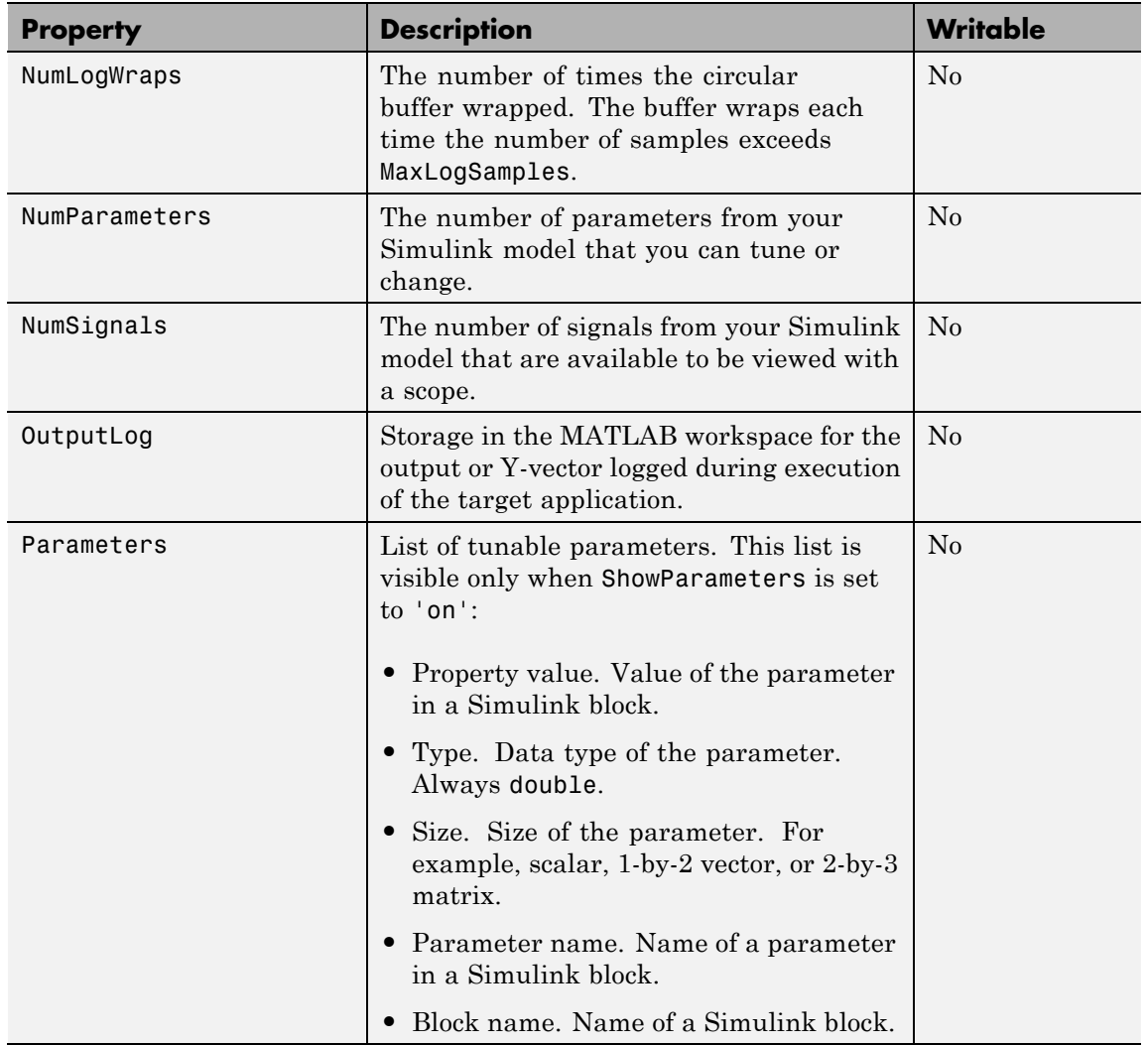

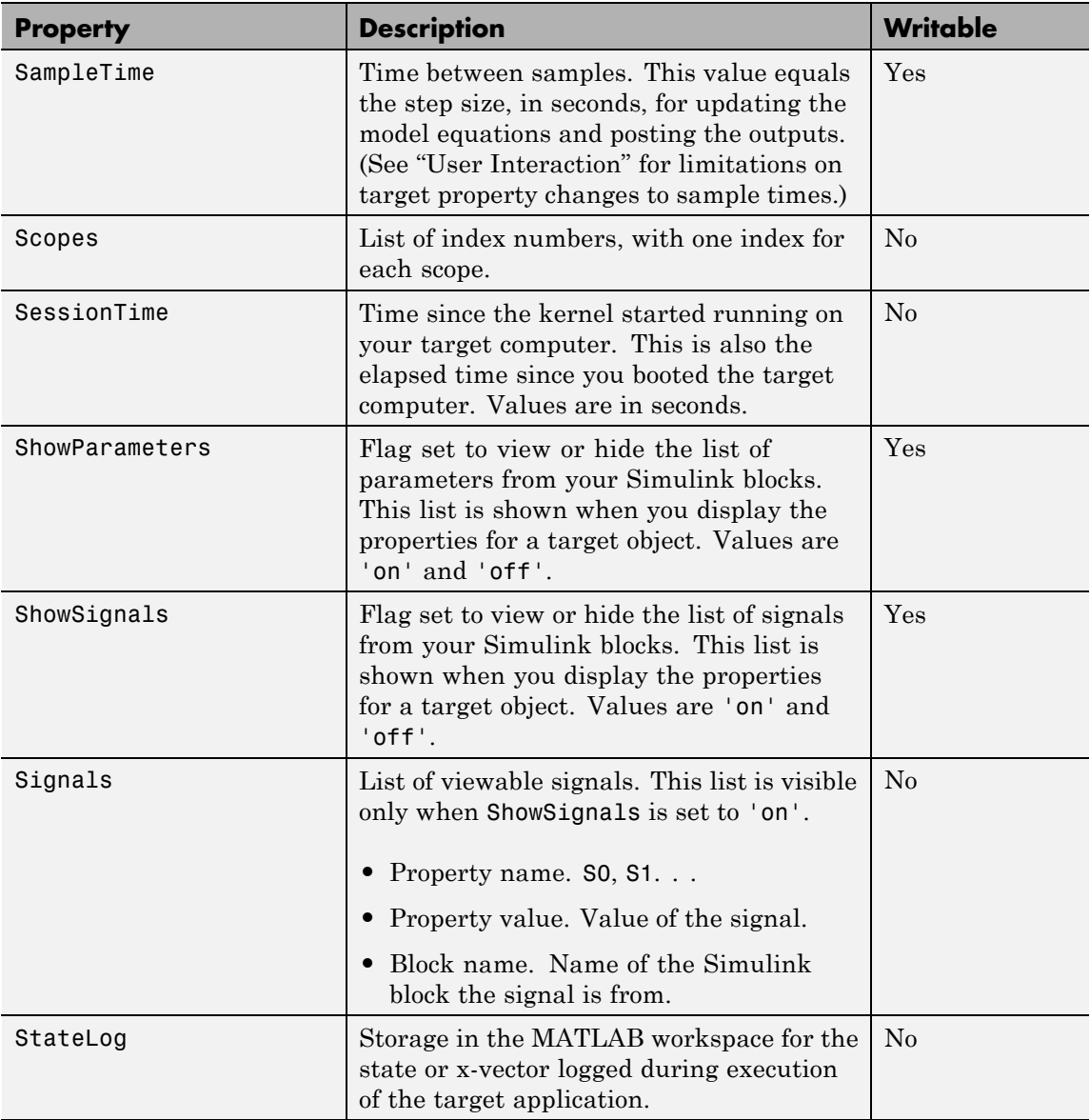

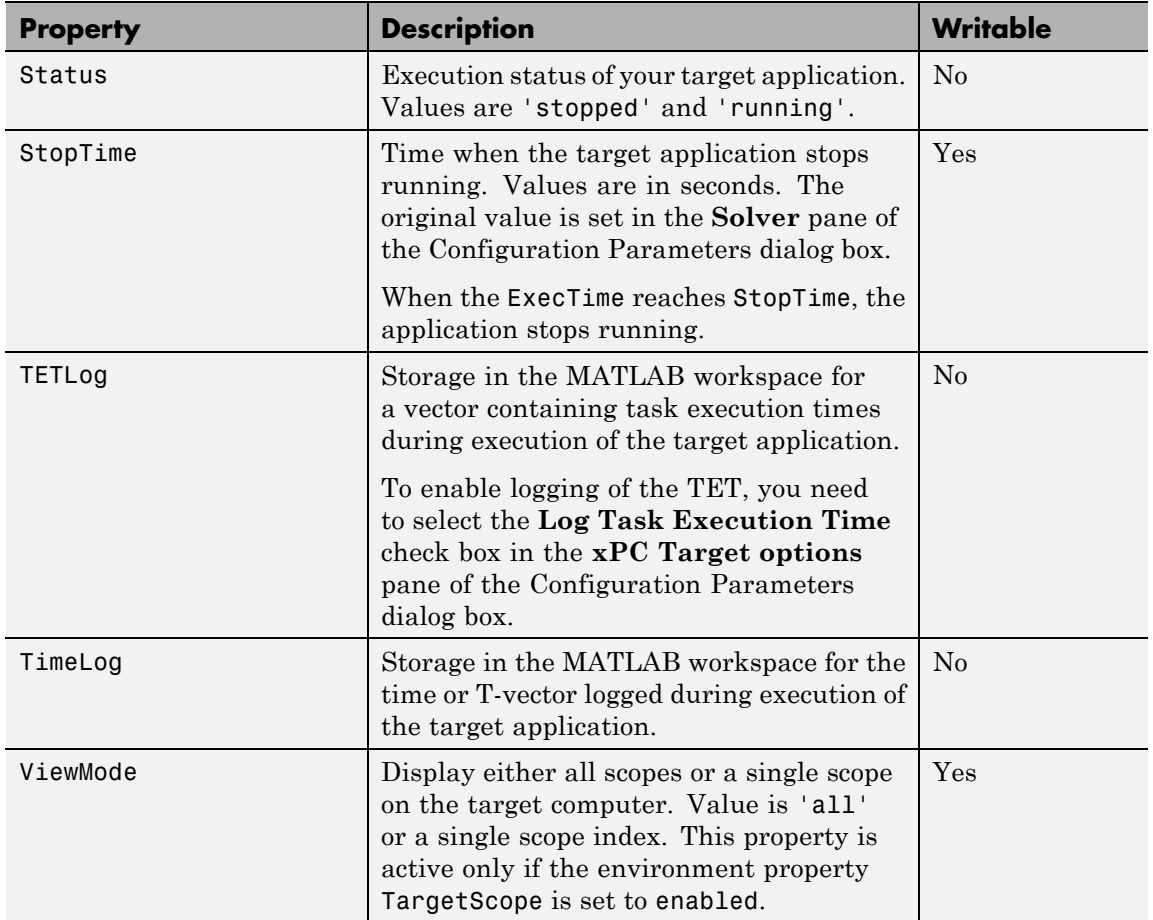

### **xpctarget.xpc**

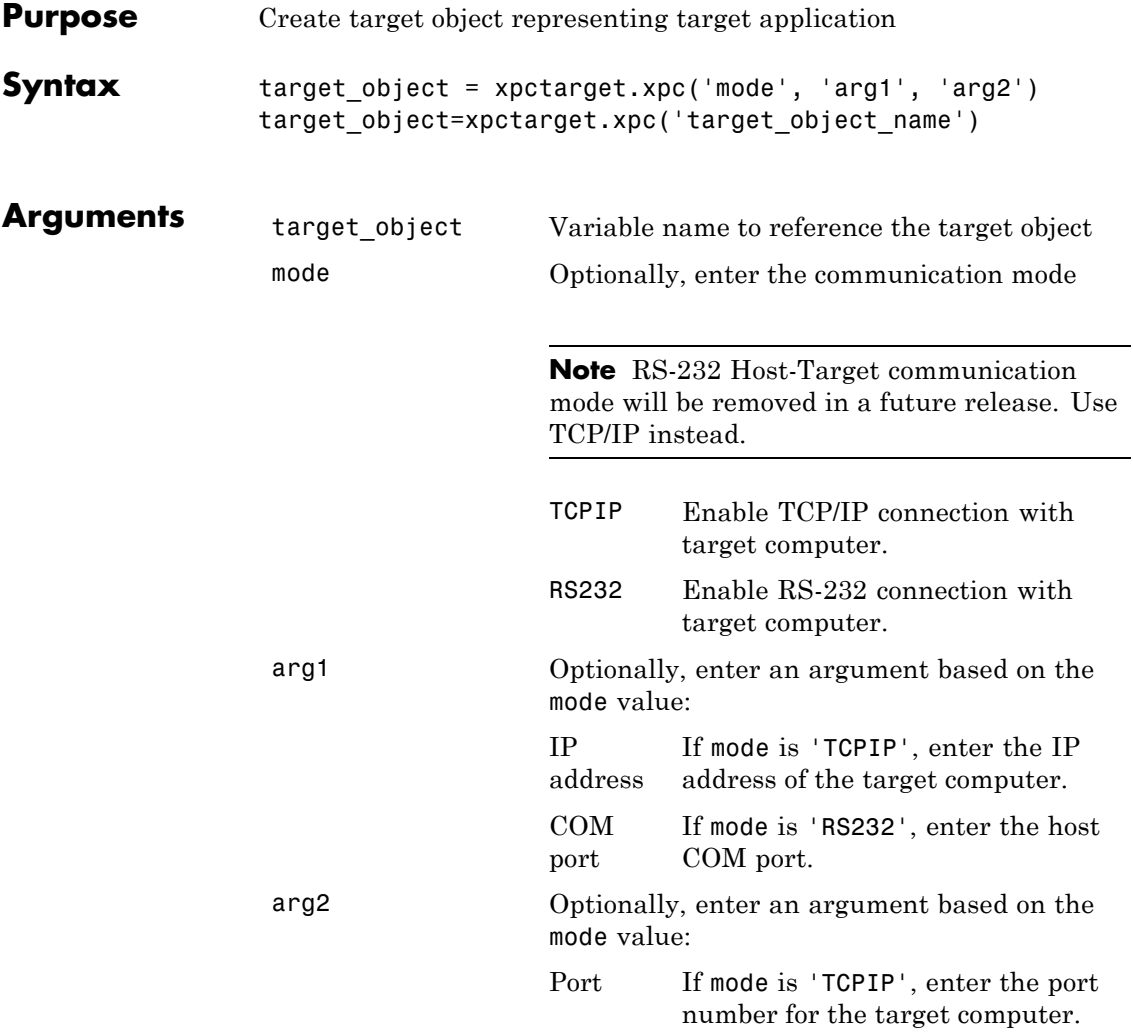

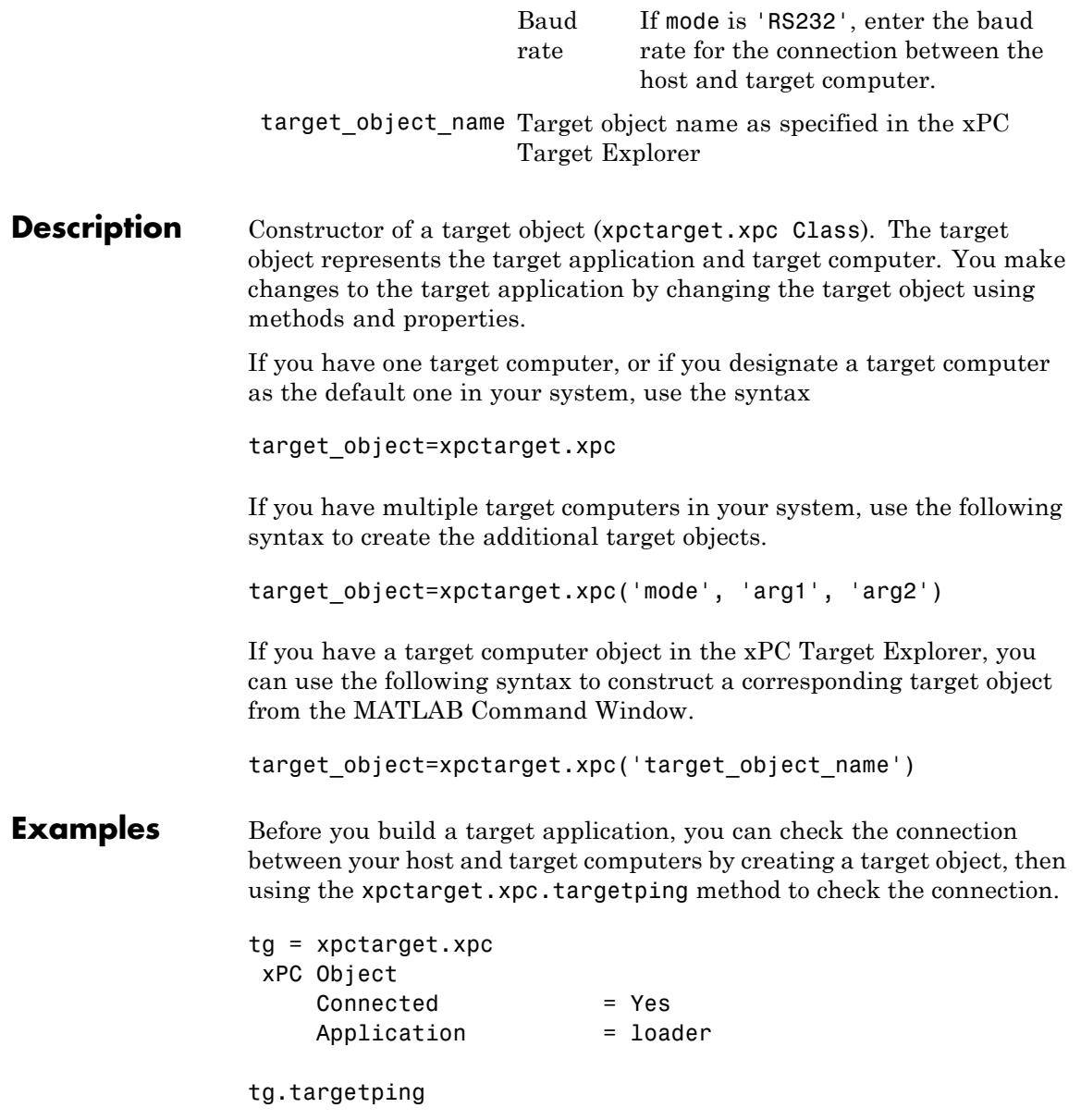

ans  $=$ success

If you have a second target computer for which you want to check the connection, create a second target object. In the following example, the connection with the second target computer is an RS-232 connection.

```
tg1=xpctarget.xpc('RS232','COM1','115200')
```
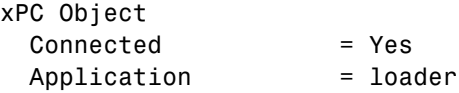

If you have an xPC Target Explorer target object, and you want to construct a corresponding target object in the MATLAB Command Window, use a command like the following:

target\_object=xpctarget.xpc('TargetPC1')

**See Also** [xpctarget.xpc.get \(target application object\)](#page-178-0) | [xpctarget.xpc.set \(target application object\)](#page-204-0) | [xpctarget.xpc.targetping](#page-211-0)

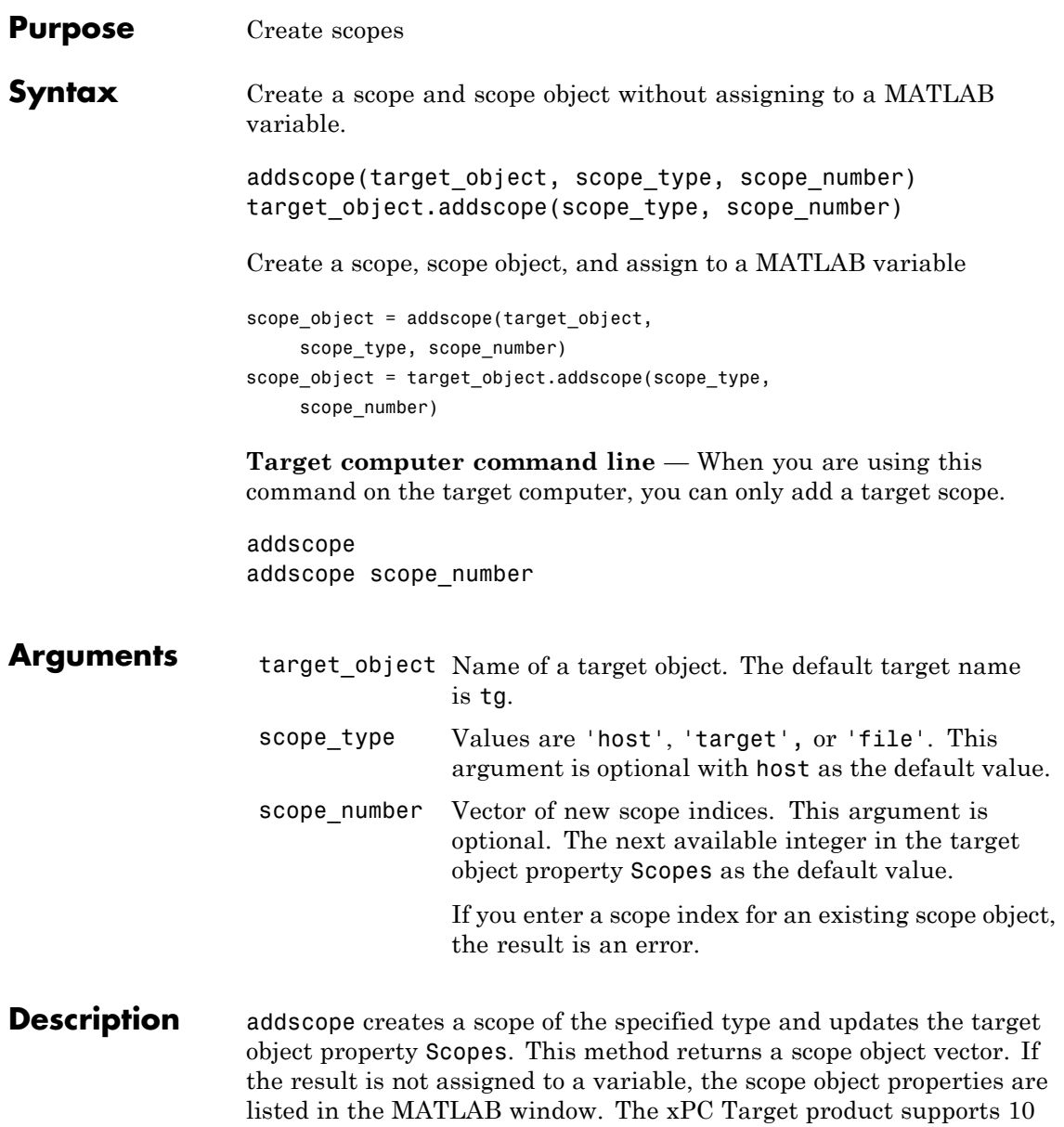

target or host scopes, and eight file scopes, for a maximum of 28 scopes. If you try to add a scope with the same index as an existing scope, the result is an error.

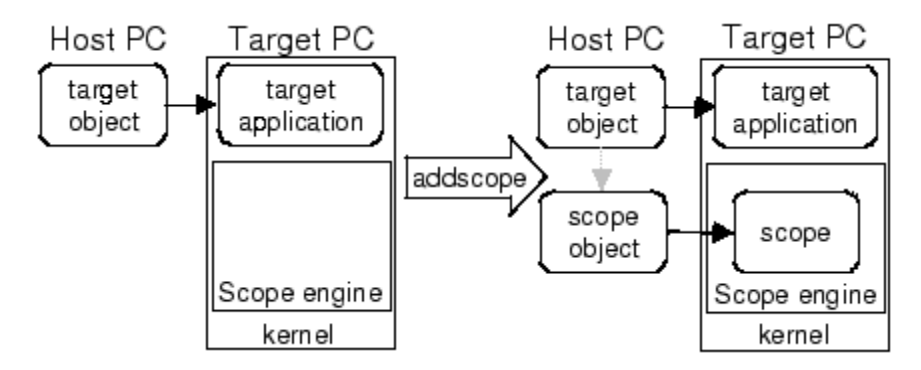

**Examples** Create a scope and scope object sc1 using the method addscope. A target scope is created on the target computer with an index of 1, and a scope object is created on the host computer, assigned to the variable sc1. The target object property Scopes is changed from No scopes defined to 1.

```
sct = addresscope(tg, 'target', 1)
```
or

```
sct = tg.addscope('target', 1)
```
Create a scope with the method addscope and then create a scope object, corresponding to this scope, using the method getscope. A target scope is created on the target computer with an index of 1, and a scope object is created on the host computer, but it is not assigned to a variable. The target object property Scopes is changed from No scopes defined to 1.

```
addscope(tg,'target',1) or tg.addscope('target',1)
sct = getscope(tg,1) or sct = tg.getscope(1)
```
Create two scopes using a vector of scope objects scvector. Two target scopes are created on the target computer with scope indices of 1 and 2, and two scope objects are created on the host computer that represent the scopes on the target computer. The target object property Scopes is changed from No scopes defined to 1,2.

```
scvector = addscope(tg, 'target', [1, 2])
```
Create a scope and scope object sc4 of type file using the method addscope. A file scope is created on the target computer with an index of 4. A scope object is created on the host computer and is assigned to the variable sc4. The target object property Scopes is changed from No scopes defined to 4.

 $sc4 = addscope(tg,'file', 4)$  or  $sc4 = tg.addscope('file', 4)$ 

- **See Also** xpctarget.xpc.remscope | xpctarget.xpc.getscope
- **How To** "Application and Driver Scripts"

### **xpctarget.xpc.close**

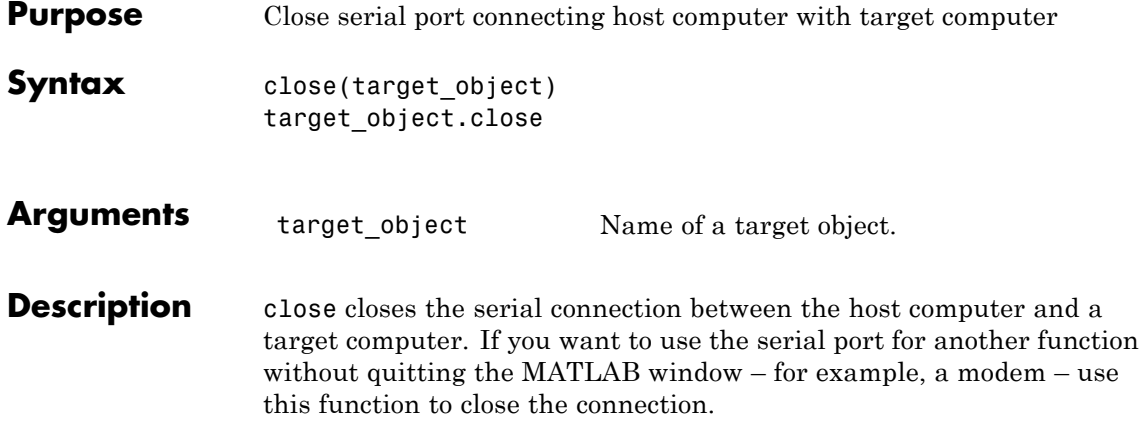

<span id="page-178-0"></span>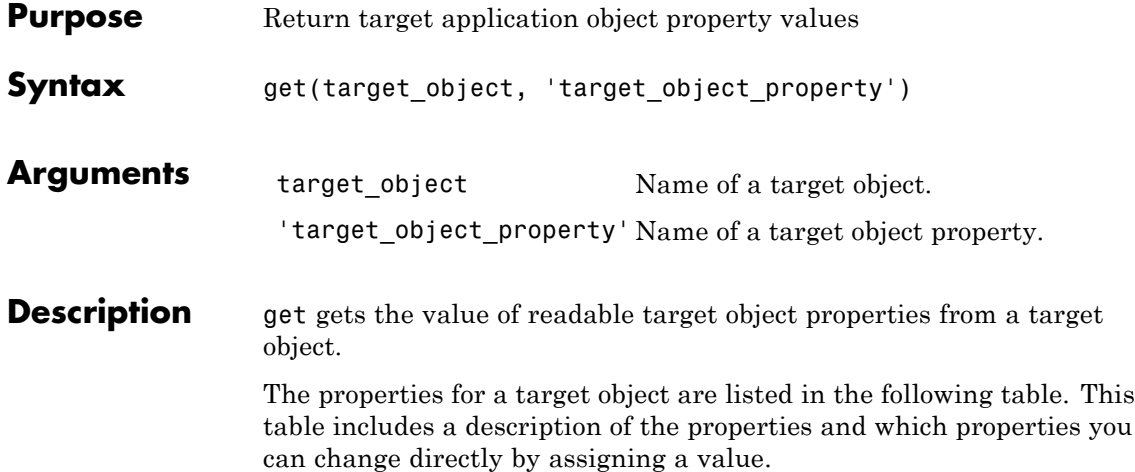

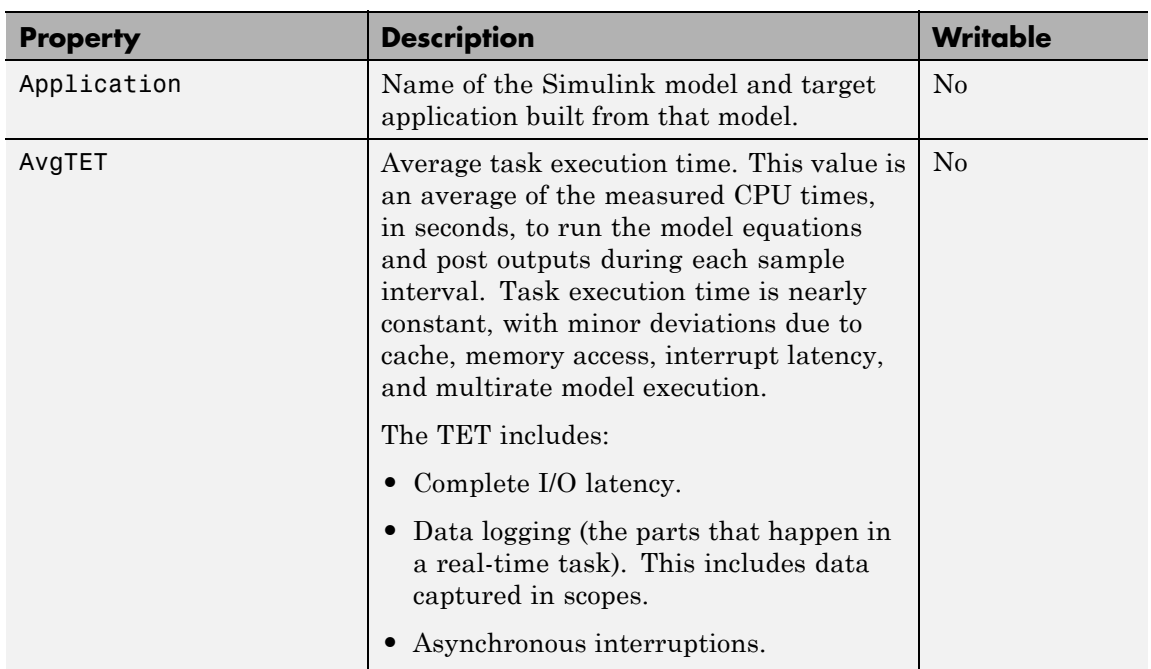

## **xpctarget.xpc.get (target application object)**

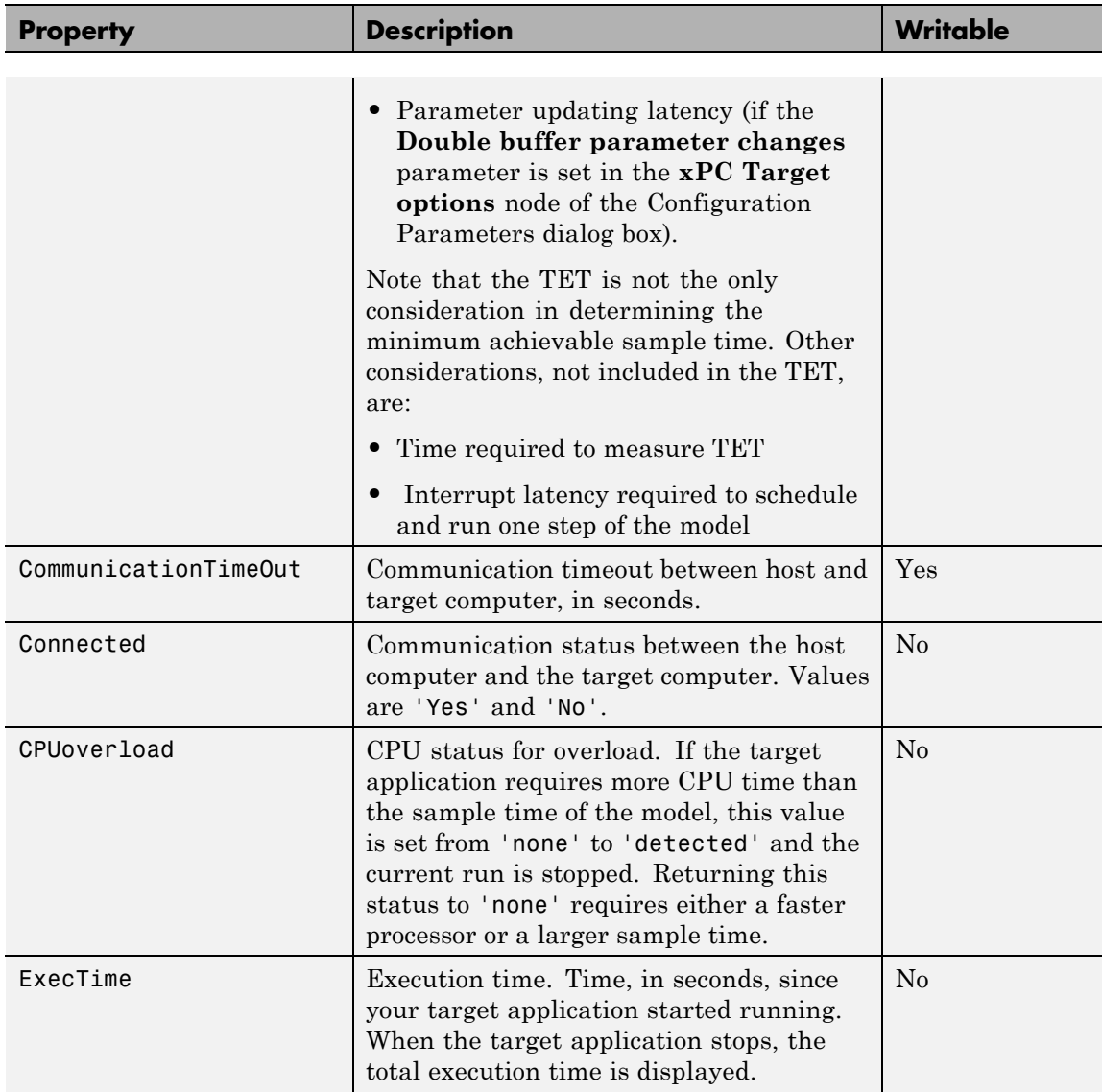
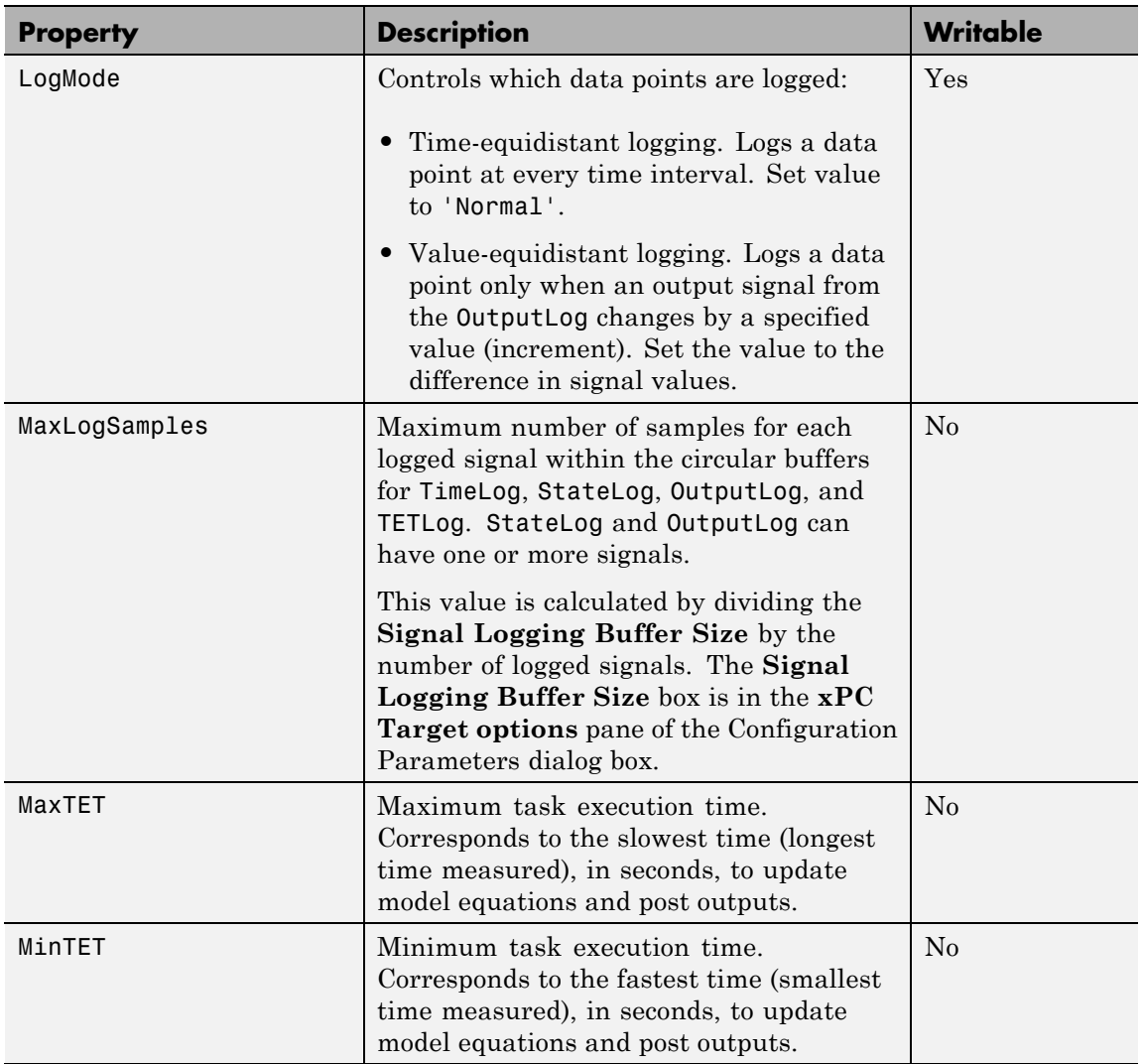

# **xpctarget.xpc.get (target application object)**

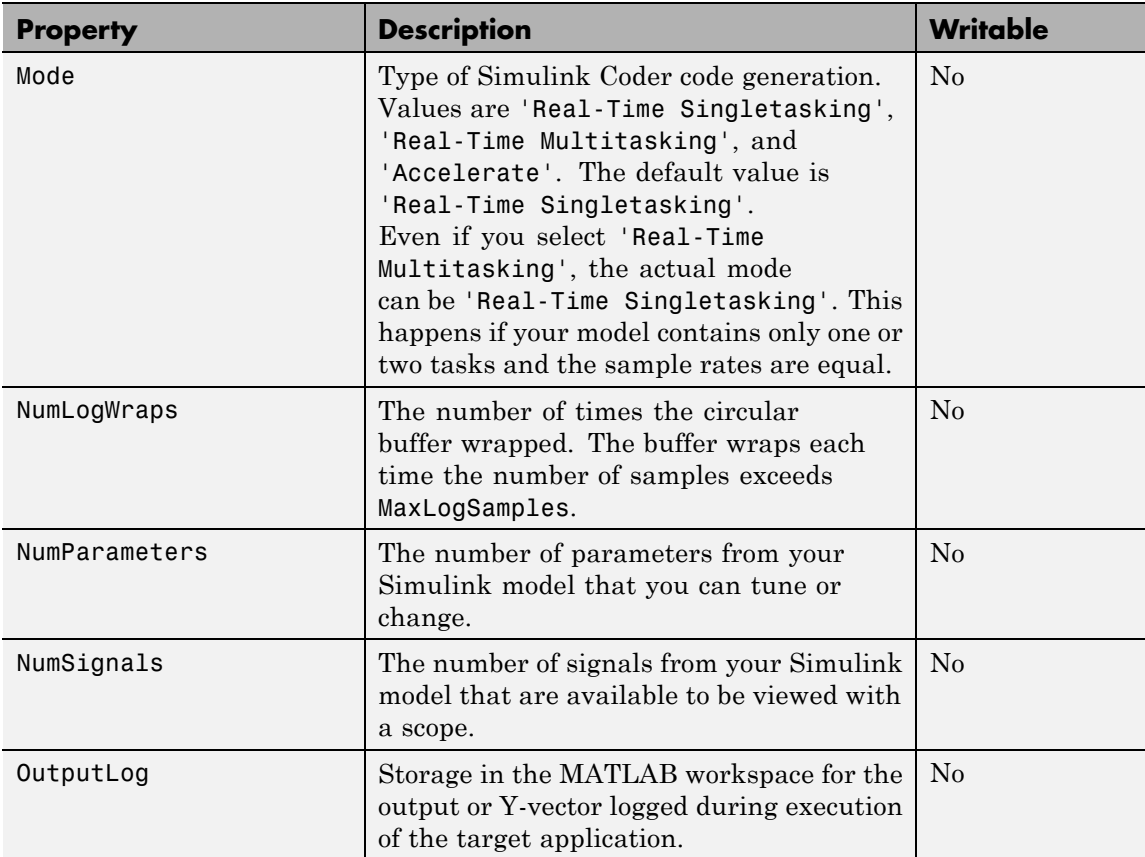

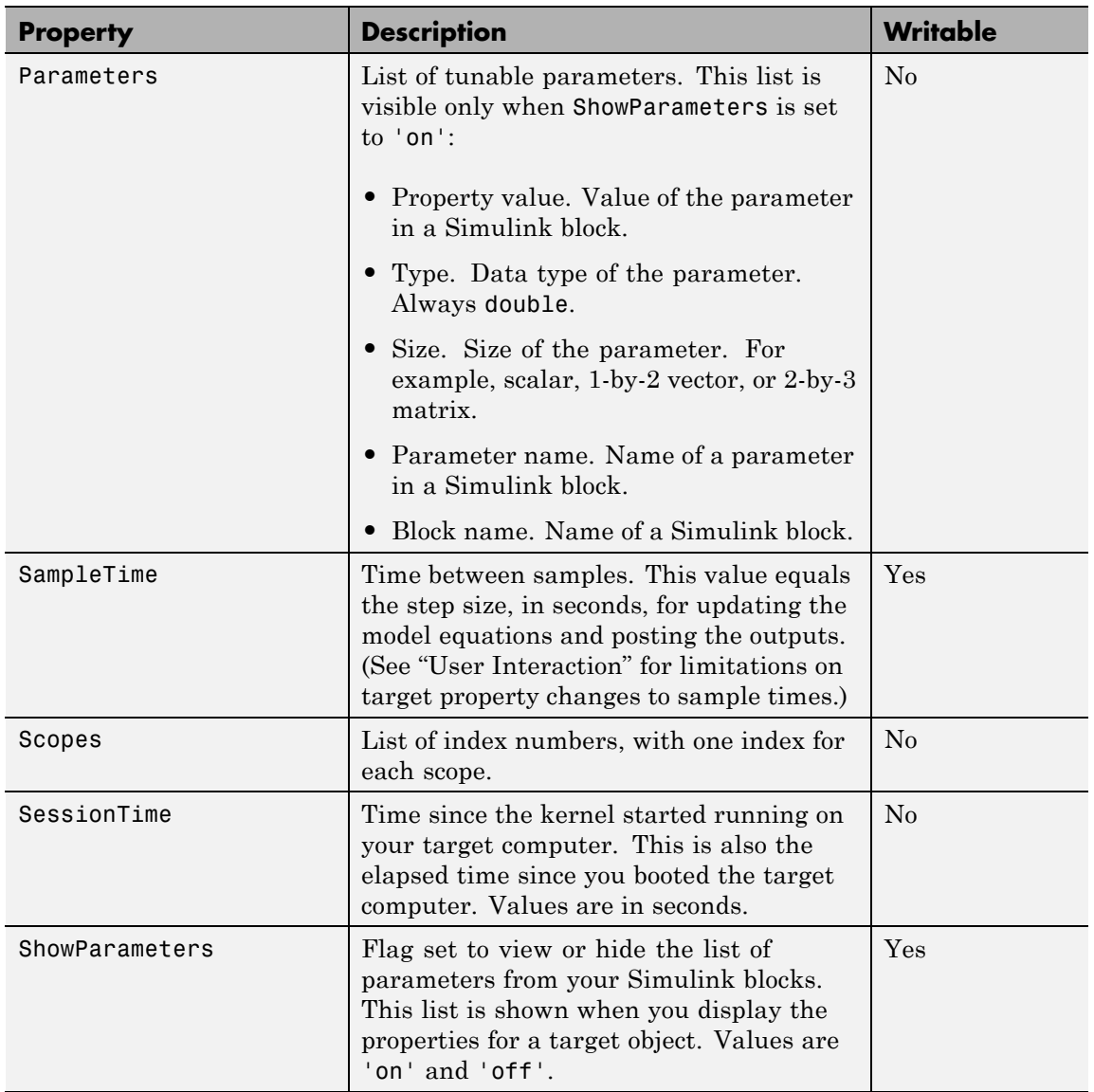

# **xpctarget.xpc.get (target application object)**

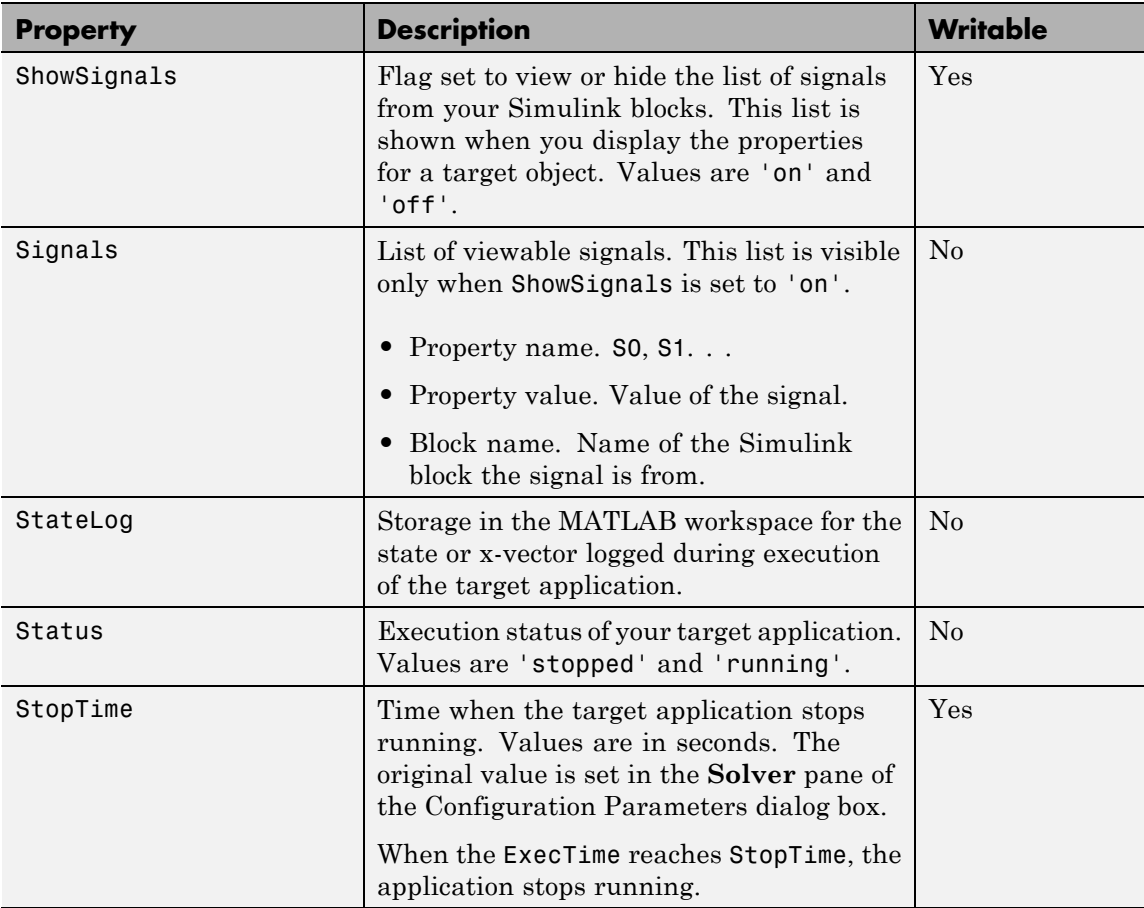

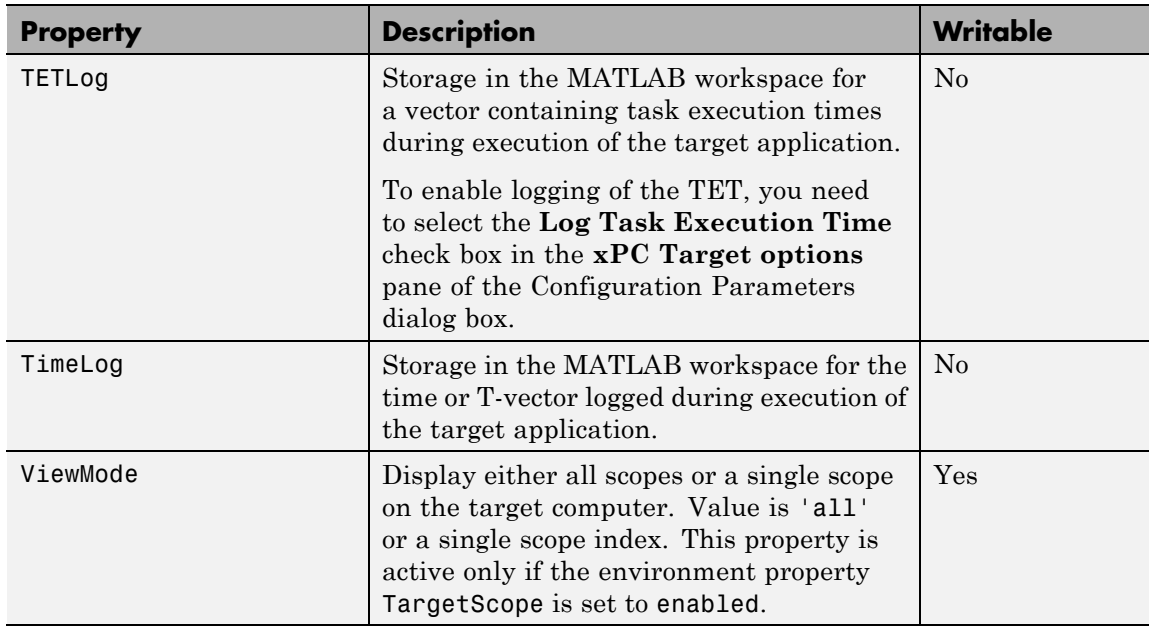

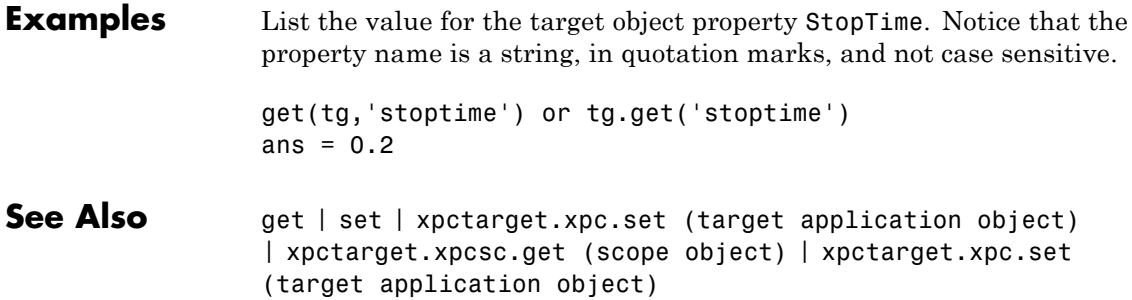

# **xpctarget.xpc.getlog**

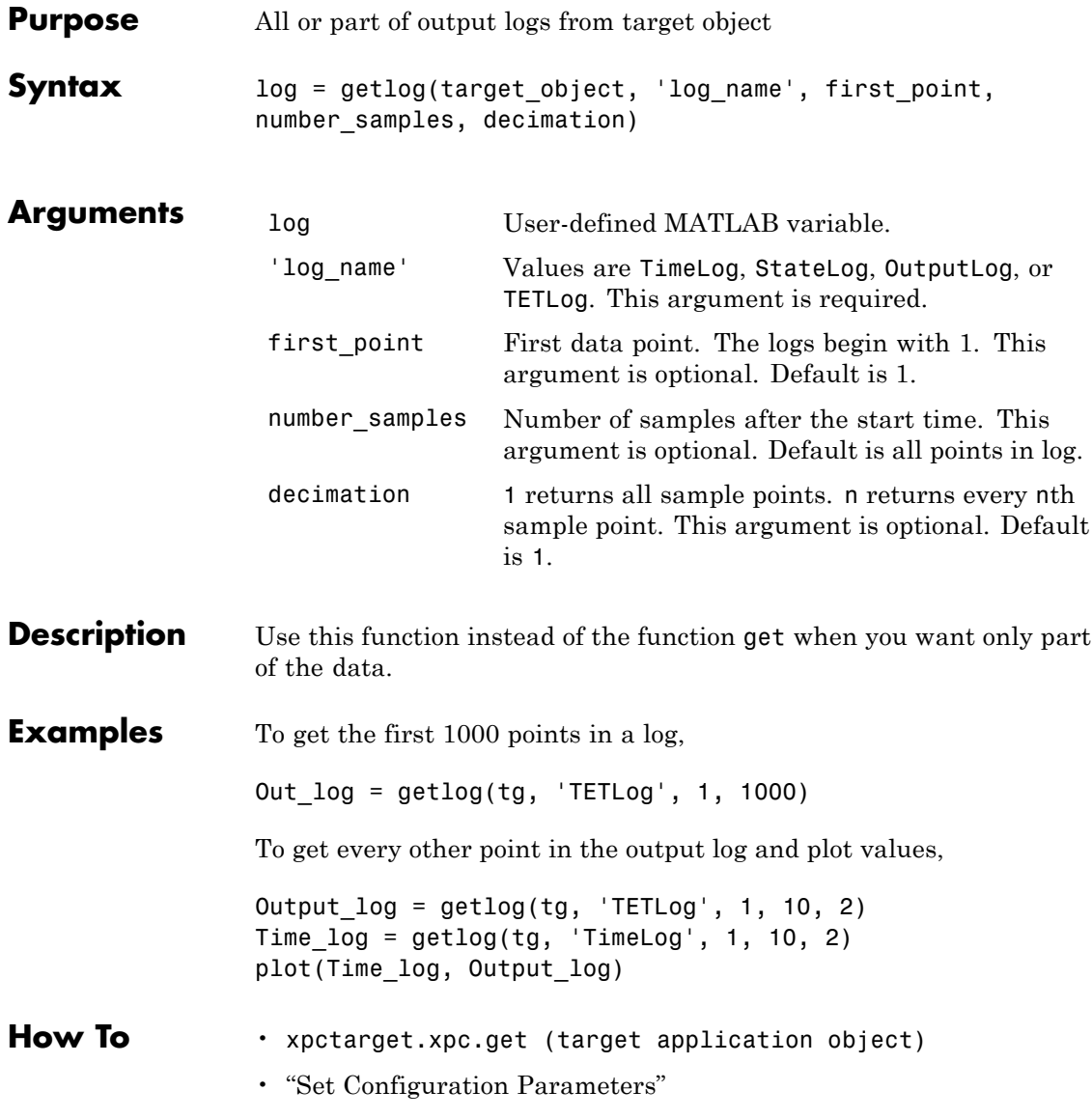

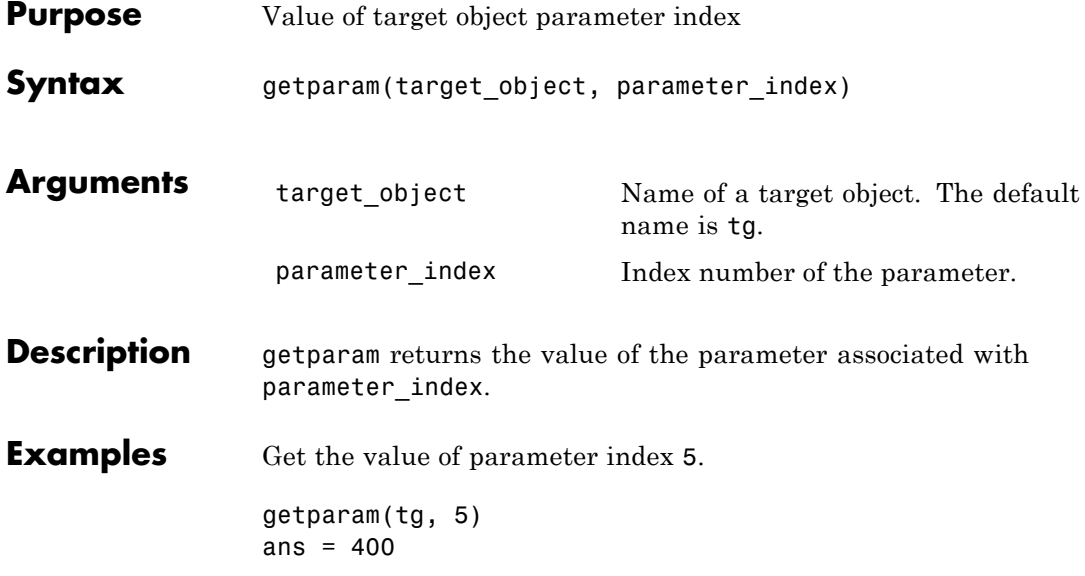

# <span id="page-187-0"></span>**xpctarget.xpc.getparamid**

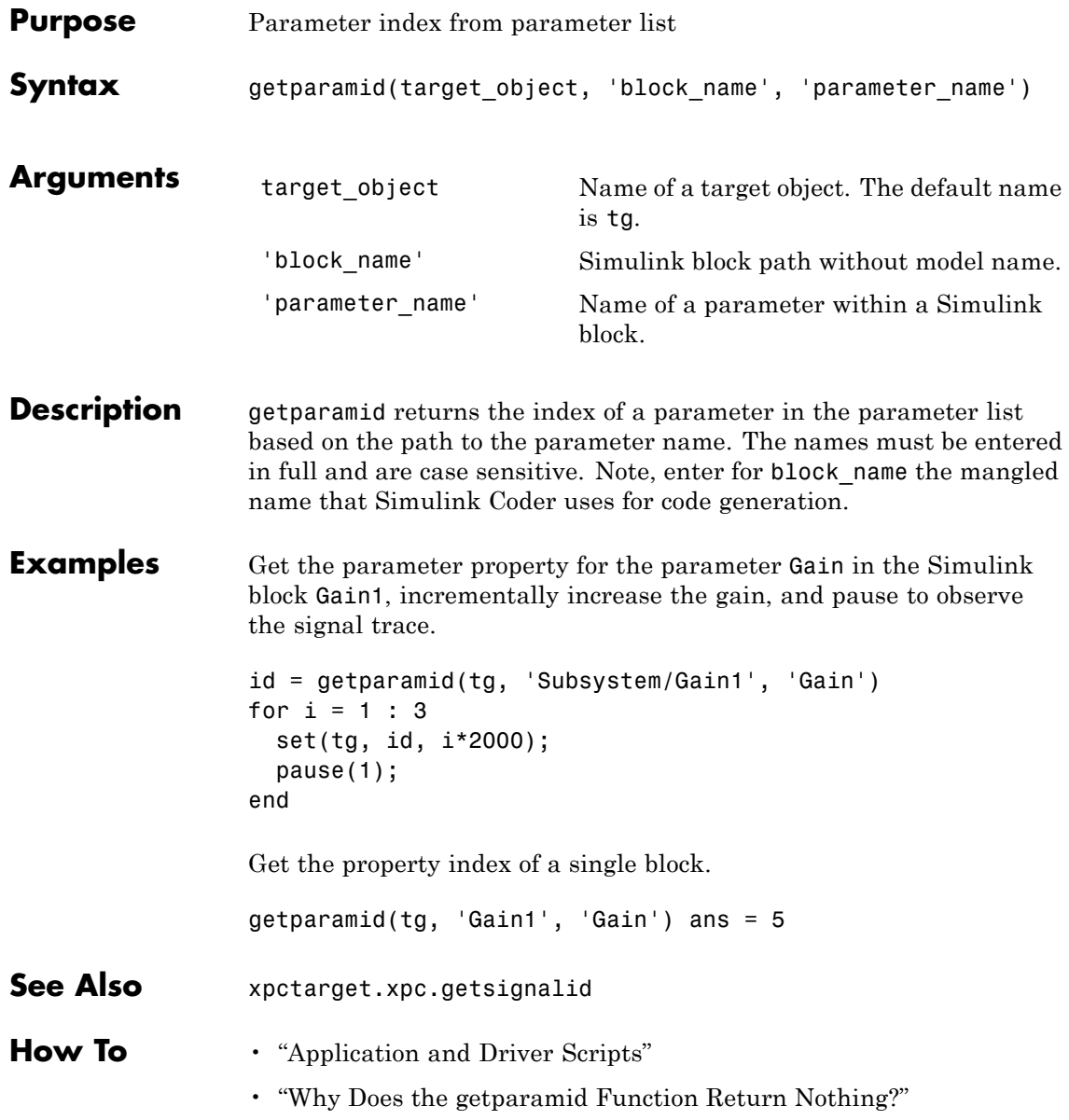

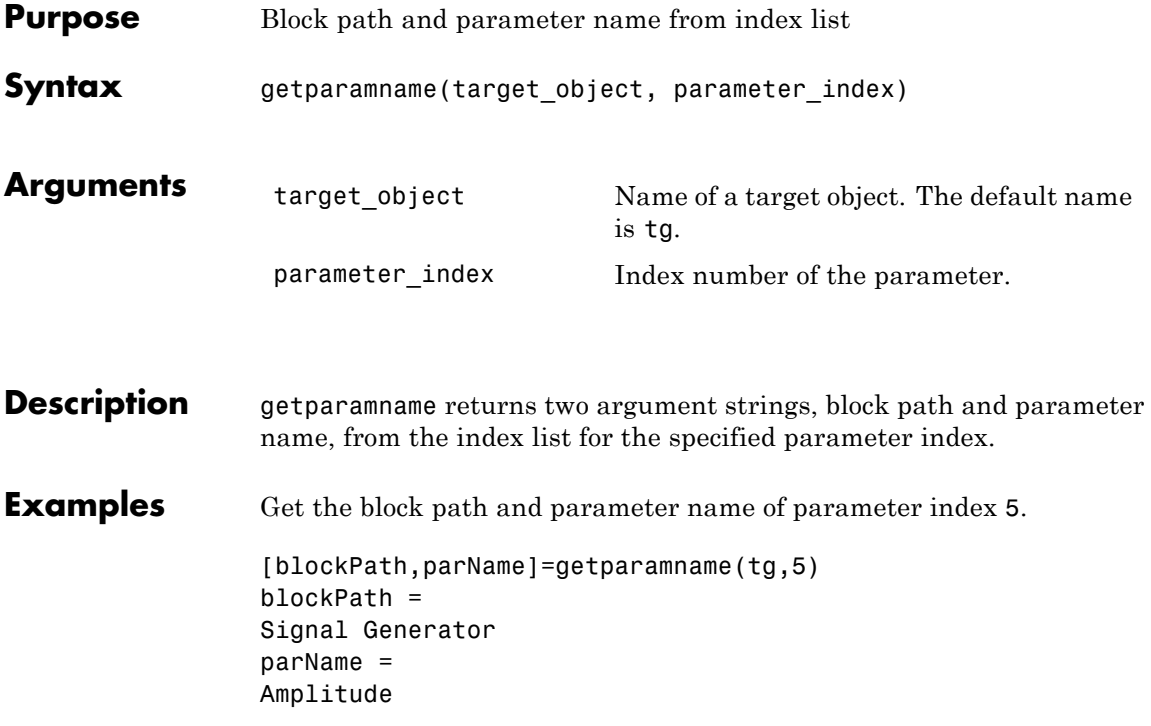

#### <span id="page-189-0"></span>**xpctarget.xpc.getscope**

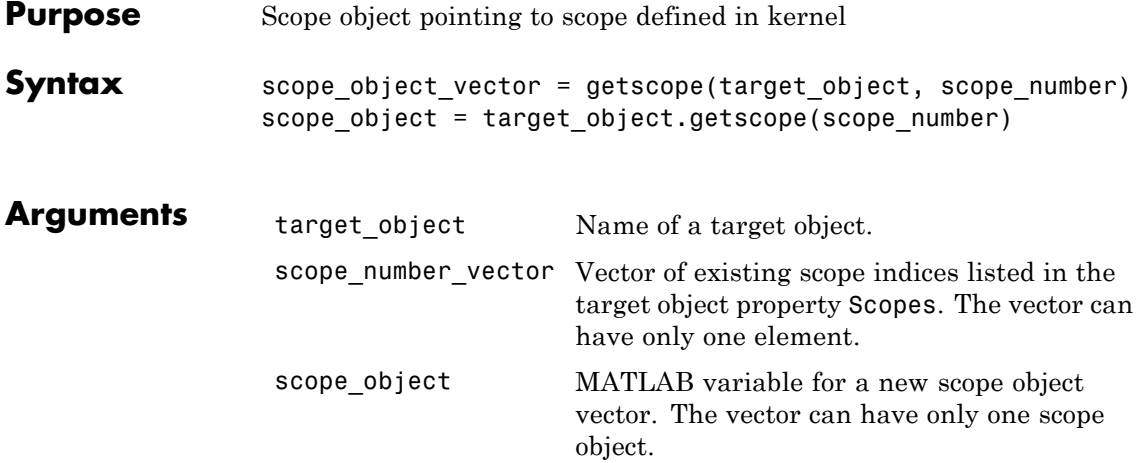

**Description** getscope returns a scope object vector. If you try to get a nonexistent scope, the result is an error. You can retrieve the list of existing scopes using the method get(target\_object, 'scopes') or target\_object.scopes.

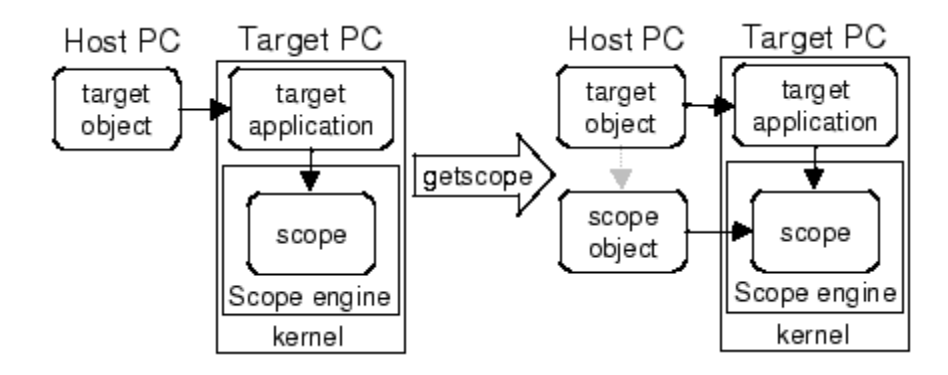

**Examples** If your Simulink model has an xPC Target scope block, a target scope is created at the time the target application is downloaded to the target computer. To change the number of samples, you need to create a scope object and then change the scope object property NumSamples.

```
sc1 = getscope(tg,1) or sc1 = tg.getscope(1)sc1.NumSample = 500
                  The following example gets the properties of all scopes on the target
                  computer and creates a vector of scope objects on the host computer. If
                  the target object has more than one scope, it create a vector of scope
                  objects.
                  scvector = getscope(tg)
See Alsogetxpcenvxpctarget.xpc.remscope
How To • "Application and Driver Scripts"
```
# **xpctarget.xpc.getsignal**

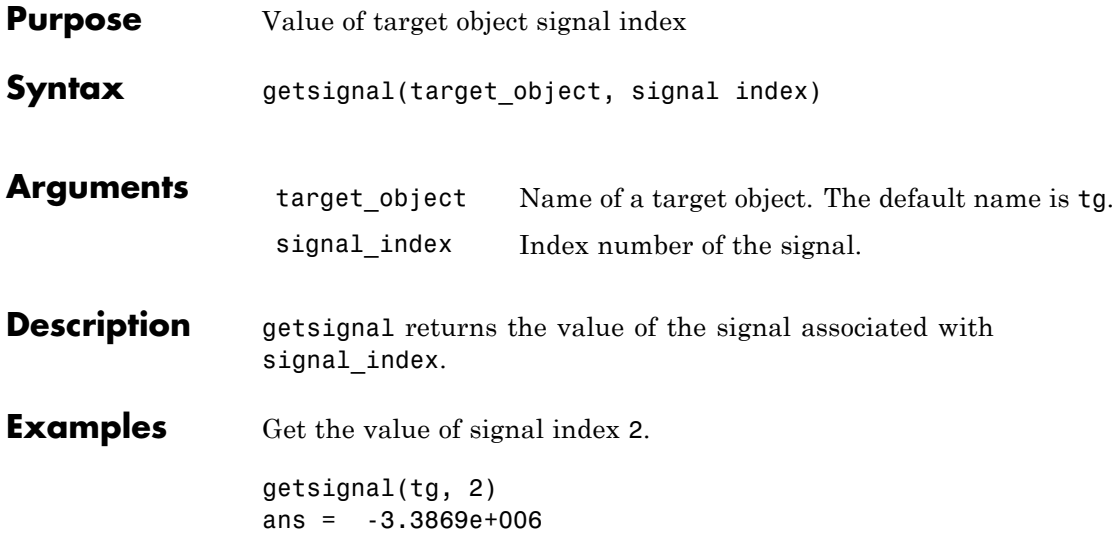

<span id="page-192-0"></span>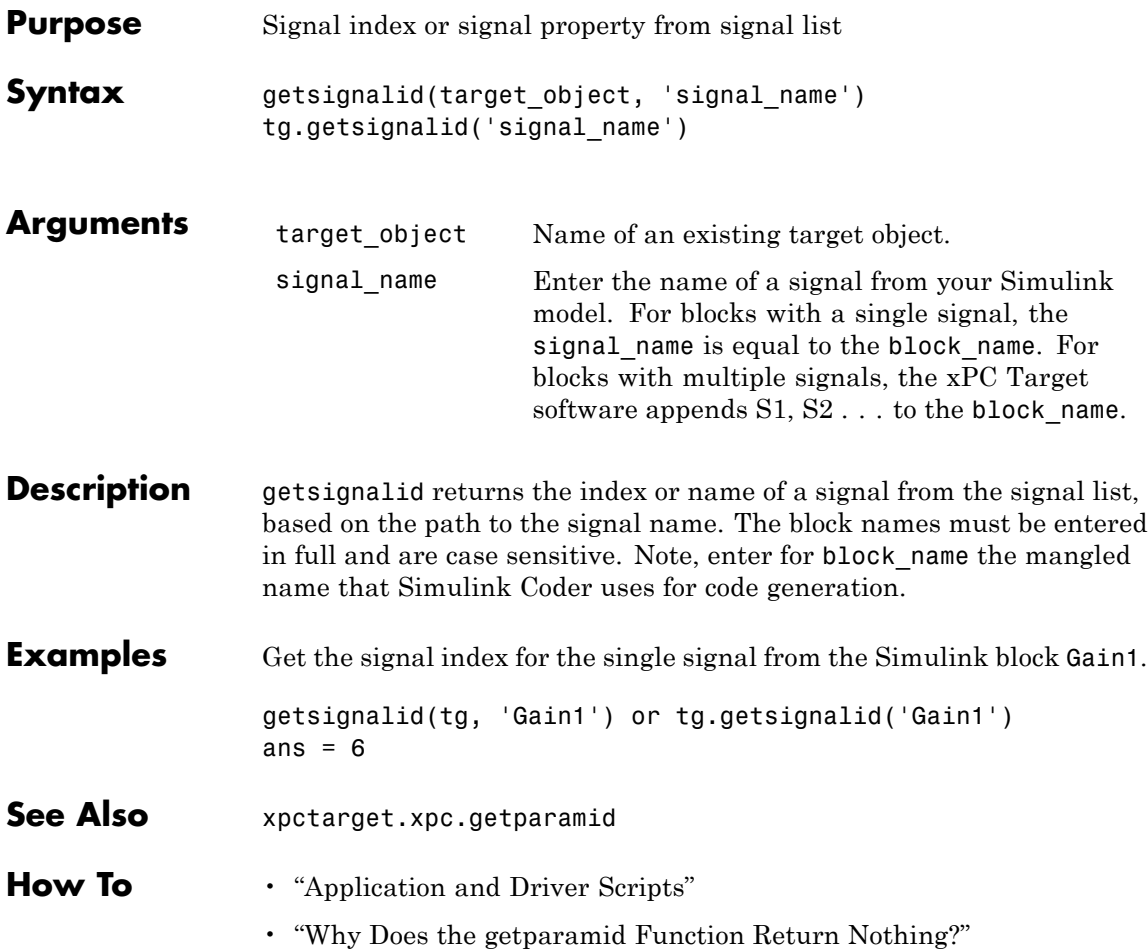

# **xpctarget.xpc.getsignalidsfromlabel**

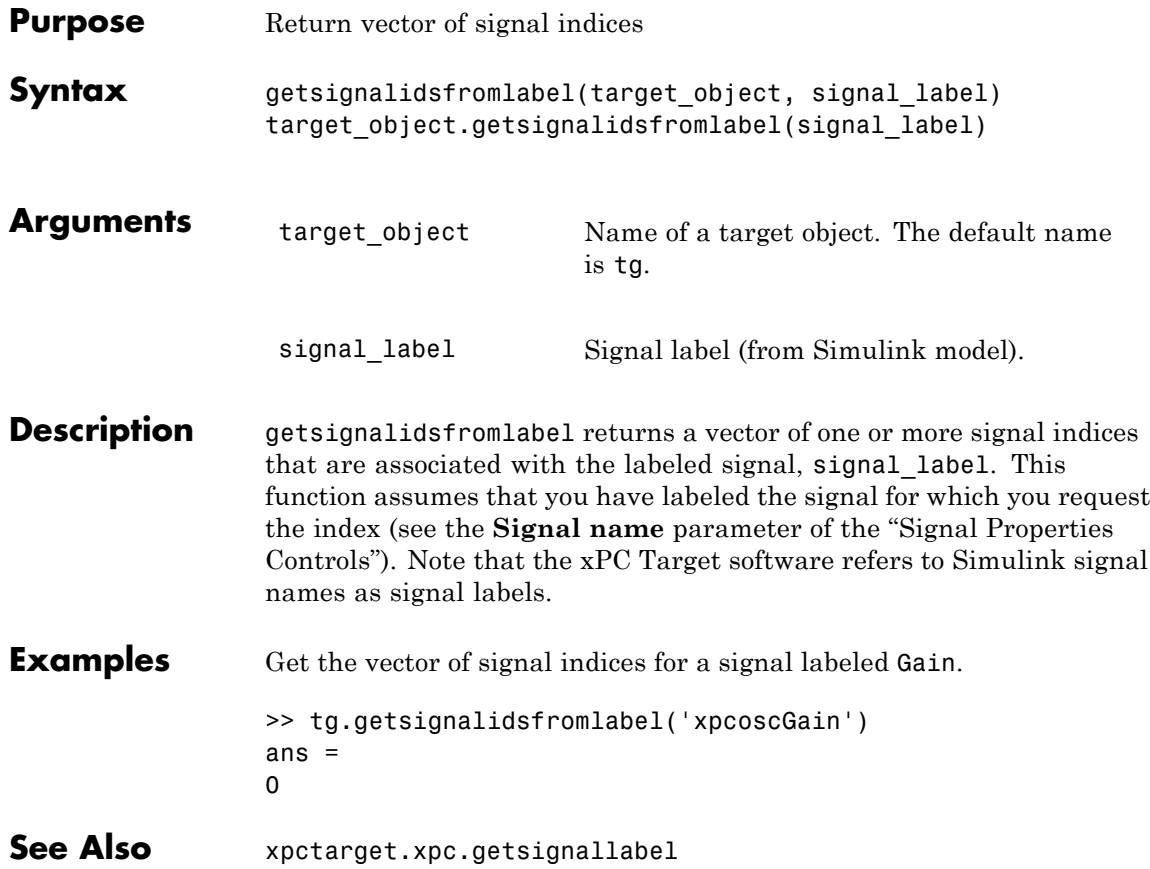

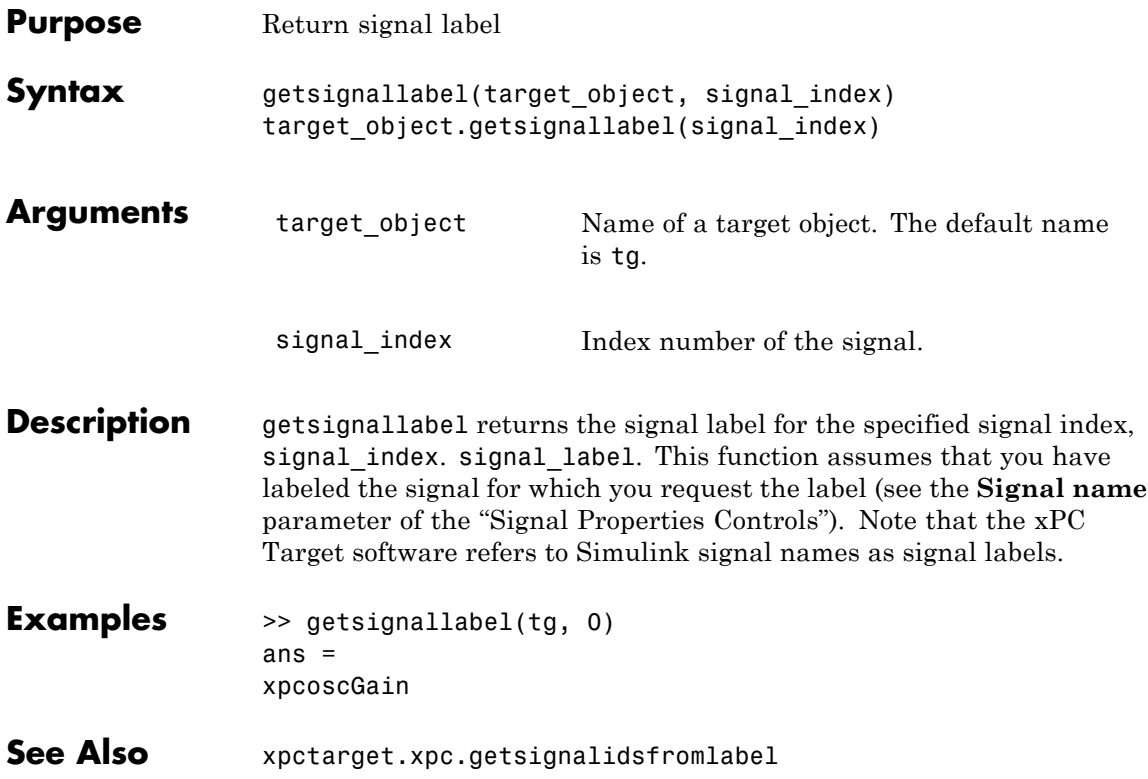

# **xpctarget.xpc.getsignalname**

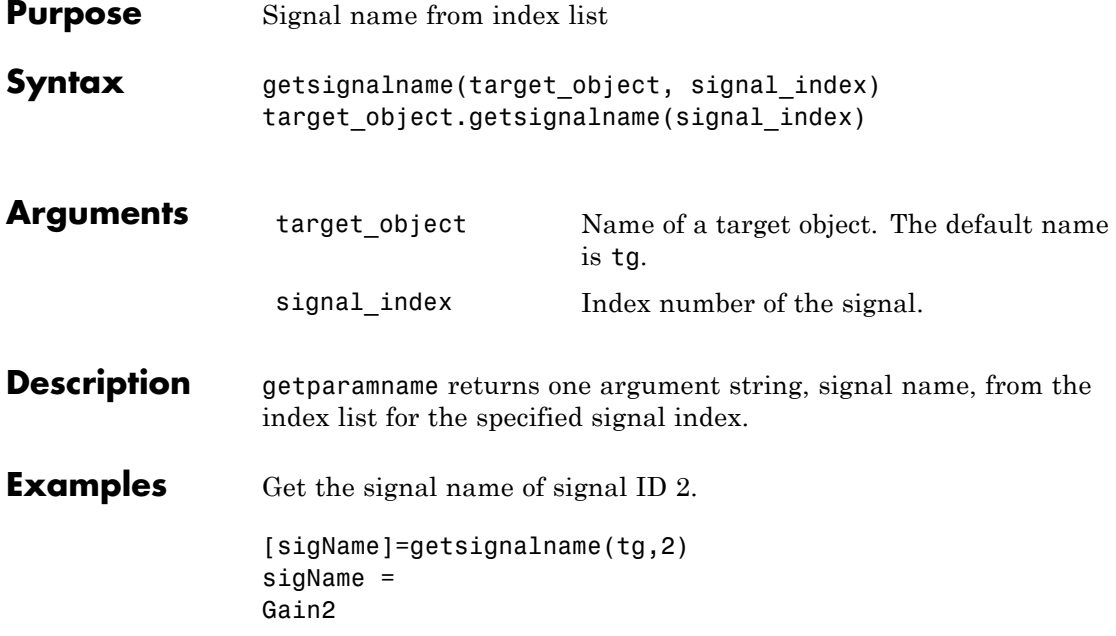

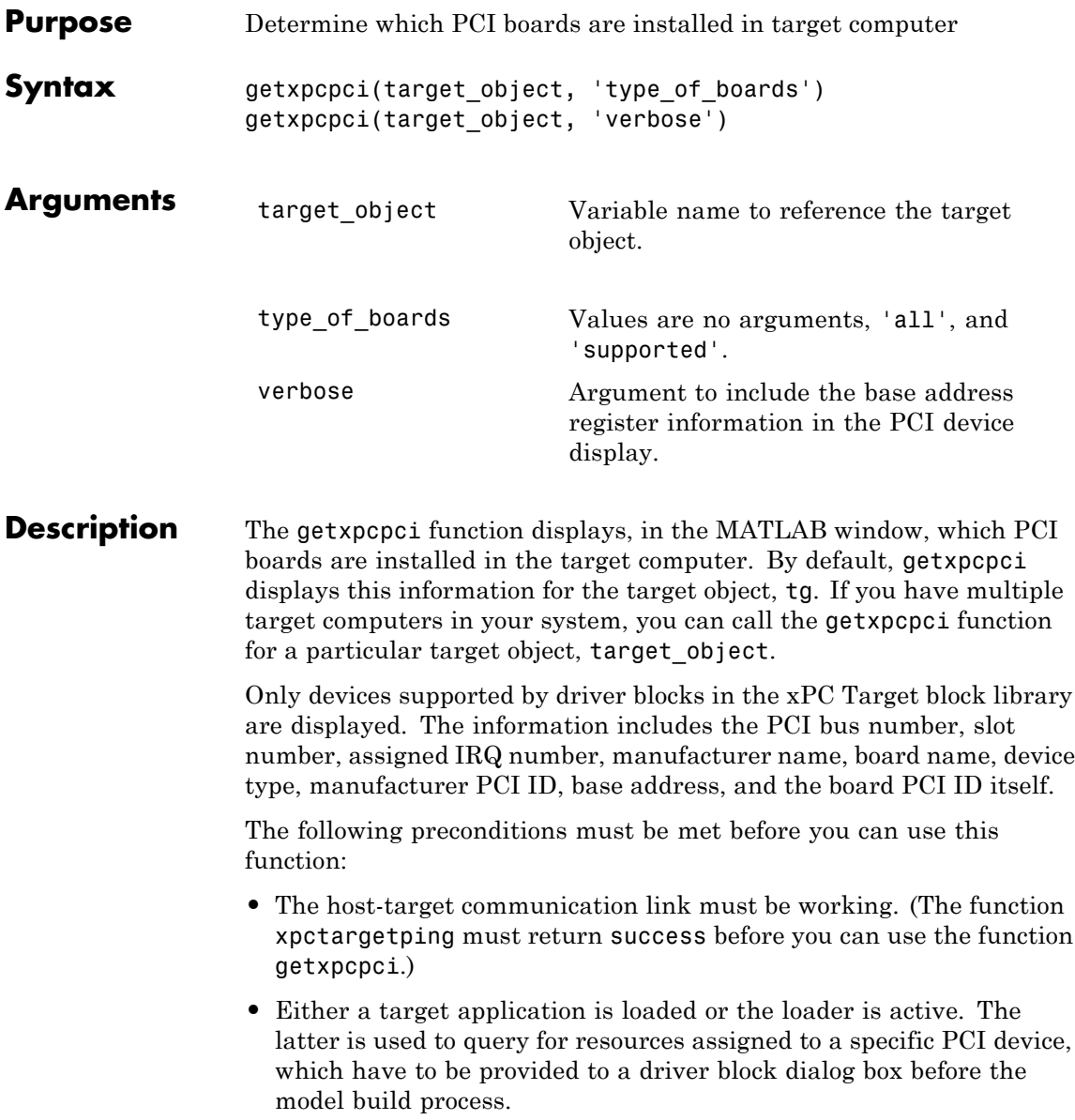

**Examples** The following example displays the installed PCI devices, not only the devices supported by the xPC Target block library. This includes graphics controllers, network cards, SCSI cards, and even devices that are part of the motherboard chip set (for example, PCI-to-PCI bridges).

```
getxpcpci('all')
```
The following example displays a list of the currently supported PCI devices in the xPC Target block library, including subvendor and subdevice information.

```
getxpcpci('supported')
```
The following example displays a list of the currently supported PCI devices in the xPC Target block library, including subvendor and subdevice information and base address register contents.

```
getxpcpci('verbose')
```
When called with the 'supported' option, getxpcpci does not access the target computer.

To display the list of PCI devices installed on the target computer, tg1, first create a target object, tg1, for that target computer. Then, call getxpcpci with the 'all' option. For example:

```
tg1=xpctarget.xpc('RS232','COM1','115200')
getxpcpci(tg1, 'all')
```
To return the result of a getxpcpci query in the struct pcidevs instead of displaying it, assign the function to pcidevs. The struct pcidevs is an array with one element for each detected PCI device. Each element combines the information by a set of field names. The struct contains more information compared to the displayed list. Its contents vary according to the options you specify for the function.

```
pcidevs = getxpcpci
```
<span id="page-198-0"></span>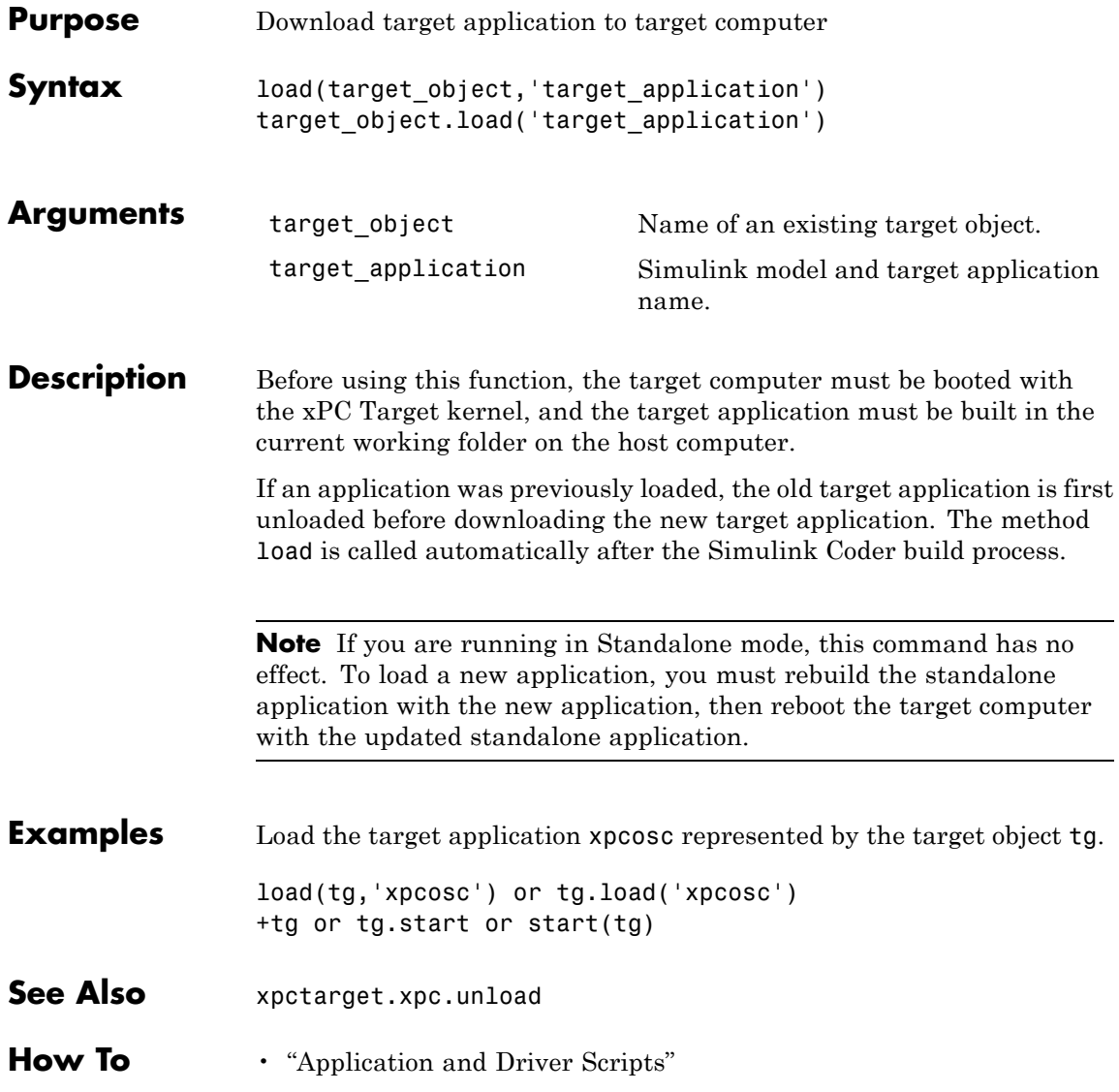

# <span id="page-199-0"></span>**xpctarget.xpc.loadparamset**

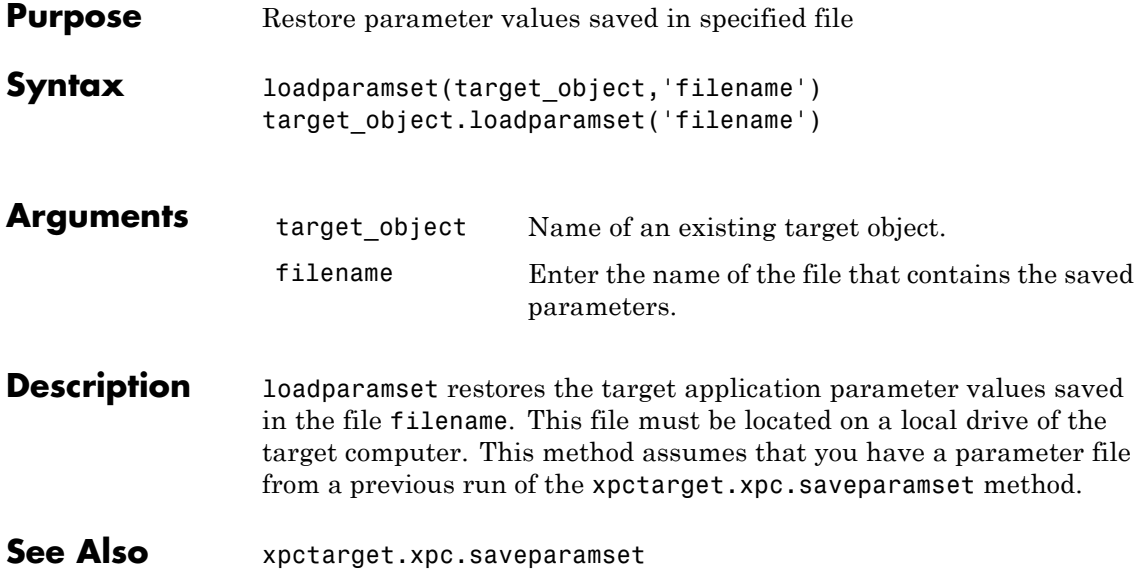

<span id="page-200-0"></span>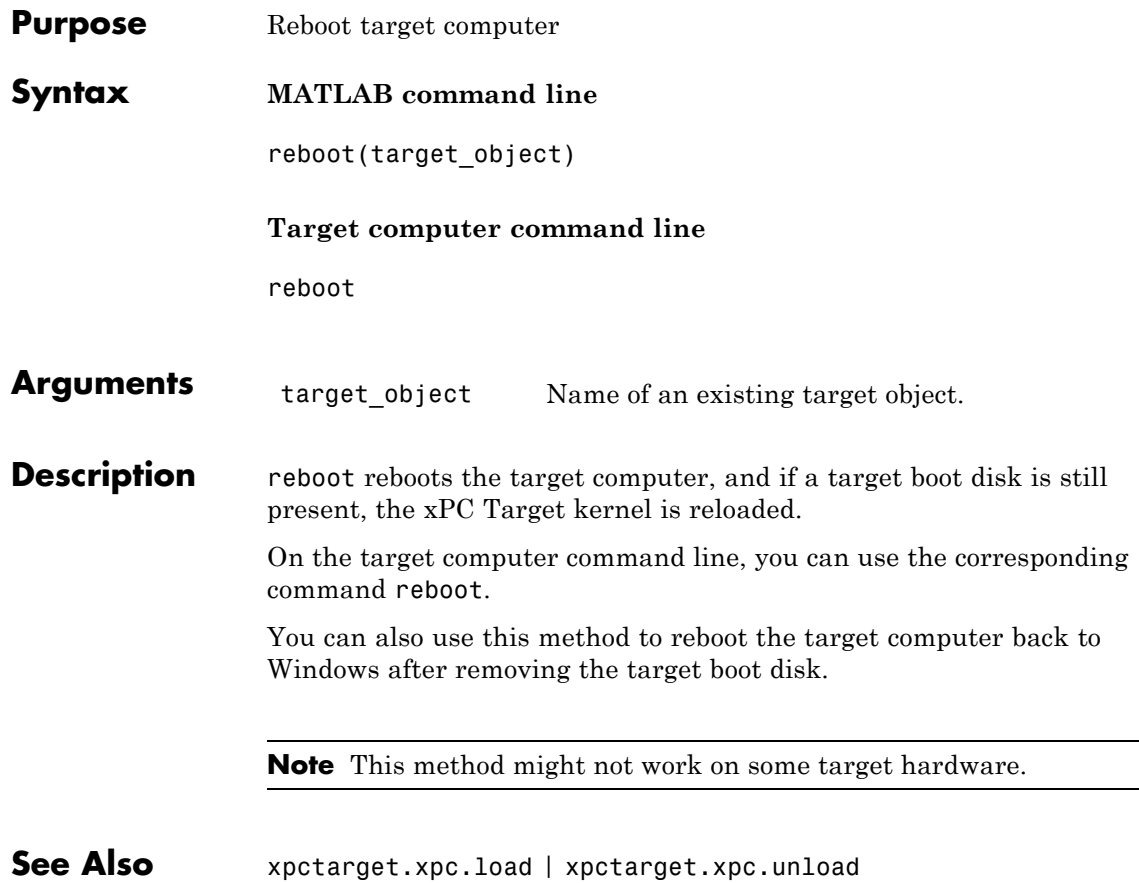

<span id="page-201-0"></span>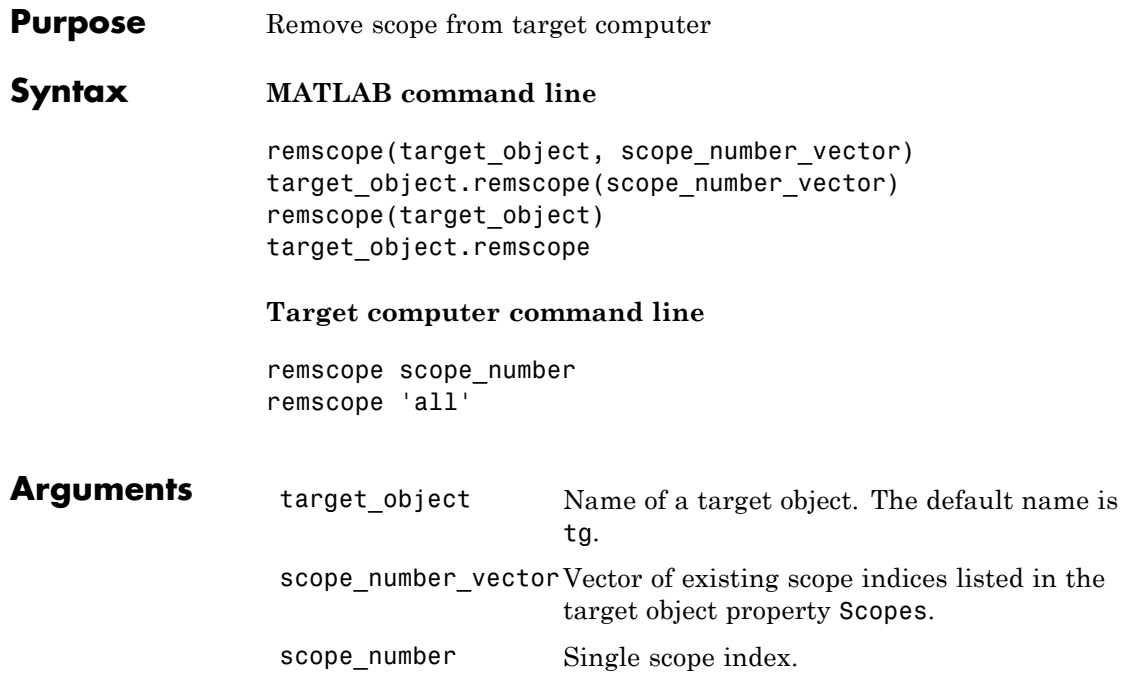

**Description** If a scope index is not given, the method remscope deletes all scopes on the target computer. The method remscope has no return value. The scope object representing the scope on the host computer is not deleted.

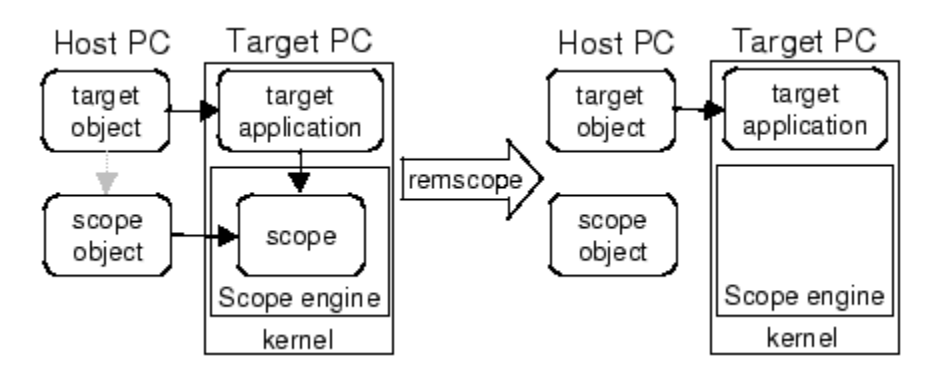

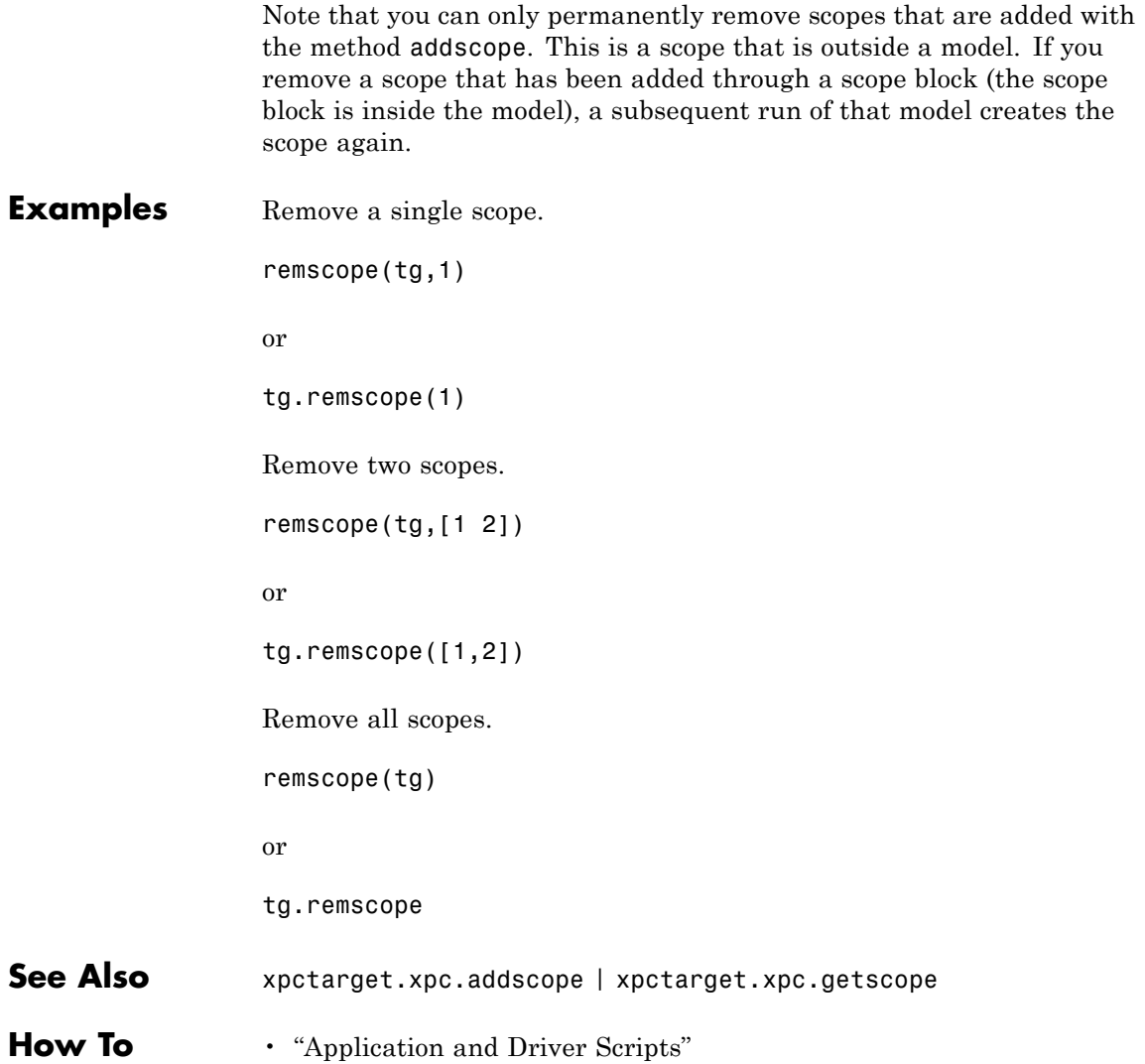

### **xpctarget.xpc.saveparamset**

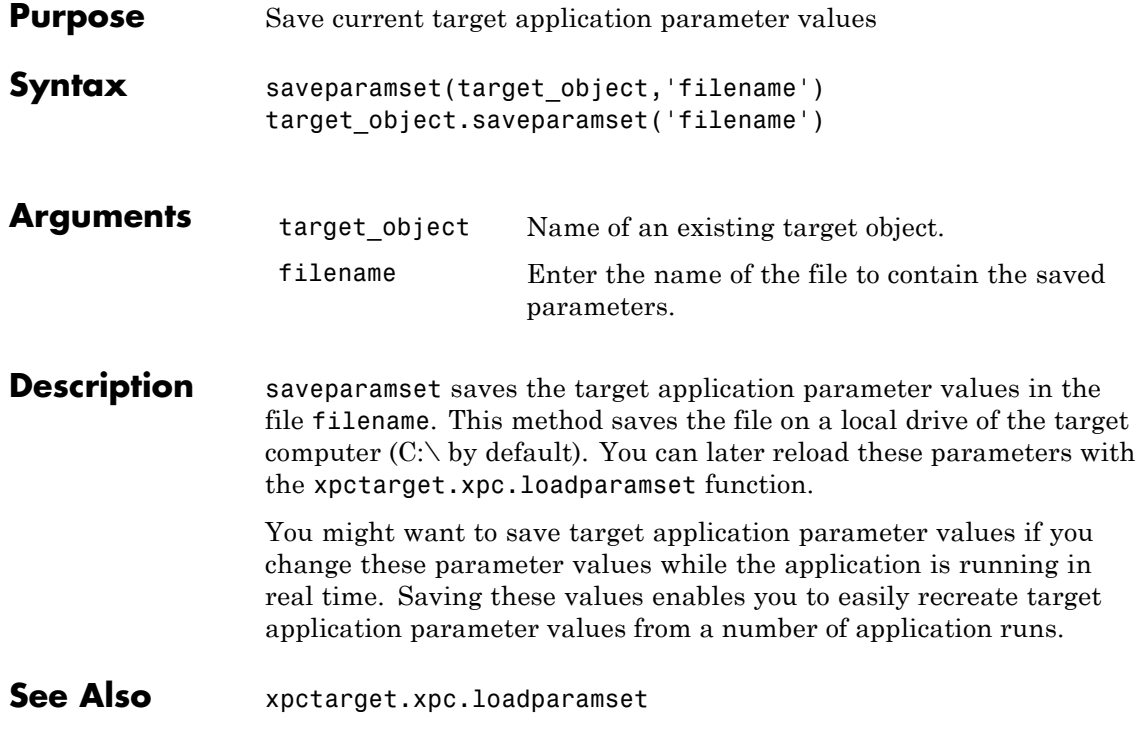

<span id="page-204-0"></span>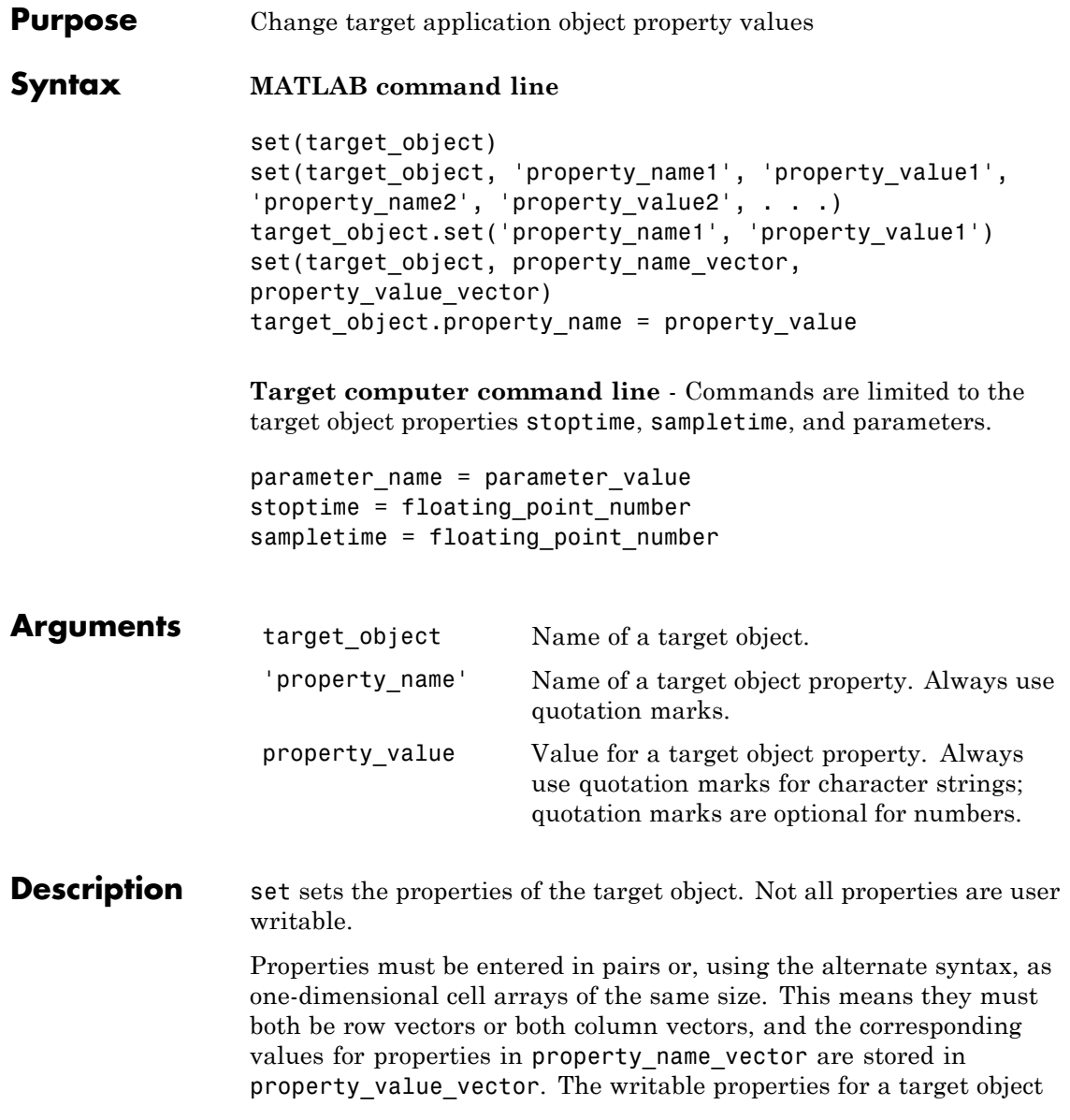

# **xpctarget.xpc.set (target application object)**

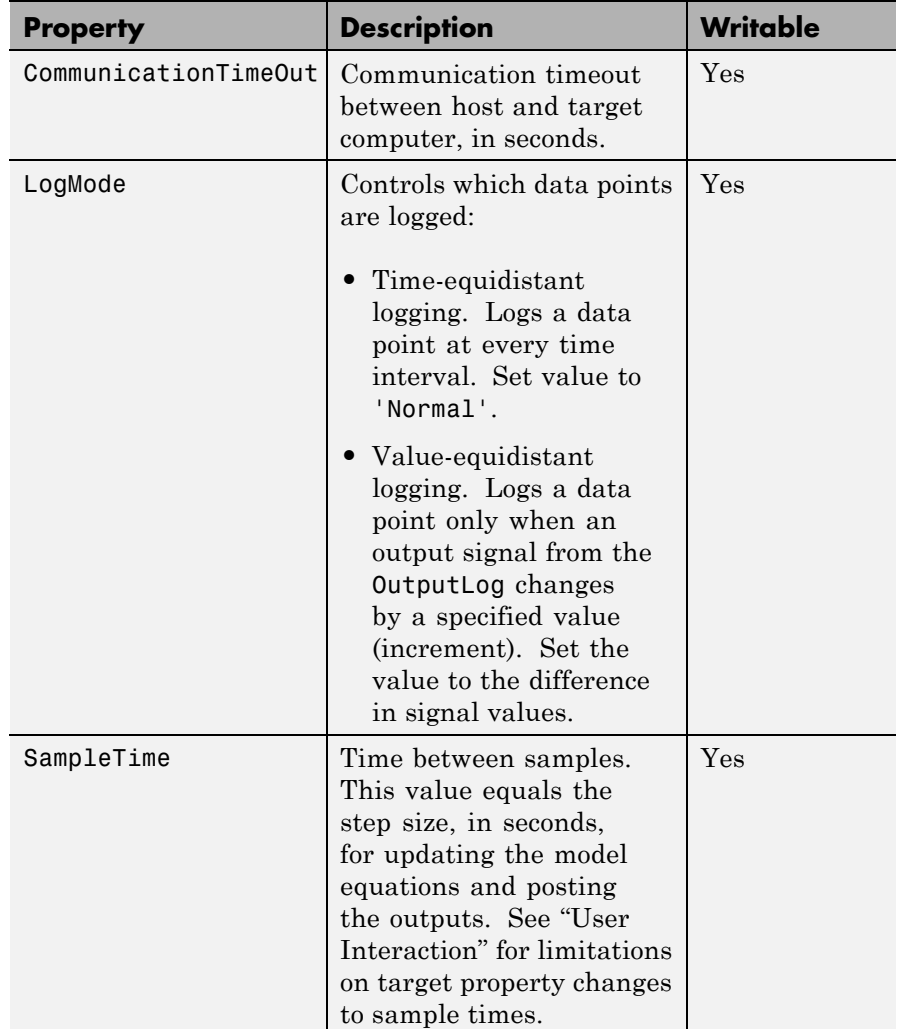

are listed in the following table. This table includes a description of the properties:

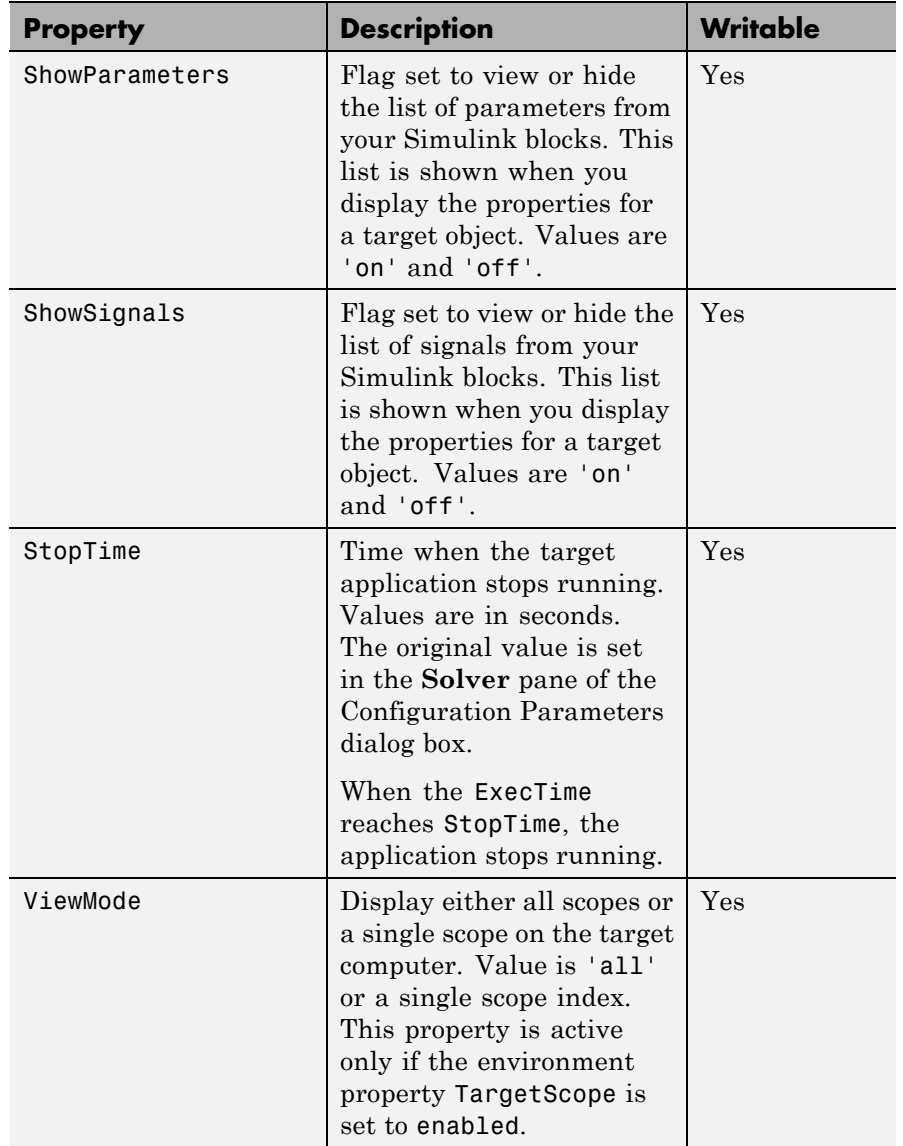

#### **xpctarget.xpc.set (target application object)**

The function set typically does not return a value. However, if called with an explicit return argument, for example, a = set(target\_object, property\_name, property\_value), it returns the value of the properties after the indicated settings have been made.

**Examples** Get a list of writable properties for a scope object.

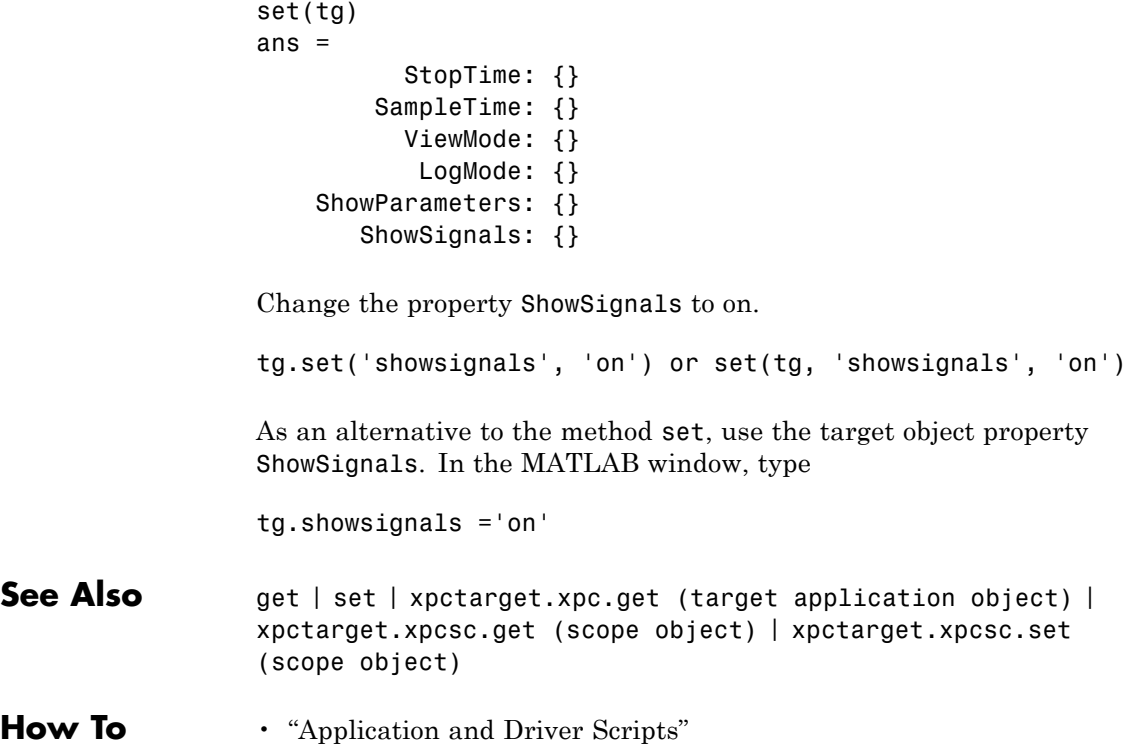

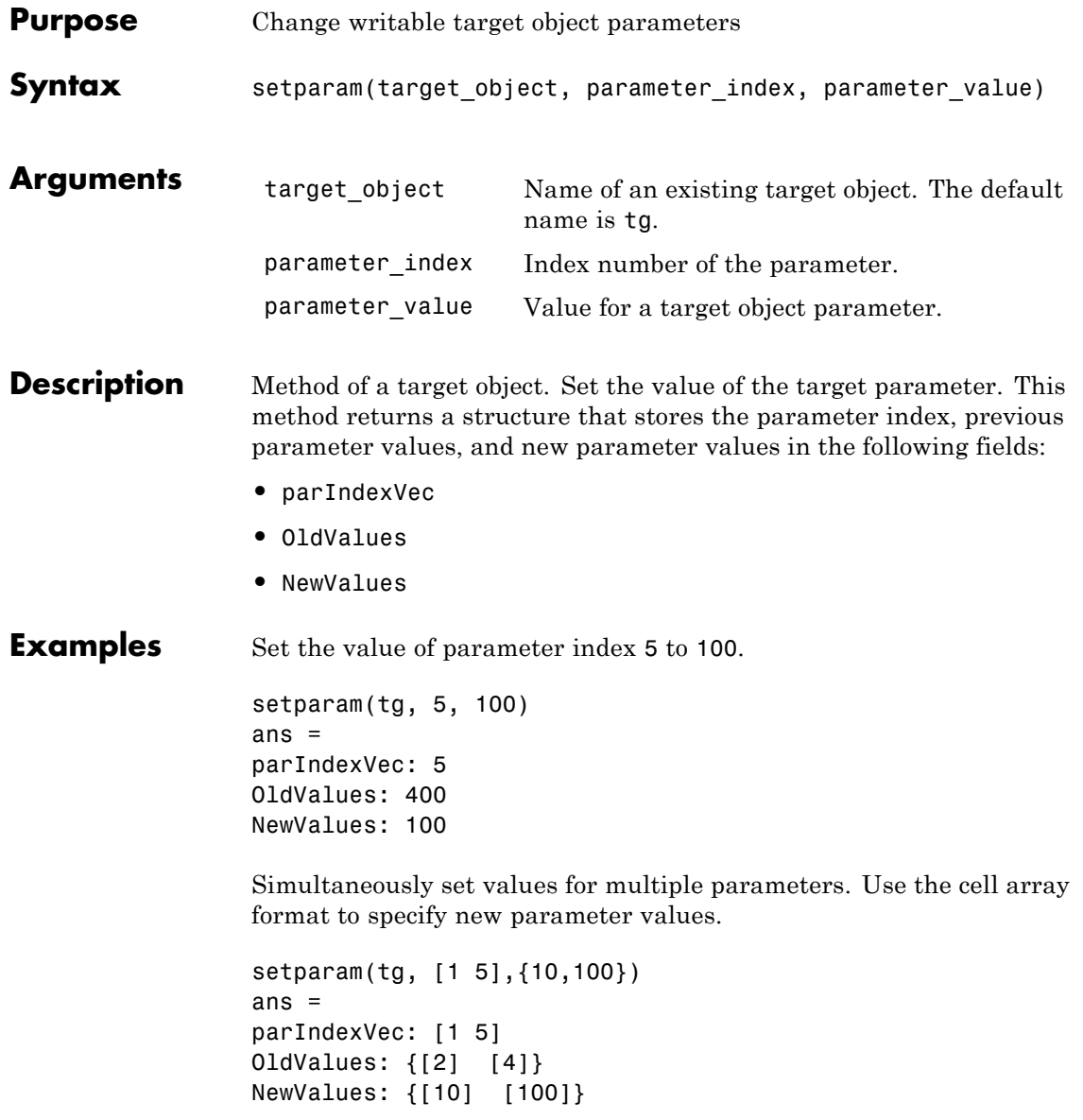

### <span id="page-209-0"></span>**xpctarget.xpc.start (target application object)**

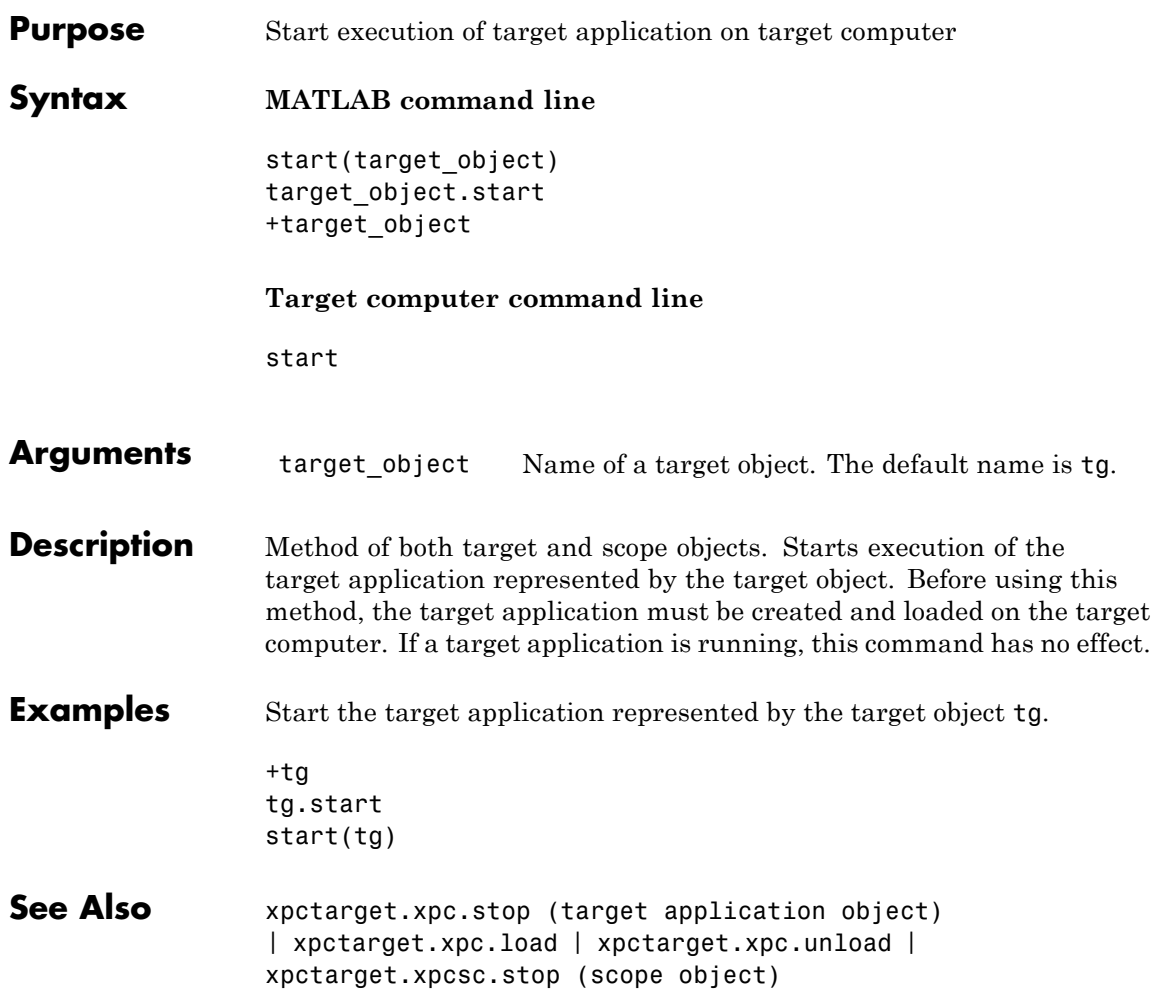

<span id="page-210-0"></span>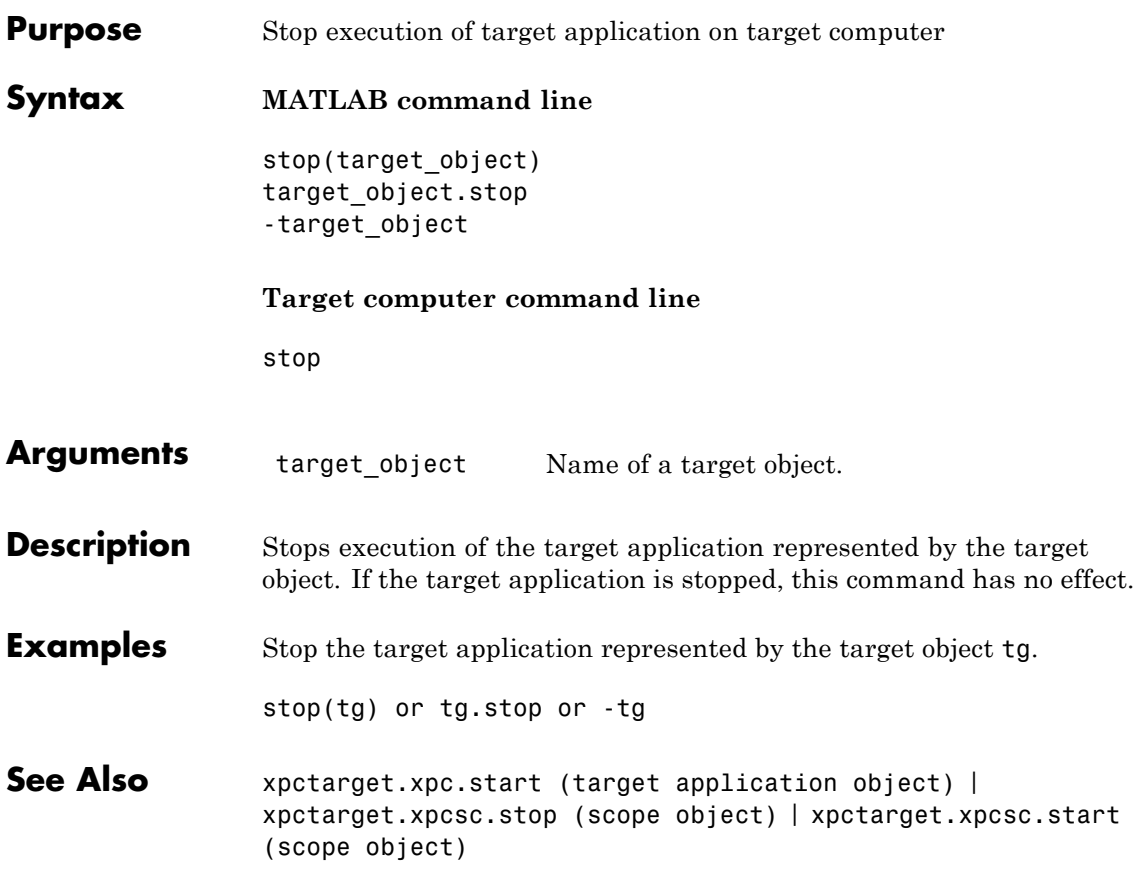

### **xpctarget.xpc.targetping**

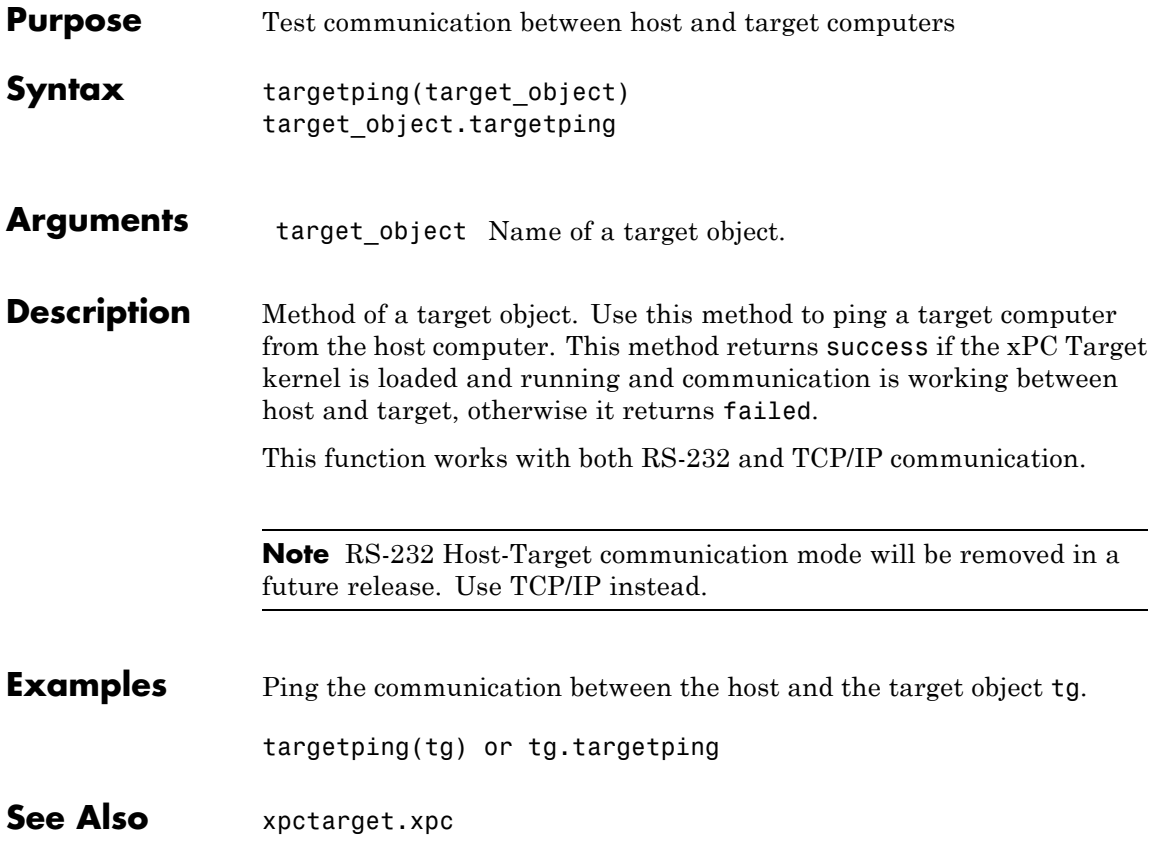

<span id="page-212-0"></span>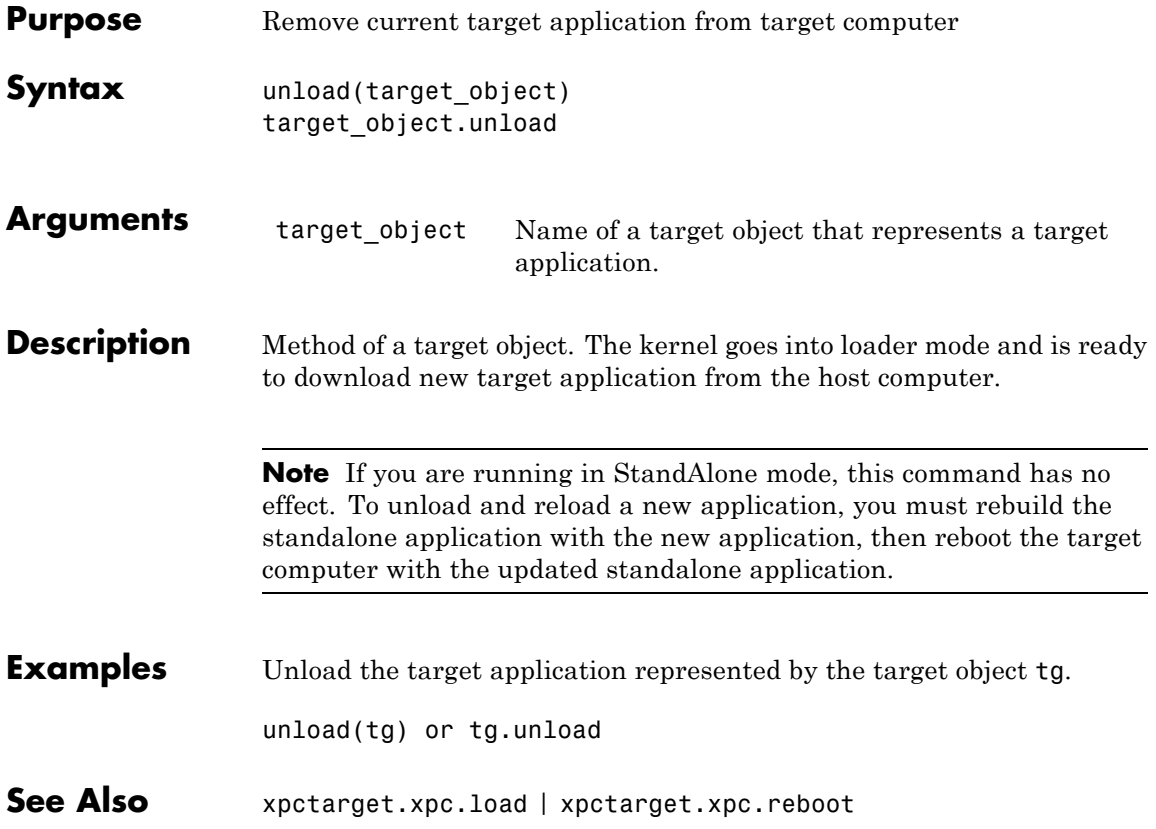

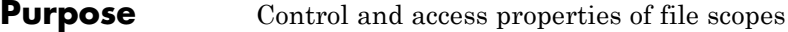

**Description** The scope gets a data package from the kernel and stores the data in a file in the target computer file system. Depending on the setting of WriteMode, the file size is or is not continuously updated. You can then transfer the data to another computer for examination or plotting.

#### **Methods**

These methods are inherited from xpctarget.xpcsc Class.

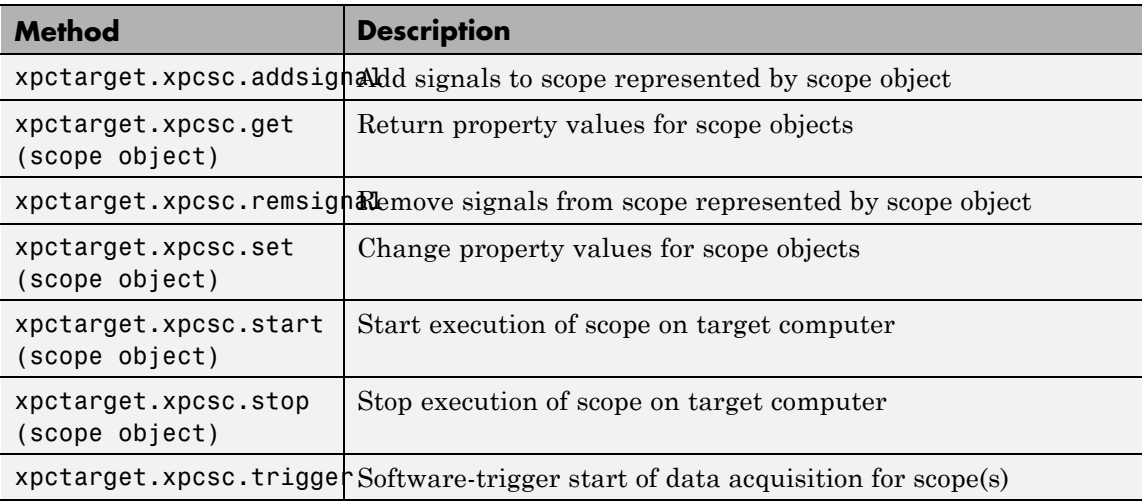

#### **Properties**

These properties are inherited from xpctarget.xpcsc Class.

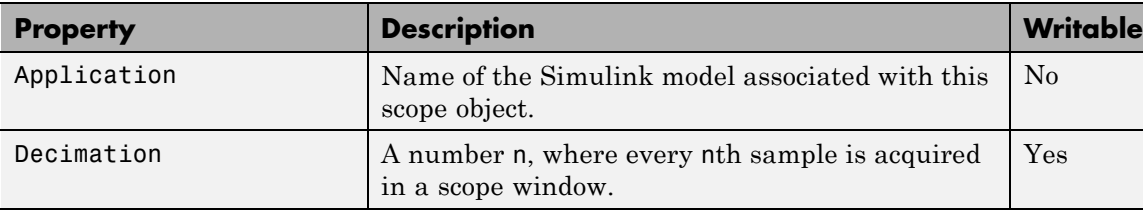

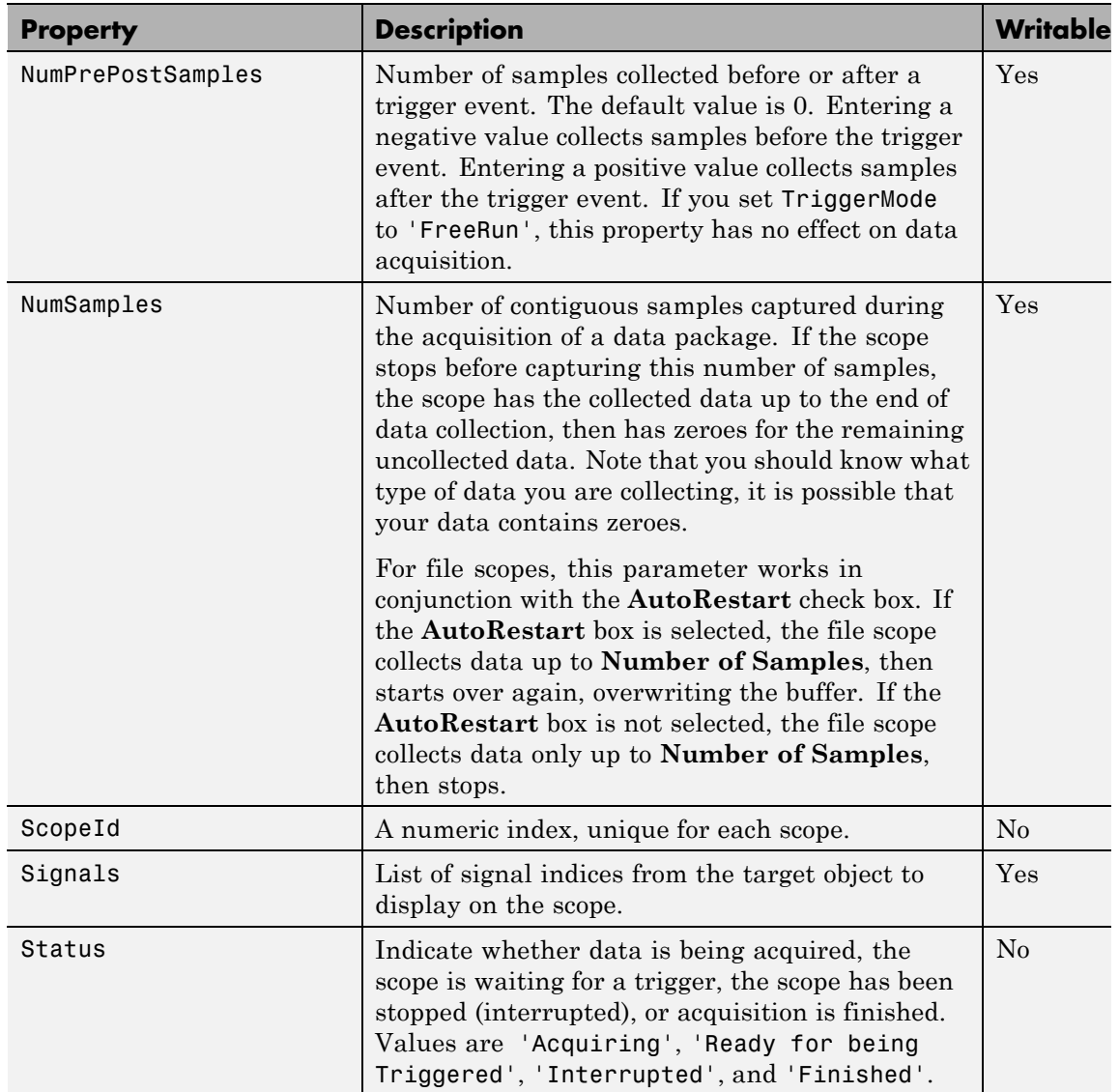

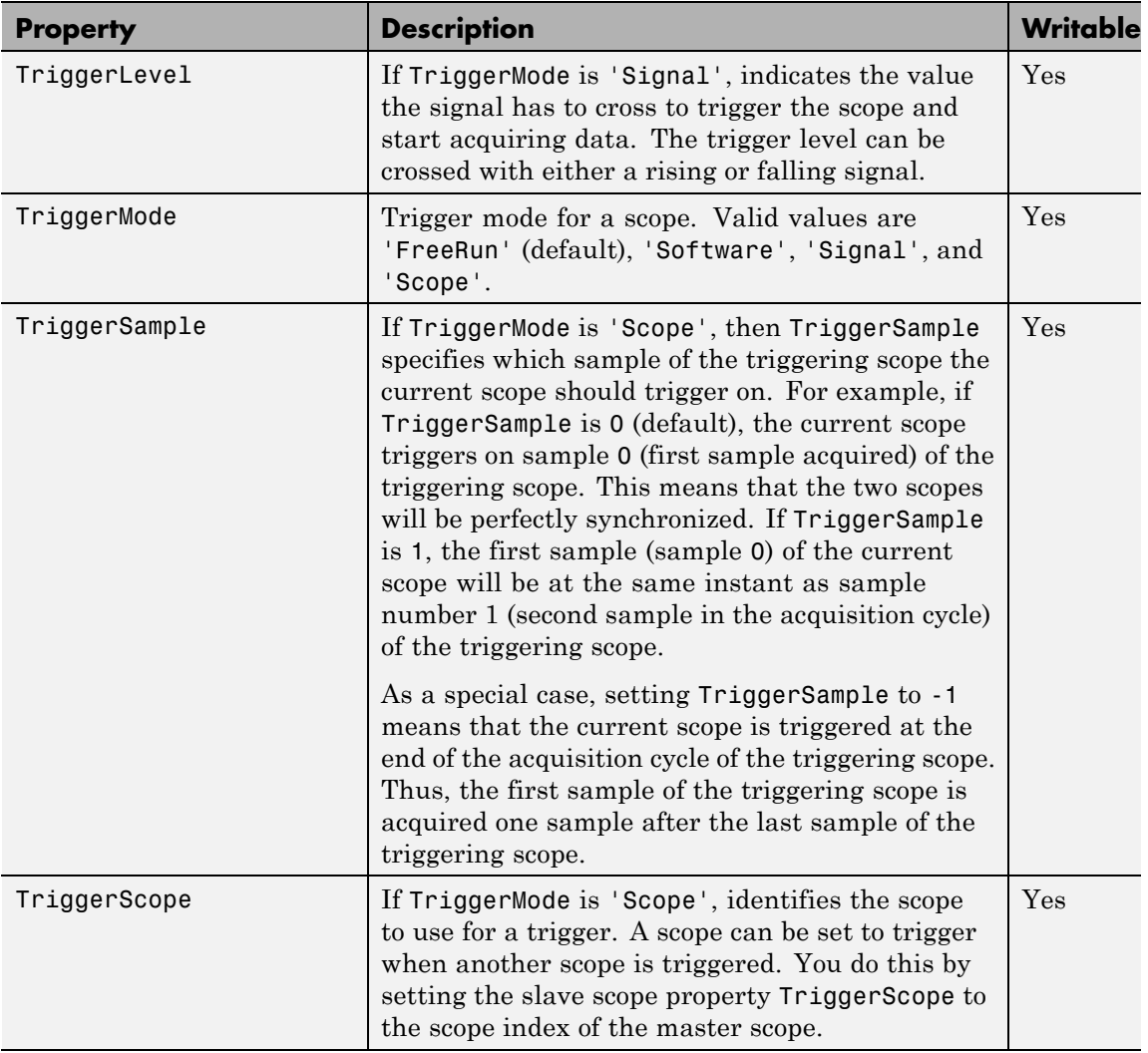
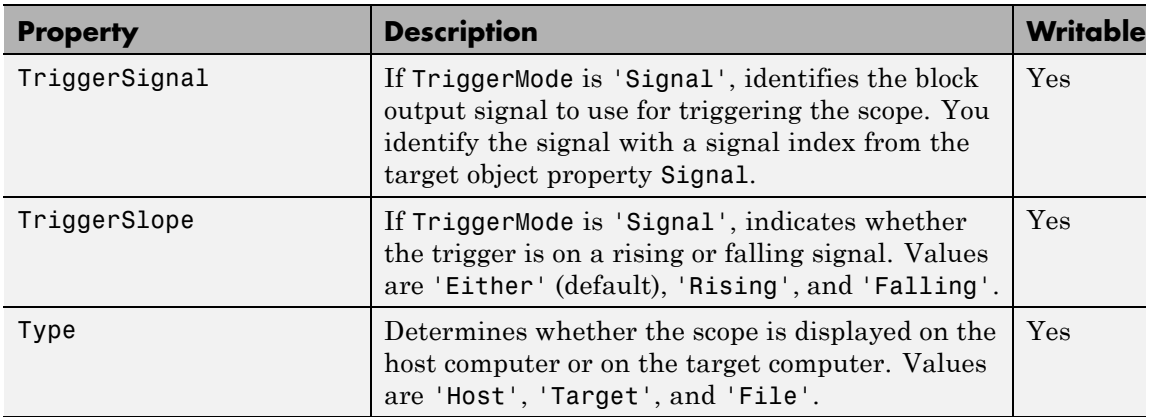

These properties are specific to class xpcfs.

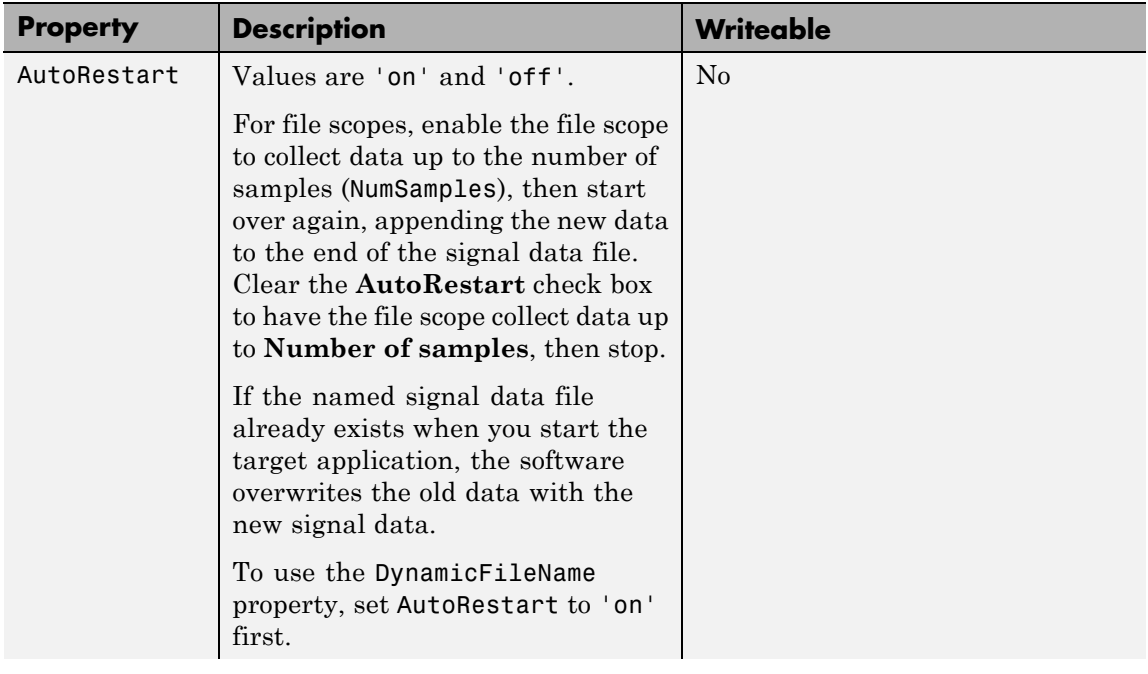

# **xpctarget.xpcfs Class**

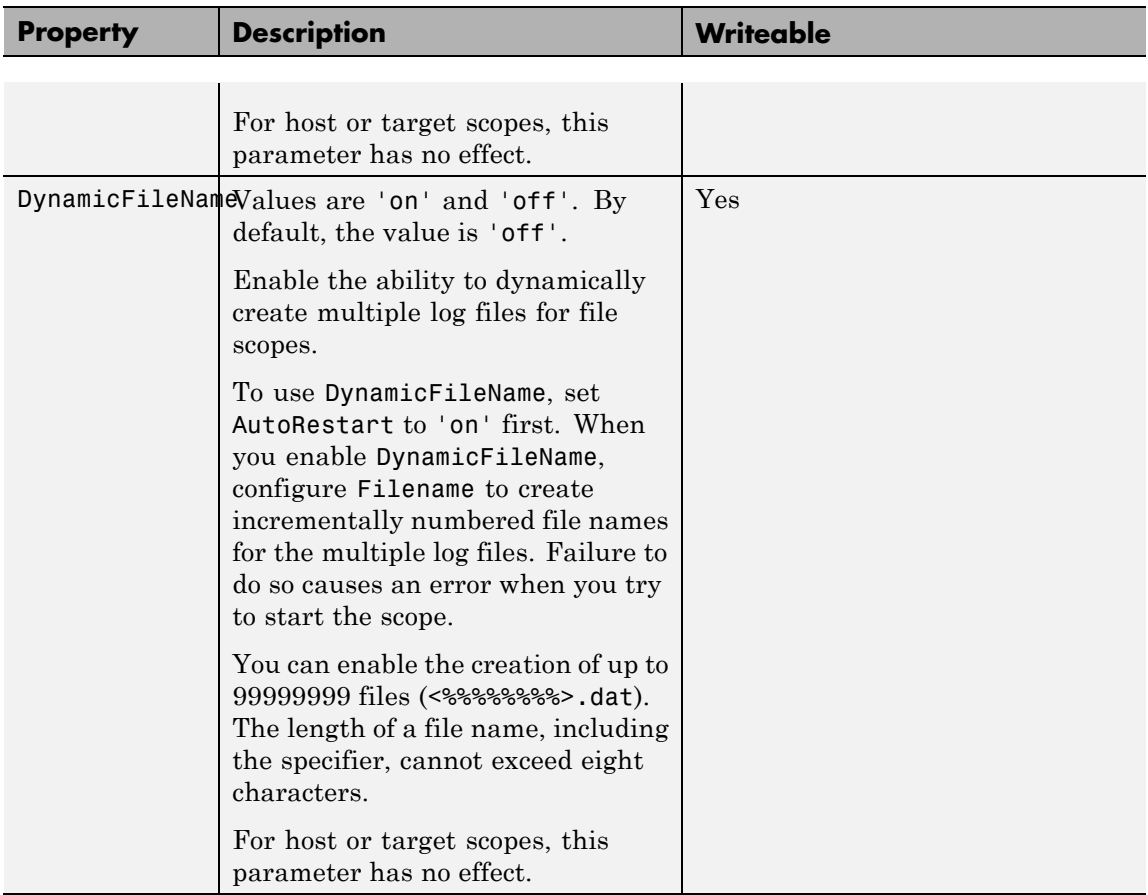

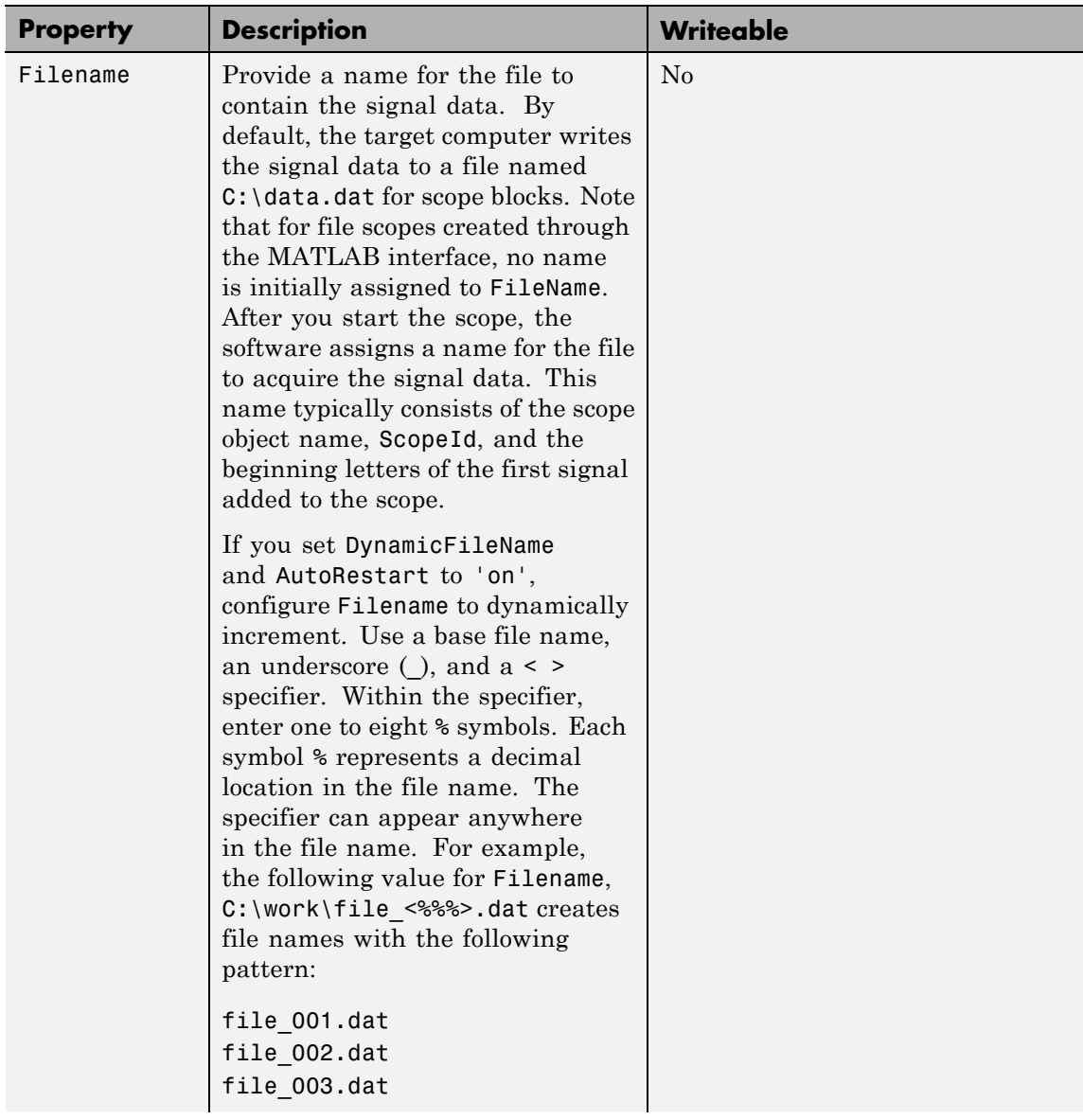

# **xpctarget.xpcfs Class**

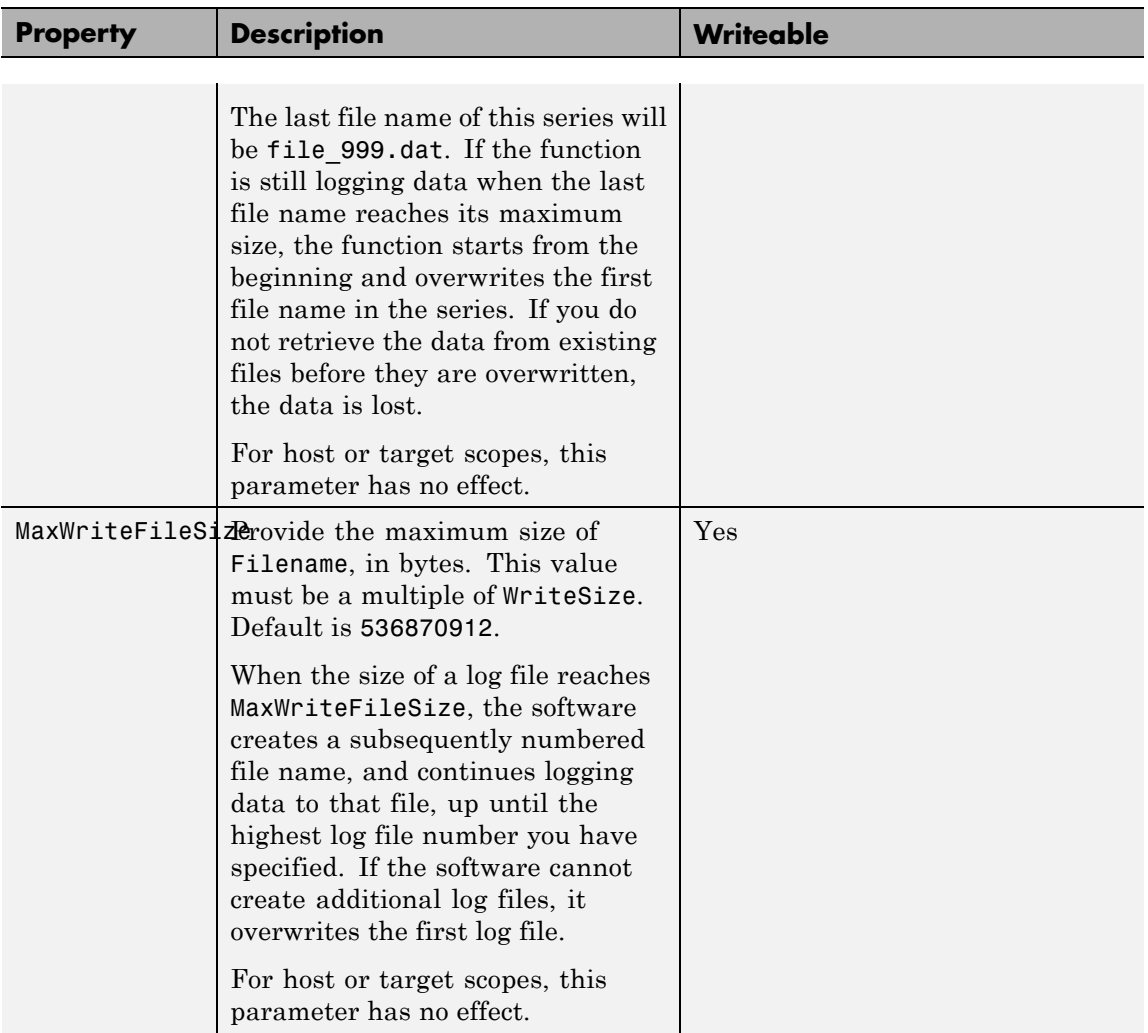

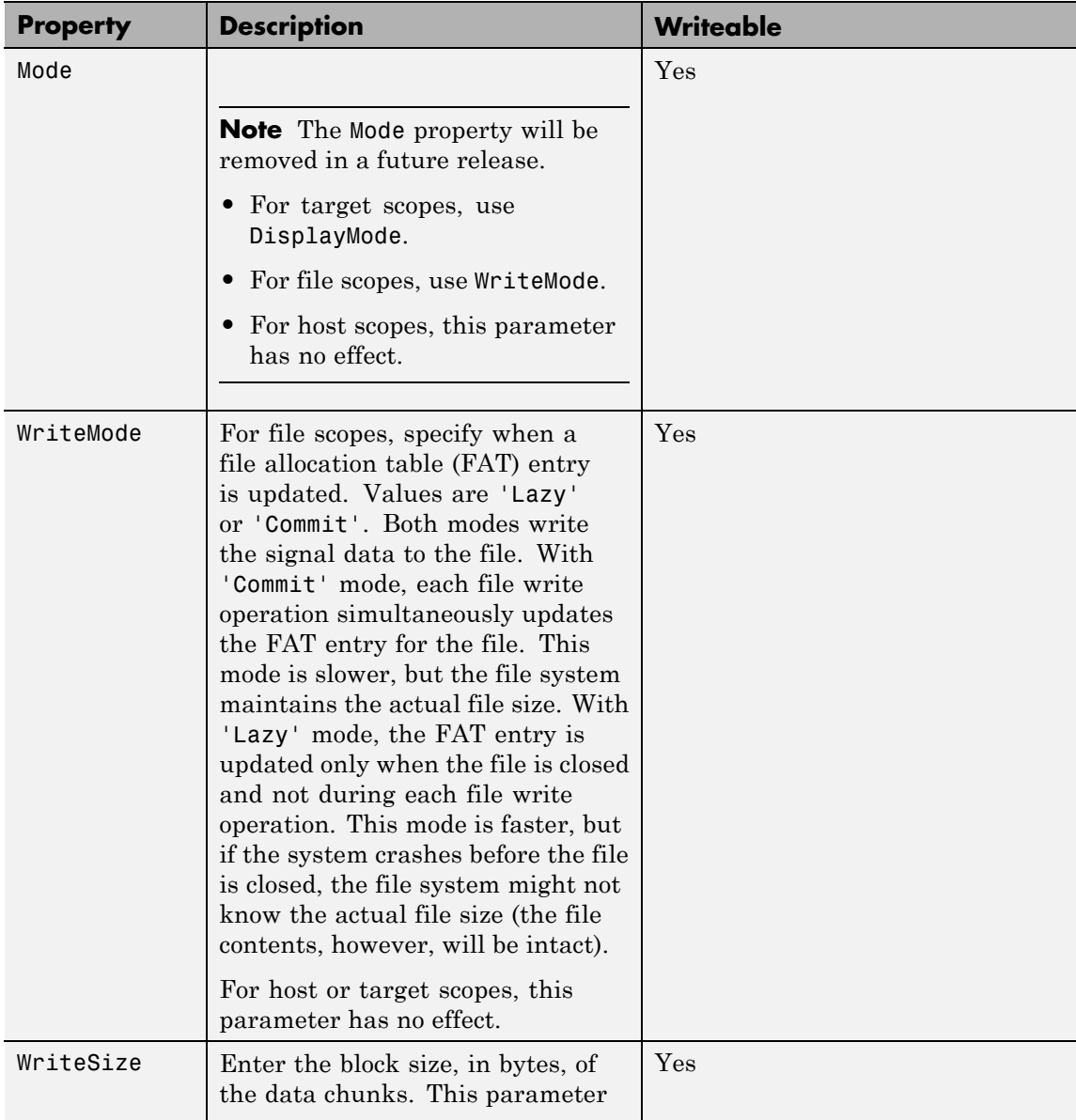

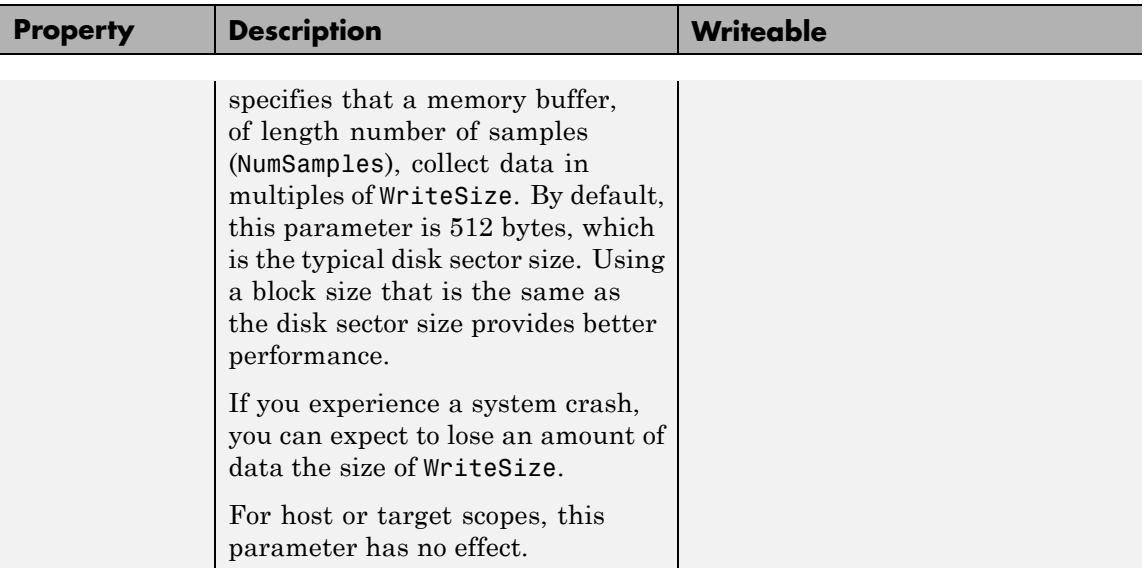

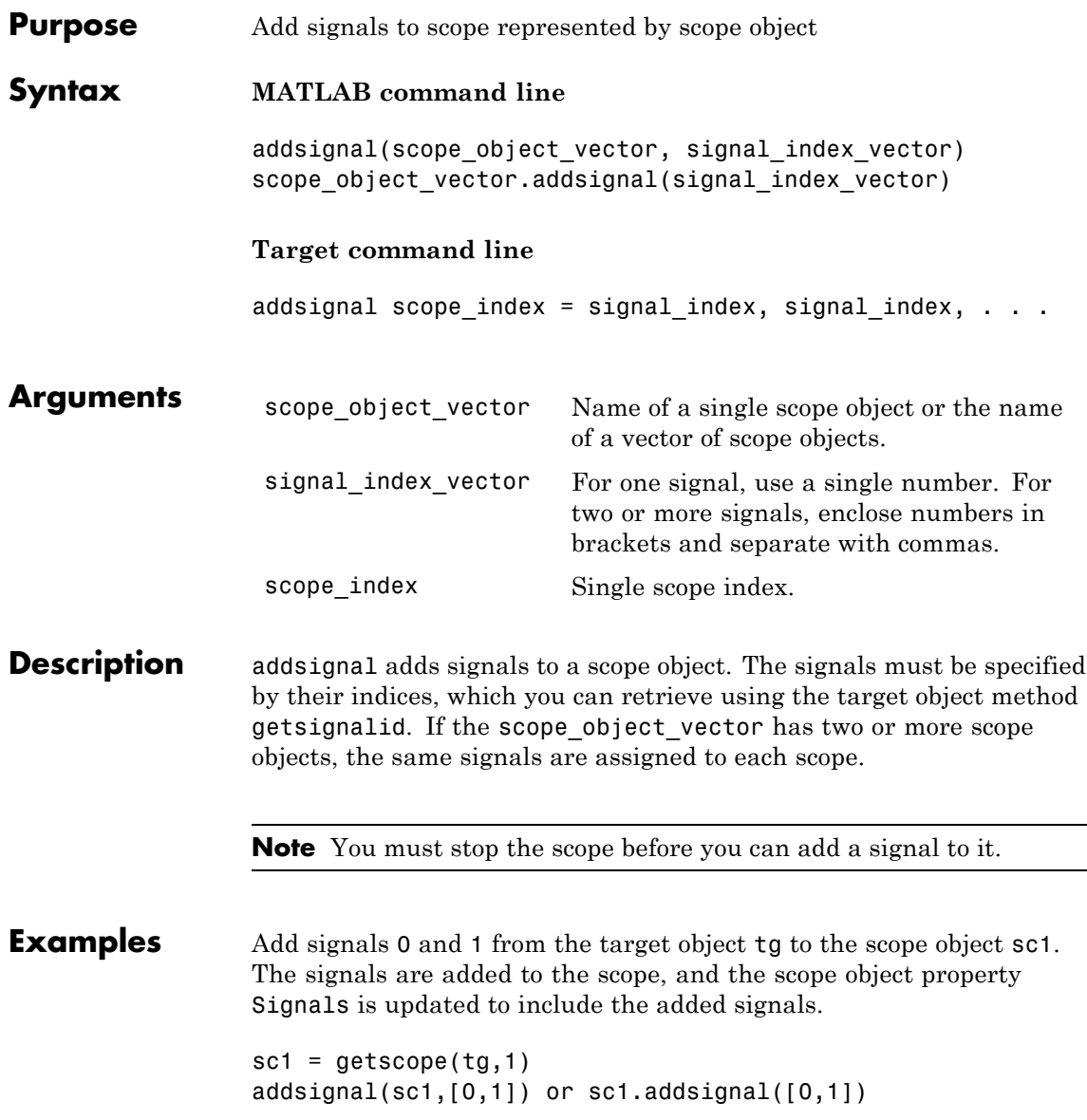

Display a list of properties and values for the scope object sc1 with the property Signals, as shown below.

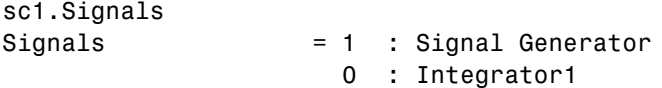

Another way to add signals without using the method addsignal is to use the scope object method set.

set(sc1,'Signals', [0,1]) or sc1.set('signals',[0,1]

Or, to directly assign signal values to the scope object property Signals,

sc1.signals =  $[0,1]$ 

**See Also** xpctarget.xpcsc.remsignal | xpctarget.xpcsc.set (scope object) | xpctarget.xpc.addscope | xpctarget.xpc.getsignalid

<span id="page-224-0"></span>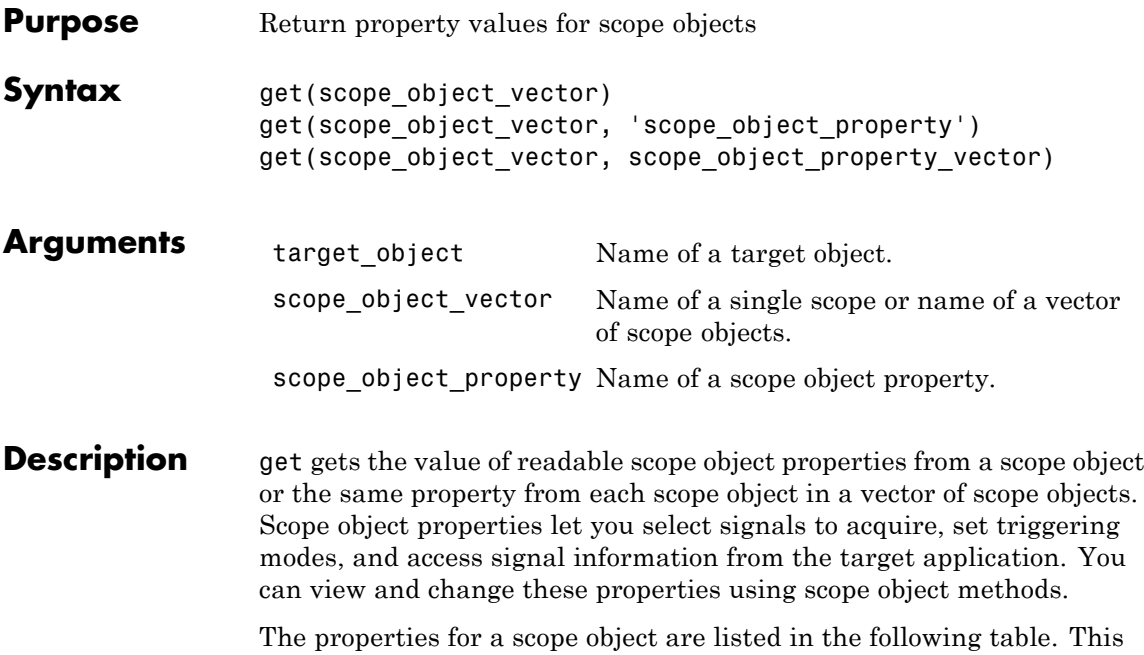

table includes descriptions of the properties and the properties you can change directly by assigning a value.

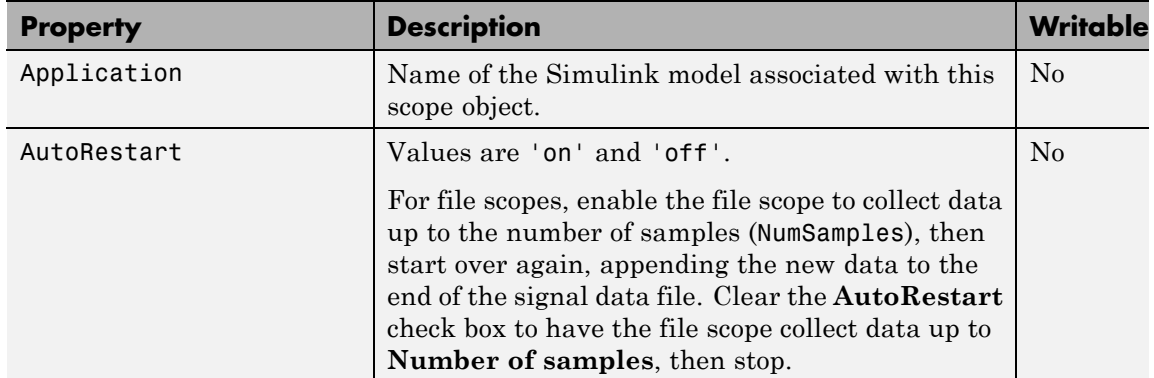

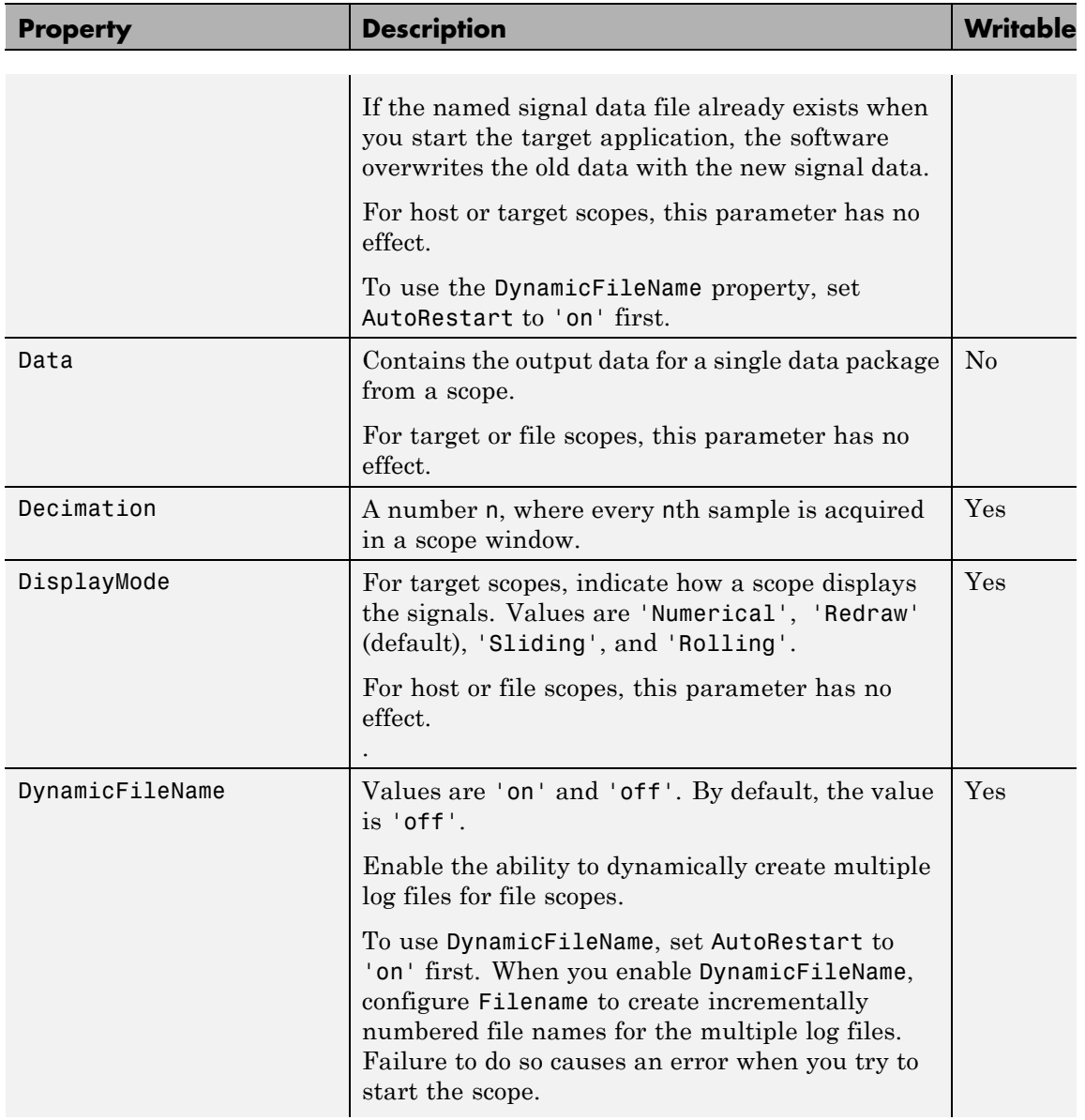

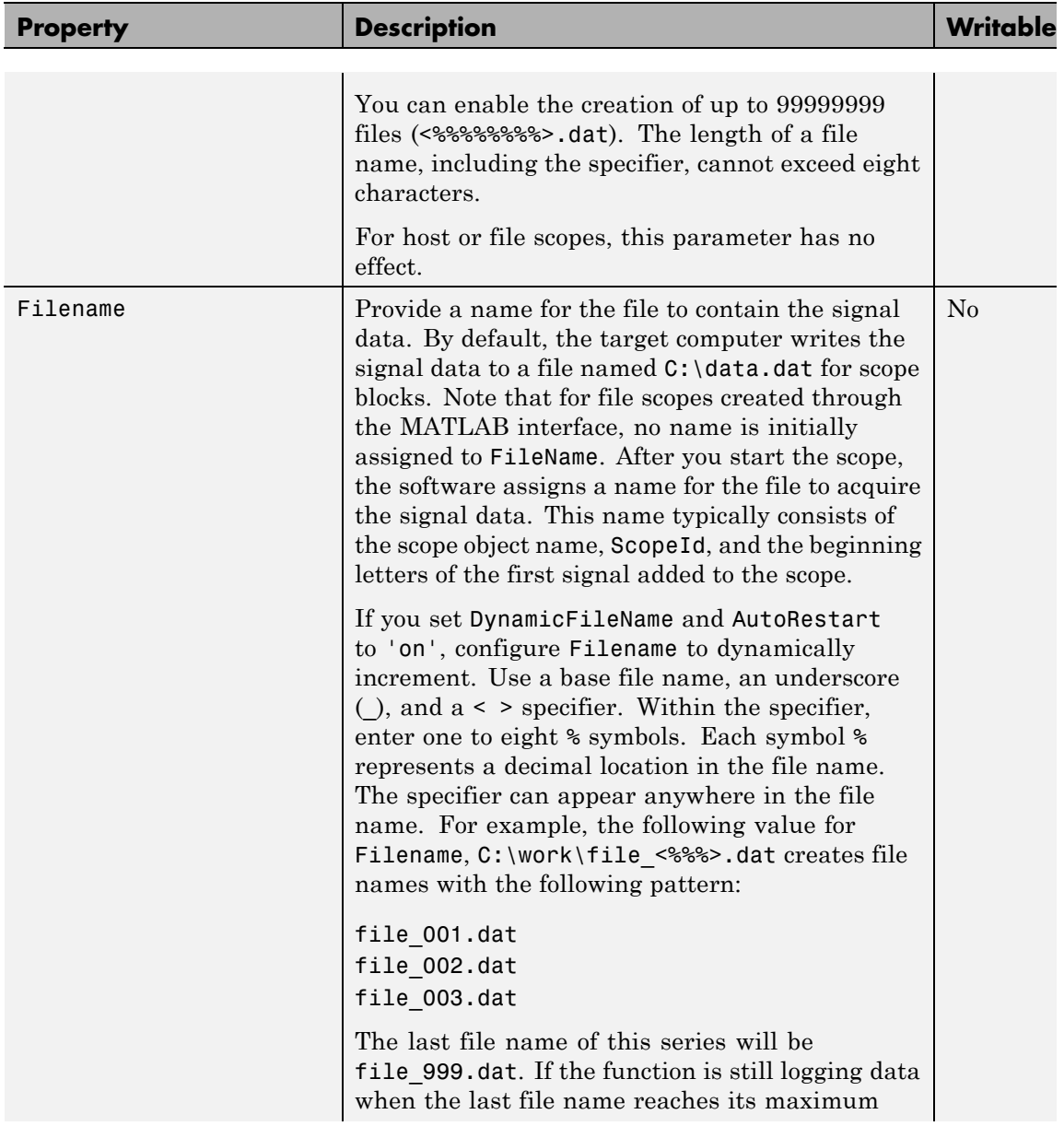

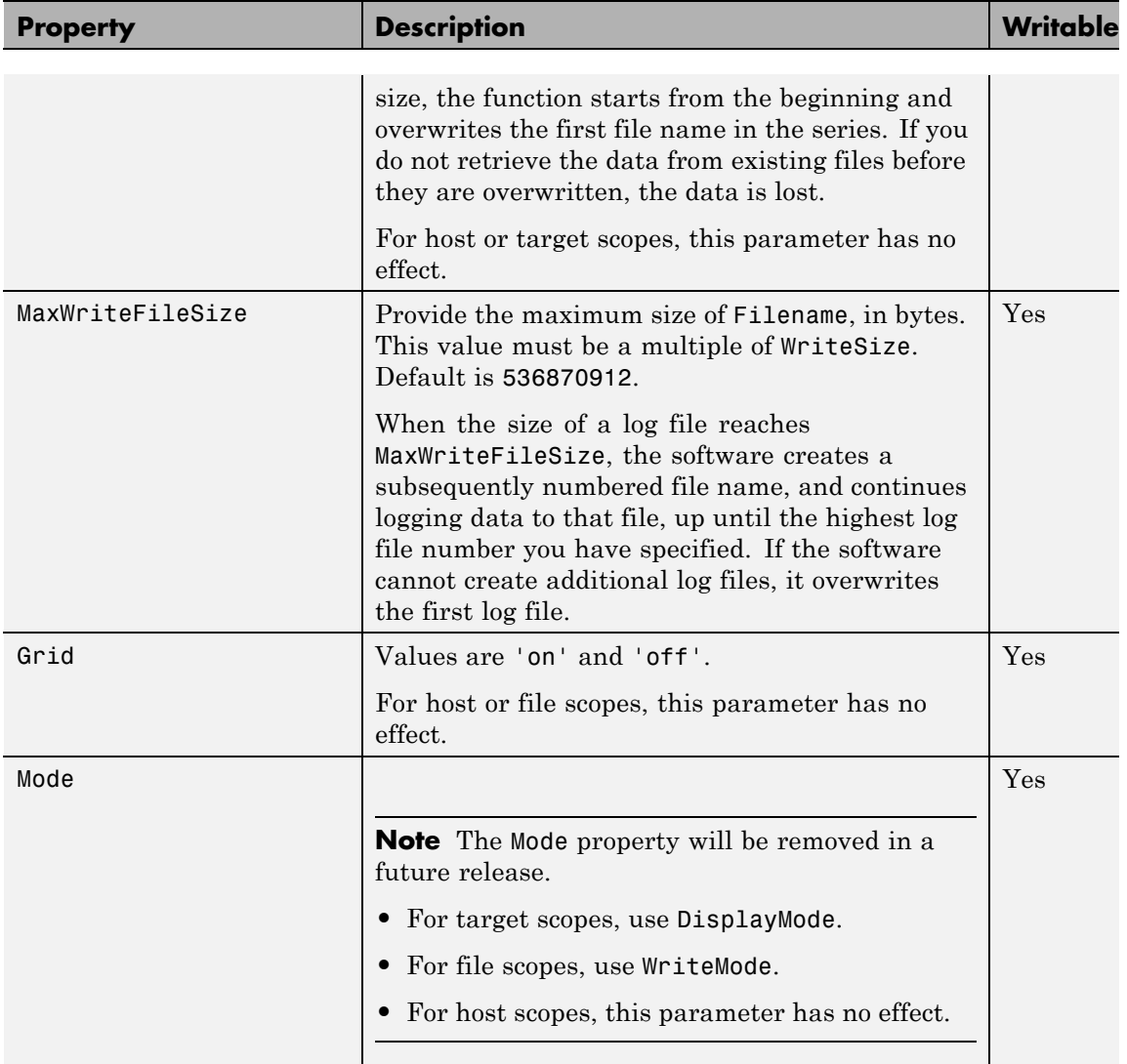

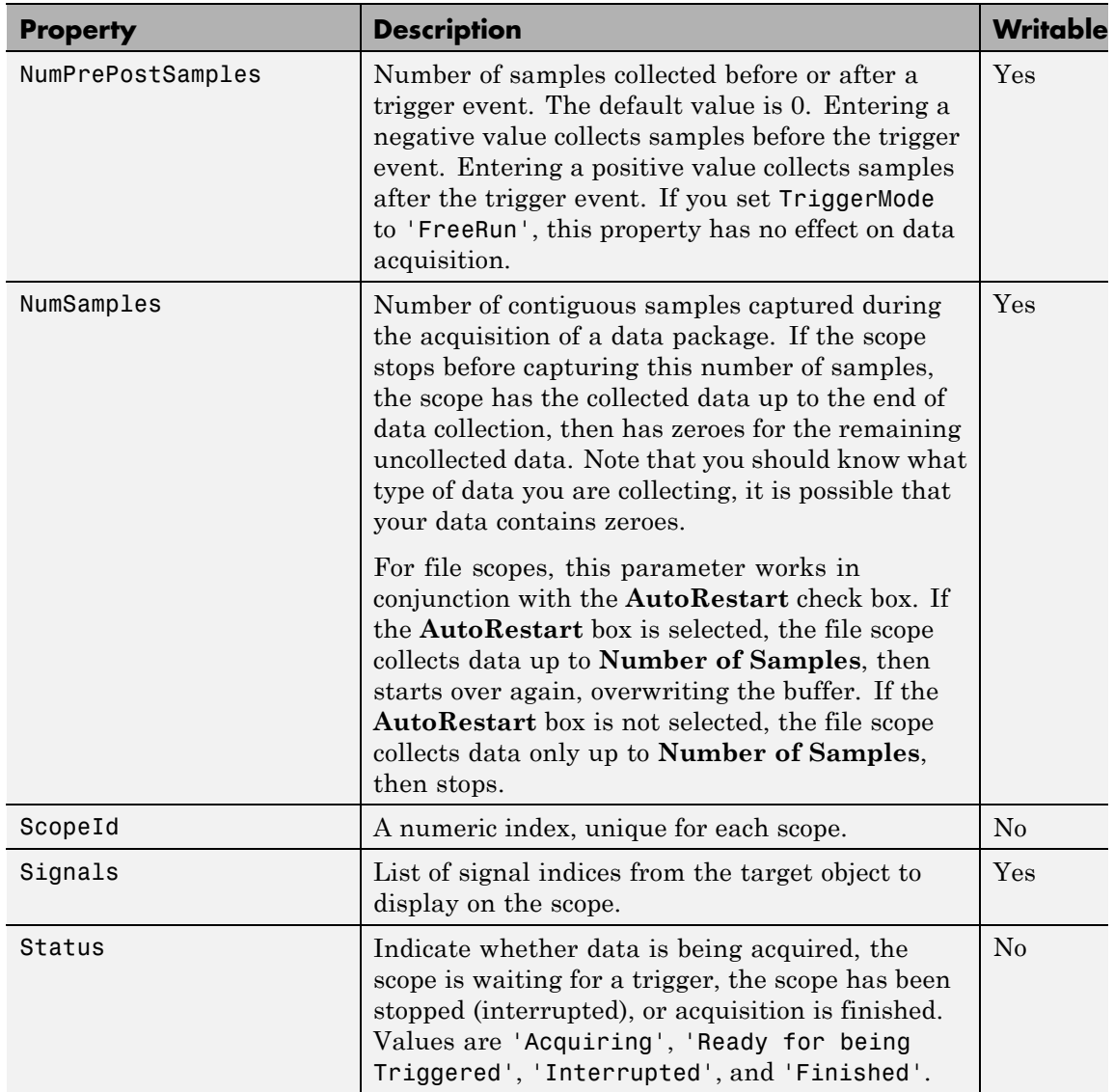

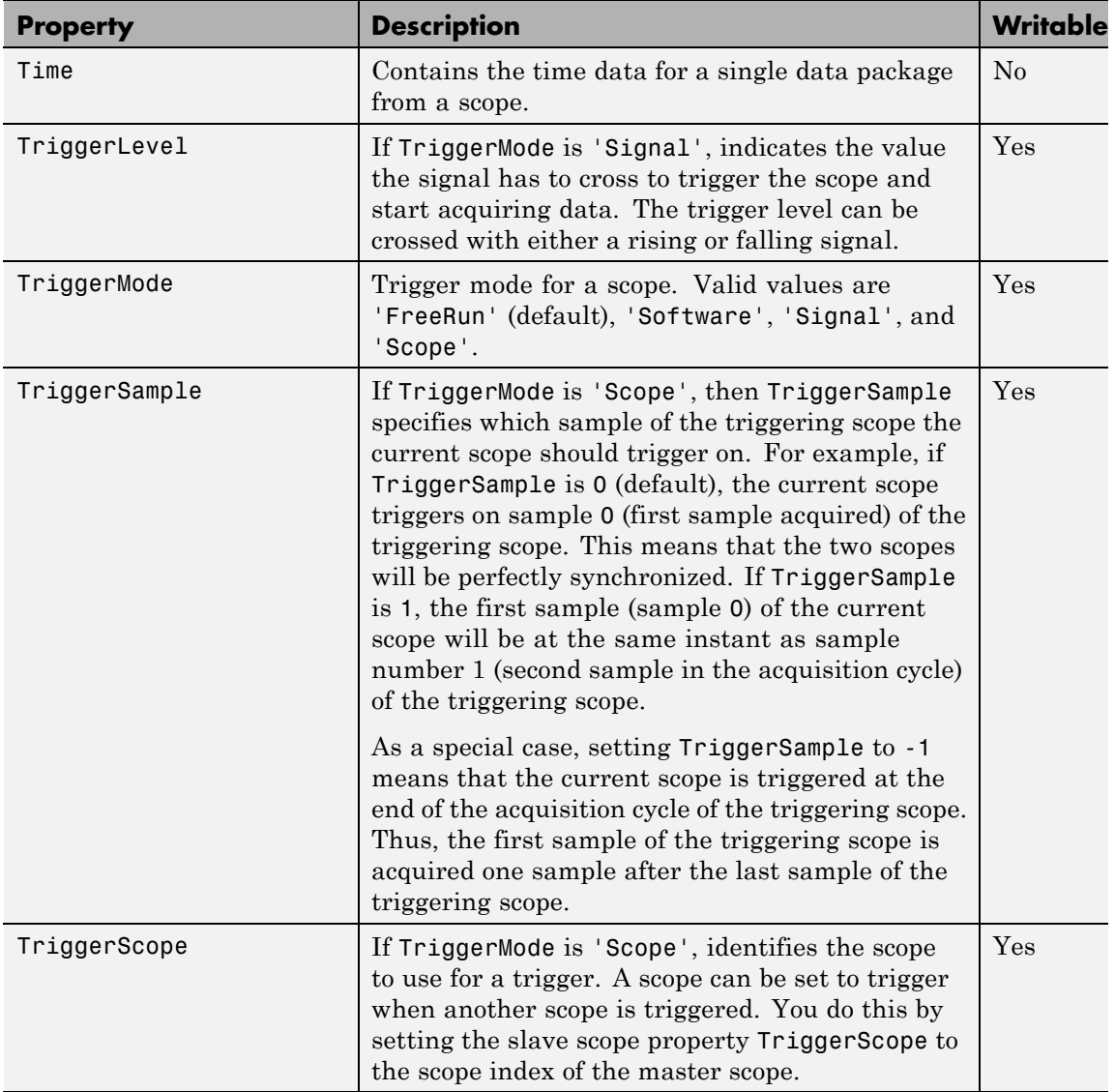

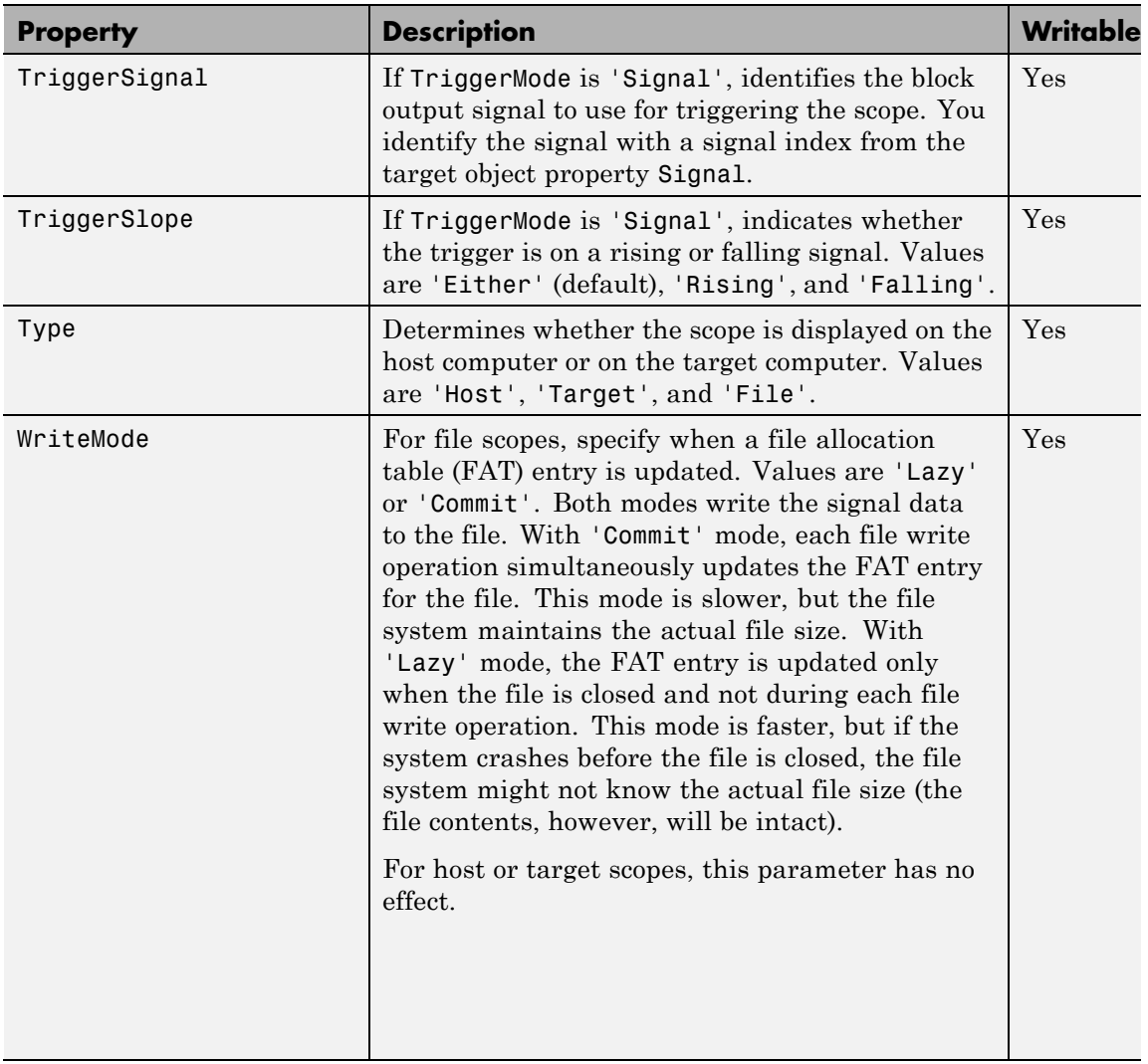

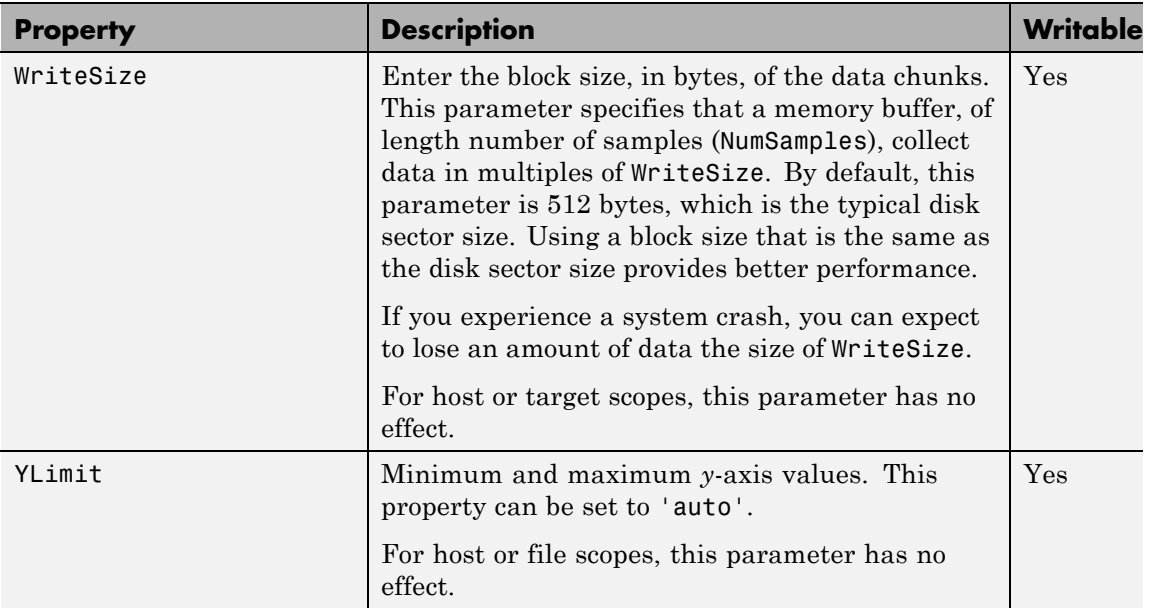

#### **Examples** List the readable properties, along with their current values. This is given in the form of a structure whose field names are the property names and whose field values are property values.

get(sc)

List the value for the scope object property Type. Notice that the property name is a string, in quotation marks, and is not case sensitive.

get(sc,'type') ans = Target

### **See Also** get | set | [xpctarget.xpcsc.set \(scope object\)](#page-238-0) | [xpctarget.xpc.set \(target application object\)](#page-204-0)

#### **Purpose** Base class for the scope classes

#### **Description** This is the base class for the scope classes, xpctarget.xpcfs Class, xpctarget.xpcschost Class, and xpctarget.xpcsctg Class. All methods and properties are inherited by the derived classes. When a mixture of derived classes are stored in a scope collection, only the base class methods and properties are available. The scope class constructors are Private and are not intended to be called from the MATLAB prompt.

A scope acquires data from the target application and displays that data on the target computer, uploads the data to the host computer, or stores that data in a file in the target computer file system. The target, host, or file scopes run on the target computer.

#### **Methods**

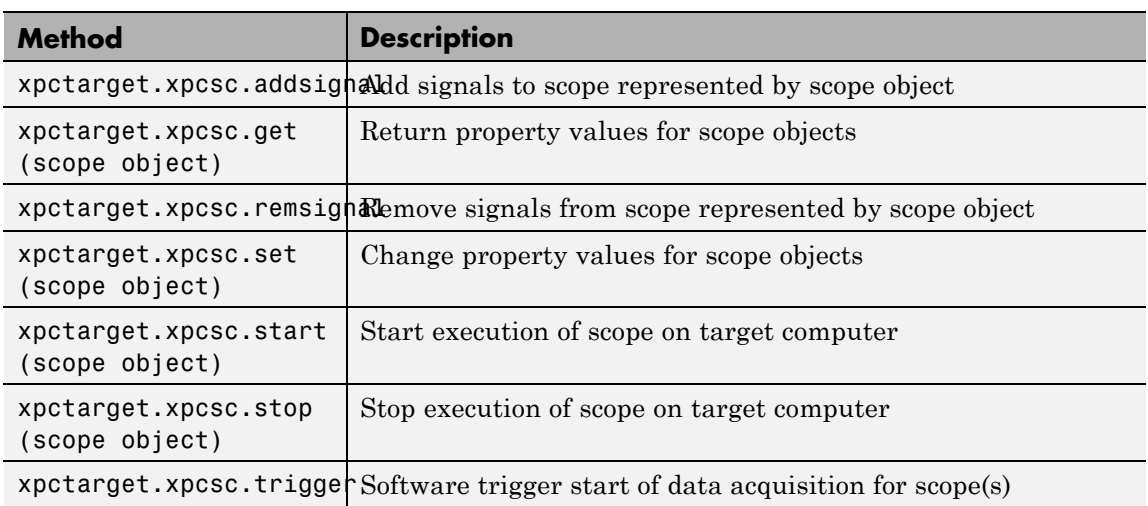

These methods are inherited by the derived classes.

#### **Properties**

These properties are inherited by the derived classes.

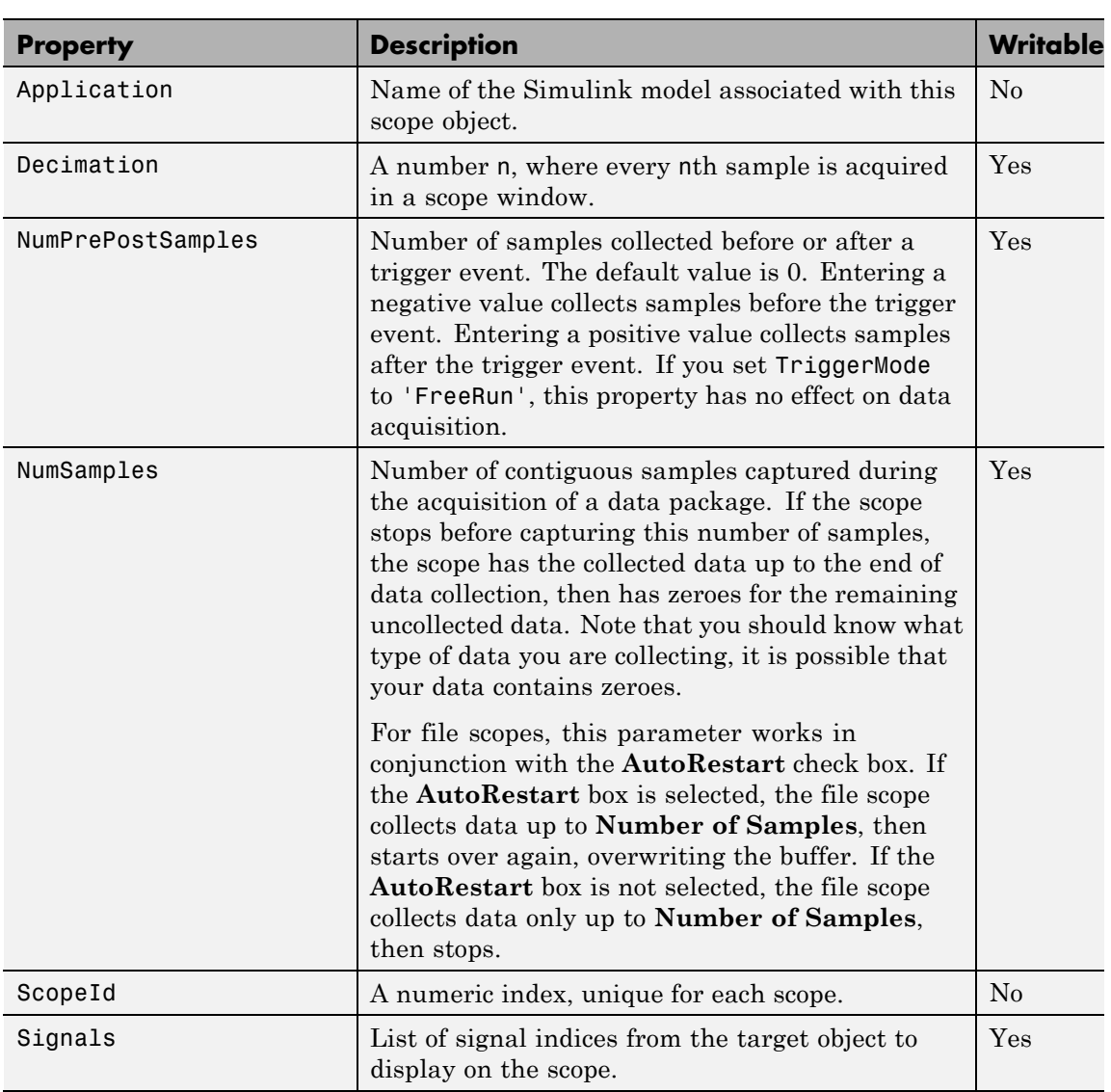

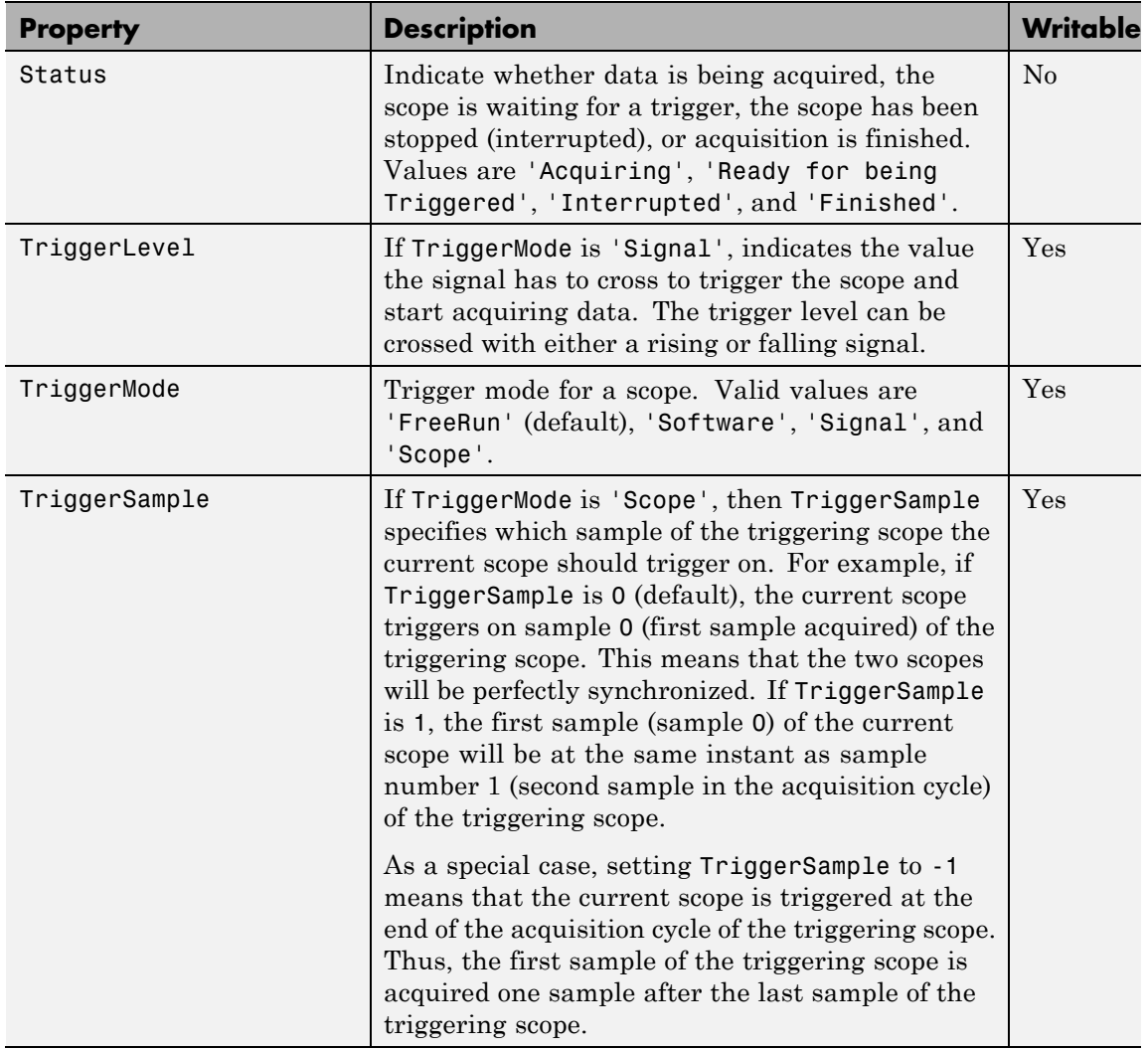

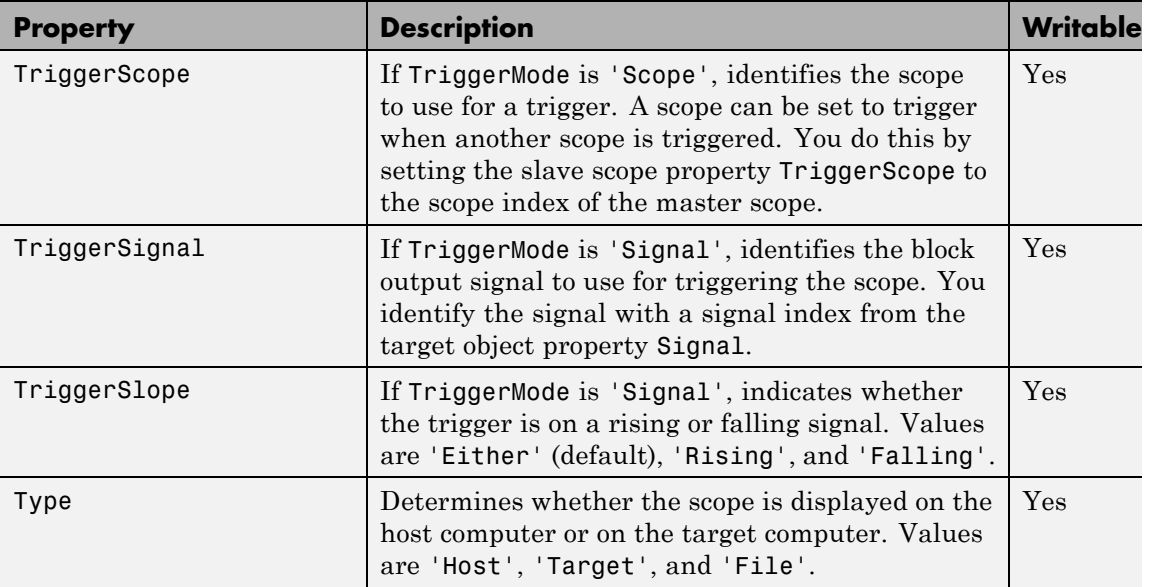

<span id="page-236-0"></span>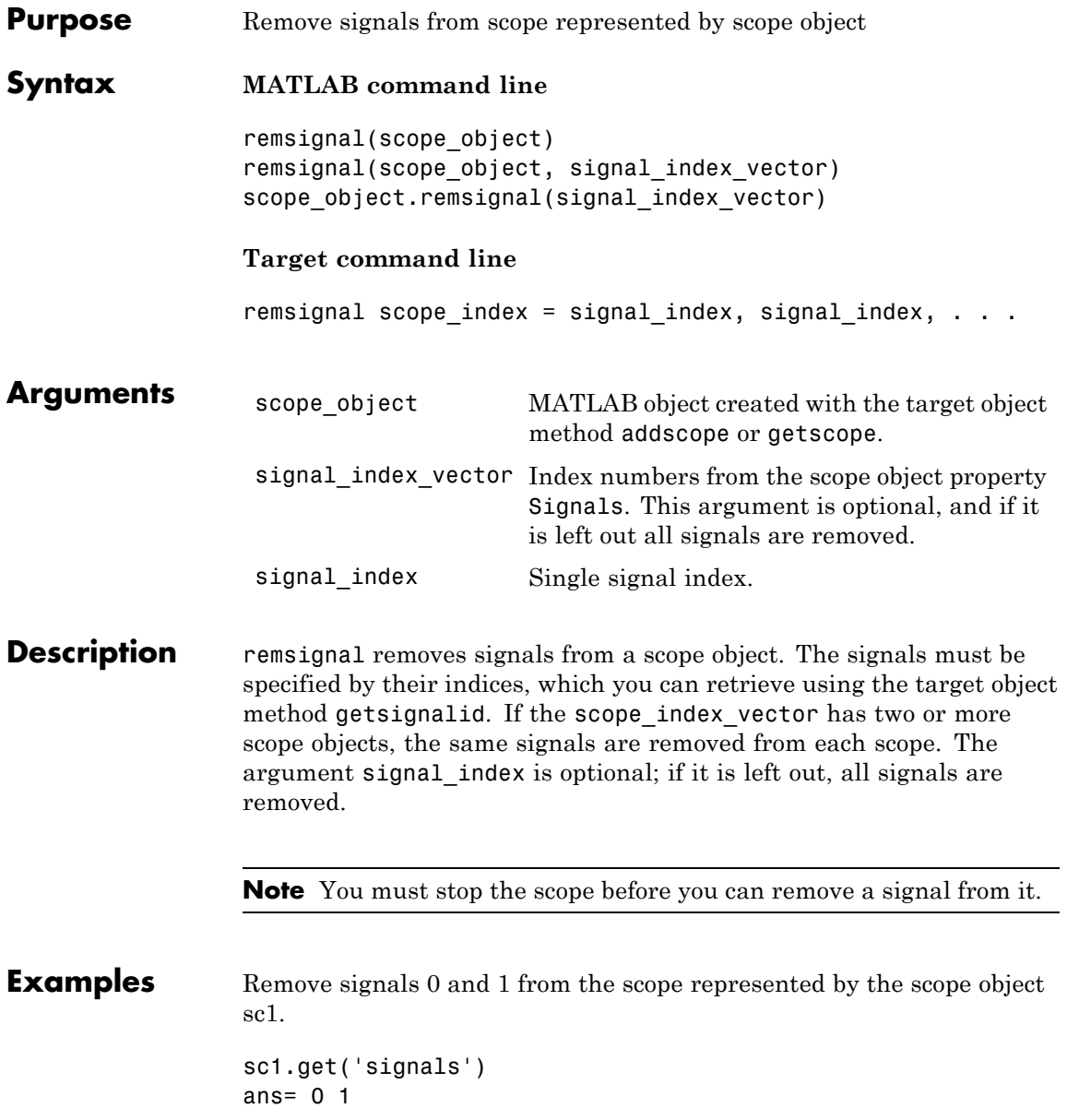

Remove signals from the scope on the target computer with the scope object property Signals updated.

```
remsignal(sc1,[0,1])
```
or

sc1.remsignal([0,1])

**See Also** [xpctarget.xpcsc.remsignal](#page-236-0) | [xpctarget.xpc.getsignalid](#page-192-0)

<span id="page-238-0"></span>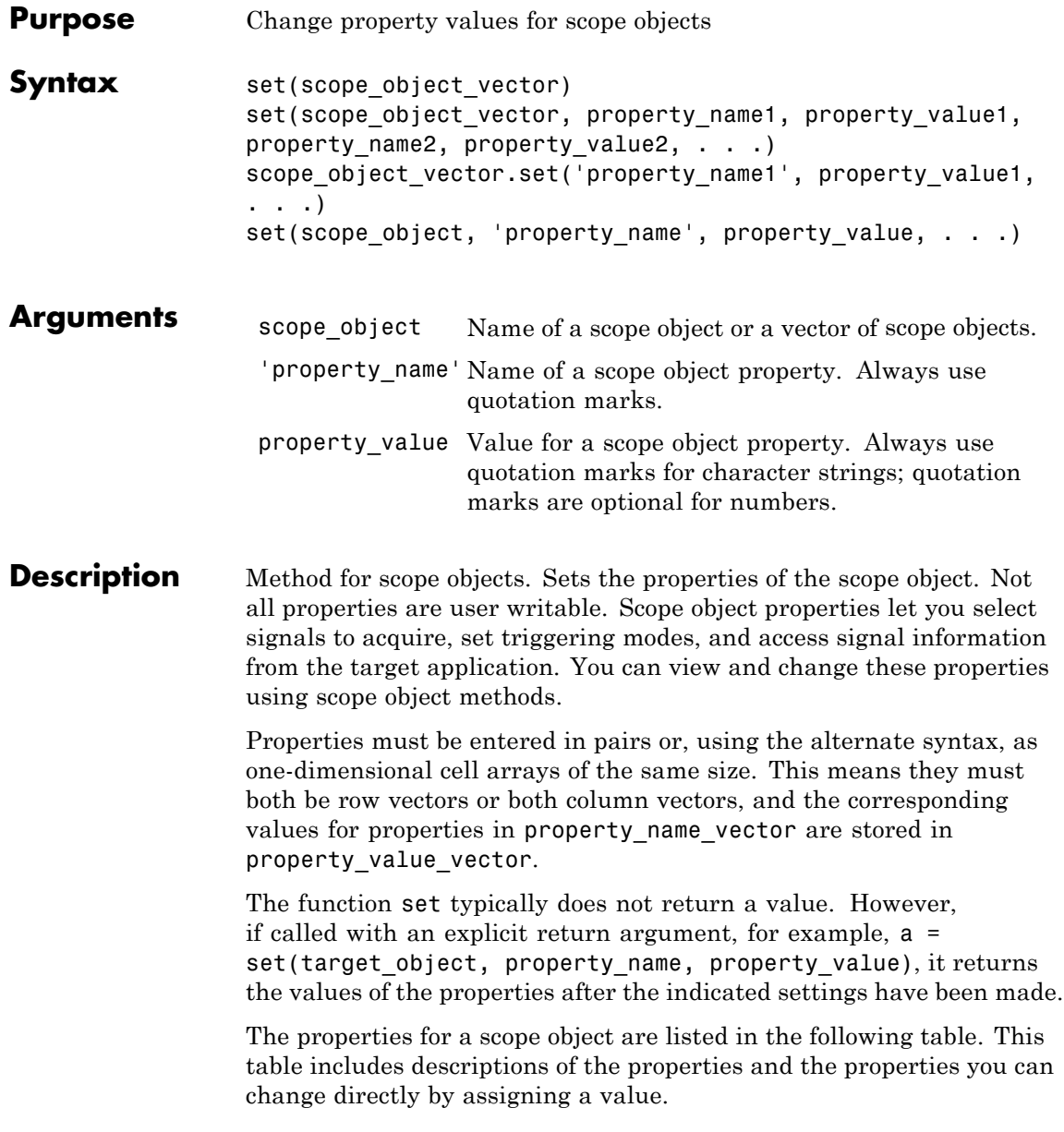

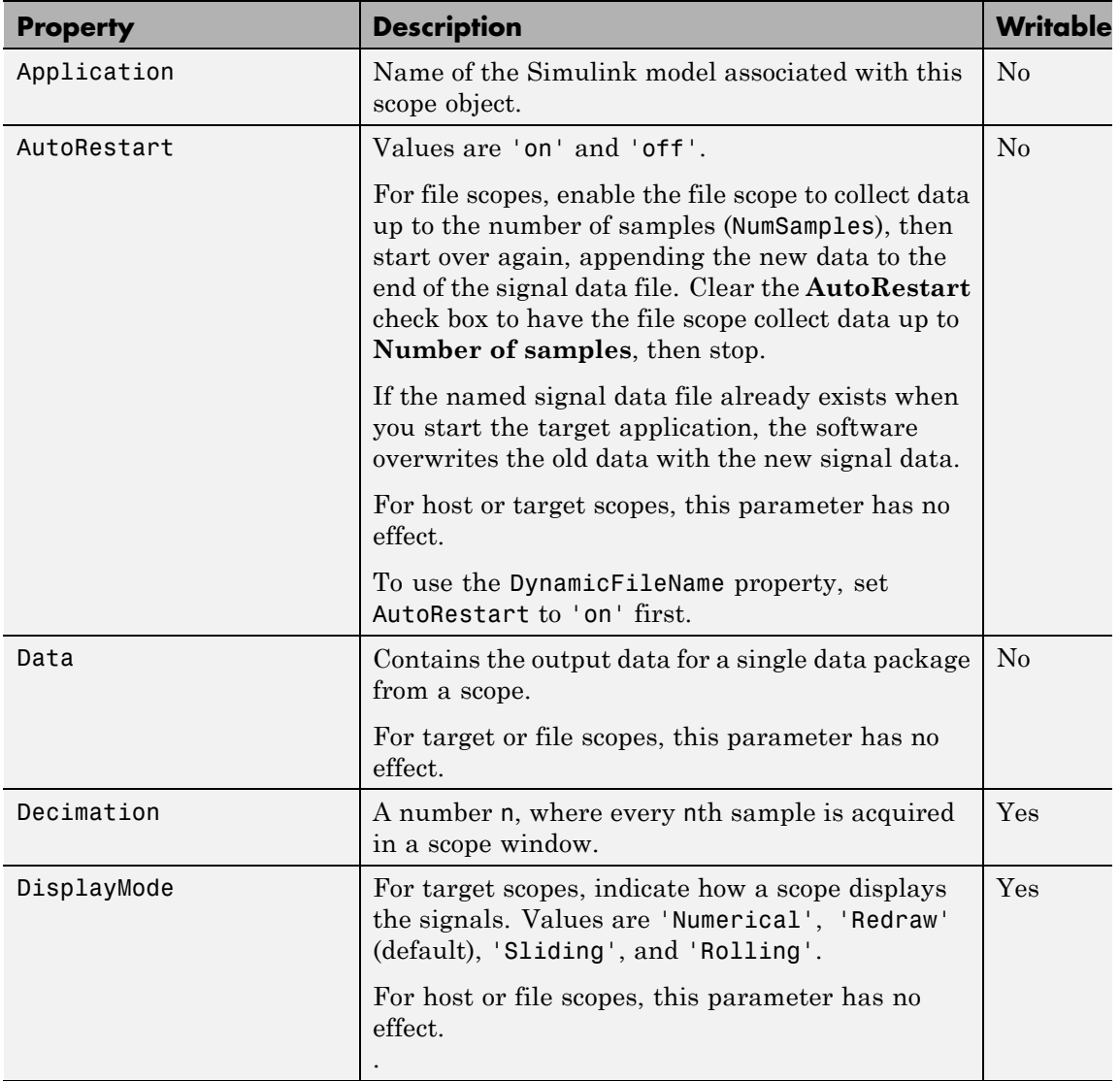

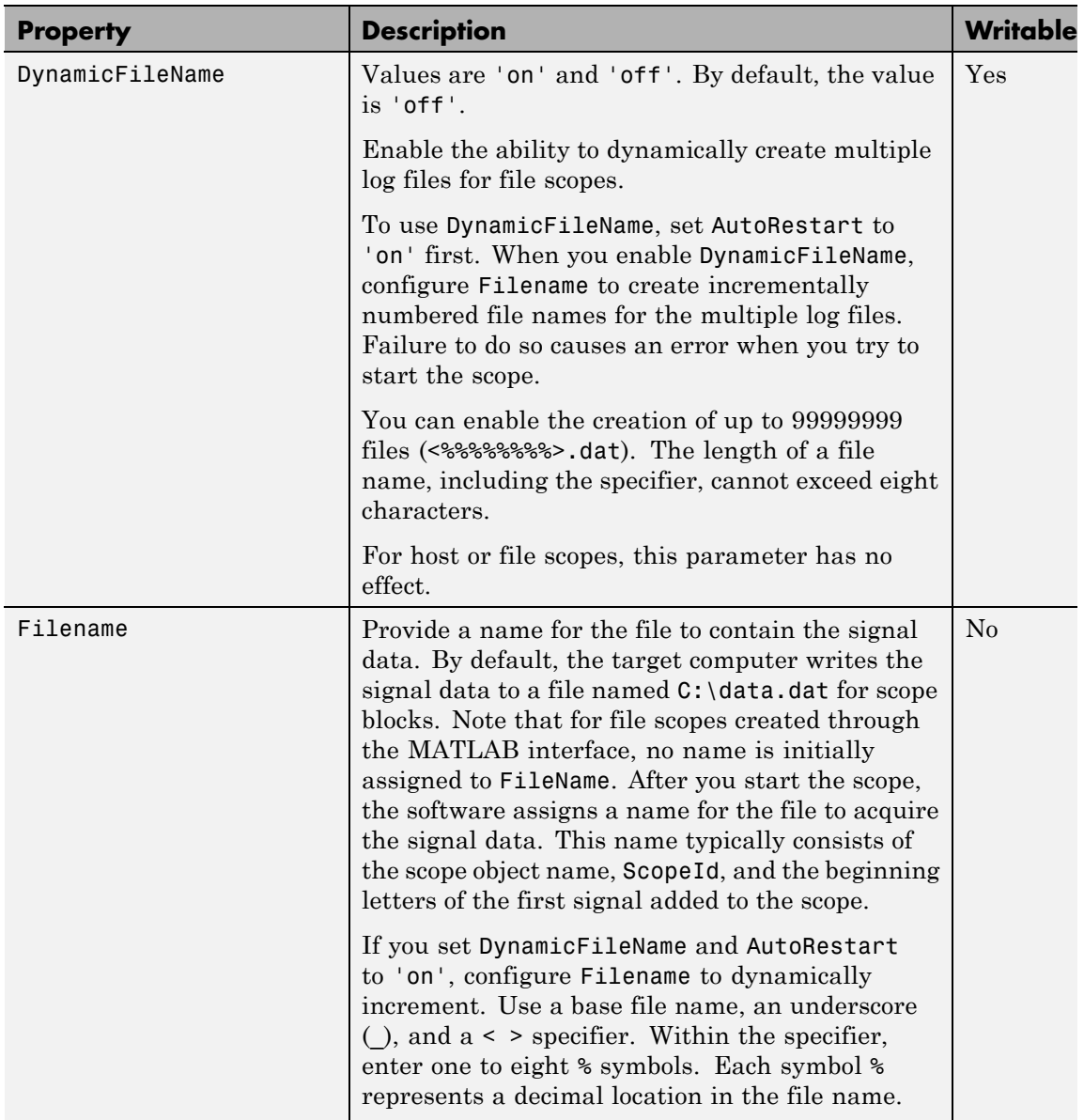

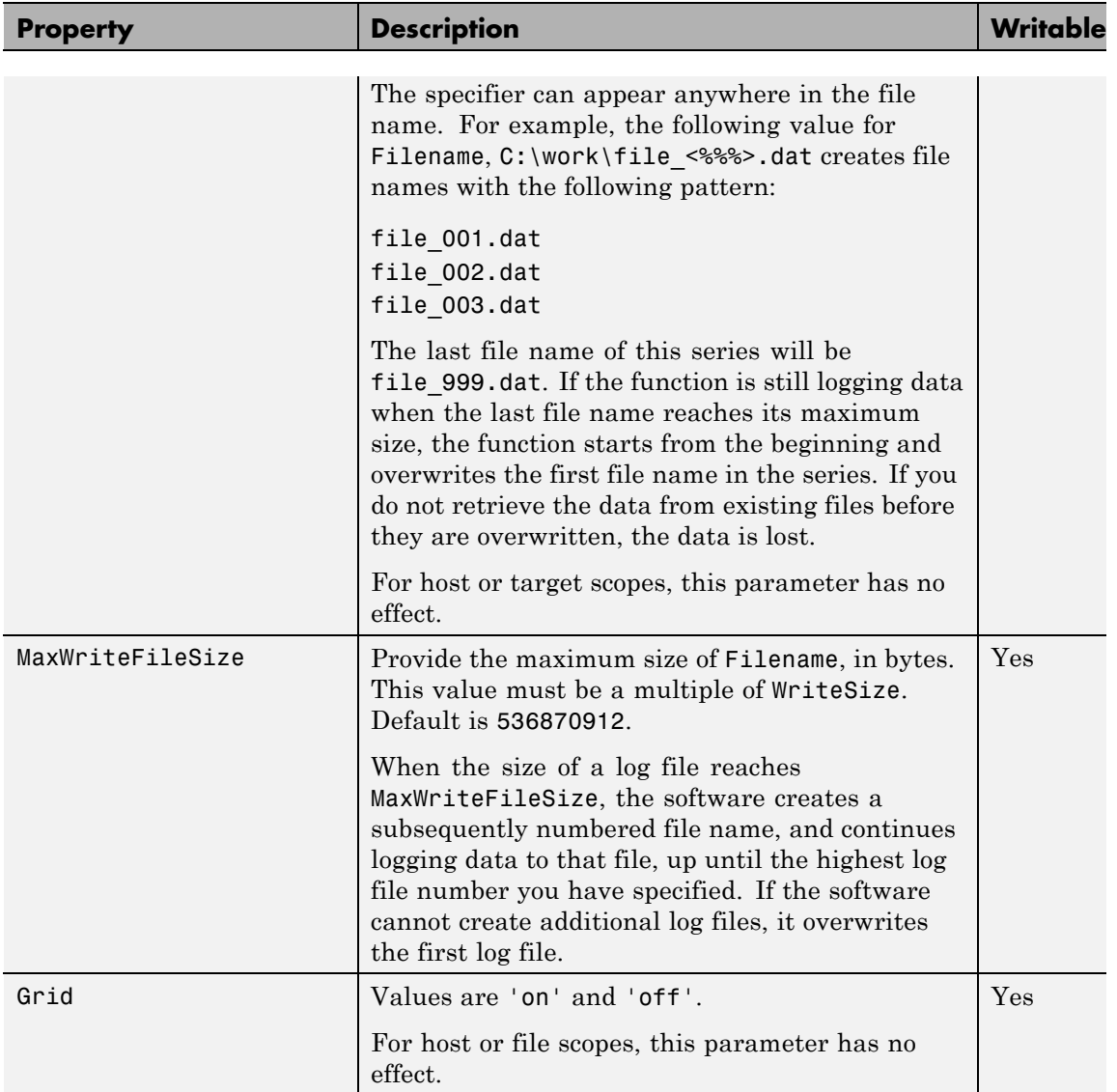

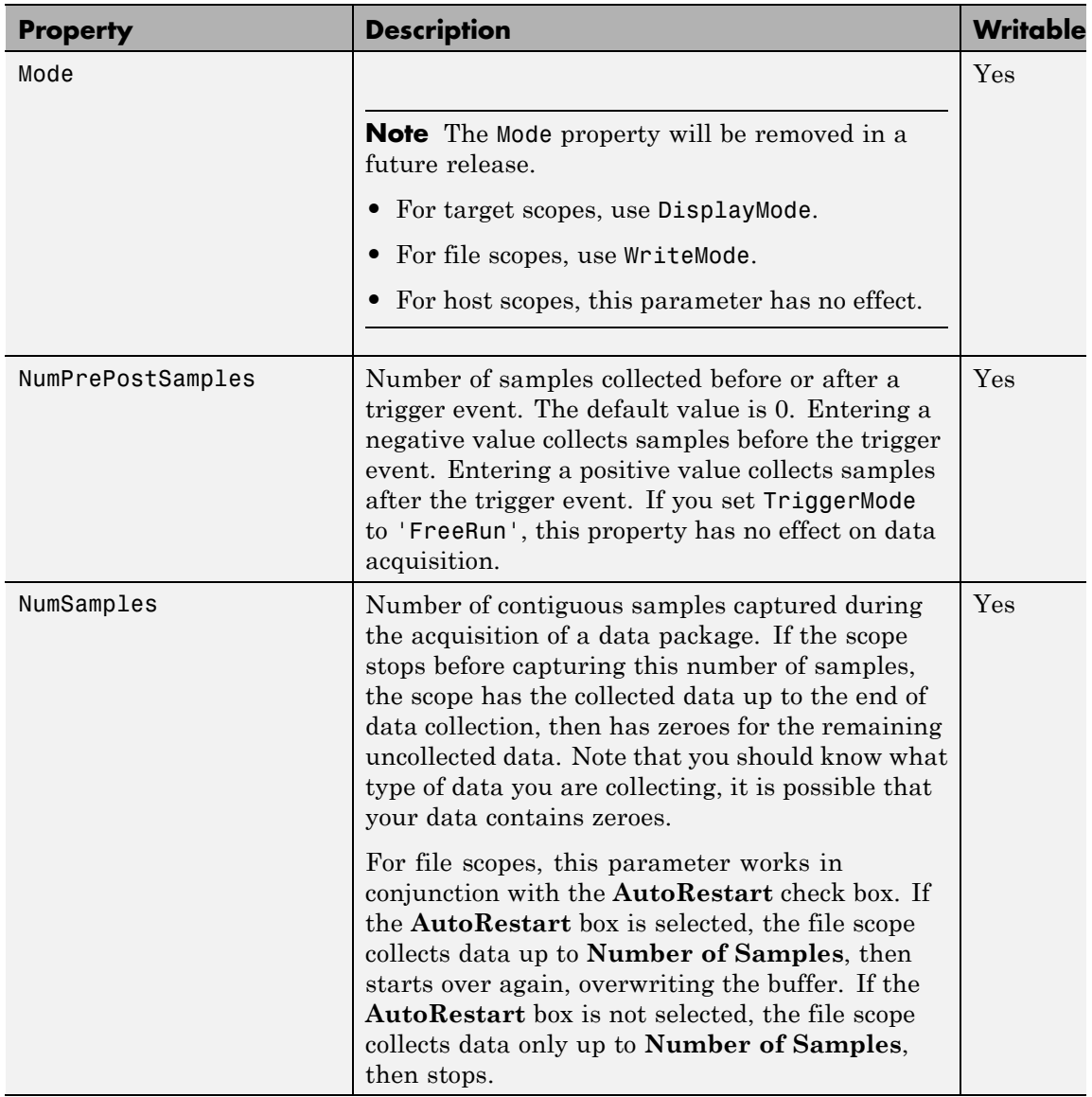

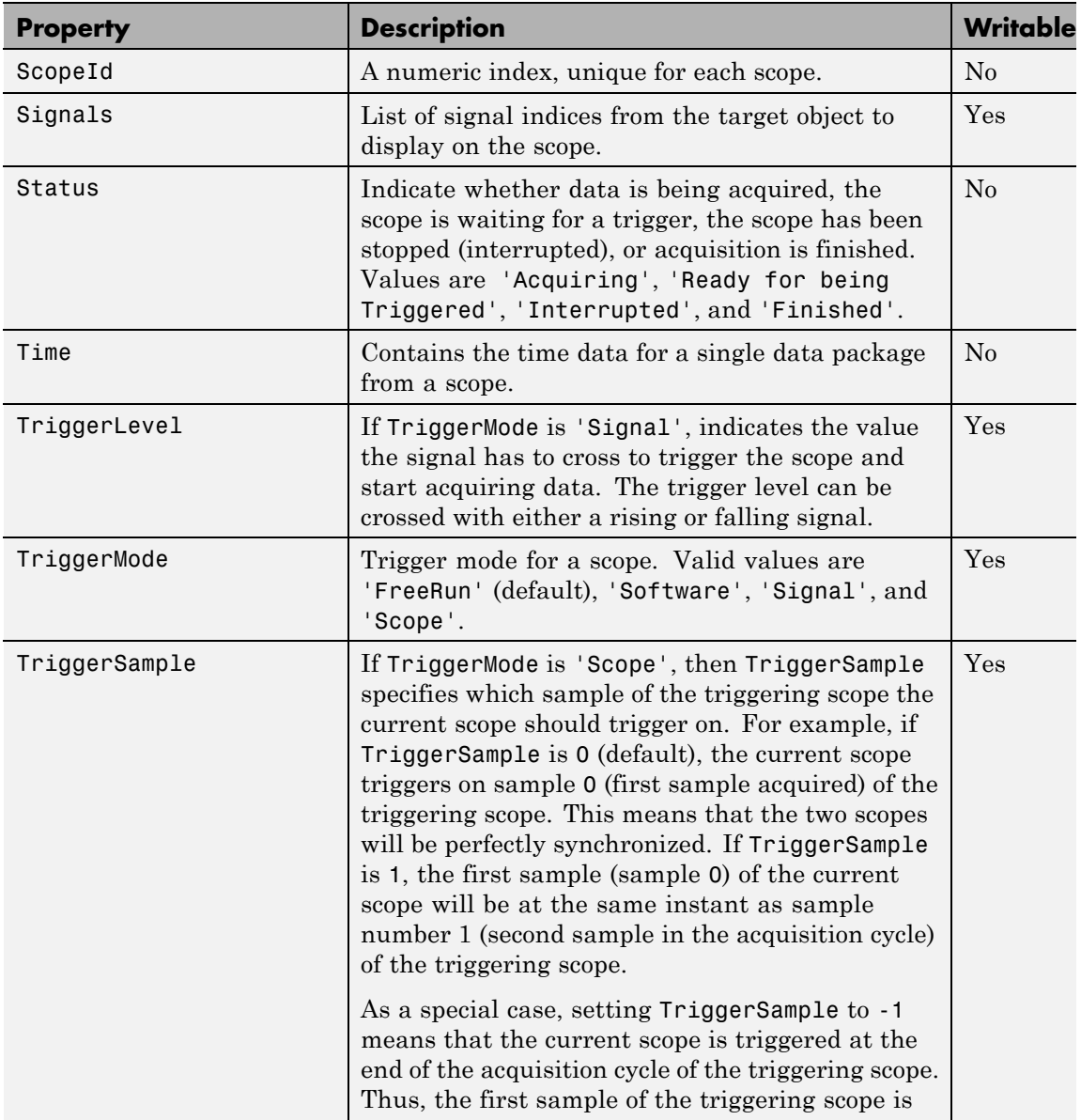

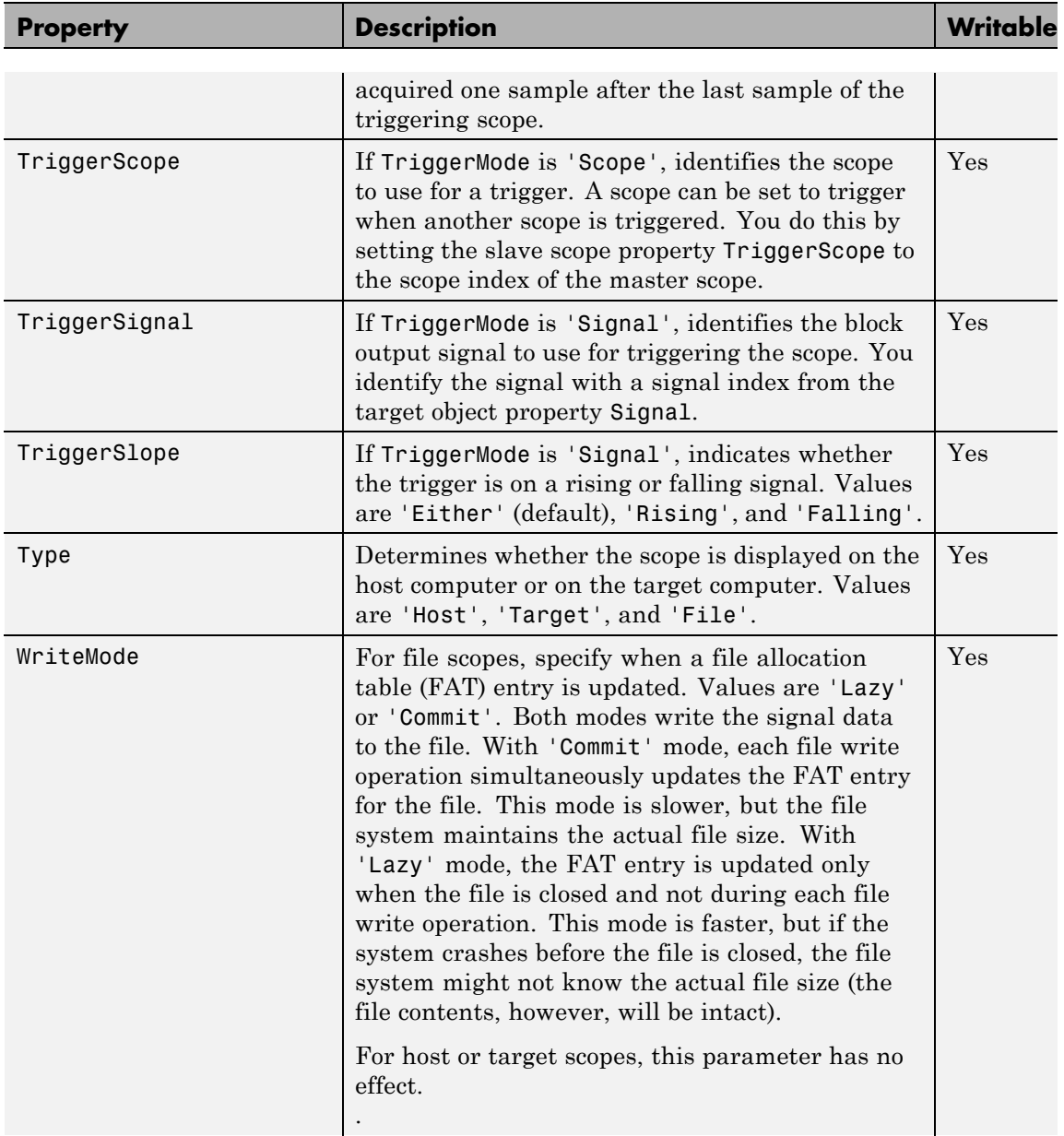

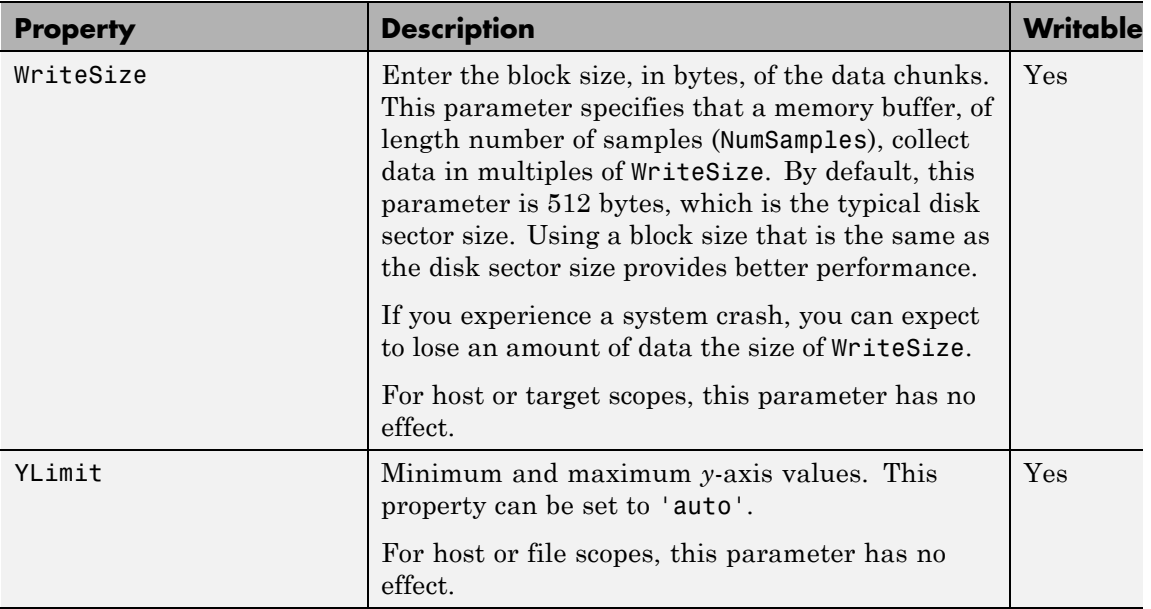

**Examples** Get a list of writable properties for a scope object.

```
sc1 = getscope(tg,1)set(sc1)
ans=
           NumSamples: {}
           Decimation: {}
          TriggerMode: {5x1 cell}
        TriggerSignal: {}
         TriggerLevel: {}
        TriggerSlope: {4x1 cell}
         TriggerScope: {}
        TriggerSample: {}
              Signals: {}
    NumPrePostSamples: {}
                 Mode: {5x1 cell}
               YLimit: {}
```
Grid: {}

The property value for the scope object sc1 is changed to on:

```
sc1.set('grid', 'on') or set(sc1, 'grid', 'on')
```
**See Also** get | set | [xpctarget.xpcsc.get \(scope object\)](#page-224-0) | [xpctarget.xpc.set \(target application object\)](#page-204-0) | [xpctarget.xpc.get \(target application object\)](#page-178-0)

<span id="page-247-0"></span>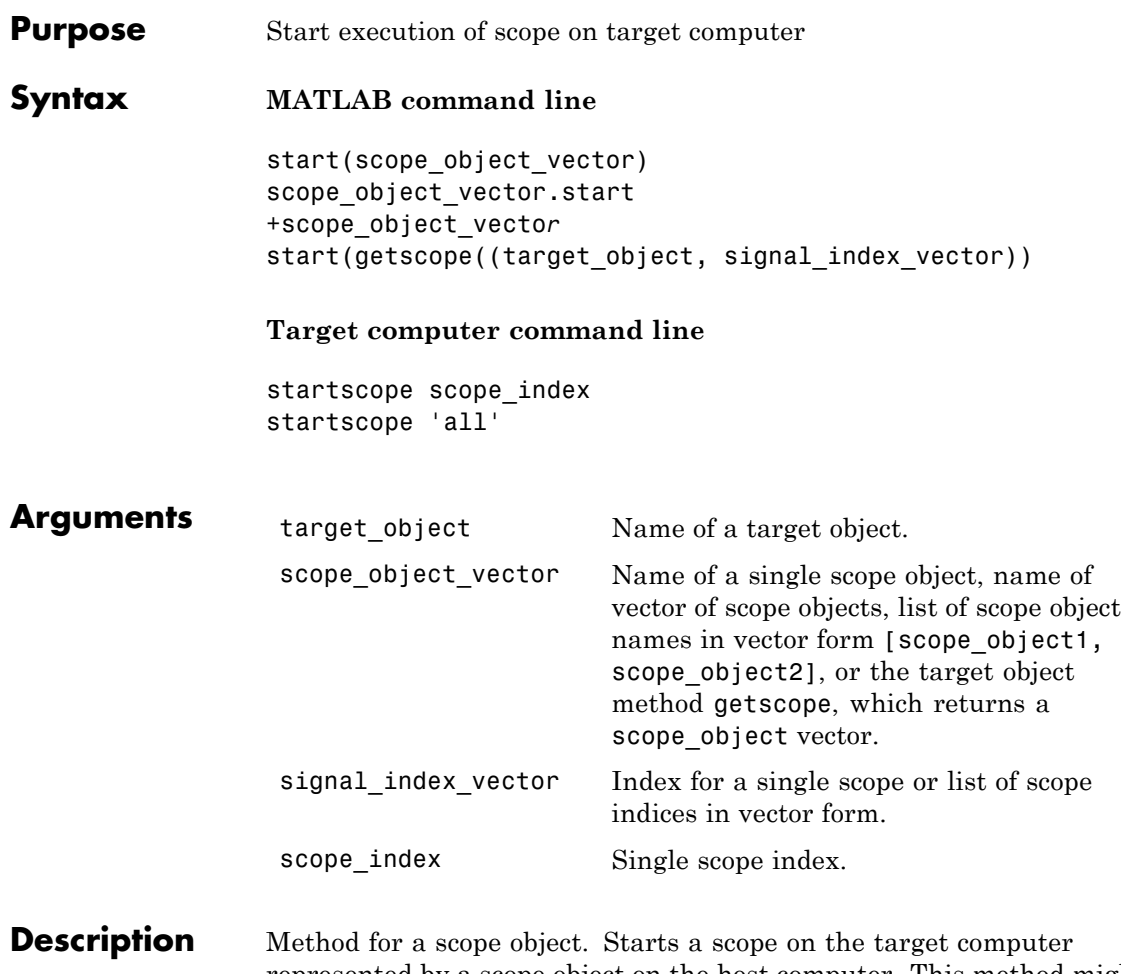

represented by a scope object on the host computer. This method might not start data acquisition, which depends on the trigger settings. Before using this method, you must create a scope. To create a scope, use the target object method addscope or add xPC Target scope blocks to your Simulink model.

```
Examples Start one scope with the scope object sc1.
                 sct = getscope(tg,1) or sct = tg.getscope(1)start(sc1) or sc1.start or +sc1
                 or type
                 start(getscope(tg,1))
                 Start two scopes.
                 somescopes = getscope(tg,[1,2]) or somescopes=
                 tg.getscope([1,2])
                 start(somescopes) or somescopes.start
                 or type
                 sc1 = getscope(tg,1) or sc1 = tg.getscope(1)sc2 = getscope(tg,2) or sc2 = tg.getscope(2)start([sc1,sc2])
                 or type
                 start(getscope(tg,[1,2])
                 Start all scopes:
                 allscopes = getscope(tg) or allscopes = tg.getscope
                 start(allscopes) or allscopes.start or +allscopes
                 or type
                 start(getscope(tg)) or start(tg.getscope)
See Alsoxpctarget.xpc.getscopexpctarget.xpc.stop (target
                 application object) | xpctarget.xpcsc.stop (scope object)
```
### <span id="page-249-0"></span>**xpctarget.xpcsc.stop (scope object)**

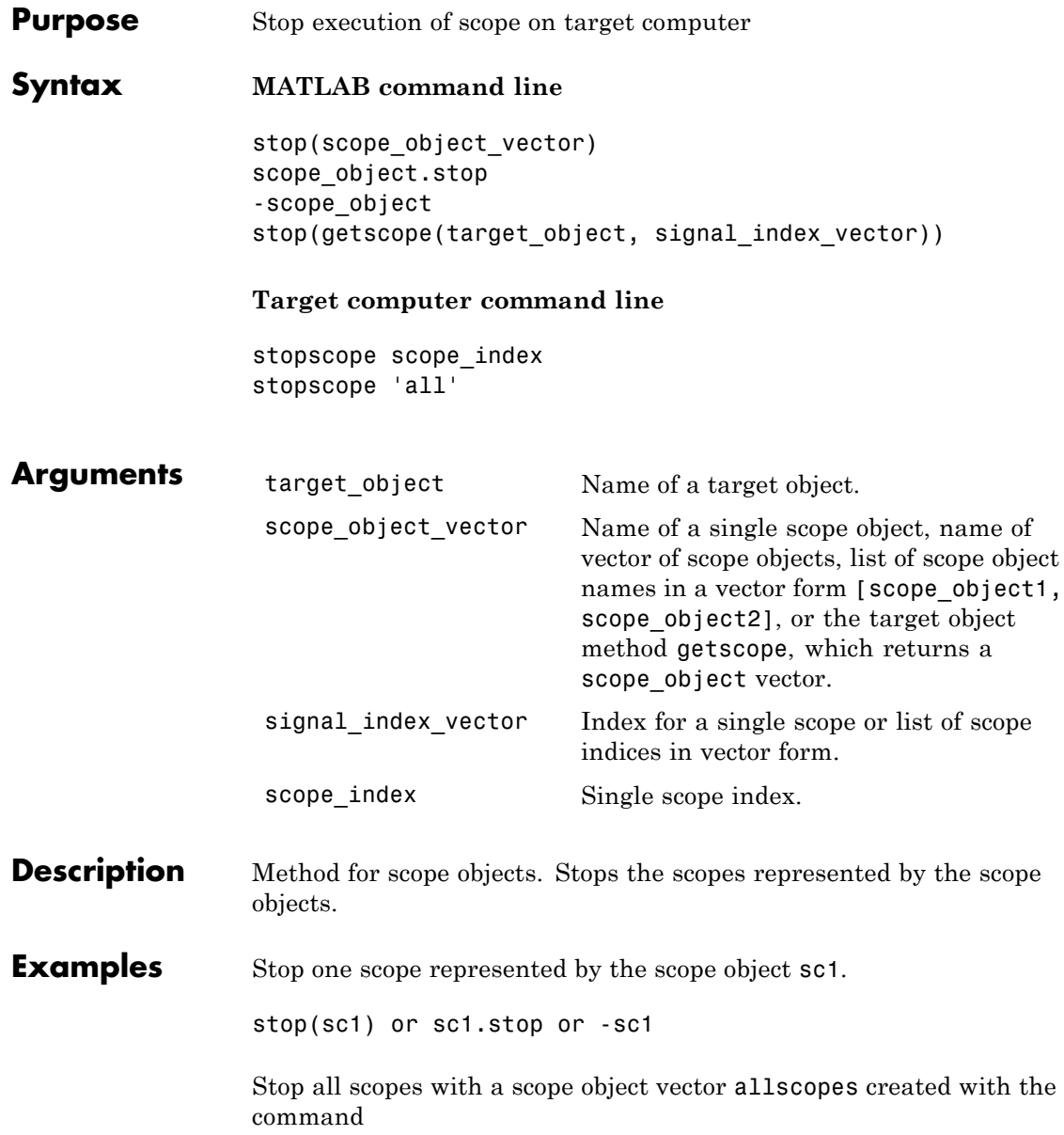

```
allscopes = getscope(tg) or allscopes = tg.getscope.
                 stop(allscopes) or allscopes.stop or -allscopes
                 or type
                 stop(getscope(tg)) or stop(tg.getscope)
See Also xpctarget.xpc.getscope | xpctarget.xpc.stop (target
                 application object) | xpctarget.xpc.start (target application
                 object) | xpctarget.xpcsc.start (scope object)
```
### **xpctarget.xpcsc.trigger**

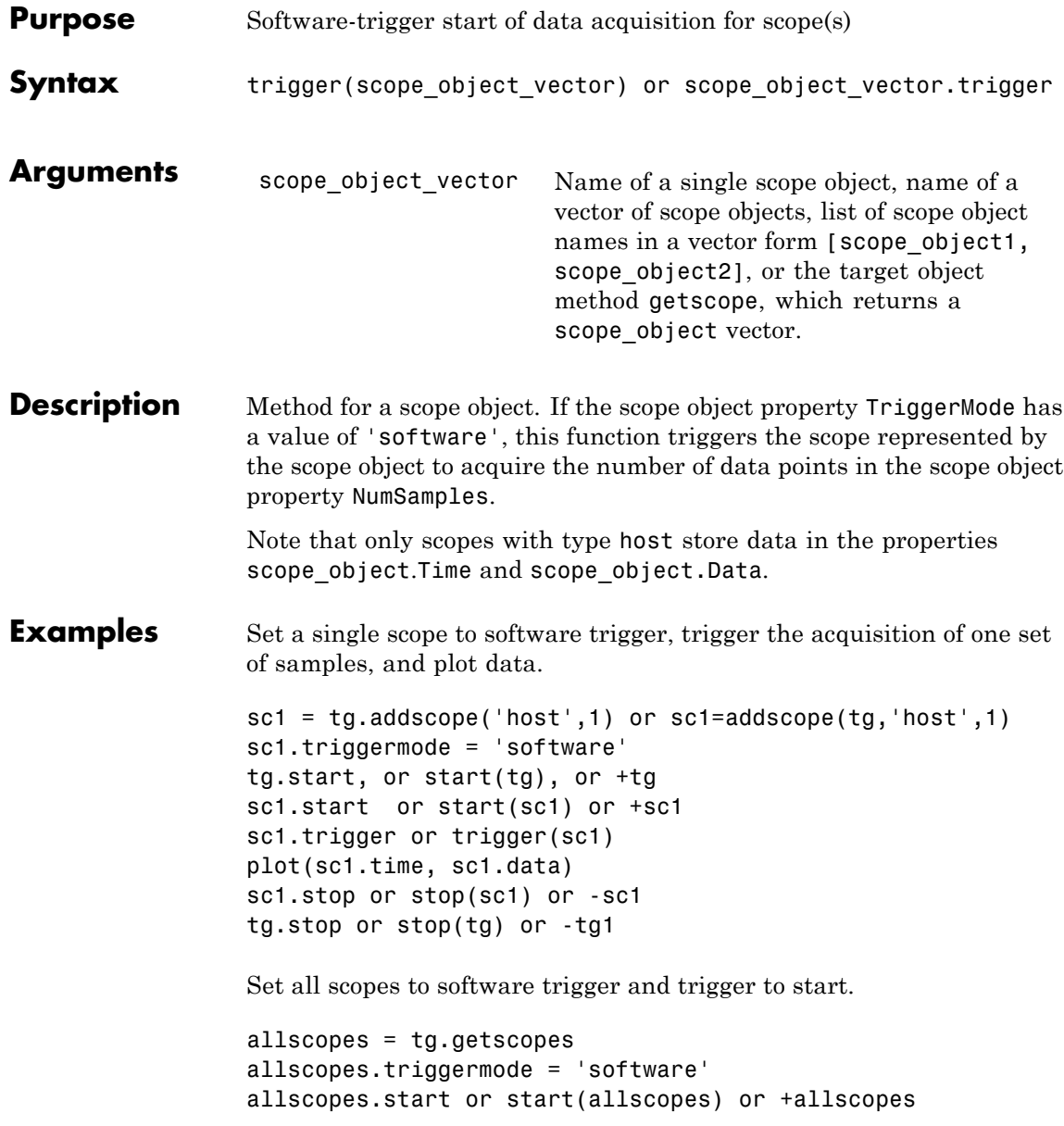
allscopes.trigger or trigger(allscopes)

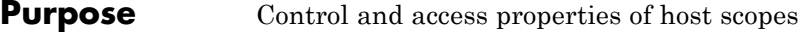

**Description** The scope gets a data package from the kernel, waits for an upload command from the host computer, and uploads the data to the host. The host computer displays the data using a scope viewer or other MATLAB functions.

#### **Methods**

These methods are inherited from xpctarget.xpcsc Class.

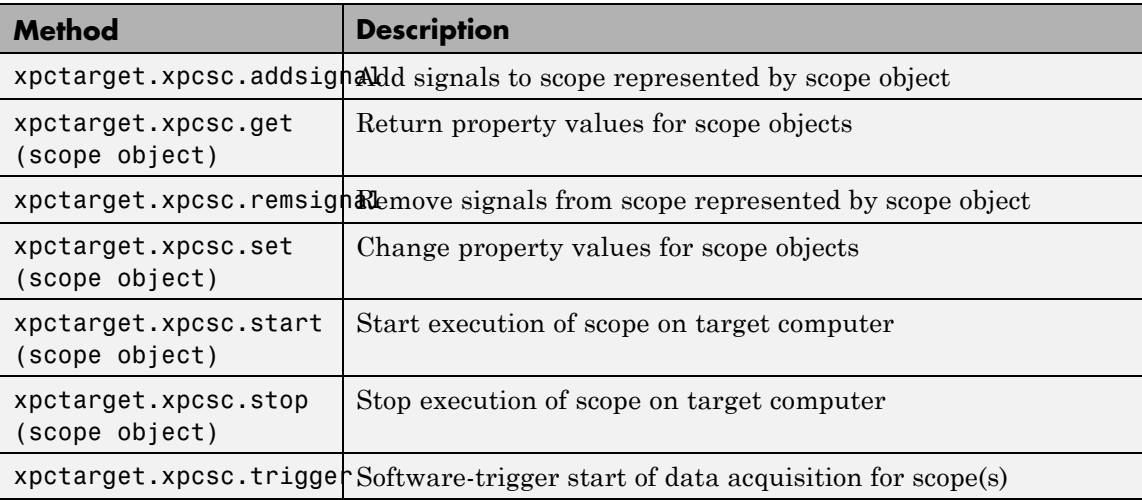

#### **Properties**

These properties are inherited from xpctarget.xpcsc Class.

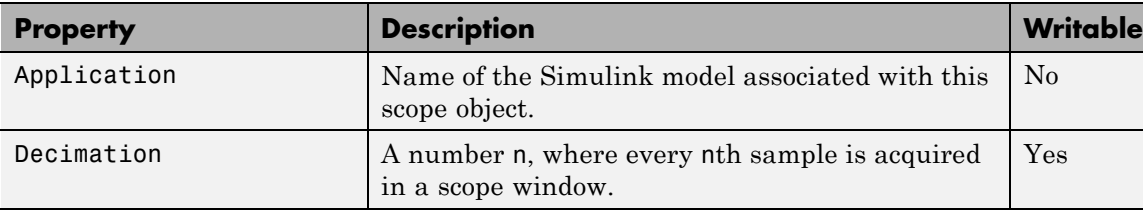

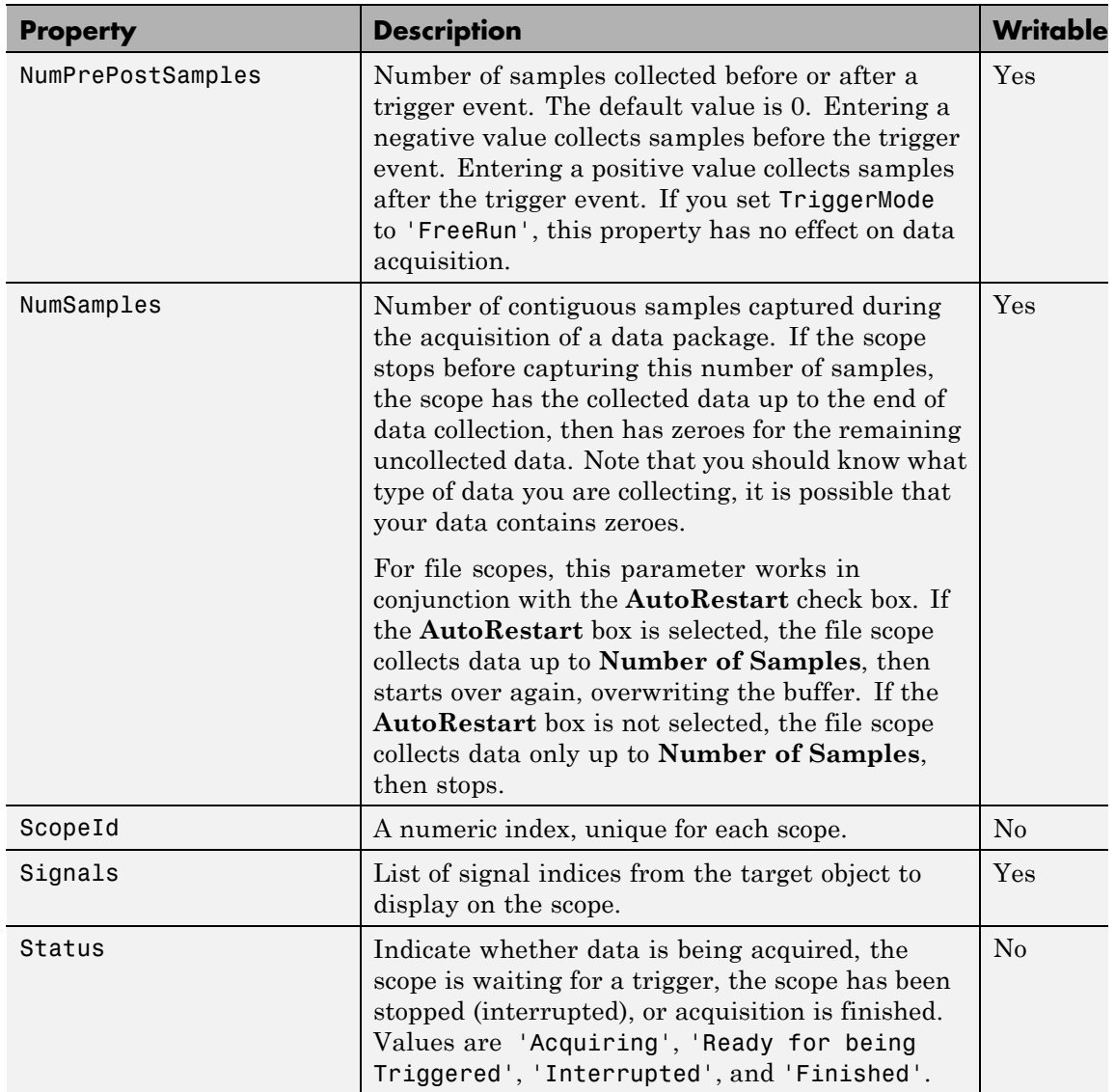

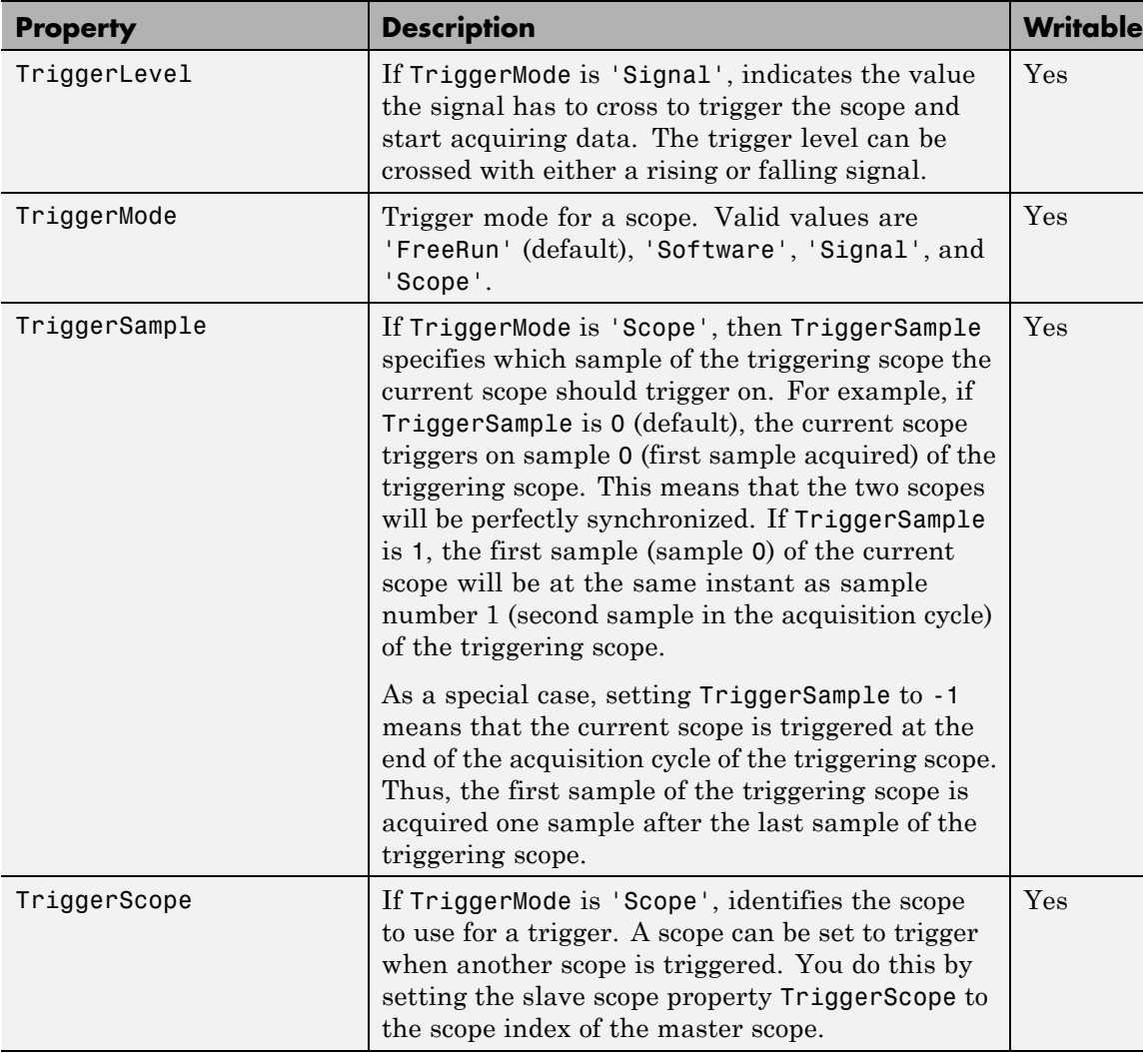

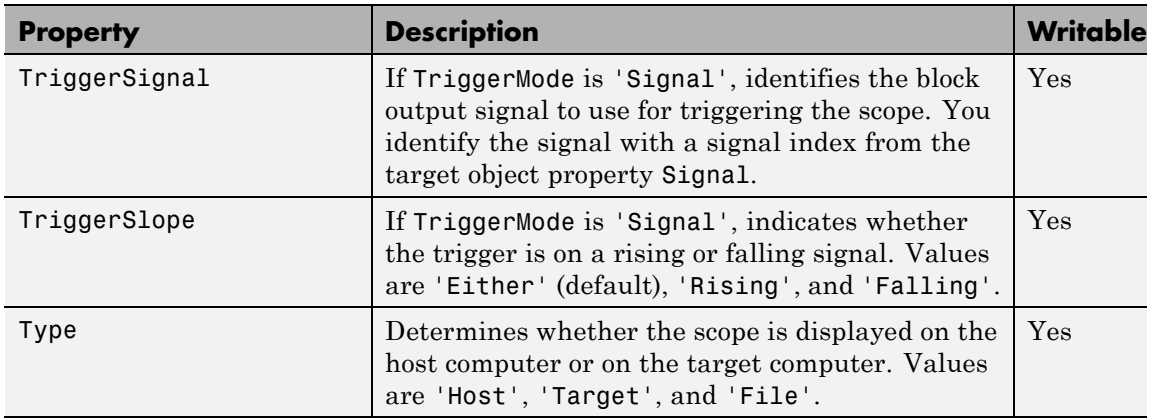

These properties are specific to class xpcschost.

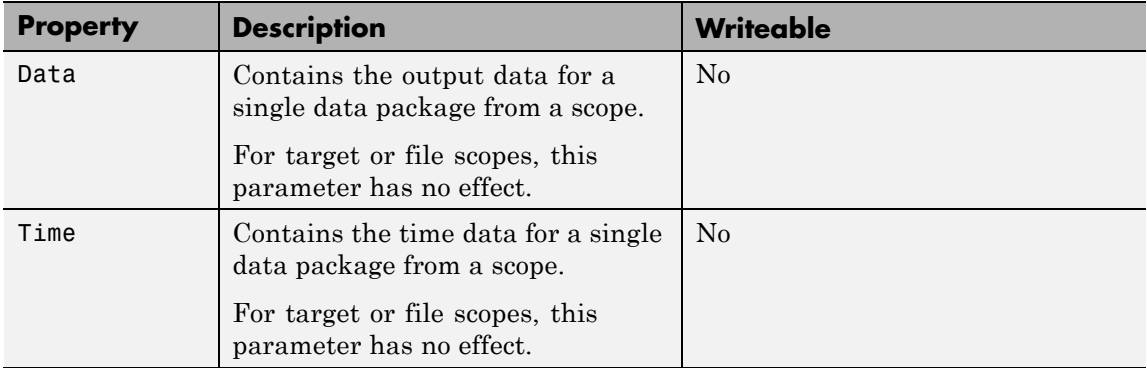

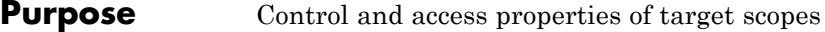

**Description** The kernel acquires a data package and the scope displays the data on the target computer screen. Depending on the setting of DisplayMode, the data may be displayed numerically or graphically by a redrawing, sliding, and rolling display.

#### **Methods**

These methods are inherited from xpctarget.xpcsc Class.

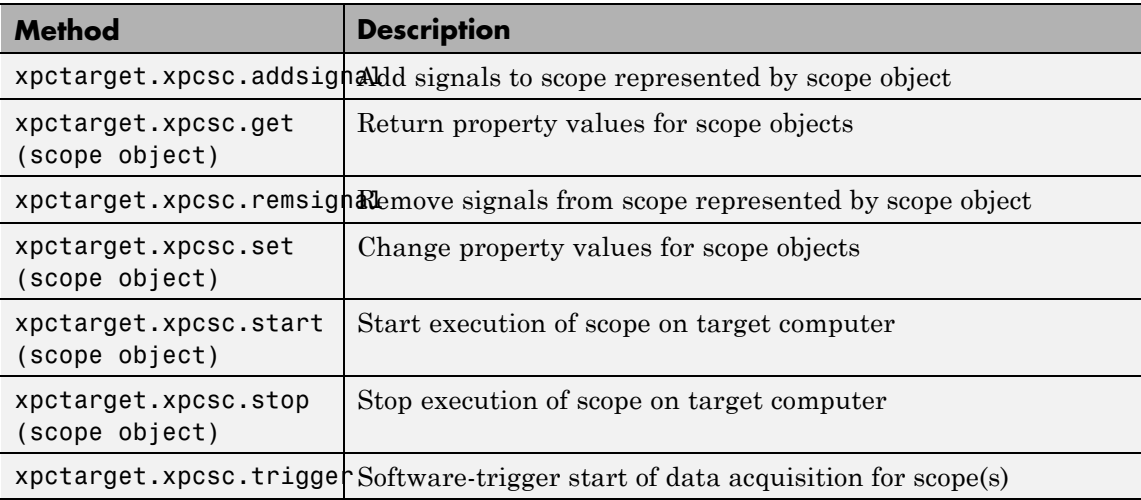

#### **Properties**

These properties are inherited from xpctarget.xpcsc Class.

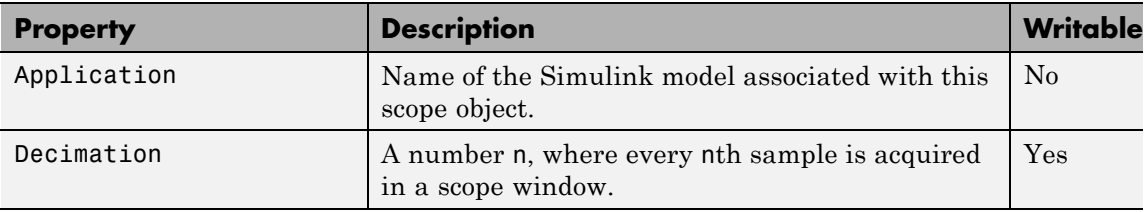

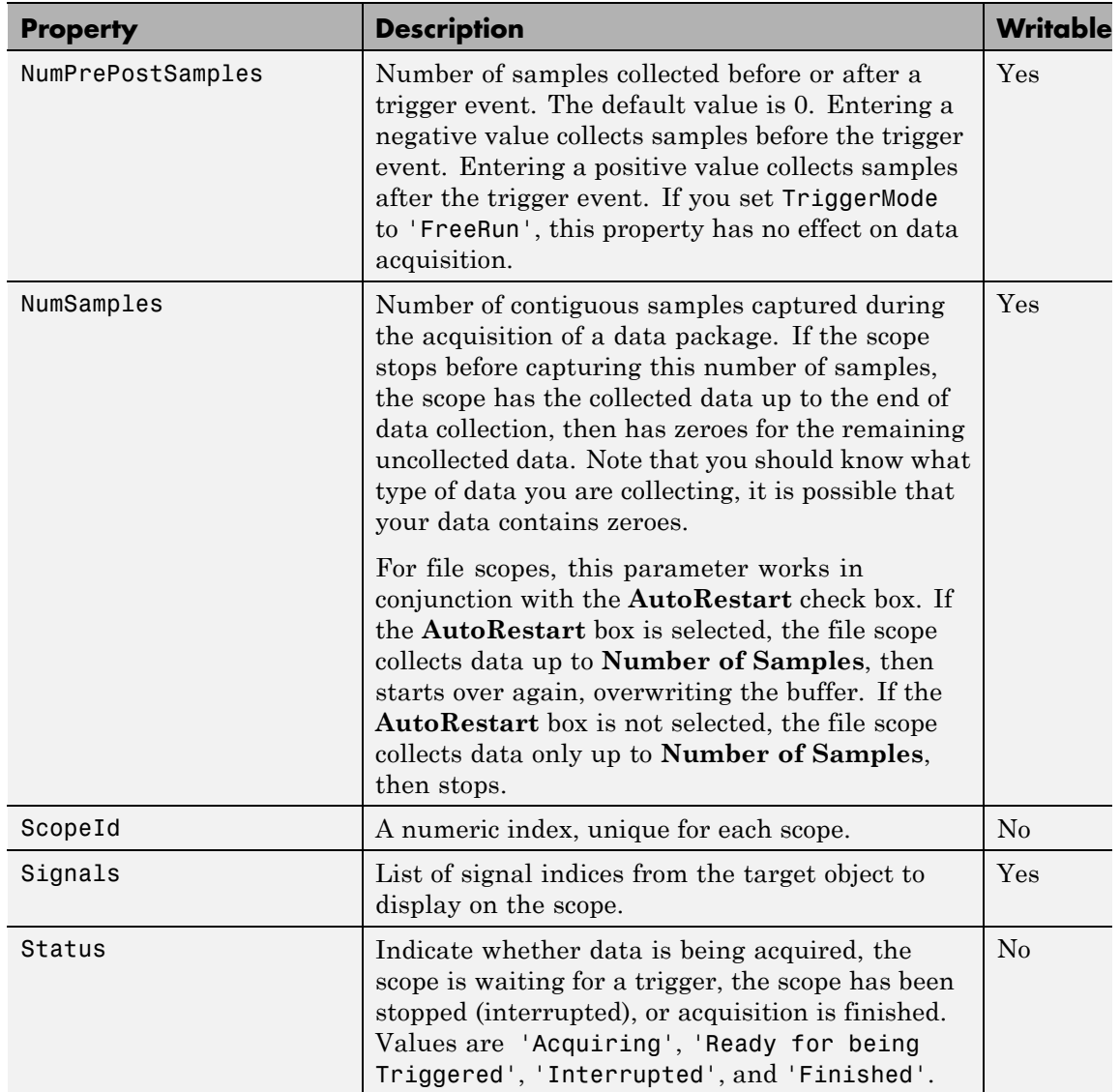

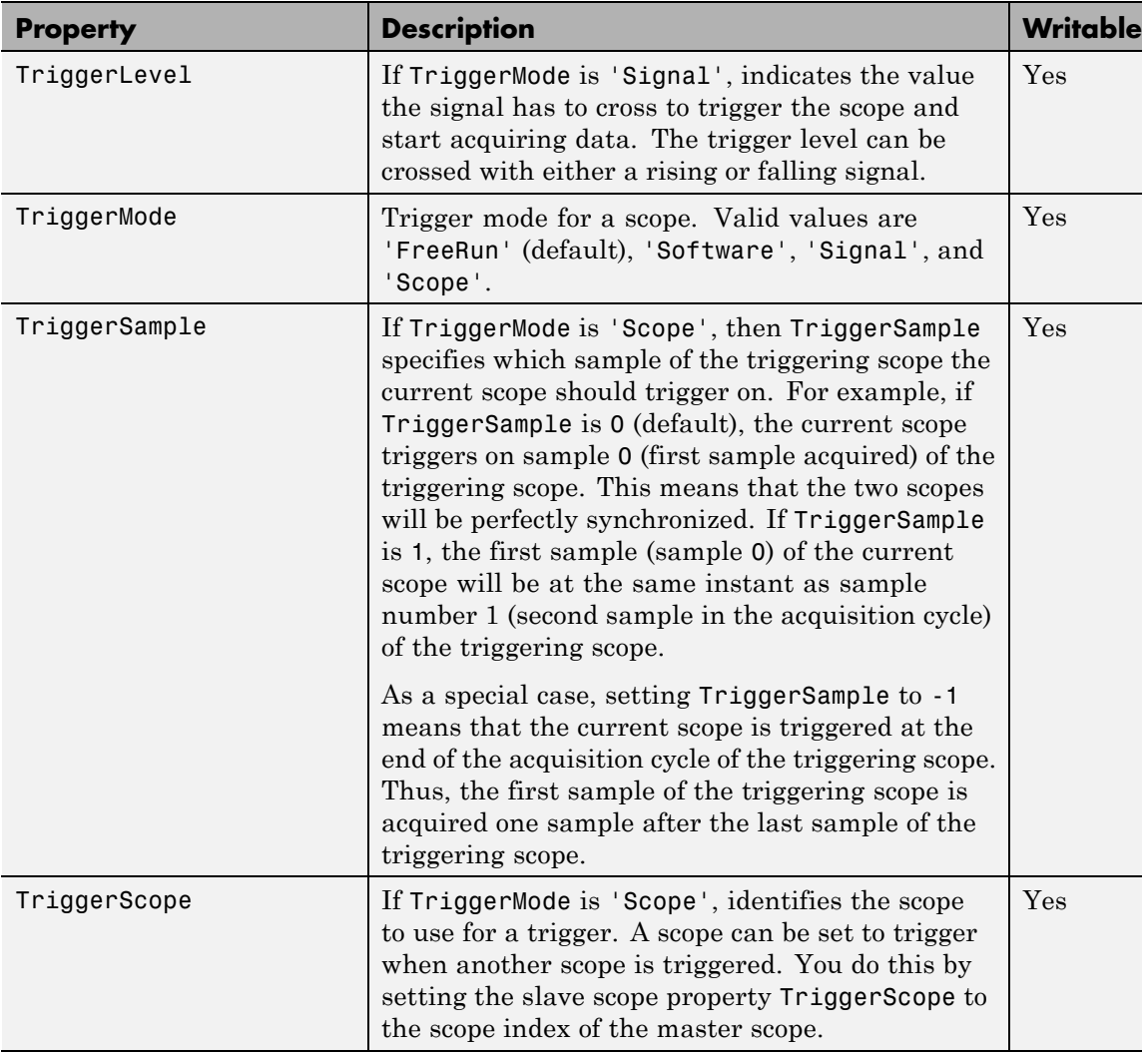

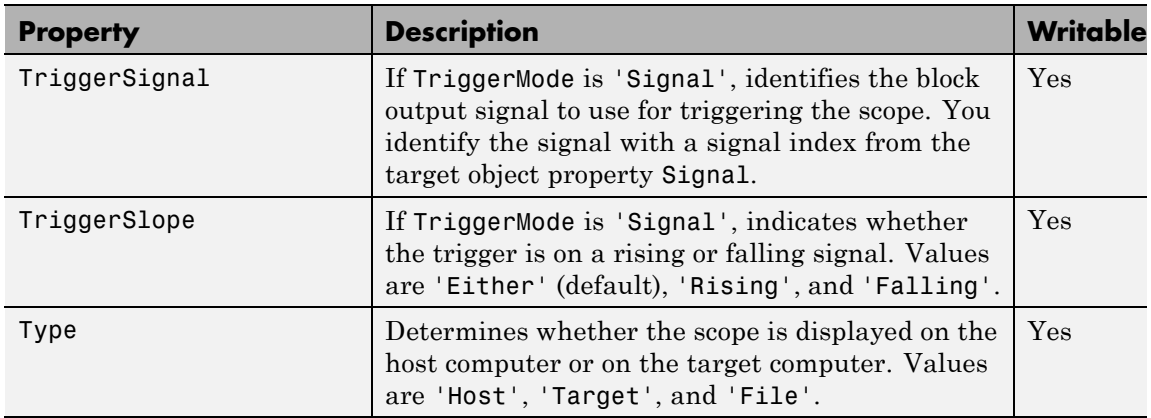

These properties are specific to class xpcsctg.

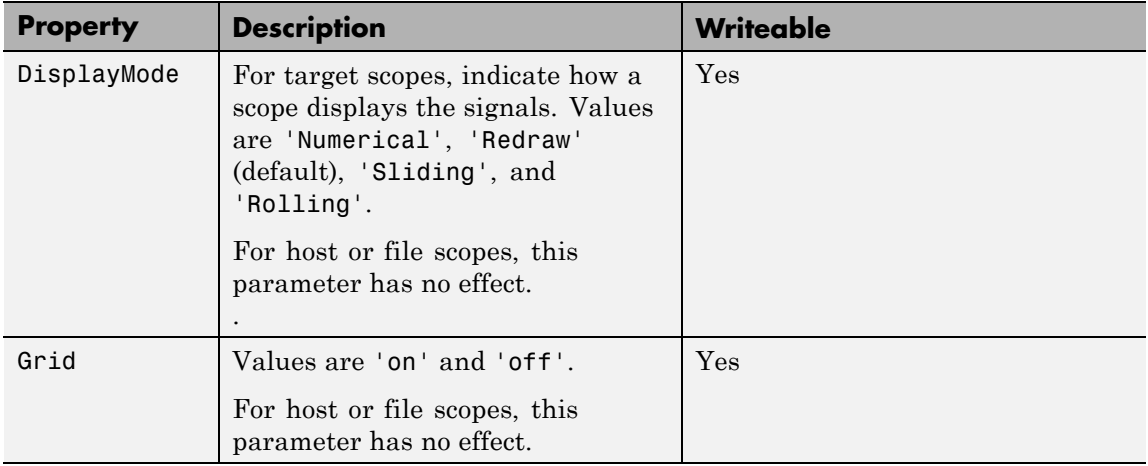

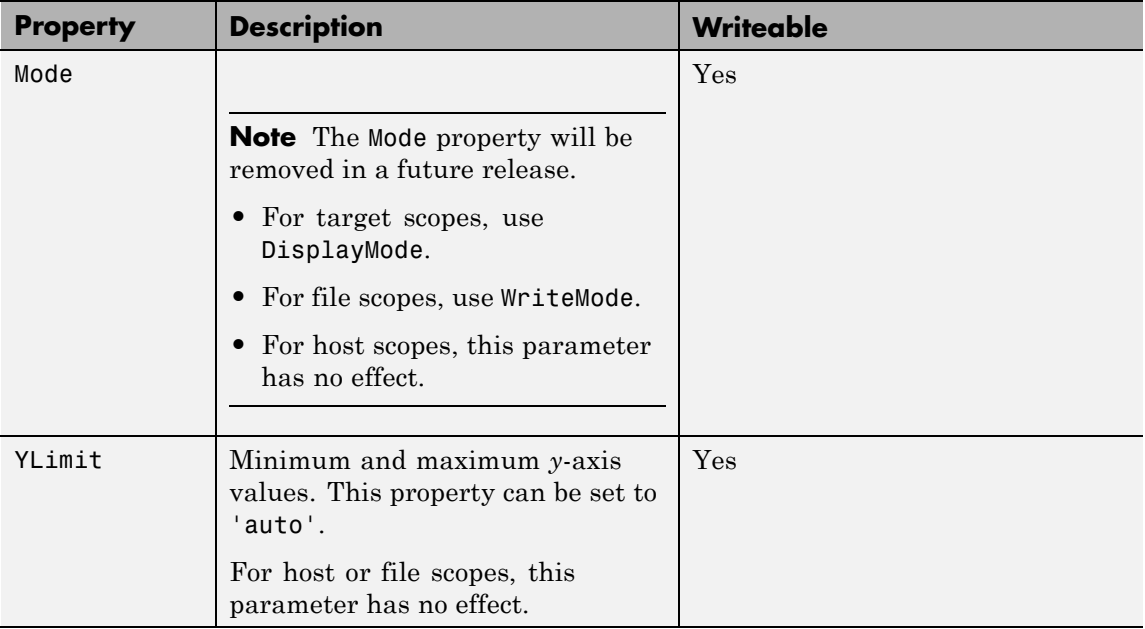

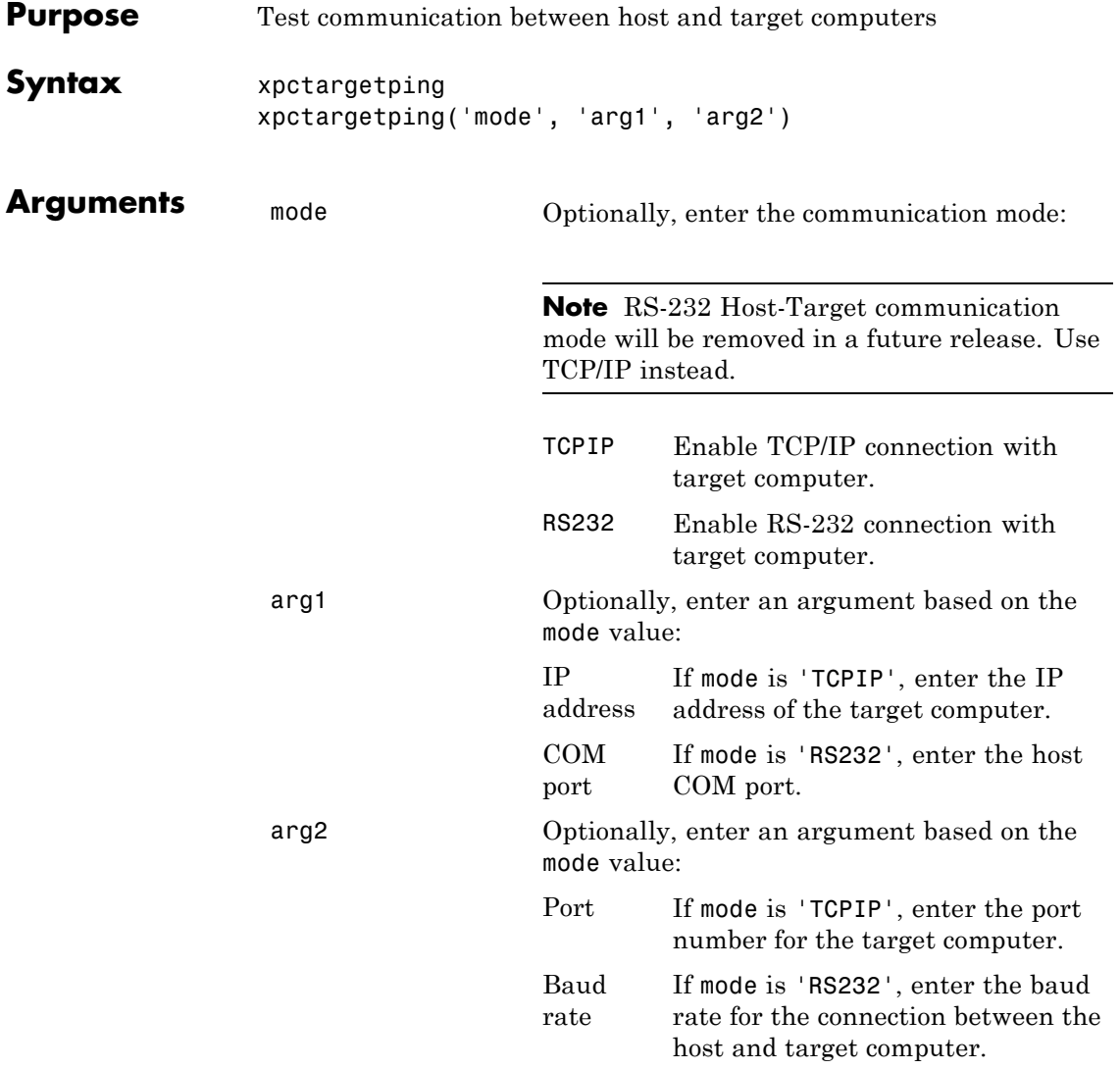

# **xpctargetping**

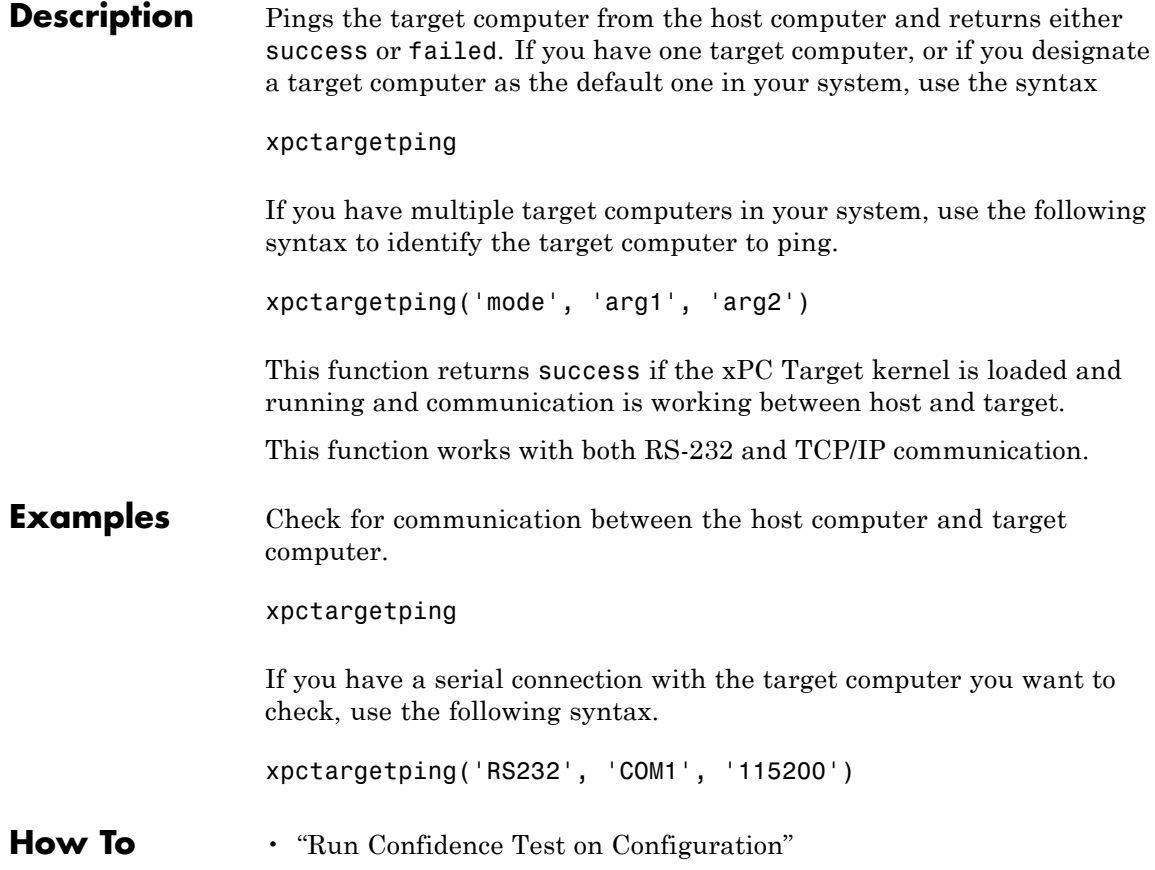

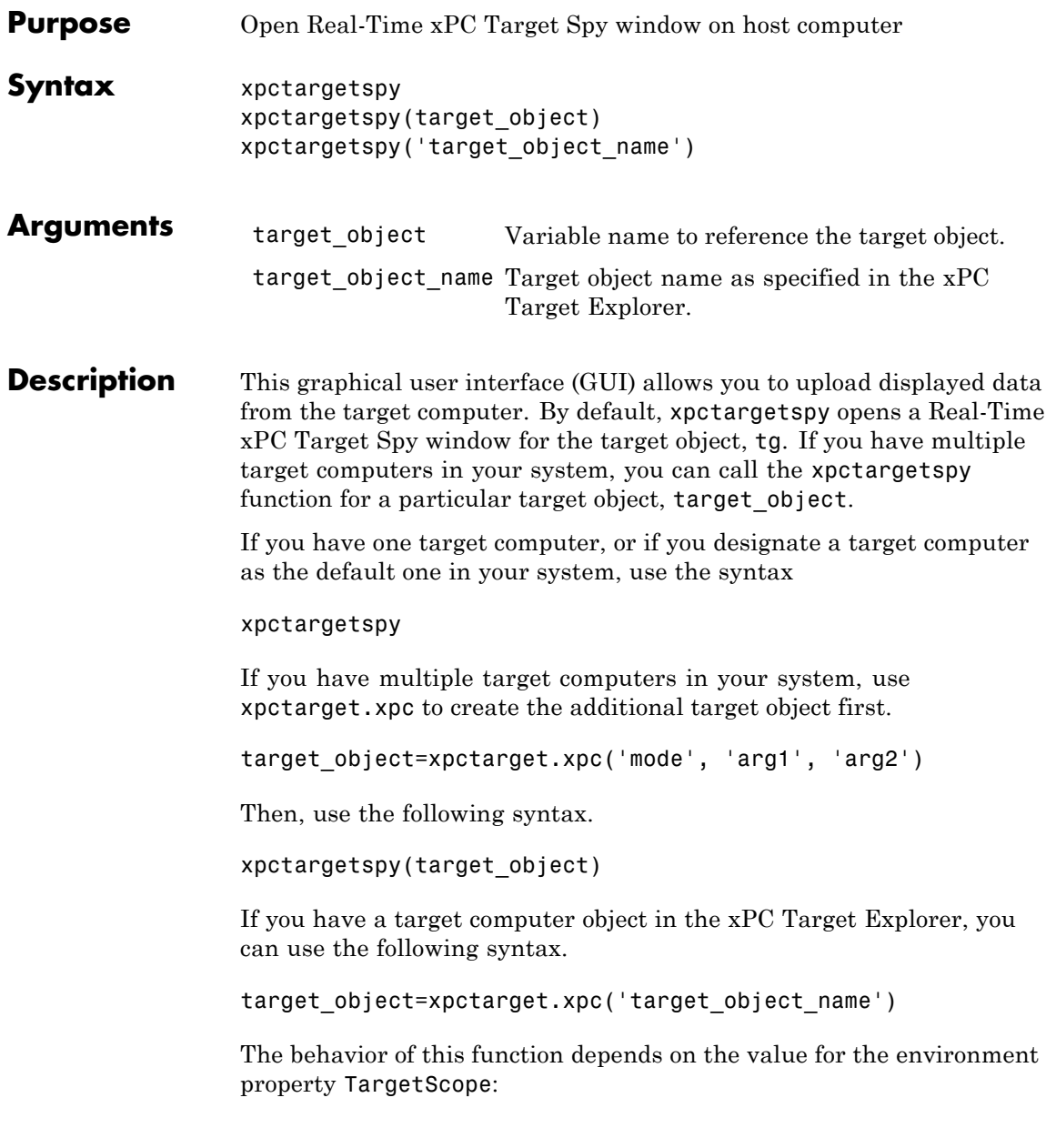

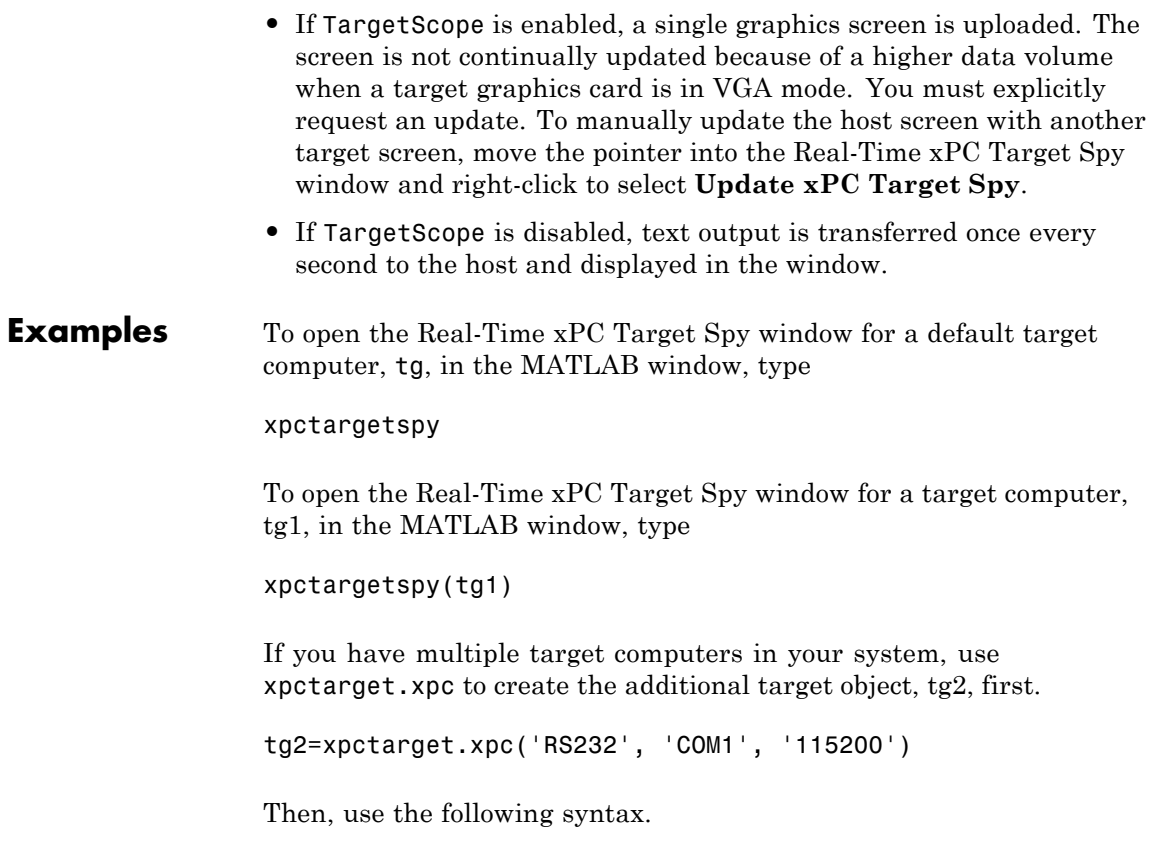

xpctargetspy(tg2)

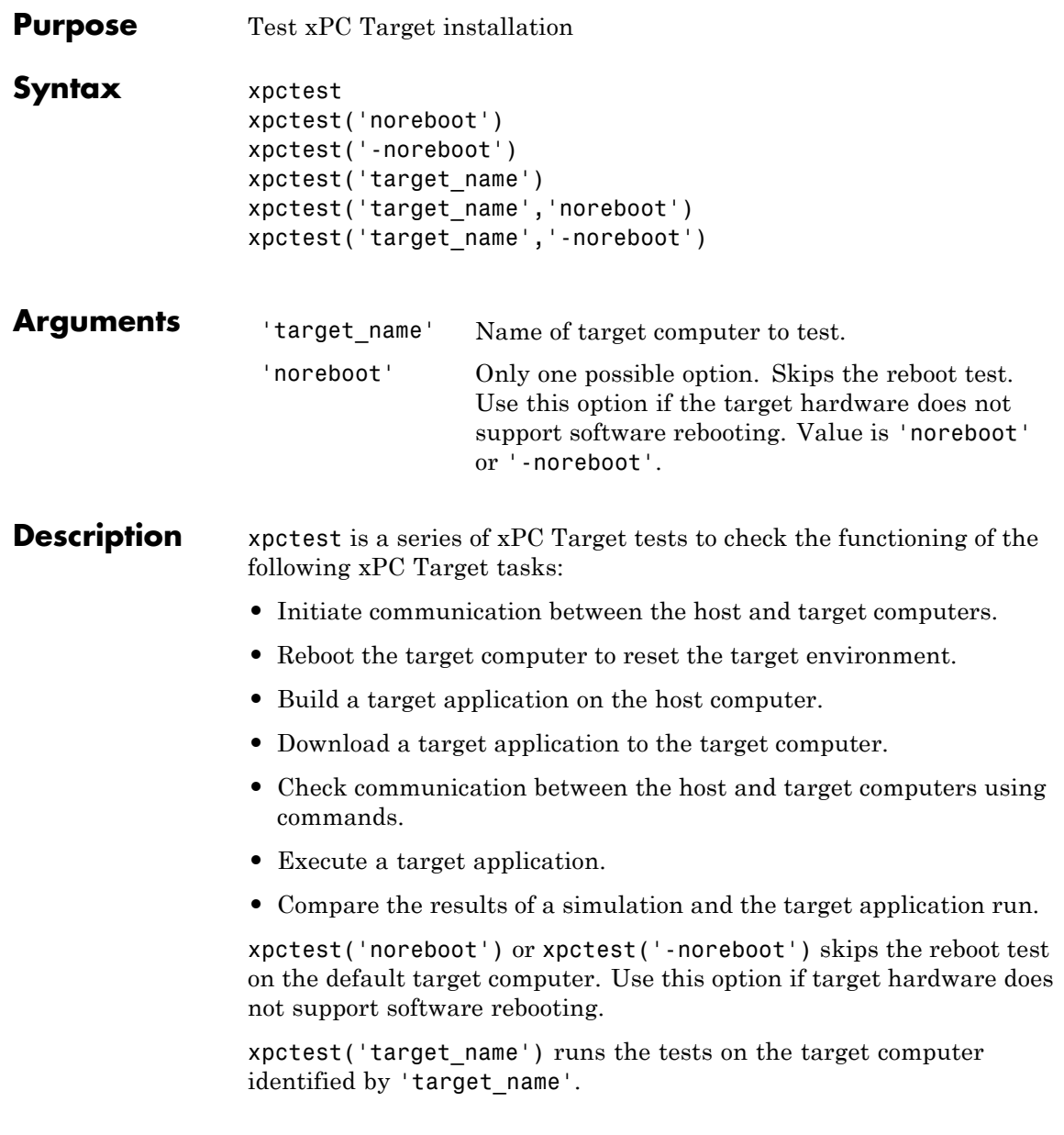

# **xpctest**

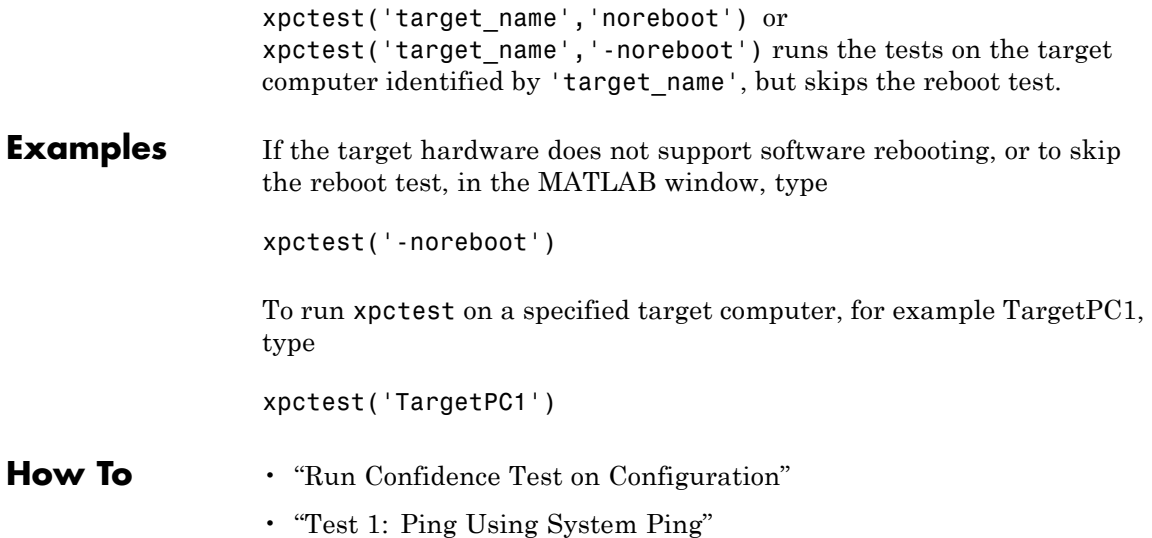

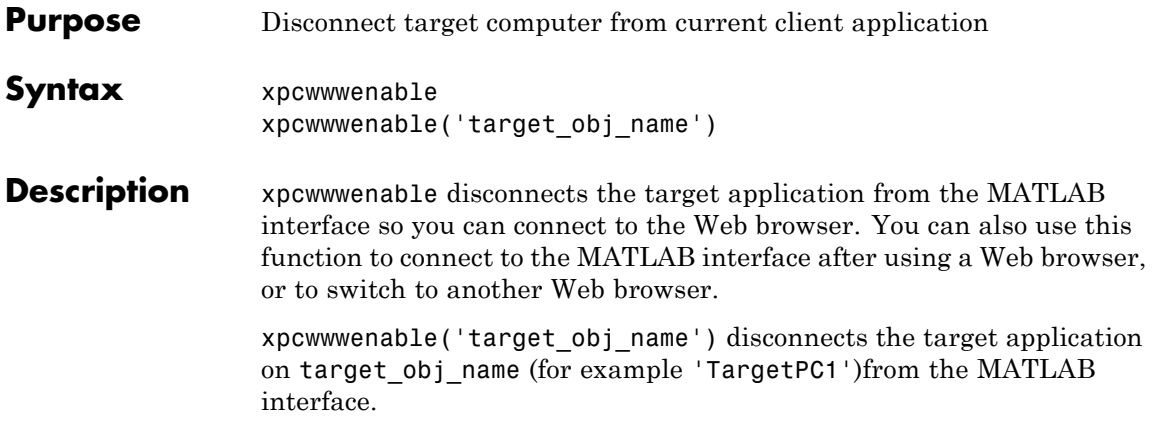

# xPC Target API Reference for C

- **•** ["C API Functions" on page 2-2](#page-271-0)
- **•** ["C API Error Messages" on page 2-10](#page-279-0)
- **•** ["C API Structures and Functions Alphabetical List" on page 2-14](#page-283-0)

# <span id="page-271-0"></span>**C API Functions**

#### **In this section...**

"Target Computers" on page 2-2 ["Target Applications" on page 2-3](#page-272-0) ["Scopes" on page 2-4](#page-273-0) ["Parameters" on page 2-6](#page-275-0) ["Signals" on page 2-7](#page-276-0) ["Data Logs" on page 2-7](#page-276-0) ["File Systems" on page 2-8](#page-277-0) ["Errors" on page 2-9](#page-278-0)

## **Target Computers**

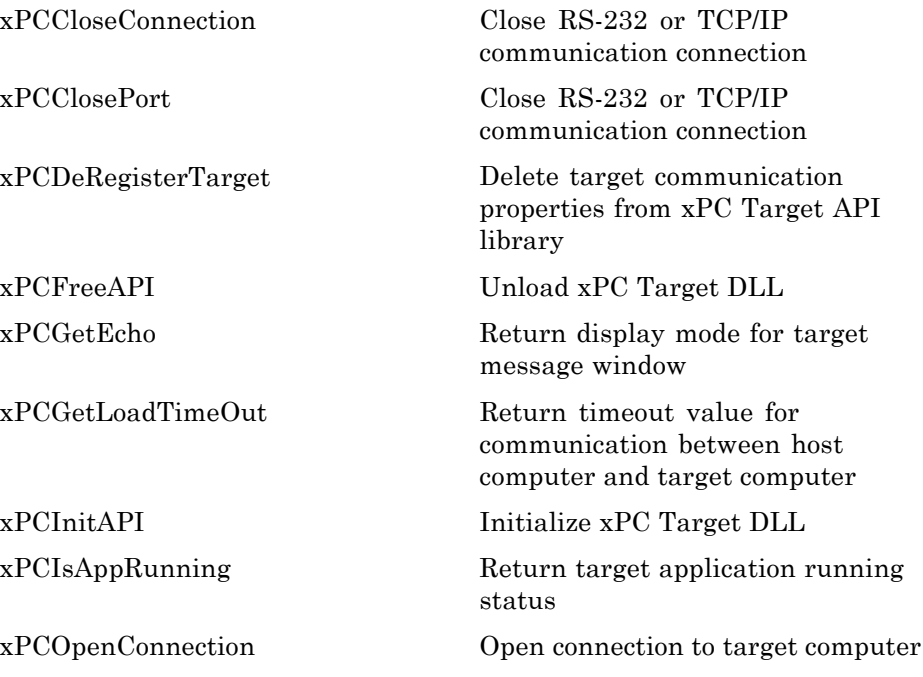

<span id="page-272-0"></span>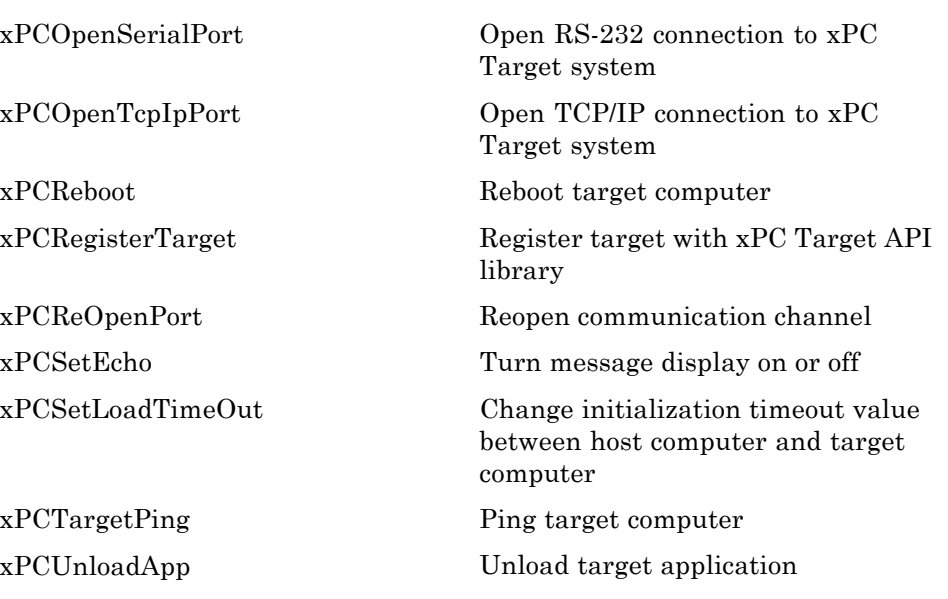

# **Target Applications**

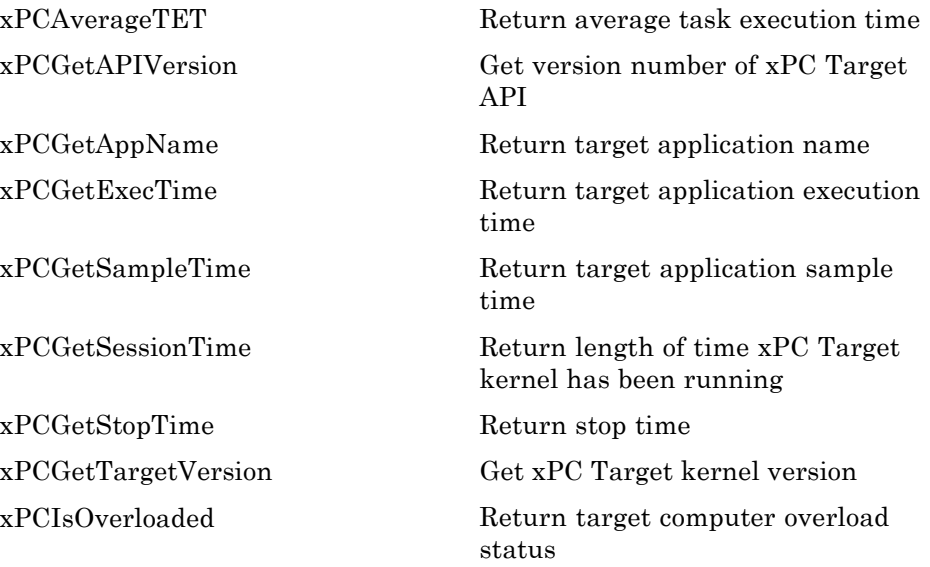

<span id="page-273-0"></span>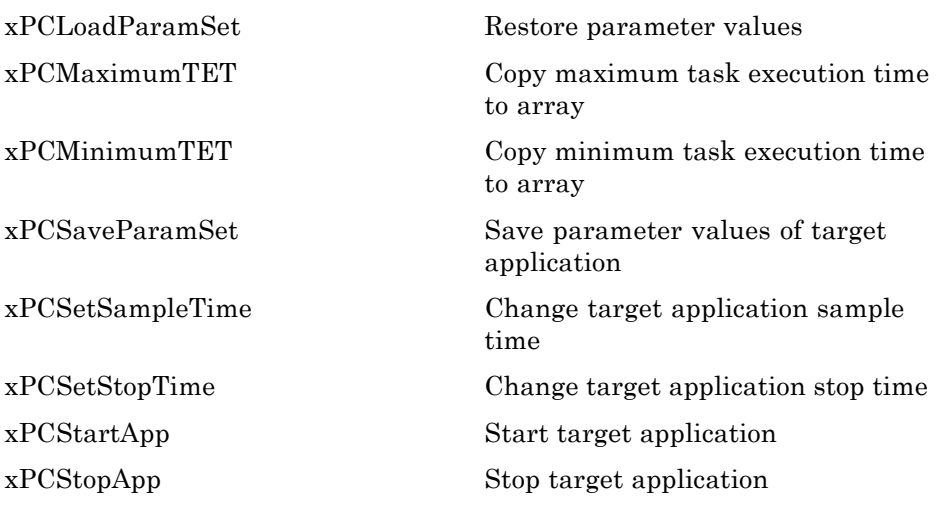

## **Scopes**

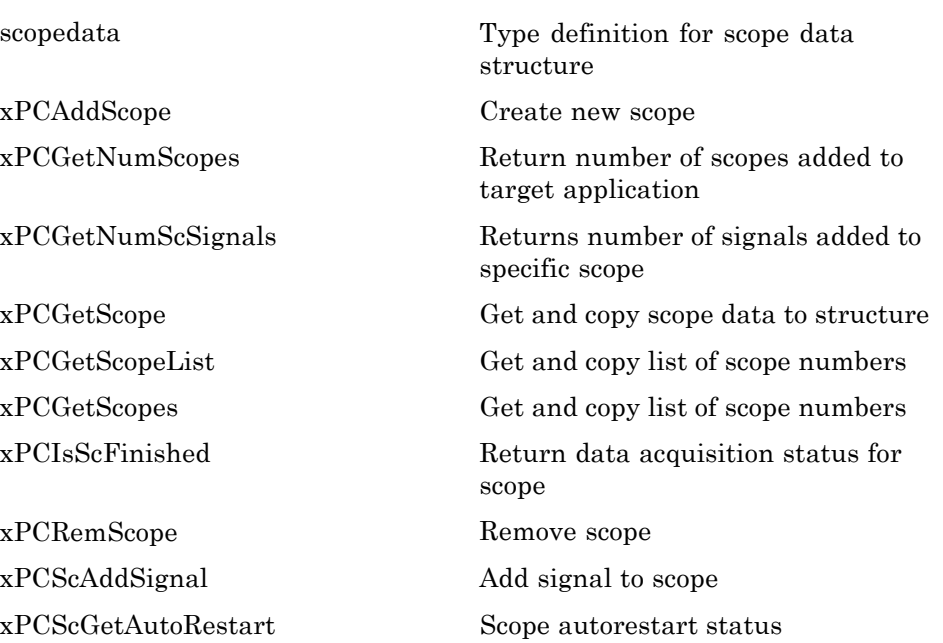

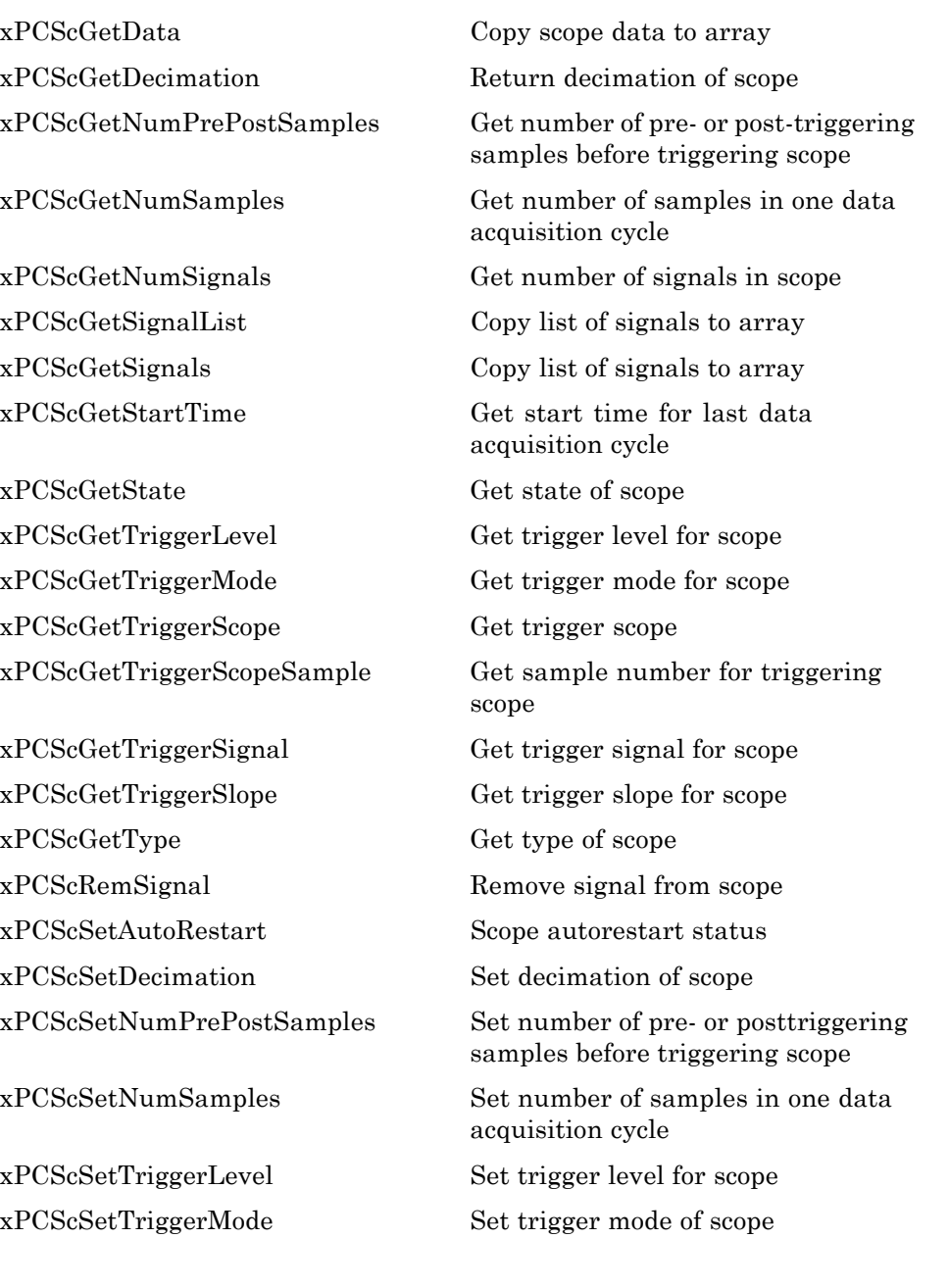

<span id="page-275-0"></span>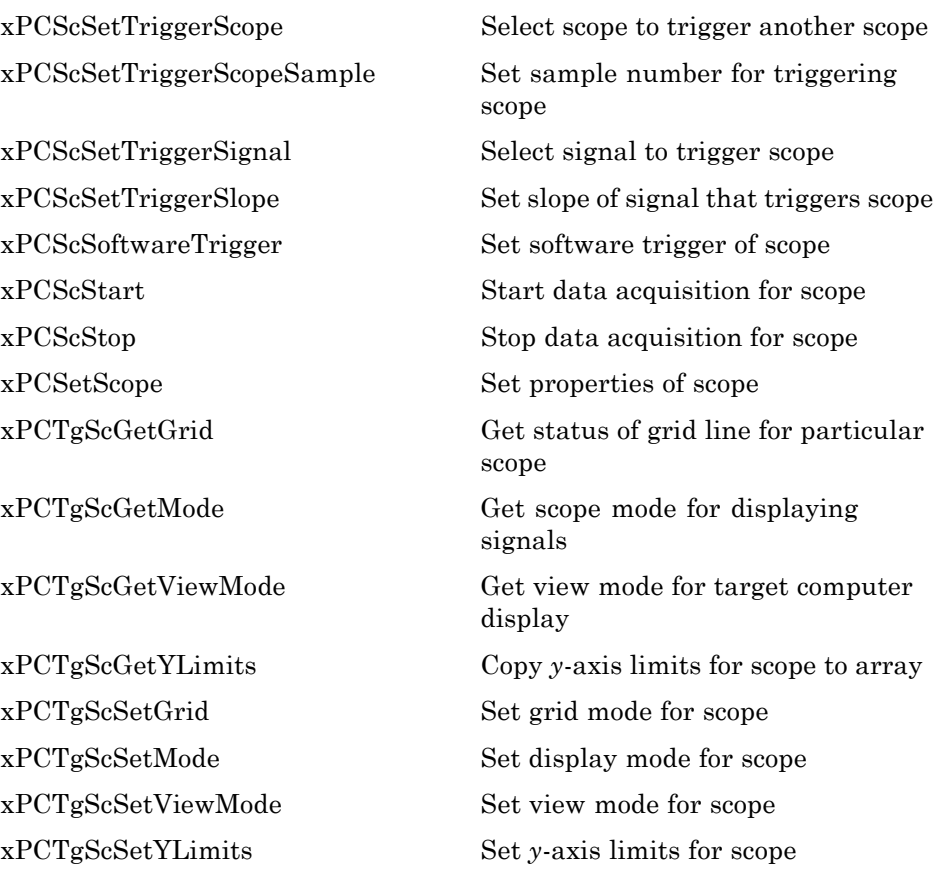

## **Parameters**

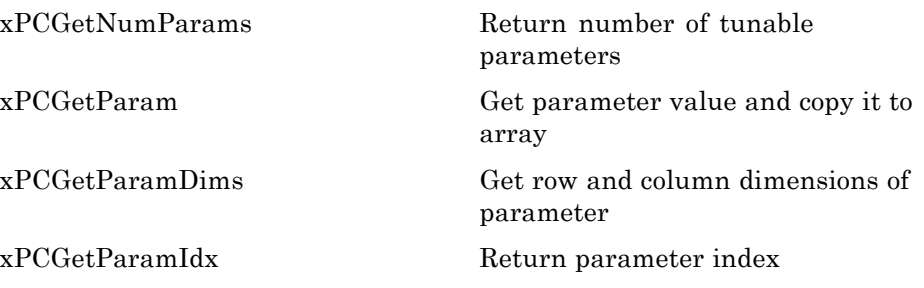

<span id="page-276-0"></span>[xPCGetParamName](#page-343-0) Get name of parameter [xPCSetParam](#page-427-0) Change value of parameter

# **Signals**

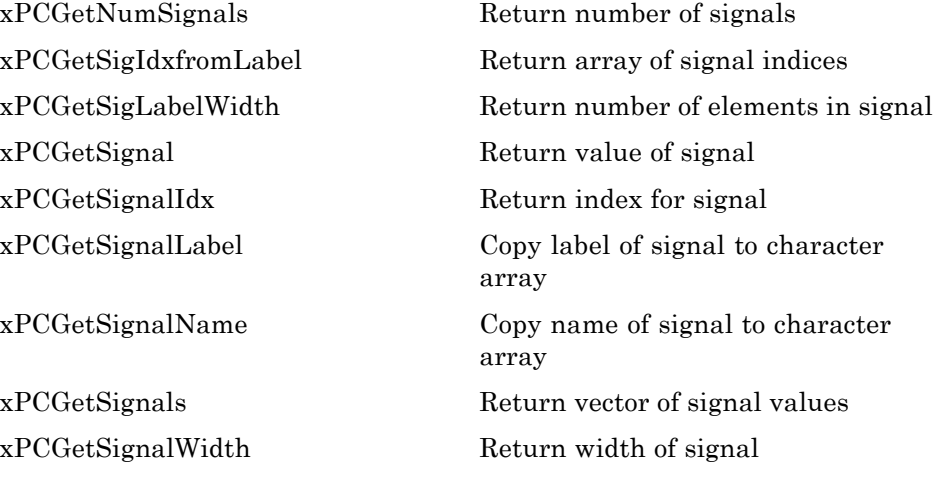

## **Data Logs**

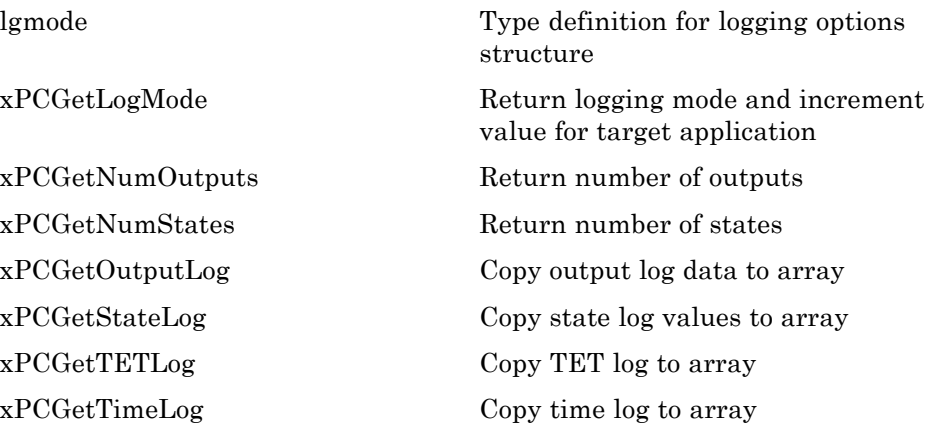

<span id="page-277-0"></span>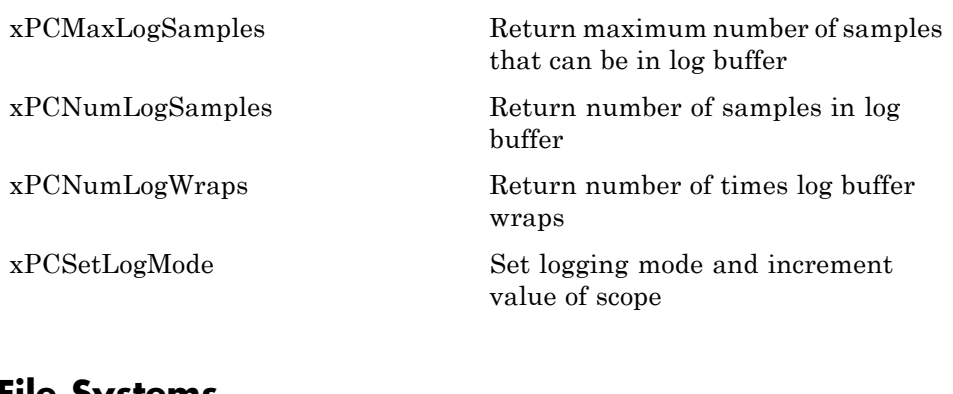

# **File Systems**

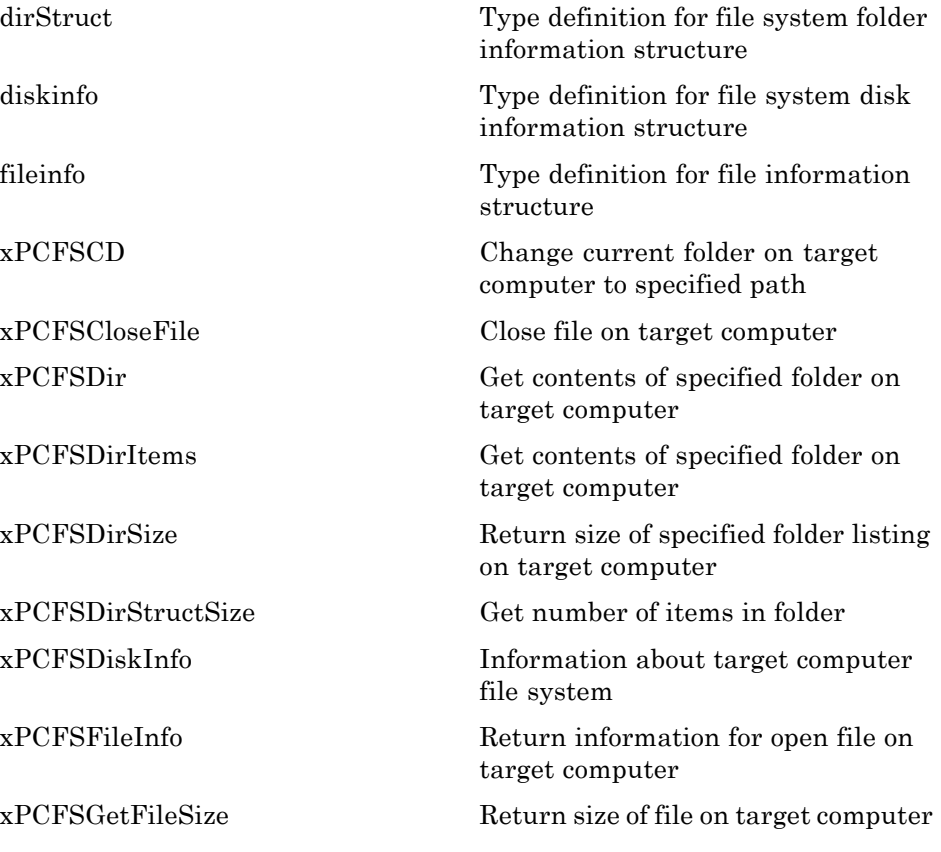

<span id="page-278-0"></span>[xPCFSGetPWD](#page-311-0) Get current folder of target computer [xPCFSMKDIR](#page-312-0) Create new folder on target computer [xPCFSOpenFile](#page-313-0) Open file on target computer [xPCFSReadFile](#page-314-0) Read open file on target computer [xPCFSRemoveFile](#page-315-0) Remove file from target computer [xPCFSRMDIR](#page-316-0) Remove folder from target computer [xPCFSScGetFilename](#page-317-0) Get name of file for scope [xPCFSScGetWriteMode](#page-318-0) Get write mode of file for scope [xPCFSScGetWriteSize](#page-319-0) Get block write size of data chunks [xPCFSScSetFilename](#page-320-0) Specify name for file to contain signal data [xPCFSScSetWriteMode](#page-321-0) Specify when file allocation table entry is updated [xPCFSScSetWriteSize](#page-322-0) Specify that memory buffer collect data in multiples of write size [xPCFSWriteFile](#page-323-0) Write to file on target computer

### **Errors**

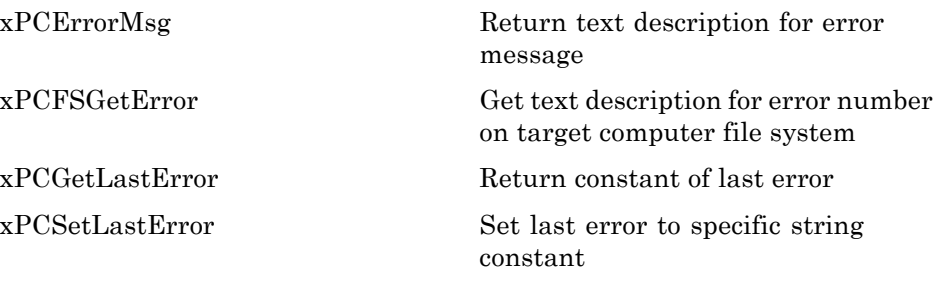

# <span id="page-279-0"></span>**C API Error Messages**

The header file *matlabroot*\toolbox\rtw\targets\xpc\api\xpcapiconst.h defines these error messages.

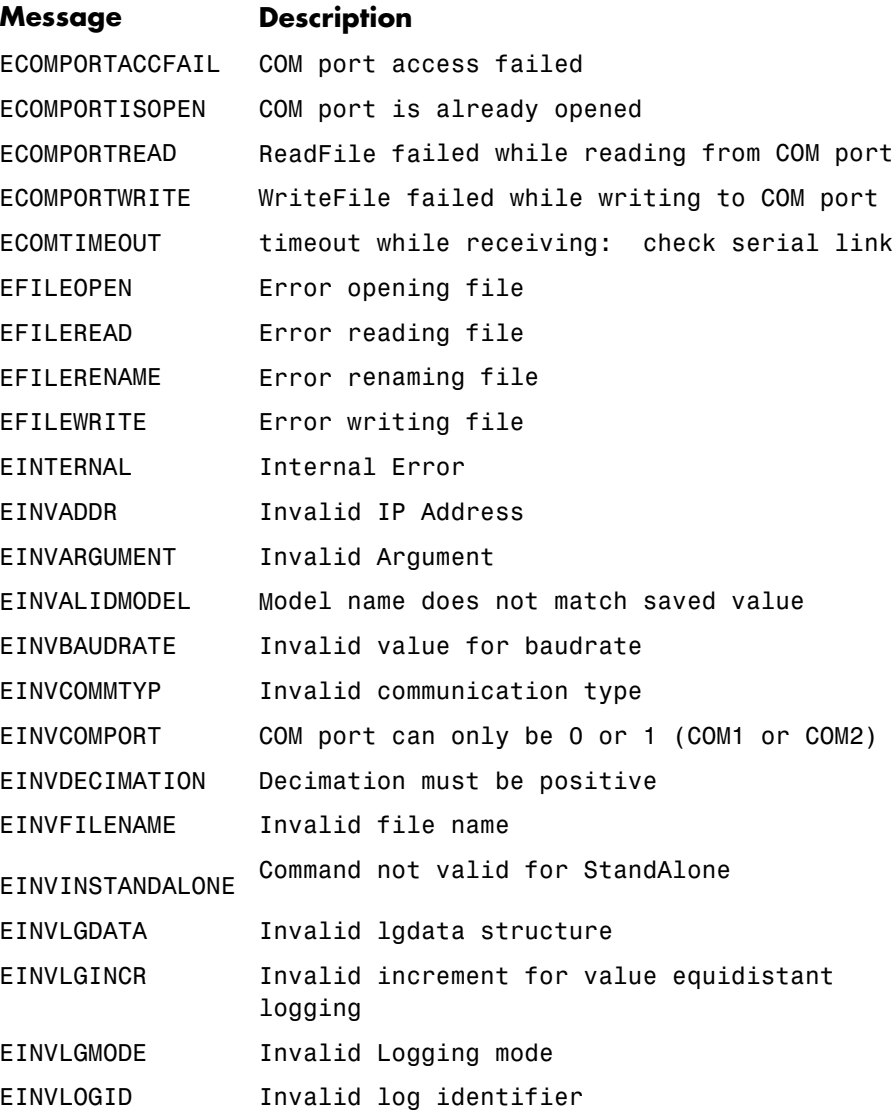

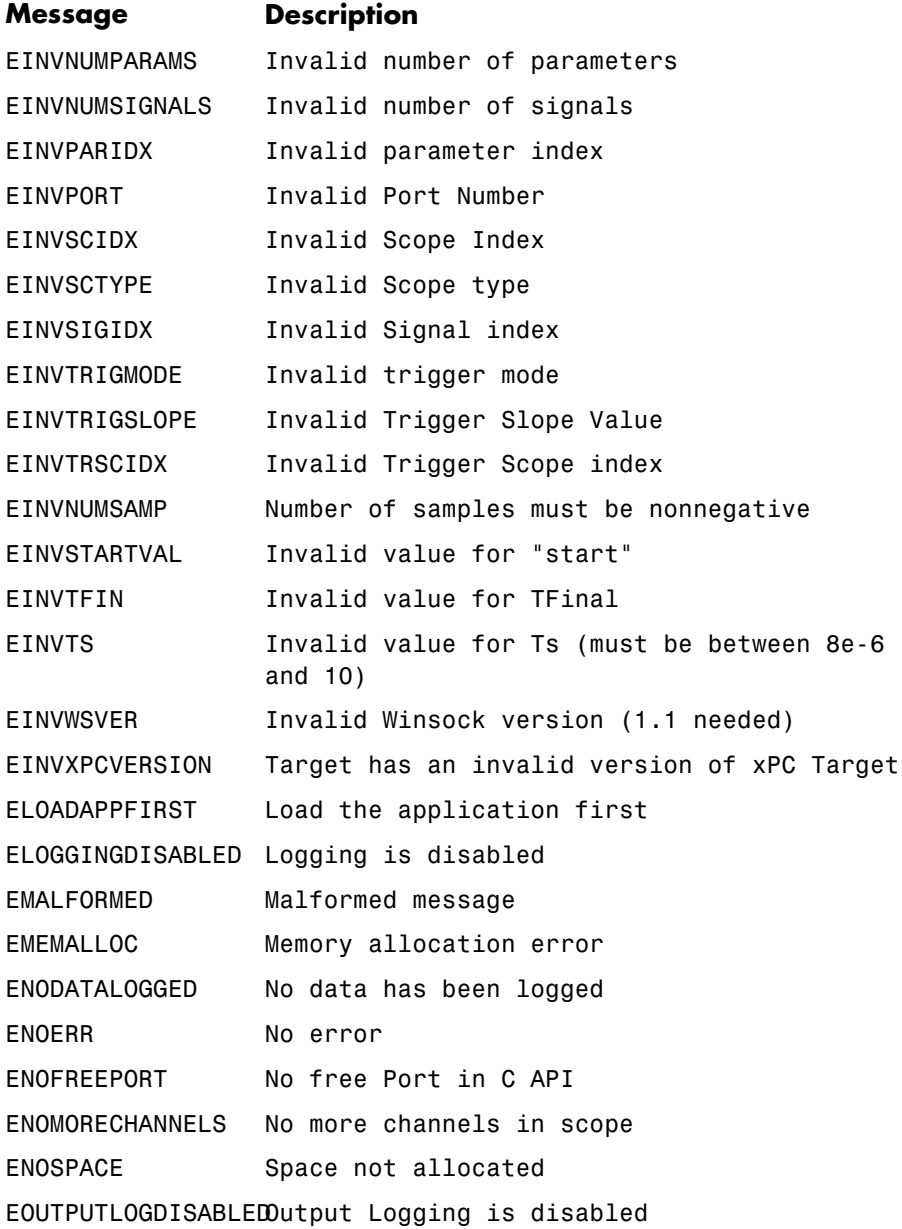

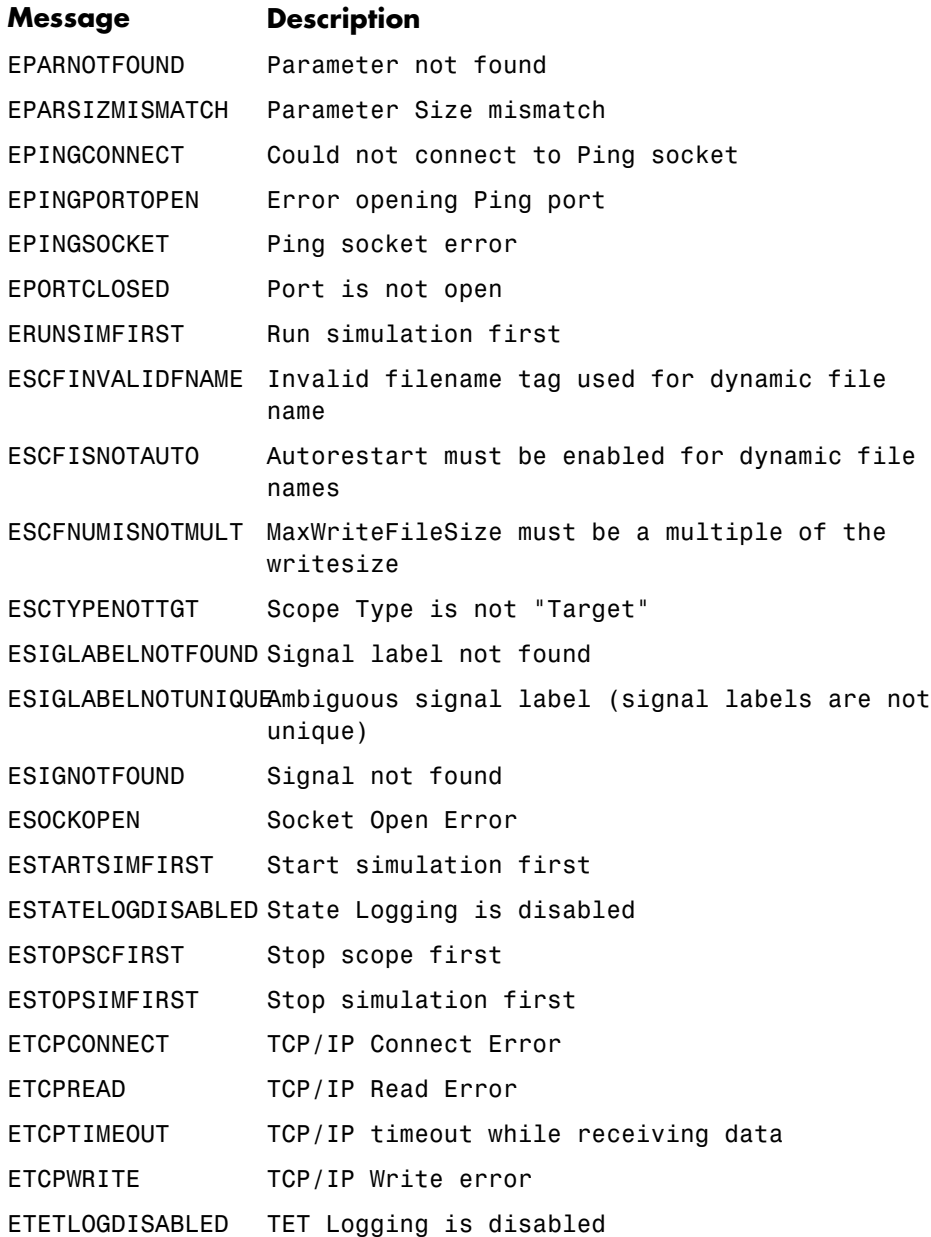

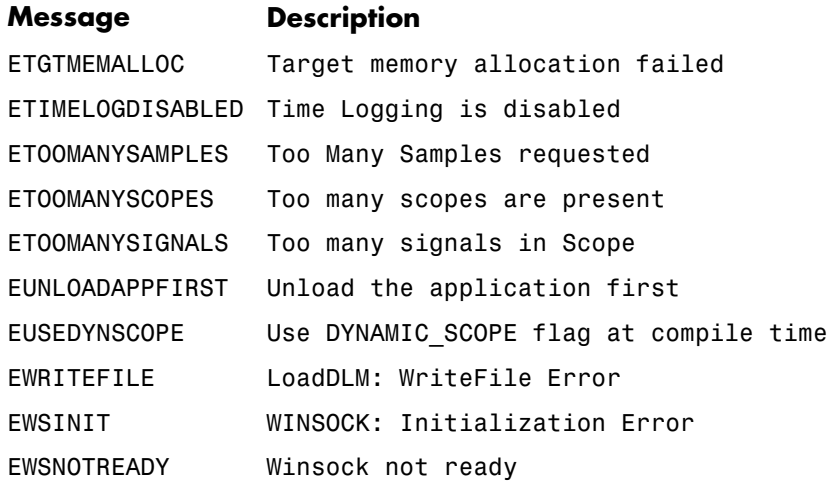

# <span id="page-283-0"></span>**C API Structures and Functions — Alphabetical List**

<span id="page-284-0"></span>**Purpose** Type definition for file system folder information structure

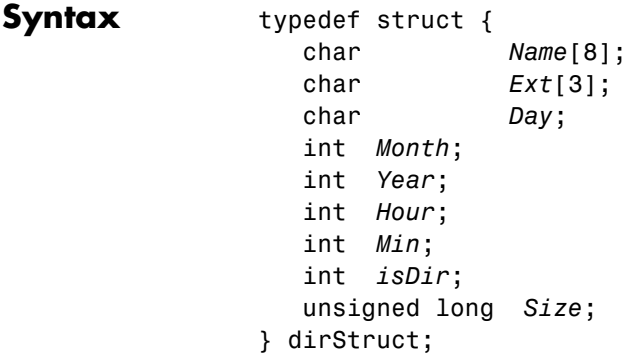

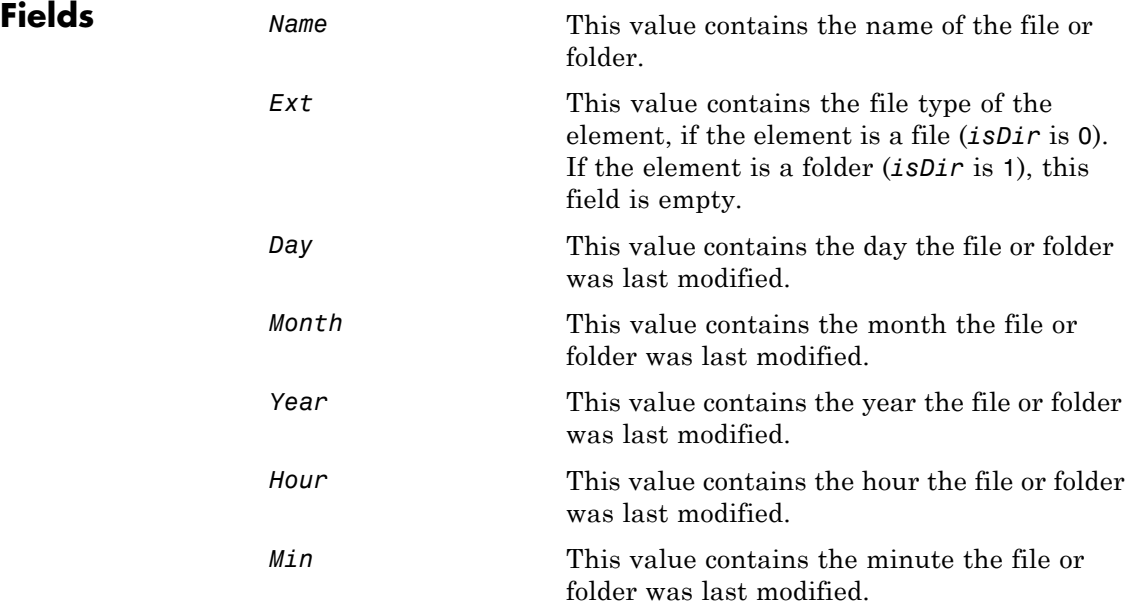

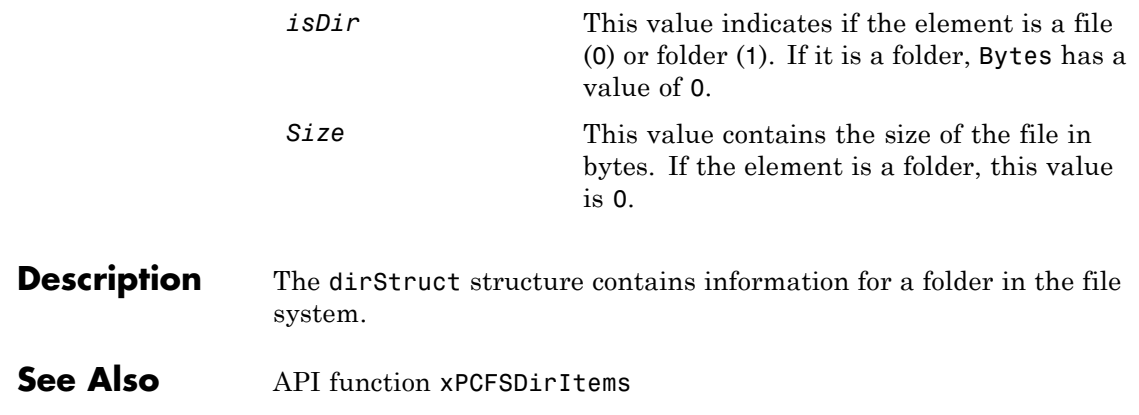

<span id="page-286-0"></span>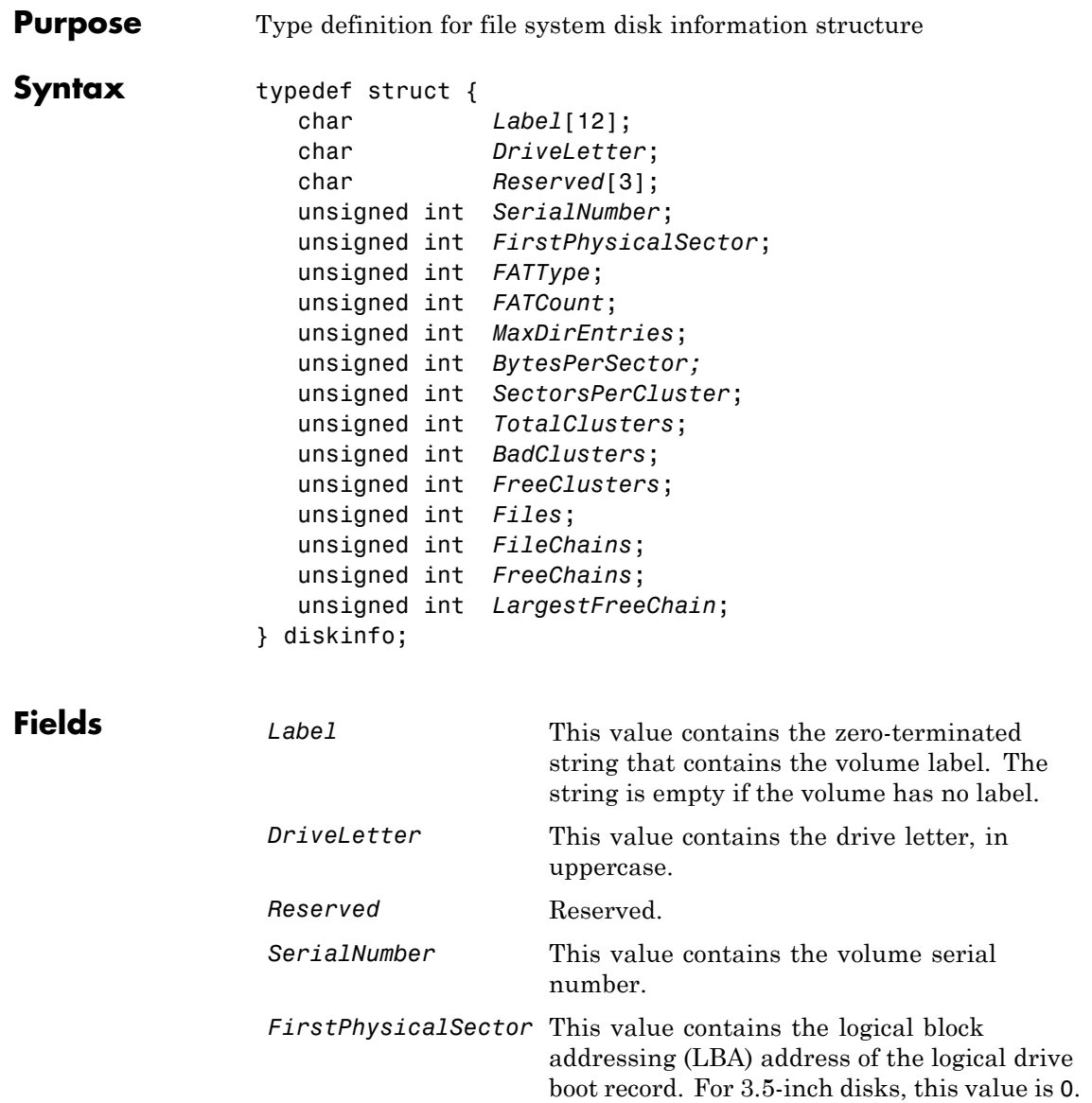

# **diskinfo**

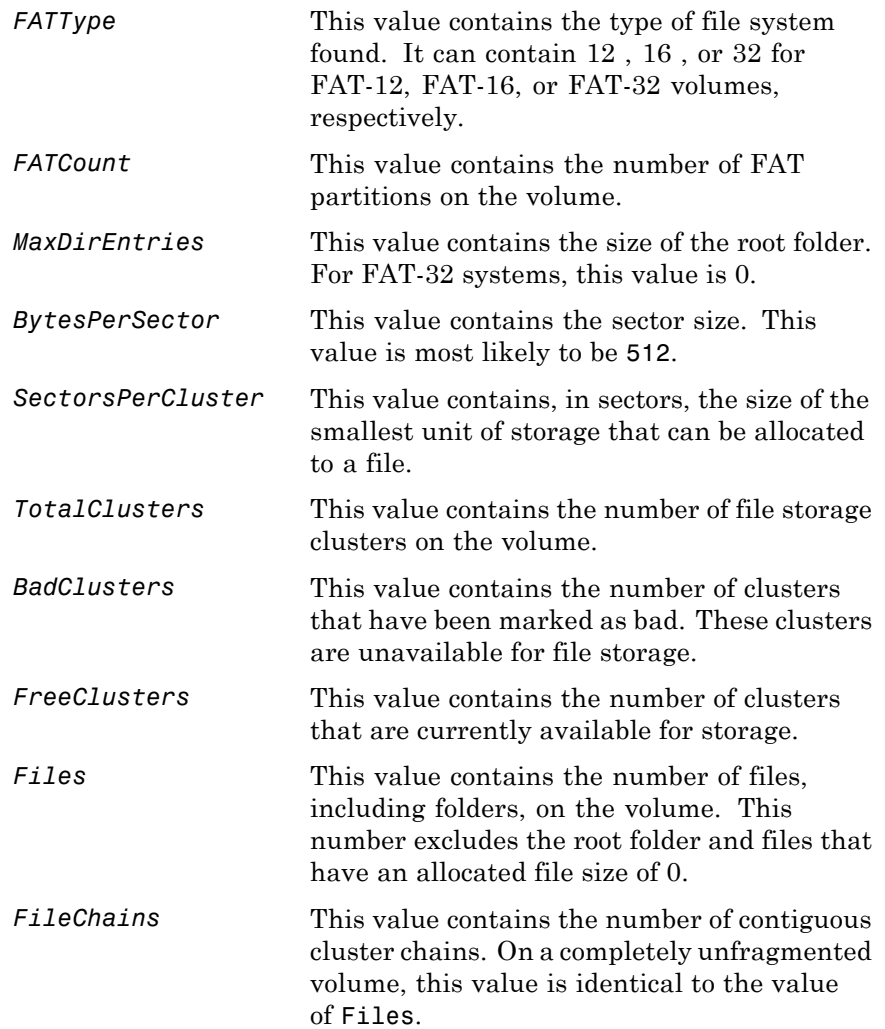
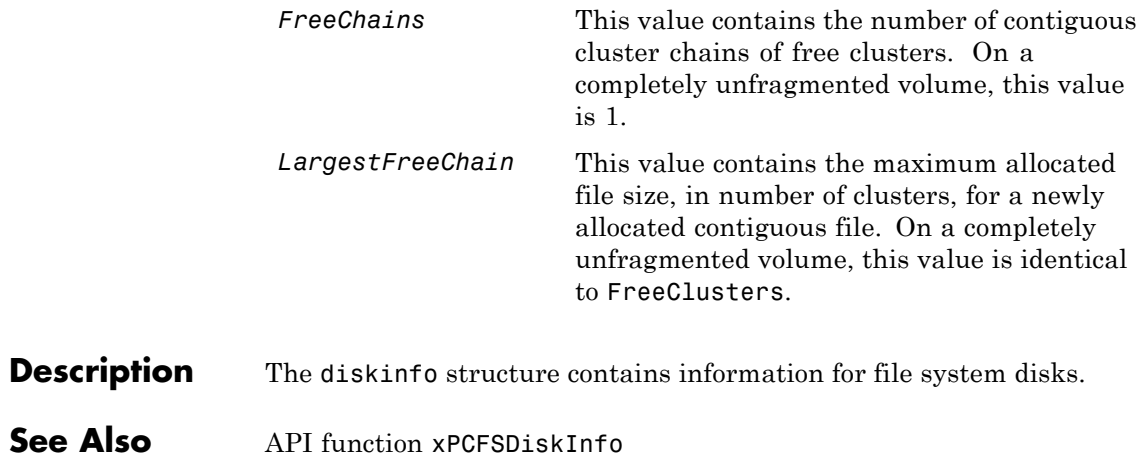

# **fileinfo**

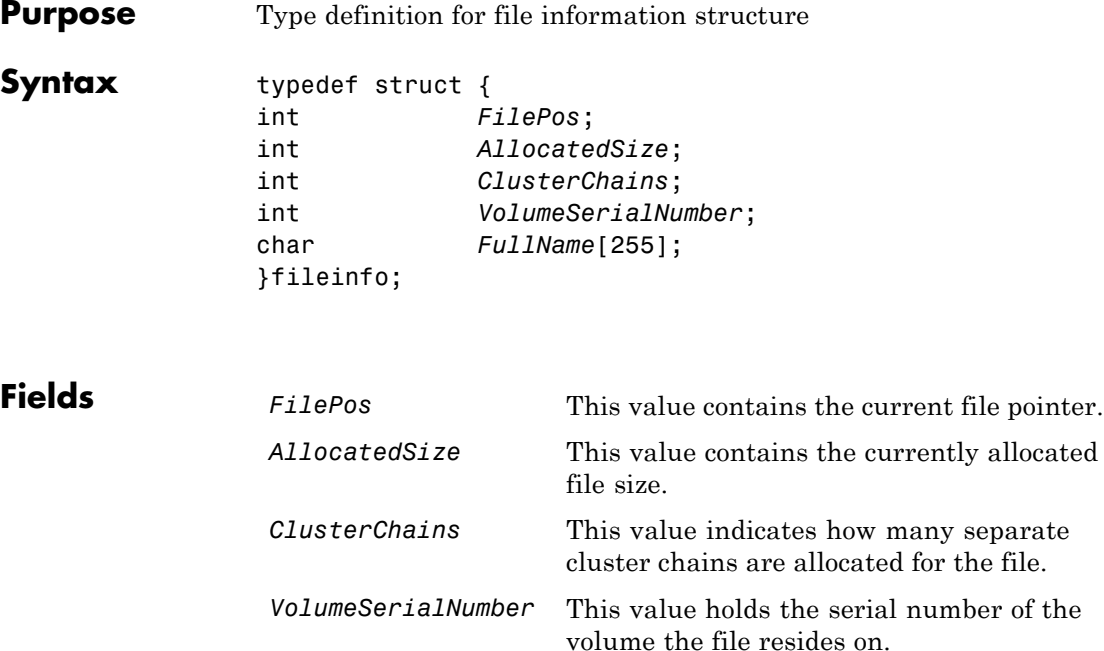

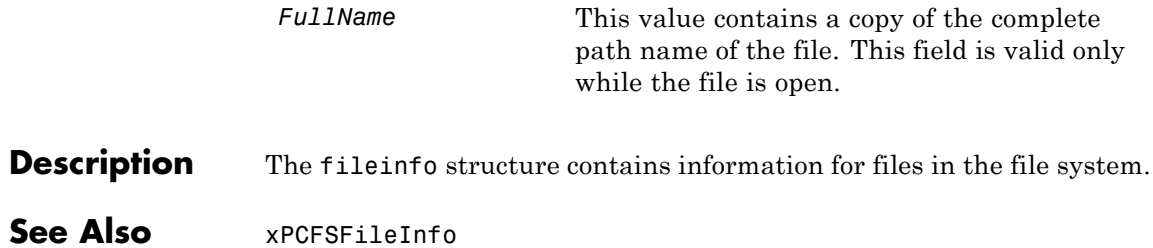

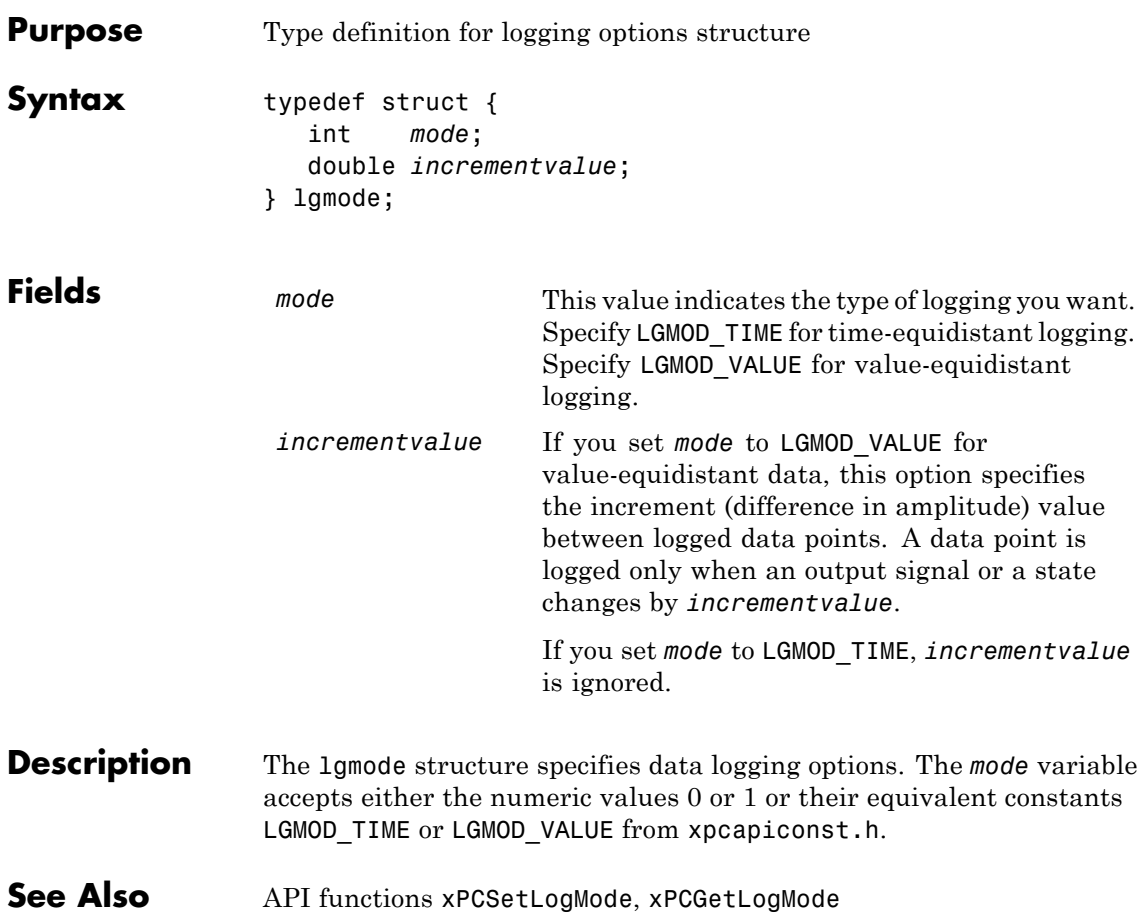

# **scopedata**

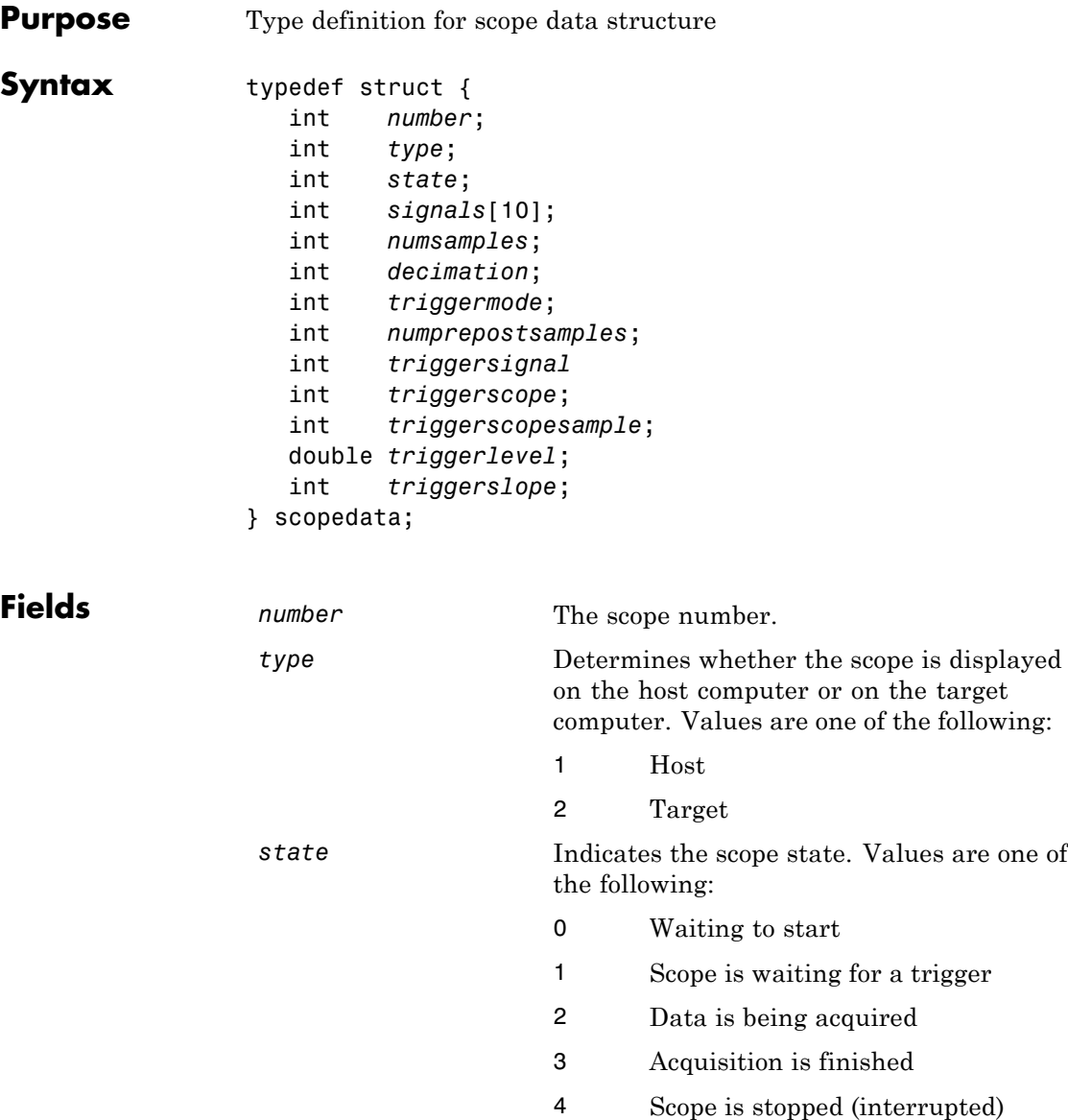

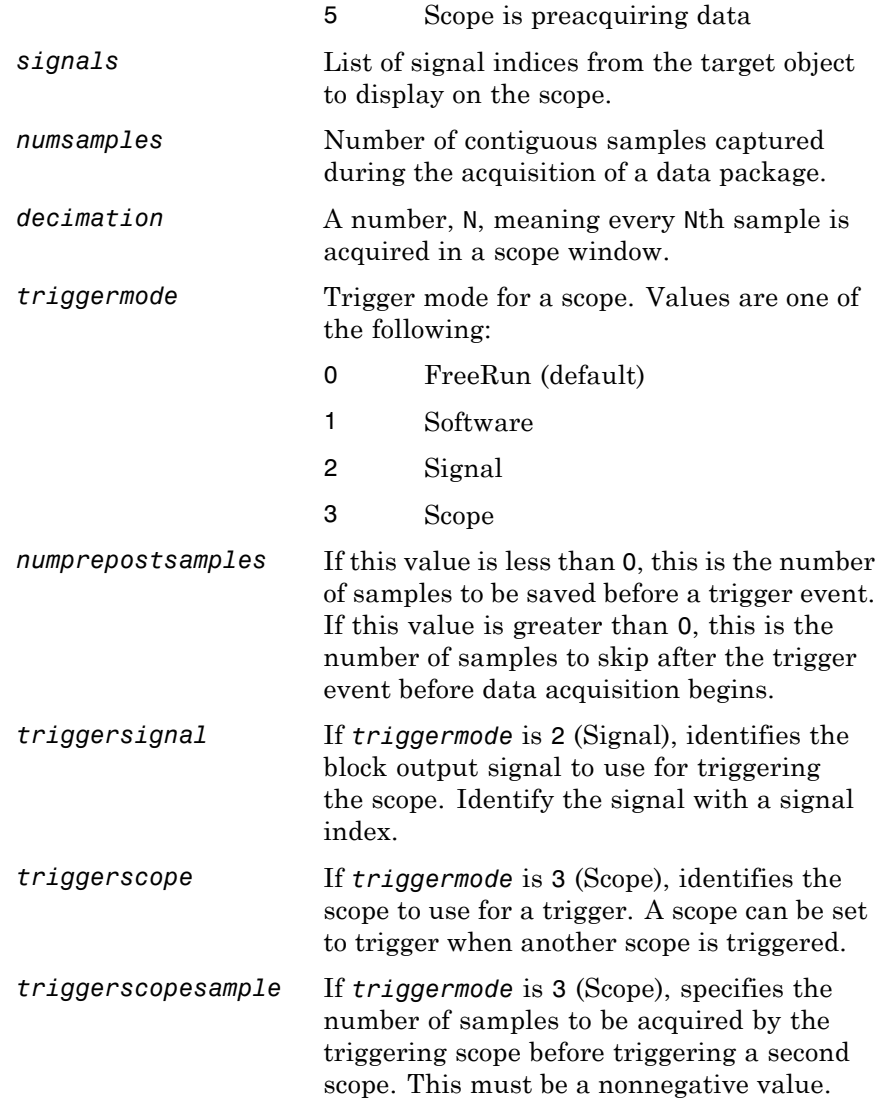

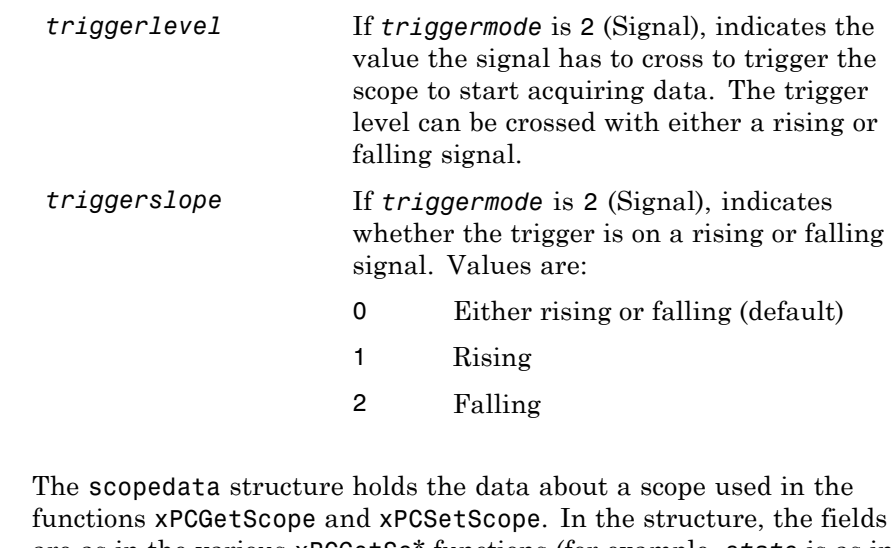

- **Description** are as in the various xPCGetSc\* functions (for example, *state* is as in [xPCScGetState](#page-396-0), *signals* is as in [xPCScGetSignals](#page-394-0), etc.). The signal vector is an array of the signal identifiers, terminated by -1.
- **See Also** API functions [xPCSetScope](#page-429-0), [xPCGetScope](#page-345-0), [xPCScGetType](#page-406-0), [xPCScGetState](#page-396-0), [xPCScGetSignals](#page-394-0), [xPCScGetNumSamples](#page-391-0), [xPCScGetDecimation](#page-389-0), [xPCScGetTriggerMode](#page-399-0), [xPCScGetNumPrePostSamples](#page-390-0), [xPCScGetTriggerSignal](#page-403-0), [xPCScGetTriggerScope](#page-401-0), [xPCScGetTriggerLevel](#page-398-0), [xPCScGetTriggerSlope](#page-404-0)

# **xPCAddScope**

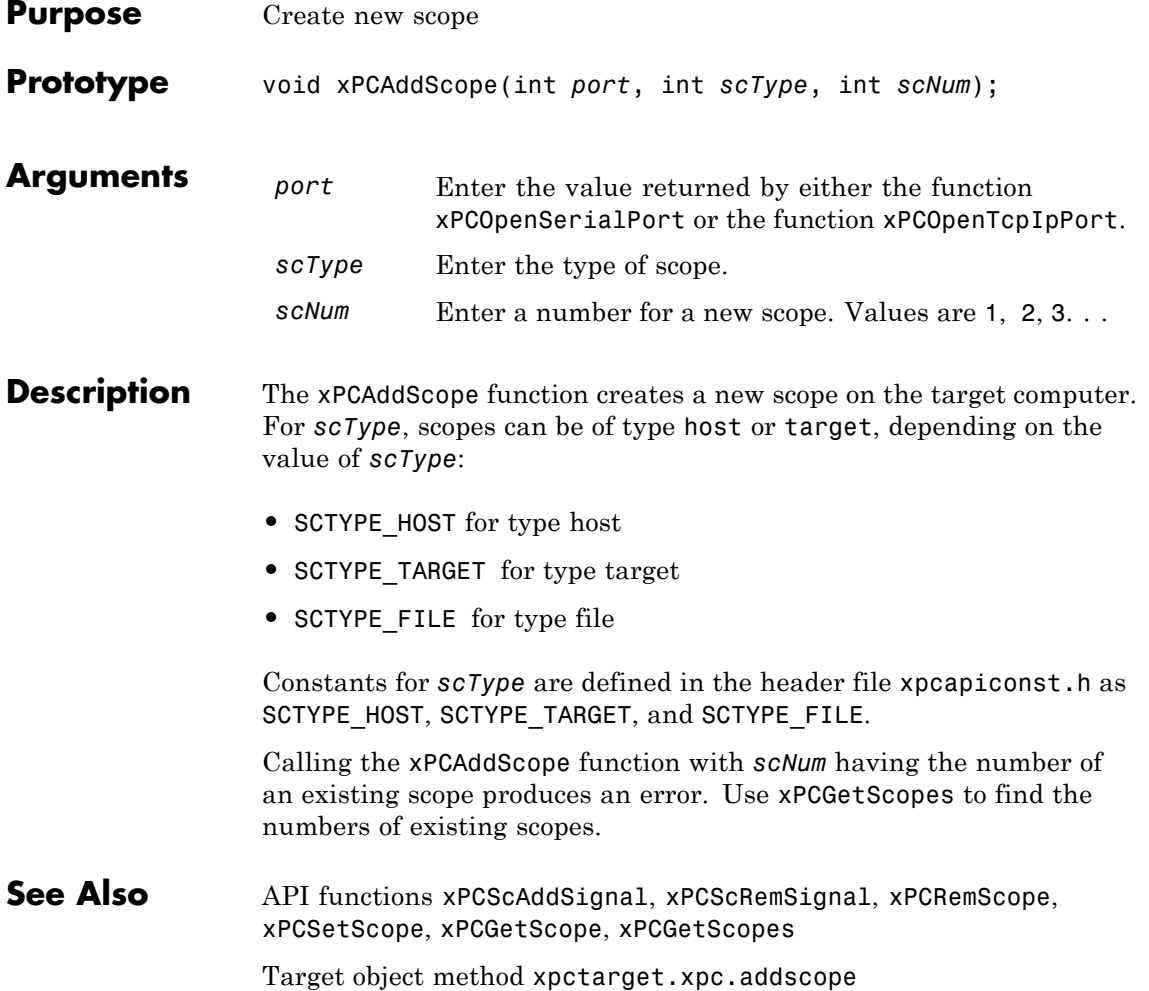

## **xPCAverageTET**

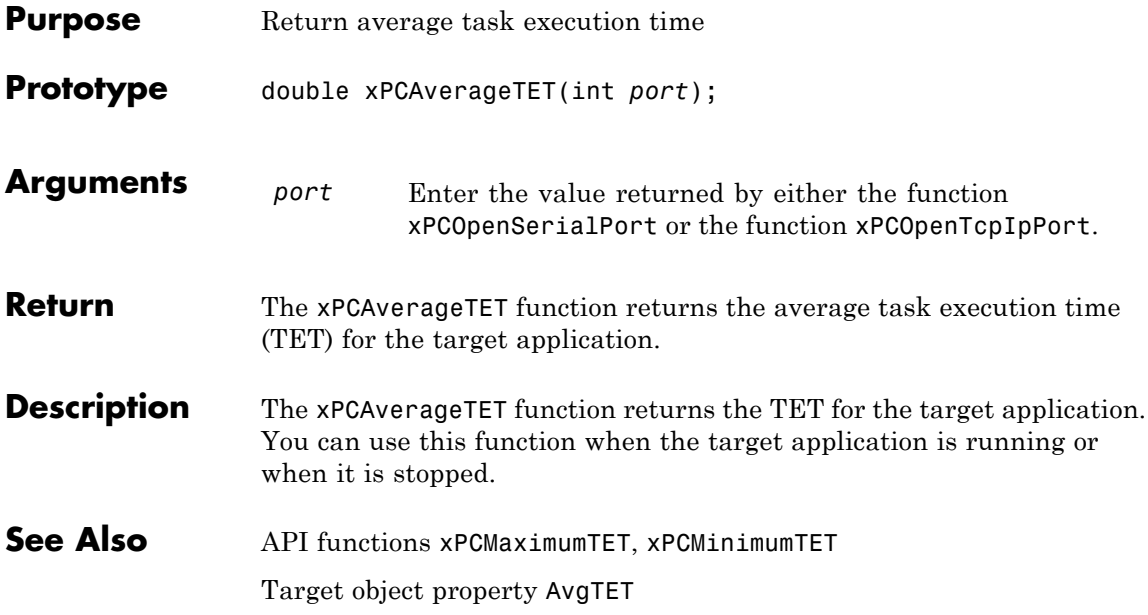

<span id="page-296-0"></span>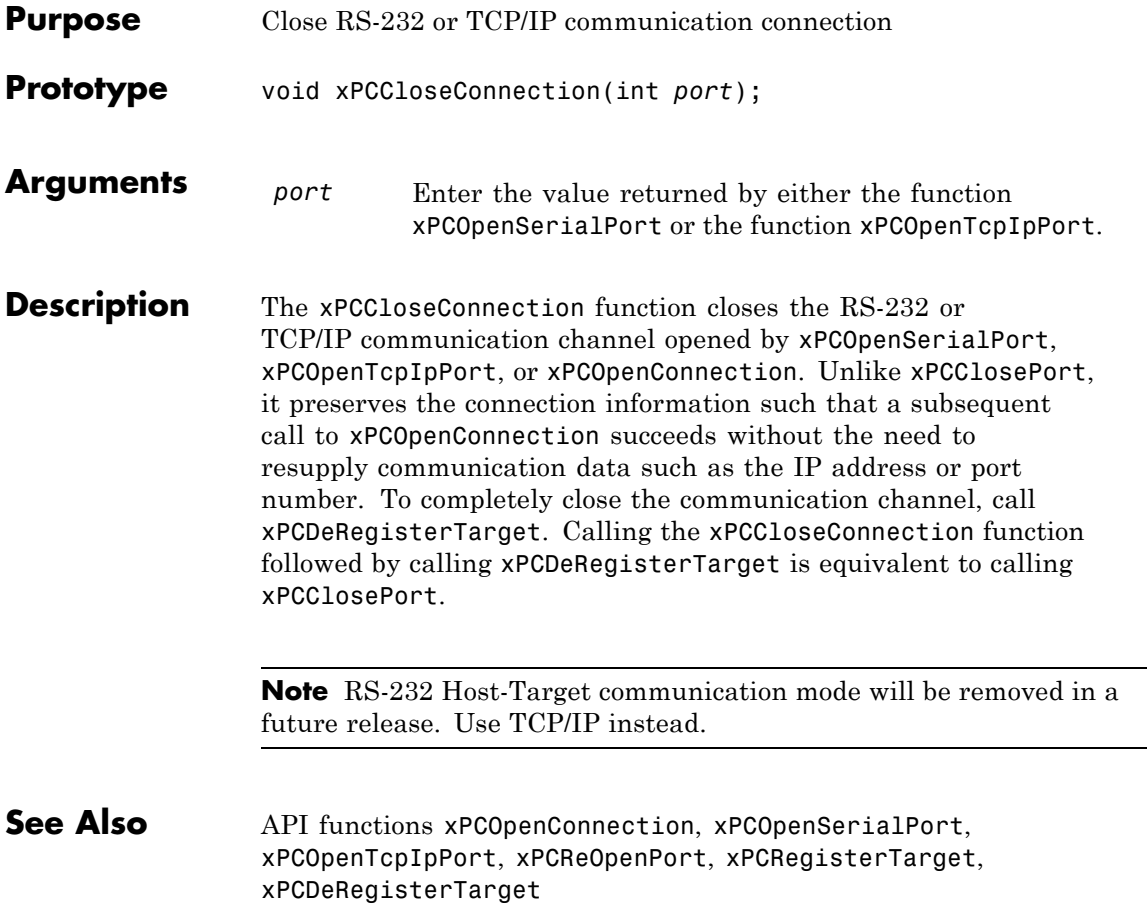

# <span id="page-297-0"></span>**xPCClosePort**

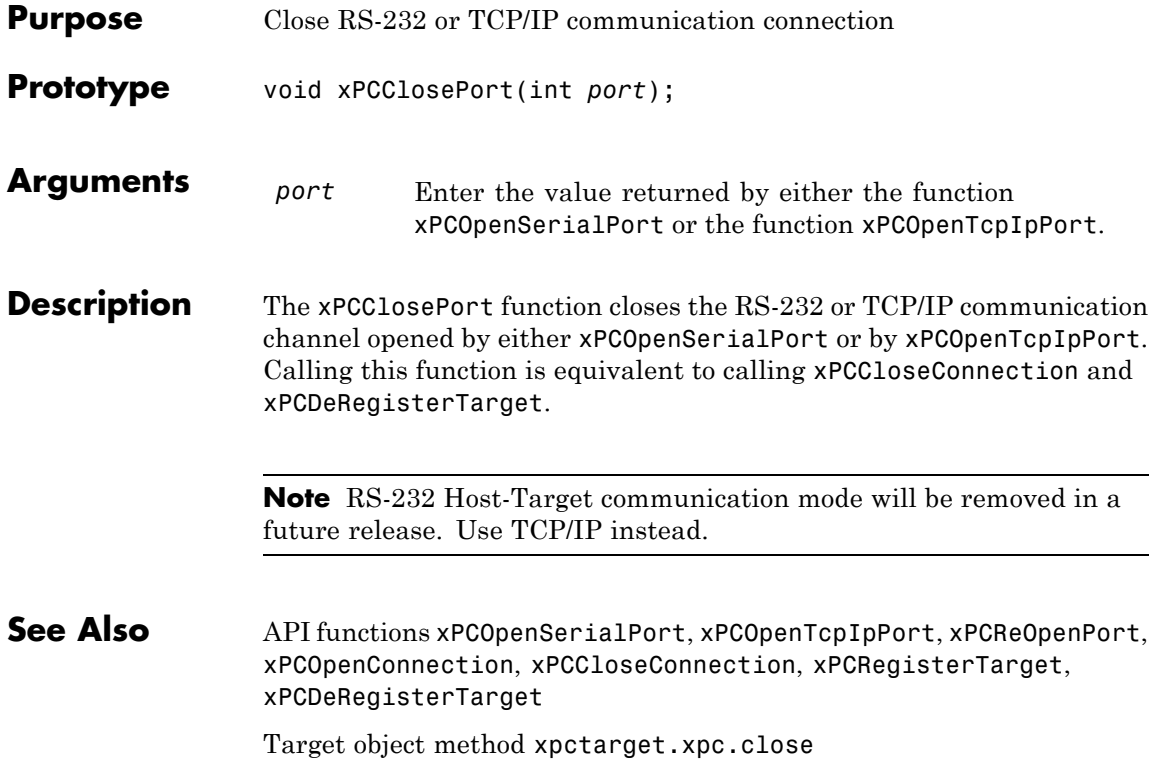

<span id="page-298-0"></span>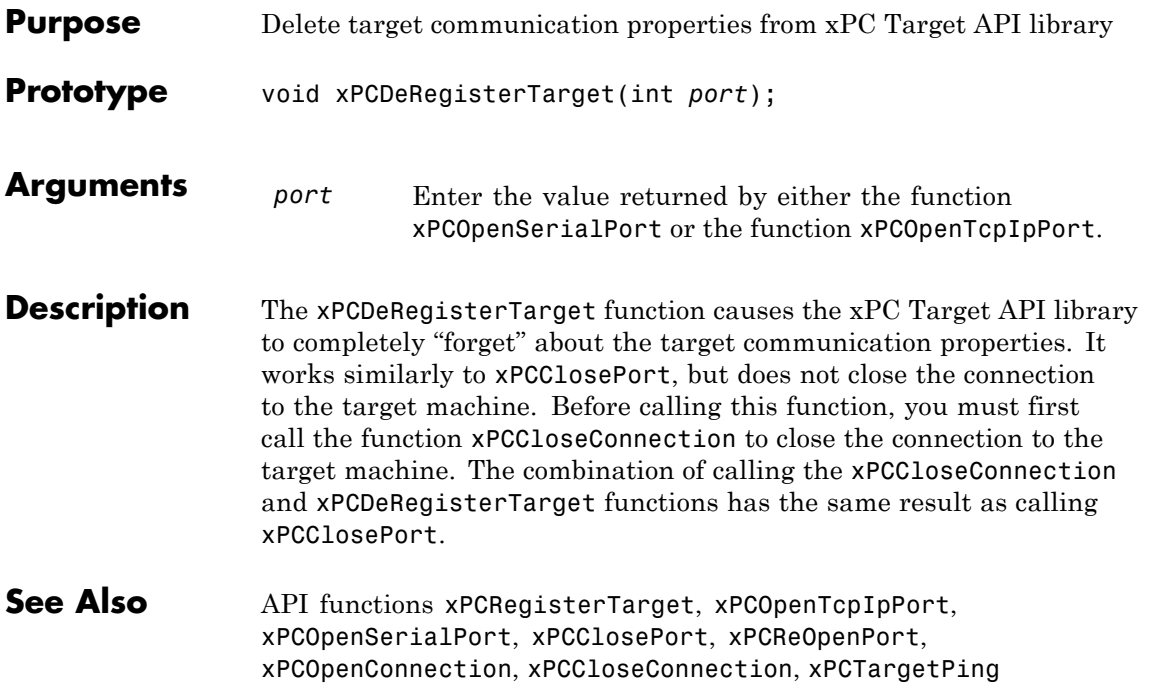

### **xPCErrorMsg**

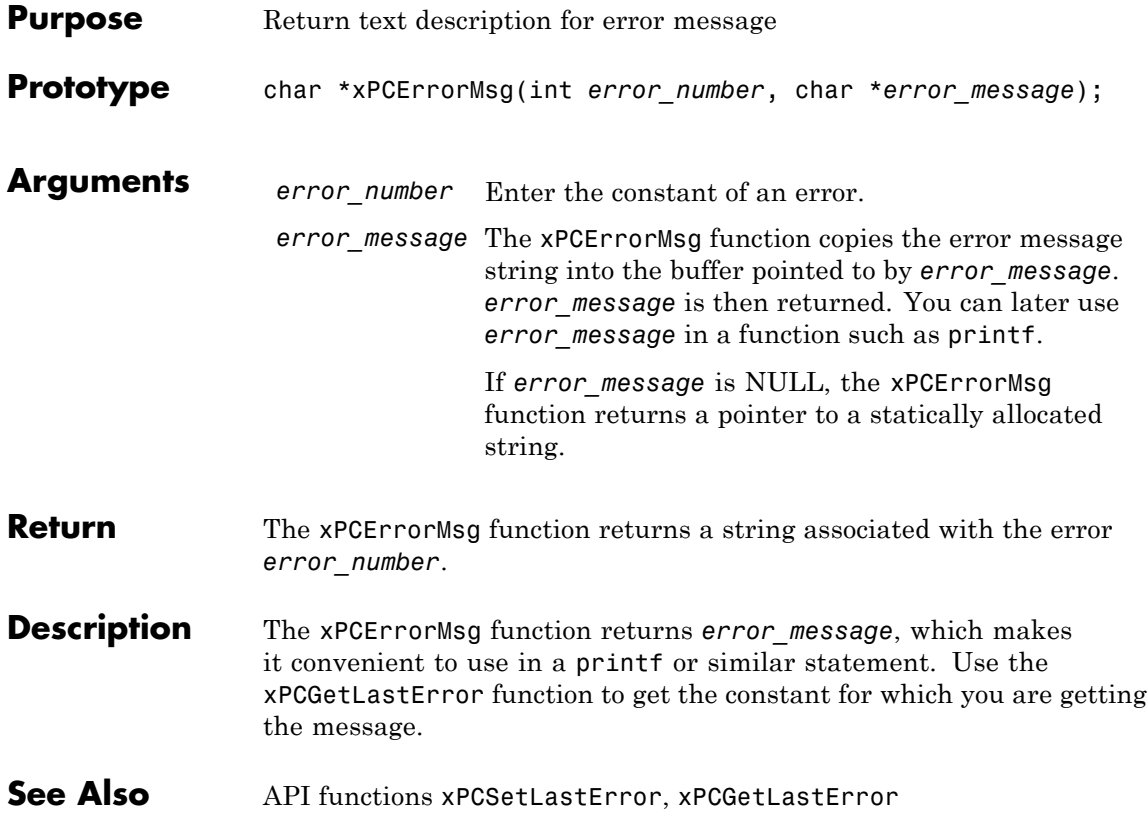

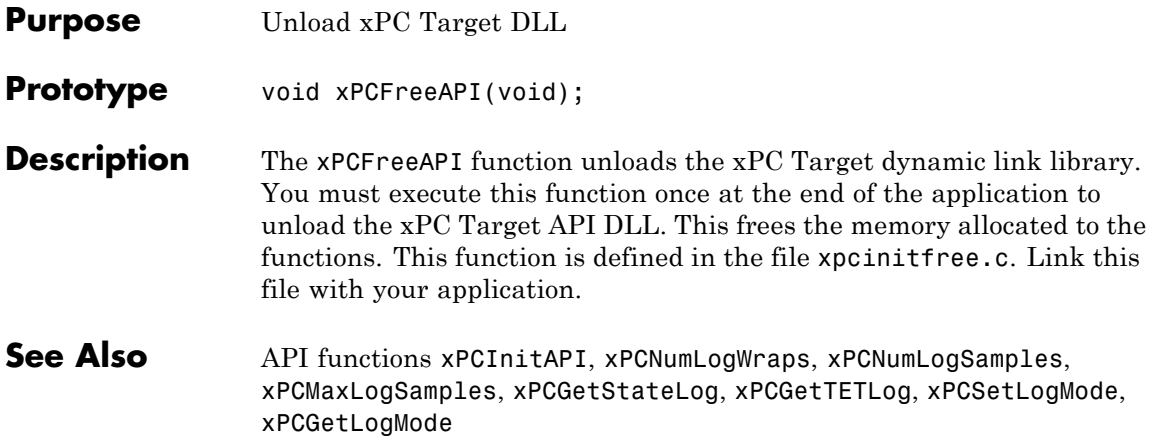

### **xPCFSCD**

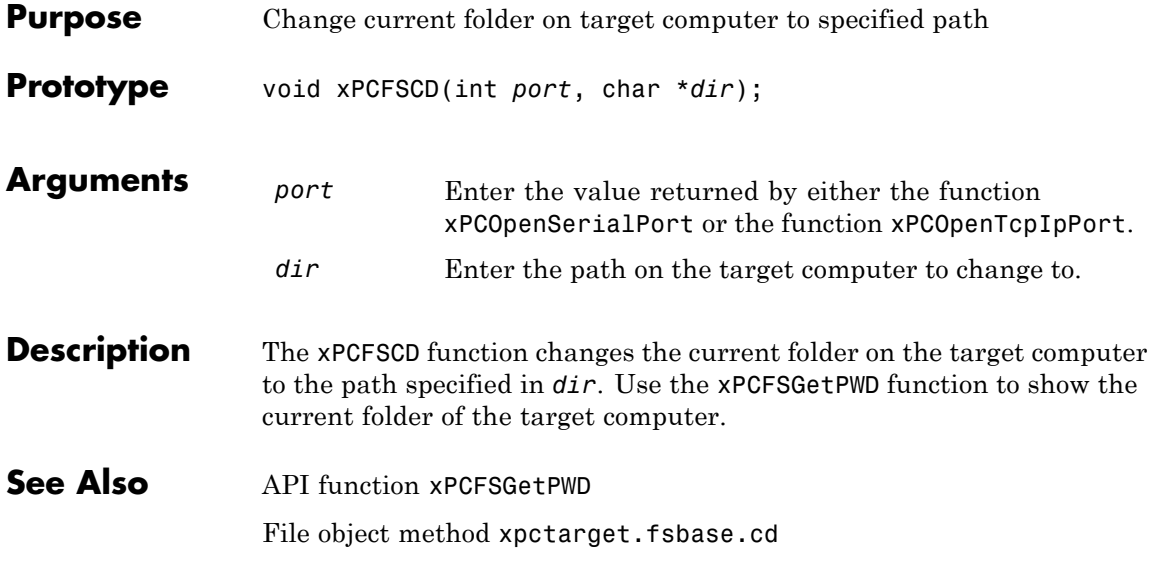

## **xPCFSCloseFile**

<span id="page-302-0"></span>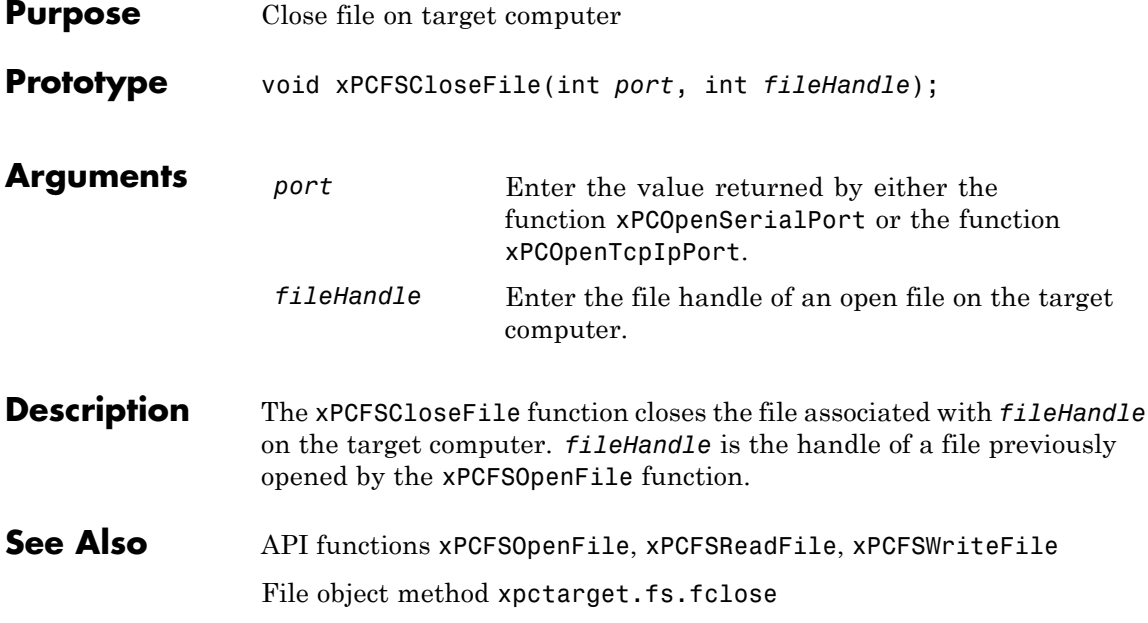

### <span id="page-303-0"></span>**xPCFSDir**

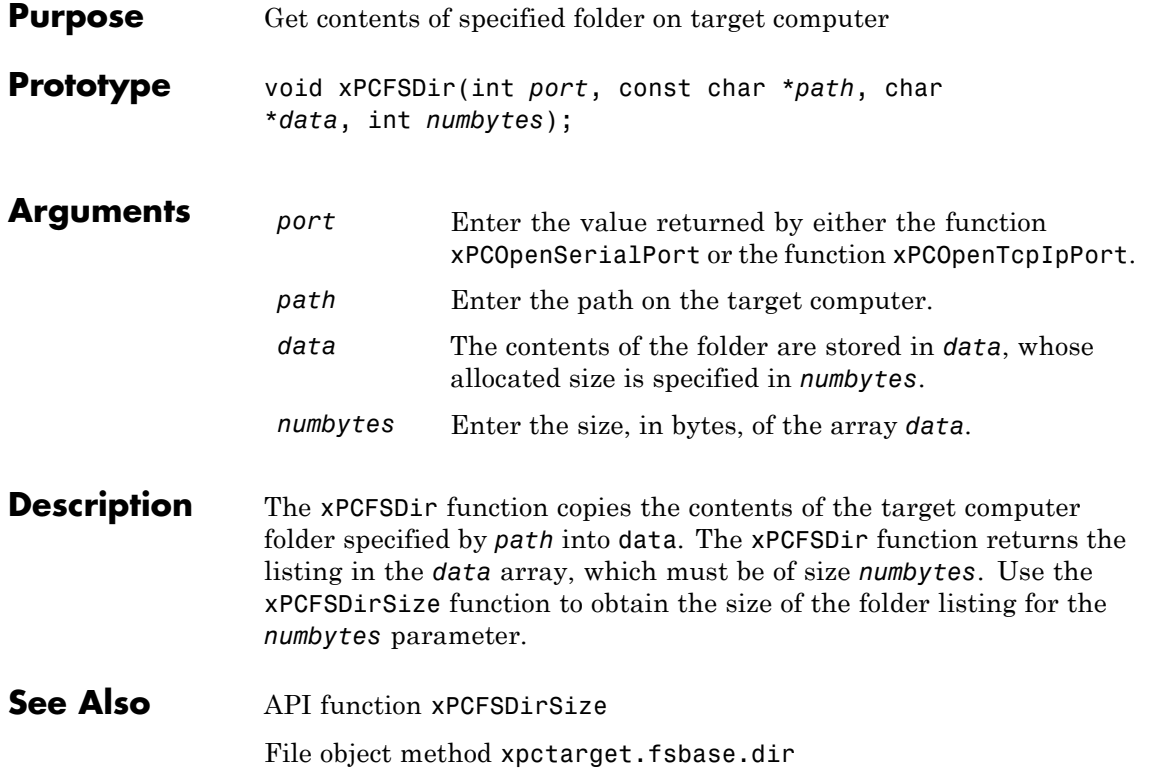

# **xPCFSDirItems**

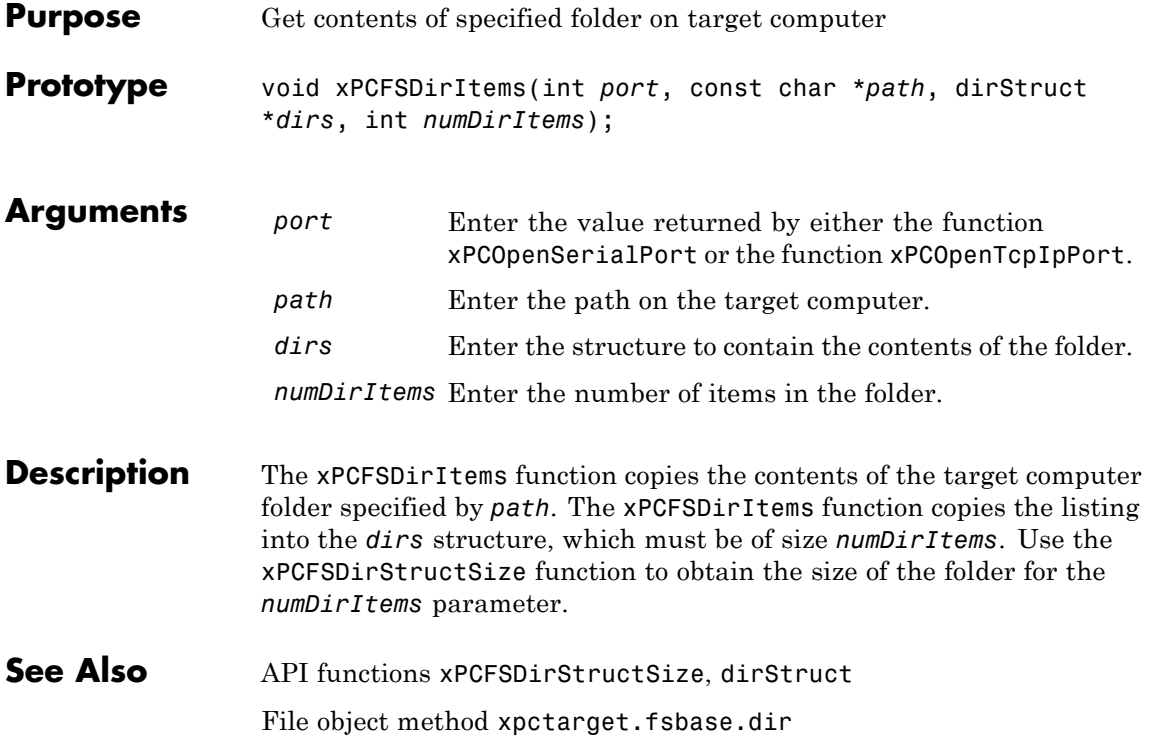

### <span id="page-305-0"></span>**xPCFSDirSize**

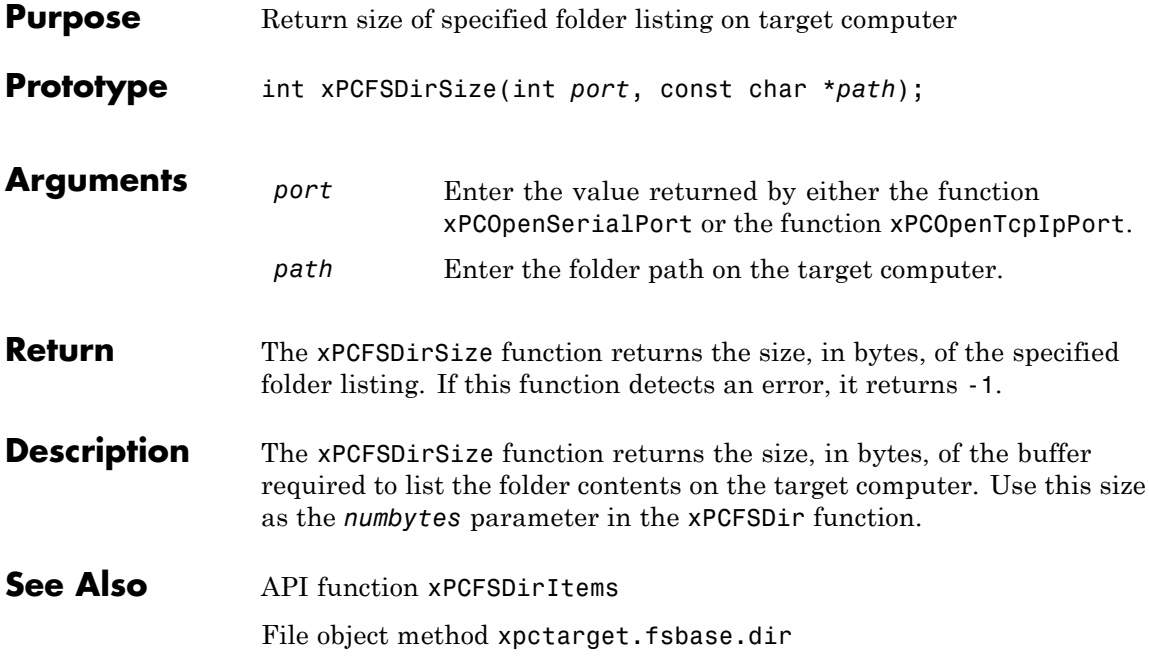

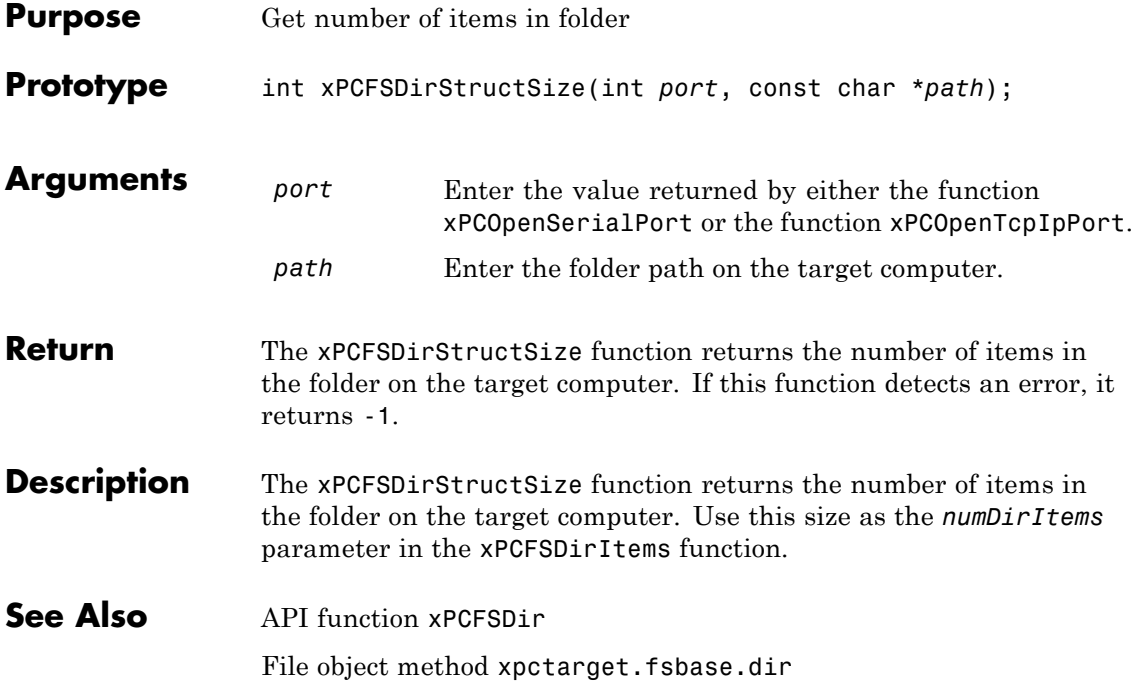

# **xPCFSDiskInfo**

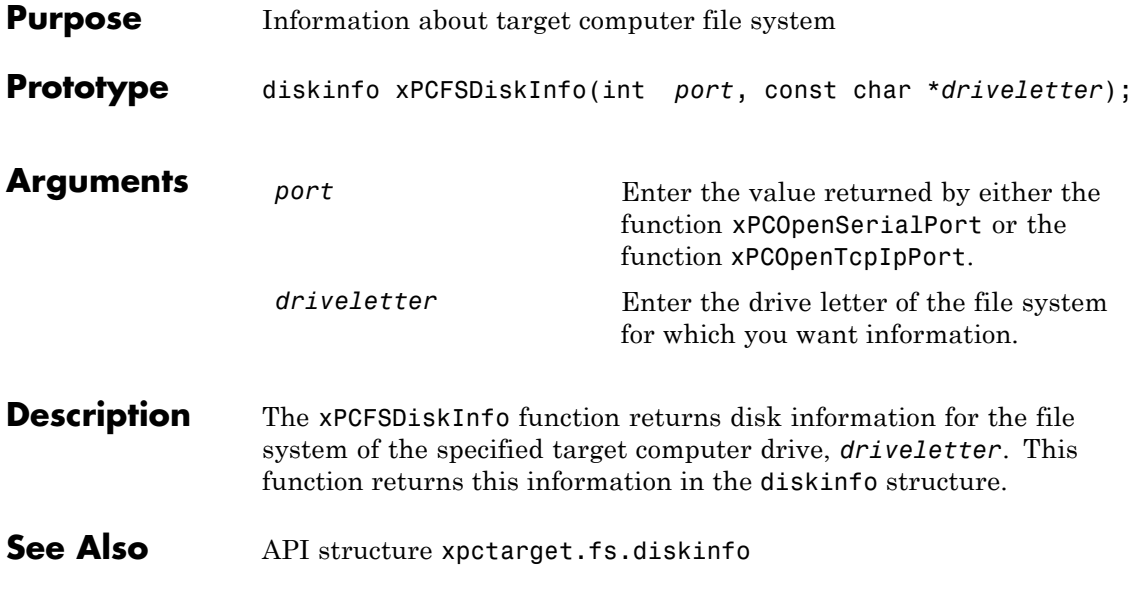

# **xPCFSFileInfo**

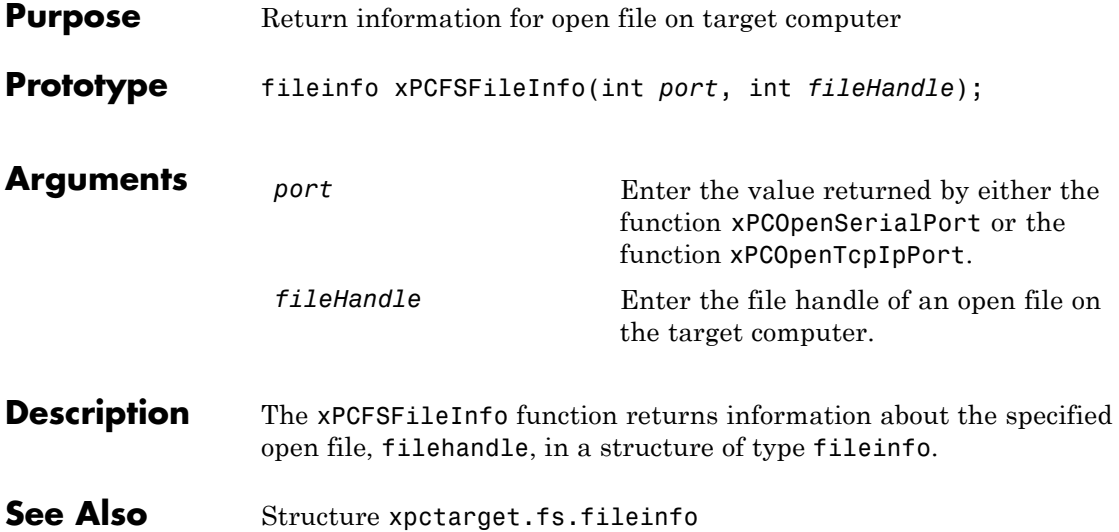

#### **xPCFSGetError**

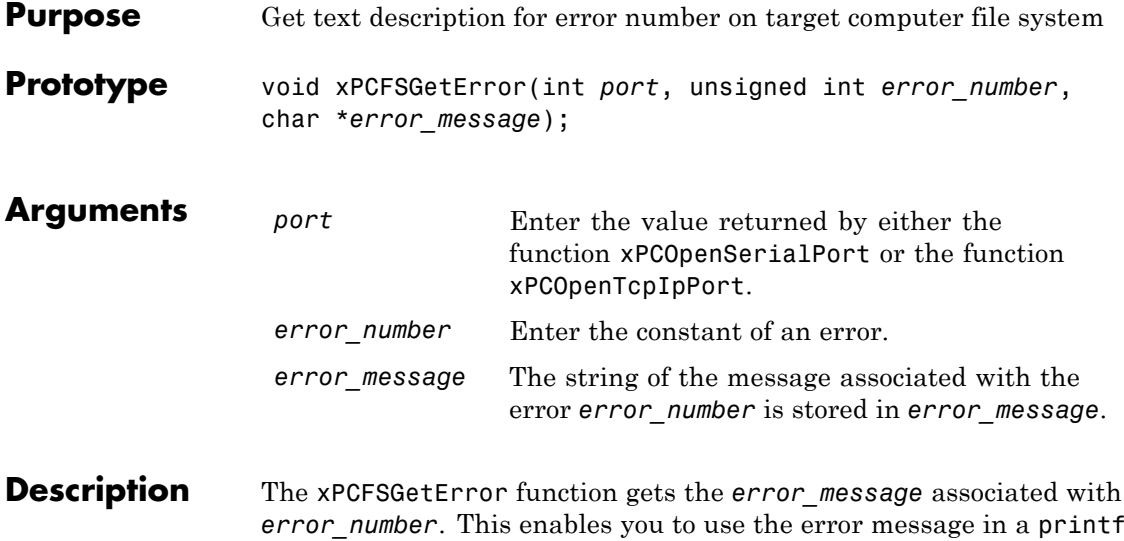

or similar statement.

<span id="page-310-0"></span>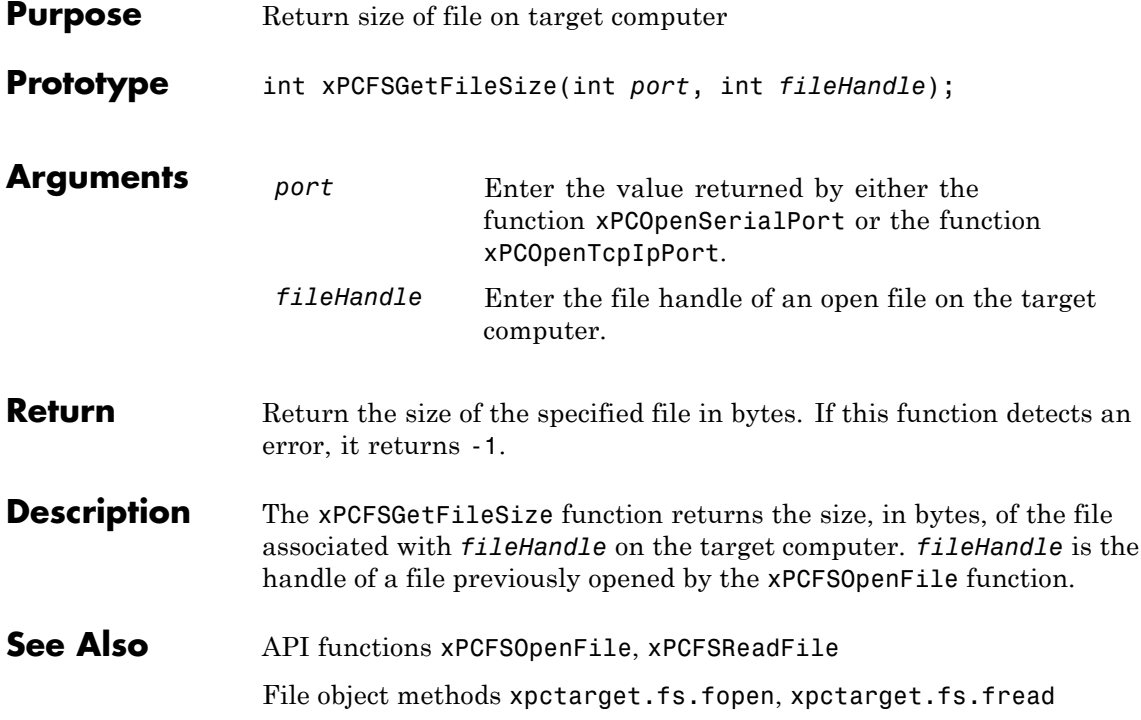

#### <span id="page-311-0"></span>**xPCFSGetPWD**

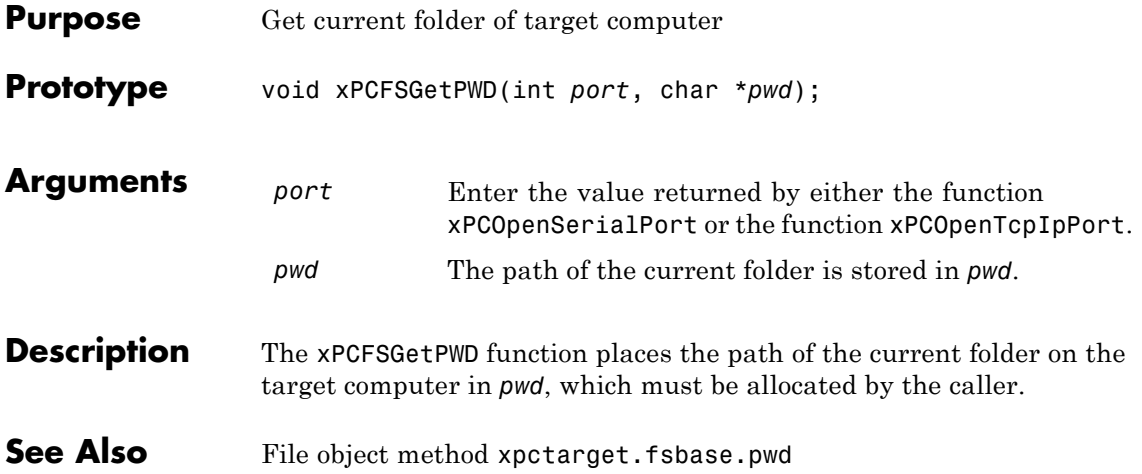

#### **xPCFSMKDIR**

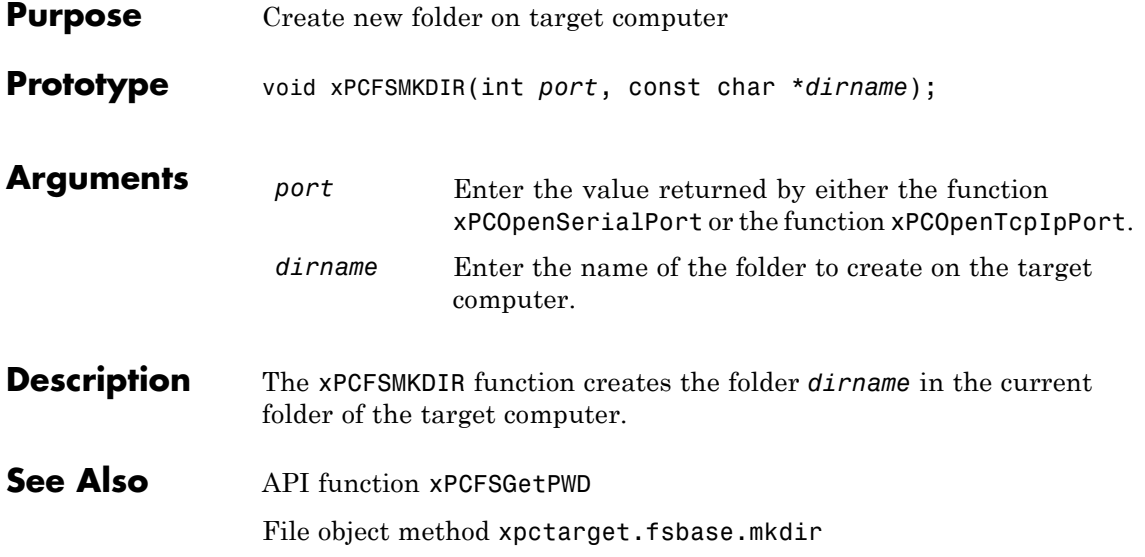

# <span id="page-313-0"></span>**xPCFSOpenFile**

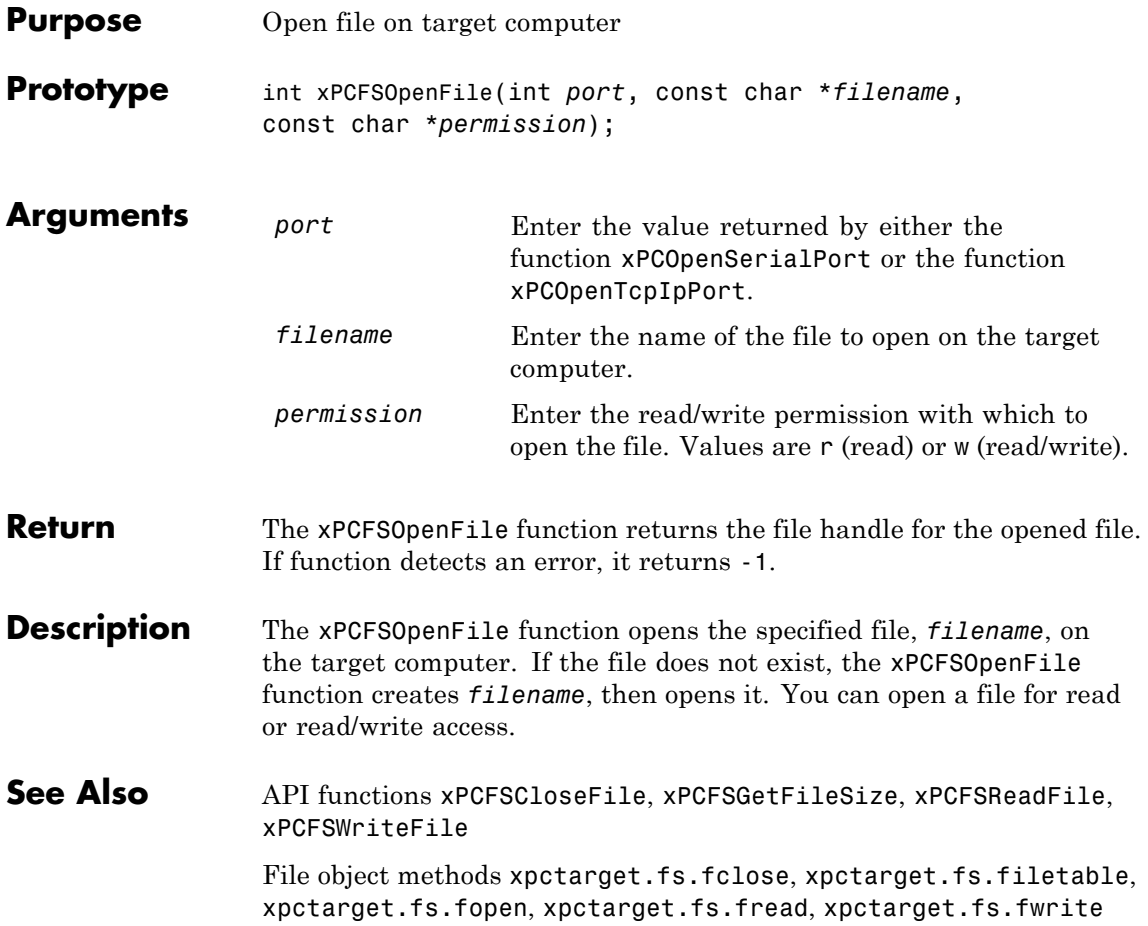

<span id="page-314-0"></span>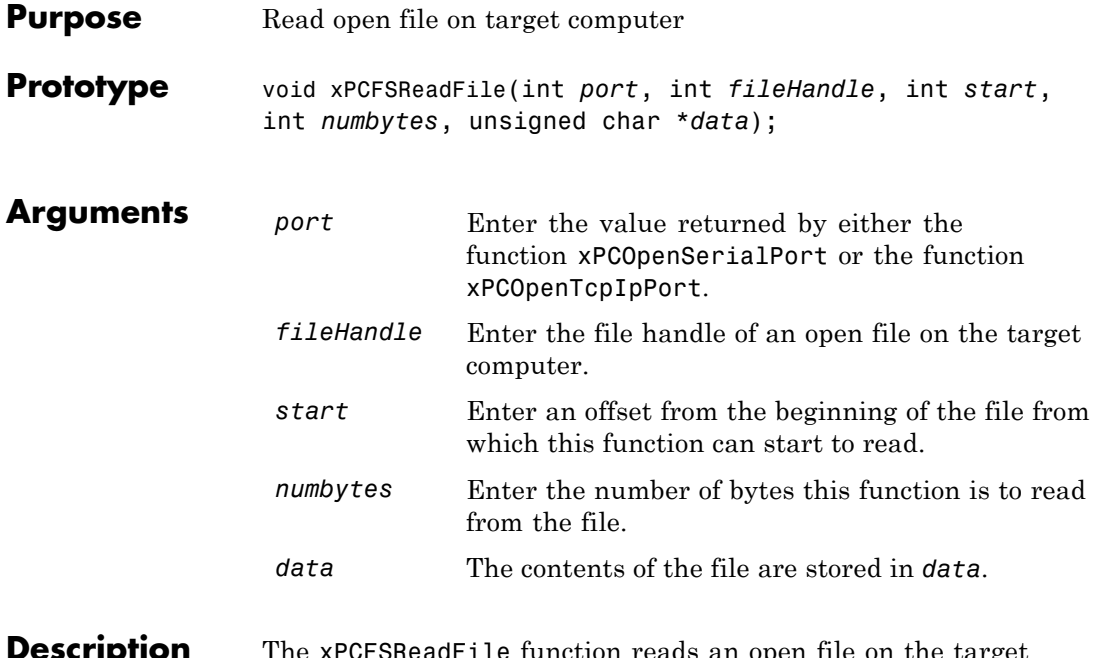

**Description** The xPCFSReadFile function reads an open file on the target computer and places the results of the read operation in the array *data*. *fileHandle* is the file handle of a file previously opened by [xPCFSOpenFile](#page-313-0). You can specify that the read operation begin at the beginning of the file (default) or at a certain offset into the file (*start*). The *numbytes* parameter specifies how many bytes the xPCFSReadFile function is to read from the file.

**See Also** API functions [xPCFSCloseFile](#page-302-0), [xPCFSGetFileSize](#page-310-0), [xPCFSOpenFile](#page-313-0), [xPCFSWriteFile](#page-323-0)

File object methods xpctarget.fs.fopen, xpctarget.fs.fread

## **xPCFSRemoveFile**

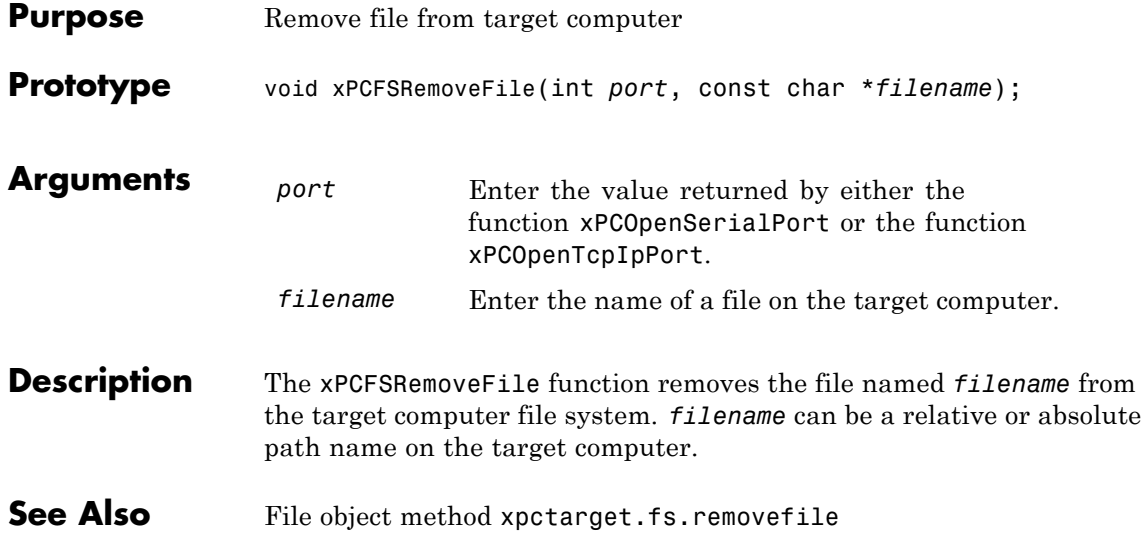

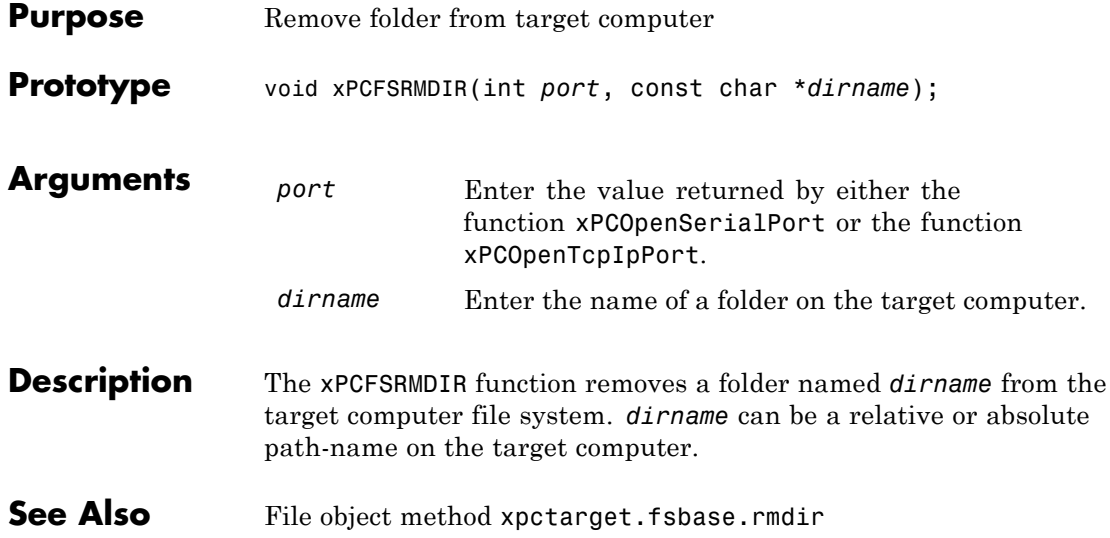

# <span id="page-317-0"></span>**xPCFSScGetFilename**

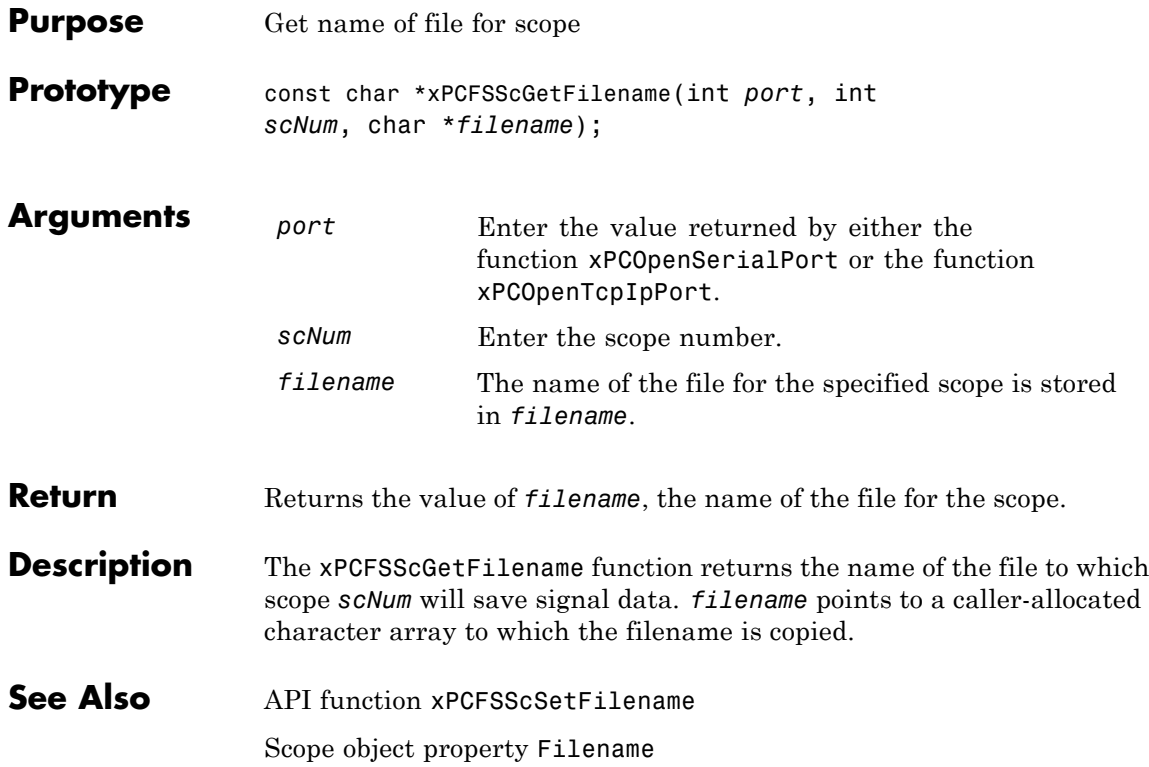

<span id="page-318-0"></span>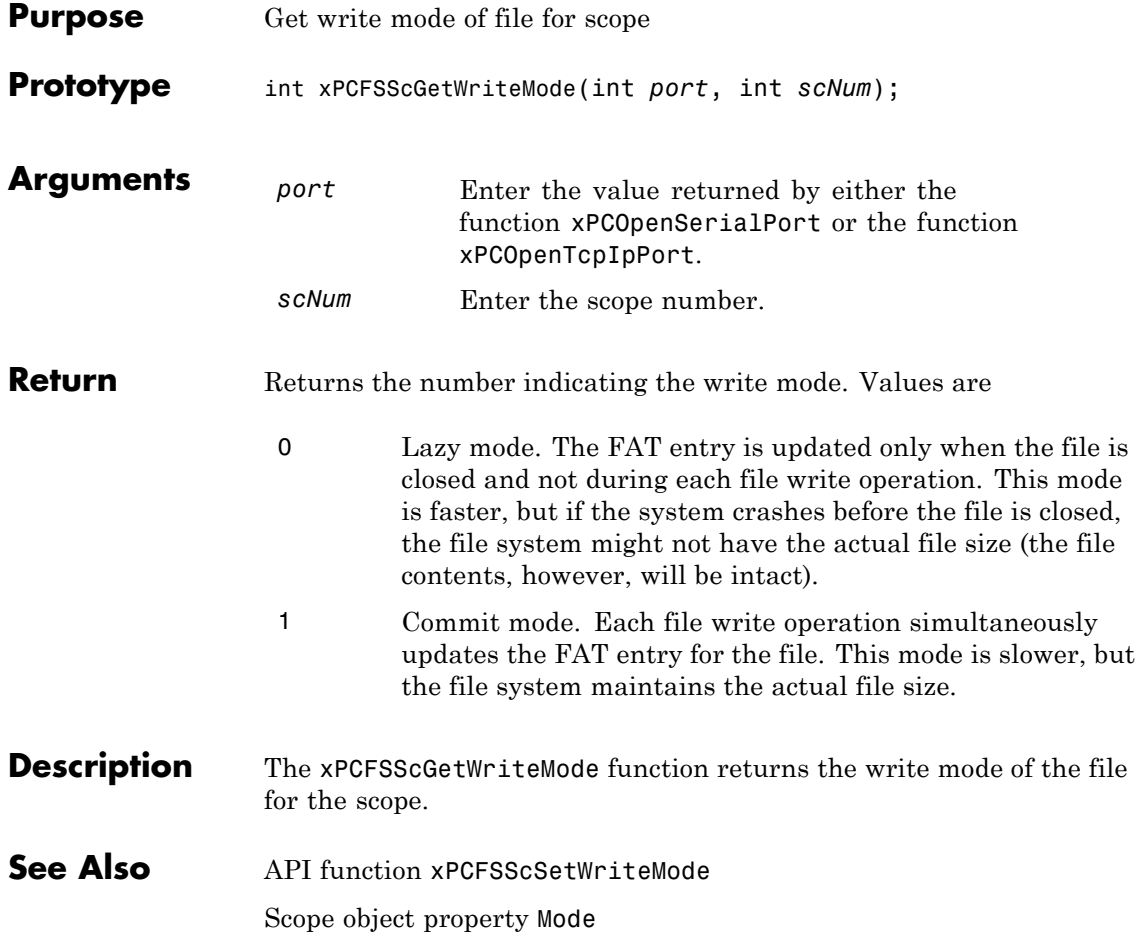

## <span id="page-319-0"></span>**xPCFSScGetWriteSize**

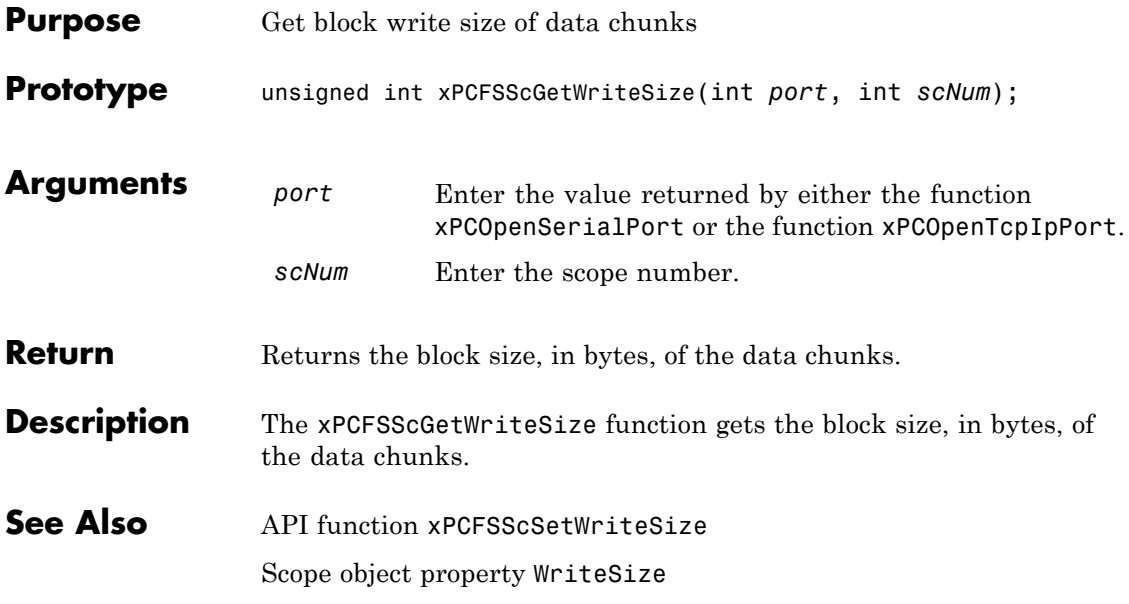

<span id="page-320-0"></span>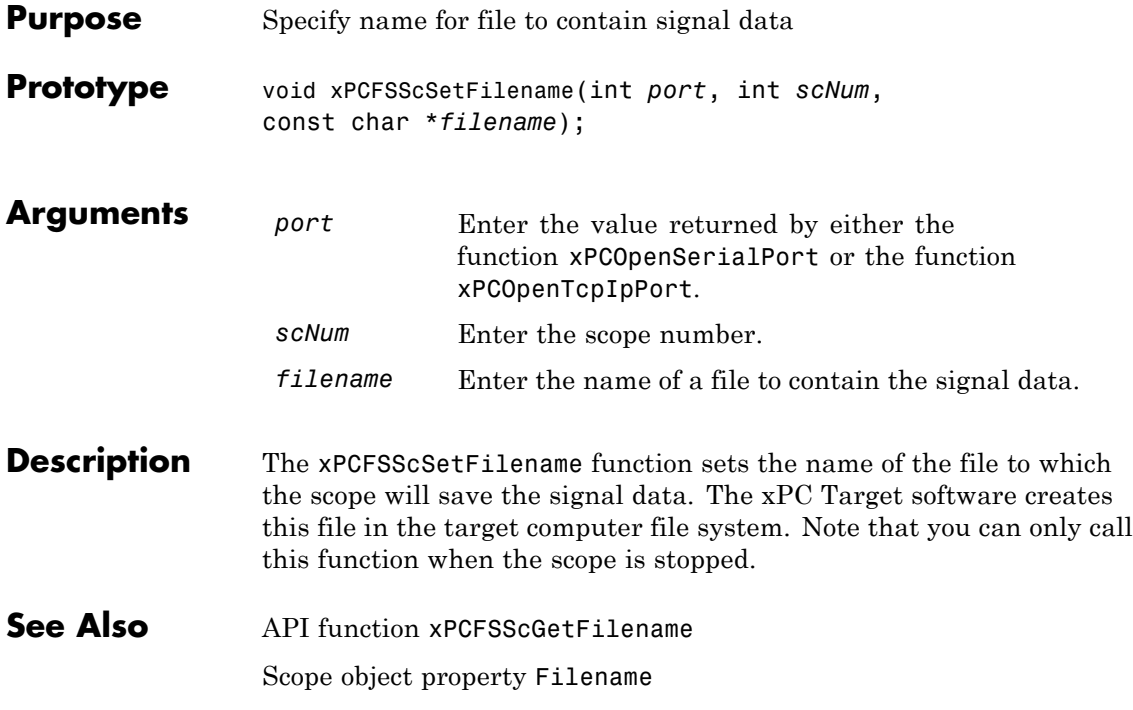

### <span id="page-321-0"></span>**xPCFSScSetWriteMode**

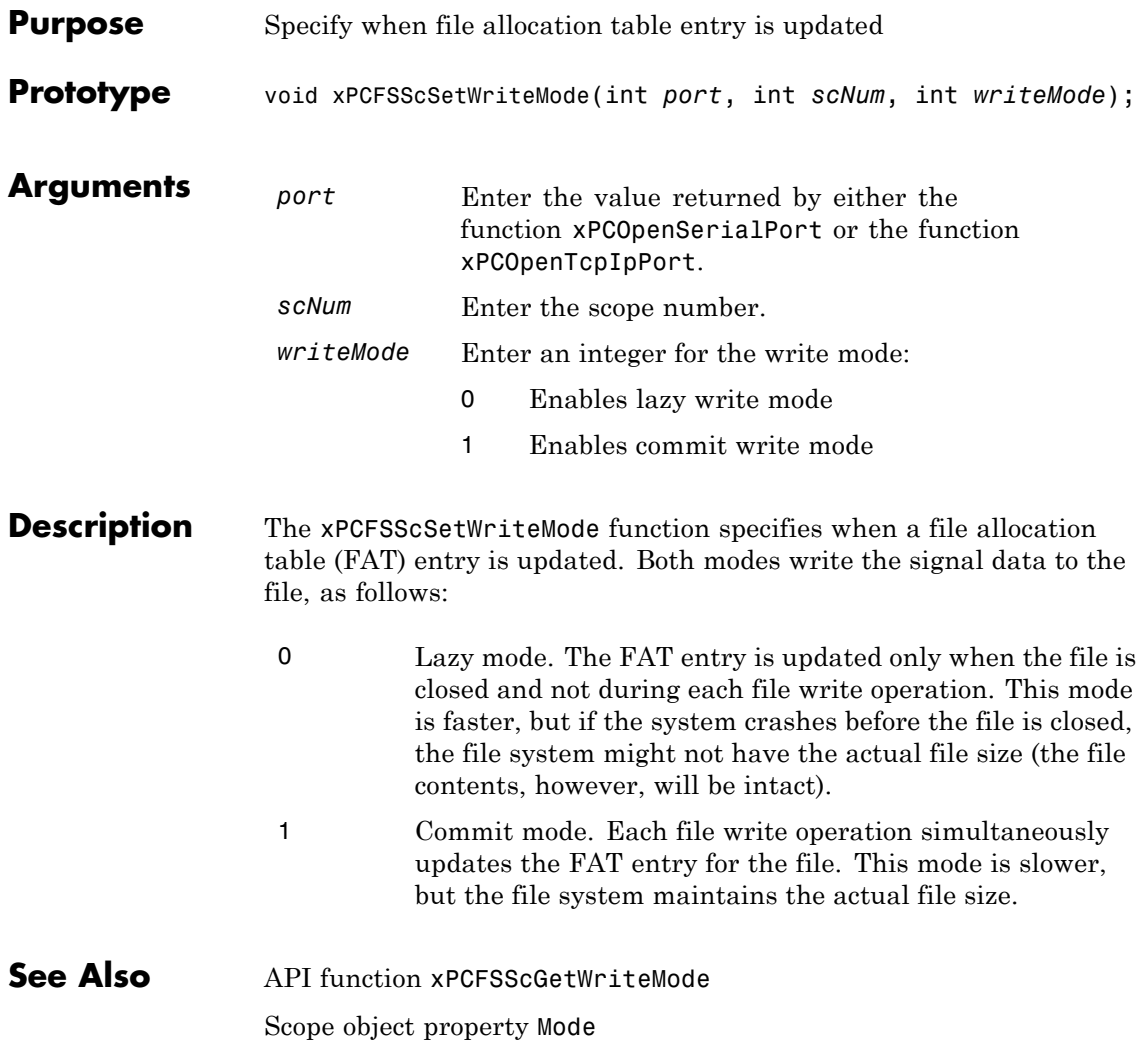

<span id="page-322-0"></span>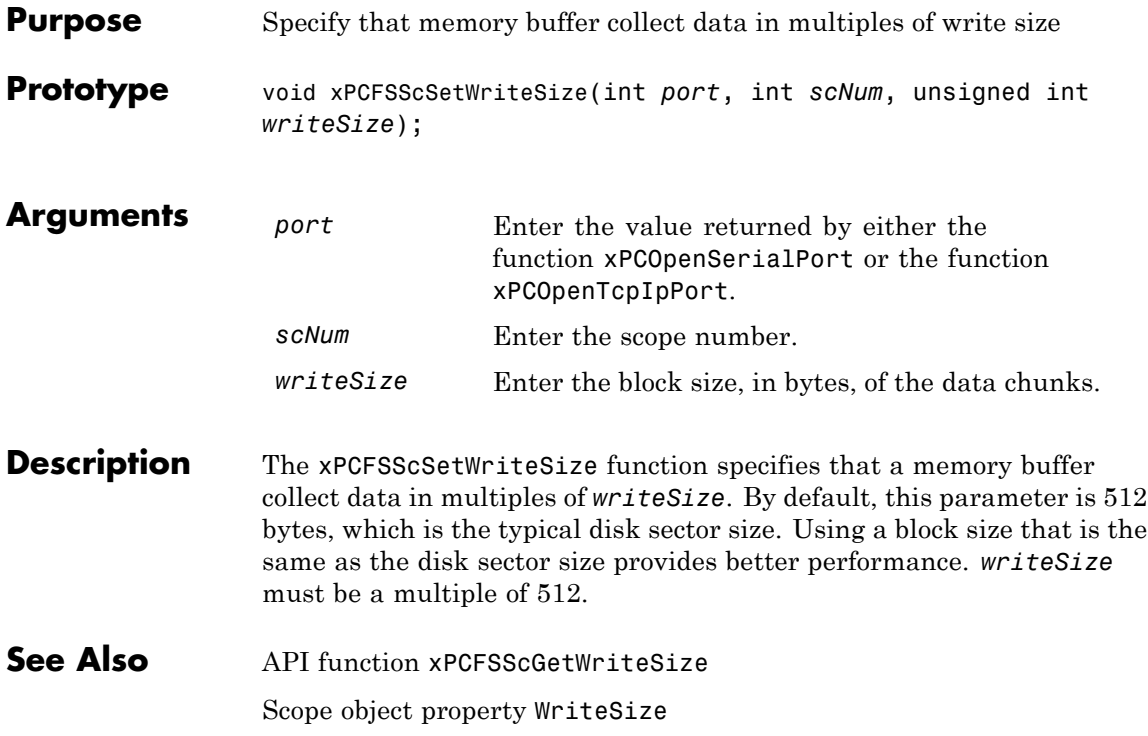

## <span id="page-323-0"></span>**xPCFSWriteFile**

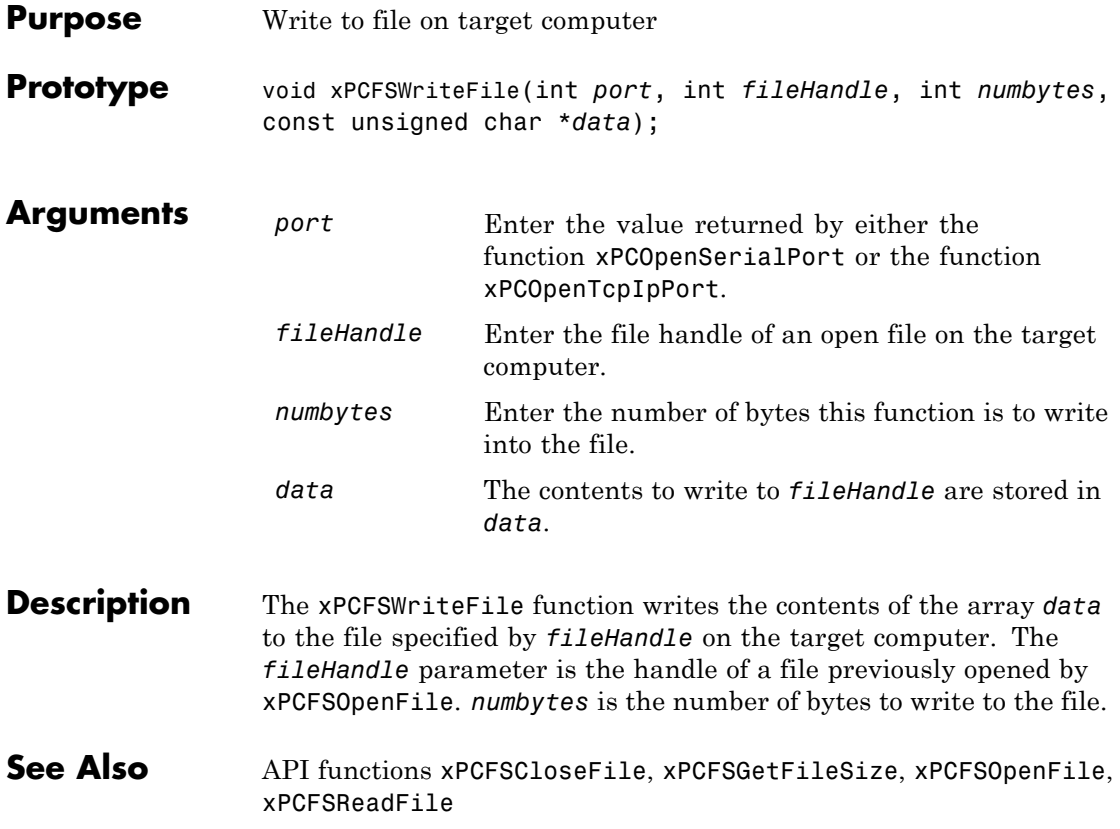
#### **xPCGetAPIVersion**

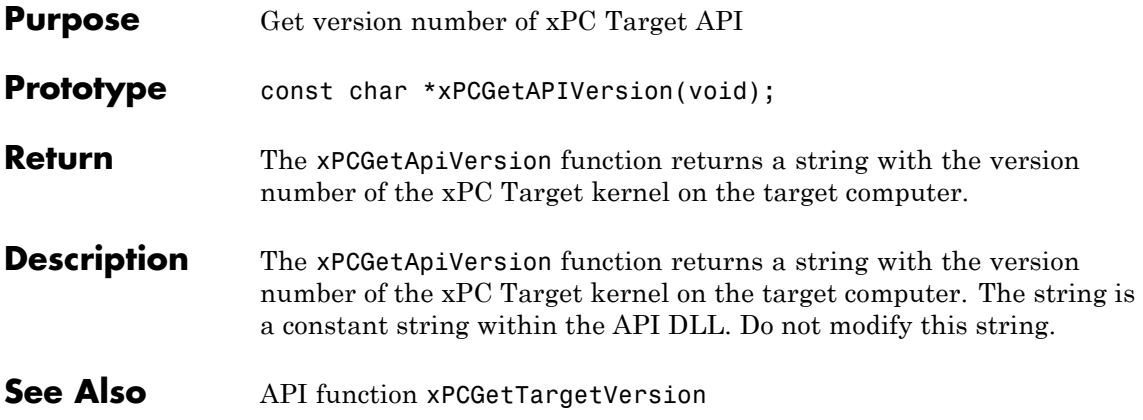

### **xPCGetAppName**

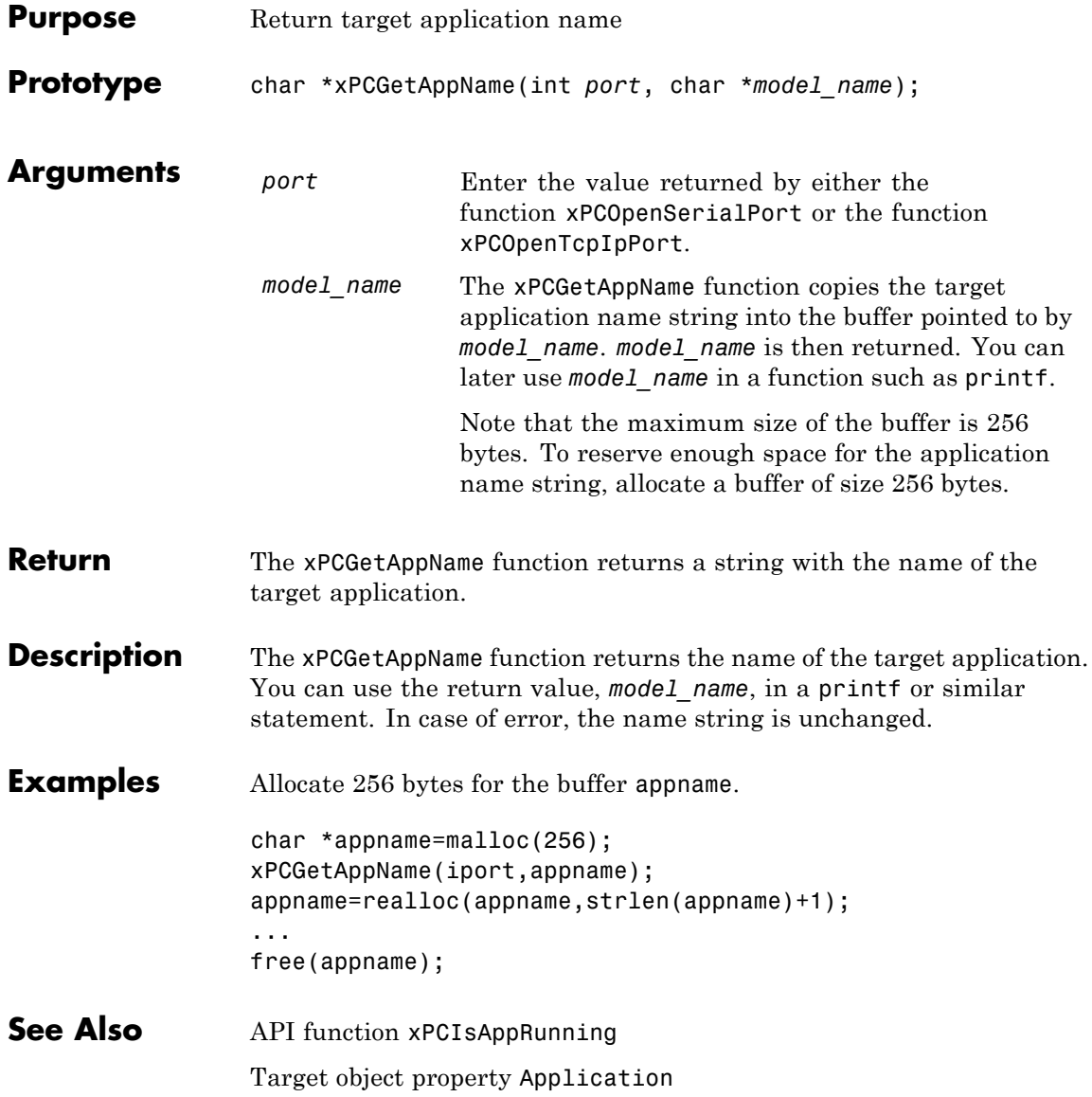

#### **xPCGetEcho**

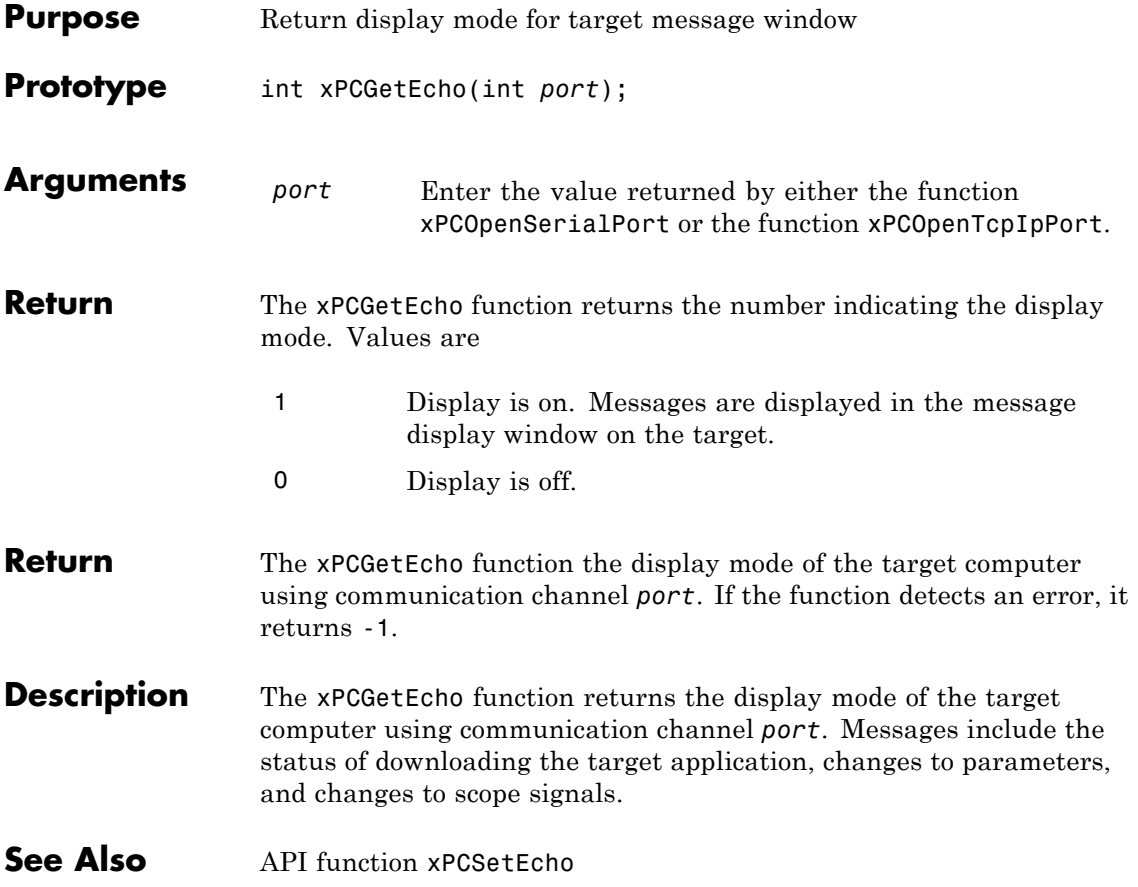

#### **xPCGetExecTime**

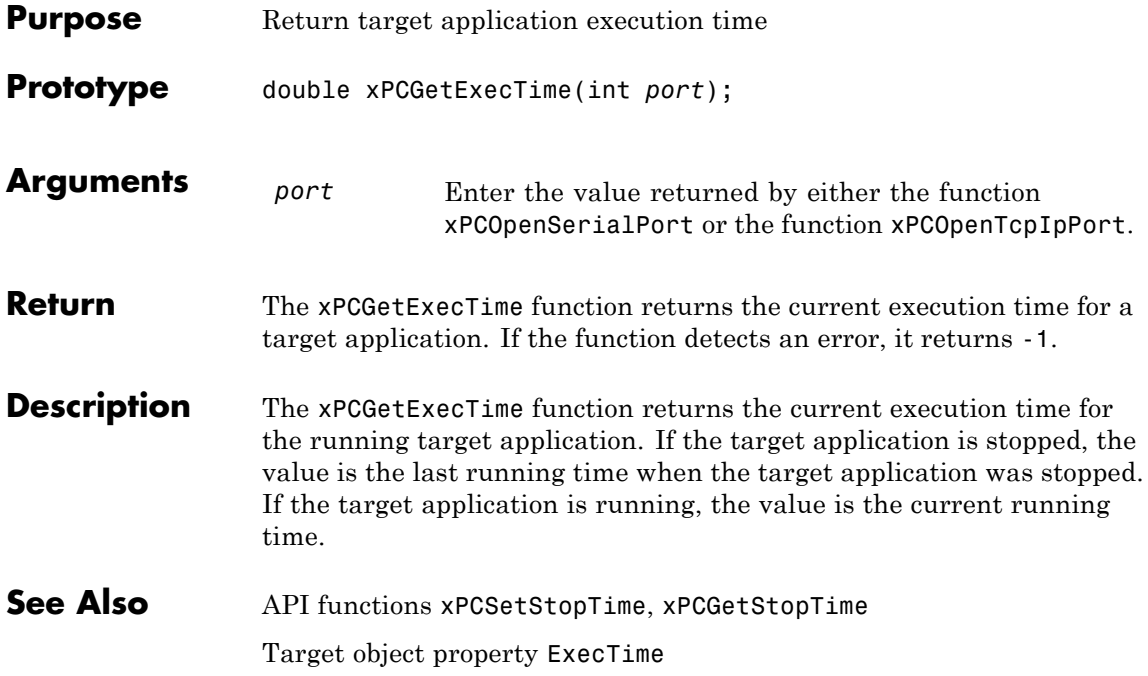

#### **xPCGetLastError**

<span id="page-328-0"></span>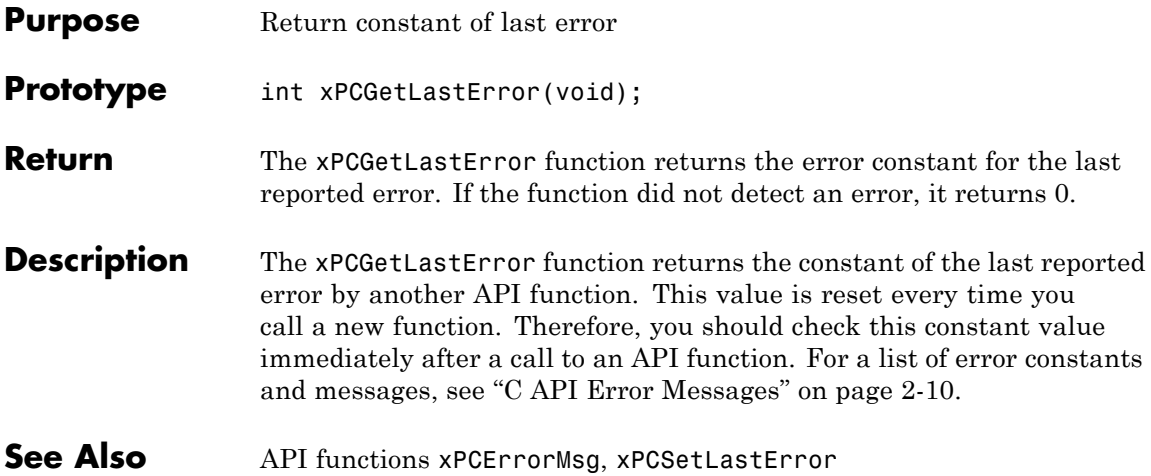

#### **xPCGetLoadTimeOut**

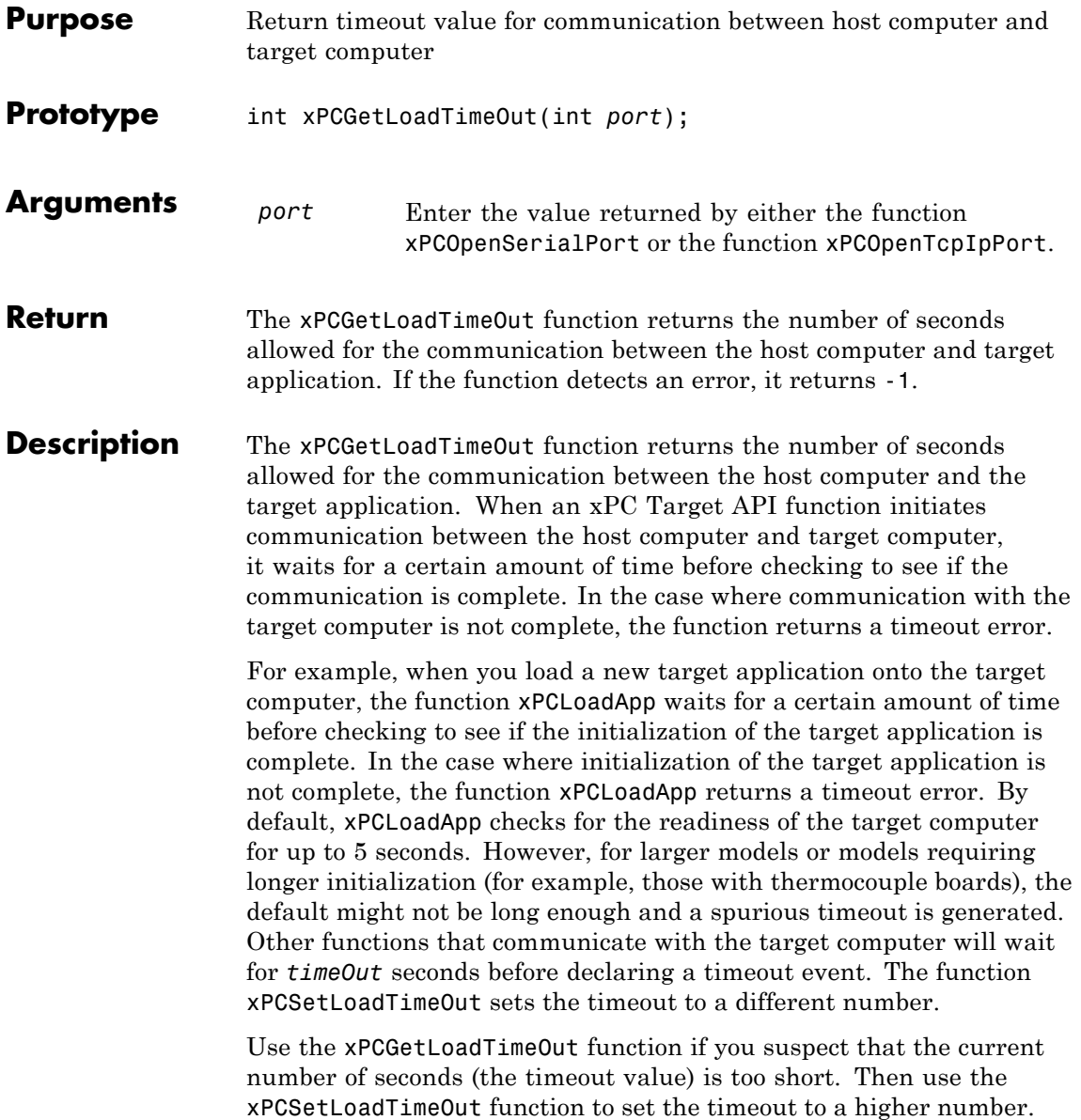

#### See Also API functions [xPCLoadApp](#page-368-0), [xPCSetLoadTimeOut](#page-425-0) [xPCUnloadApp](#page-442-0) "Increase the Time for Downloads"

### **xPCGetLogMode**

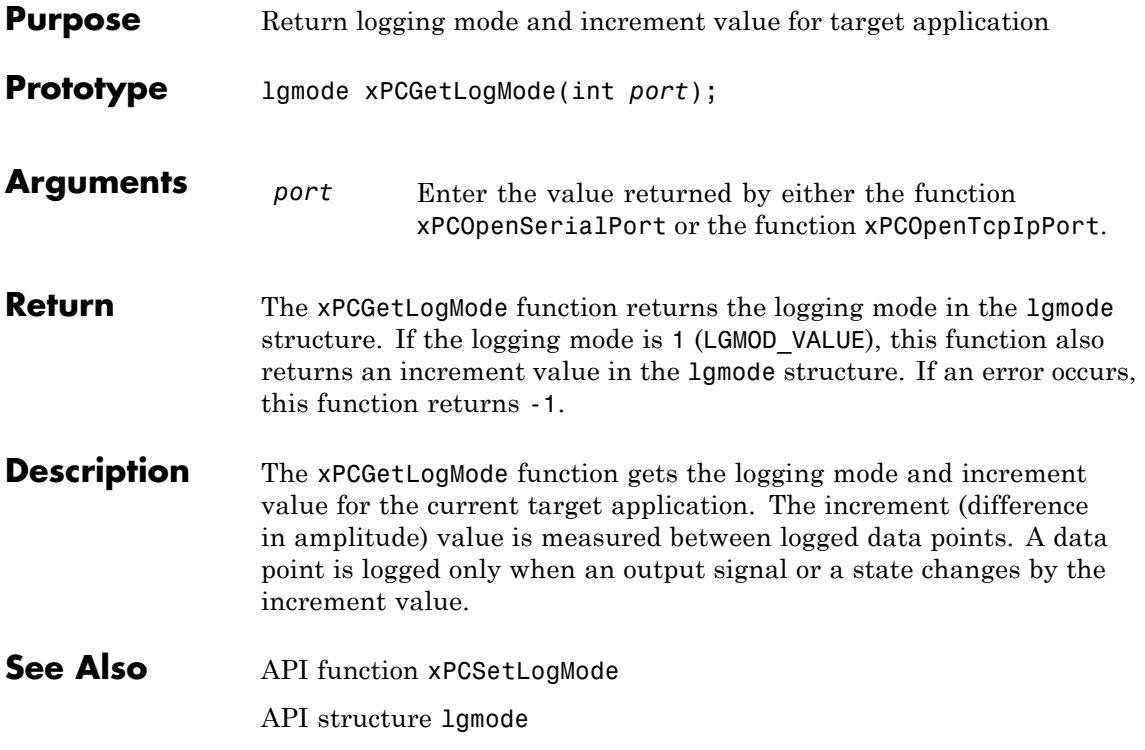

### **xPCGetNumOutputs**

<span id="page-332-0"></span>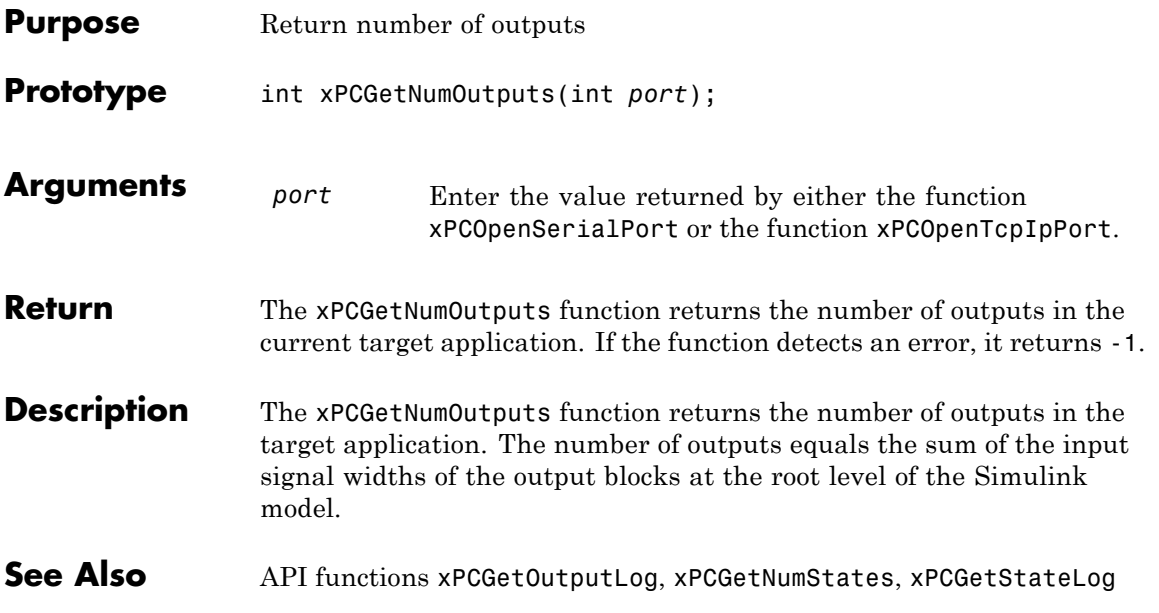

#### <span id="page-333-0"></span>**xPCGetNumParams**

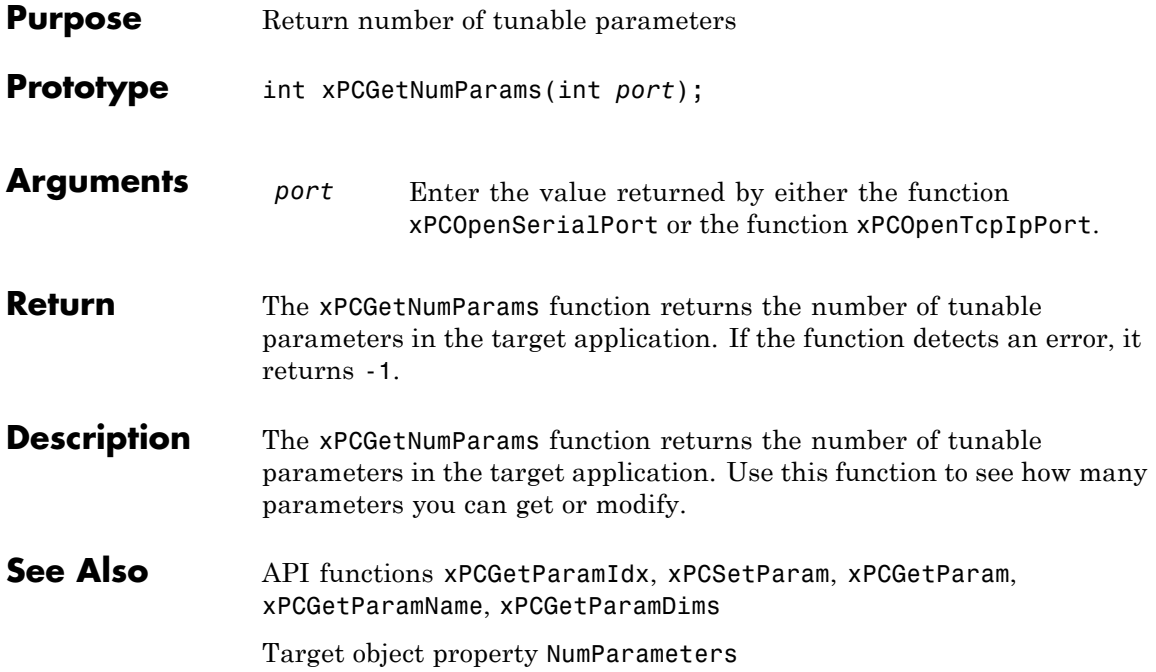

#### **xPCGetNumScopes**

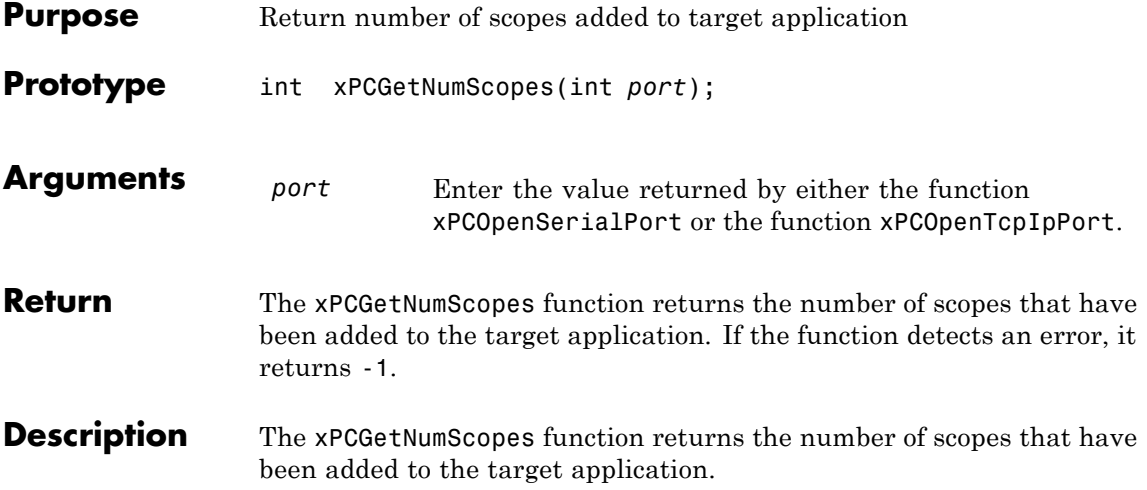

### **xPCGetNumScSignals**

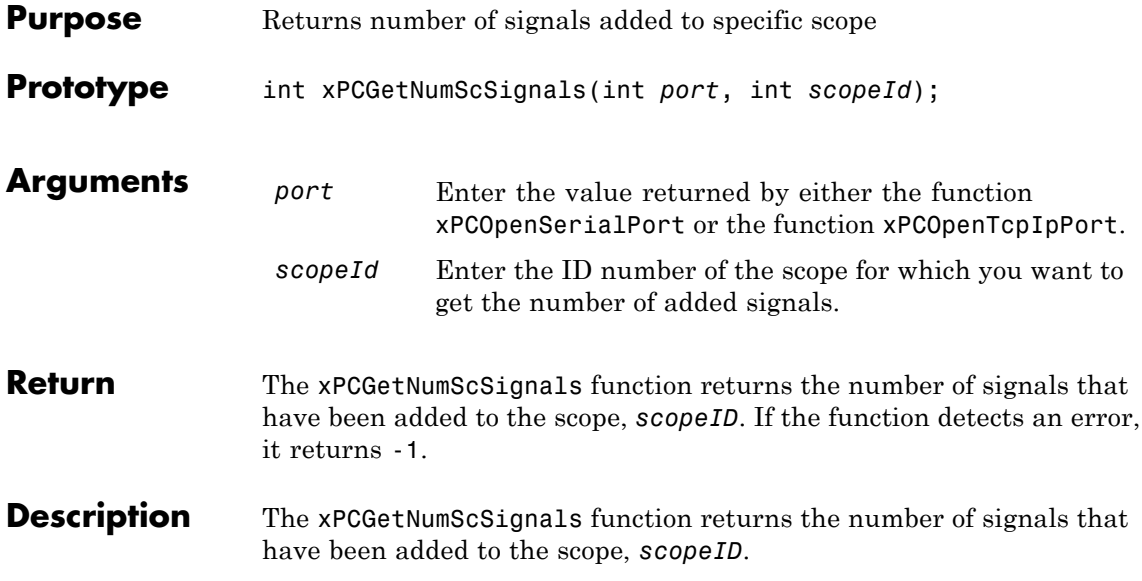

### **xPCGetNumSignals**

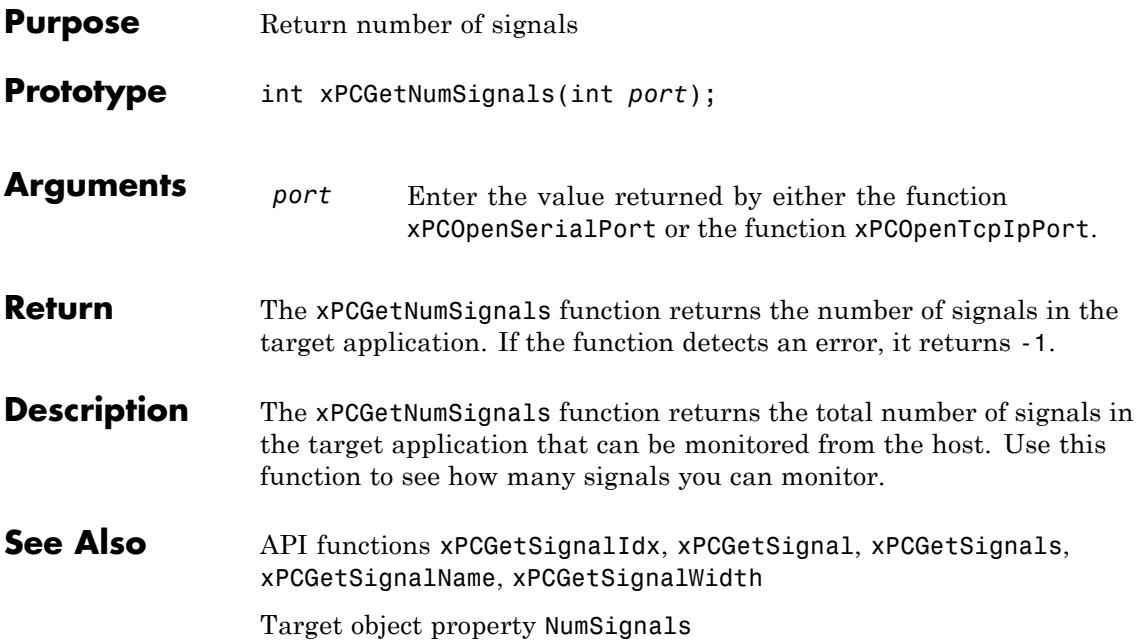

#### <span id="page-337-0"></span>**xPCGetNumStates**

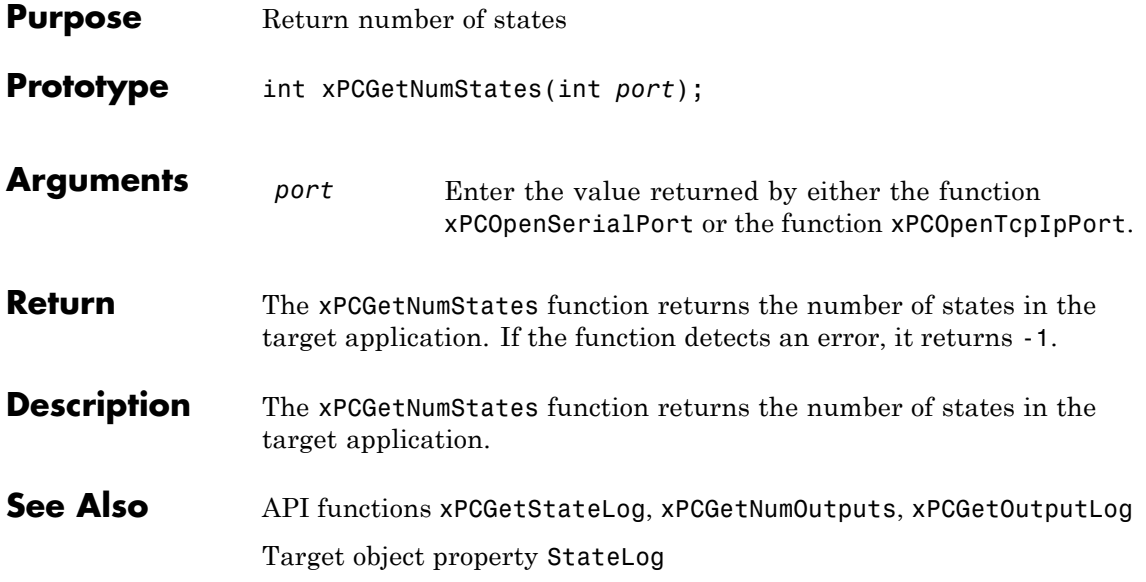

<span id="page-338-0"></span>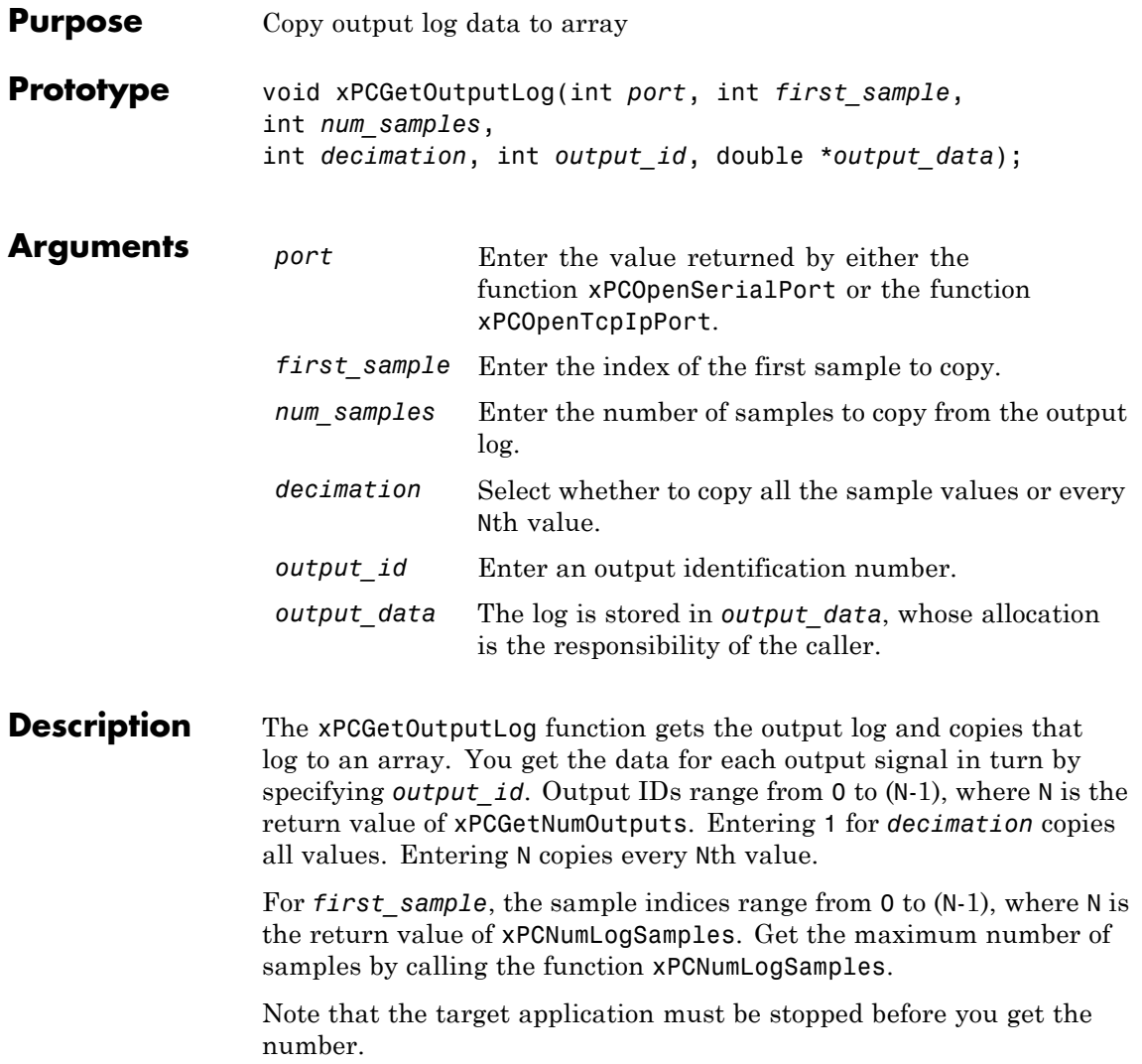

#### **xPCGetOutputLog**

**See Also** API functions [xPCNumLogWraps](#page-375-0), [xPCNumLogSamples](#page-374-0), [xPCMaxLogSamples](#page-371-0), [xPCGetNumOutputs](#page-332-0), [xPCGetStateLog](#page-358-0), [xPCGetTETLog](#page-362-0), [xPCGetTimeLog](#page-363-0)

Target object method xpctarget.xpc.getlog

Target object property OutputLog

<span id="page-340-0"></span>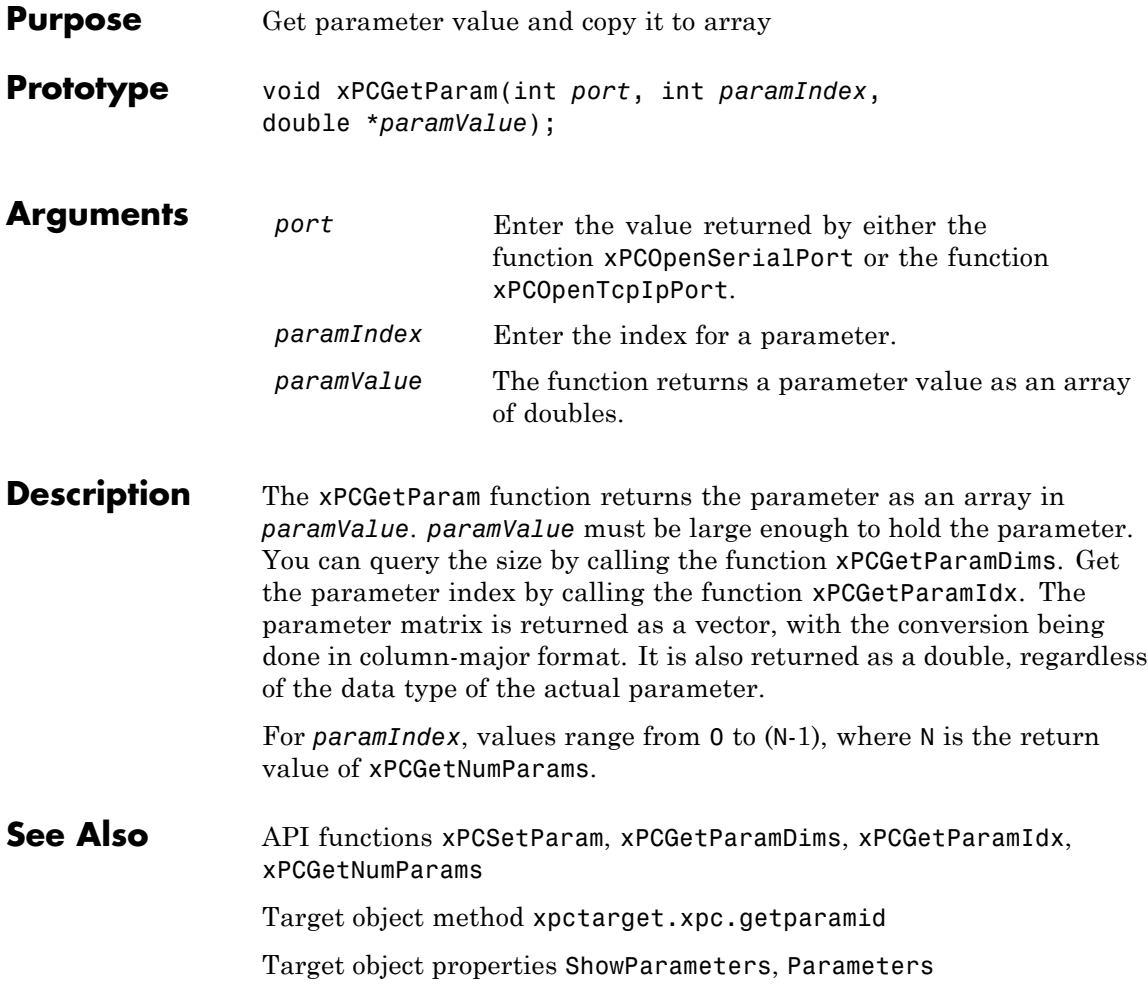

### <span id="page-341-0"></span>**xPCGetParamDims**

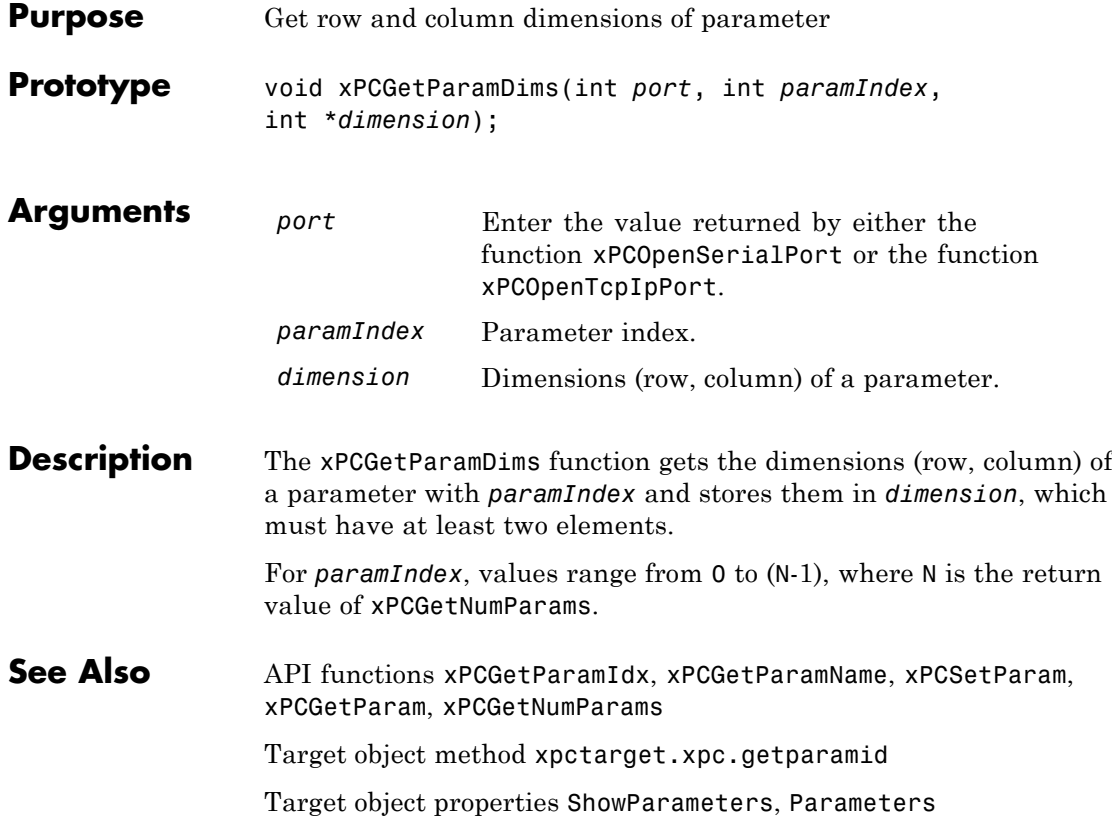

<span id="page-342-0"></span>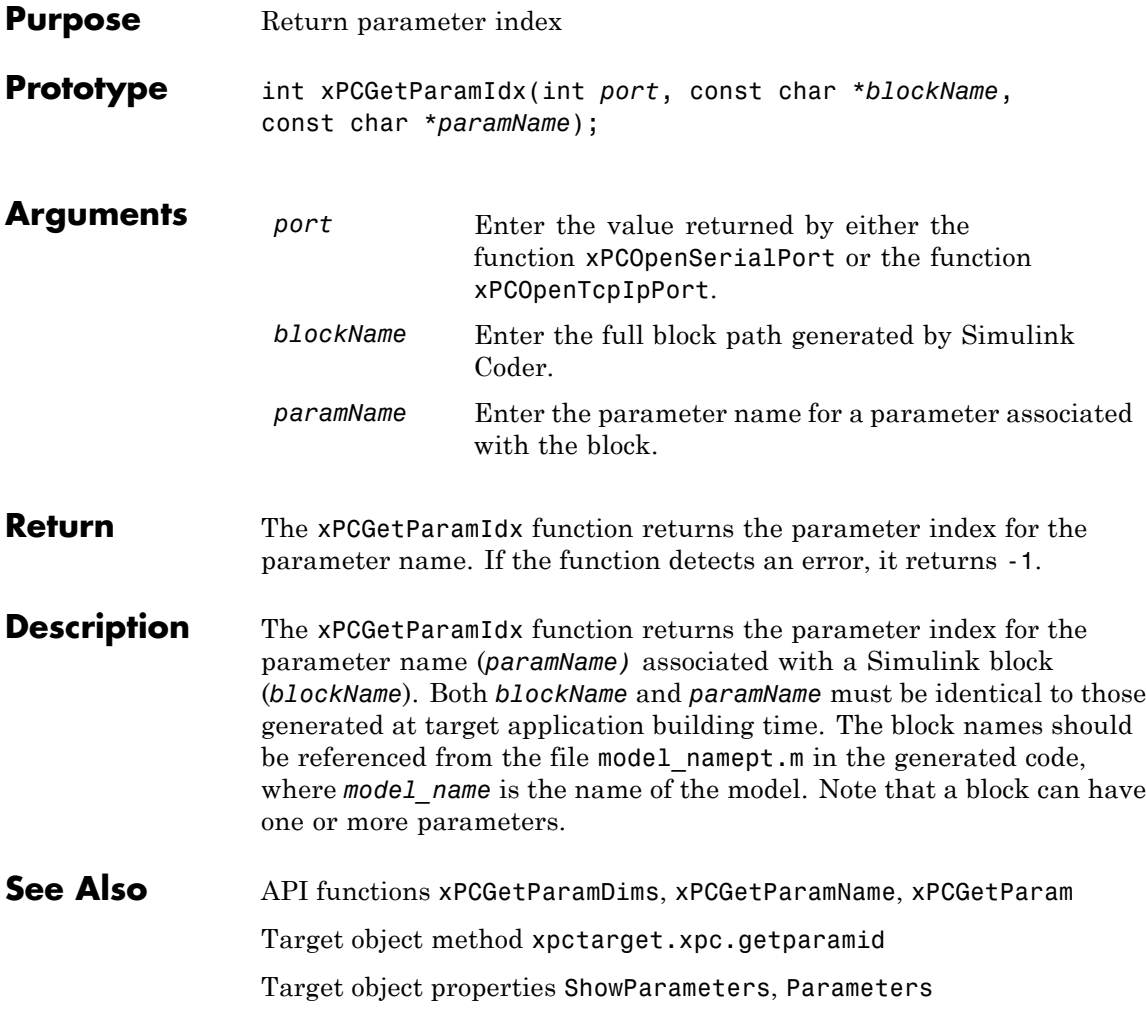

#### <span id="page-343-0"></span>**xPCGetParamName**

Ш

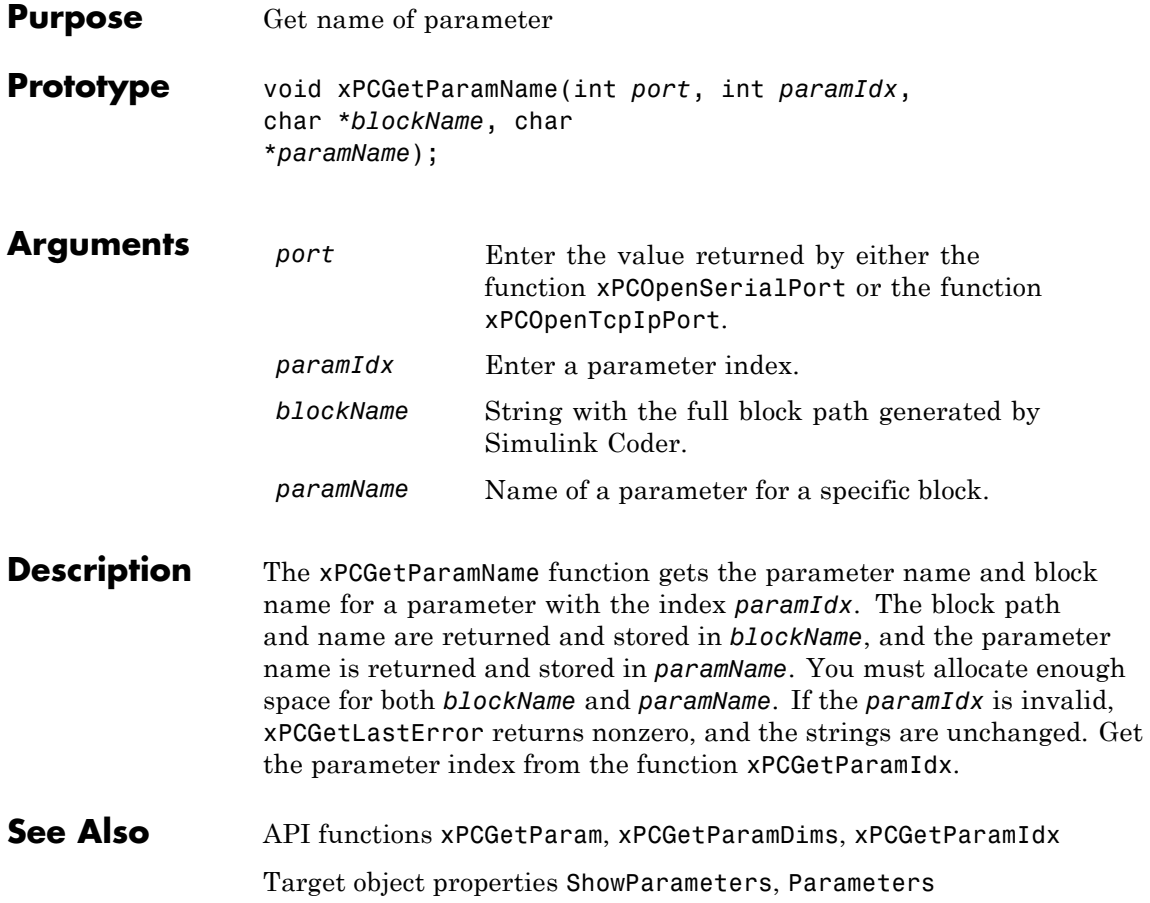

### **xPCGetSampleTime**

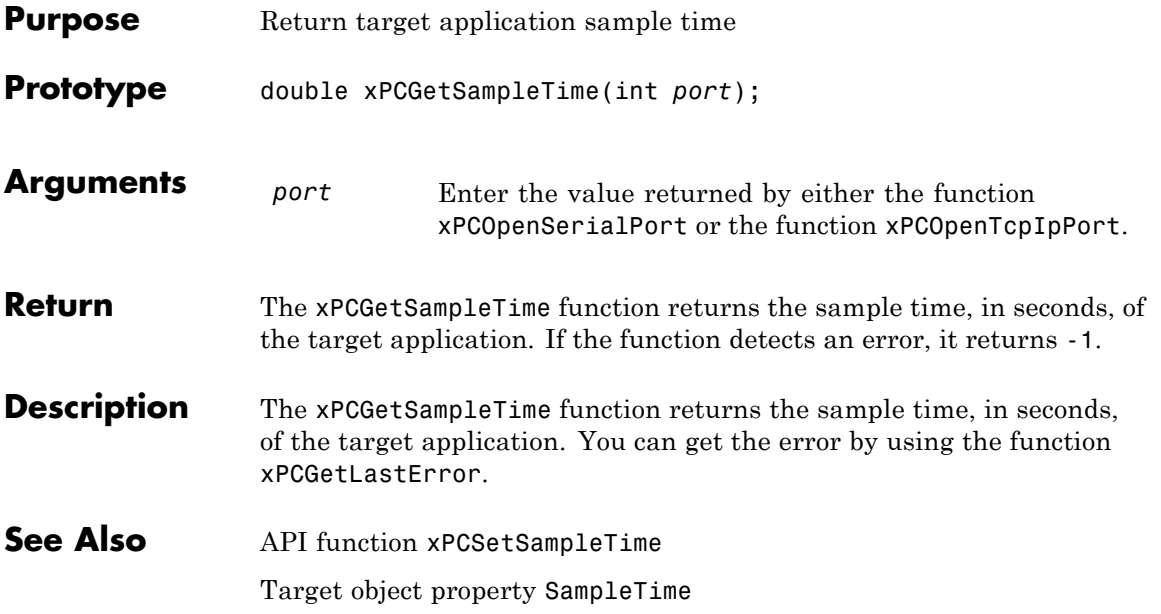

#### <span id="page-345-0"></span>**xPCGetScope**

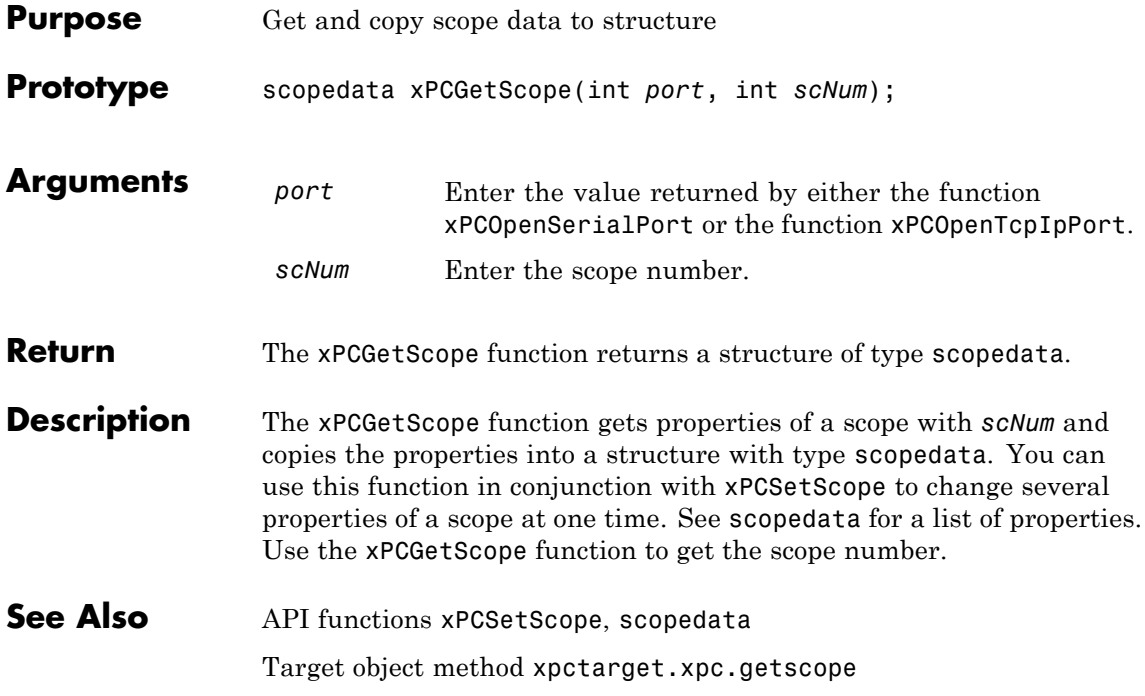

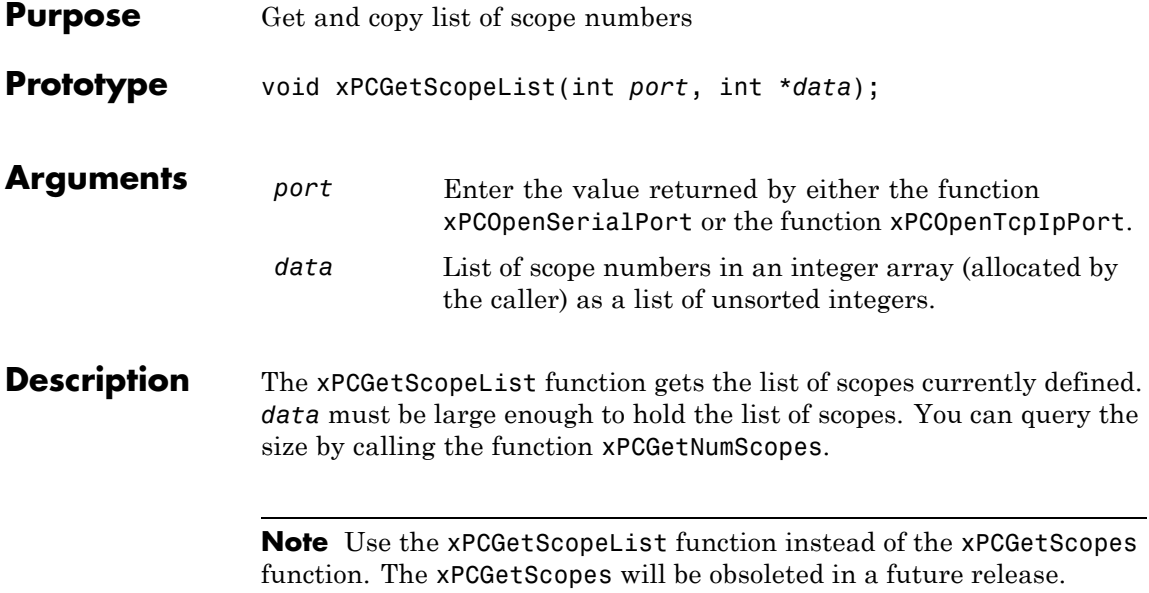

### **xPCGetScopes**

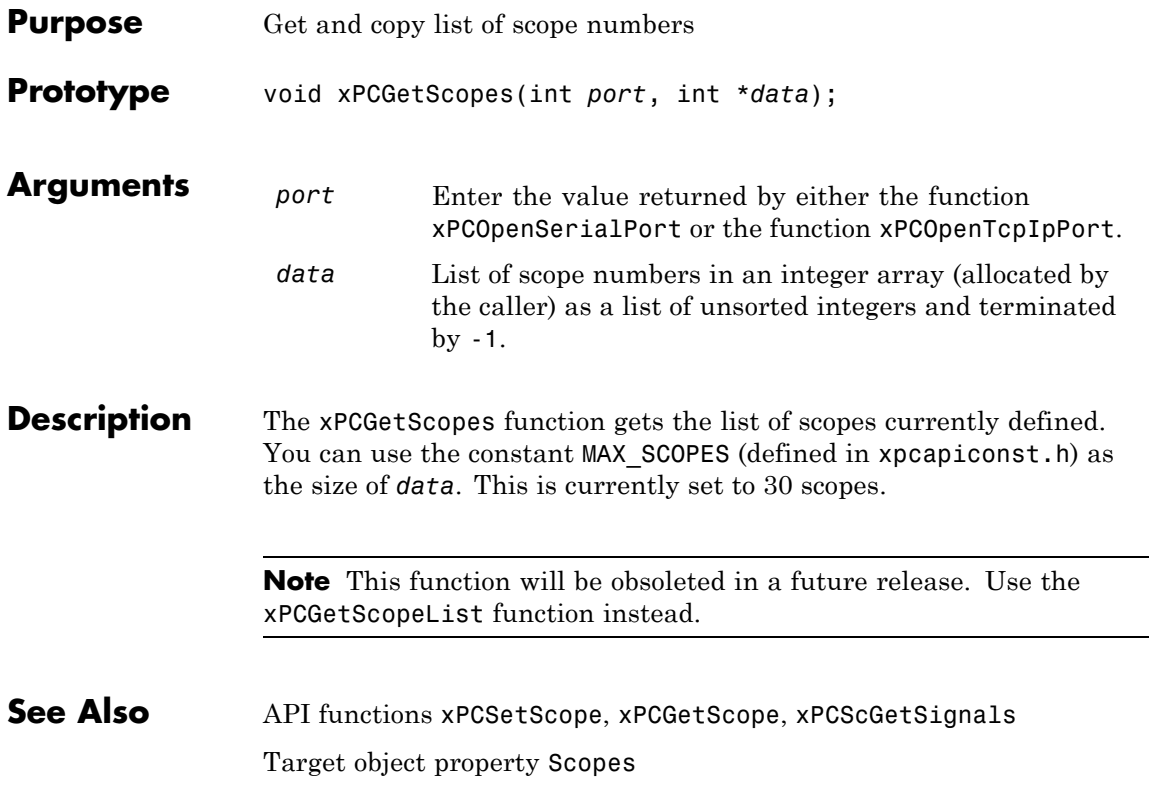

i.

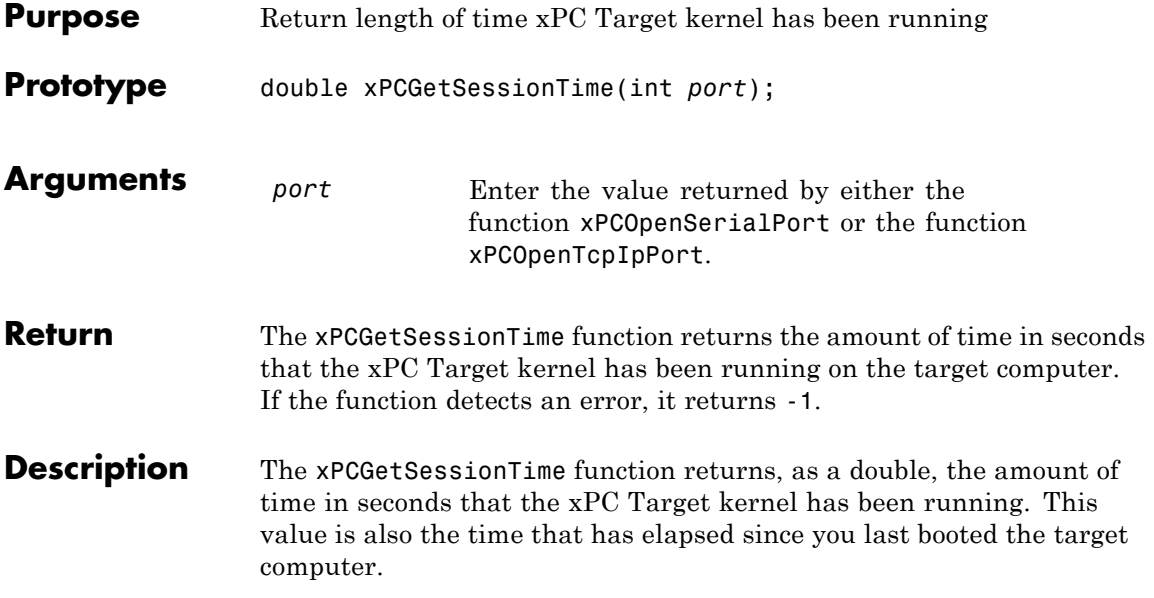

### <span id="page-349-0"></span>**xPCGetSignal**

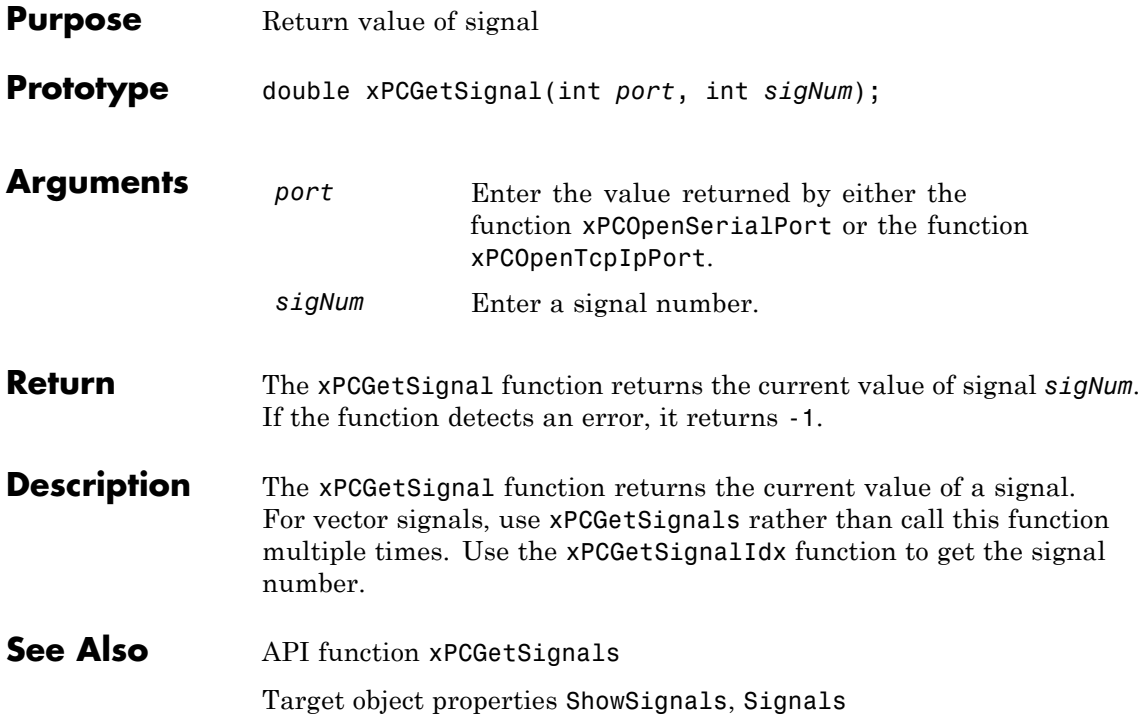

### **xPCGetSignalIdx**

<span id="page-350-0"></span>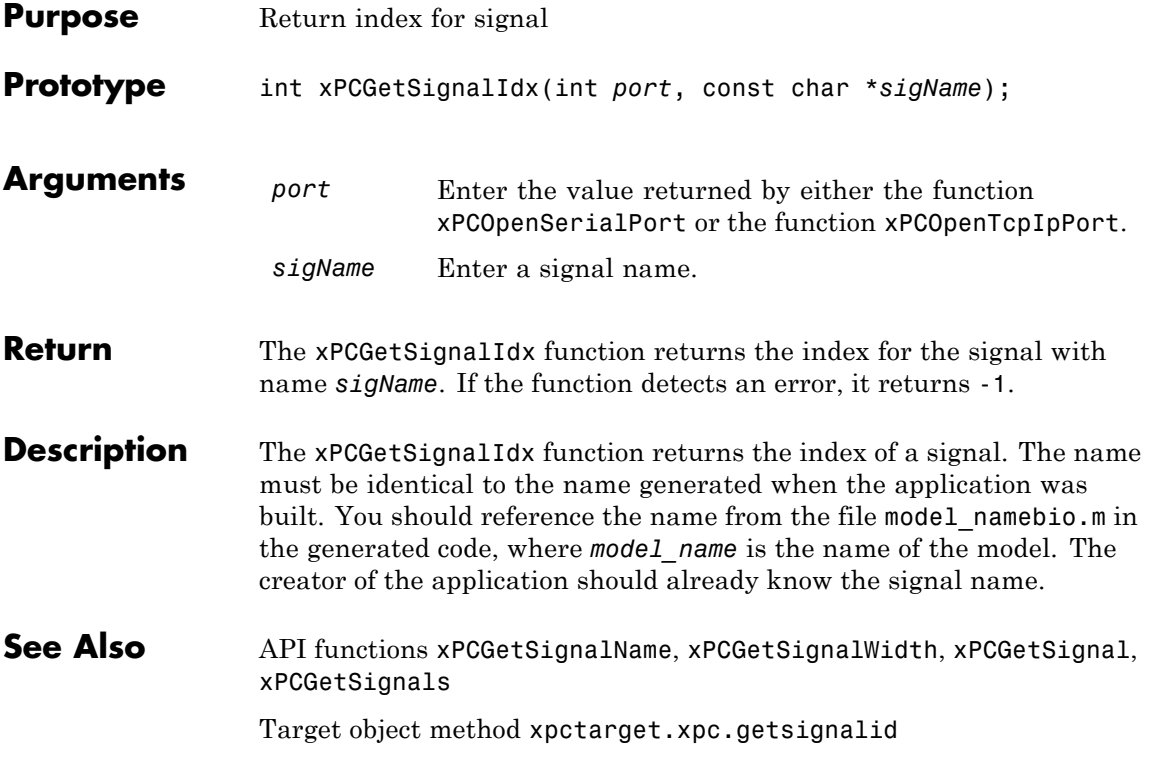

## **xPCGetSigIdxfromLabel**

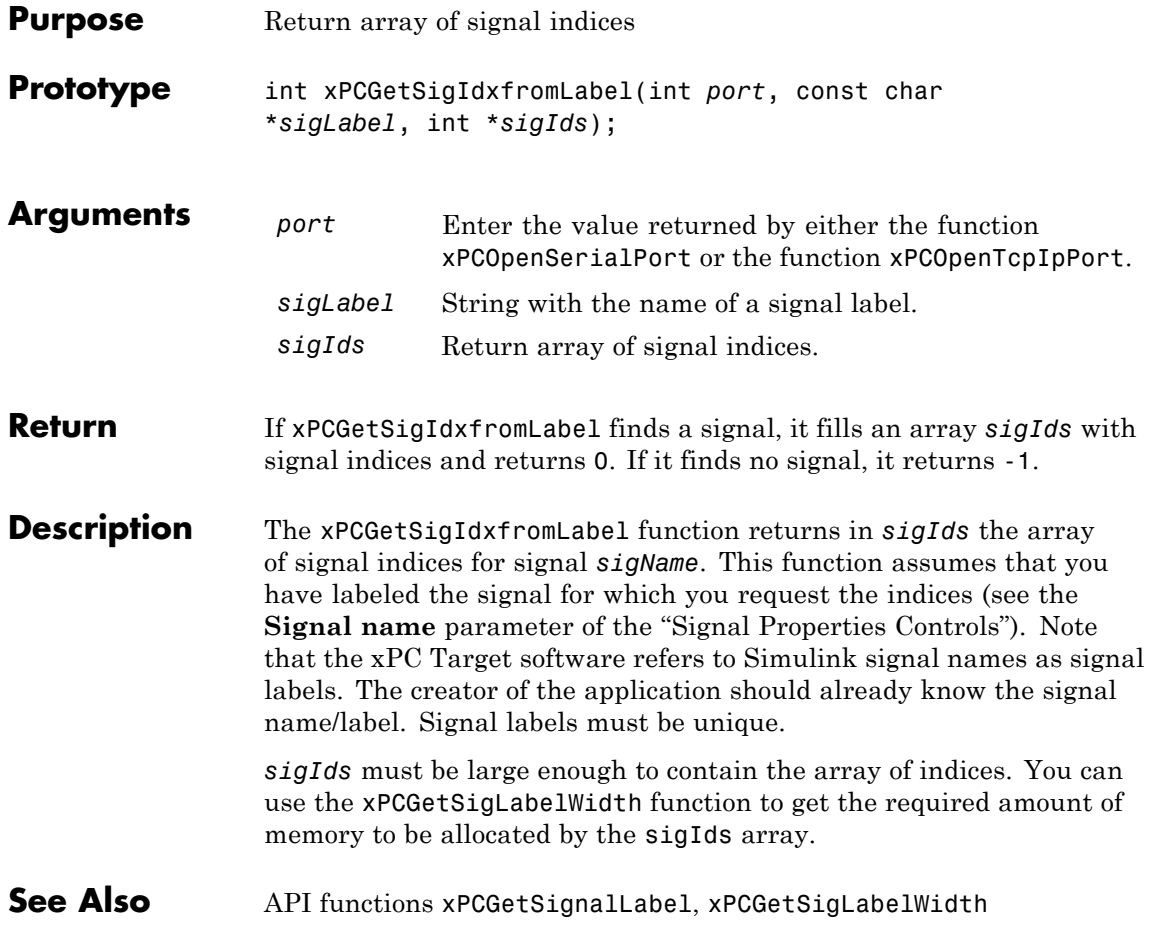

### **xPCGetSignalLabel**

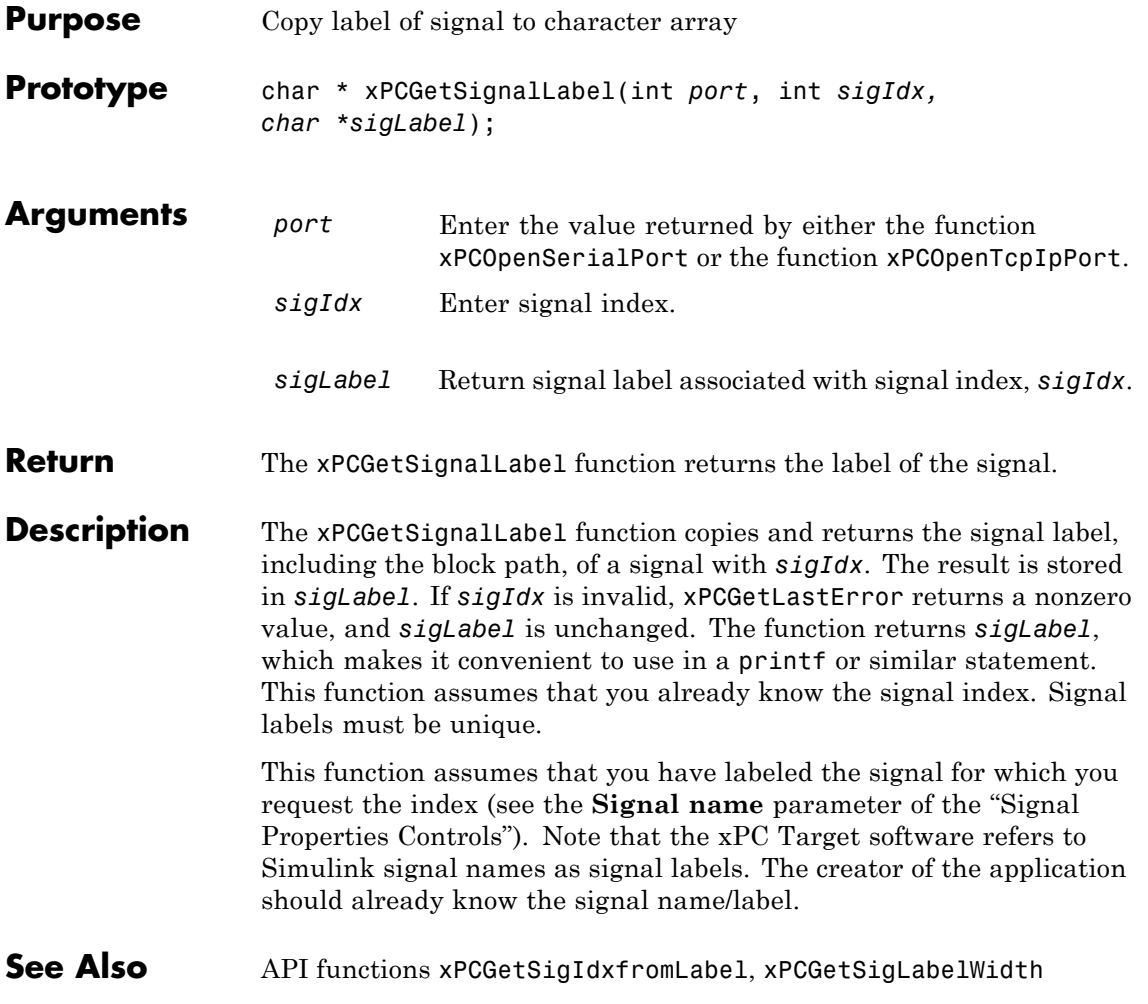

### **xPCGetSigLabelWidth**

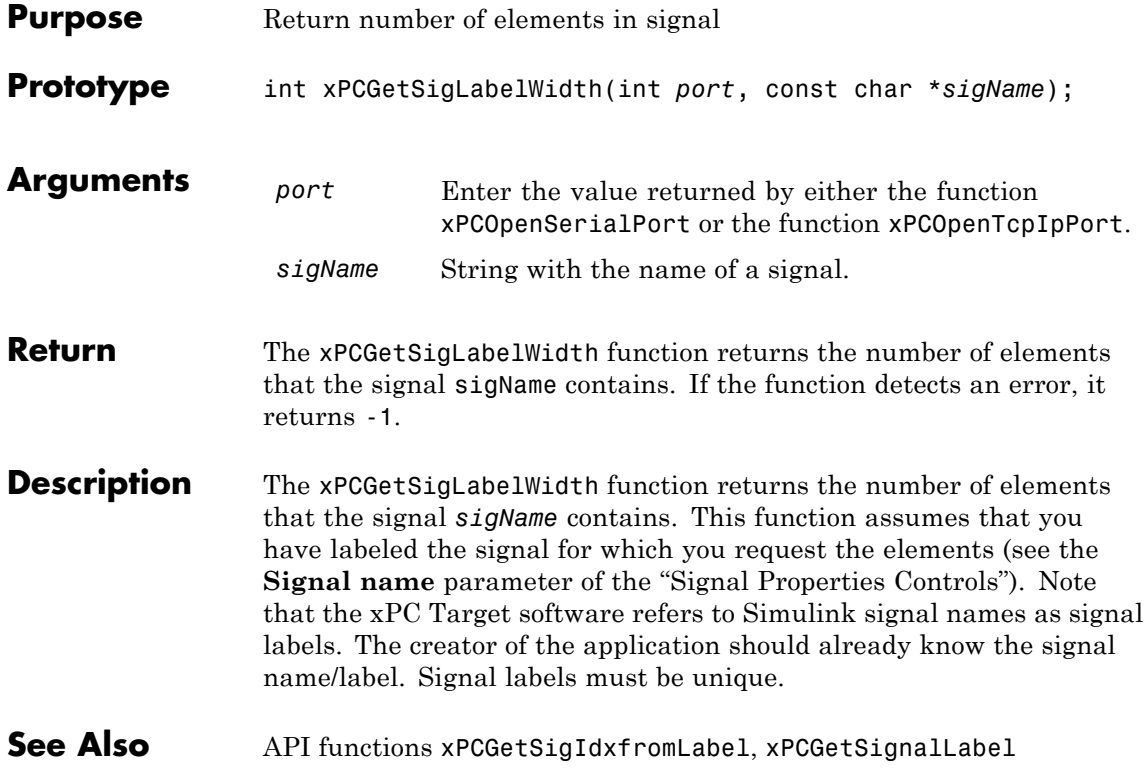

### **xPCGetSignalName**

<span id="page-354-0"></span>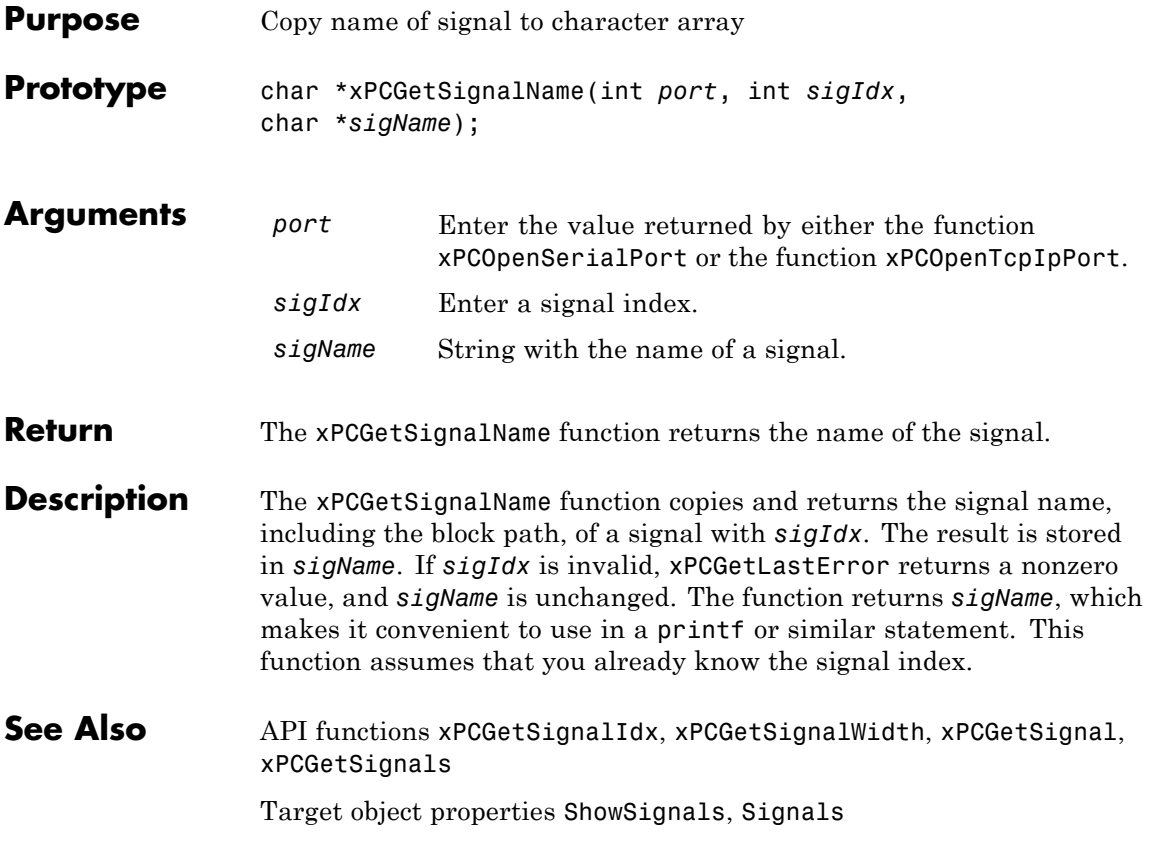

### <span id="page-355-0"></span>**xPCGetSignals**

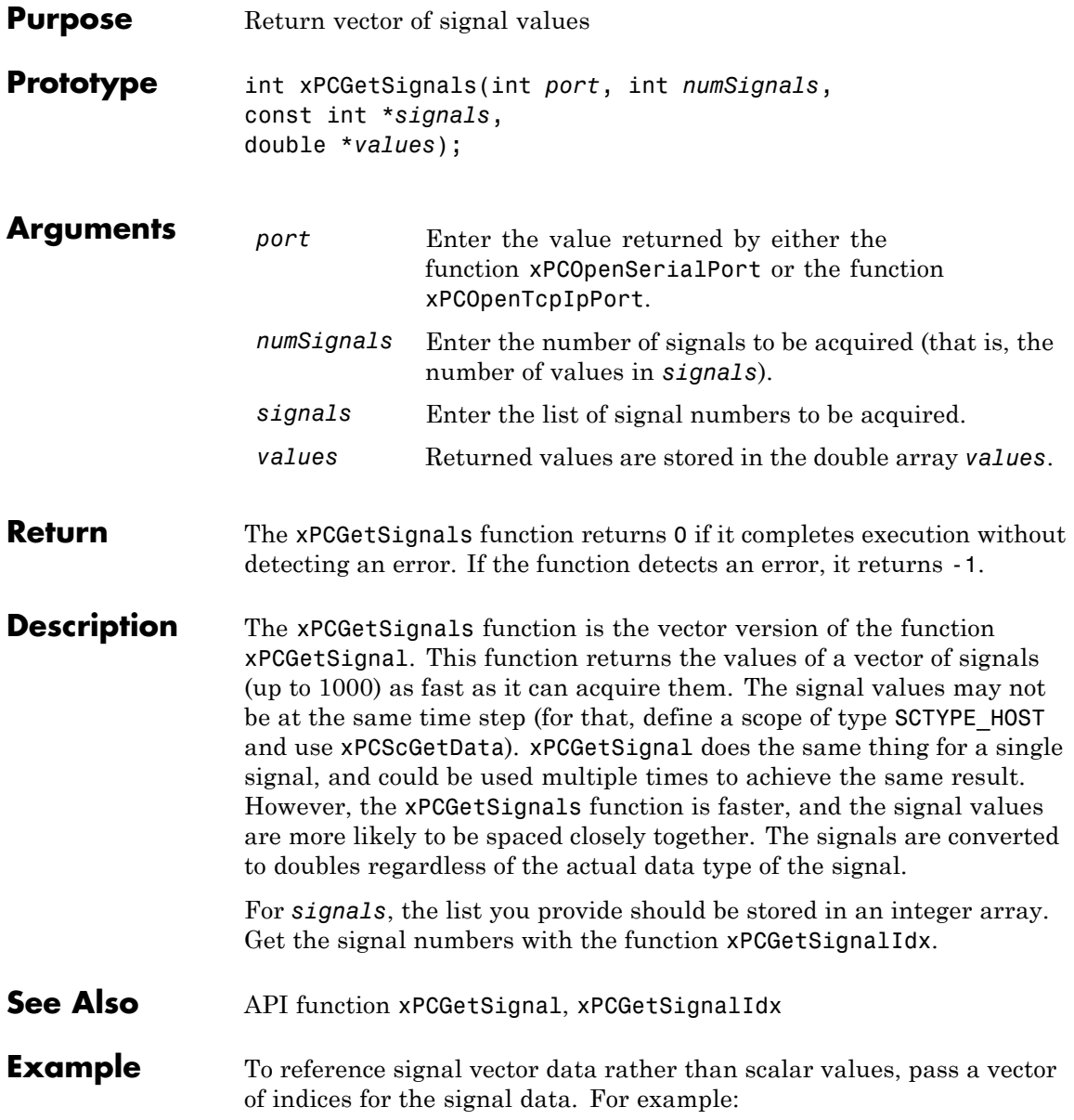

#### **xPCGetSignals**

```
/**********************************************************/
/* Assume a signal of width 10, with the blockpath
* mySubsys/mySignal and the signal index s1.
*/
int i;
int sigId[10];
double sigVal[10]; /* Signal values are stored here */
/* Get the ID of the first signal */
sigId[0] = xPCGetSignalIdx(port, "mySubsys/mySignal/s1");
if (sigId[0] == -1) {
/* Handle error */
}
for (i = 1; i < 10; i++) {
     sigId[i] = sigId[0] + i;}
xPCGetSignals(port, 10, sigId, sigVal);
/* If no error, sigVal should have the signal values */
/***********************************************************/
```
To repeatedly get the signals, repeat the call to xPCGetSignals. If you do not change sigID, you only need to call [xPCGetSignalIdx](#page-350-0) once.

# <span id="page-357-0"></span>**xPCGetSignalWidth**

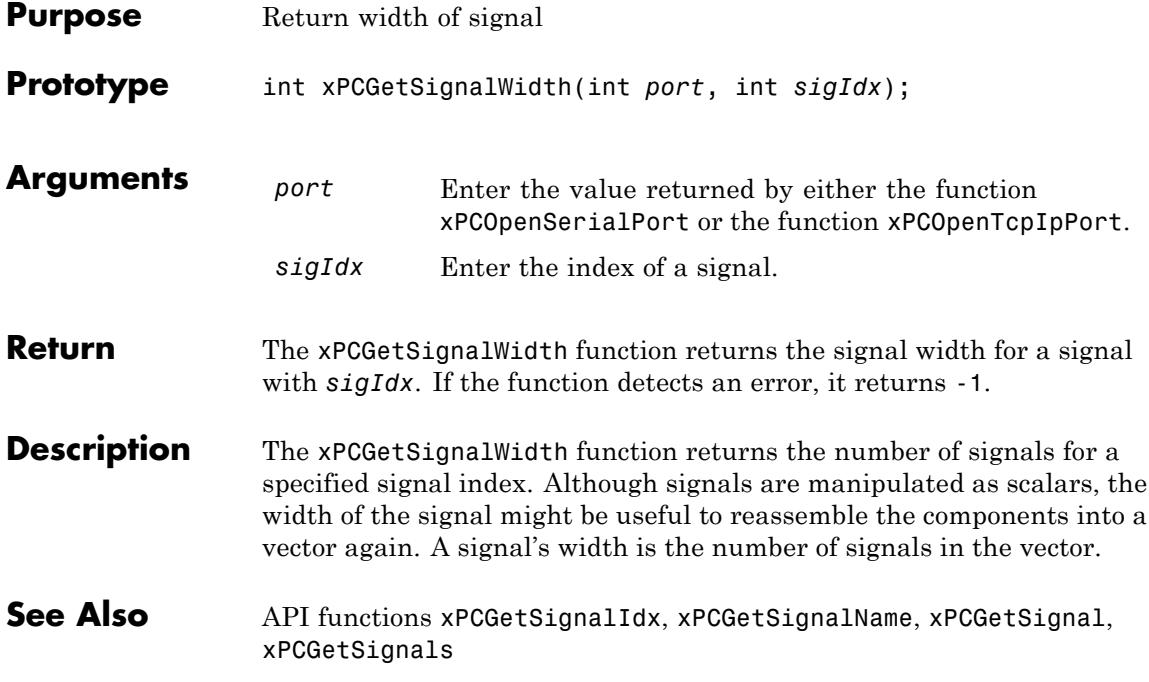

<span id="page-358-0"></span>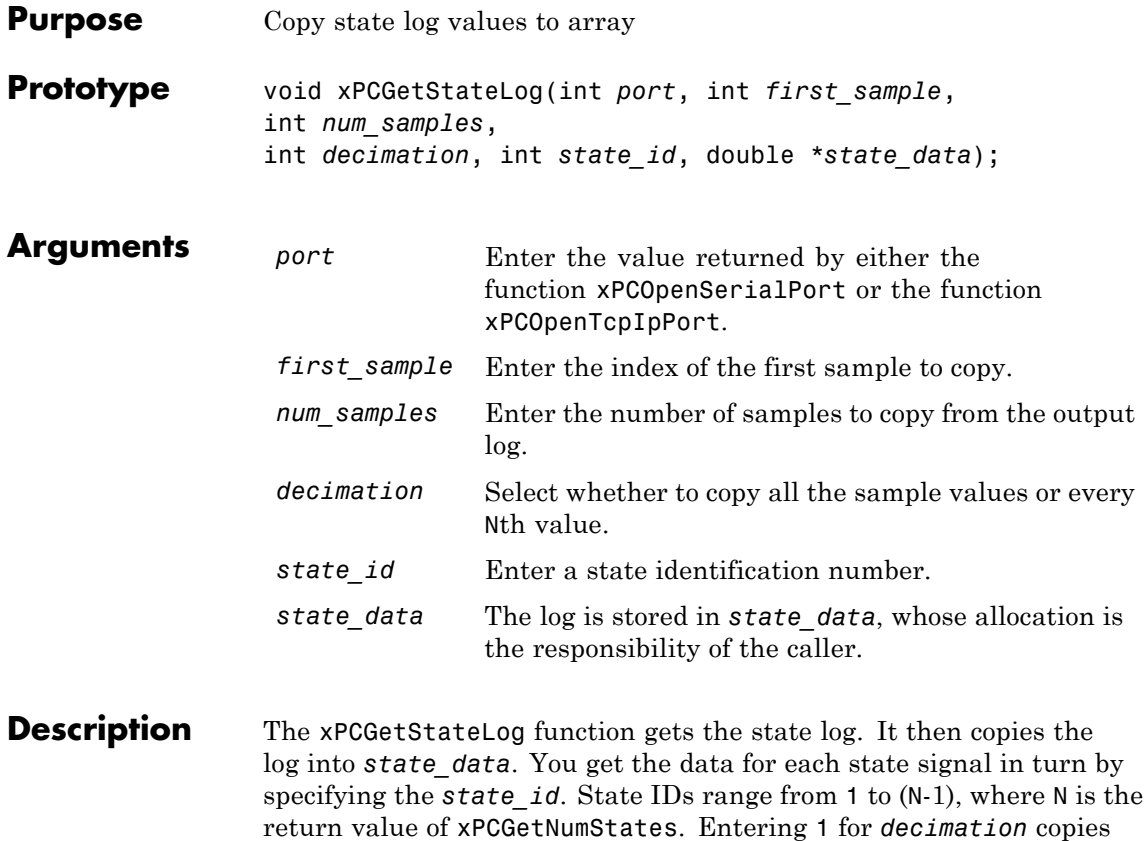

all values. Entering N copies every Nth value. For *first\_sample*, the sample indices range from 0 to (N-1), where N is the return value of [xPCNumLogSamples](#page-374-0). Use the [xPCNumLogSamples](#page-374-0) function to get the maximum number of samples.

Note that the target application must be stopped before you get the number.

See Also API functions [xPCNumLogWraps](#page-375-0), [xPCNumLogSamples](#page-374-0), [xPCMaxLogSamples](#page-371-0), [xPCGetNumStates](#page-337-0), [xPCGetOutputLog](#page-338-0), [xPCGetTETLog](#page-362-0), [xPCGetTimeLog](#page-363-0)

Target object method xpctarget.xpc.getlog

Target object property StateLog
## **xPCGetStopTime**

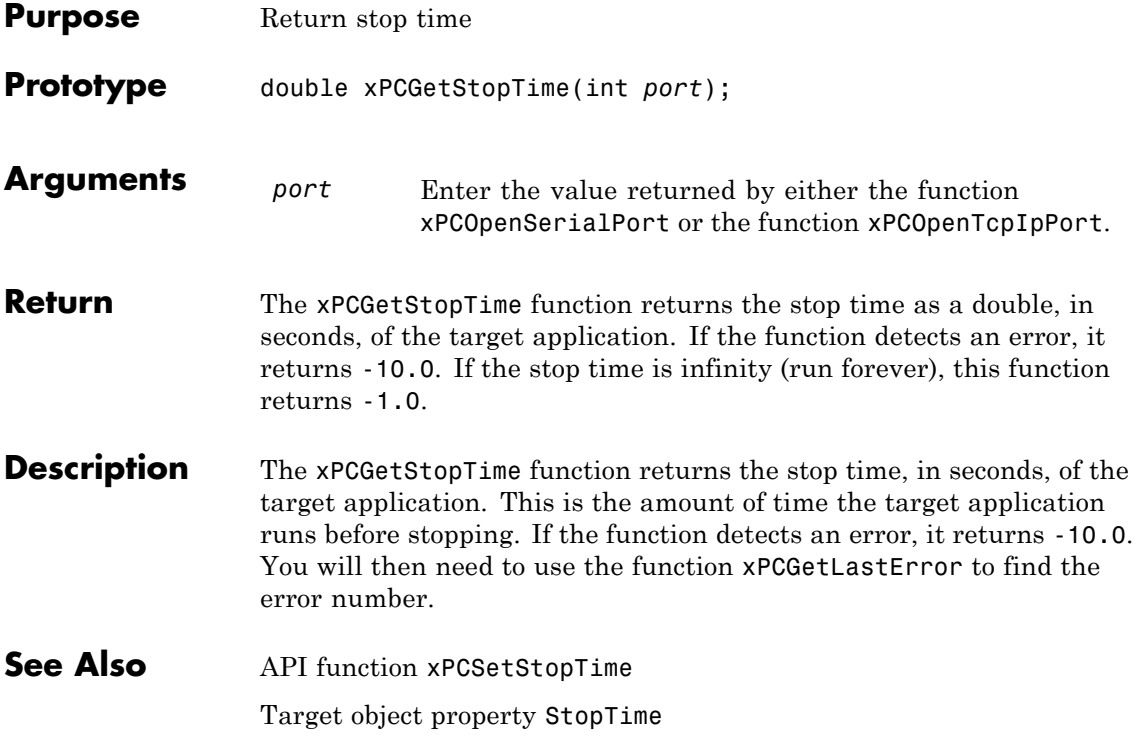

# **xPCGetTargetVersion**

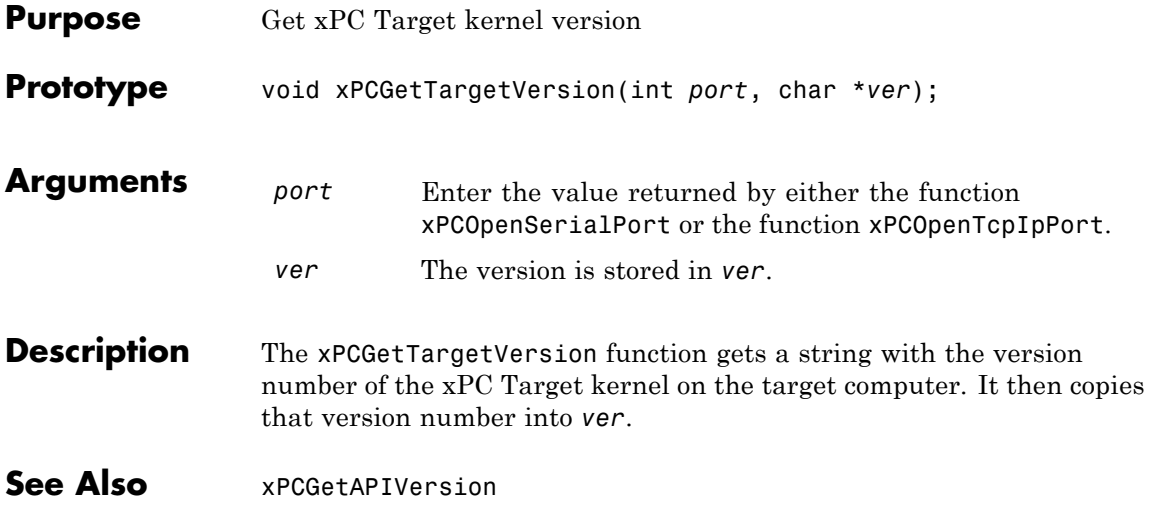

<span id="page-362-0"></span>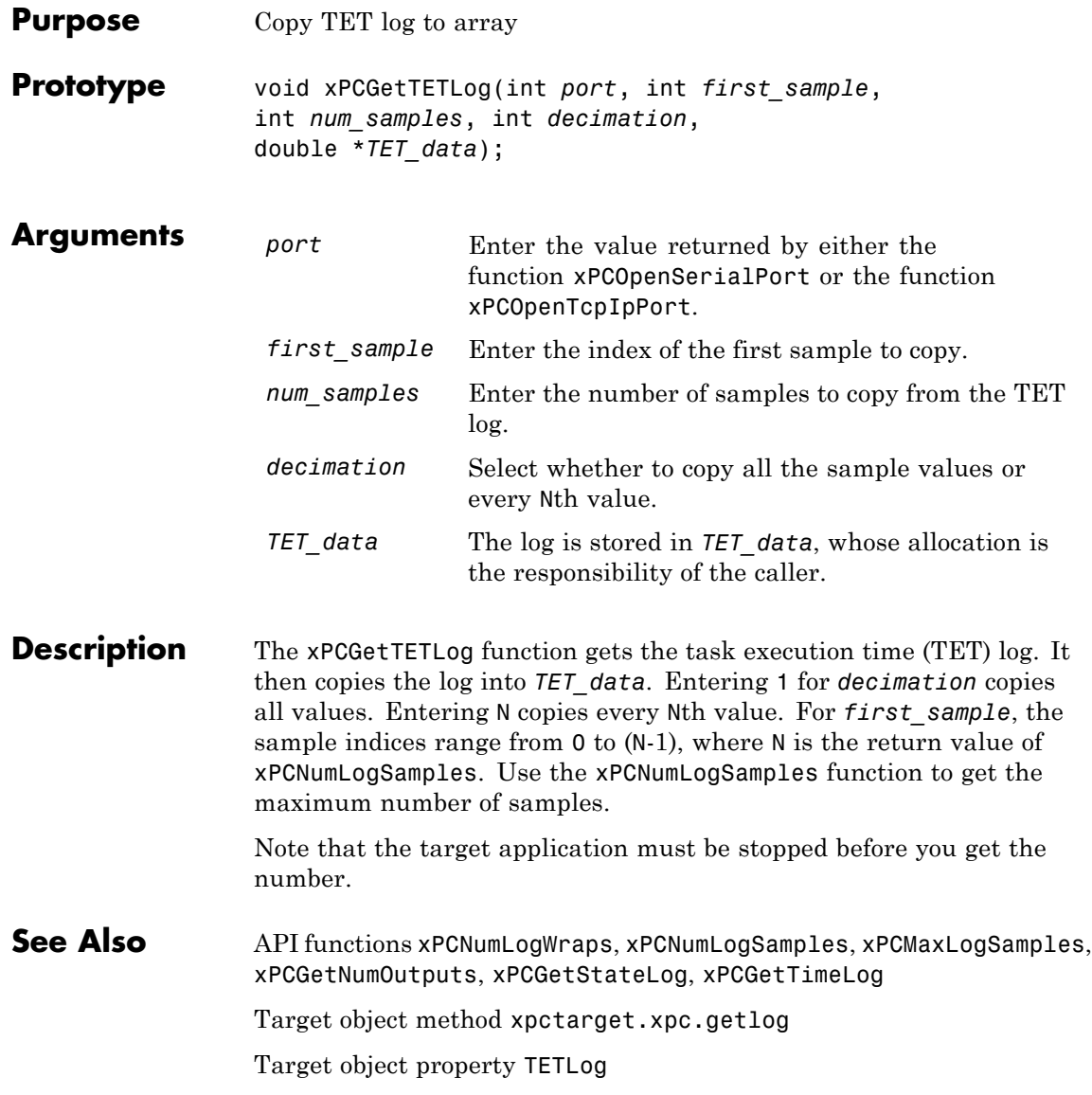

### <span id="page-363-0"></span>**xPCGetTimeLog**

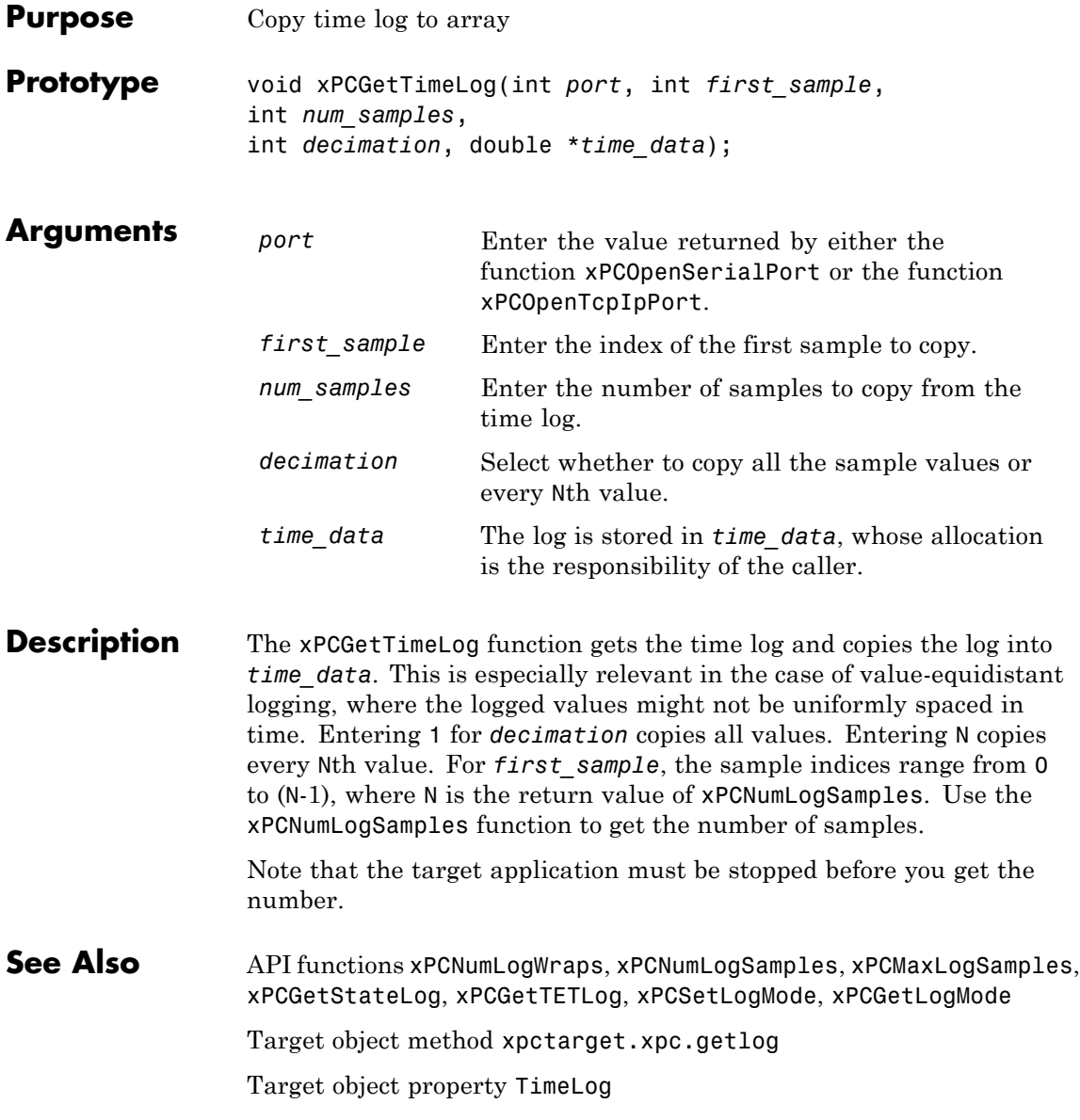

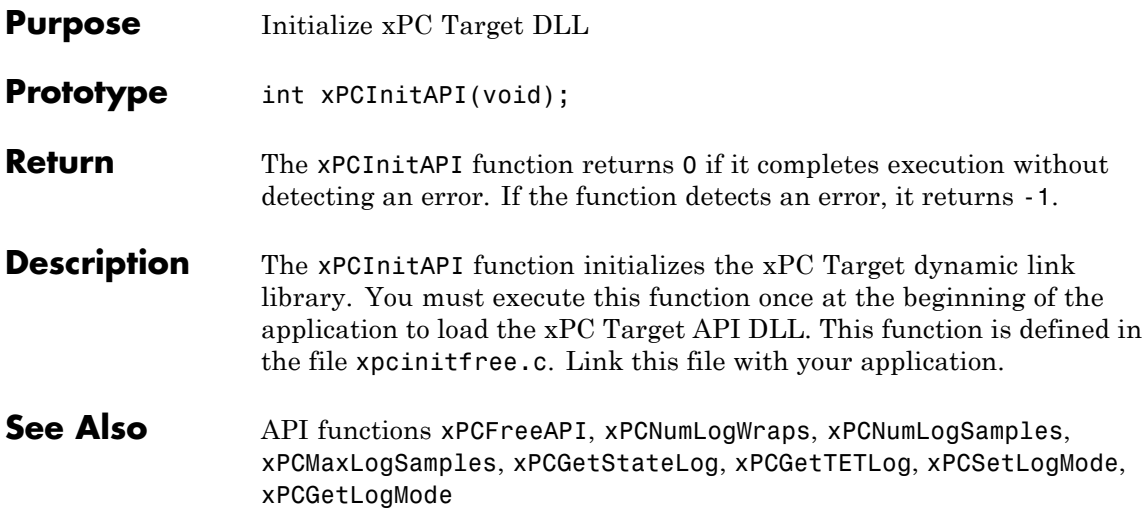

# <span id="page-365-0"></span>**xPCIsAppRunning**

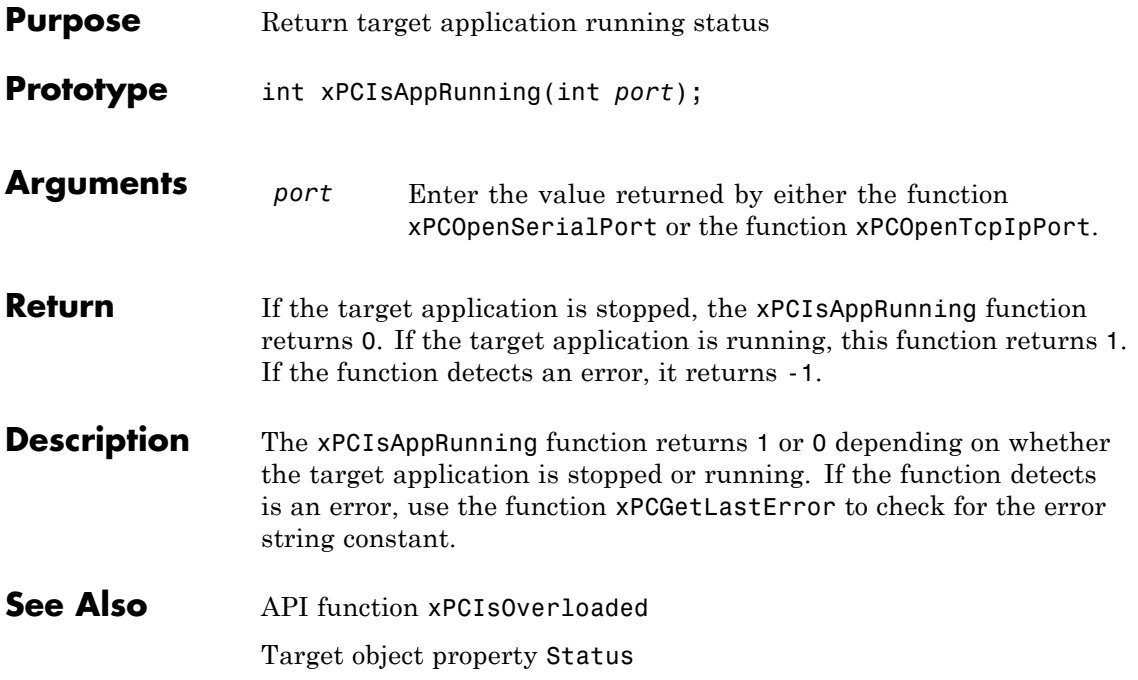

## **xPCIsOverloaded**

<span id="page-366-0"></span>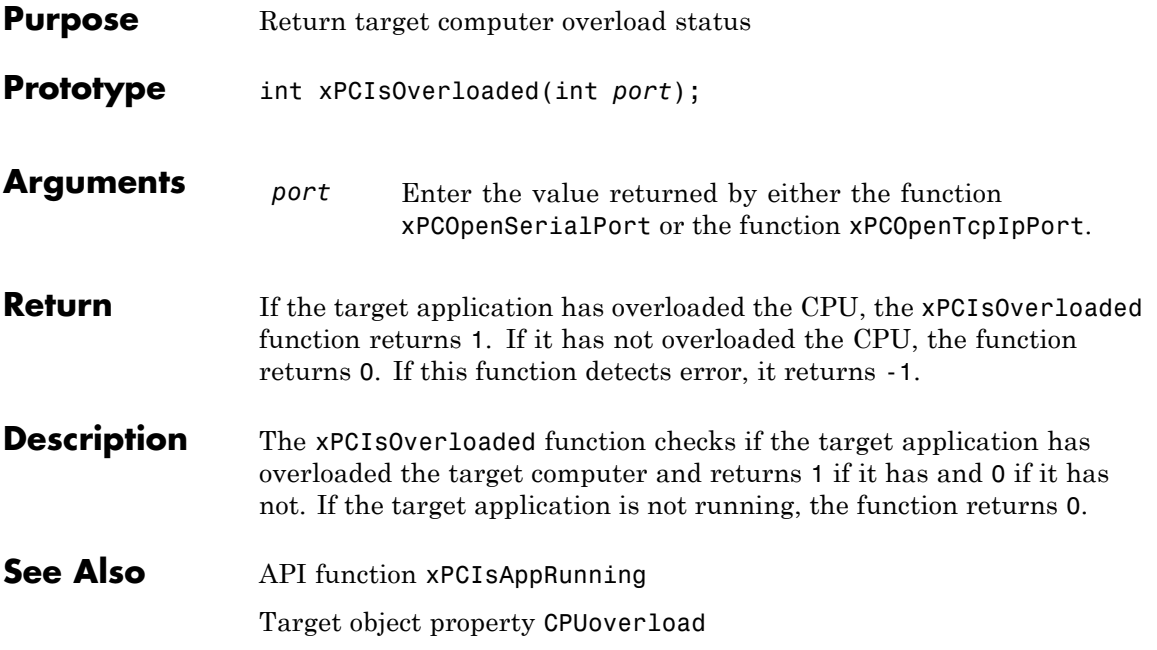

### **xPCIsScFinished**

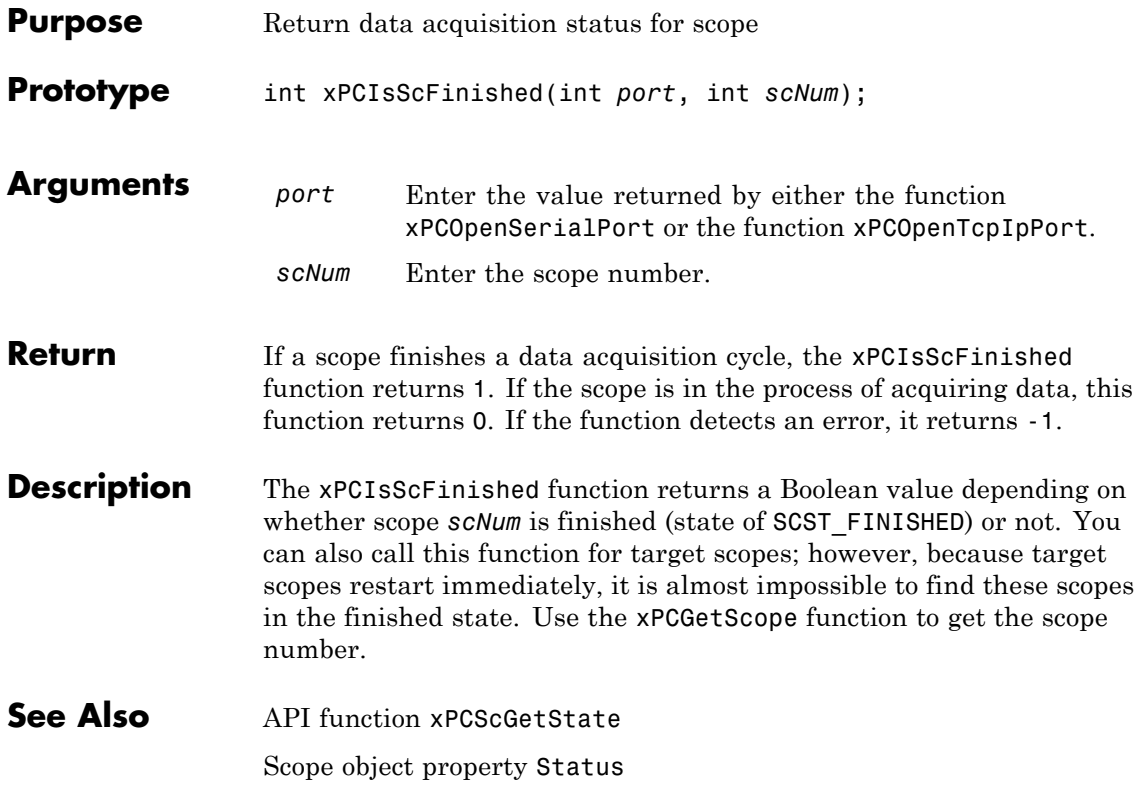

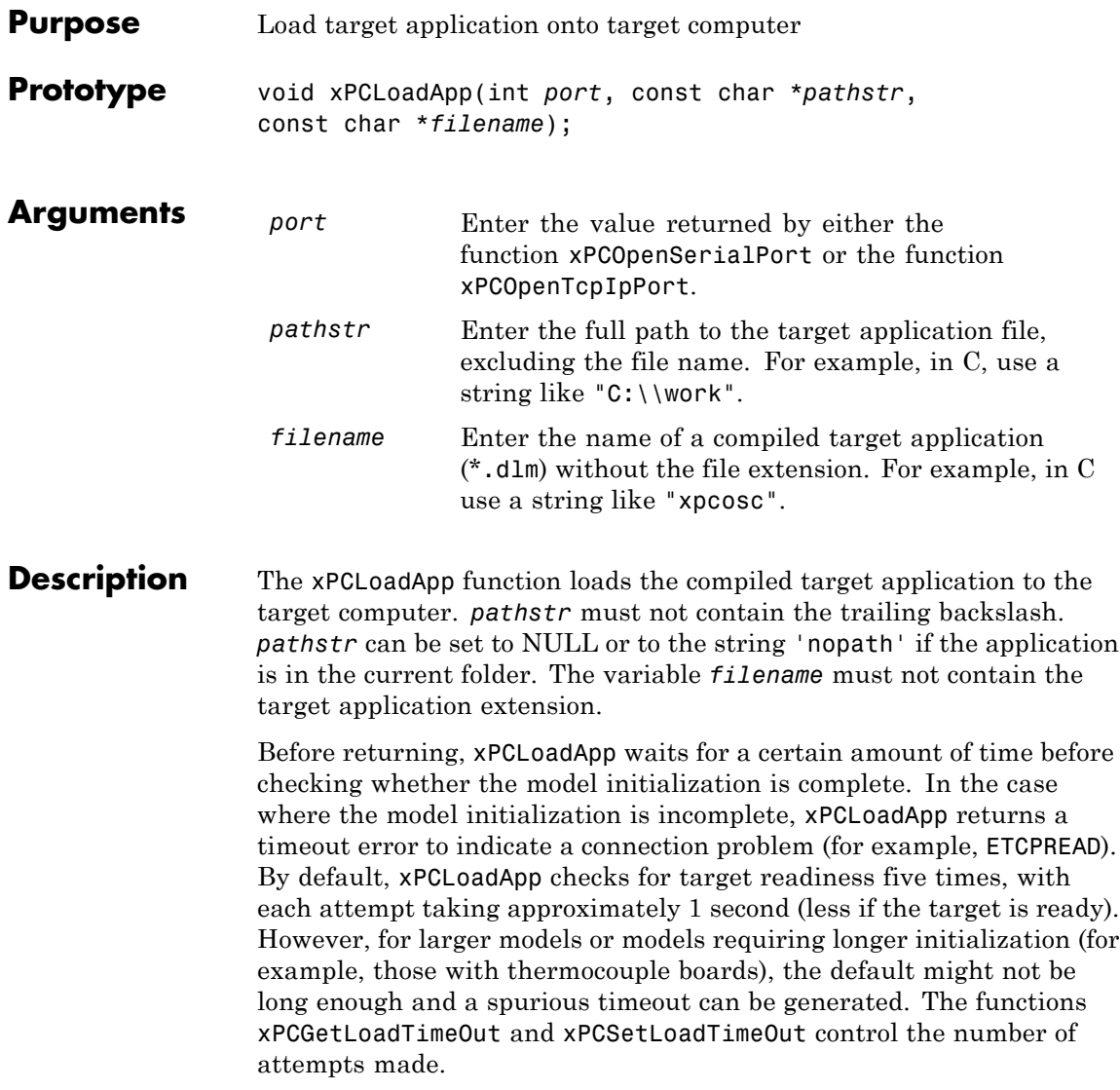

See Also API functions [xPCStartApp](#page-431-0), [xPCStopApp](#page-432-0), [xPCUnloadApp](#page-442-0), [xPCSetLoadTimeOut](#page-425-0), [xPCGetLoadTimeOut](#page-329-0)

Target object method xpctarget.xpc.load

<span id="page-370-0"></span>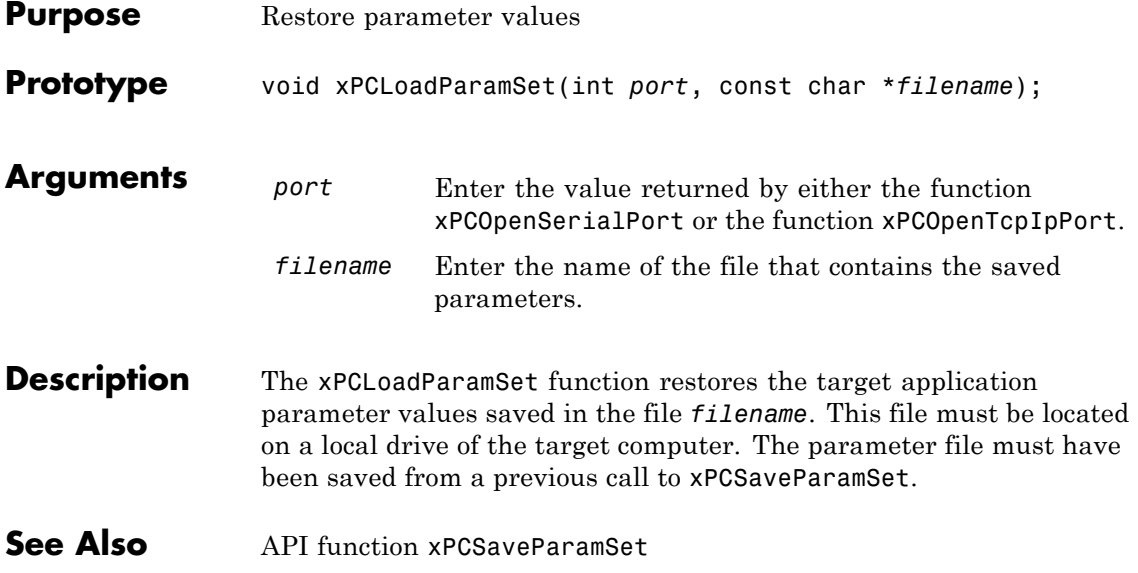

## <span id="page-371-0"></span>**xPCMaxLogSamples**

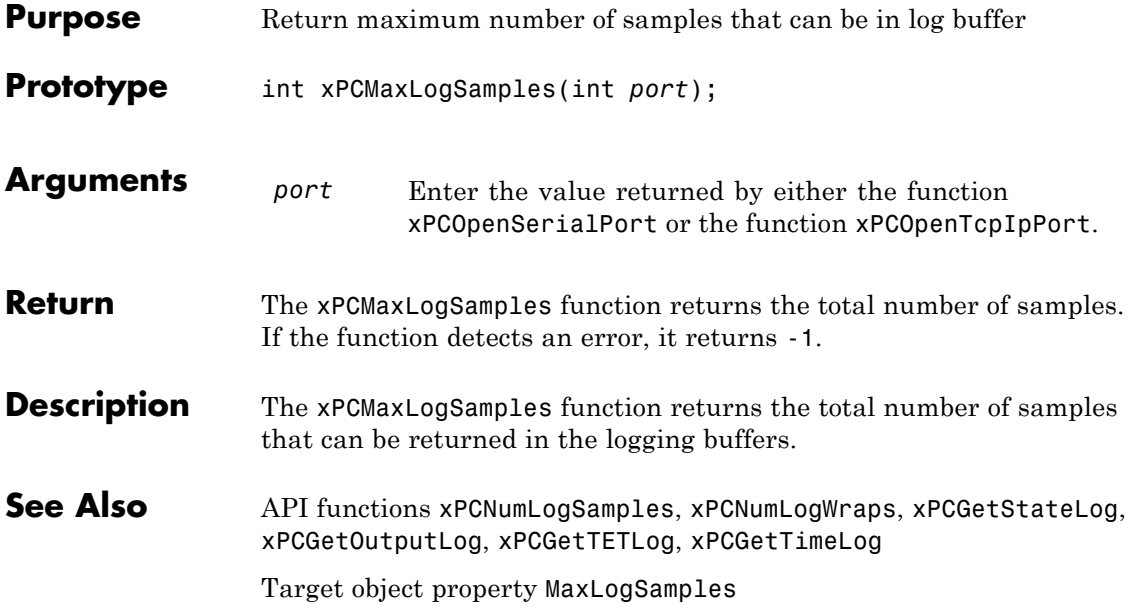

#### **xPCMaximumTET**

<span id="page-372-0"></span>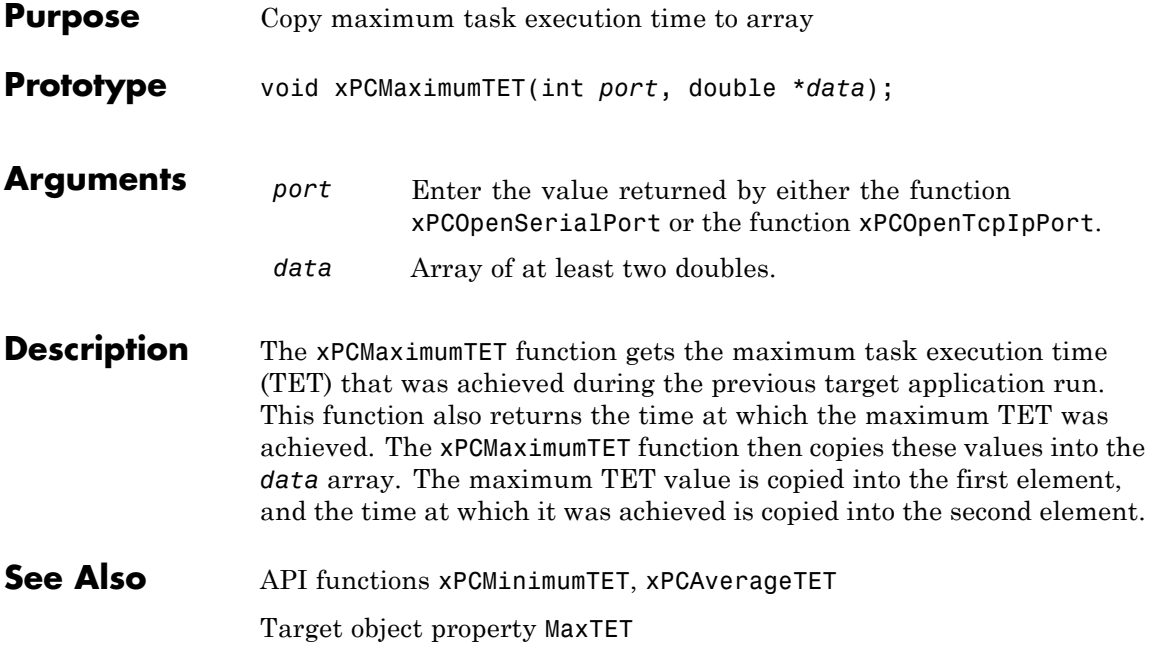

## <span id="page-373-0"></span>**xPCMinimumTET**

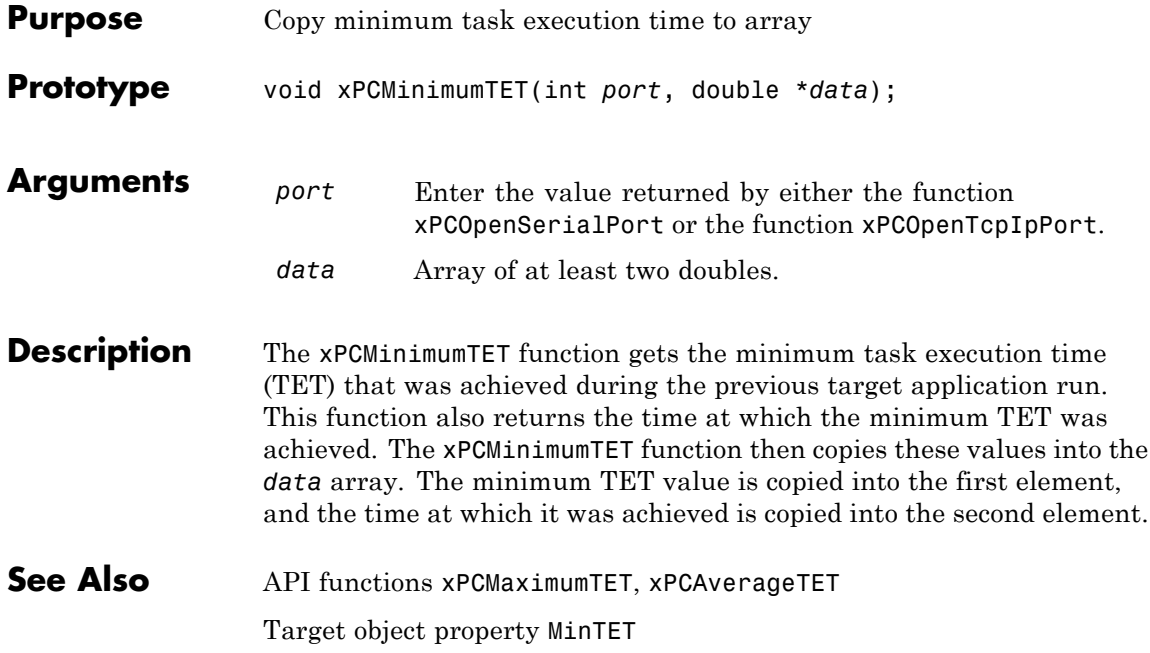

## **xPCNumLogSamples**

<span id="page-374-0"></span>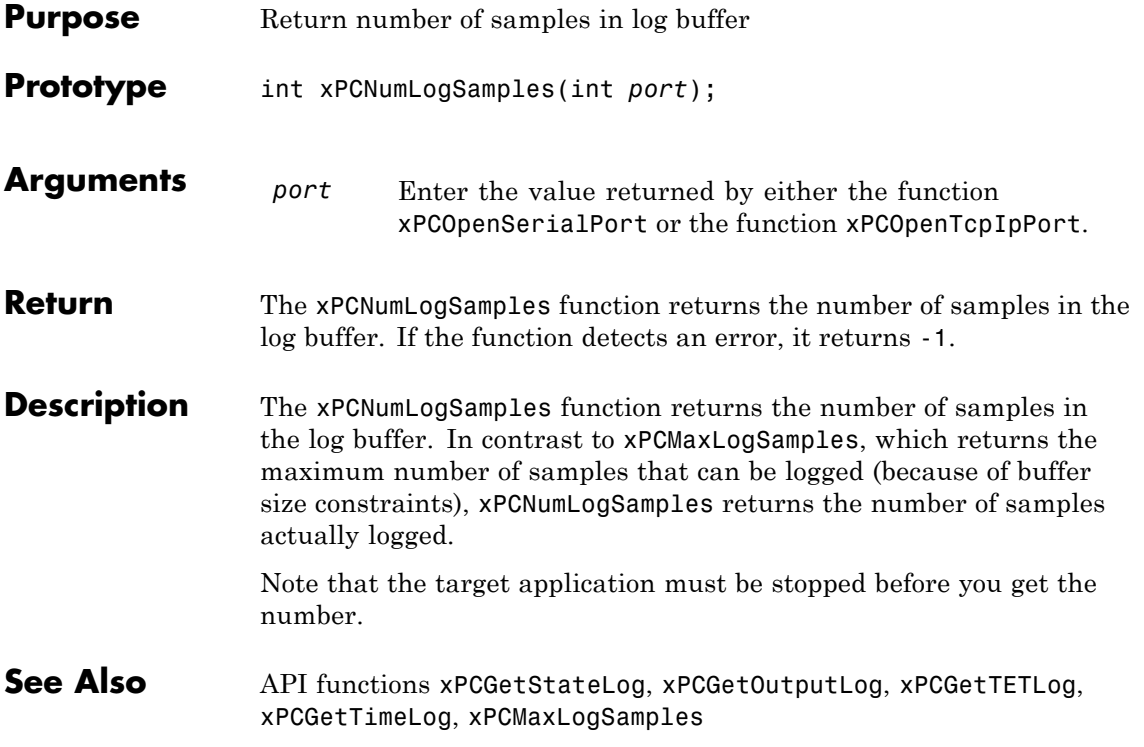

# <span id="page-375-0"></span>**xPCNumLogWraps**

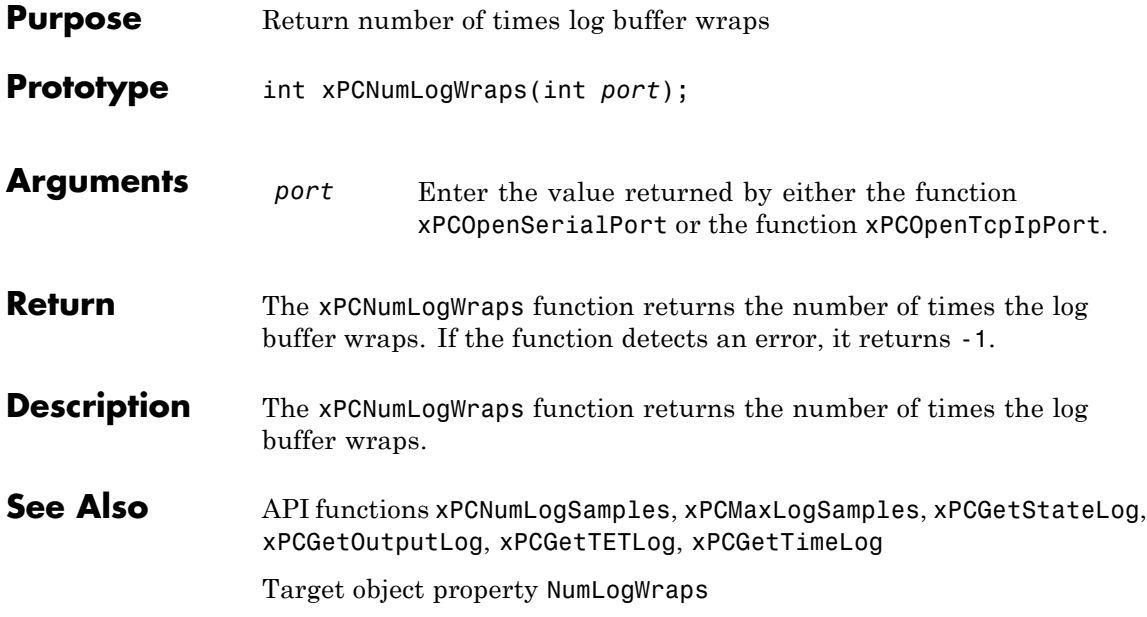

# **xPCOpenConnection**

<span id="page-376-0"></span>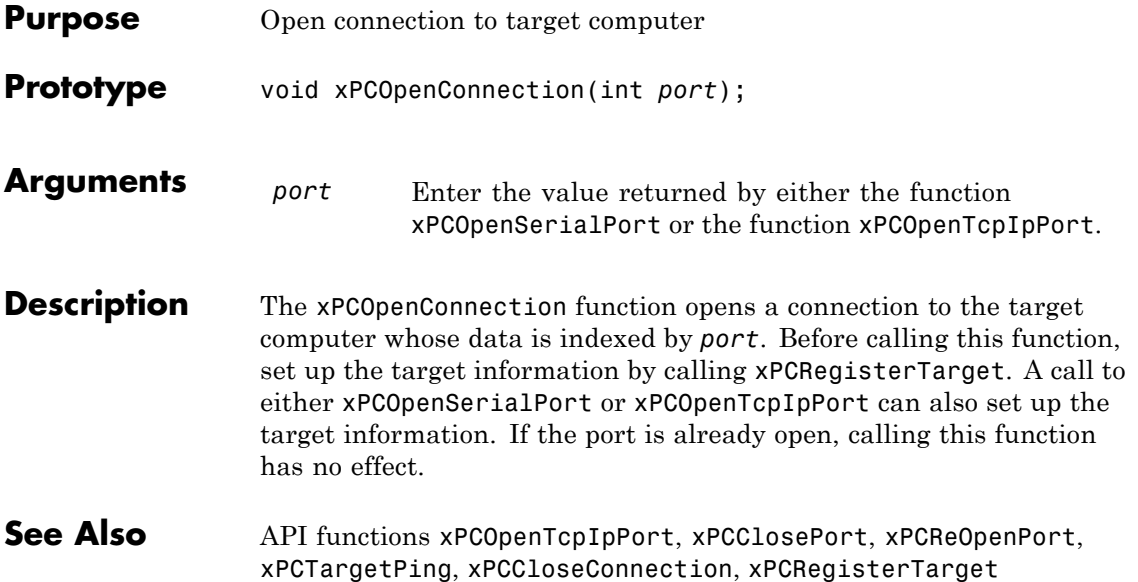

# <span id="page-377-0"></span>**xPCOpenSerialPort**

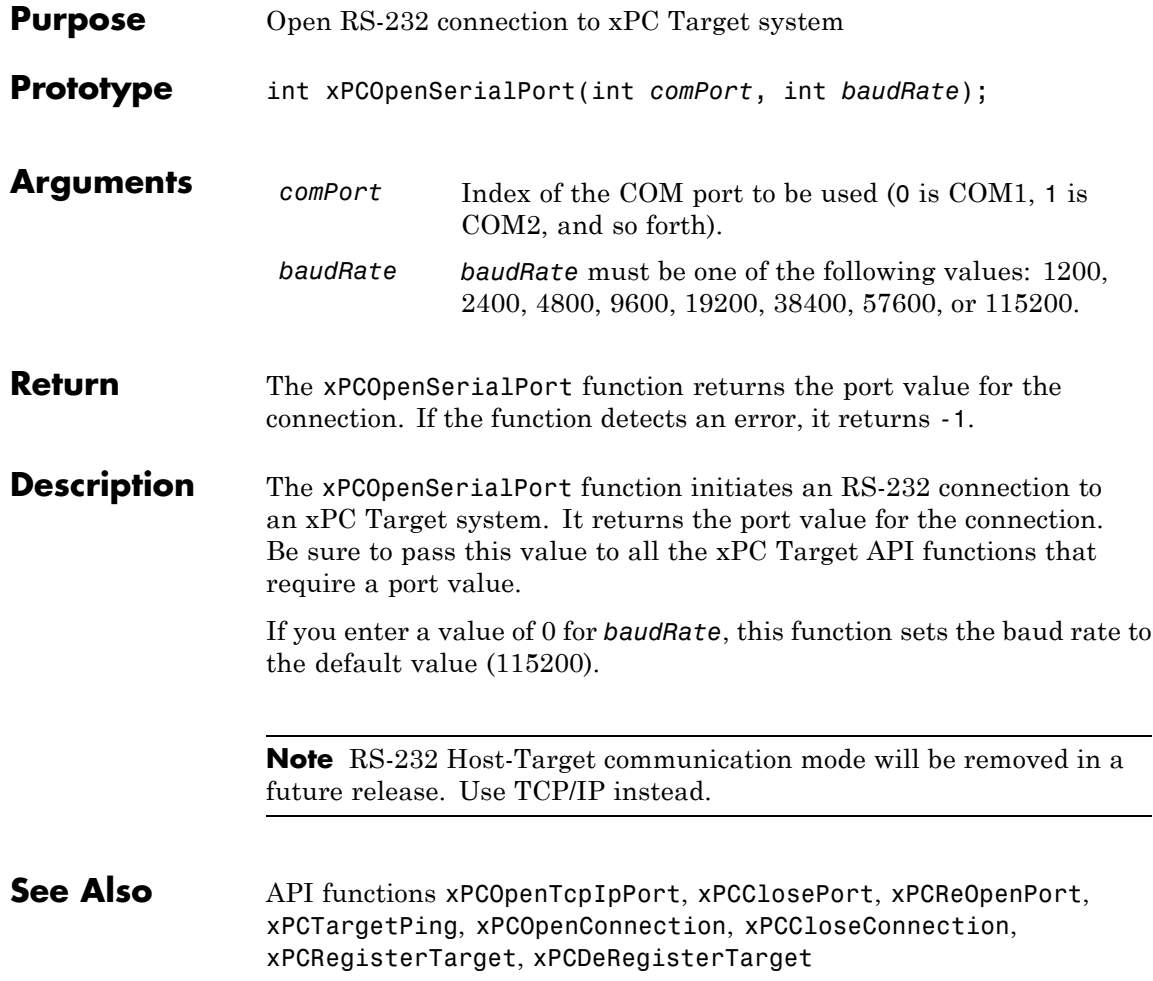

<span id="page-378-0"></span>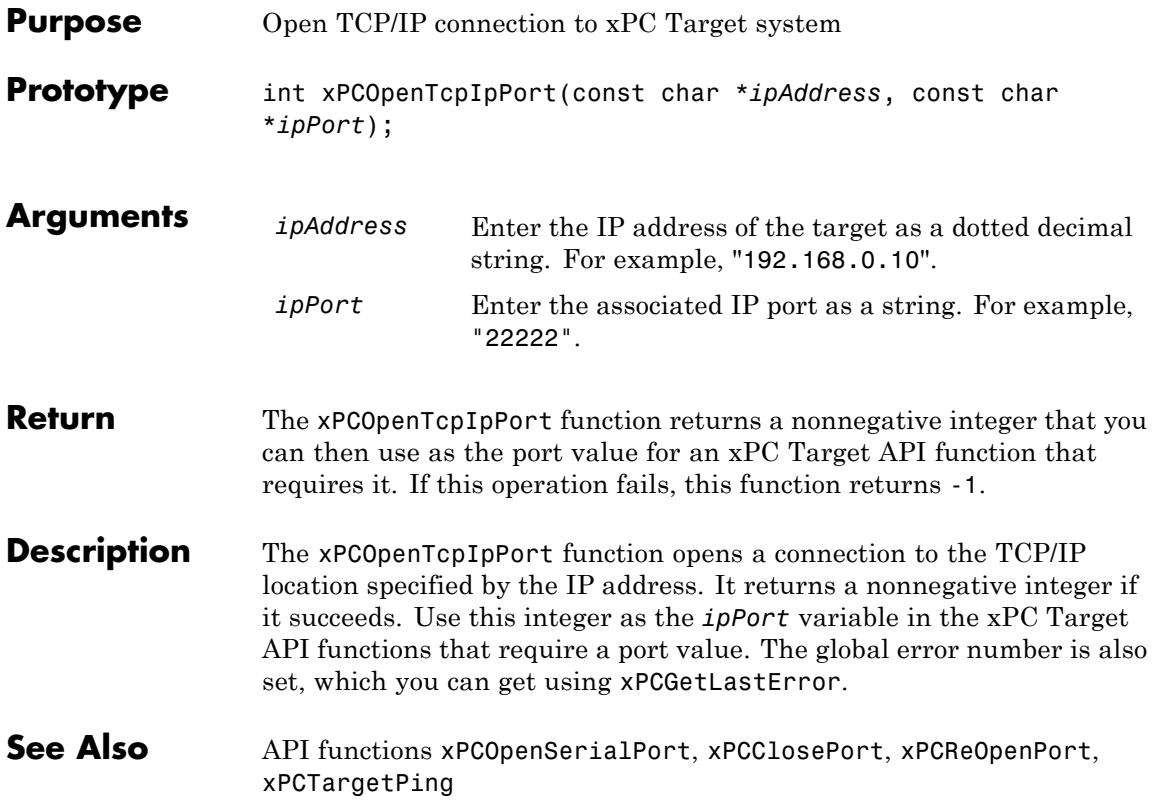

#### **xPCReboot**

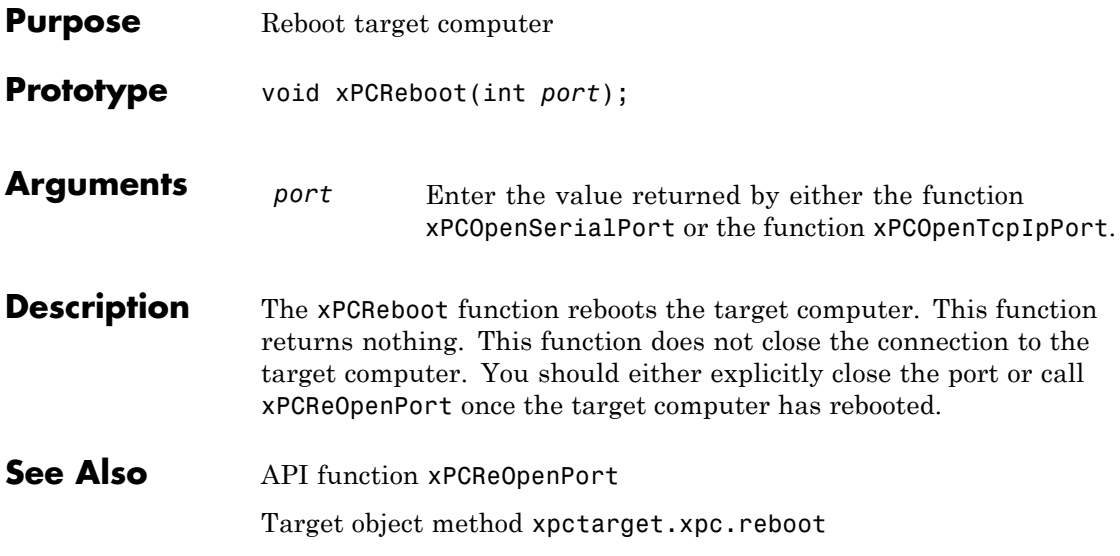

### **xPCReOpenPort**

<span id="page-380-0"></span>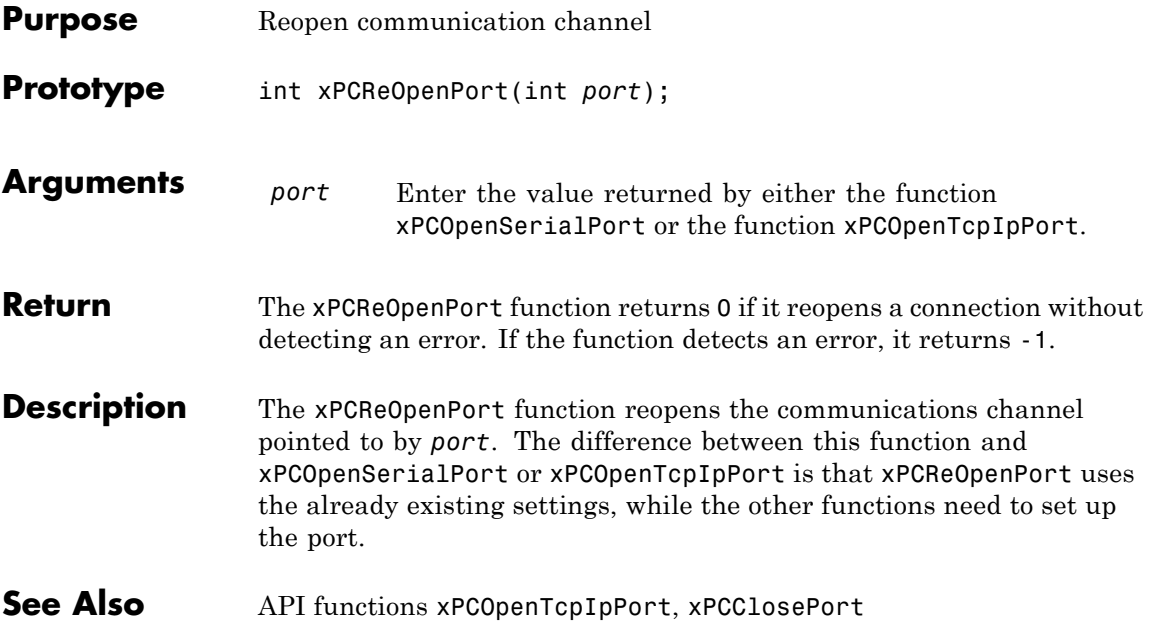

## <span id="page-381-0"></span>**xPCRegisterTarget**

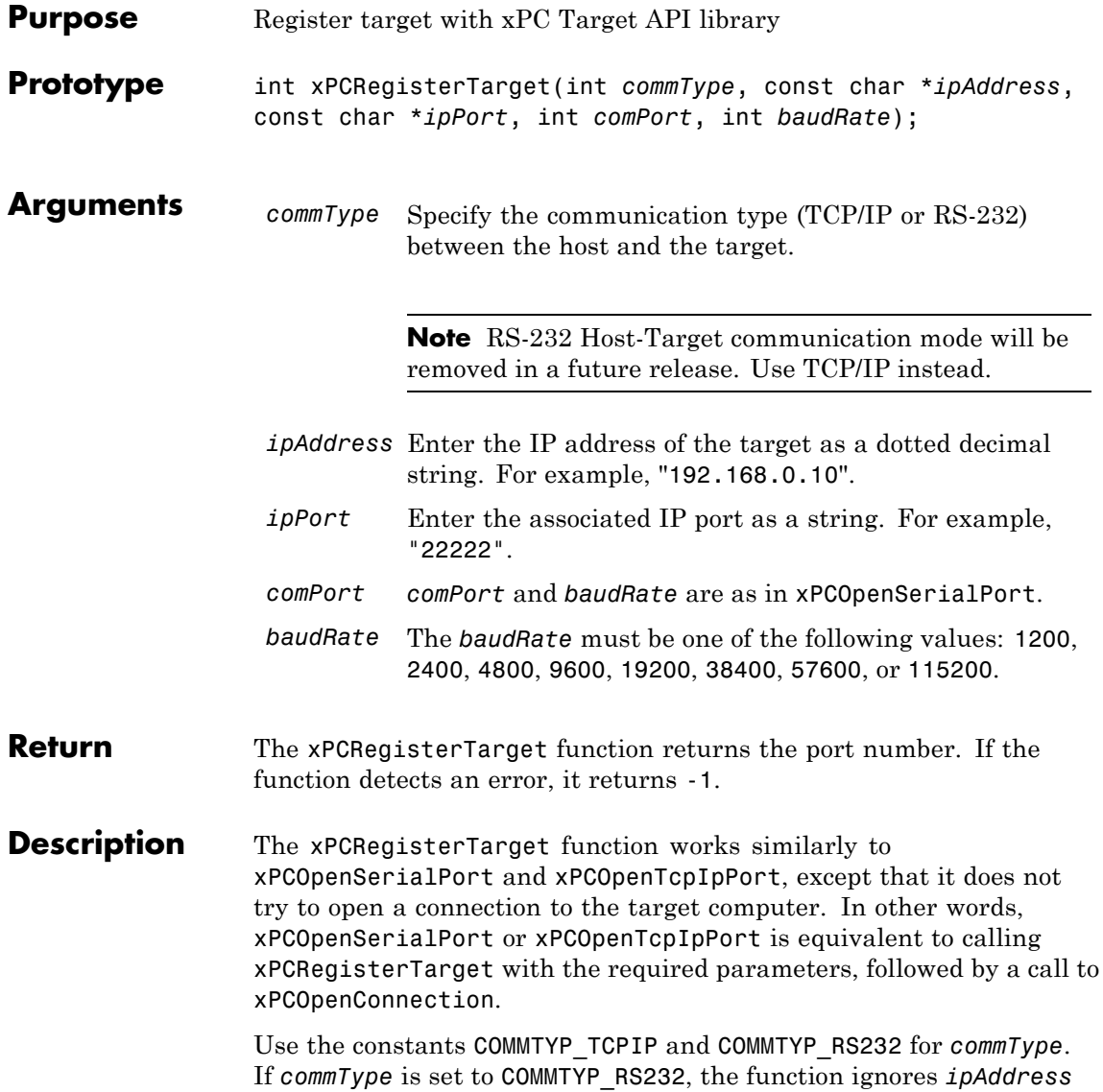

and *ipPort*. Analogously, the function ignores *comPort* and *baudRate* if *commType* is set to COMMTYP\_TCPIP.

If you enter a value of 0 for *baudRate*, this function sets the baud rate to the default value (115200).

**See Also** API functions [xPCDeRegisterTarget](#page-298-0), [xPCOpenTcpIpPort](#page-378-0), [xPCOpenSerialPort](#page-377-0), [xPCClosePort](#page-297-0), [xPCReOpenPort](#page-380-0), [xPCOpenConnection](#page-376-0), [xPCCloseConnection](#page-296-0), [xPCTargetPing](#page-433-0)

#### <span id="page-383-0"></span>**xPCRemScope**

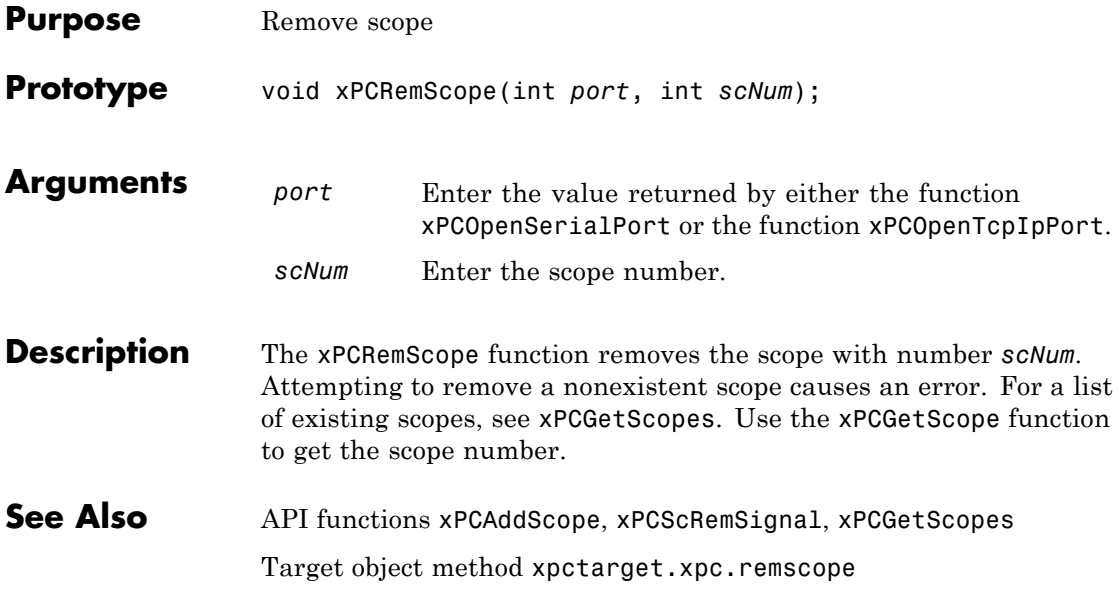

<span id="page-384-0"></span>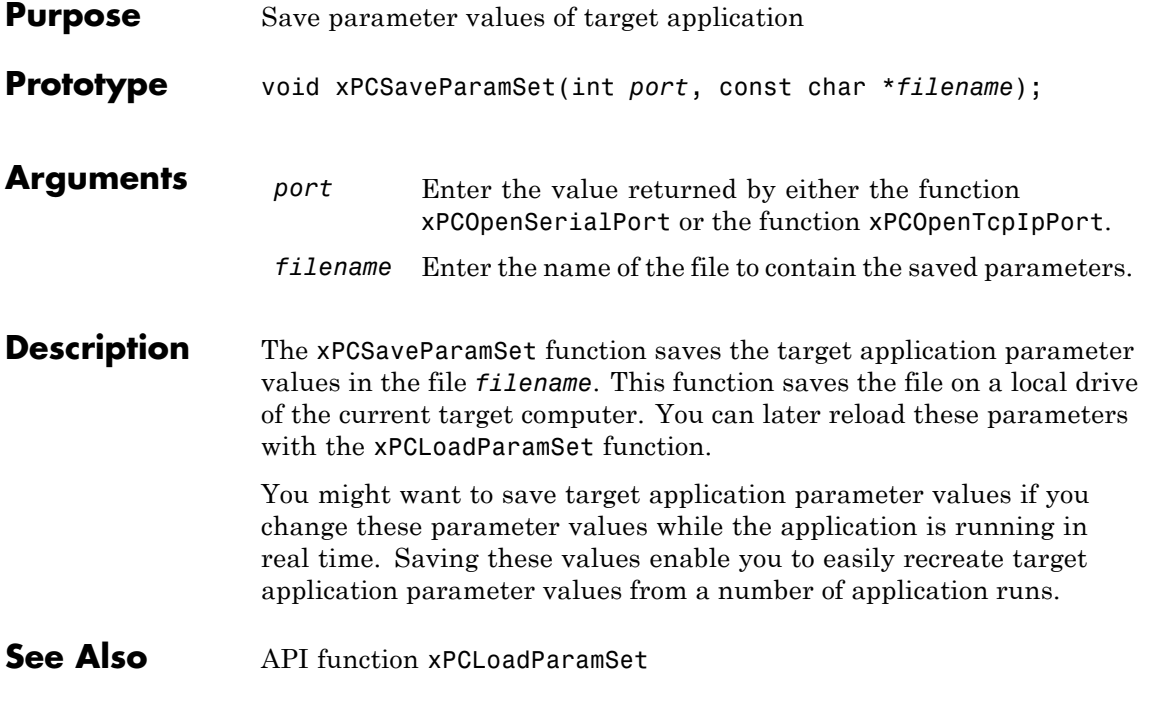

## **xPCScAddSignal**

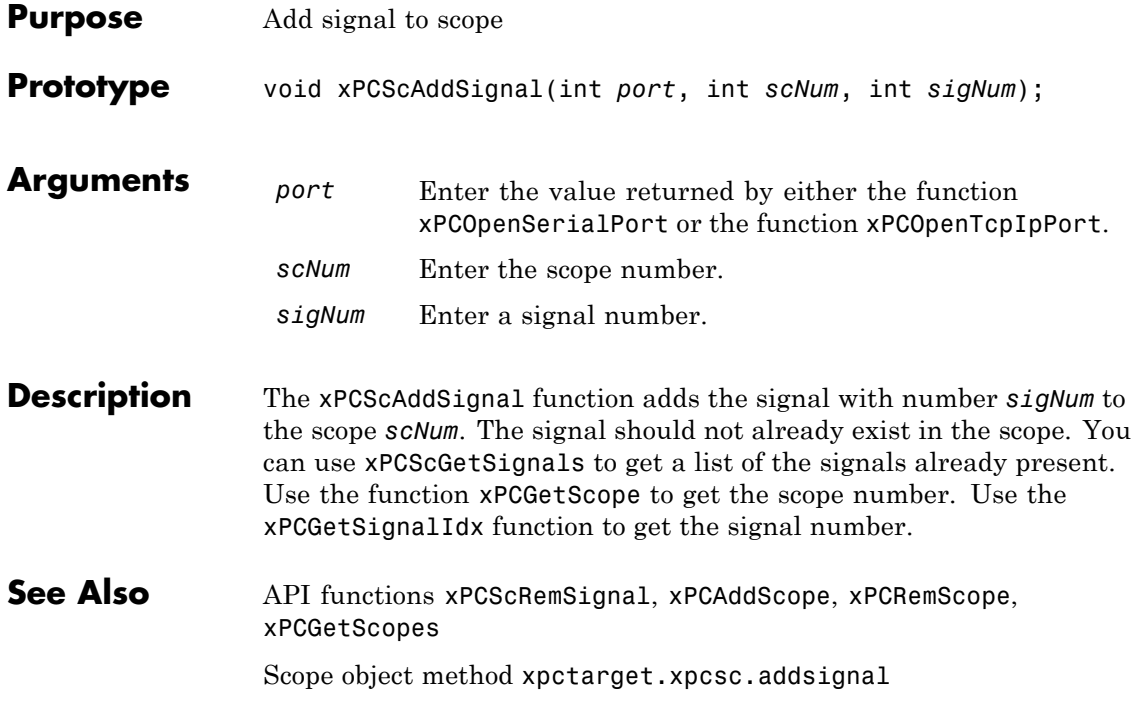

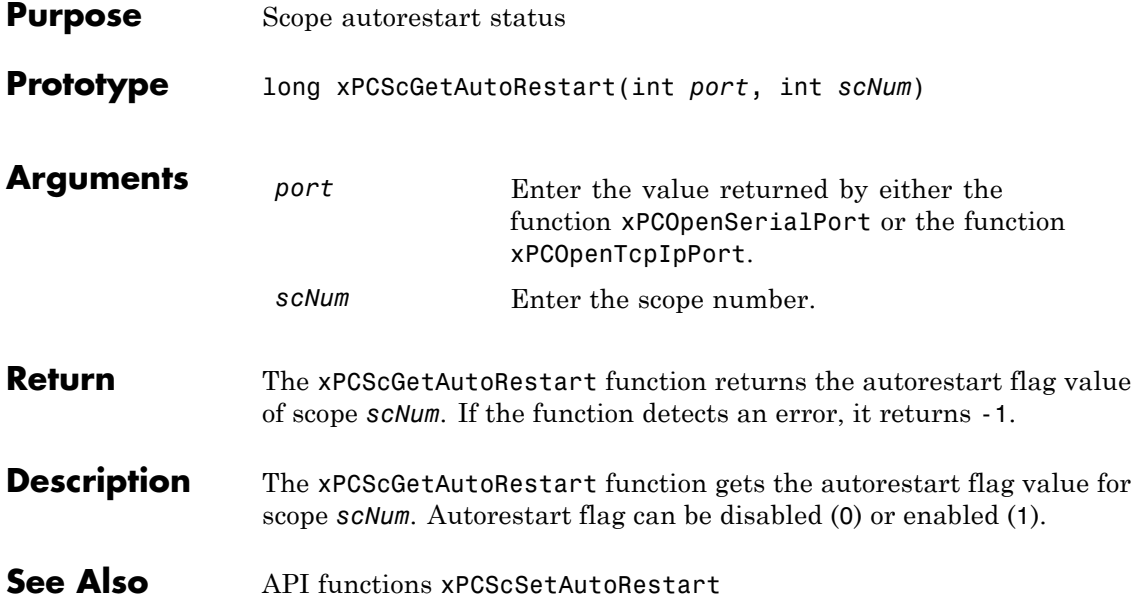

#### <span id="page-387-0"></span>**xPCScGetData**

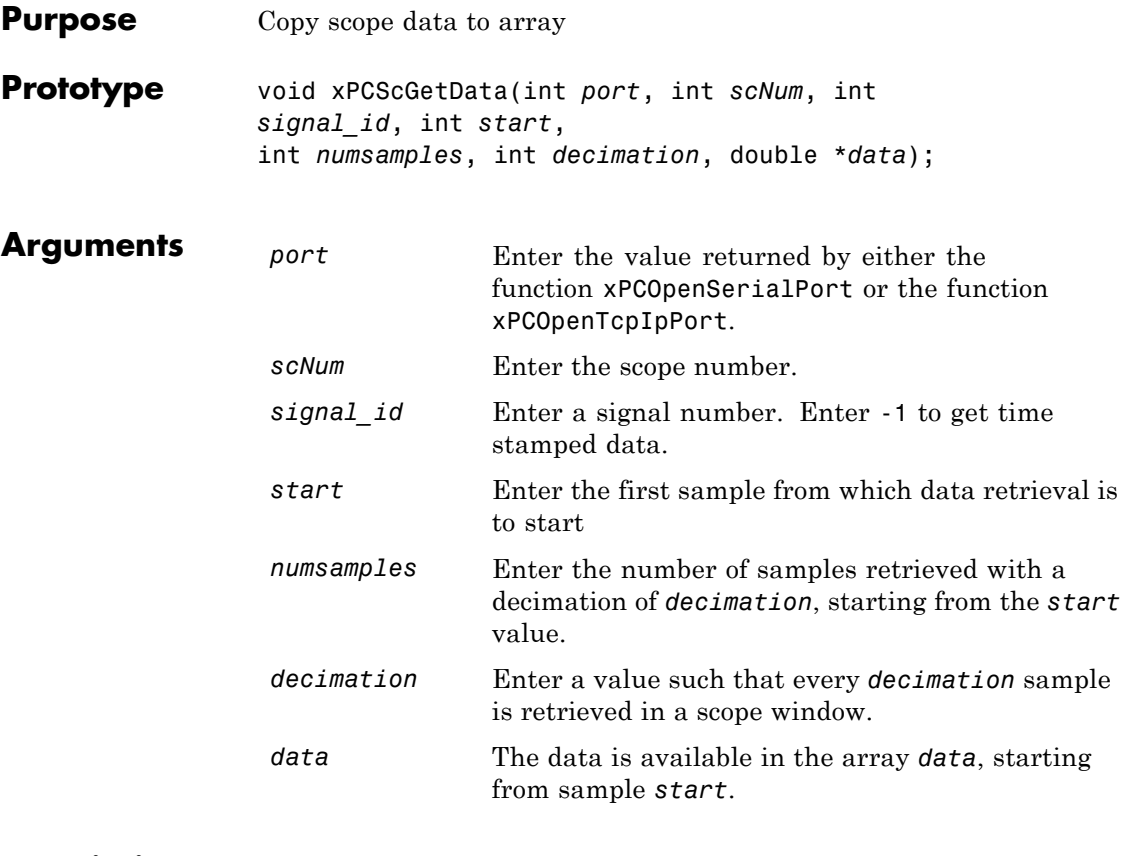

**Description** The xPCScGetData function gets the data used in a scope. Use this function for scopes of type SCTYPE\_HOST. The scope must be either in state "Finished" or in state "Interrupted" for the data to be retrievable. (Use the [xPCScGetState](#page-396-0) function to check the state of the scope.) The data must be retrieved one signal at a time. The calling function must allocate the space ahead of time to store the scope data. *data* must be an array of doubles, regardless of the data type of the signal to be retrieved. Use the function [xPCScGetSignals](#page-394-0) to get the list of signals in the scope for *signal\_id*. Use the function [xPCGetScope](#page-345-0) to get the scope number for *scNum*.

To get time stamped data, specify -1 for signal\_id. From the output, you can then get the number of nonzero elements.

See Also API functions [xPCGetScope](#page-345-0), [xPCScGetState](#page-396-0), [xPCScGetSignals](#page-394-0) Scope object property Data

## <span id="page-389-0"></span>**xPCScGetDecimation**

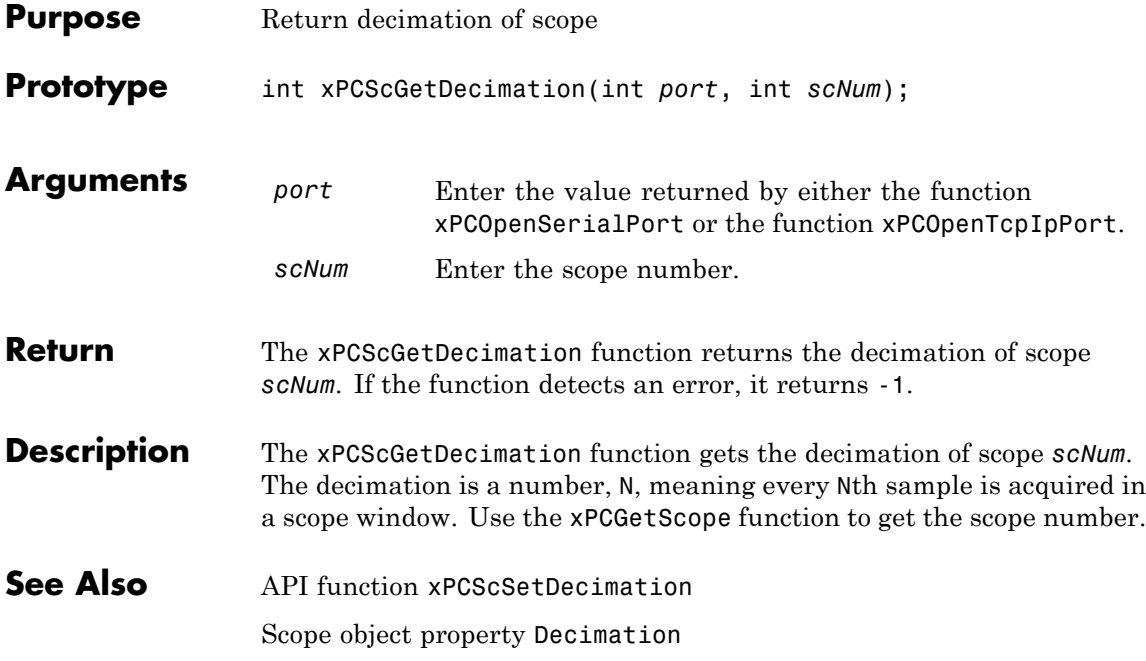

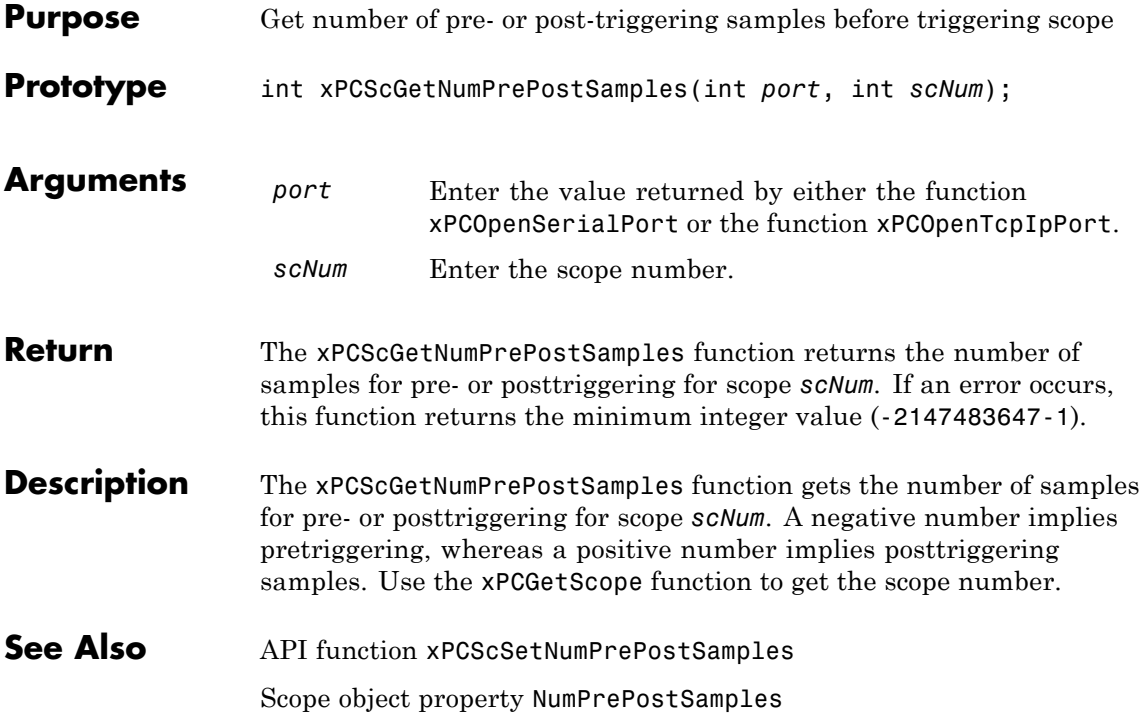

# <span id="page-391-0"></span>**xPCScGetNumSamples**

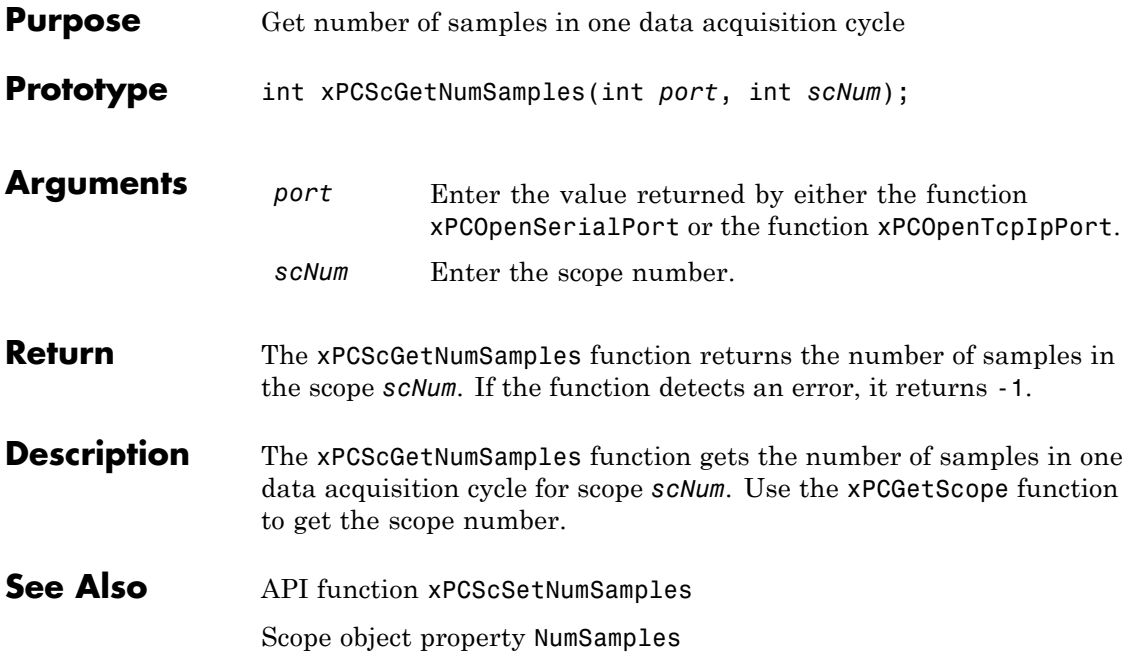

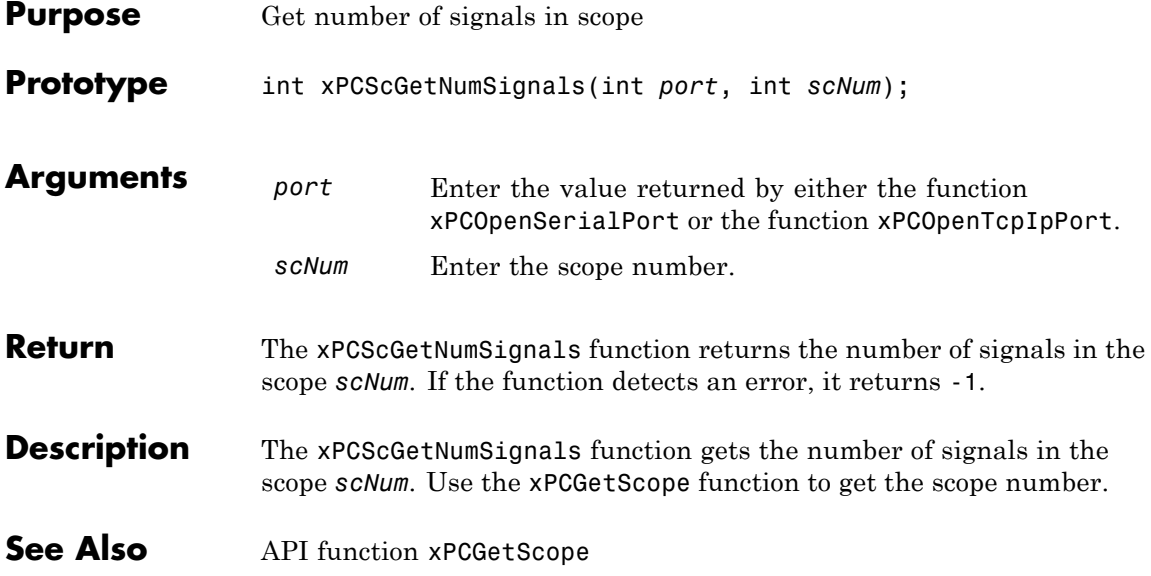

# **xPCScGetSignalList**

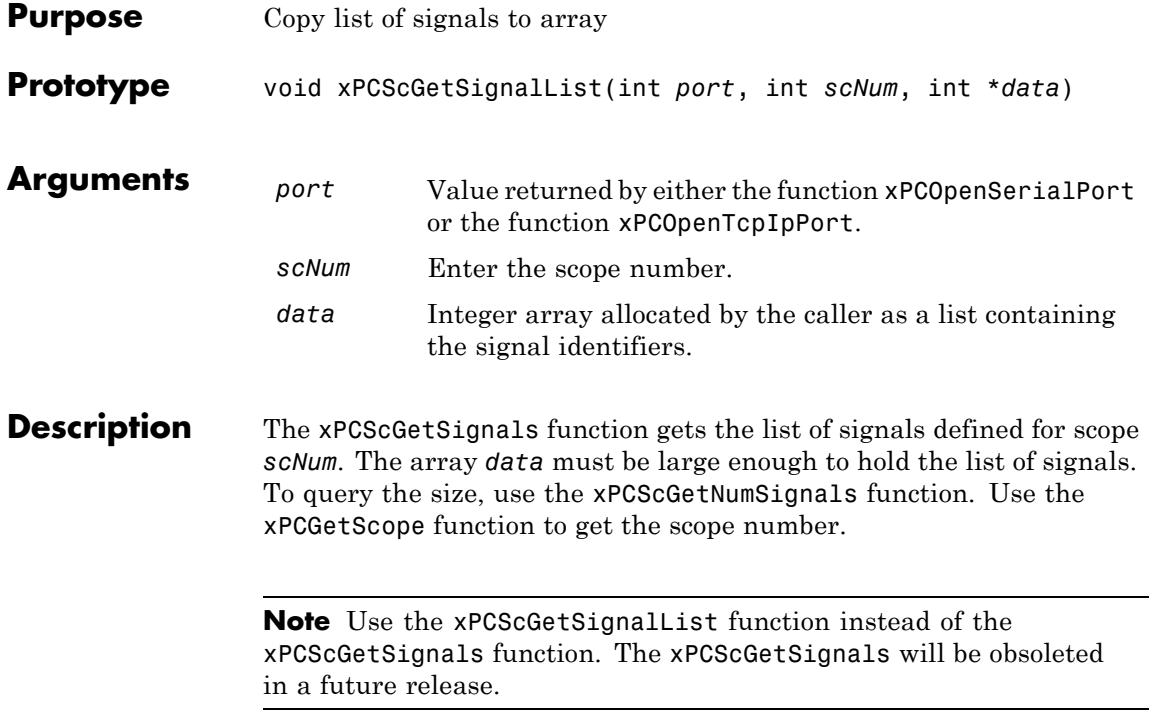

<span id="page-394-0"></span>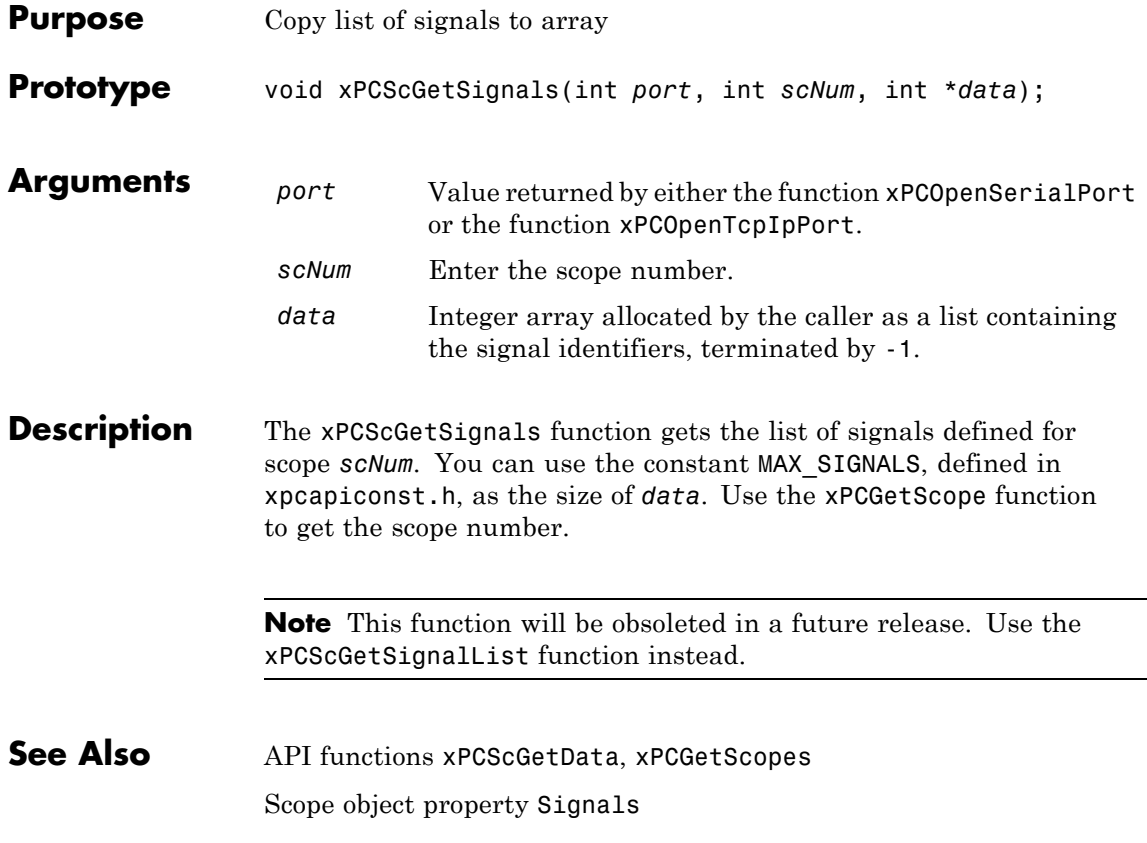

### **xPCScGetStartTime**

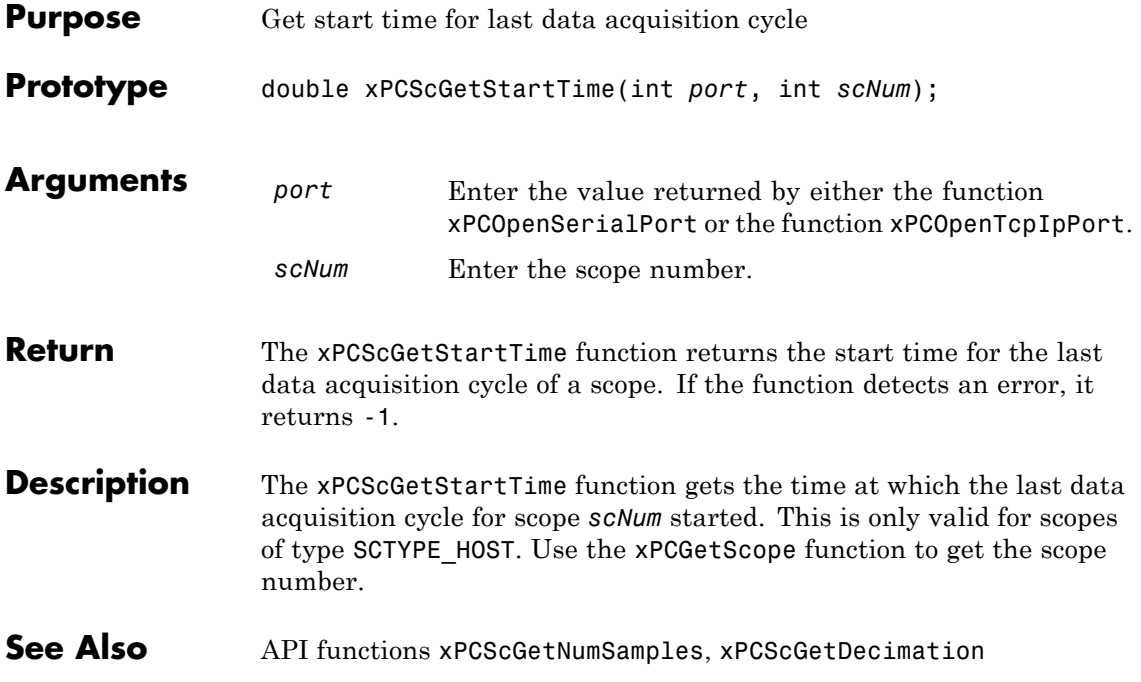
## **xPCScGetState**

<span id="page-396-0"></span>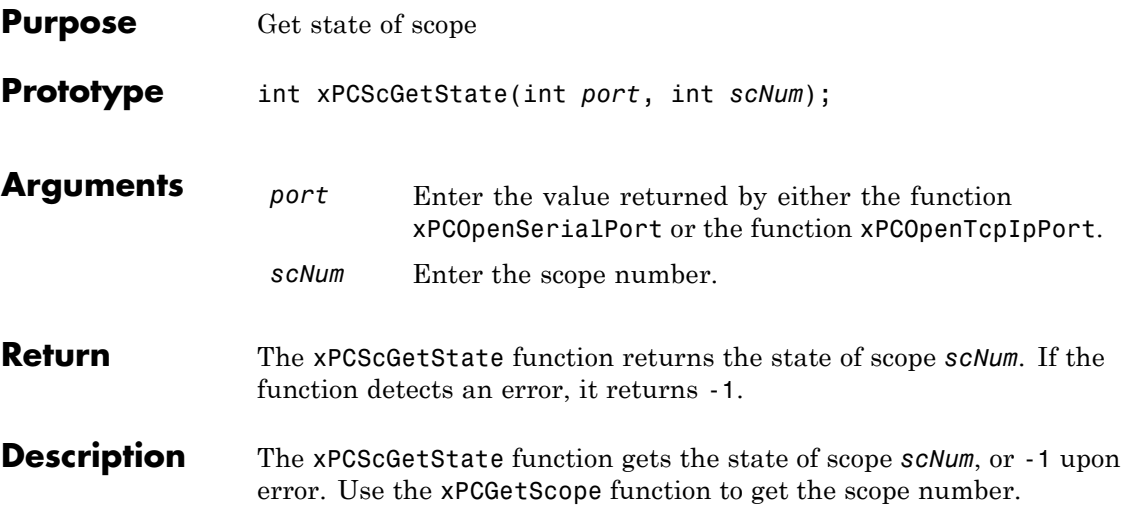

Constants to find the scope state, defined in xpcapiconst.h, have the following meanings:

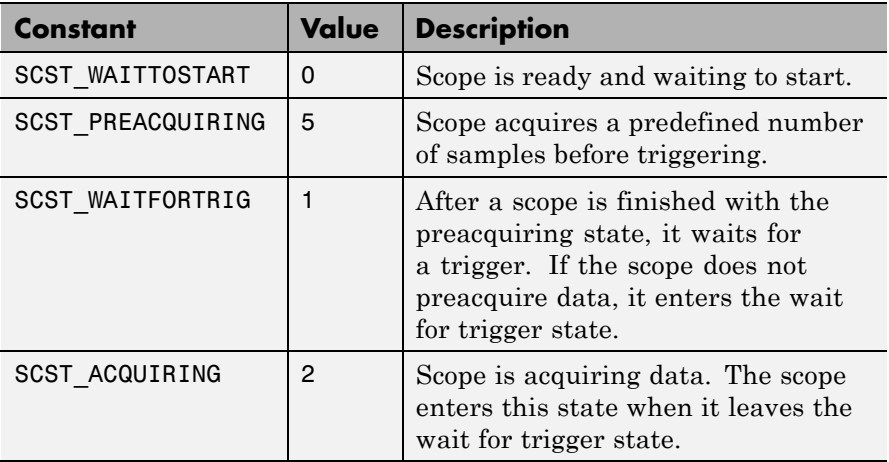

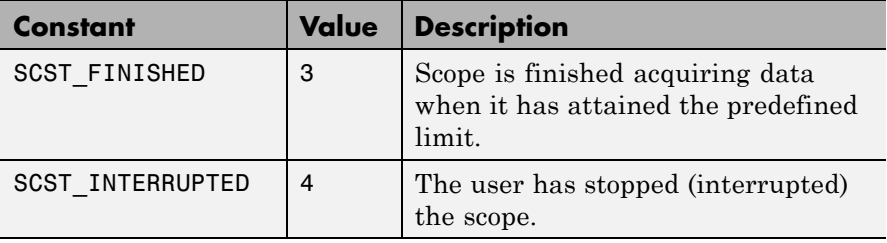

**See Also** API functions [xPCScStart](#page-421-0), [xPCScStop](#page-422-0) Scope object property Status

<span id="page-398-0"></span>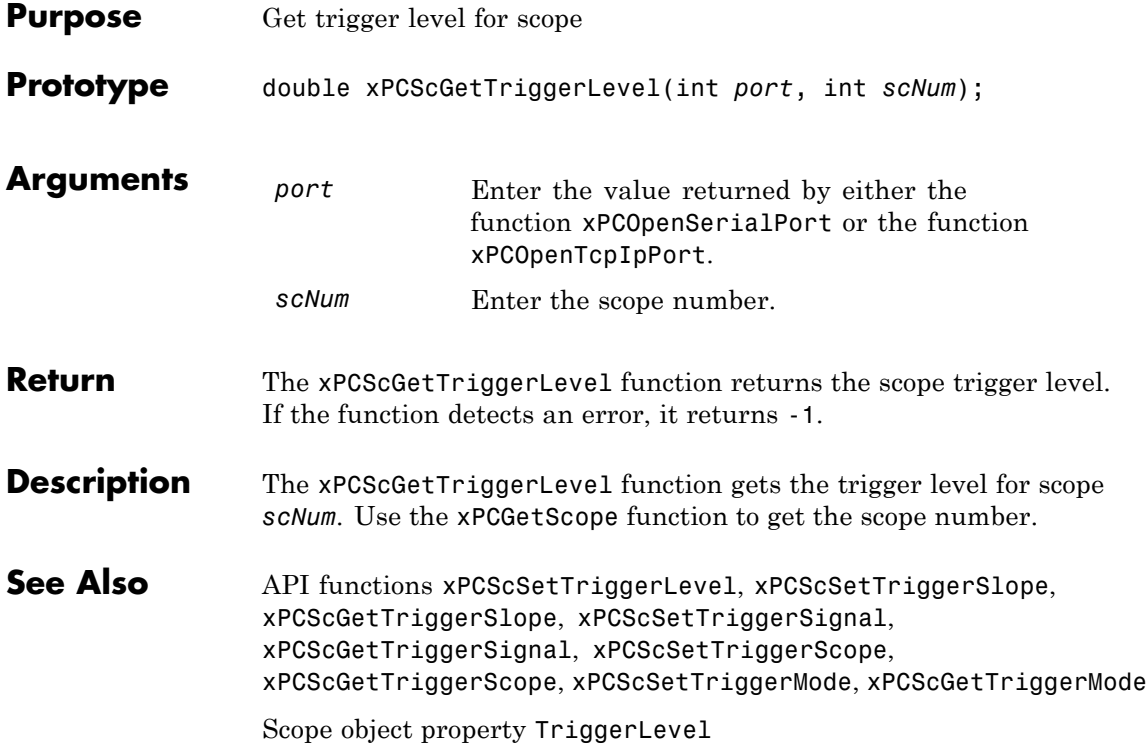

# <span id="page-399-0"></span>**xPCScGetTriggerMode**

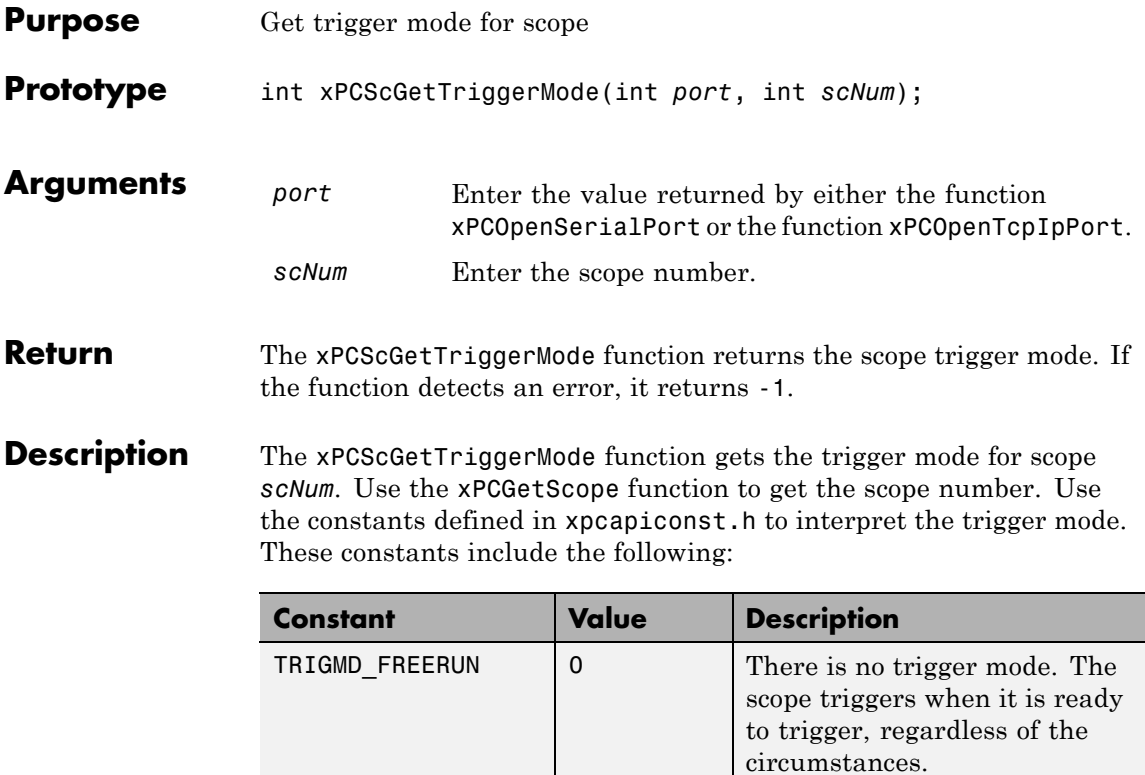

TRIGMD\_SOFTWARE 1 Only user intervention can

trigger the scope. No other triggering is possible.

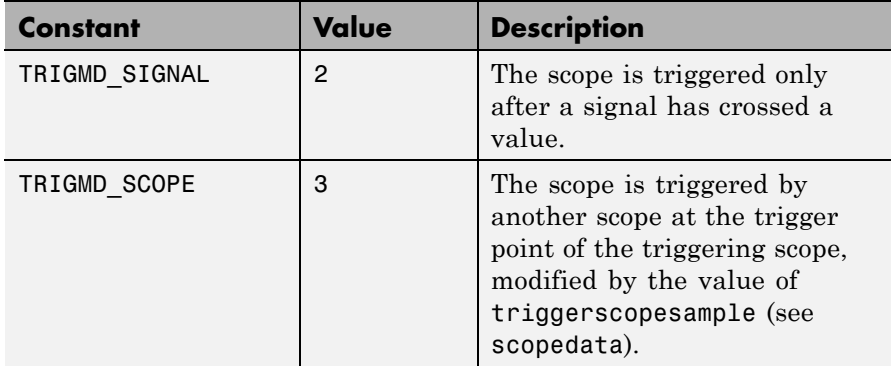

**See Also** API functions [xPCScSetTriggerLevel](#page-412-0), [xPCScGetTriggerLevel](#page-398-0), [xPCScSetTriggerSlope](#page-418-0), [xPCScGetTriggerSlope](#page-404-0), [xPCScSetTriggerSignal](#page-417-0), [xPCScGetTriggerSignal](#page-403-0), [xPCScSetTriggerScope](#page-415-0), [xPCScGetTriggerScope](#page-401-0), [xPCScSetTriggerMode](#page-413-0)

Scope object method trigger

Scope object property TriggerMode

## <span id="page-401-0"></span>**xPCScGetTriggerScope**

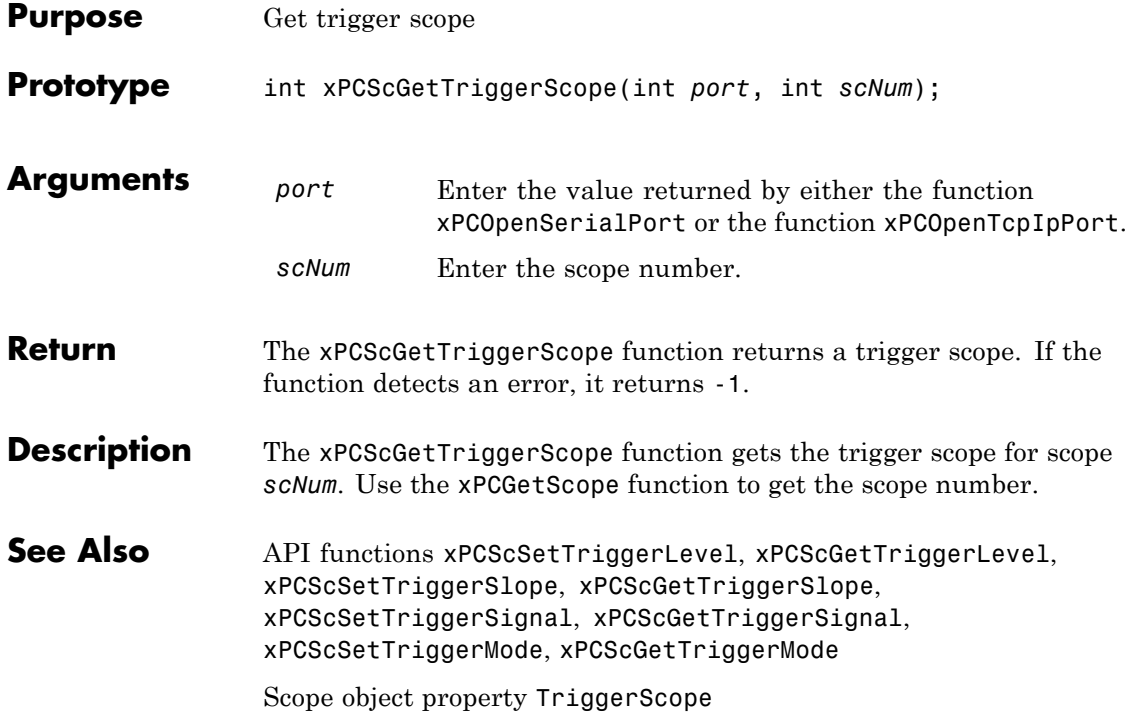

<span id="page-402-0"></span>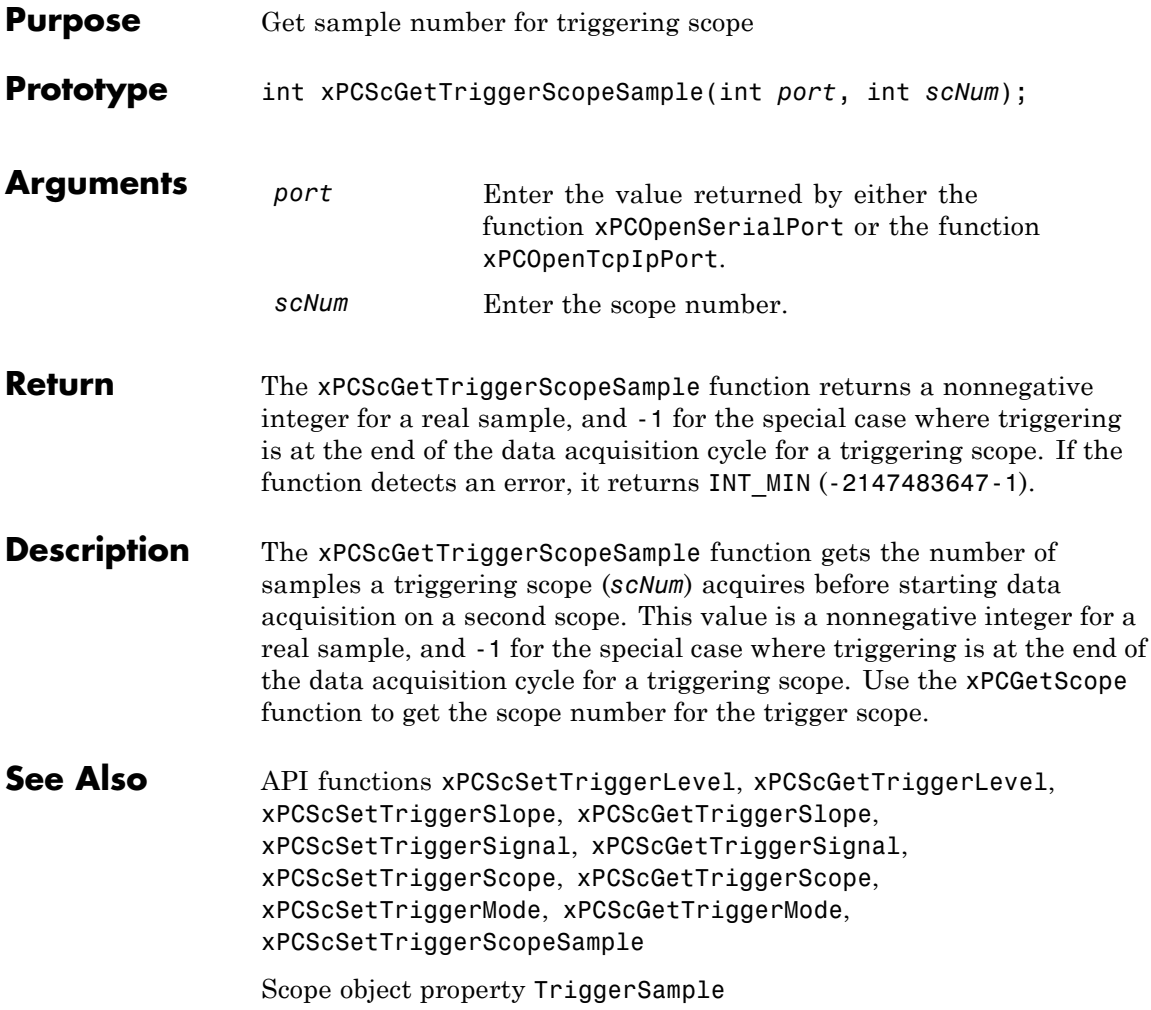

# <span id="page-403-0"></span>**xPCScGetTriggerSignal**

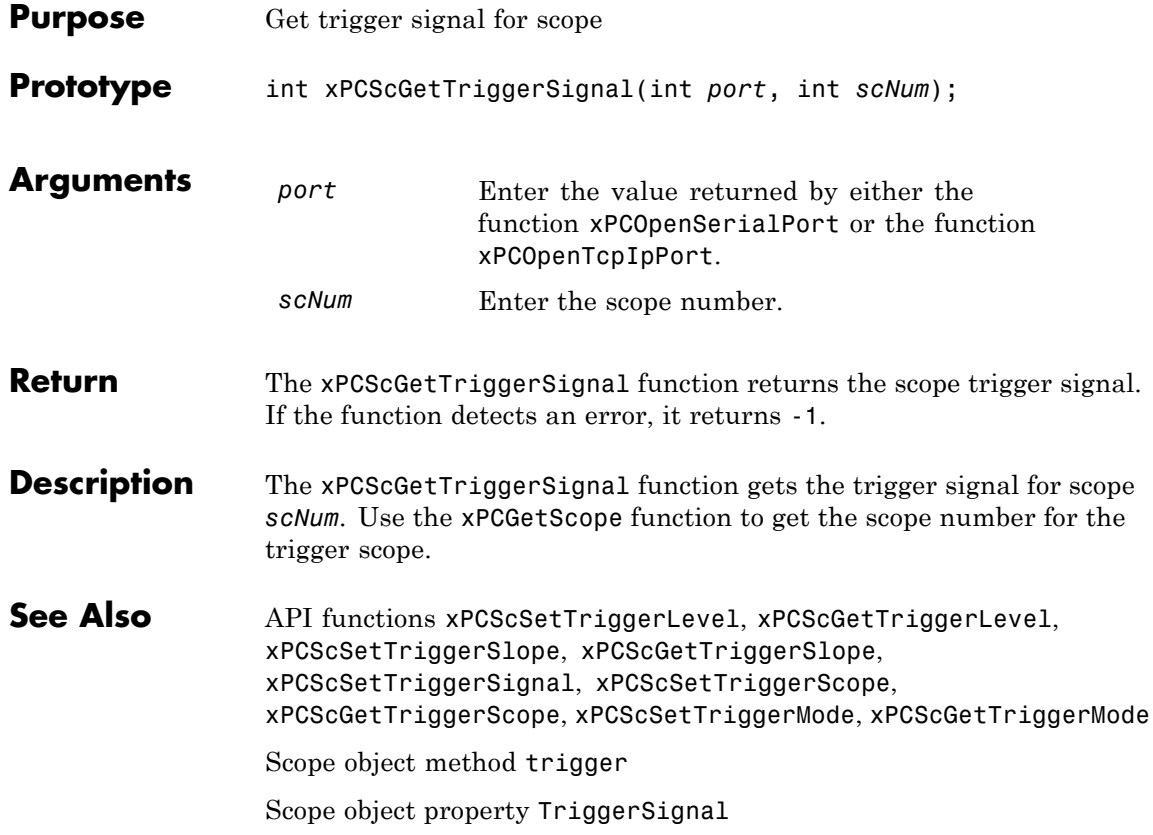

<span id="page-404-0"></span>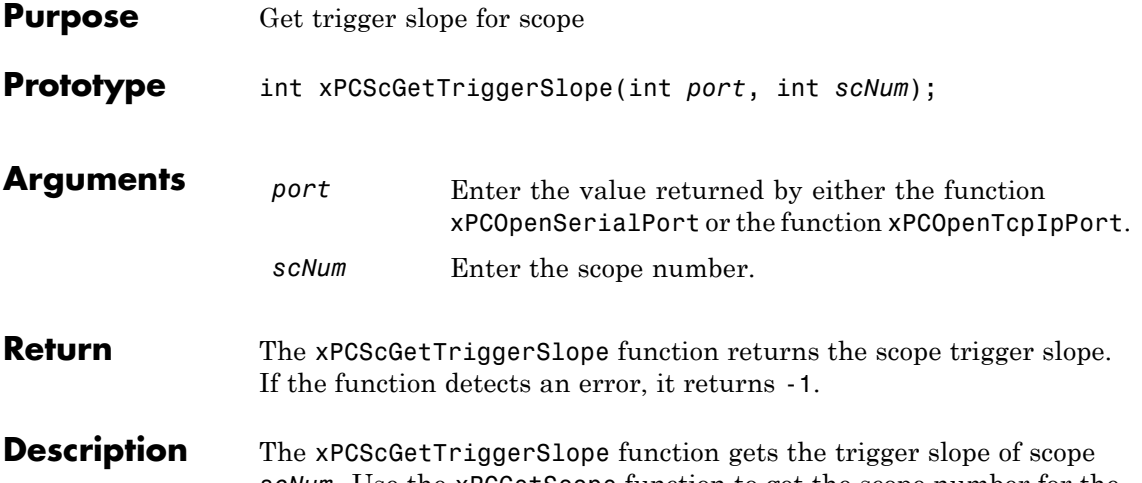

*scNum*. Use the [xPCGetScope](#page-345-0) function to get the scope number for the trigger scope. Use the constants defined in xpcapiconst.h to interpret the trigger slope. These constants have the following meanings:

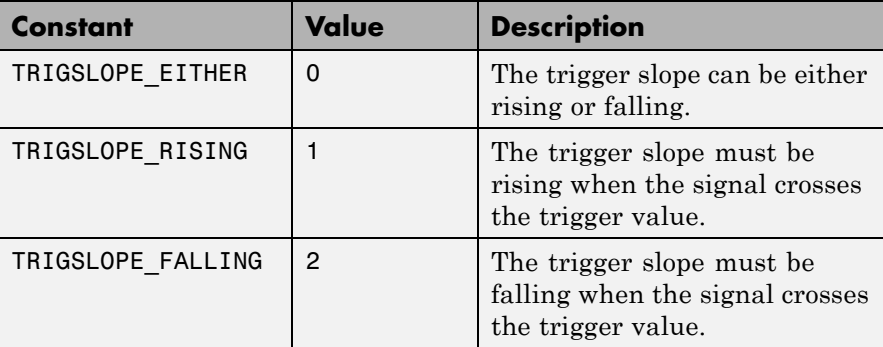

See Also API functions [xPCScSetTriggerLevel](#page-412-0), [xPCScGetTriggerLevel](#page-398-0), [xPCScSetTriggerSlope](#page-418-0), [xPCScSetTriggerSignal](#page-417-0), [xPCScGetTriggerSignal](#page-403-0), [xPCScSetTriggerScope](#page-415-0), [xPCScGetTriggerScope](#page-401-0), [xPCScSetTriggerMode](#page-413-0), [xPCScGetTriggerMode](#page-399-0)

Scope object method [xpctarget.xpcsc.trigger](#page-251-0)

Scope object properties TriggerMode, TriggerSlope

# **xPCScGetType**

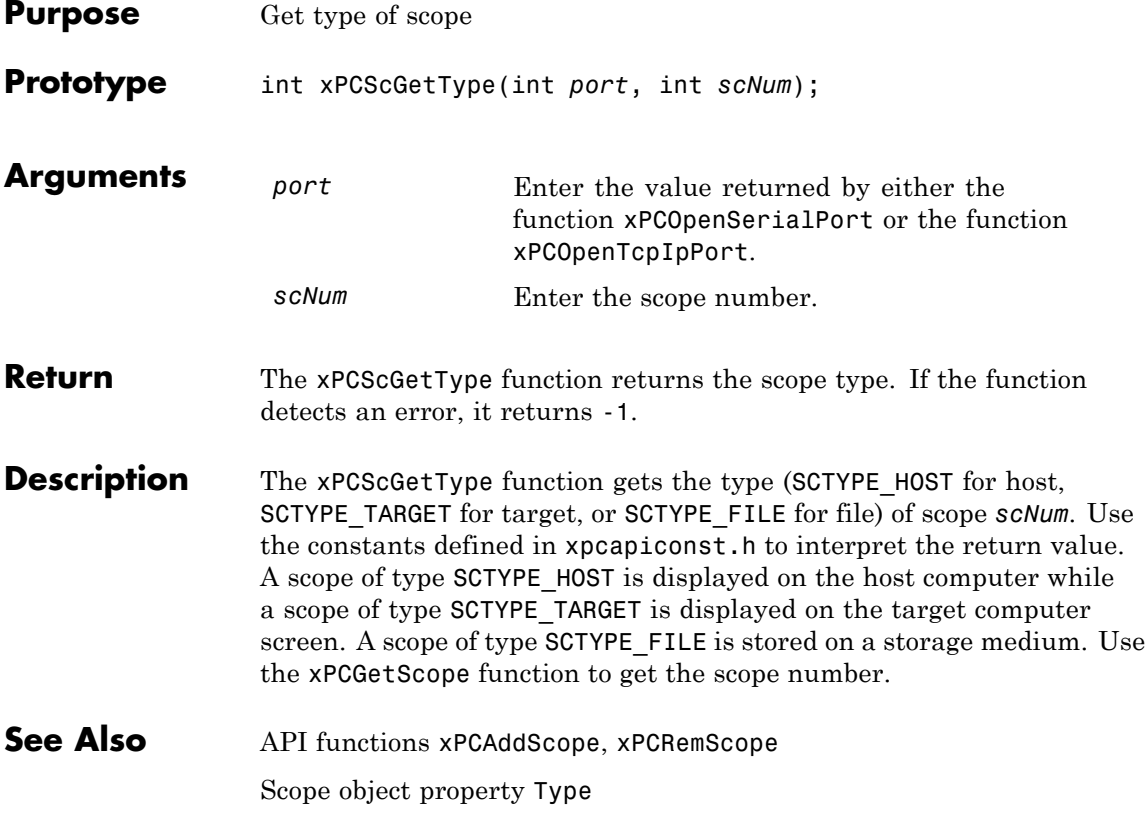

## **xPCScRemSignal**

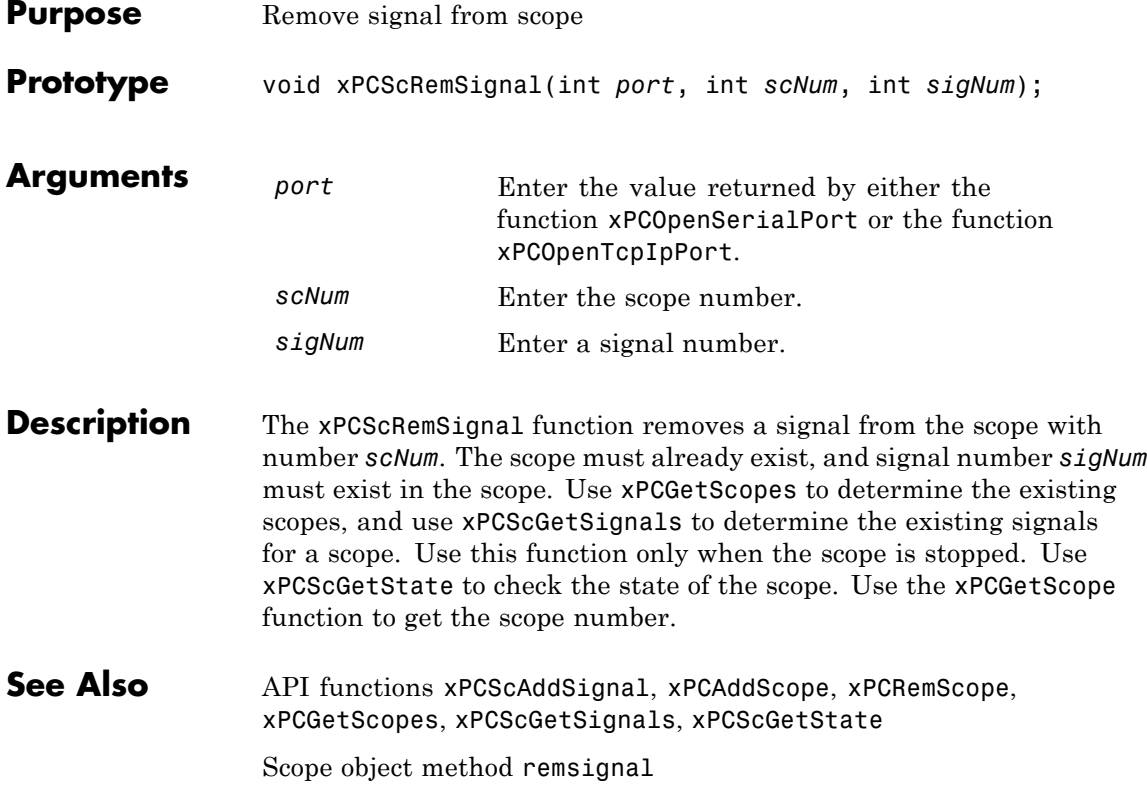

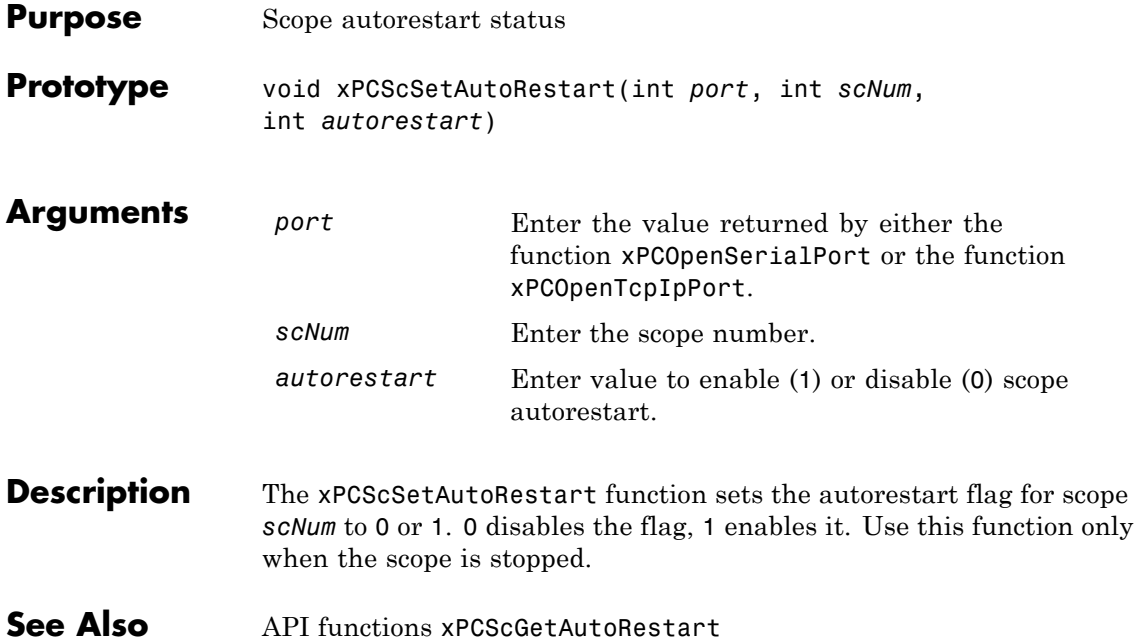

## **xPCScSetDecimation**

 $\mathbf{I}$ 

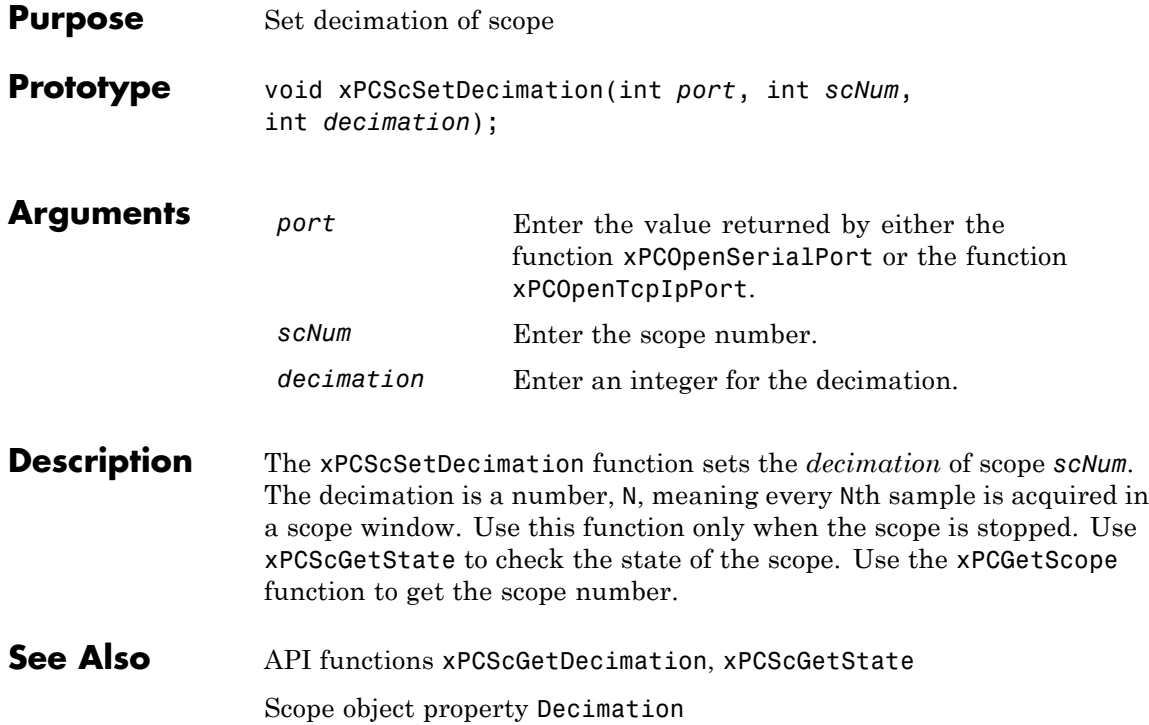

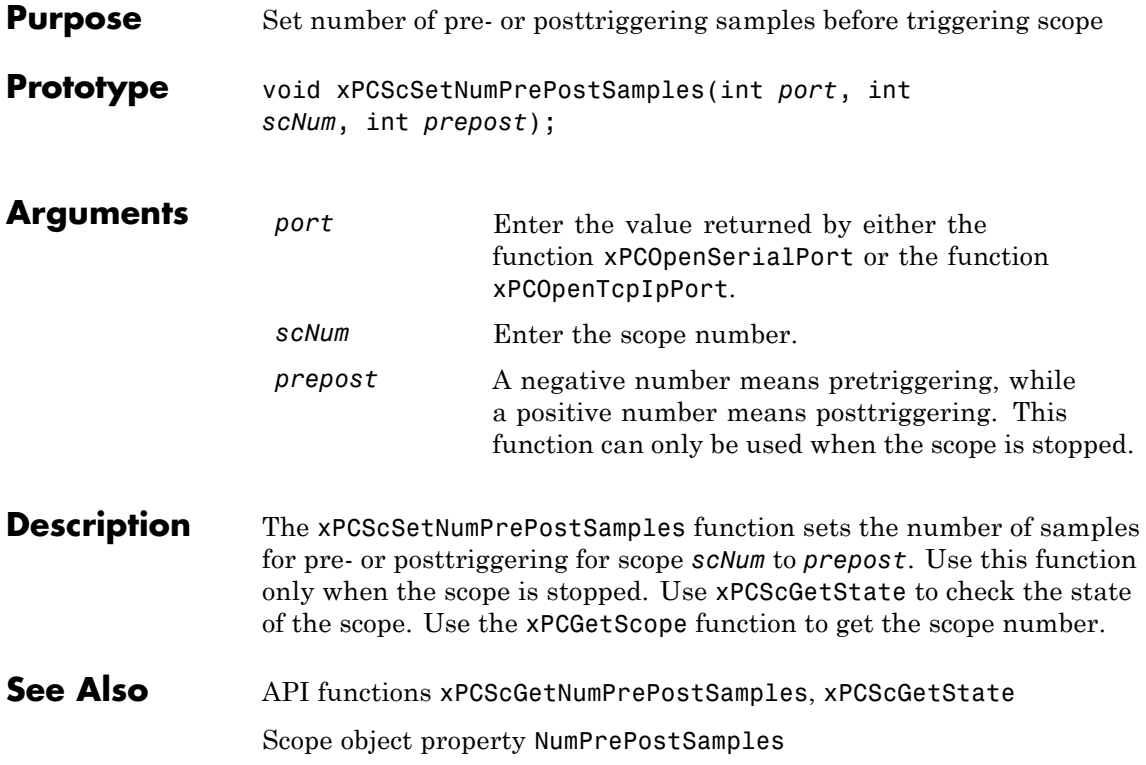

## **xPCScSetNumSamples**

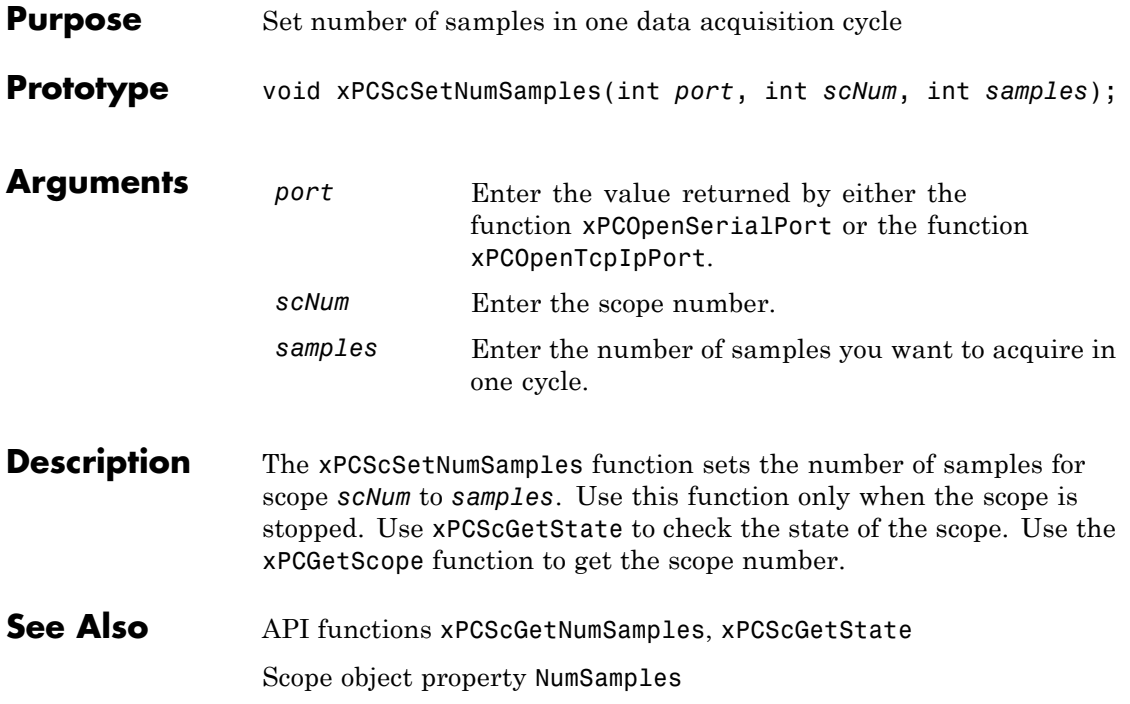

<span id="page-412-0"></span>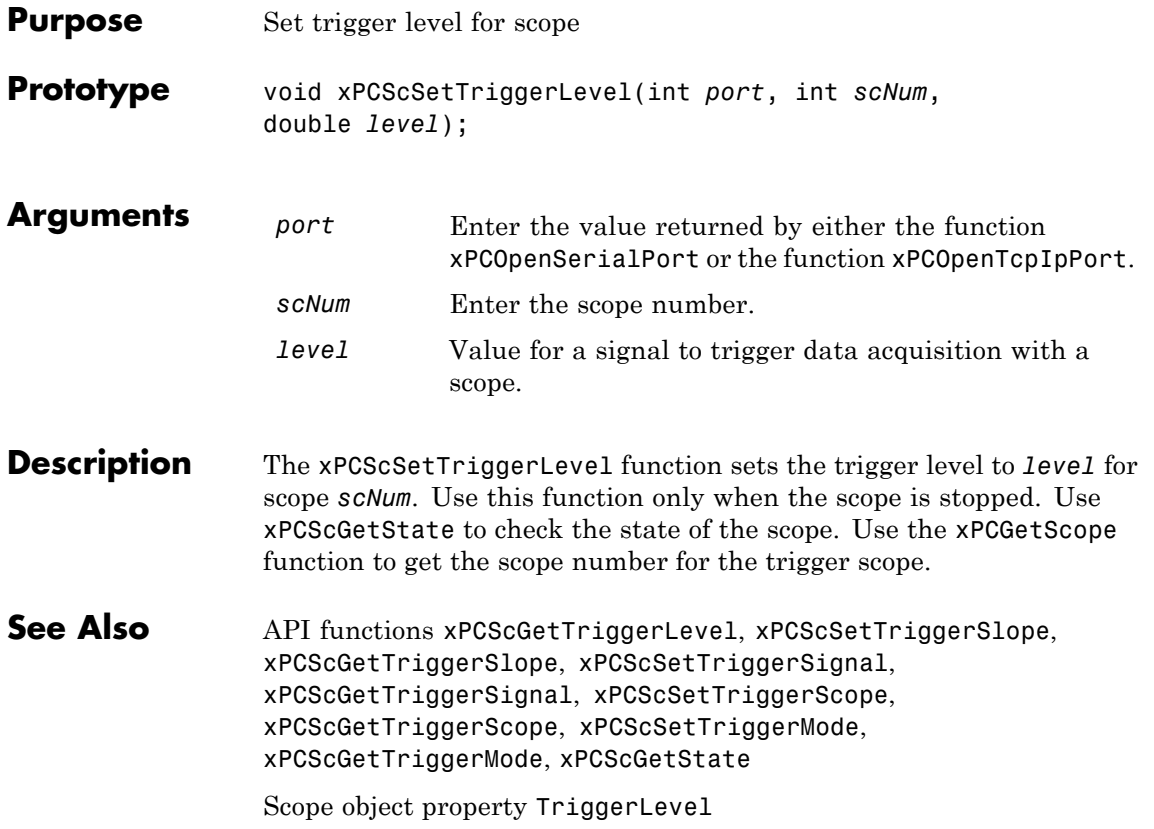

## <span id="page-413-0"></span>**xPCScSetTriggerMode**

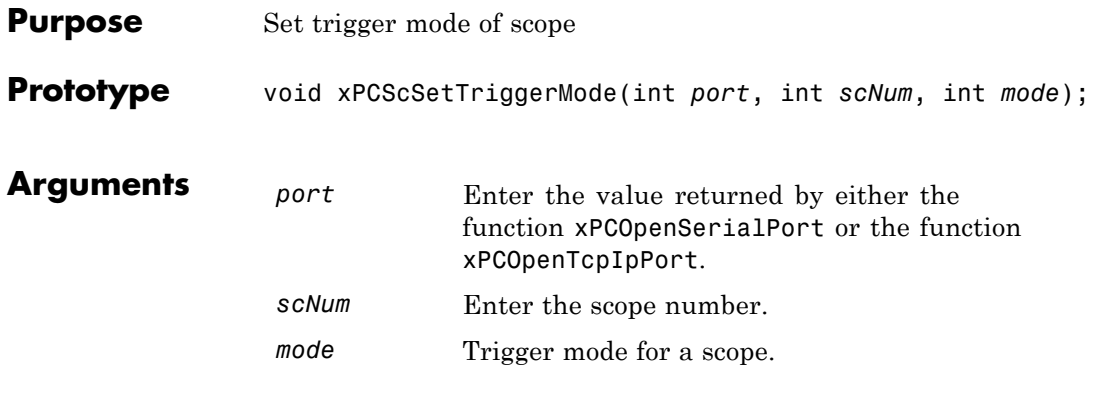

**Description** The xPCScSetTriggerMode function sets the trigger mode of scope *scNum* to *mode*. Use this function only when the scope is stopped. Use [xPCScGetState](#page-396-0) to check the state of the scope. Use the [xPCGetScopes](#page-347-0) function to get a list of scopes.

> Use the constants defined in xpcapiconst.h to interpret the trigger mode:

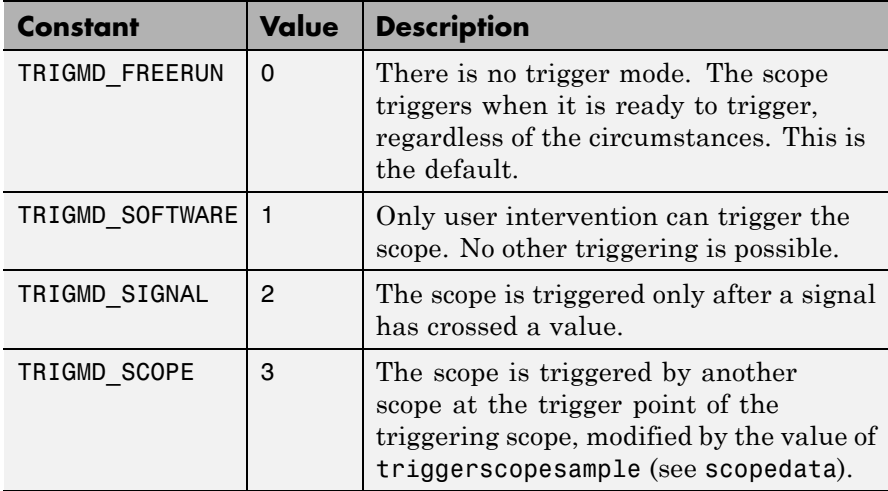

#### See Also API functions [xPCGetScopes](#page-347-0), [xPCScSetTriggerLevel](#page-412-0), [xPCScGetTriggerLevel](#page-398-0), [xPCScSetTriggerSlope](#page-418-0), [xPCScGetTriggerSlope](#page-404-0), [xPCScSetTriggerSignal](#page-417-0), [xPCScGetTriggerSignal](#page-403-0), [xPCScSetTriggerScope](#page-415-0), [xPCScGetTriggerScope](#page-401-0), [xPCScGetTriggerMode](#page-399-0), [xPCScGetState](#page-396-0)

Scope object method trigger

Scope object property TriggerMode

## <span id="page-415-0"></span>**xPCScSetTriggerScope**

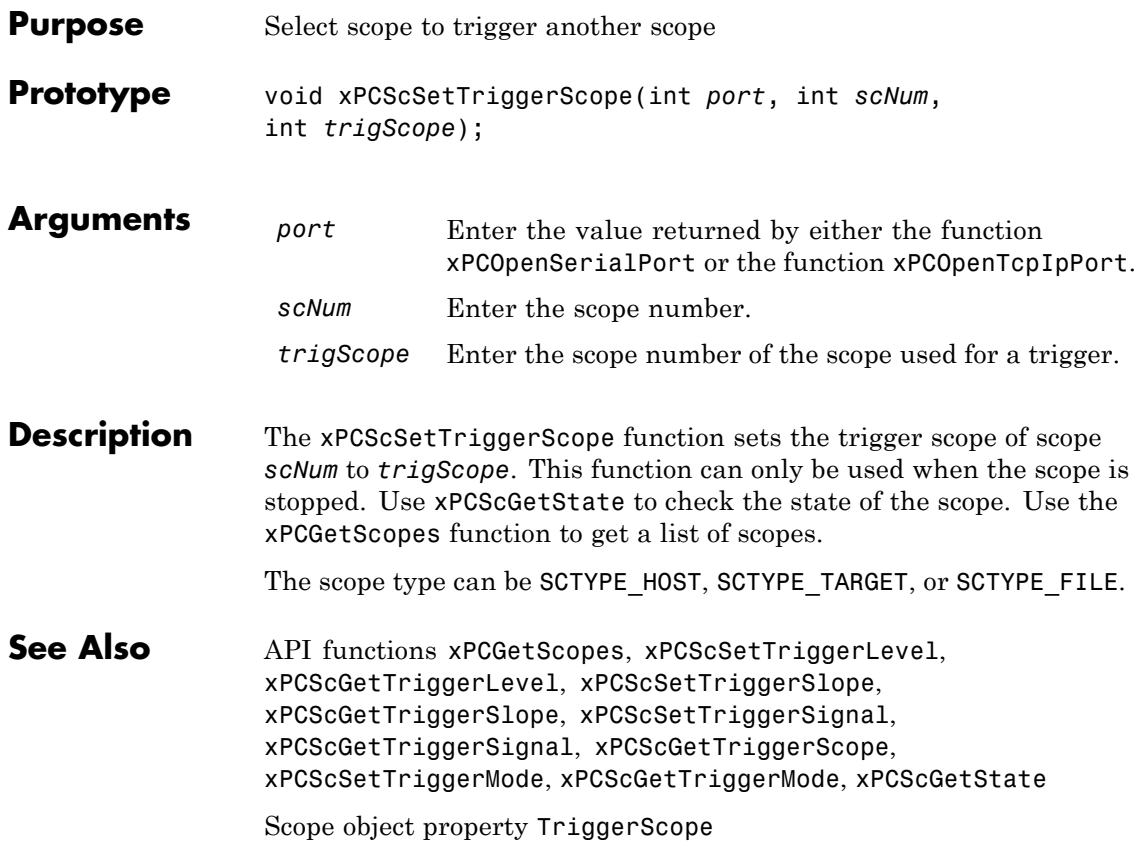

<span id="page-416-0"></span>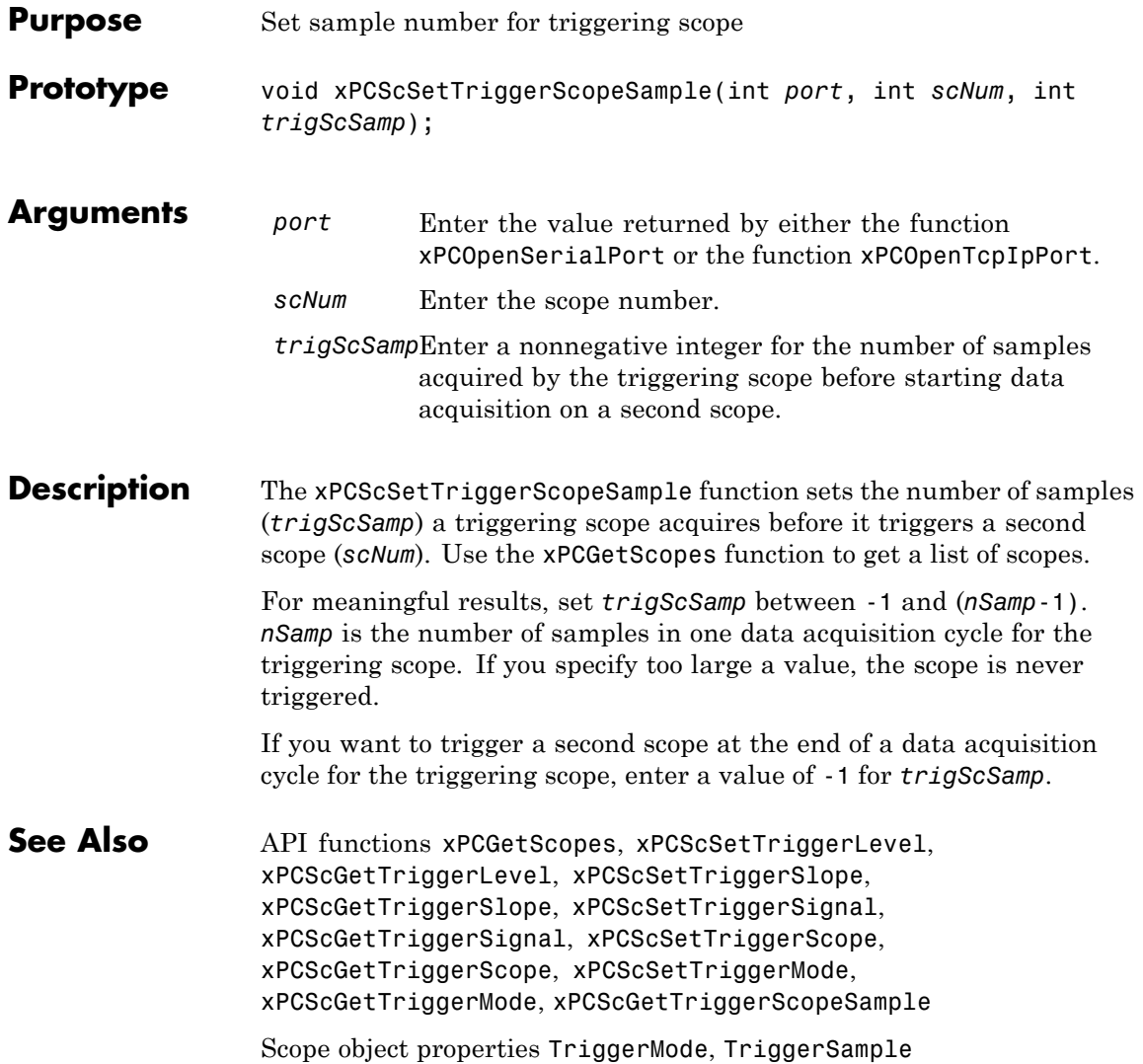

# <span id="page-417-0"></span>**xPCScSetTriggerSignal**

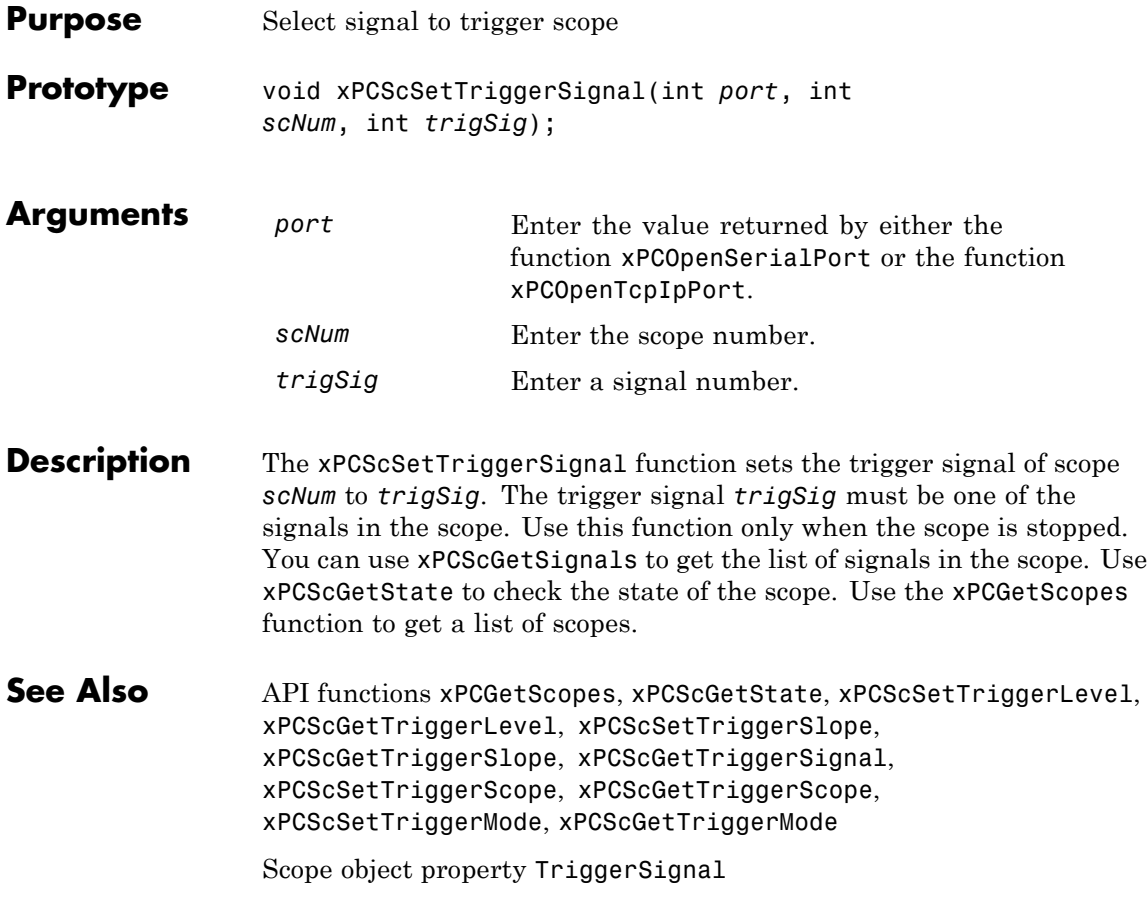

<span id="page-418-0"></span>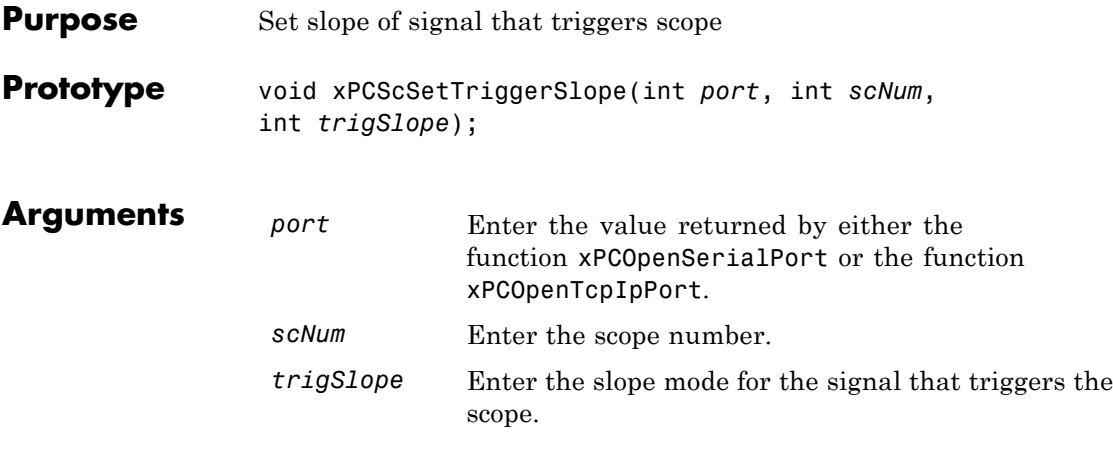

**Description** The xPCScSetTriggerSlope function sets the trigger slope of scope *scNum* to *trigSlope*. Use this function only when the scope is stopped. Use [xPCScGetState](#page-396-0) to check the state of the scope. Use the [xPCGetScopes](#page-347-0) function to get a list of scopes.

Use the constants defined in xpcapiconst.h to set the trigger slope:

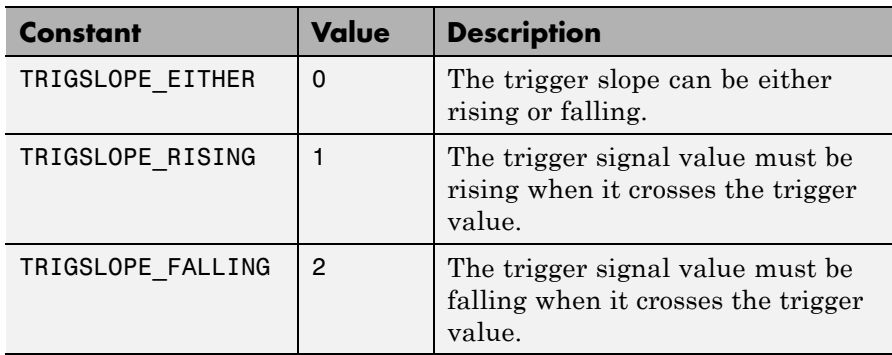

See Also API functions [xPCGetScopes](#page-347-0), [xPCScSetTriggerLevel](#page-412-0), [xPCScGetTriggerLevel](#page-398-0), [xPCScGetTriggerSlope](#page-404-0), [xPCScSetTriggerSignal](#page-417-0), [xPCScGetTriggerSignal](#page-403-0), [xPCScSetTriggerScope](#page-415-0), [xPCScGetTriggerScope](#page-401-0), [xPCScSetTriggerMode](#page-413-0), [xPCScGetTriggerMode](#page-399-0), [xPCScGetState](#page-396-0)

Scope object property TriggerSlope

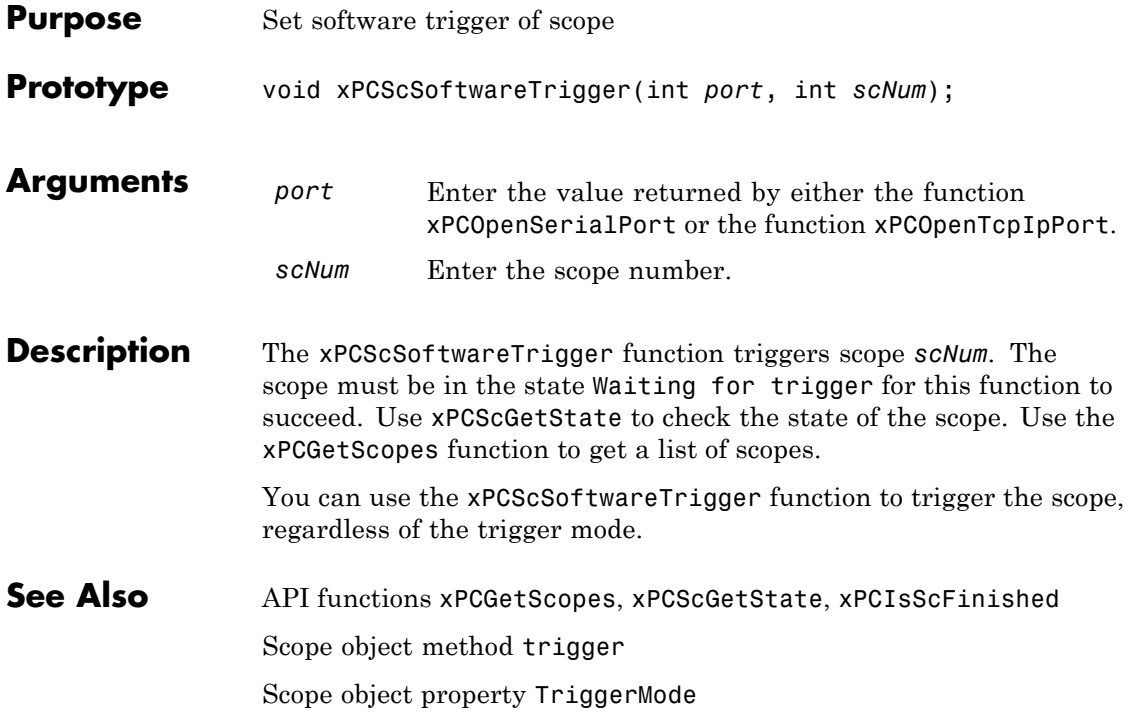

#### <span id="page-421-0"></span>**xPCScStart**

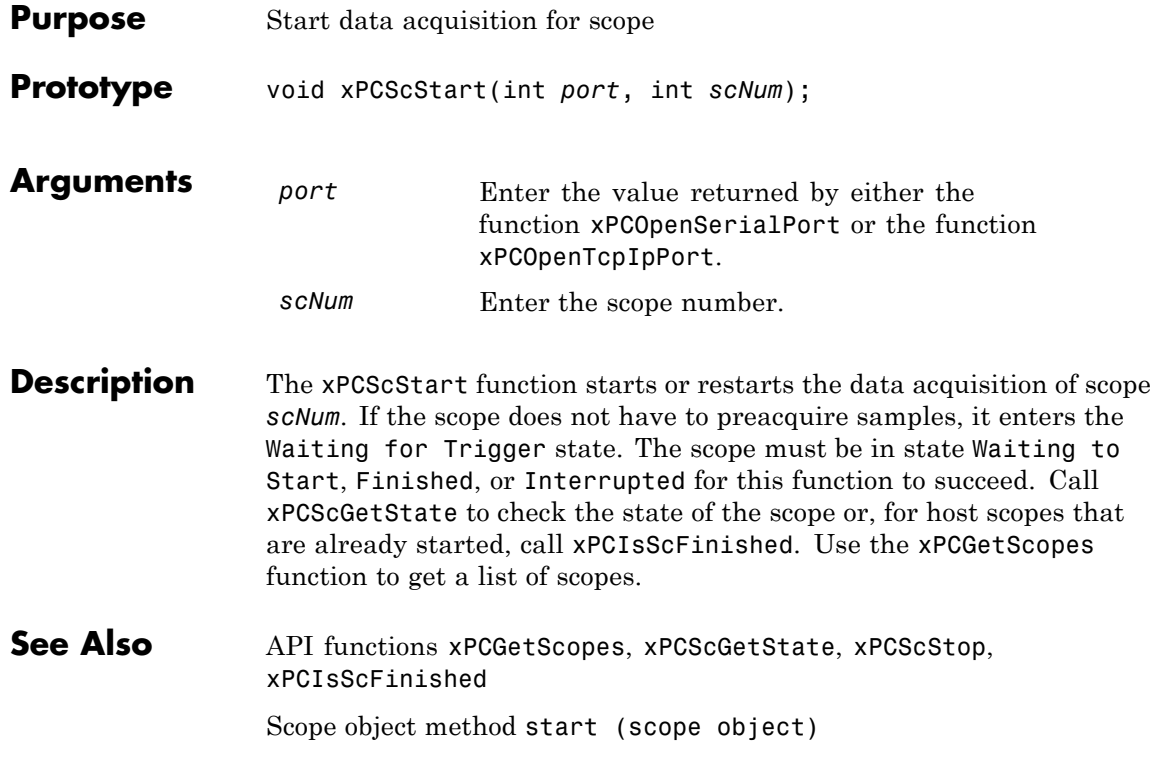

<span id="page-422-0"></span>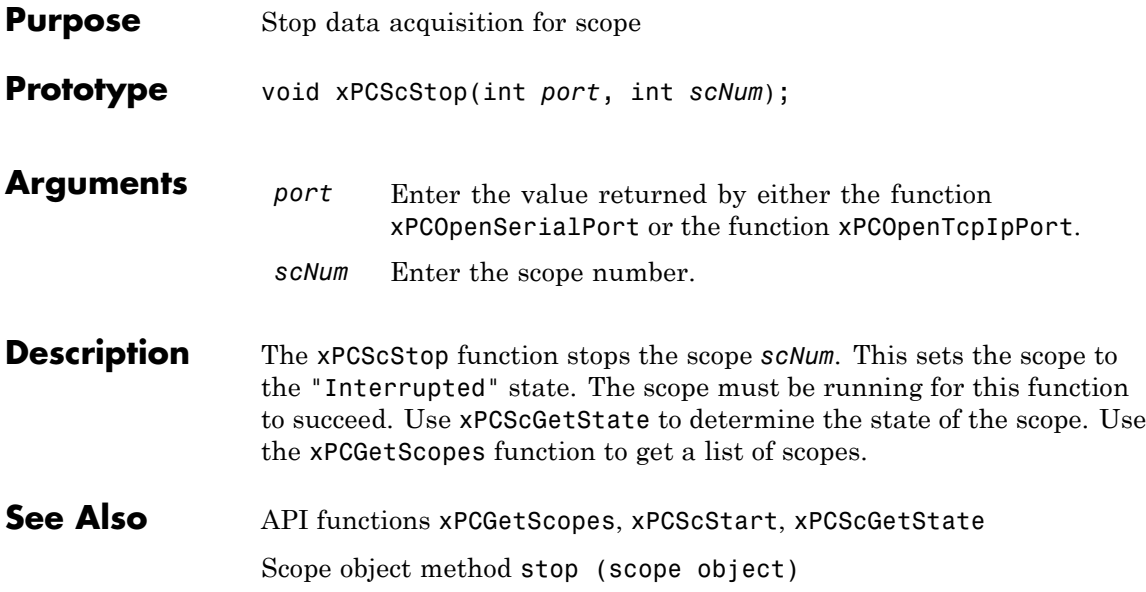

## **xPCSetEcho**

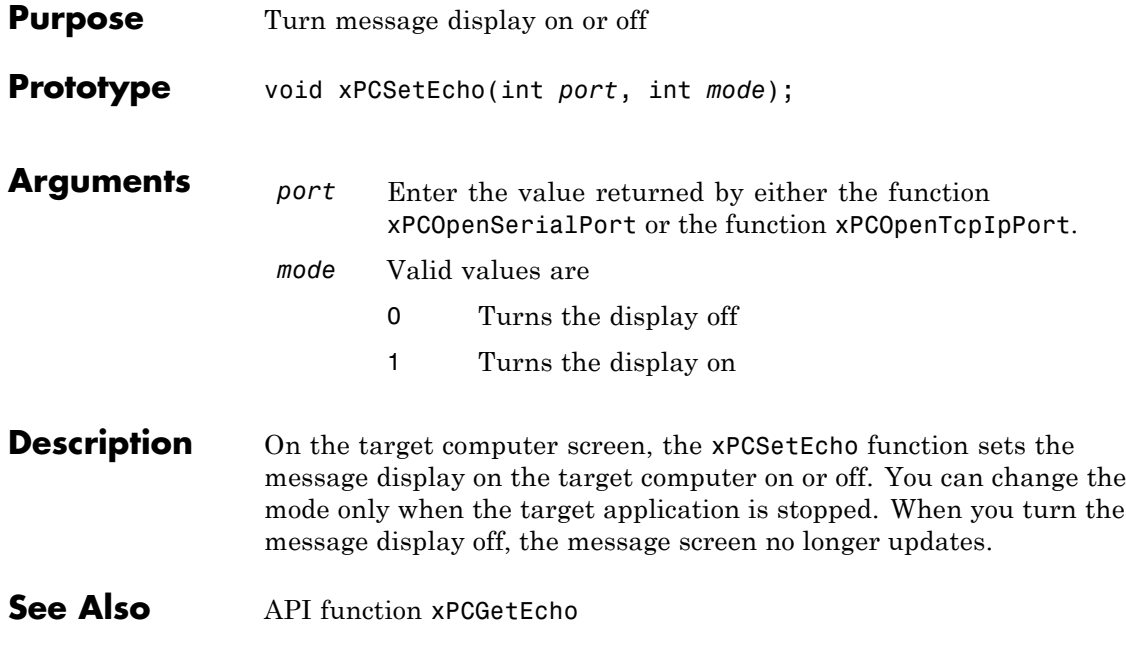

## **xPCSetLastError**

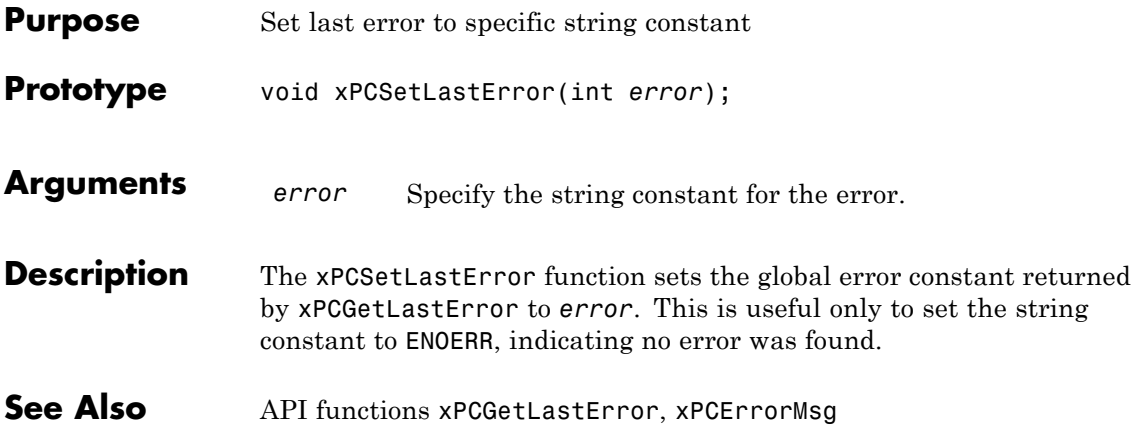

## **xPCSetLoadTimeOut**

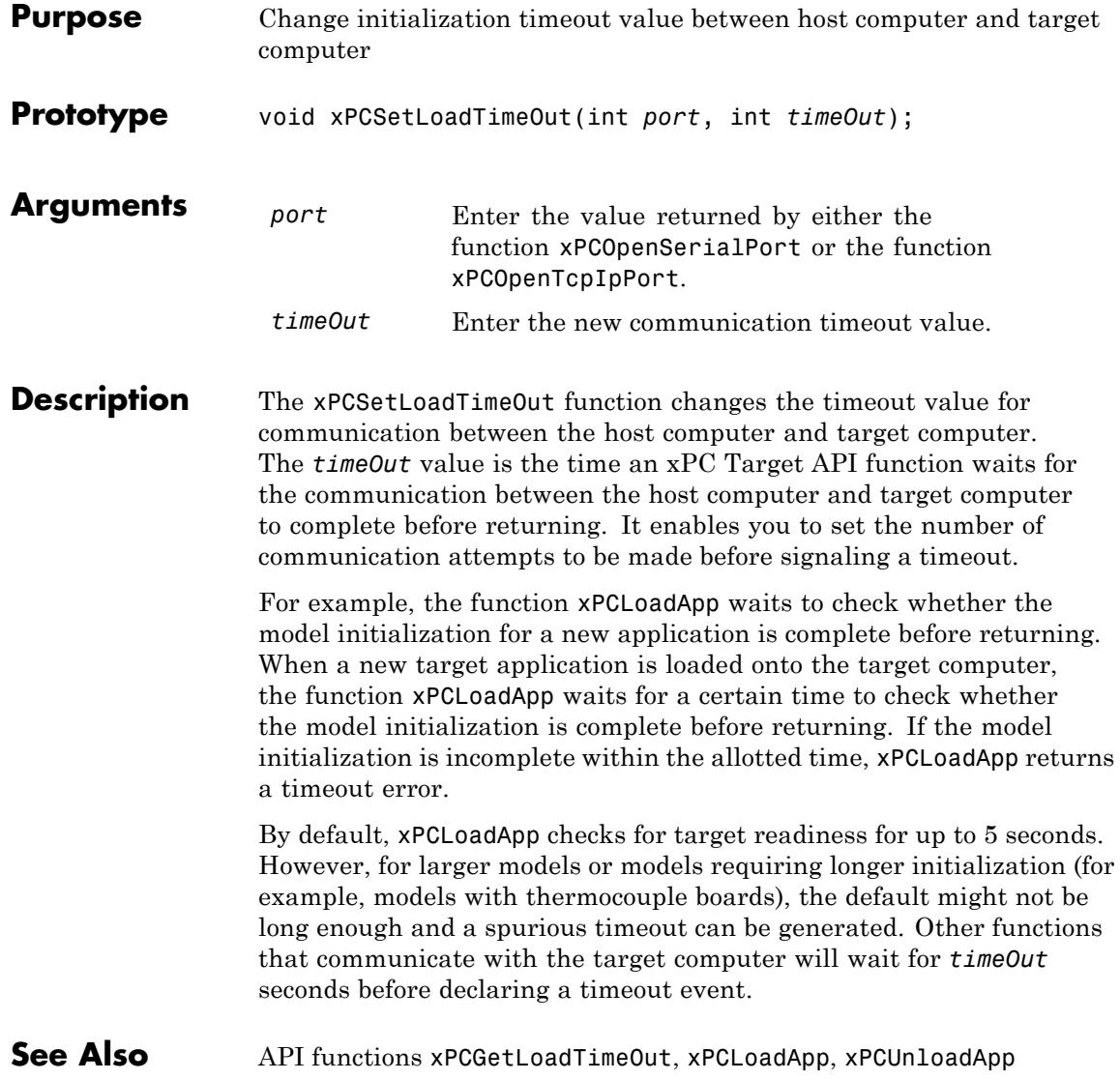

## **xPCSetLogMode**

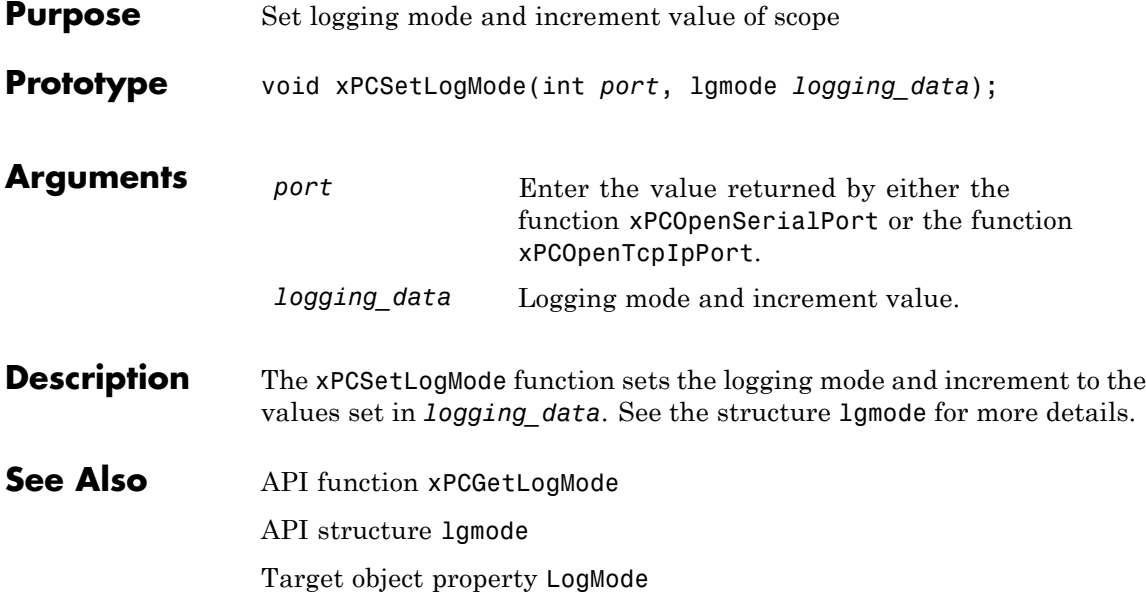

#### **xPCSetParam**

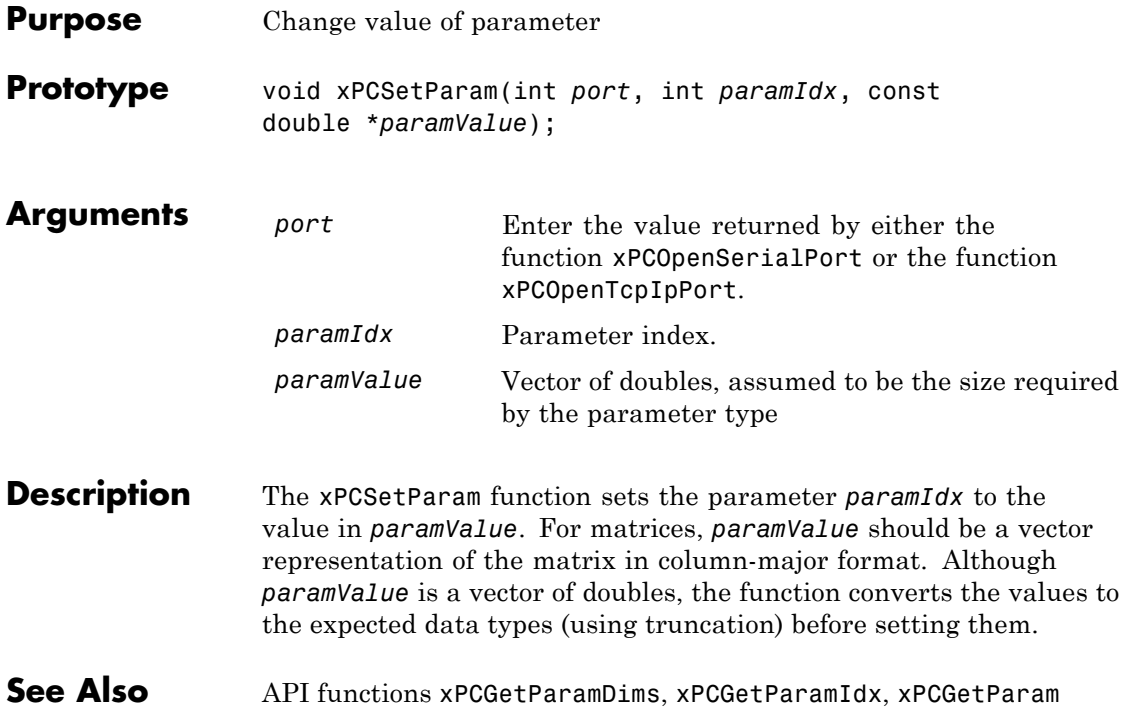

## **xPCSetSampleTime**

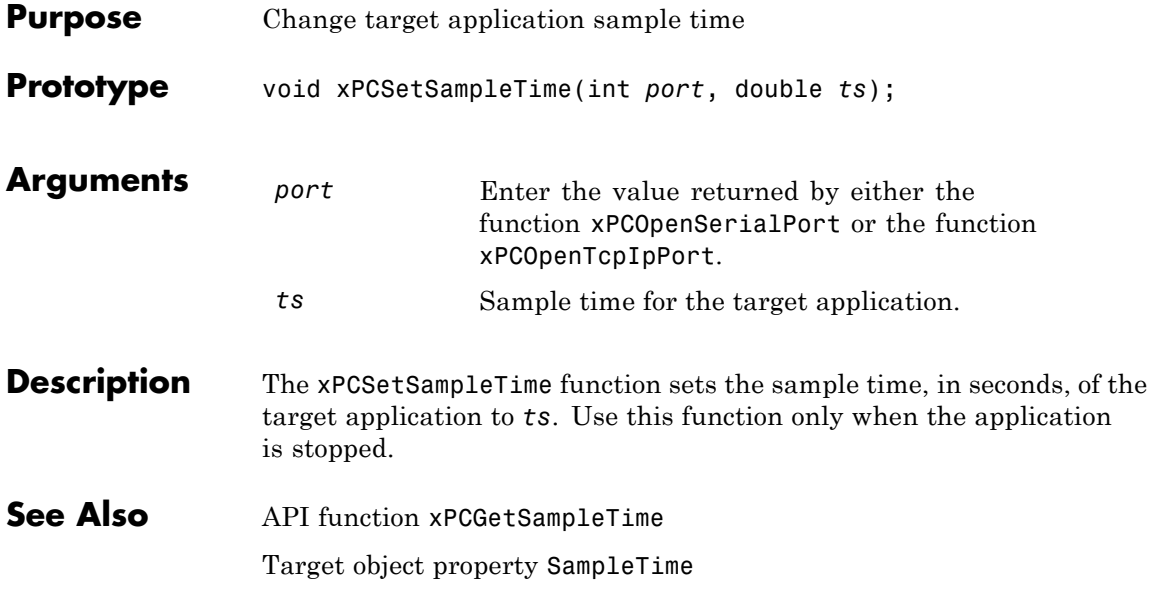

#### **xPCSetScope**

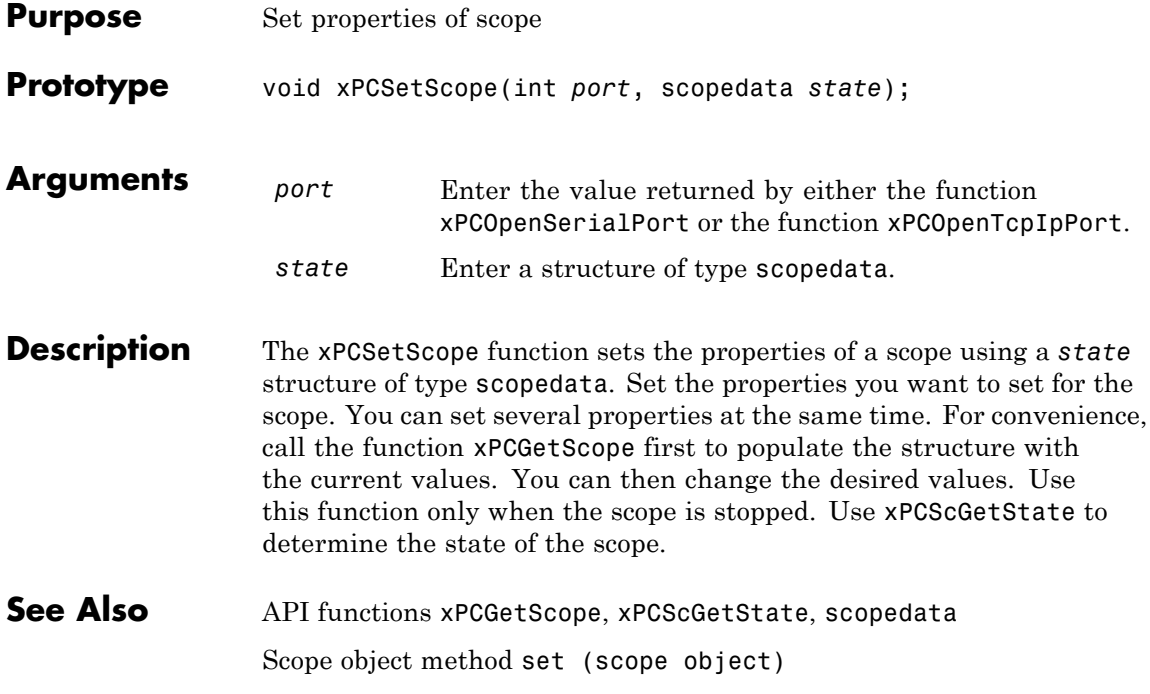

## **xPCSetStopTime**

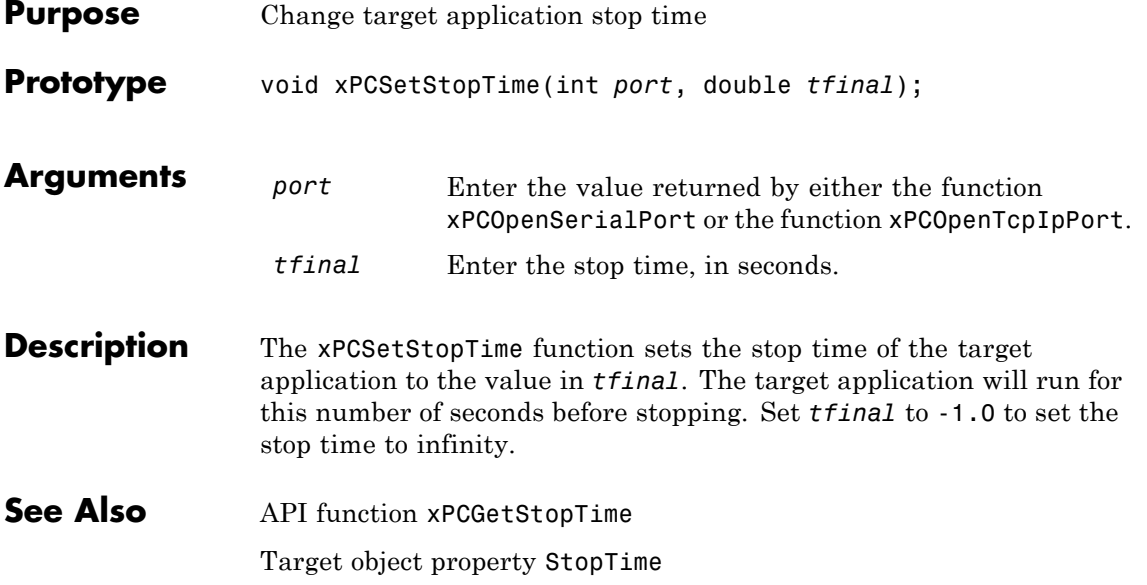

### **xPCStartApp**

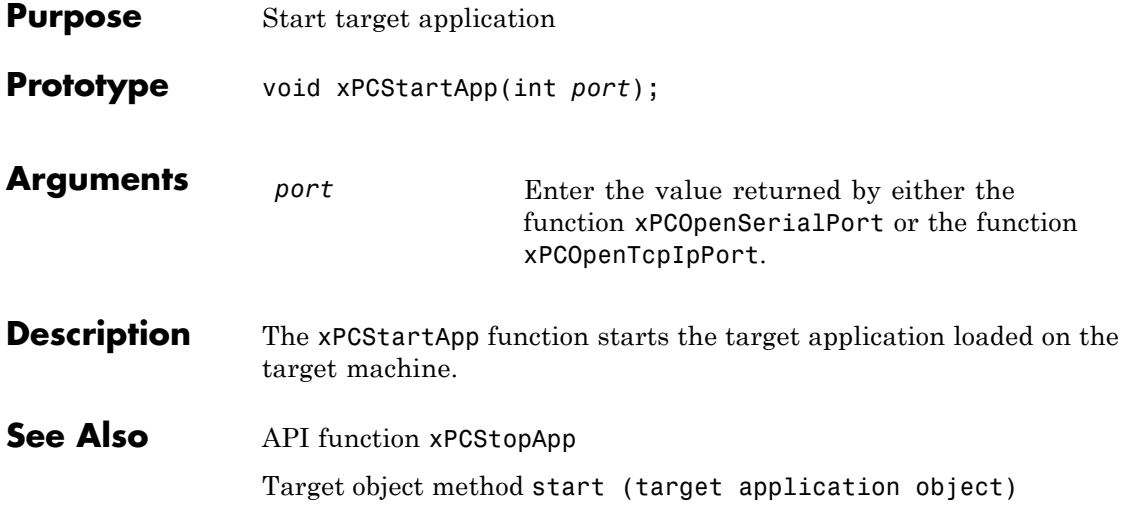
# **xPCStopApp**

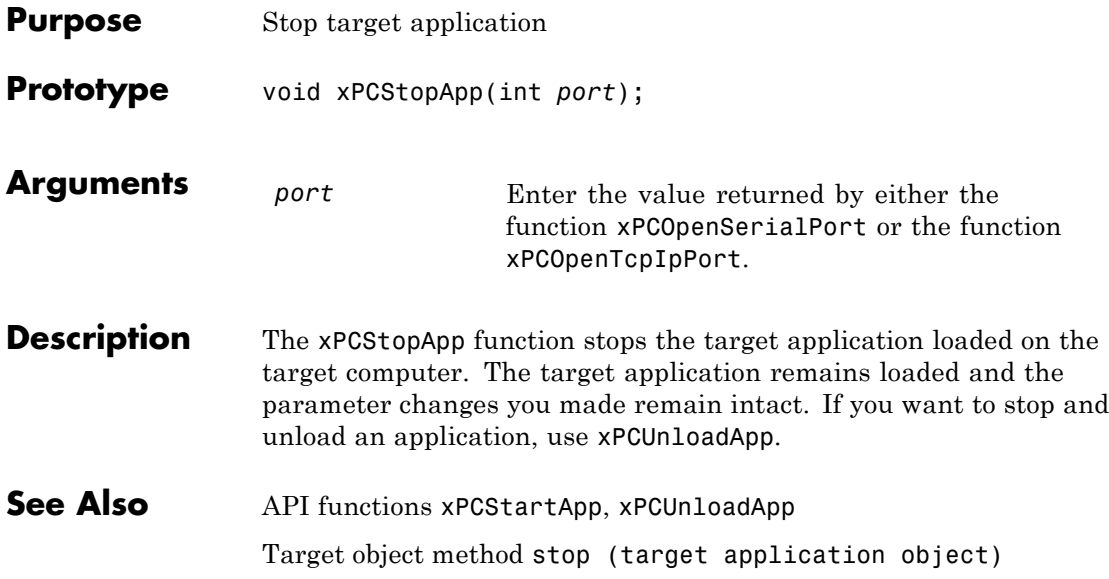

## **xPCTargetPing**

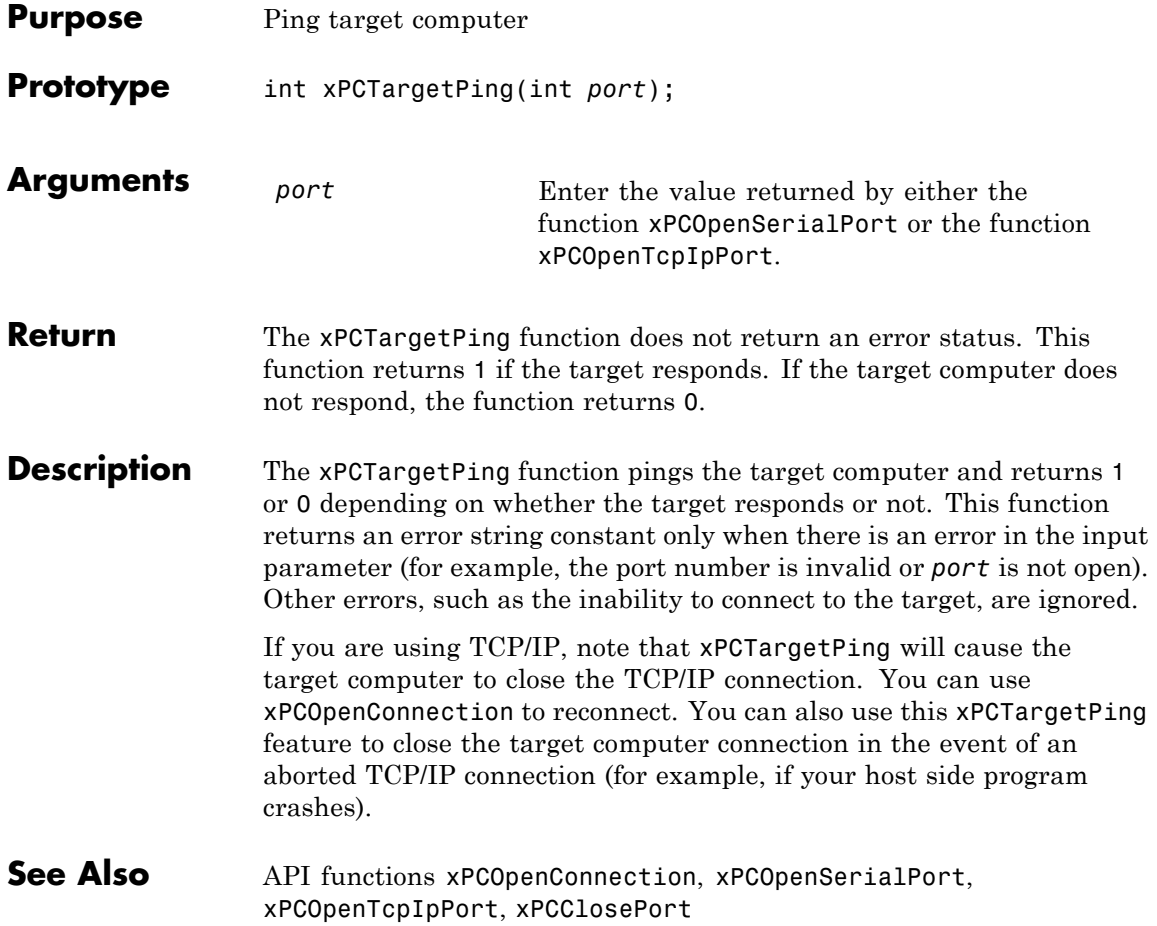

## **xPCTgScGetGrid**

<span id="page-434-0"></span>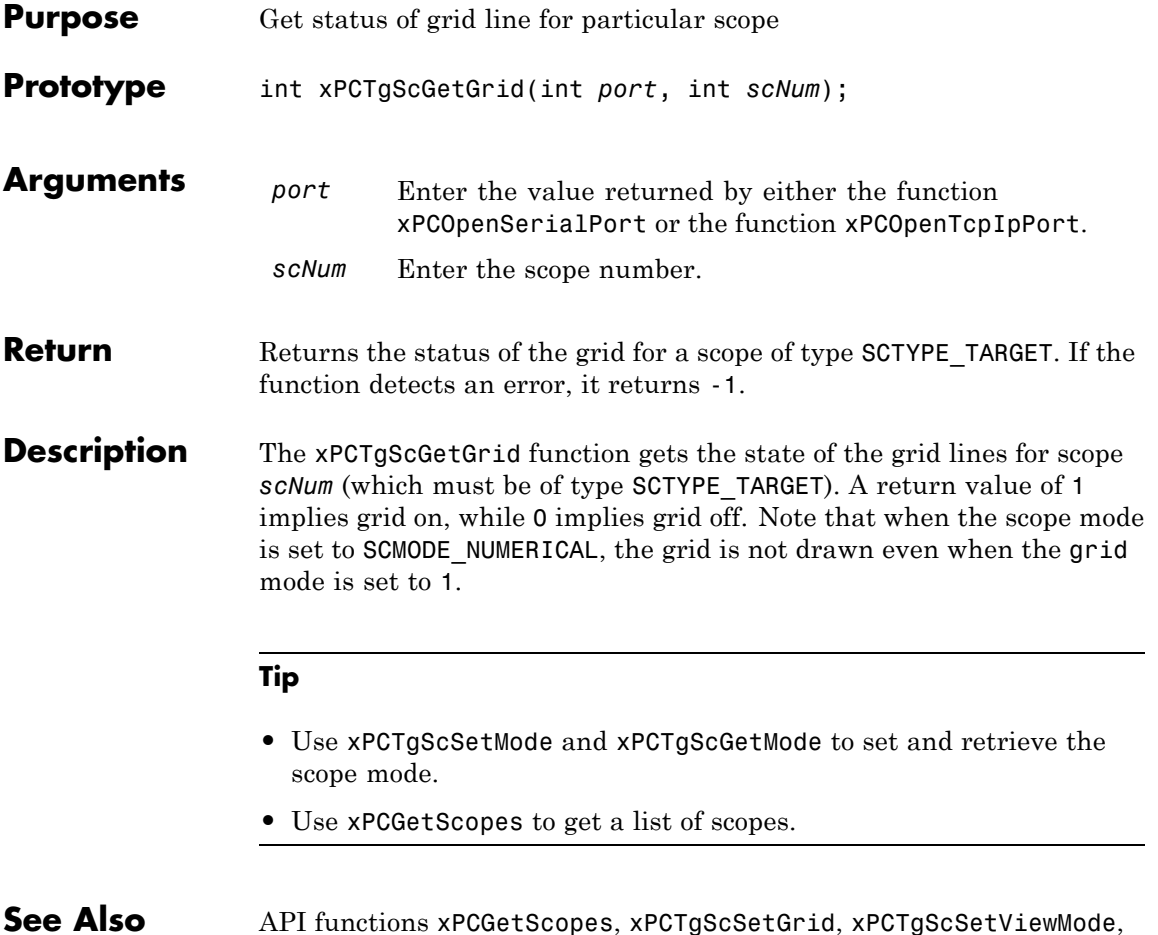

#### **See Also** API functions [xPCGetScopes](#page-347-0), [xPCTgScSetGrid](#page-438-0), [xPCTgScSetViewMode](#page-440-0), [xPCTgScGetViewMode](#page-436-0), [xPCTgScSetMode](#page-439-0), [xPCTgScGetMode](#page-435-0), [xPCTgScSetYLimits](#page-441-0), [xPCTgScGetYLimits](#page-437-0)

## <span id="page-435-0"></span>**xPCTgScGetMode**

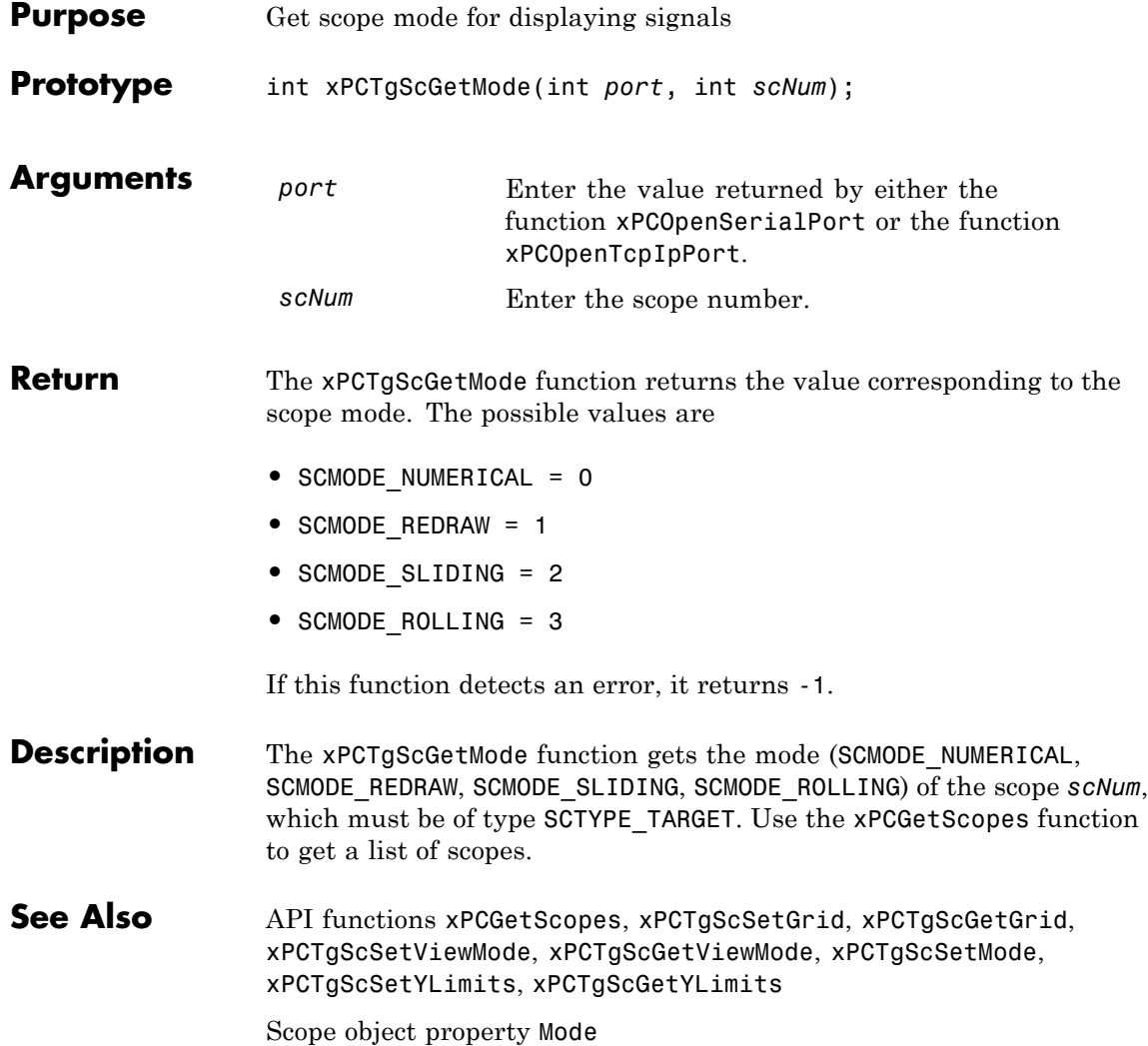

## **xPCTgScGetViewMode**

<span id="page-436-0"></span>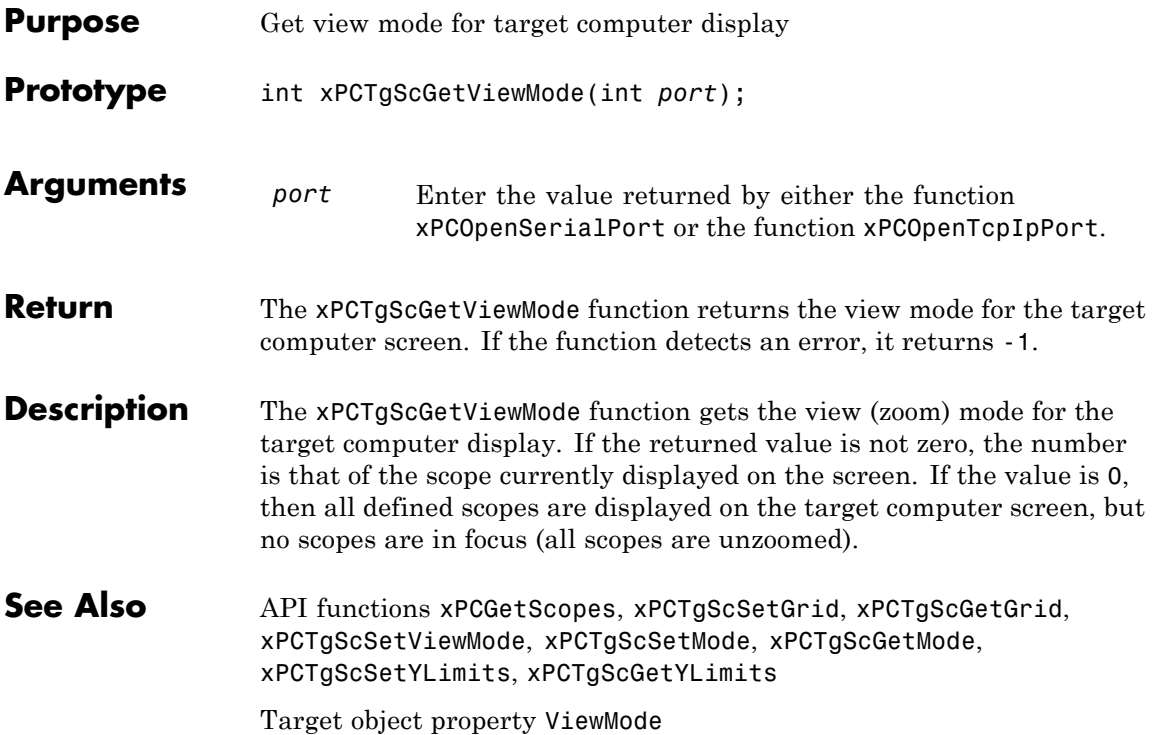

## <span id="page-437-0"></span>**xPCTgScGetYLimits**

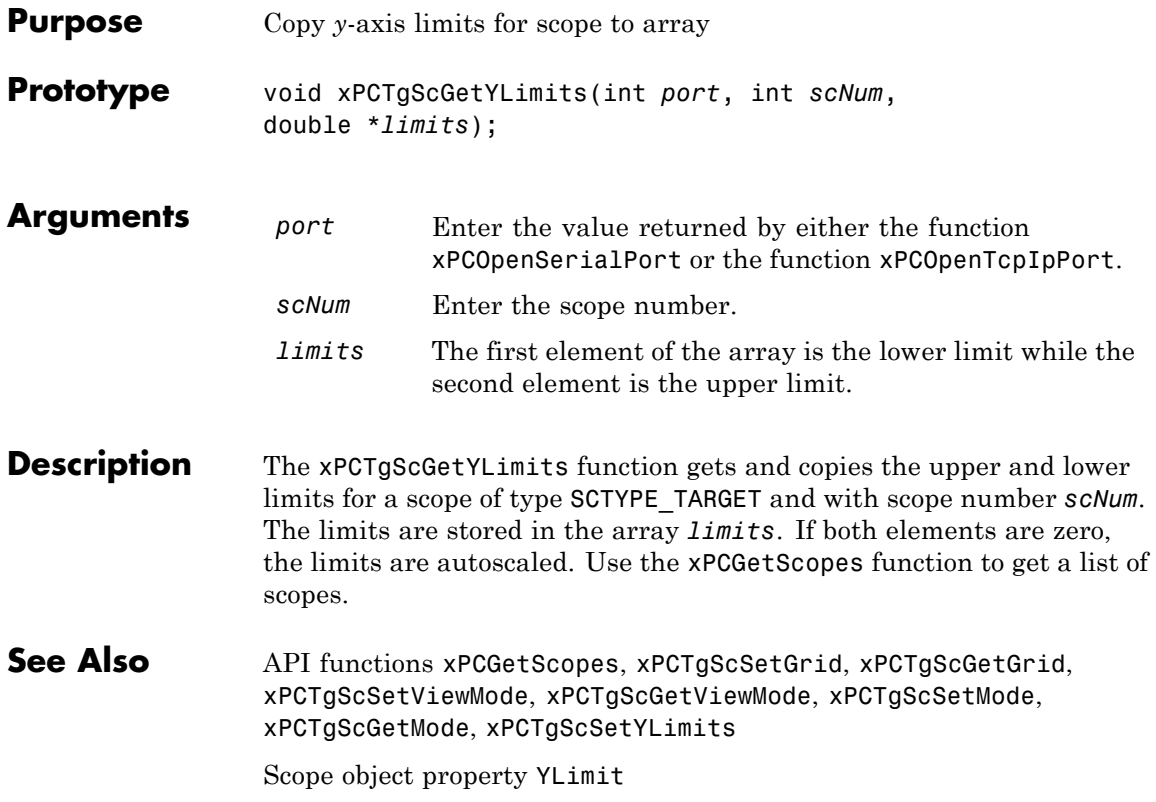

# **xPCTgScSetGrid**

<span id="page-438-0"></span>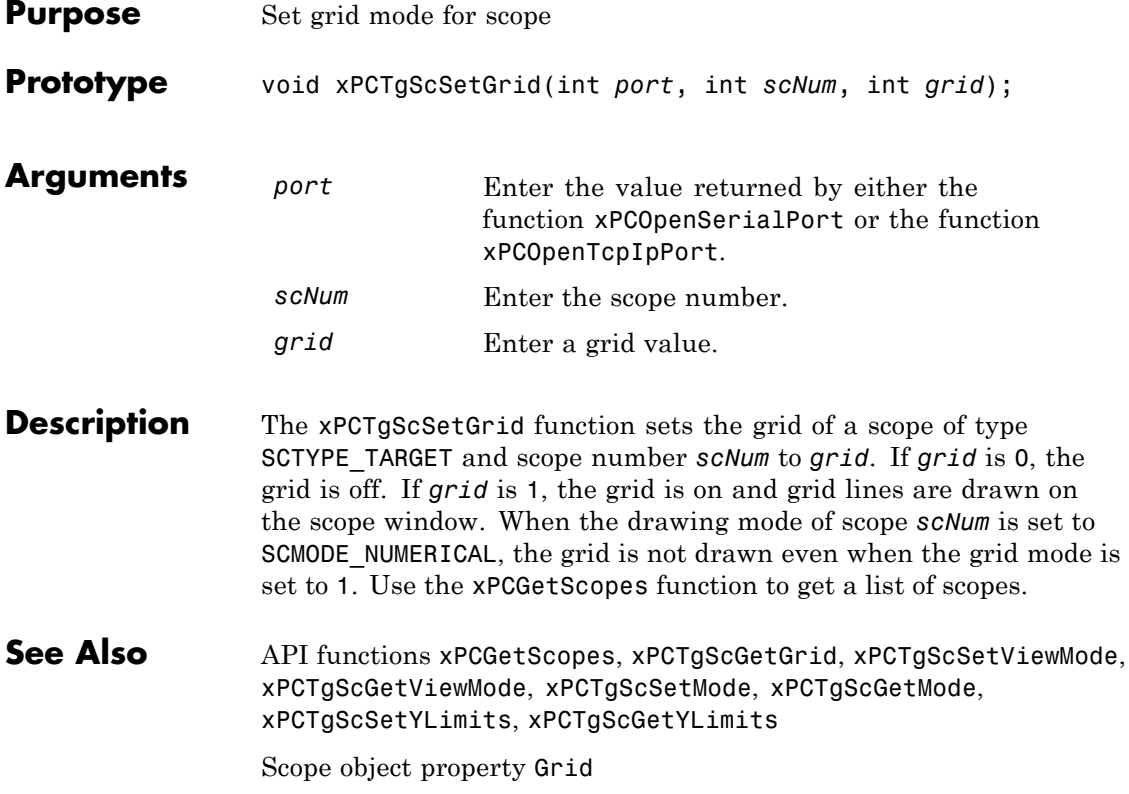

## <span id="page-439-0"></span>**xPCTgScSetMode**

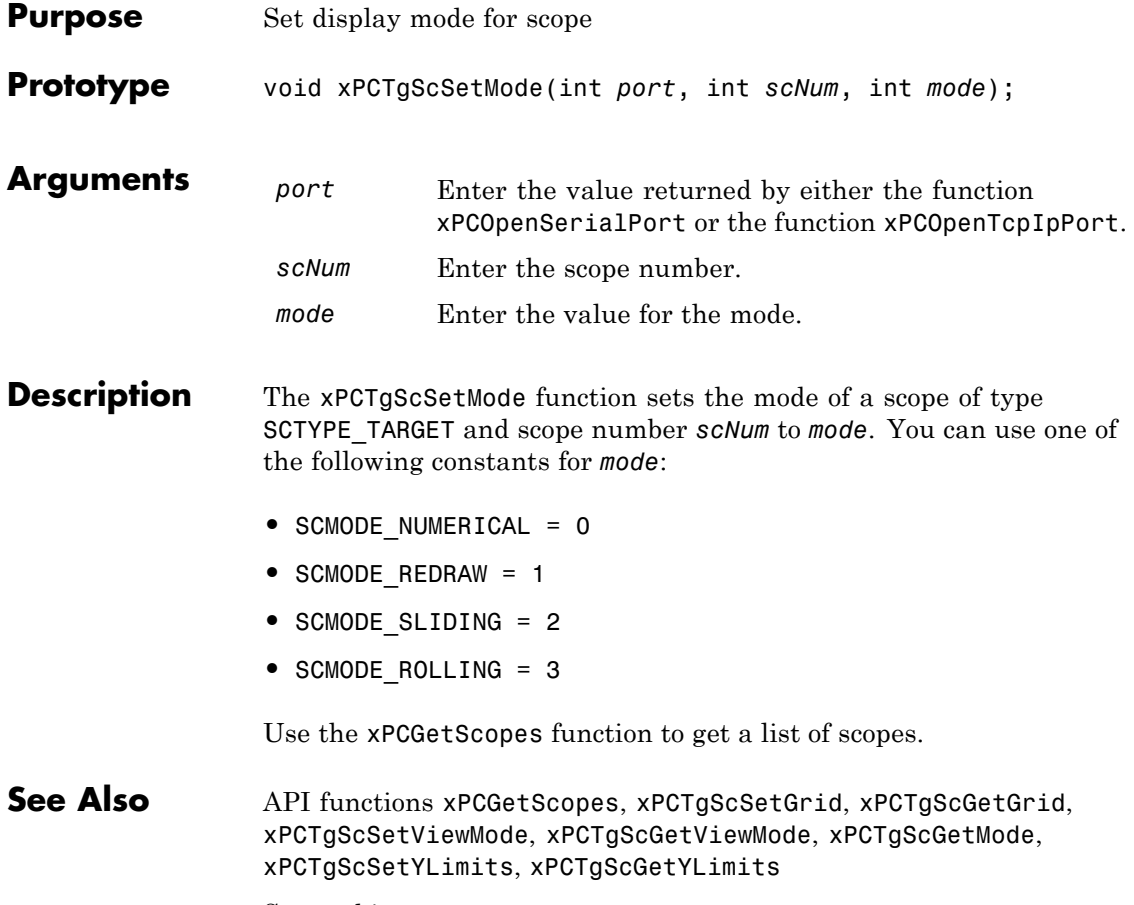

Scope object property Mode

<span id="page-440-0"></span>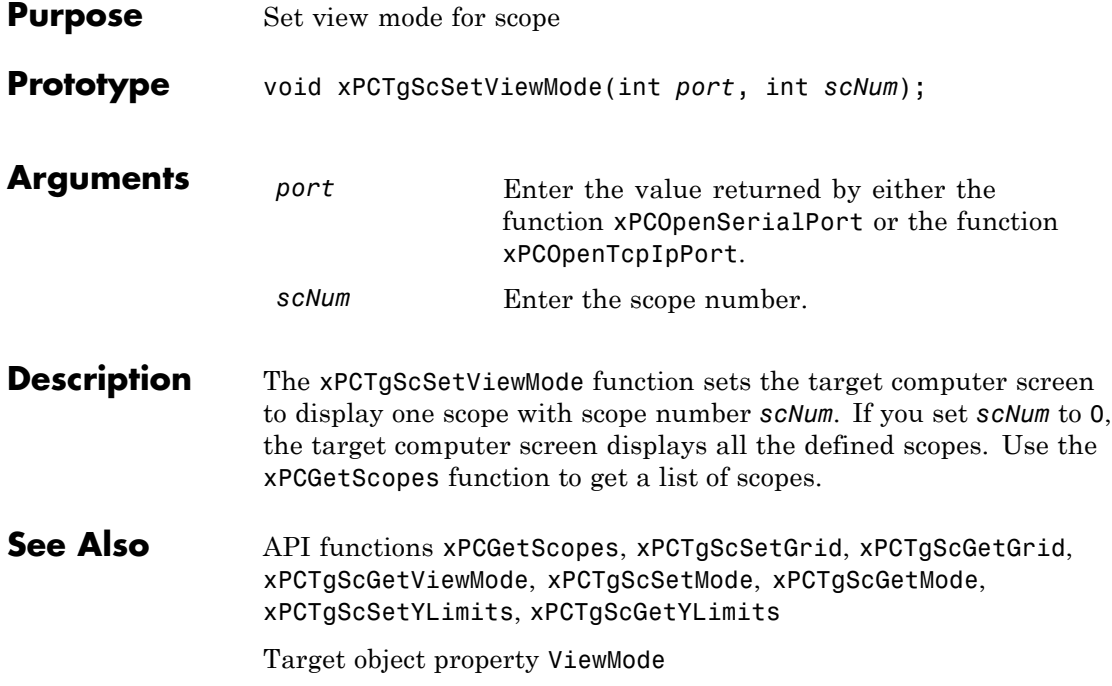

## <span id="page-441-0"></span>**xPCTgScSetYLimits**

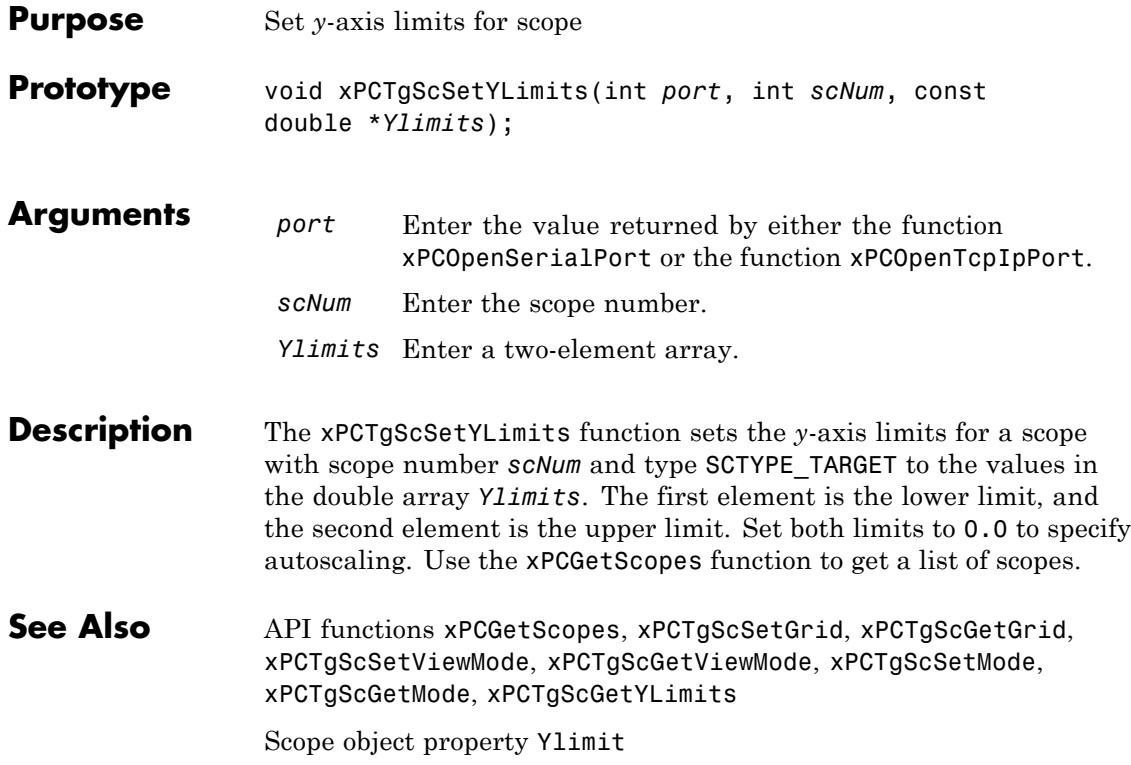

# **xPCUnloadApp**

<span id="page-442-0"></span>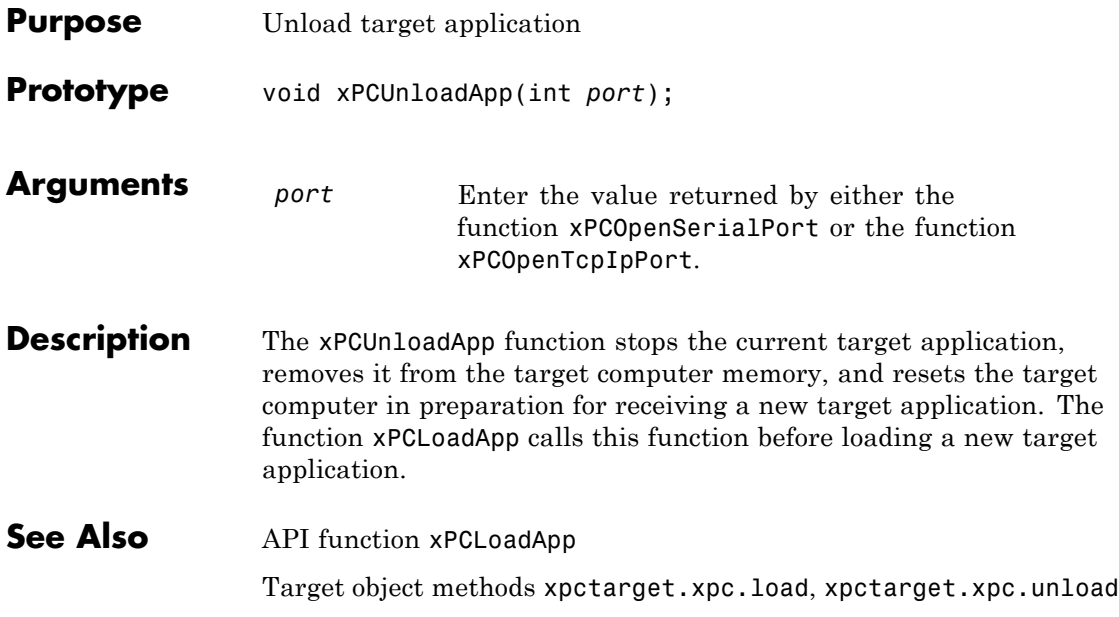

# xPC Target API Reference for COM

- **•** ["COM API Methods" on page 3-2](#page-445-0)
- **•** ["COM API Methods Alphabetical List" on page 3-9](#page-452-0)

## <span id="page-445-0"></span>**COM API Methods**

#### **In this section...**

"Target Computers" on page 3-2 ["Target Applications" on page 3-3](#page-446-0) ["Scopes" on page 3-4](#page-447-0) ["Parameters" on page 3-6](#page-449-0) ["Signals" on page 3-6](#page-449-0) ["Data Logs" on page 3-7](#page-450-0) ["File Systems" on page 3-7](#page-450-0) ["Errors" on page 3-8](#page-451-0)

**Note** The xPC Target COM API is no longer being enhanced. You should use the xPC Target API for Microsoft .NET Framework instead. See "xPC Target API for Microsoft .NET Framework"

## **Target Computers**

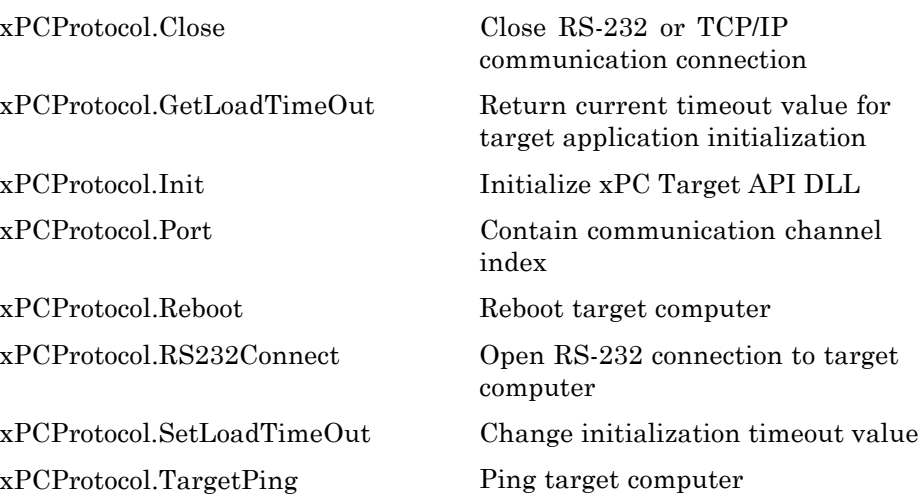

<span id="page-446-0"></span>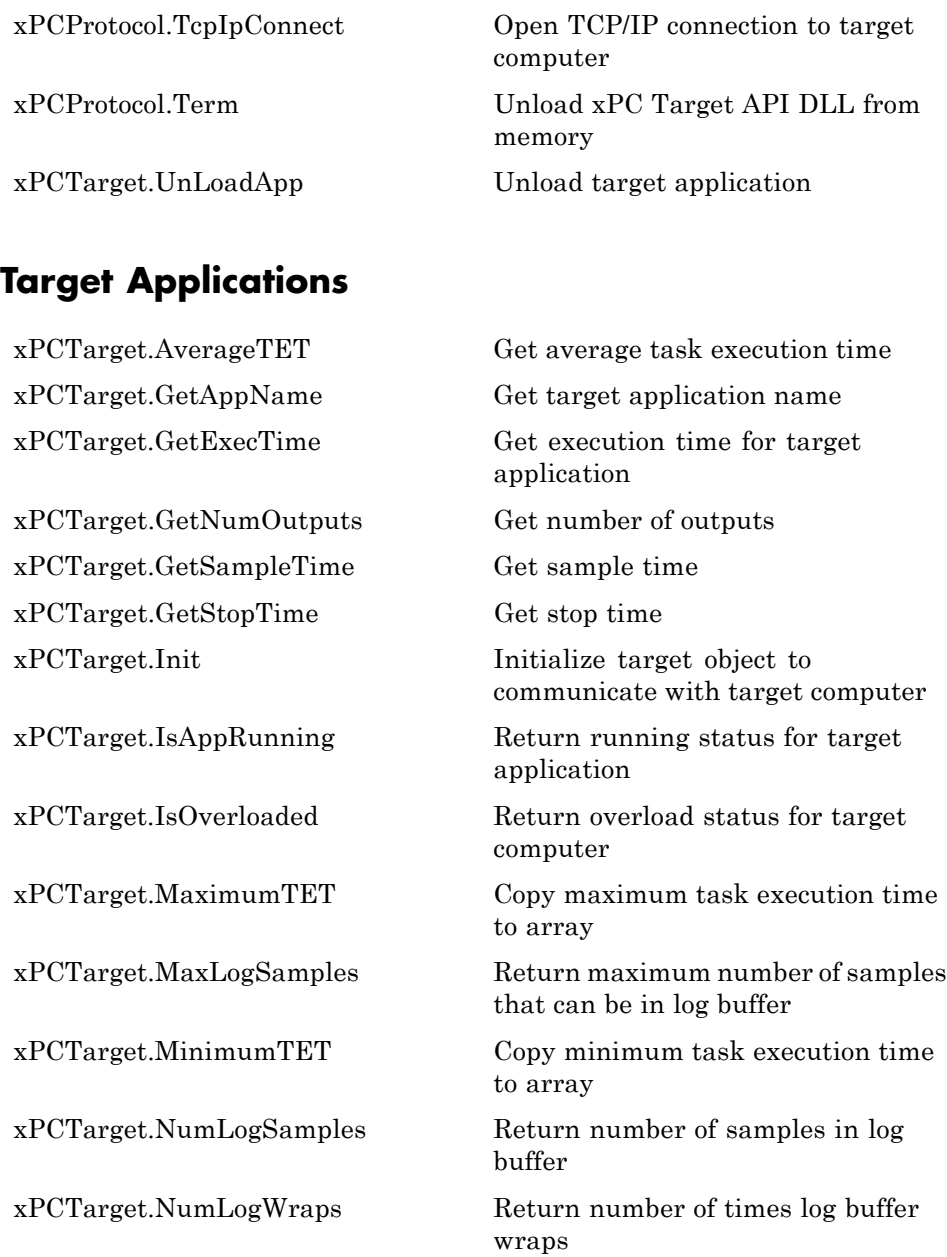

<span id="page-447-0"></span>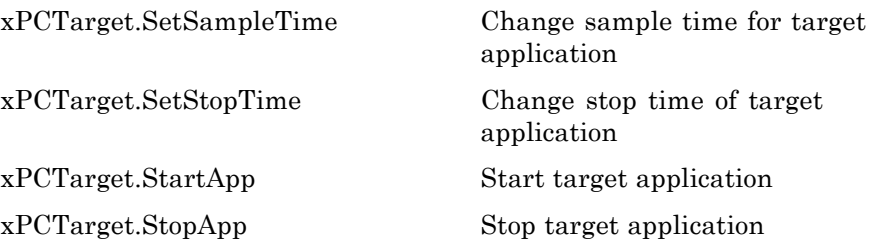

## **Scopes**

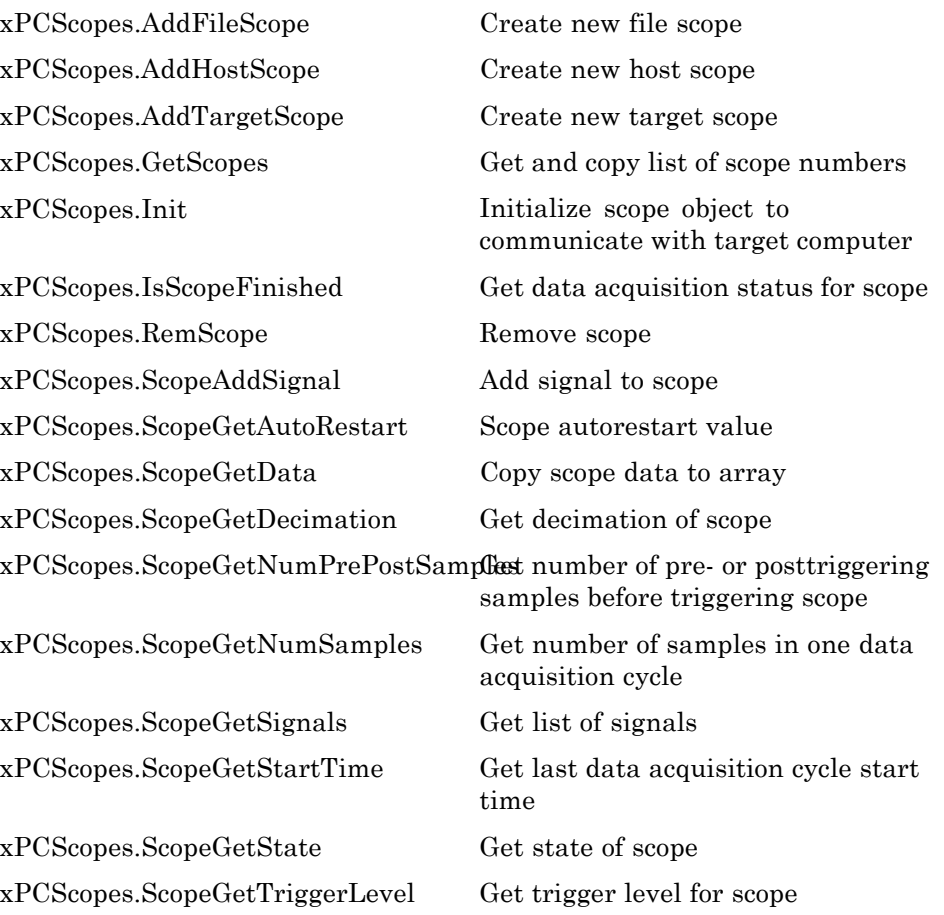

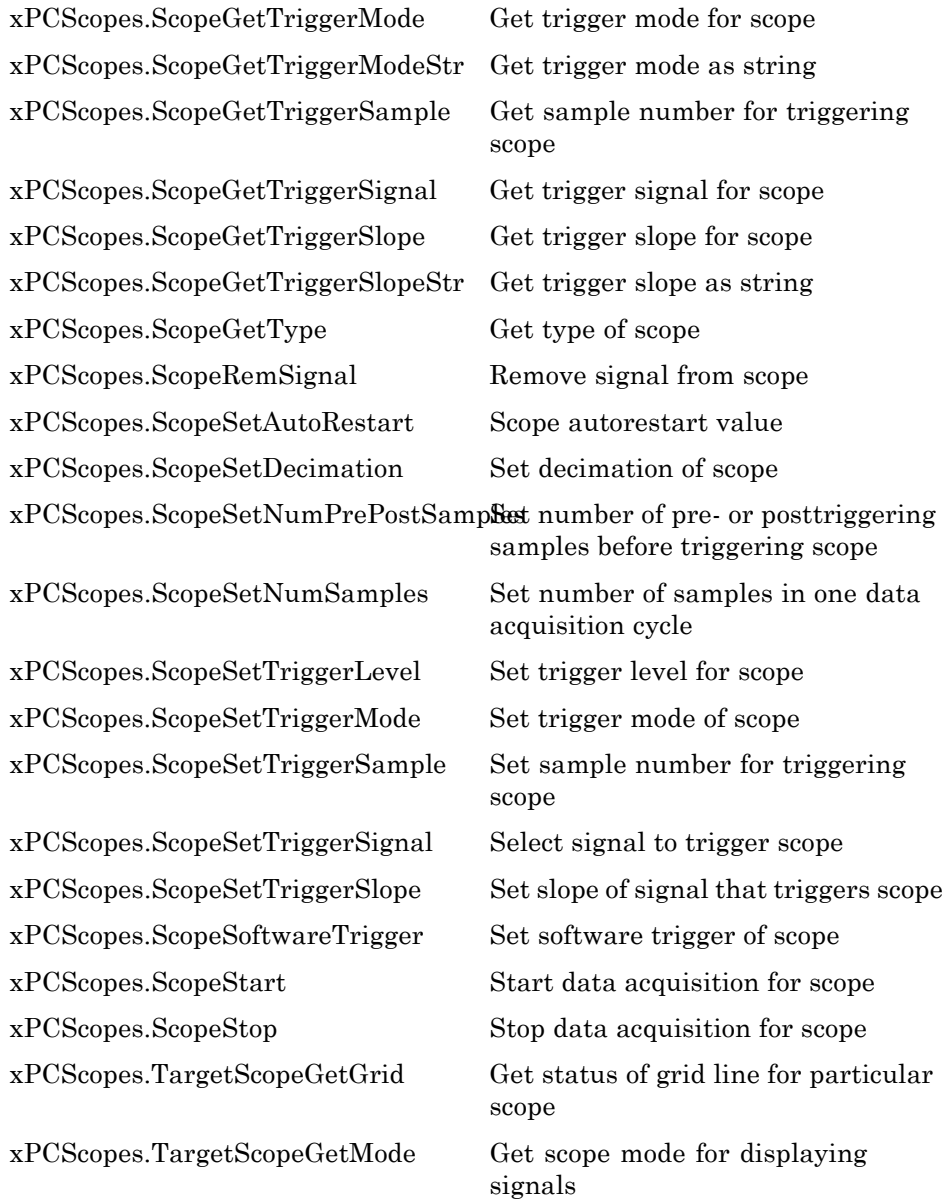

<span id="page-449-0"></span>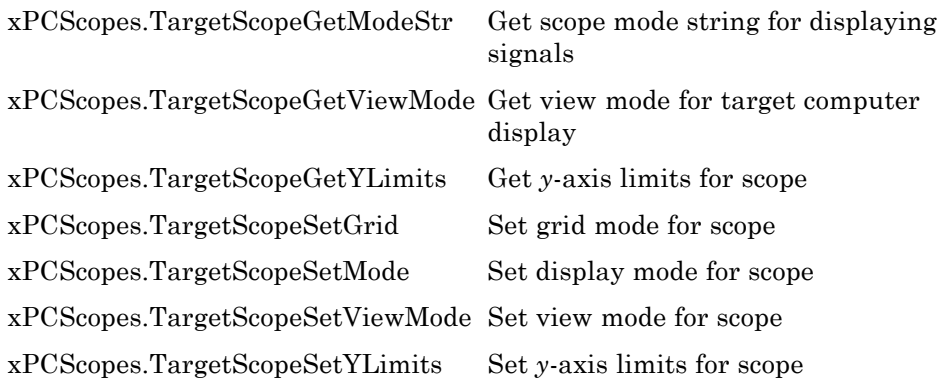

## **Parameters**

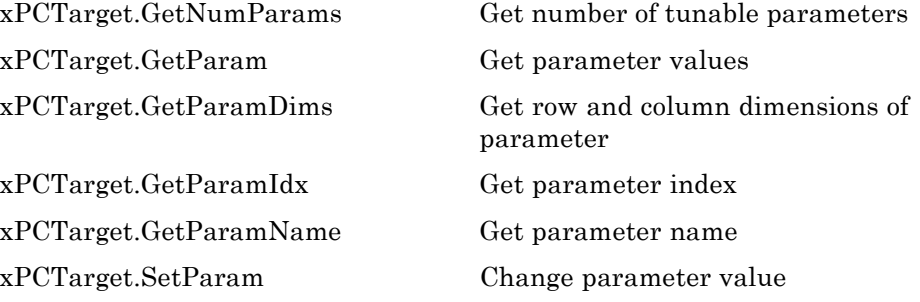

## **Signals**

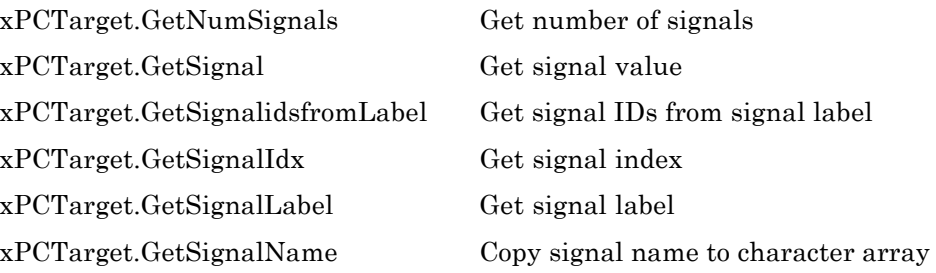

<span id="page-450-0"></span>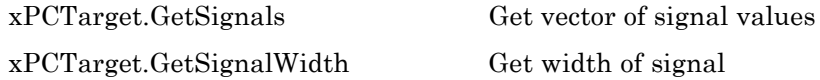

## **Data Logs**

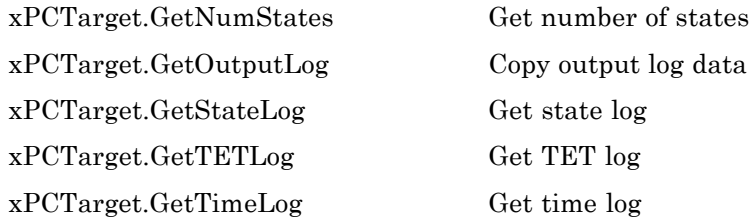

[xPCTarget.GetOutputLog](#page-547-0) Copy output log data to array

## **File Systems**

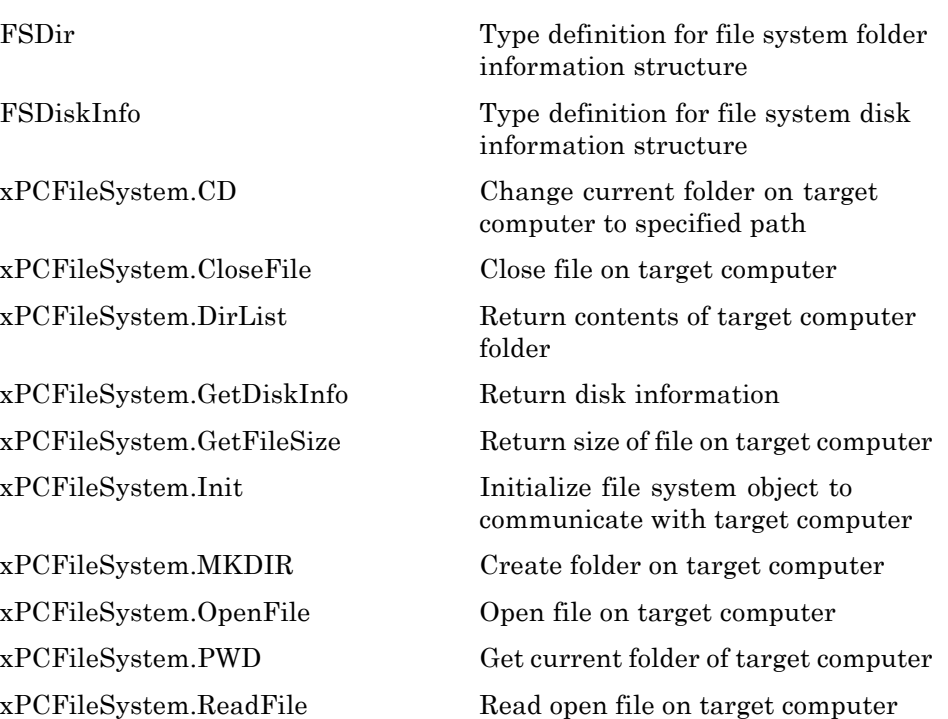

<span id="page-451-0"></span>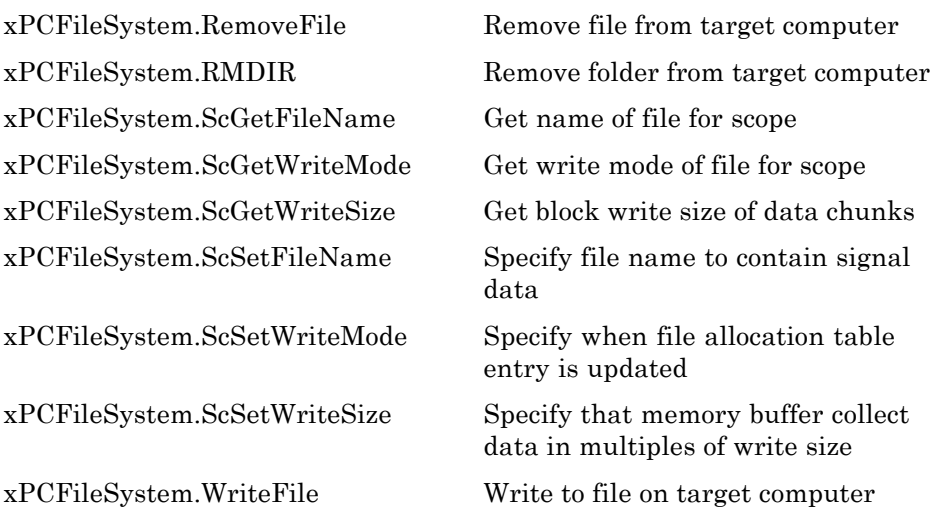

#### **Errors**

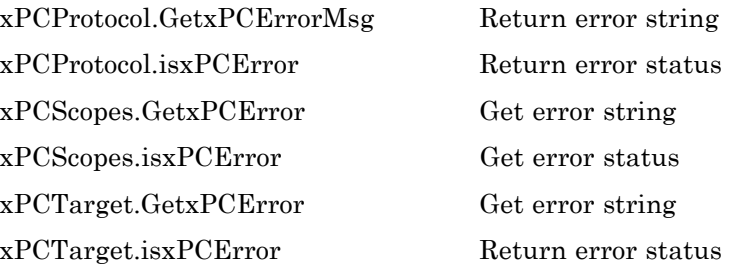

## <span id="page-452-0"></span>**COM API Methods — Alphabetical List**

## <span id="page-453-0"></span>**FSDir**

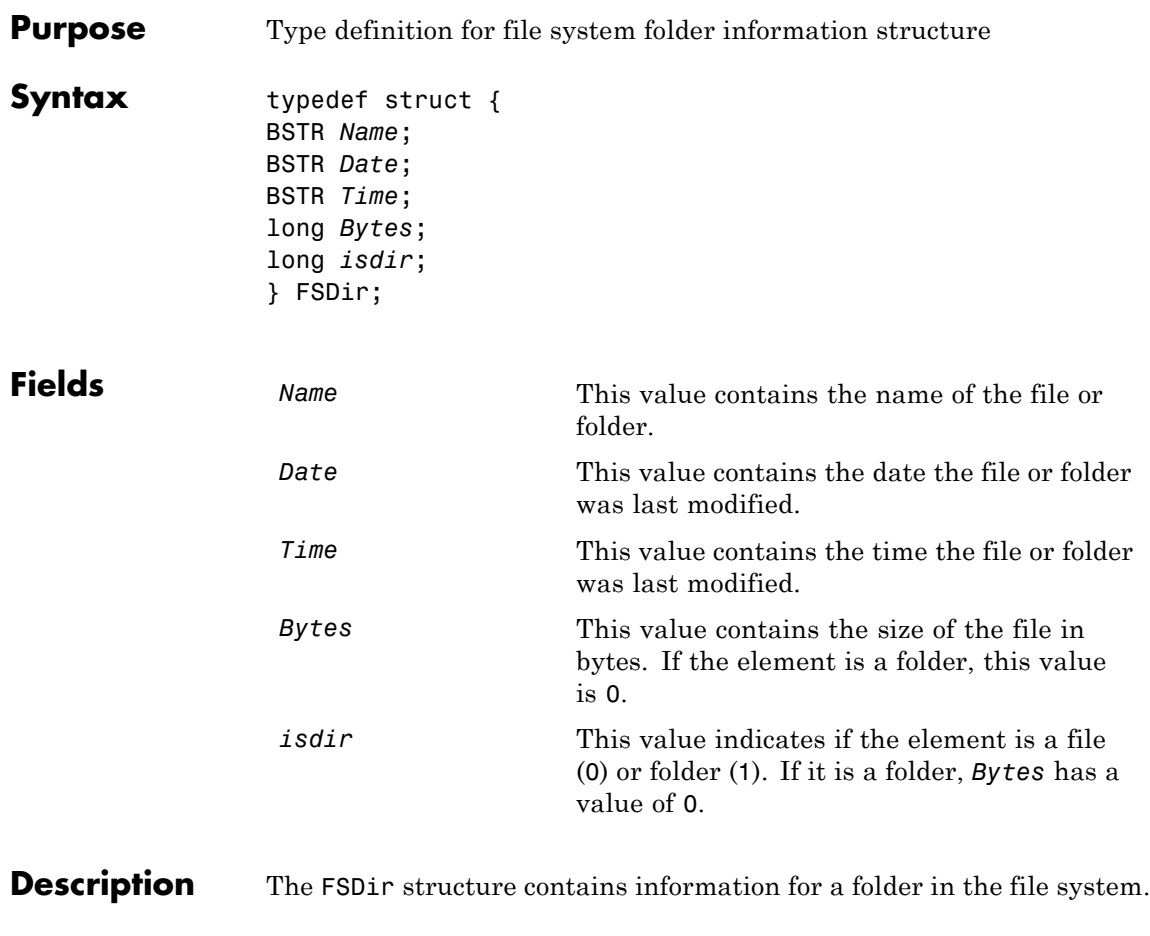

See Also API methodxPCFileSystem.DirList

<span id="page-454-0"></span>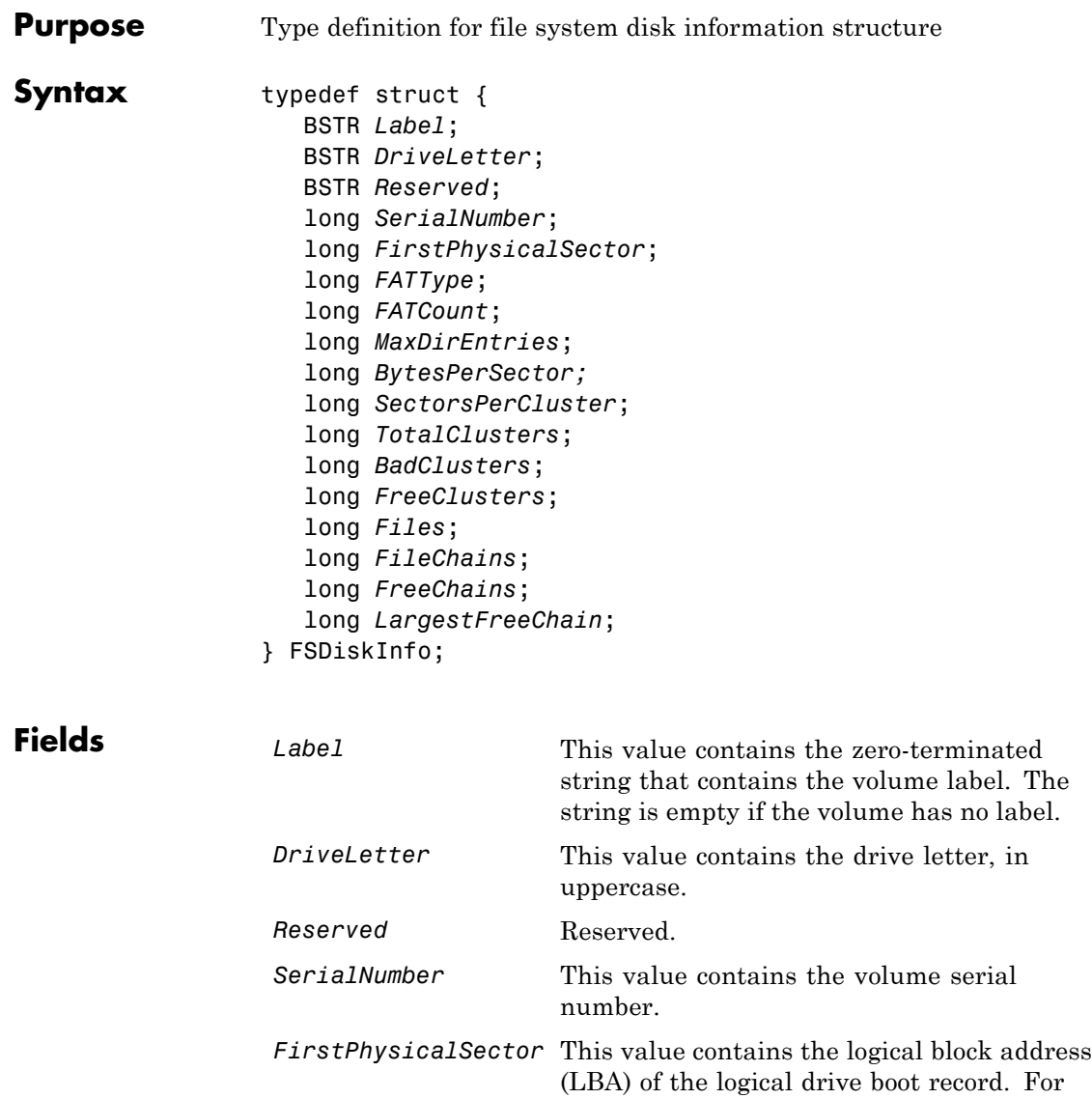

3.5-inch disks, this value is 0.

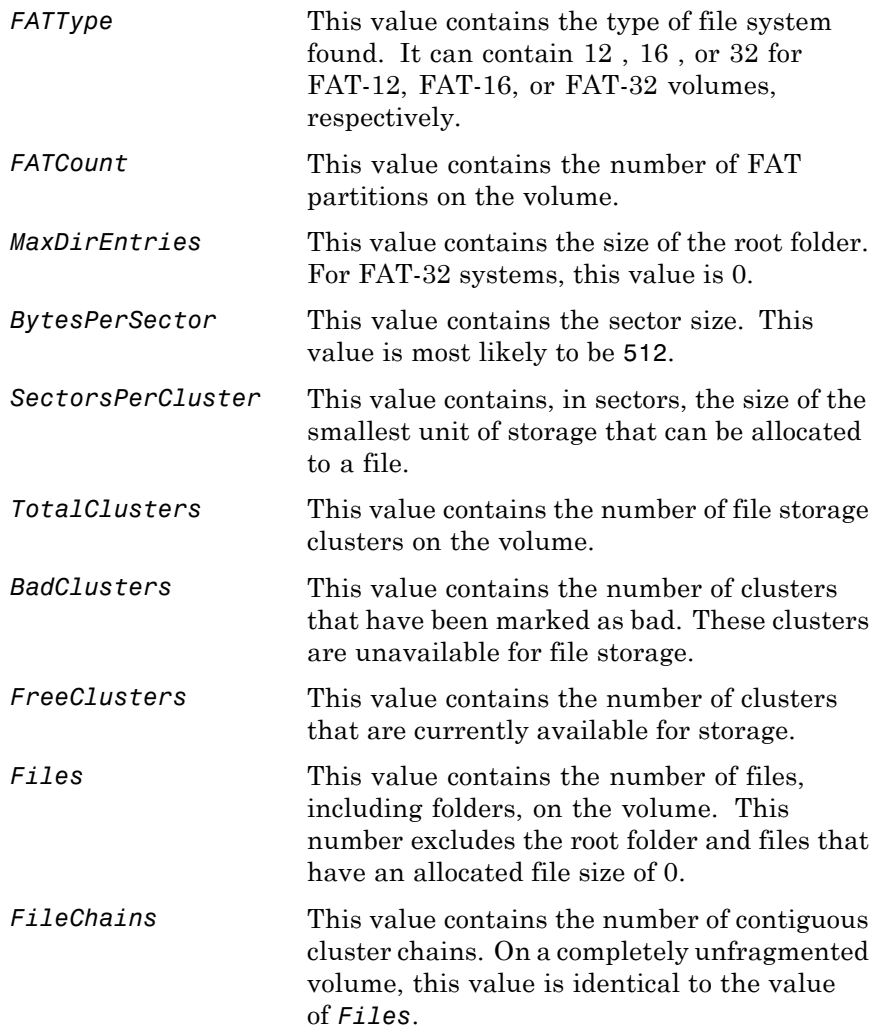

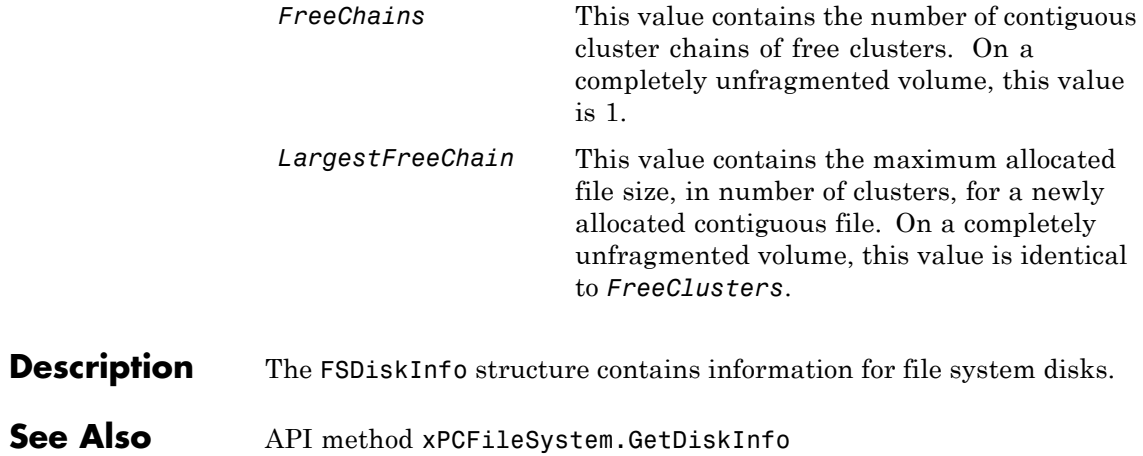

## <span id="page-457-0"></span>**xPCFileSystem.CD**

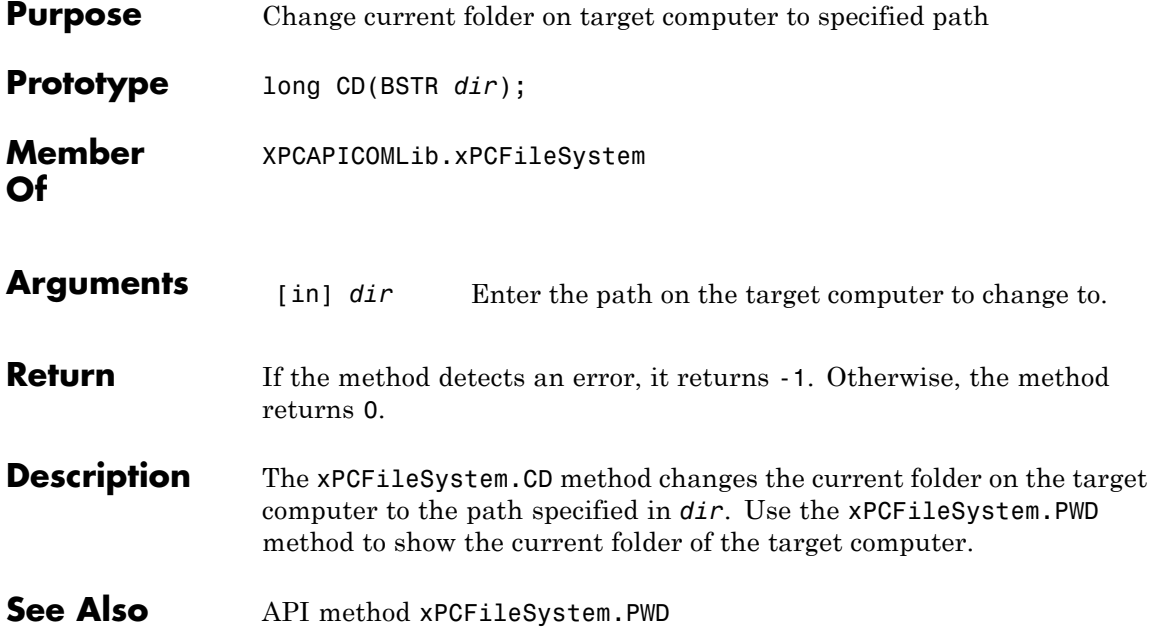

<span id="page-458-0"></span>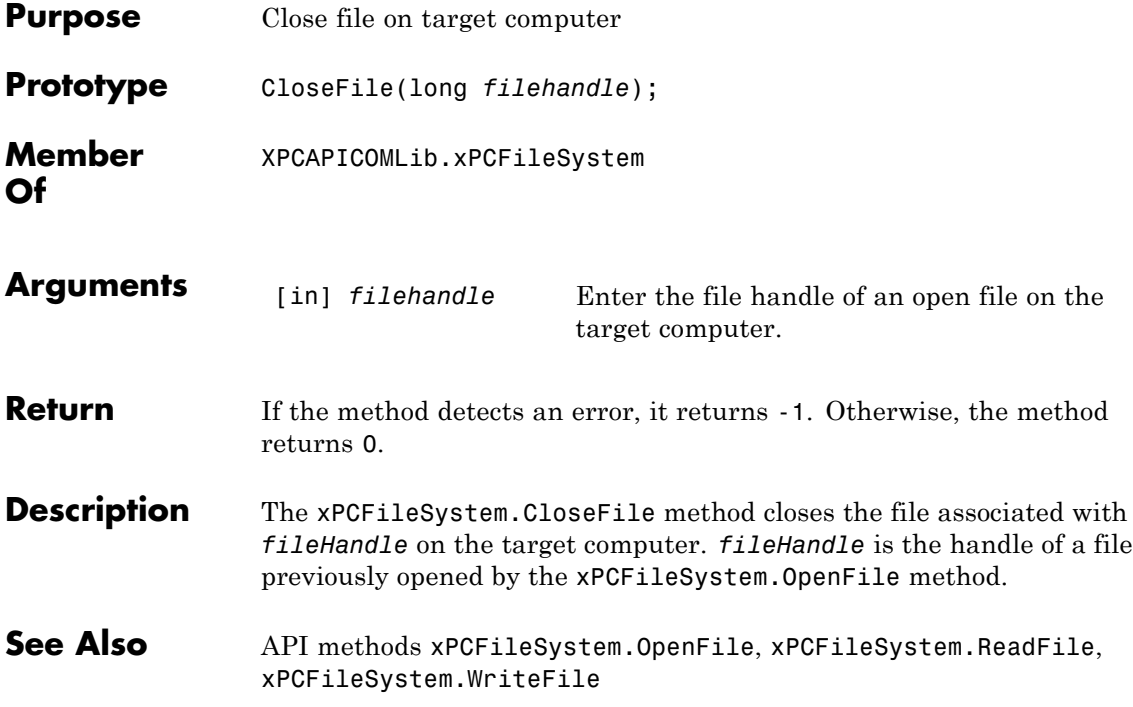

# <span id="page-459-0"></span>**xPCFileSystem.DirList**

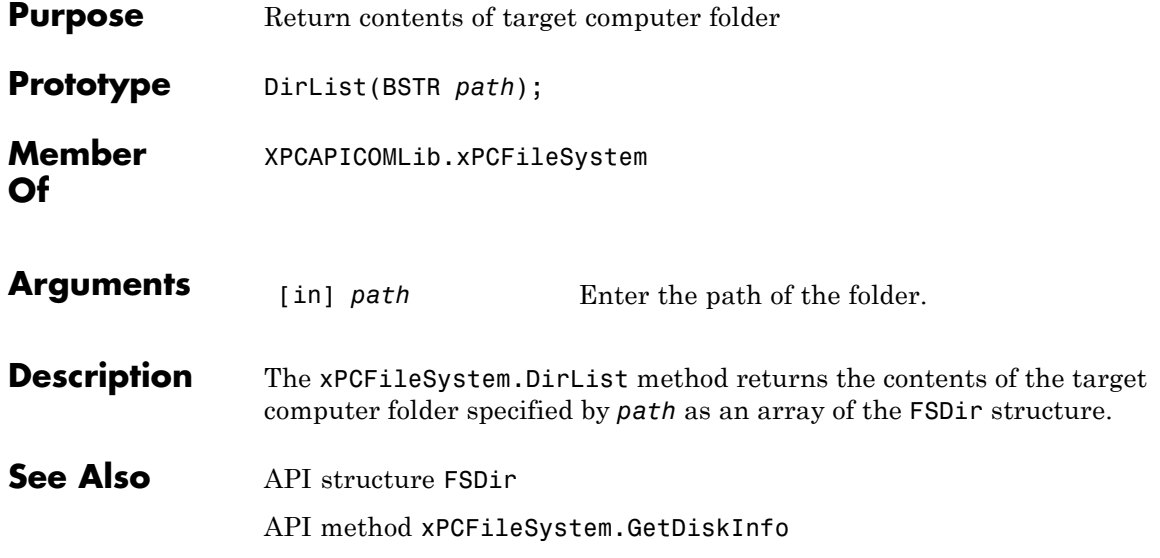

<span id="page-460-0"></span>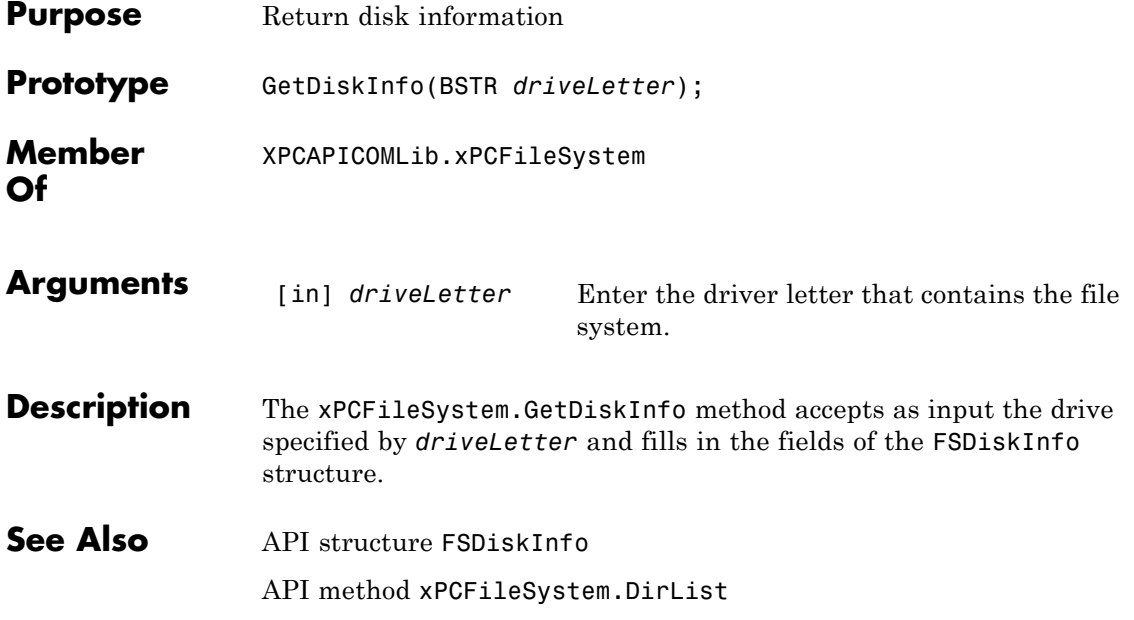

# <span id="page-461-0"></span>**xPCFileSystem.GetFileSize**

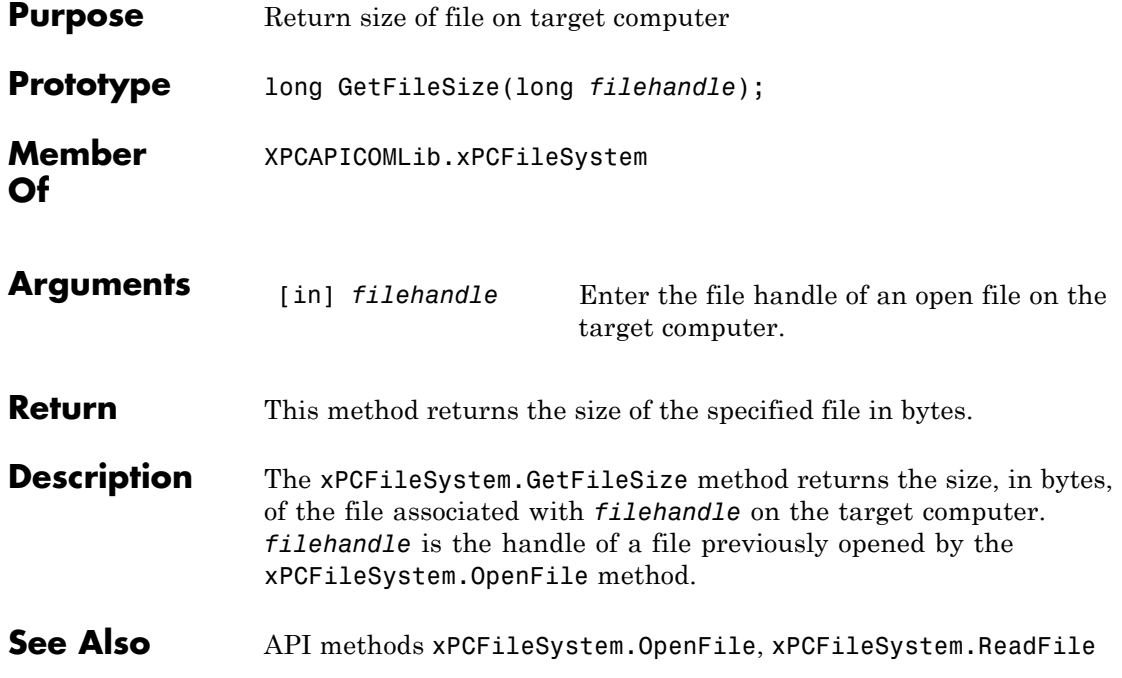

<span id="page-462-0"></span>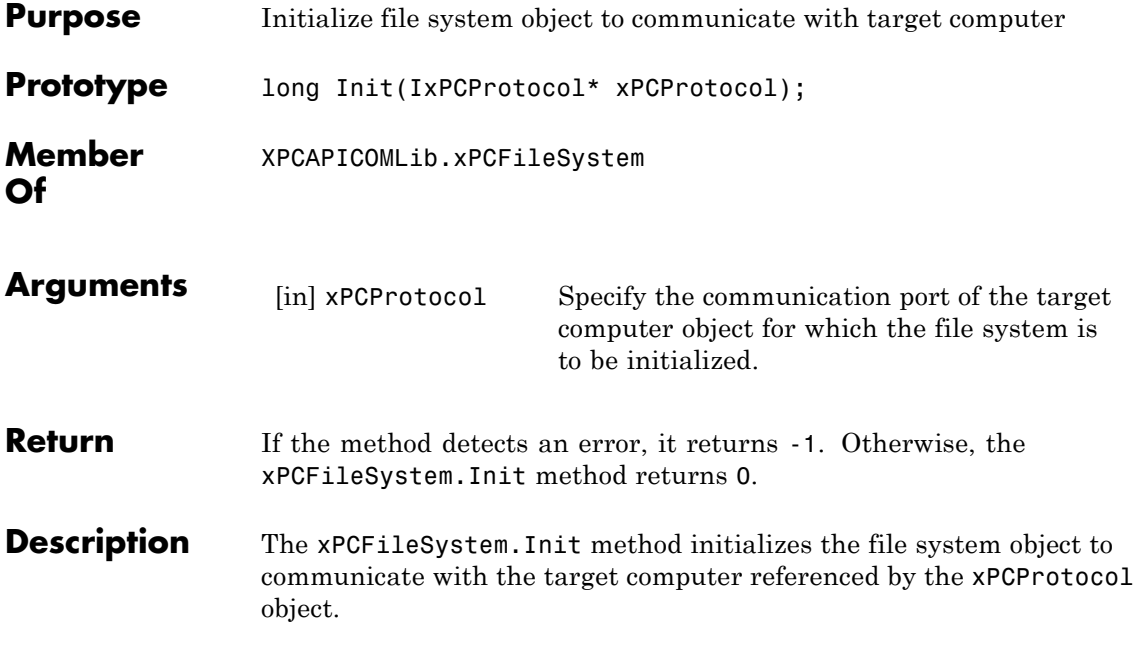

## <span id="page-463-0"></span>**xPCFileSystem.MKDIR**

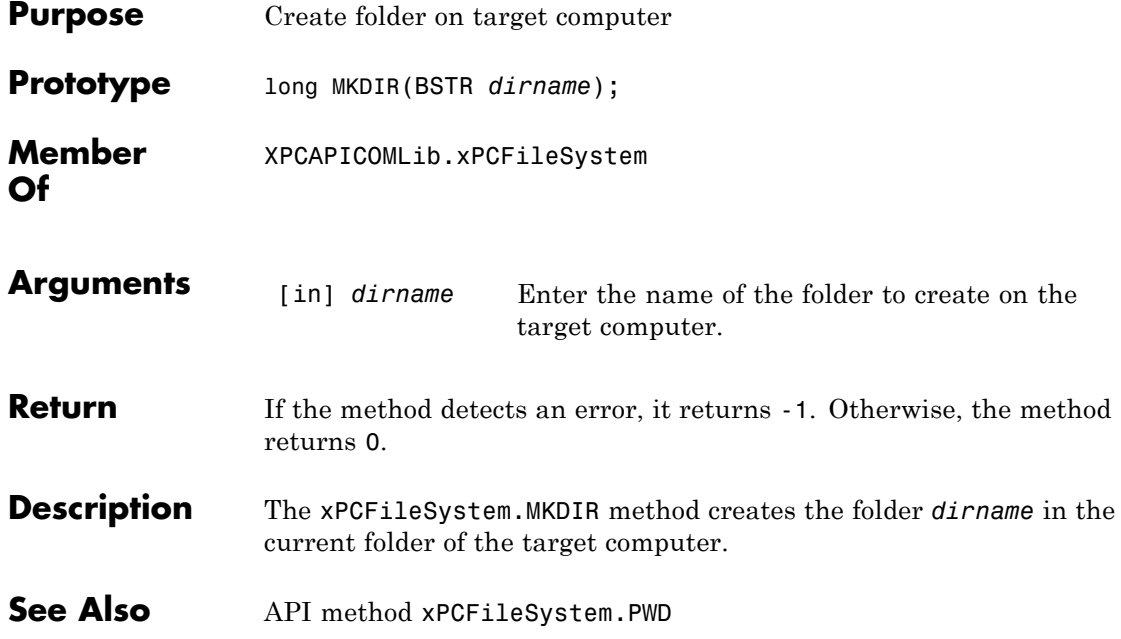

<span id="page-464-0"></span>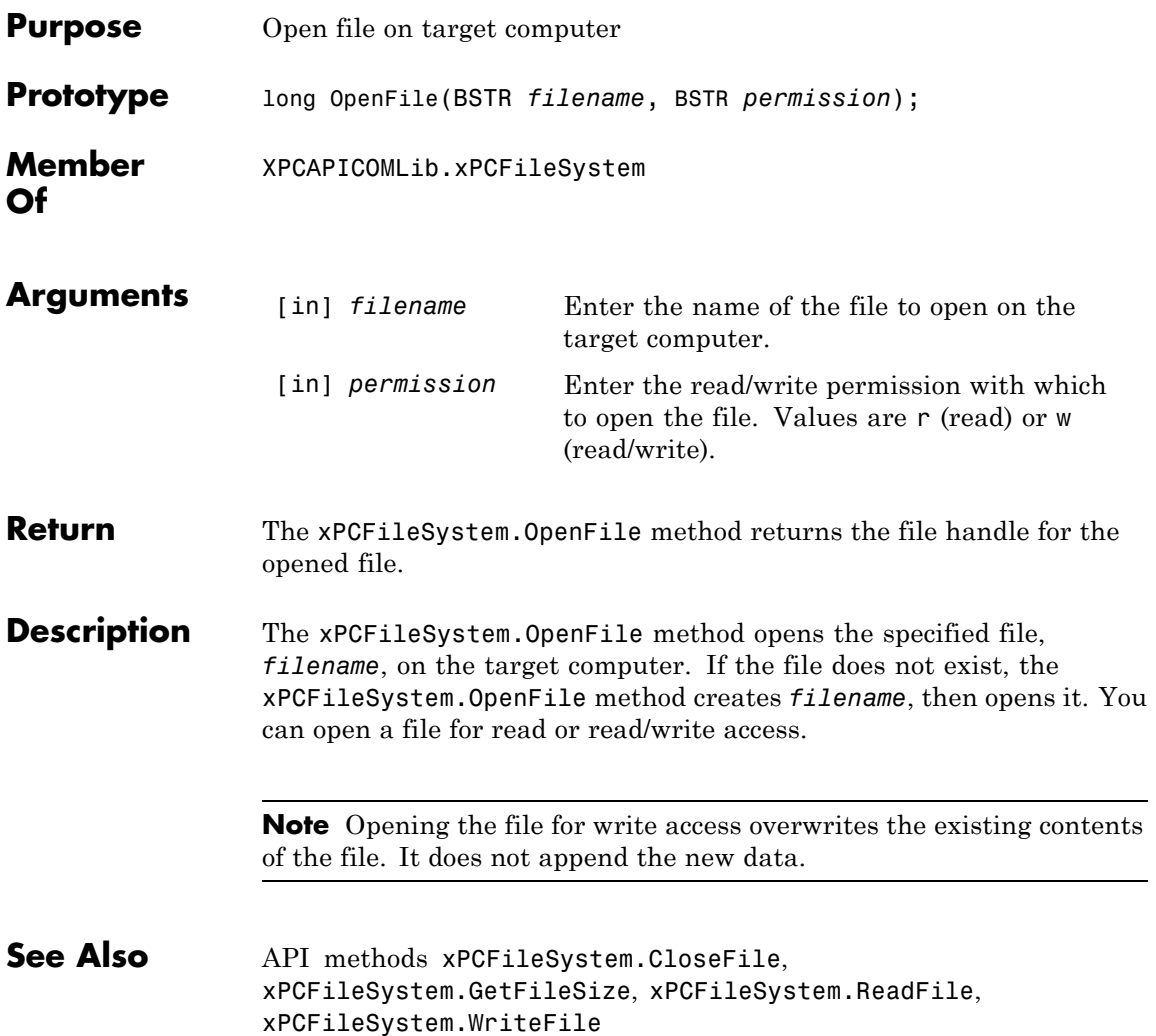

## <span id="page-465-0"></span>**xPCFileSystem.PWD**

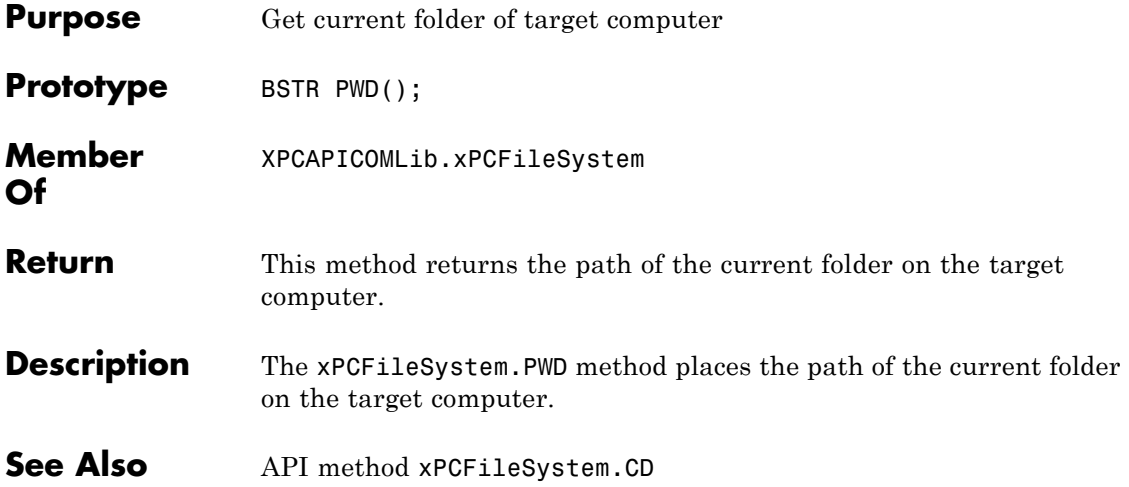

<span id="page-466-0"></span>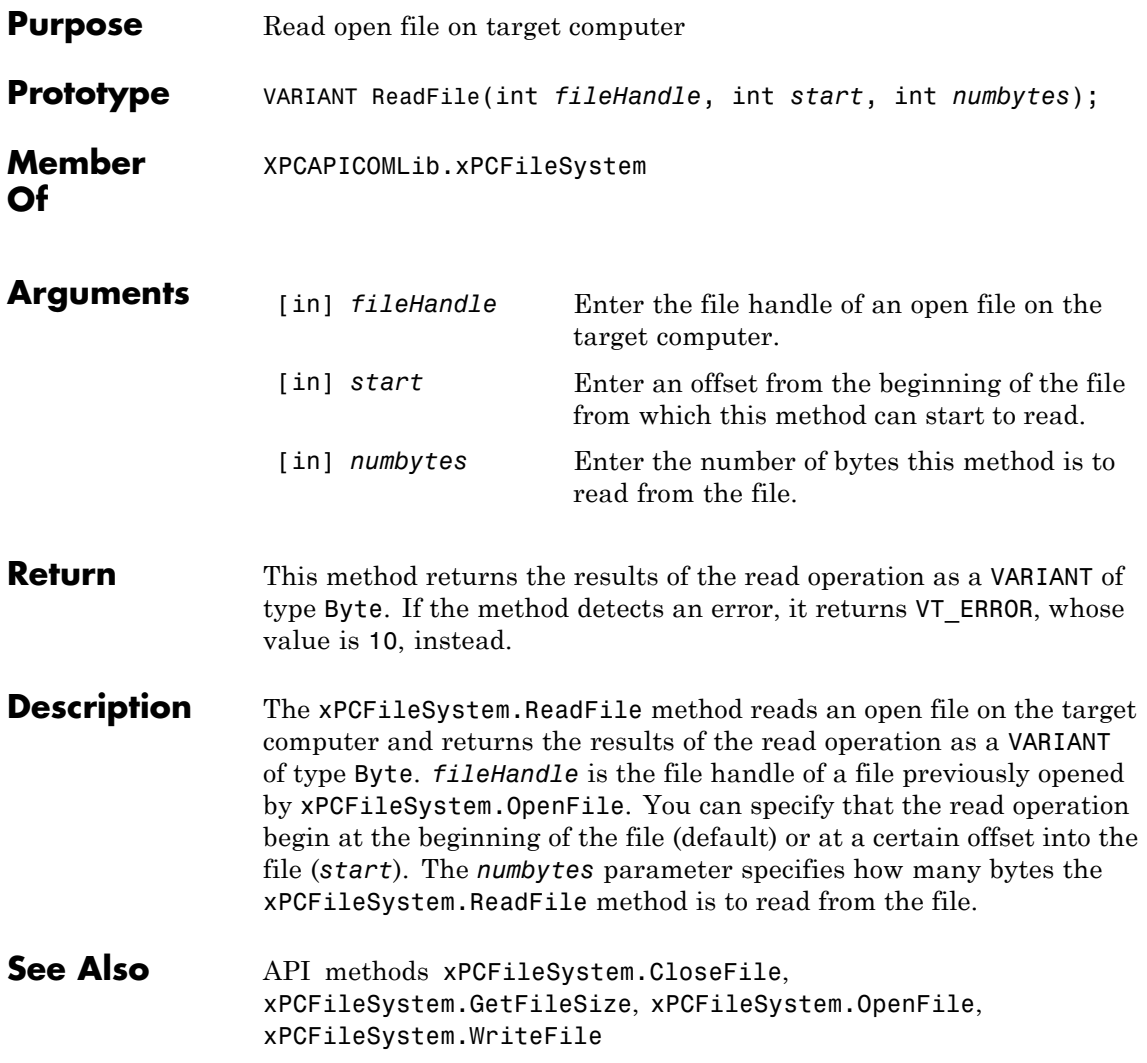

# <span id="page-467-0"></span>**xPCFileSystem.RemoveFile**

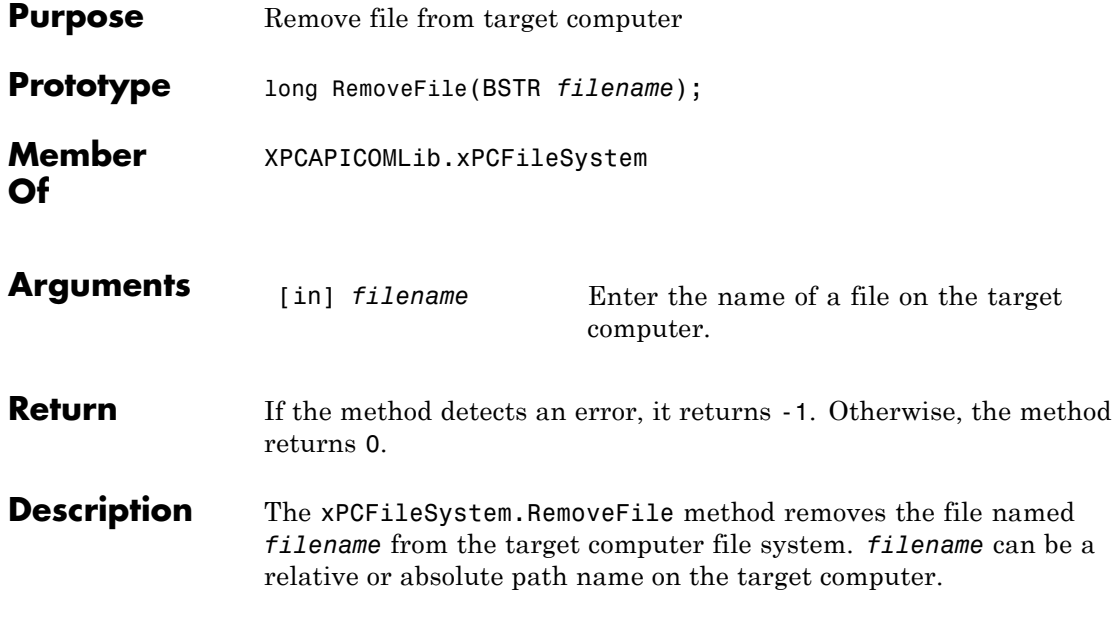
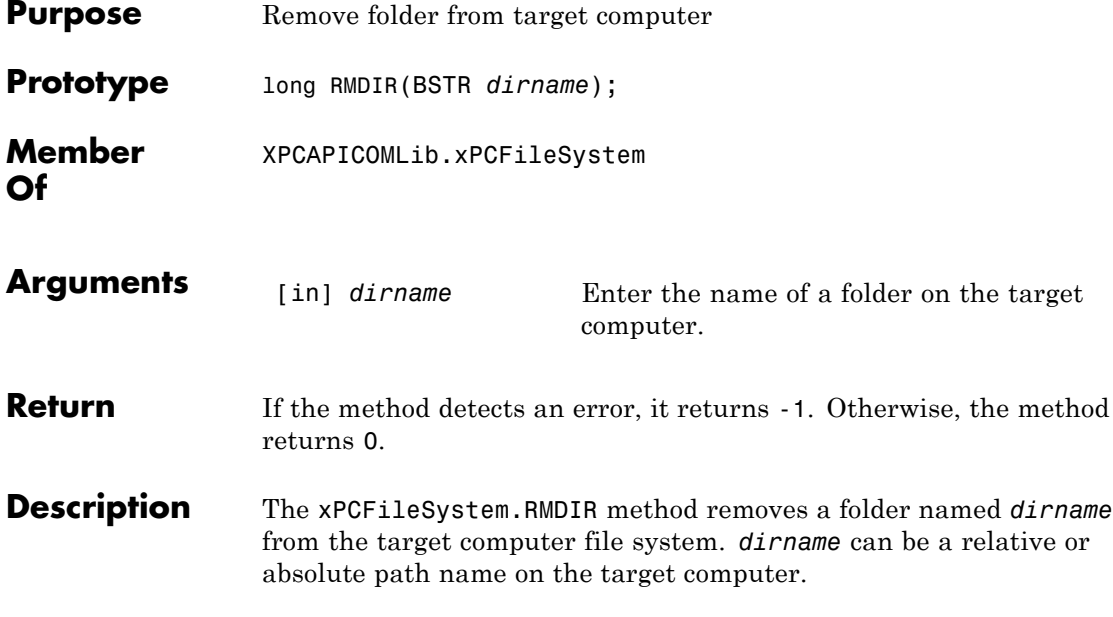

# **xPCFileSystem.ScGetFileName**

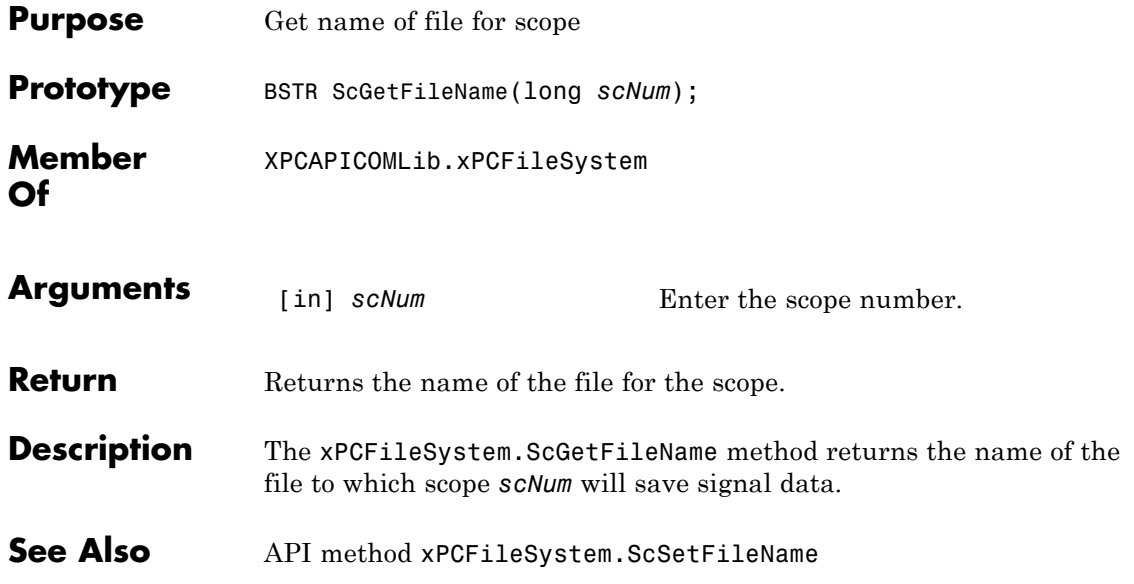

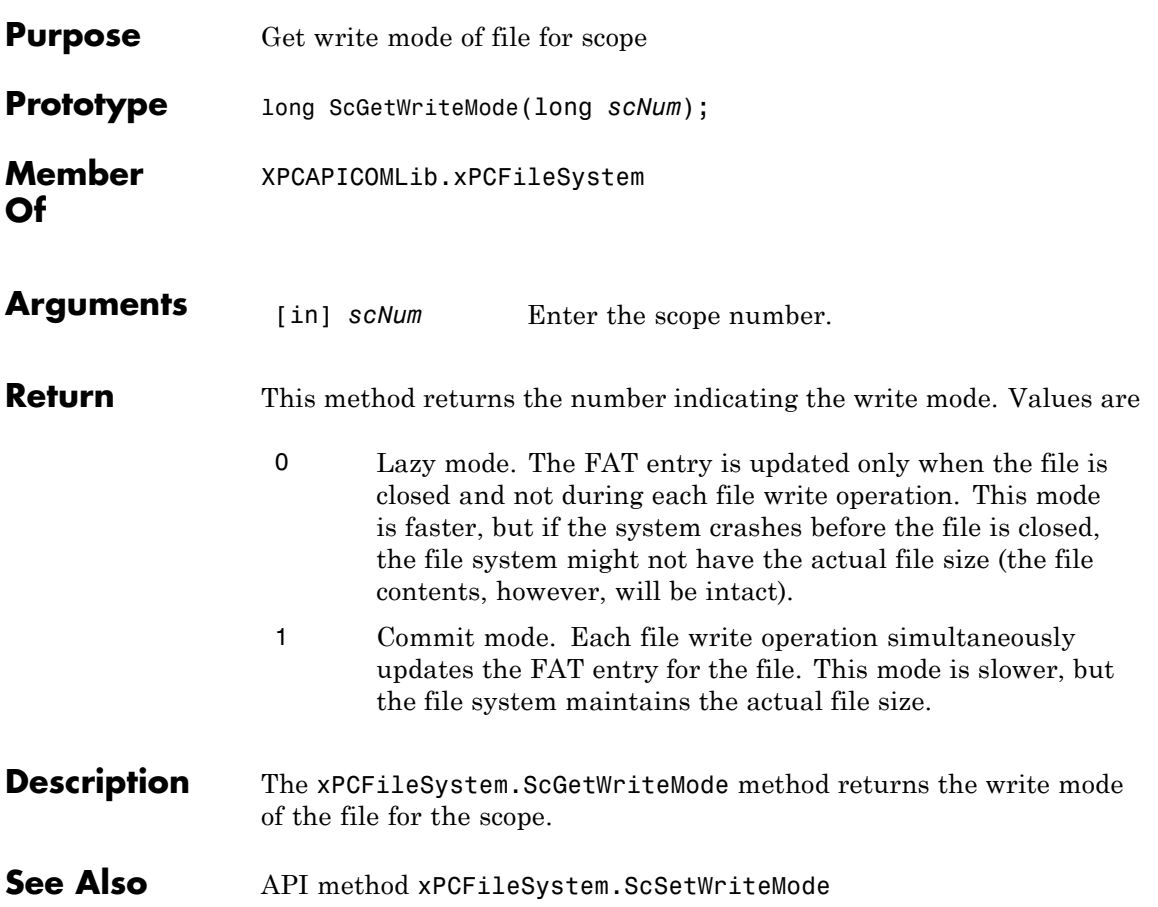

## **xPCFileSystem.ScGetWriteSize**

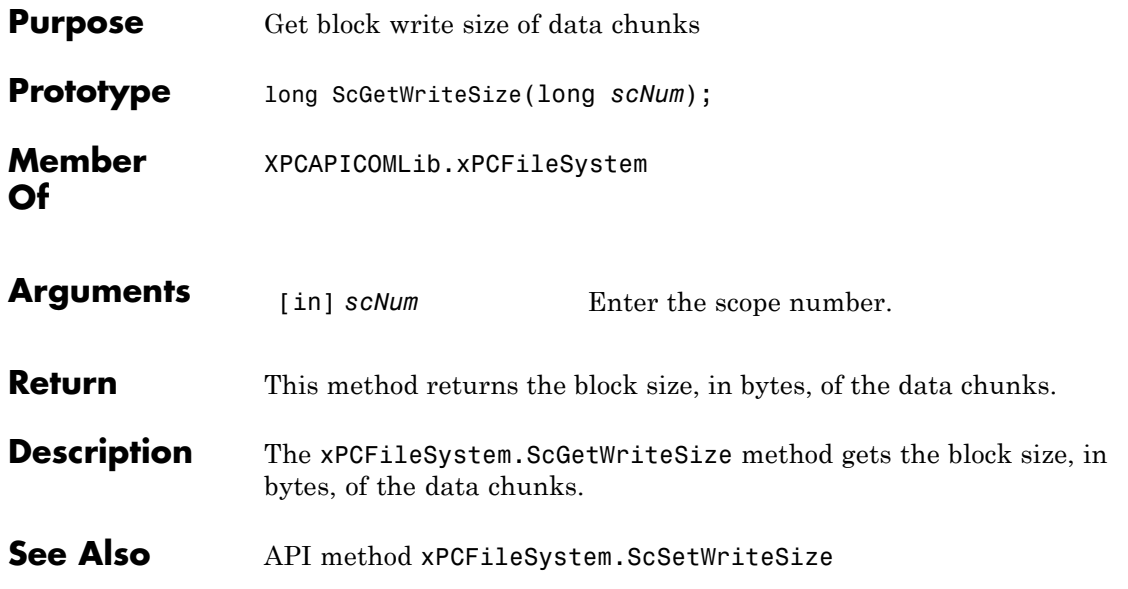

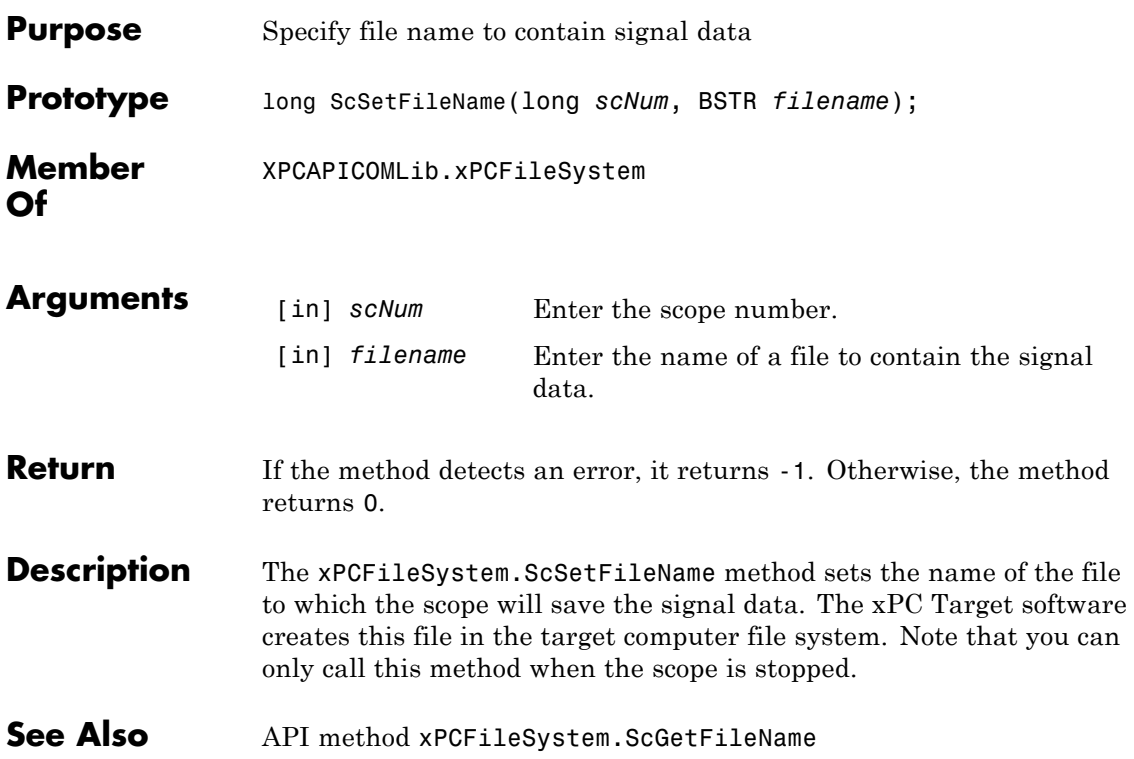

## **xPCFileSystem.ScSetWriteMode**

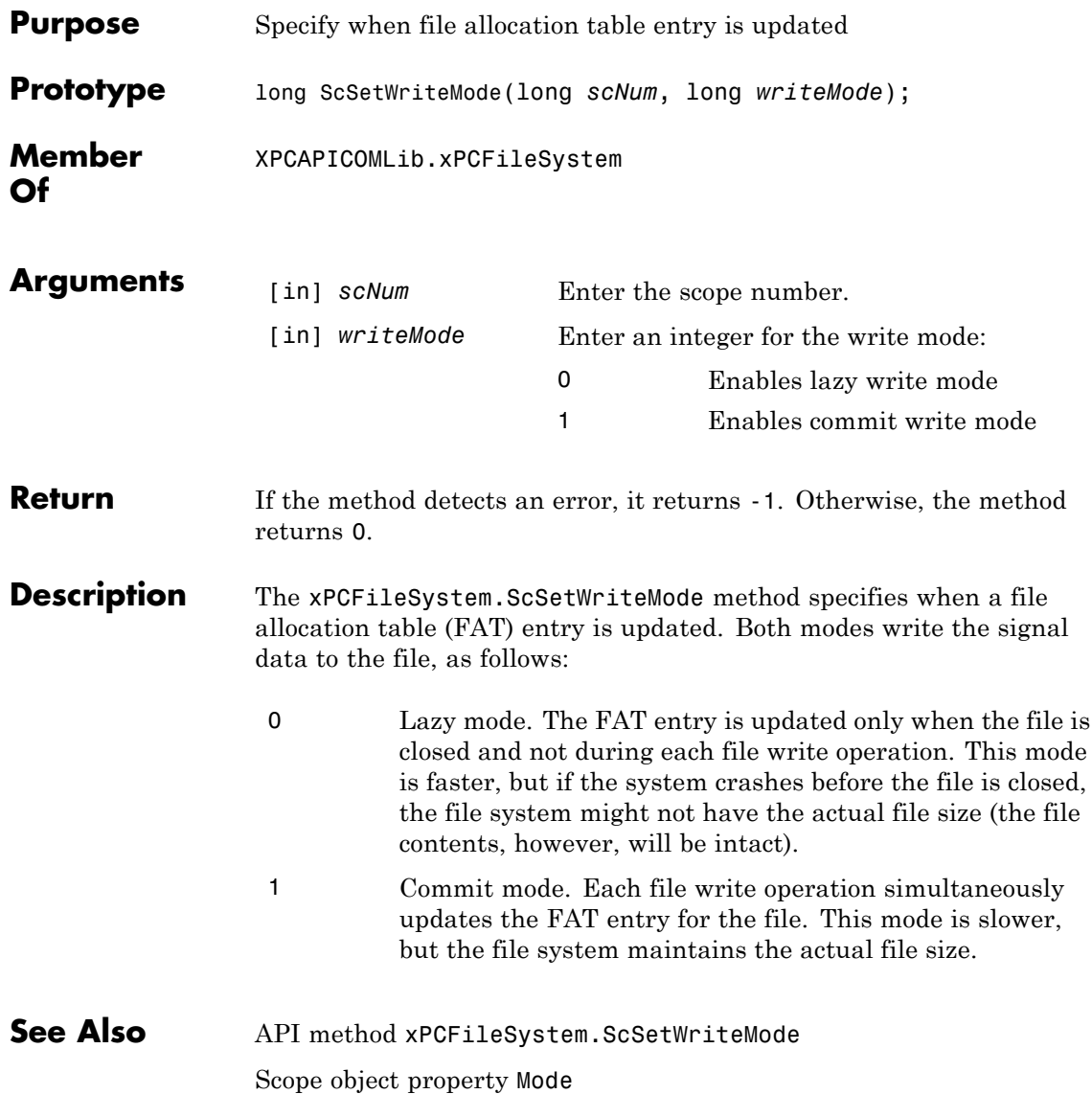

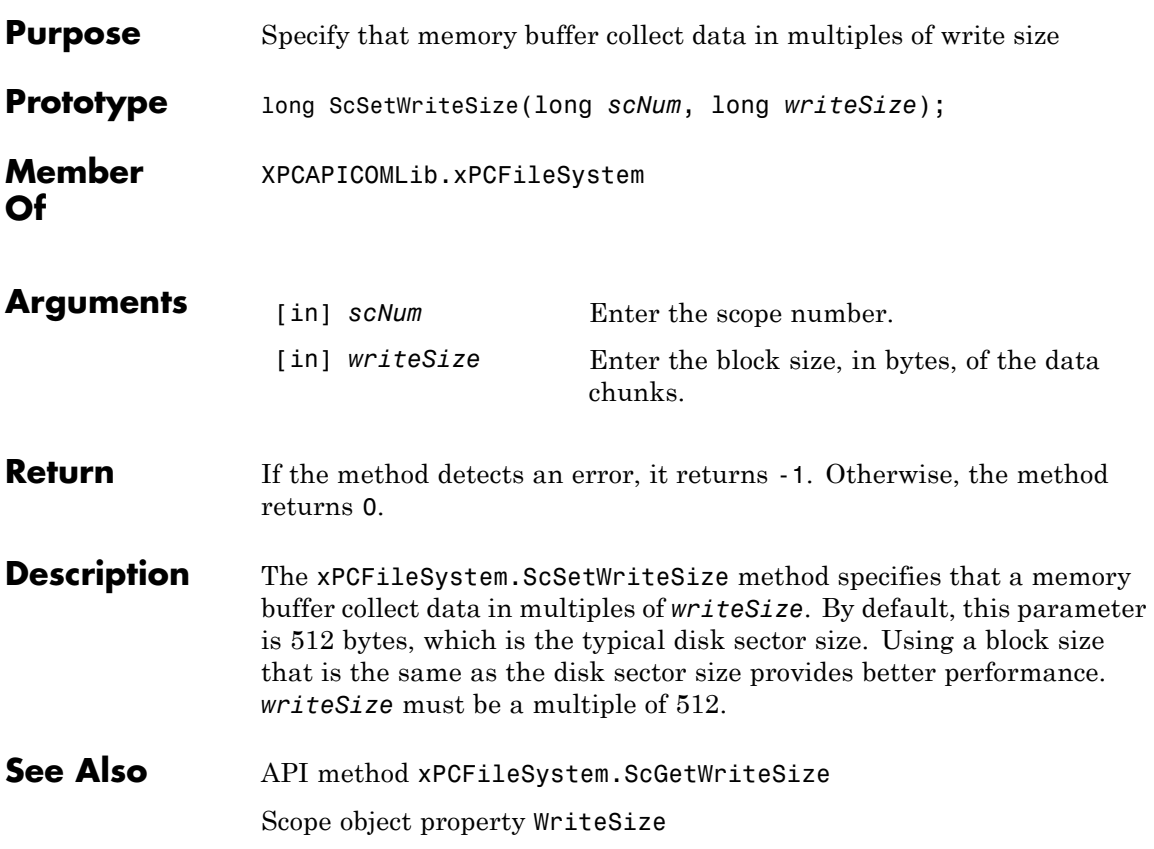

# **xPCFileSystem.WriteFile**

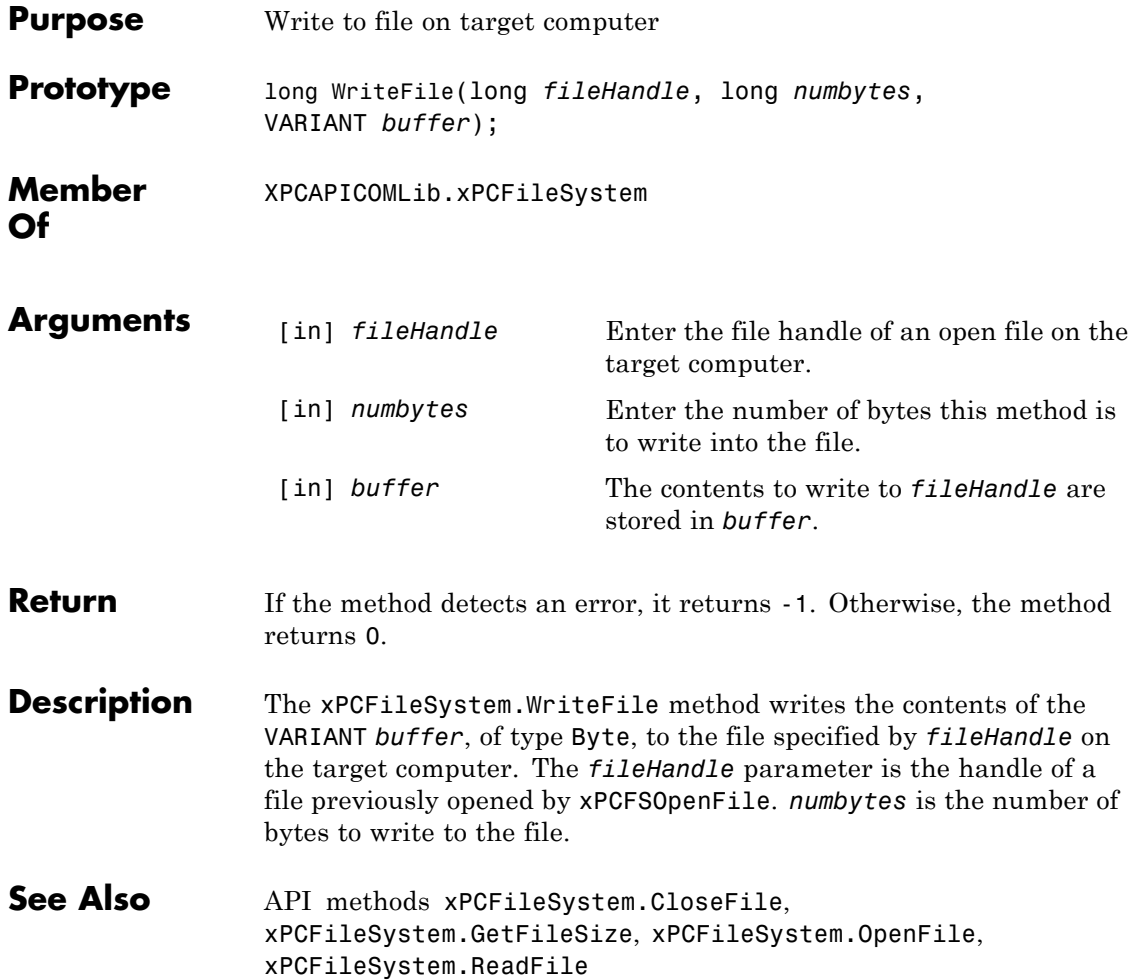

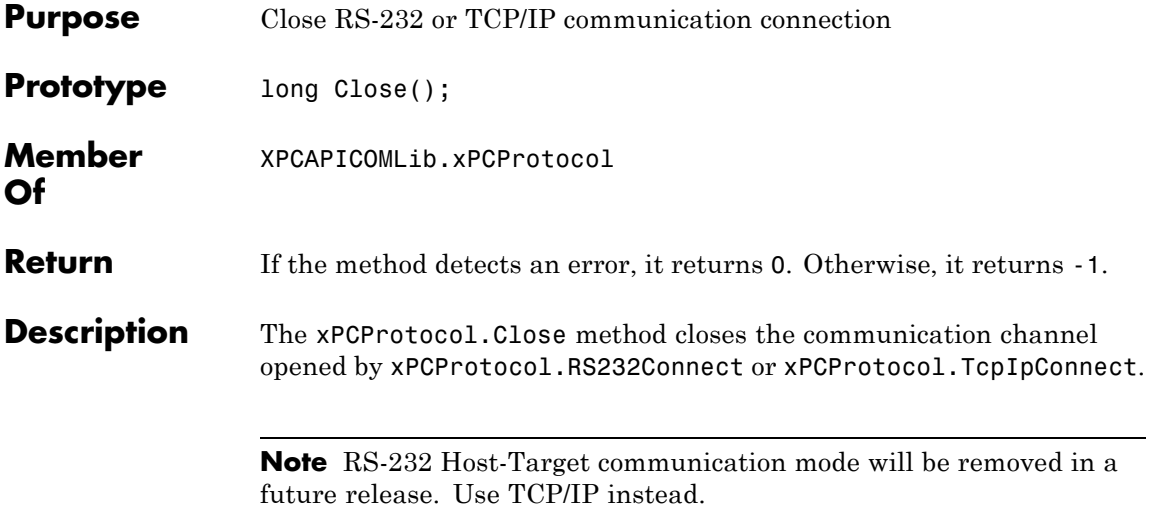

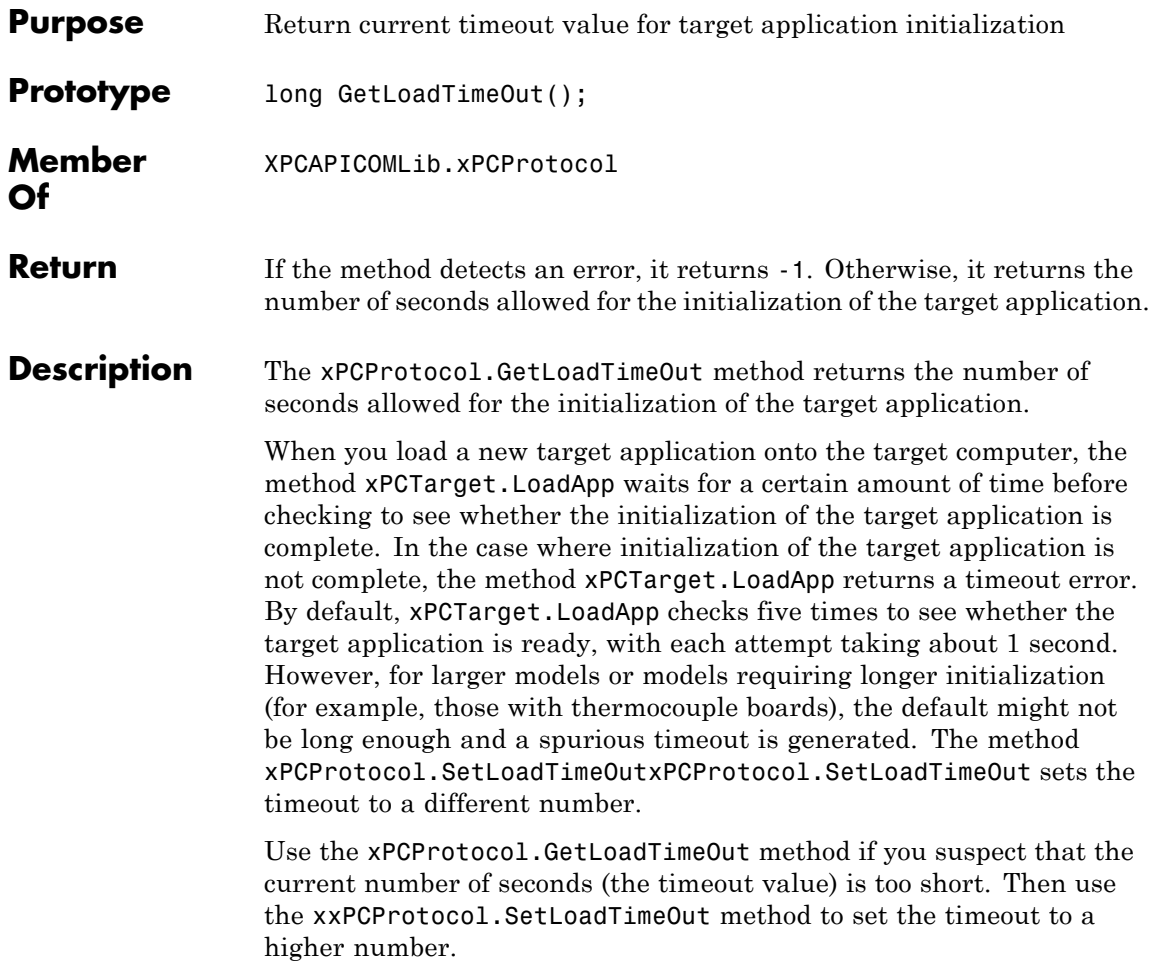

 $\mathbf{I}$ 

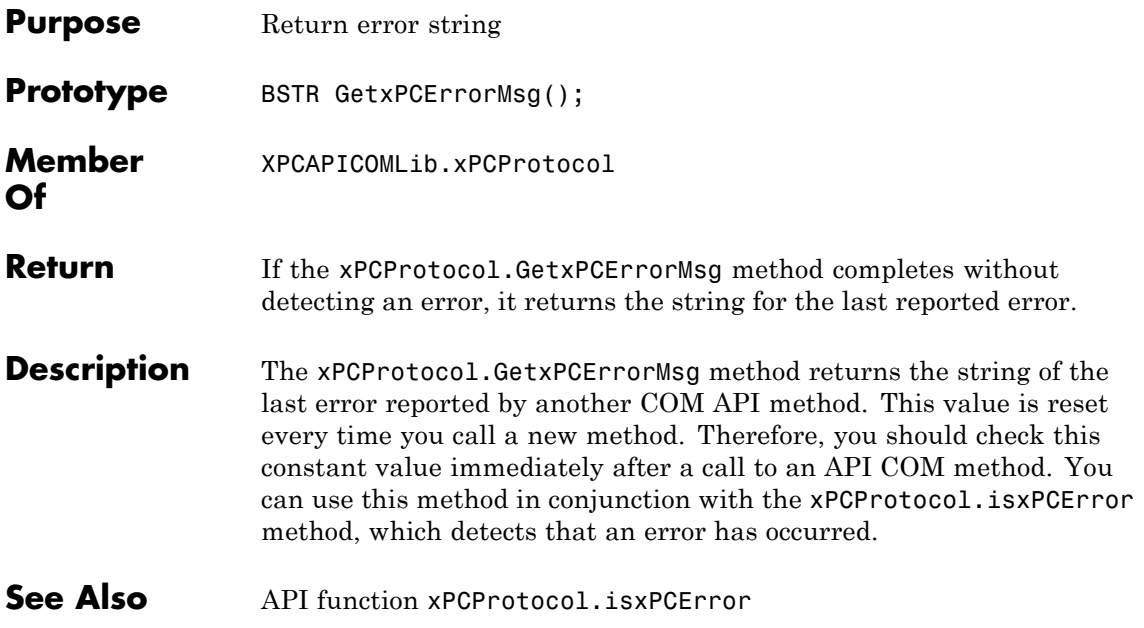

### **xPCProtocol.Init**

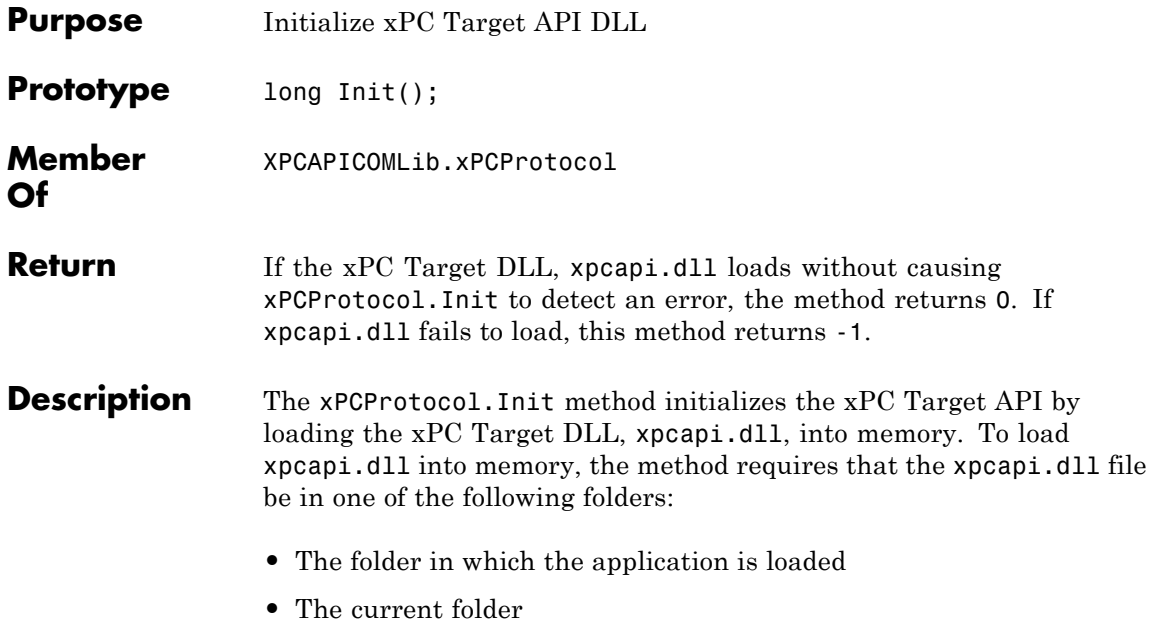

**•** The Windows system folder

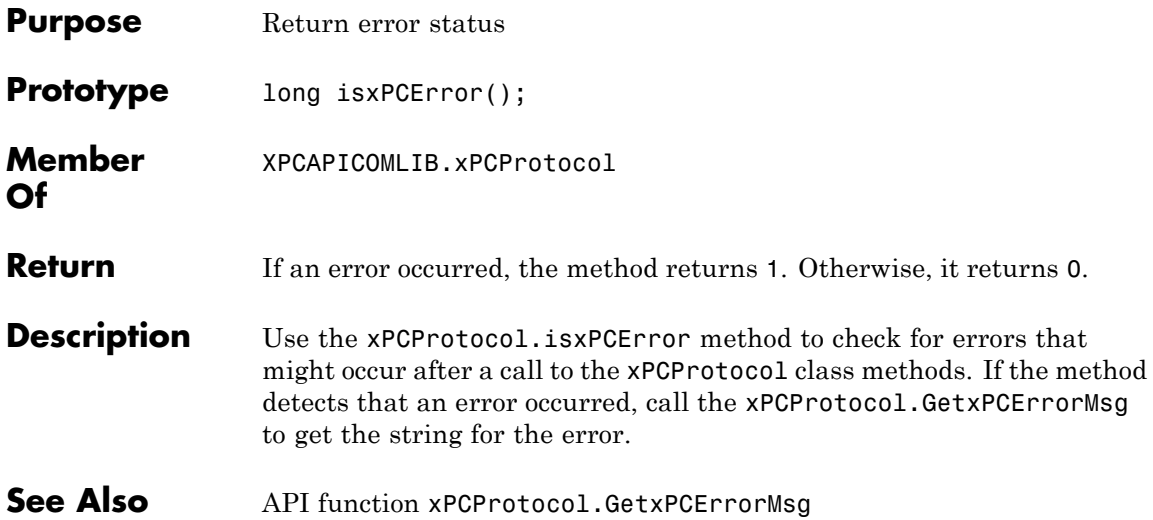

#### **xPCProtocol.Port**

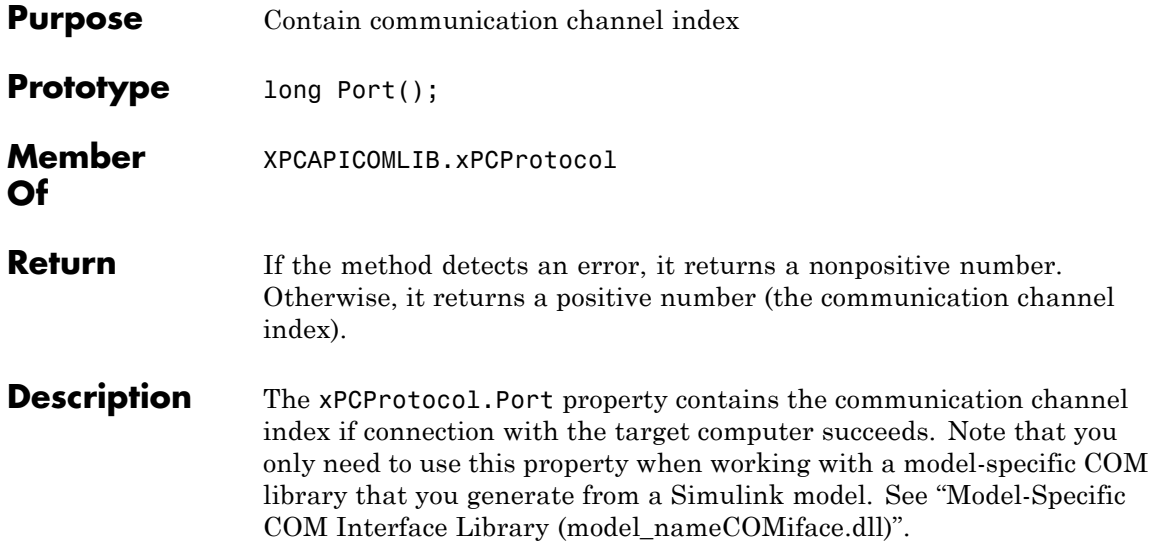

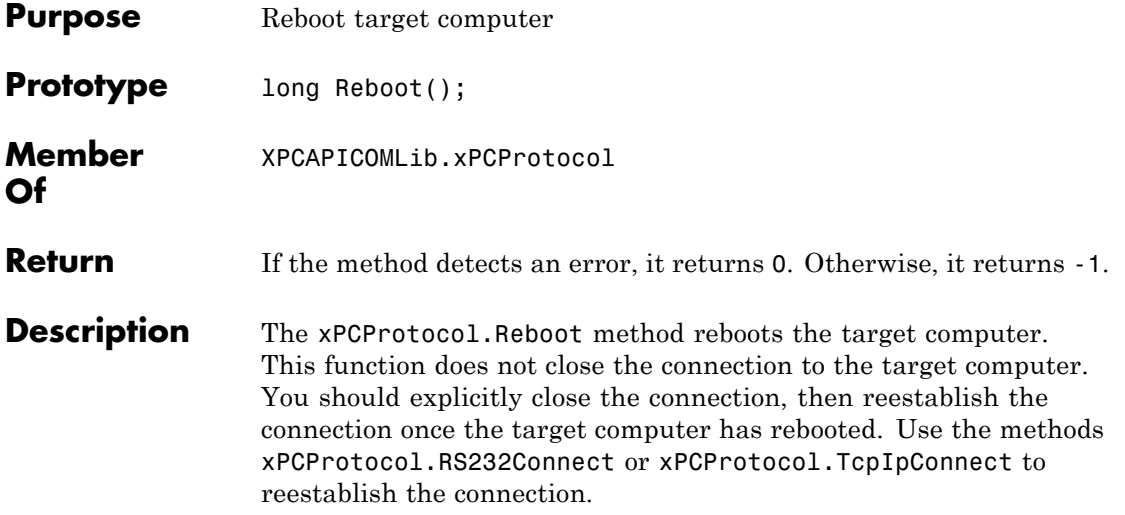

#### **xPCProtocol.RS232Connect**

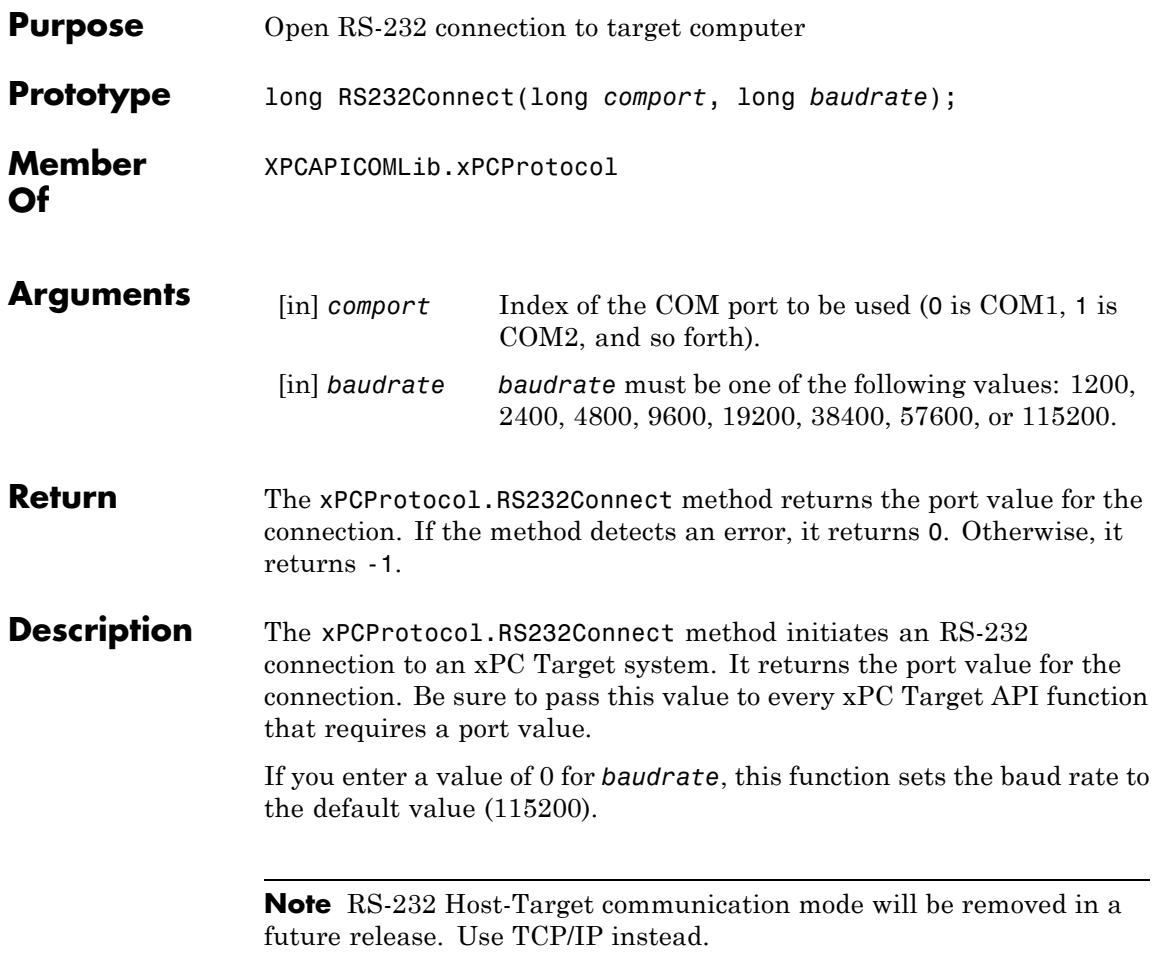

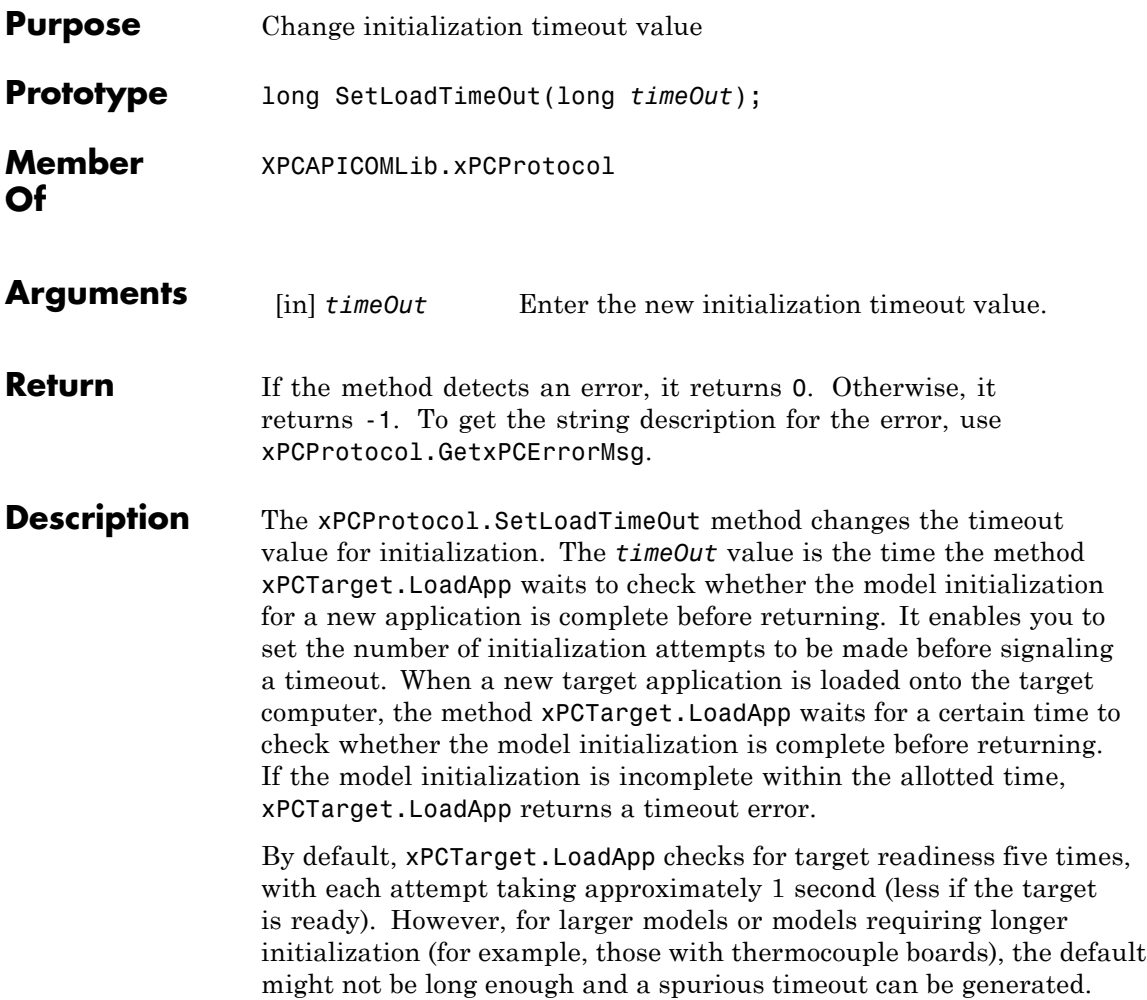

# **xPCProtocol.TargetPing**

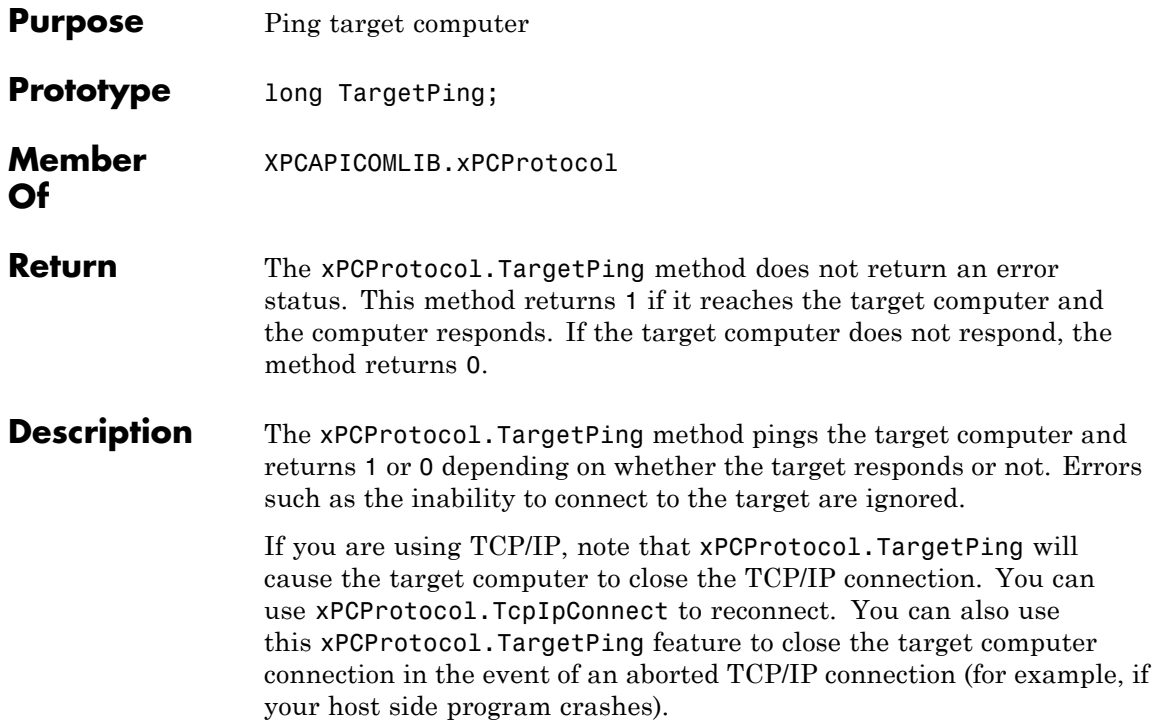

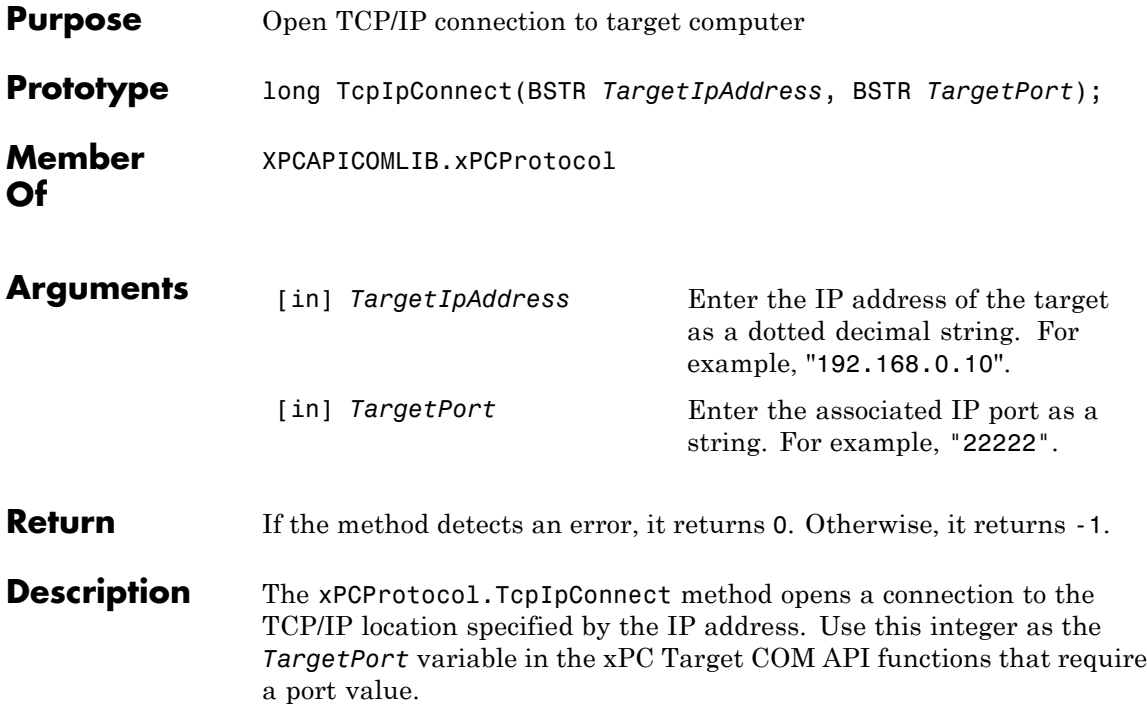

#### **xPCProtocol.Term**

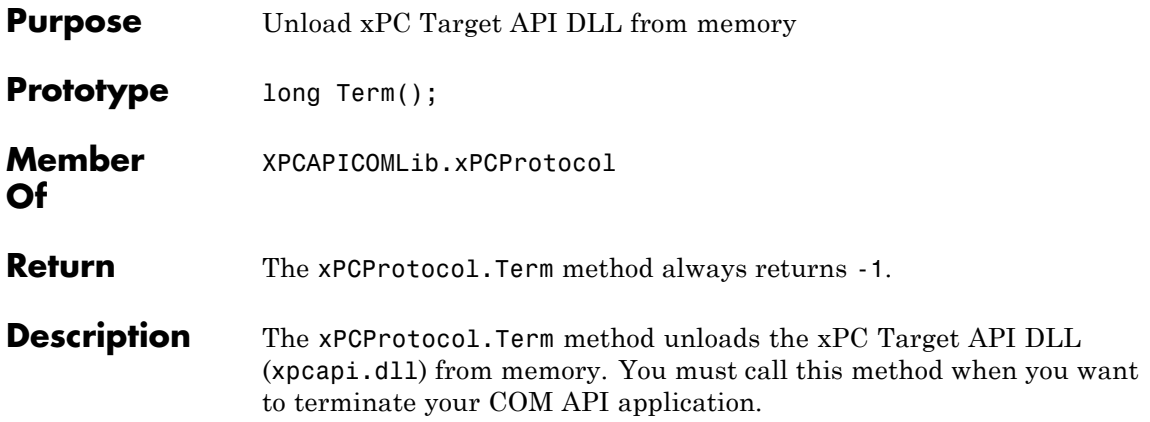

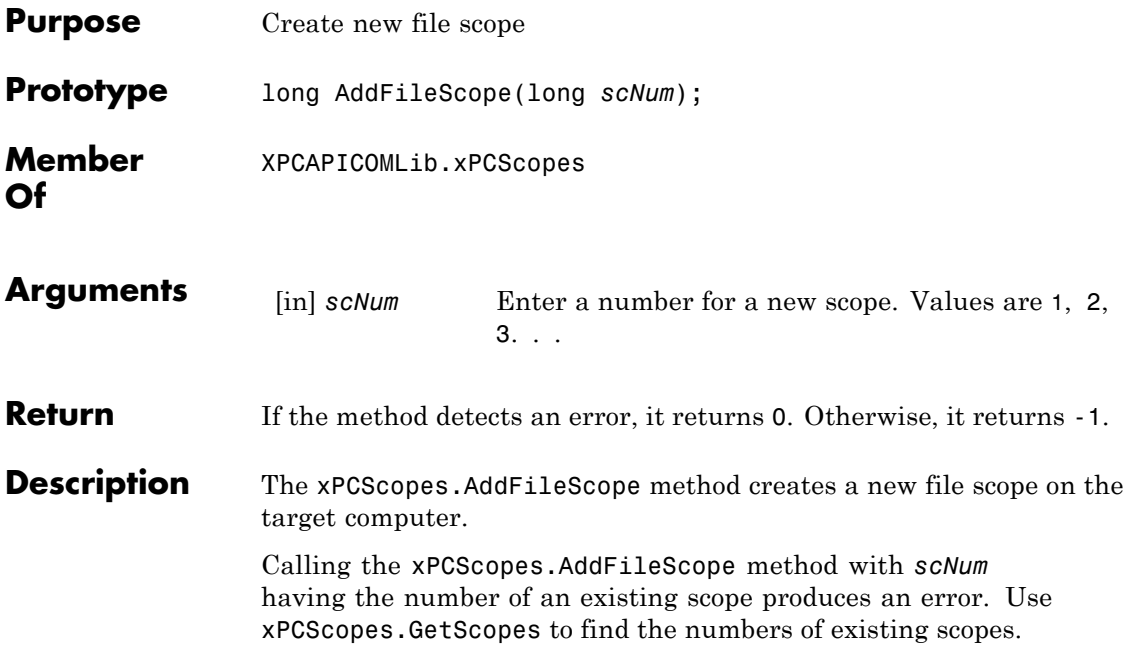

## **xPCScopes.AddHostScope**

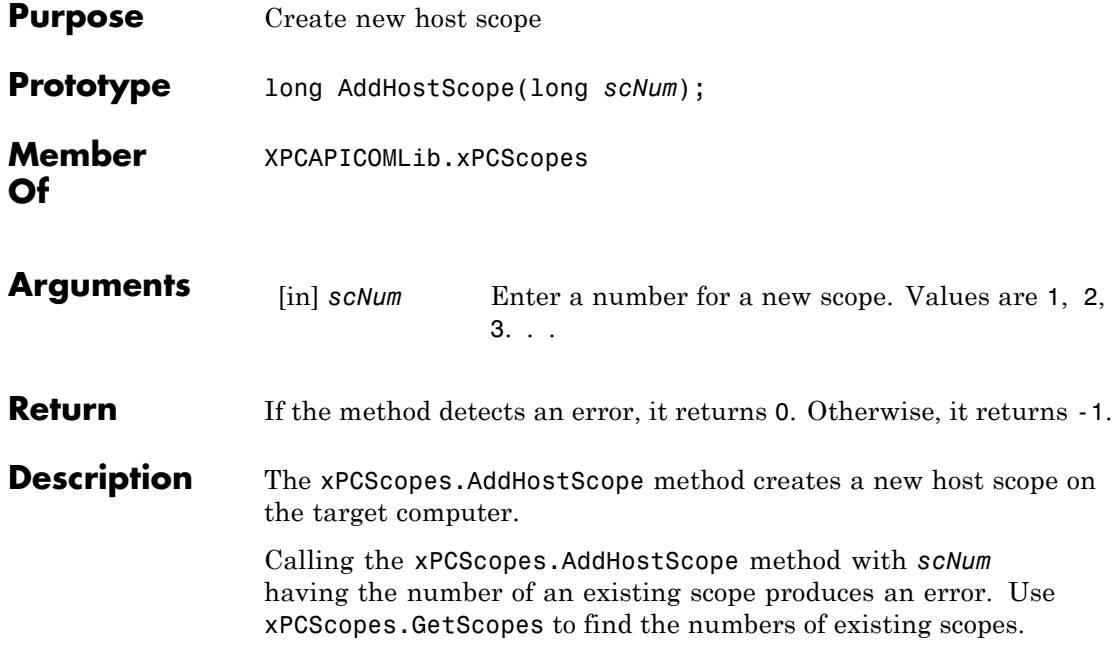

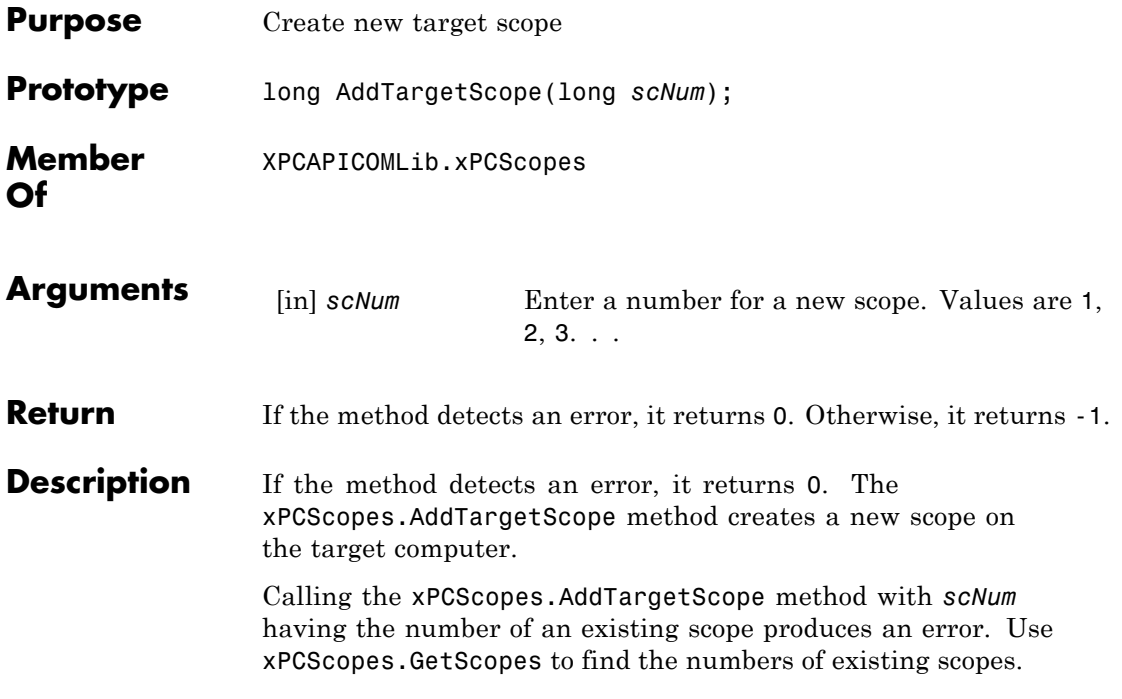

#### <span id="page-491-0"></span>**xPCScopes.GetScopes**

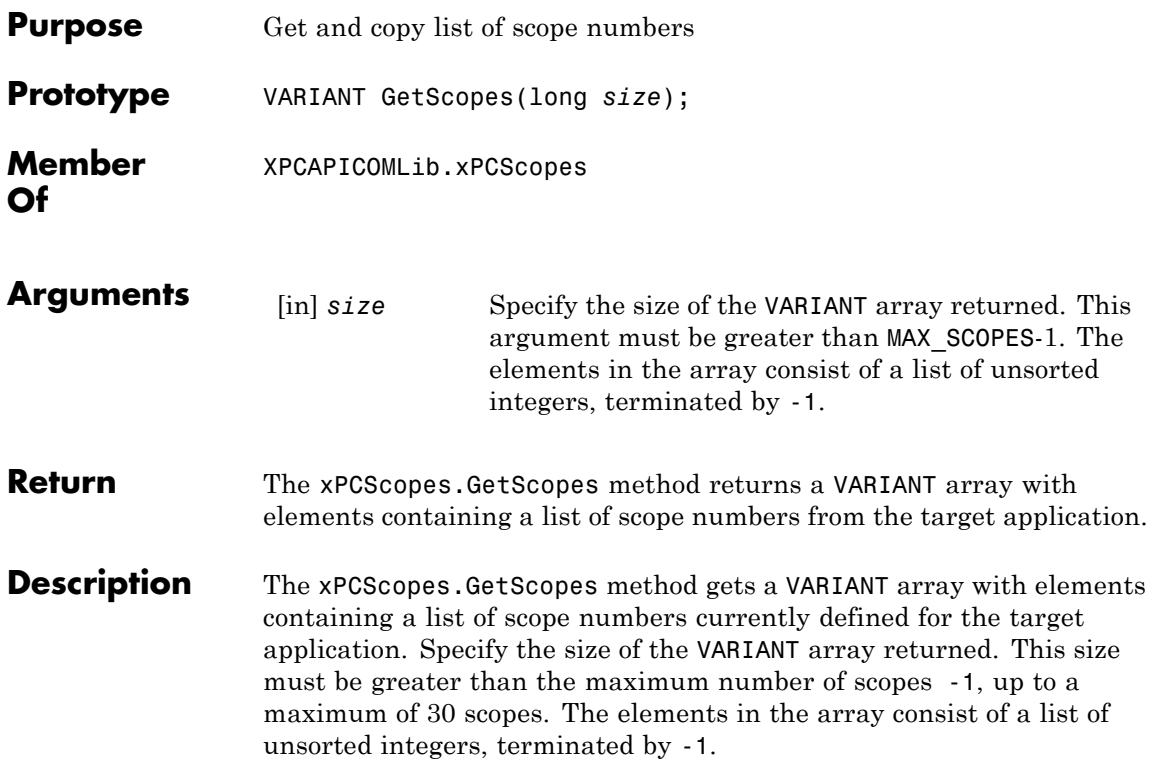

<span id="page-492-0"></span>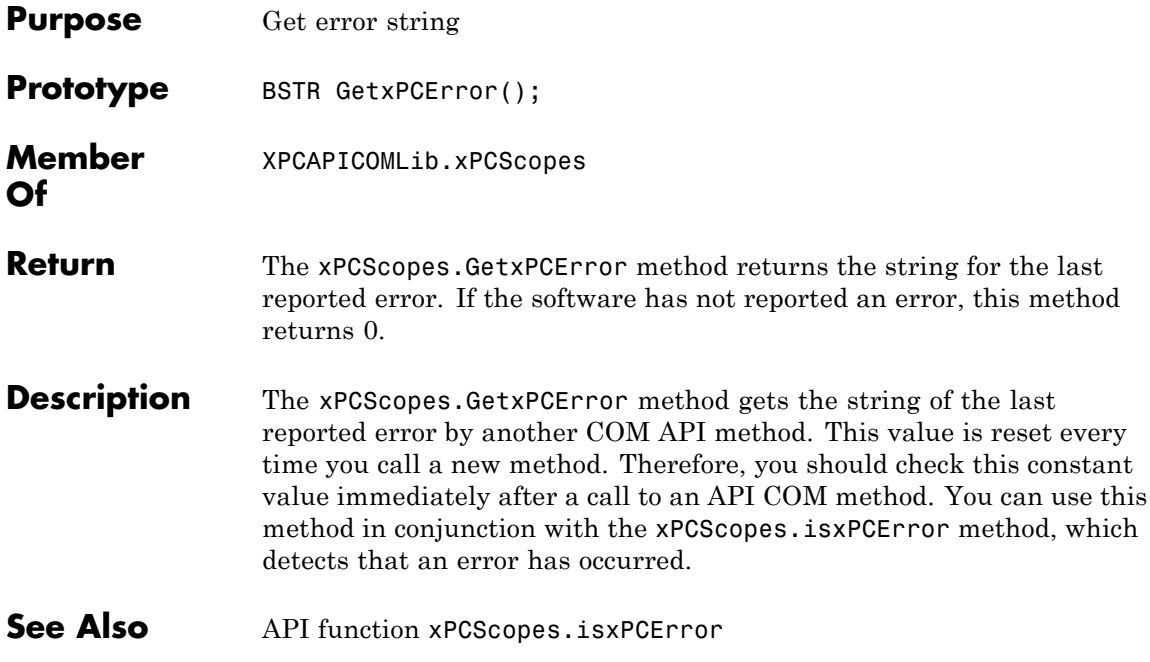

# **xPCScopes.Init**

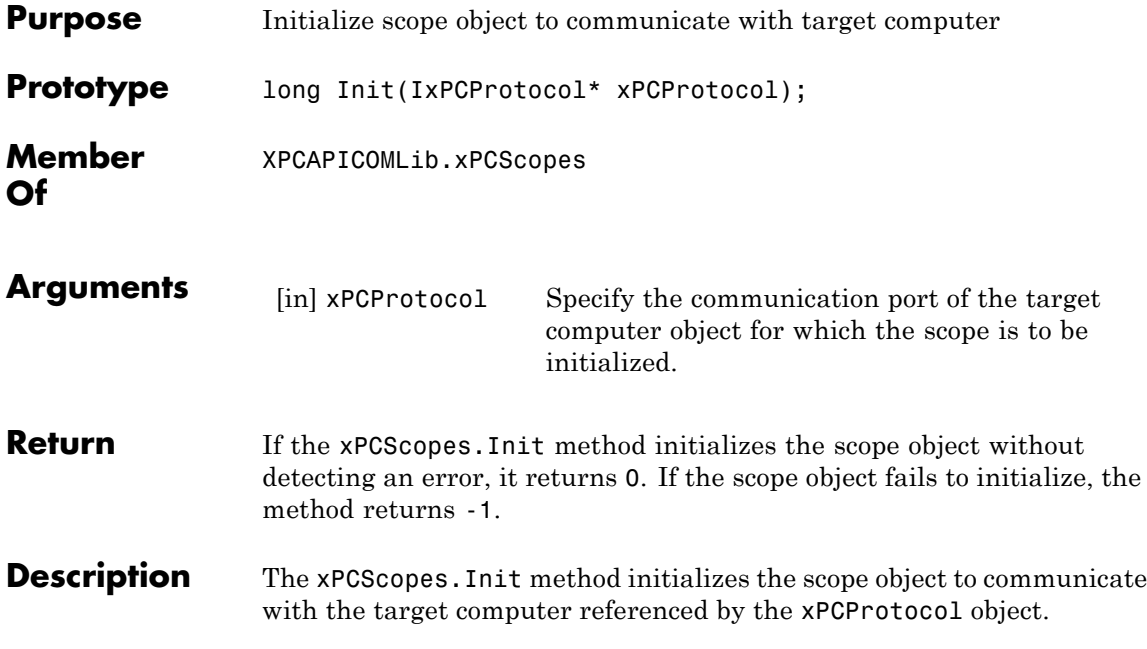

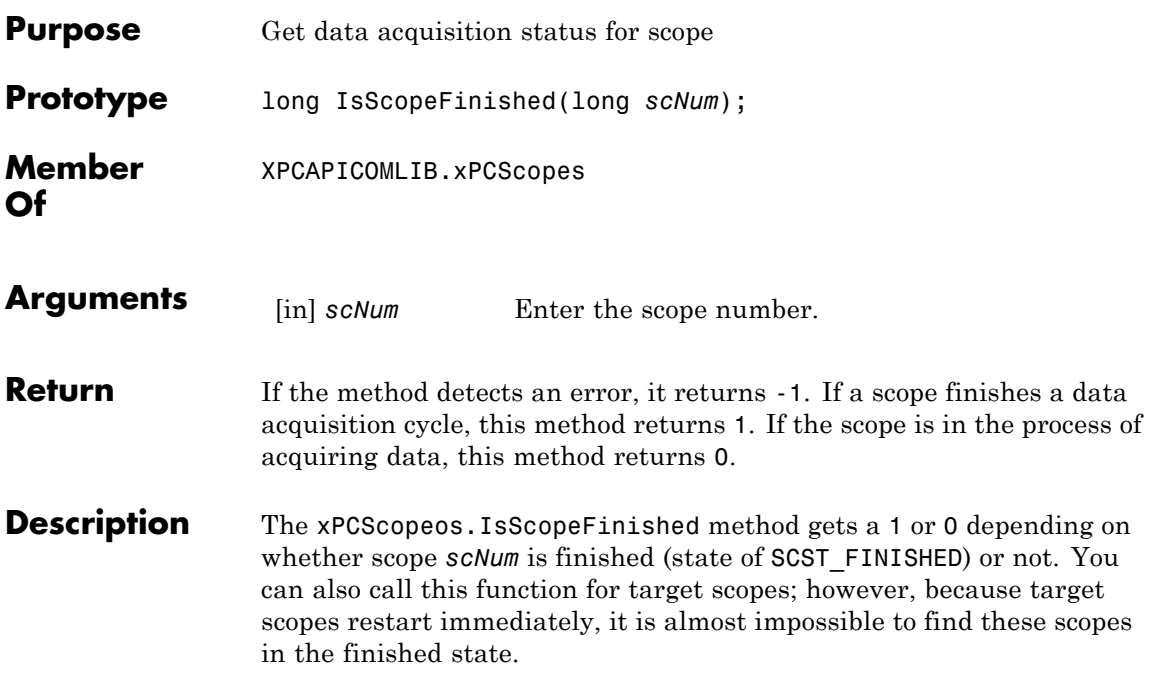

## **xPCScopes.isxPCError**

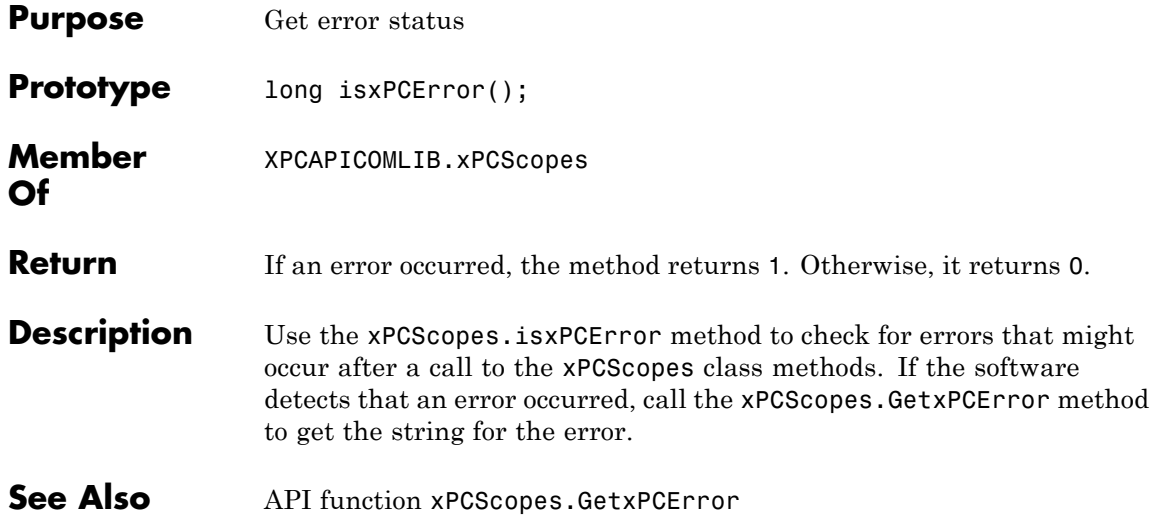

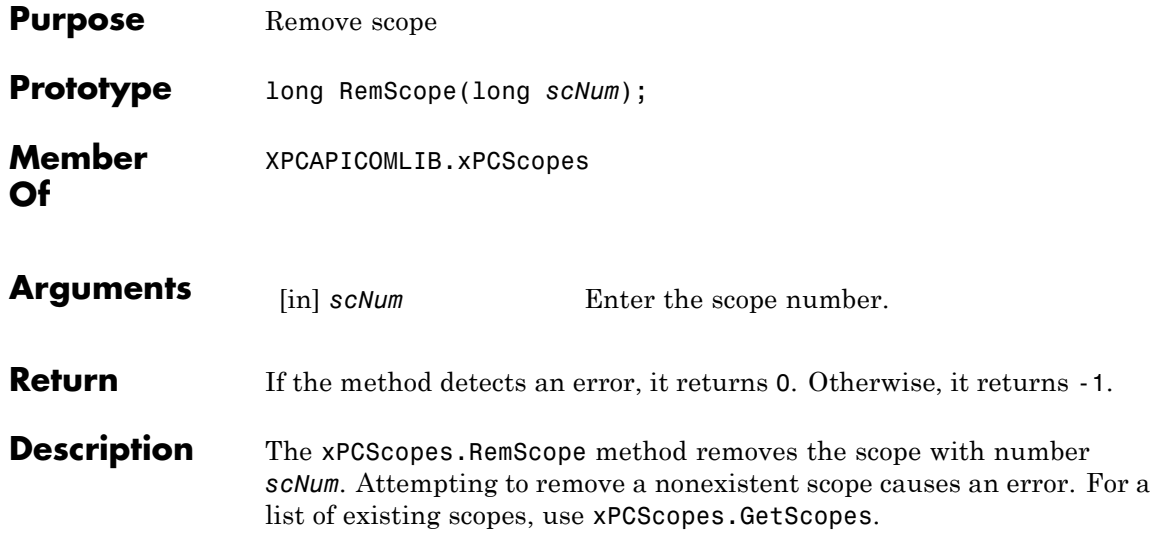

## **xPCScopes.ScopeAddSignal**

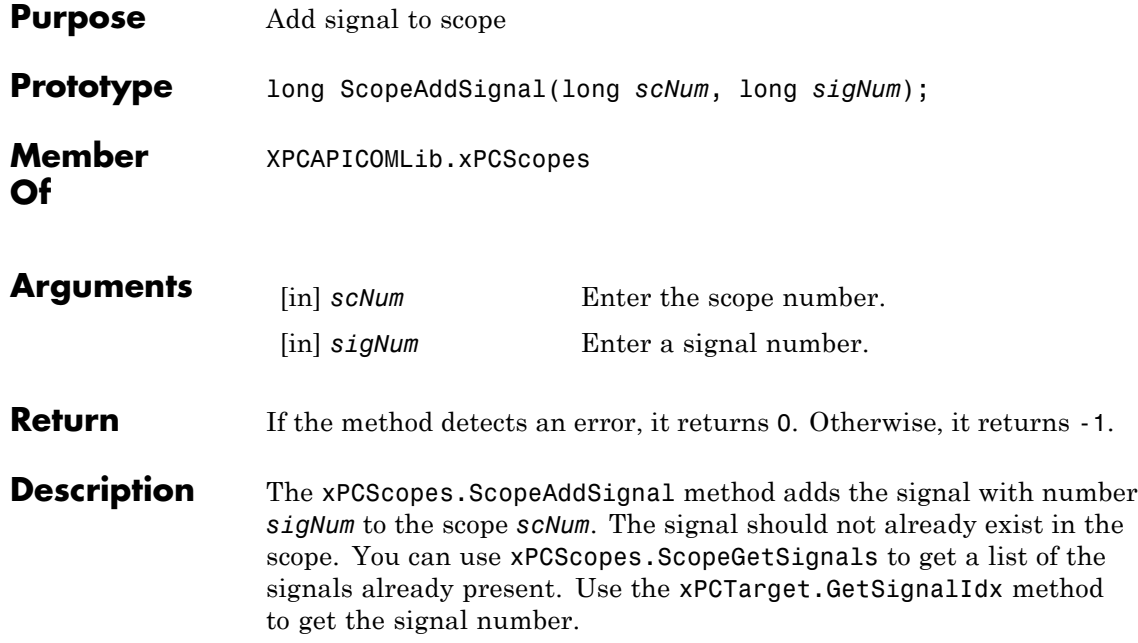

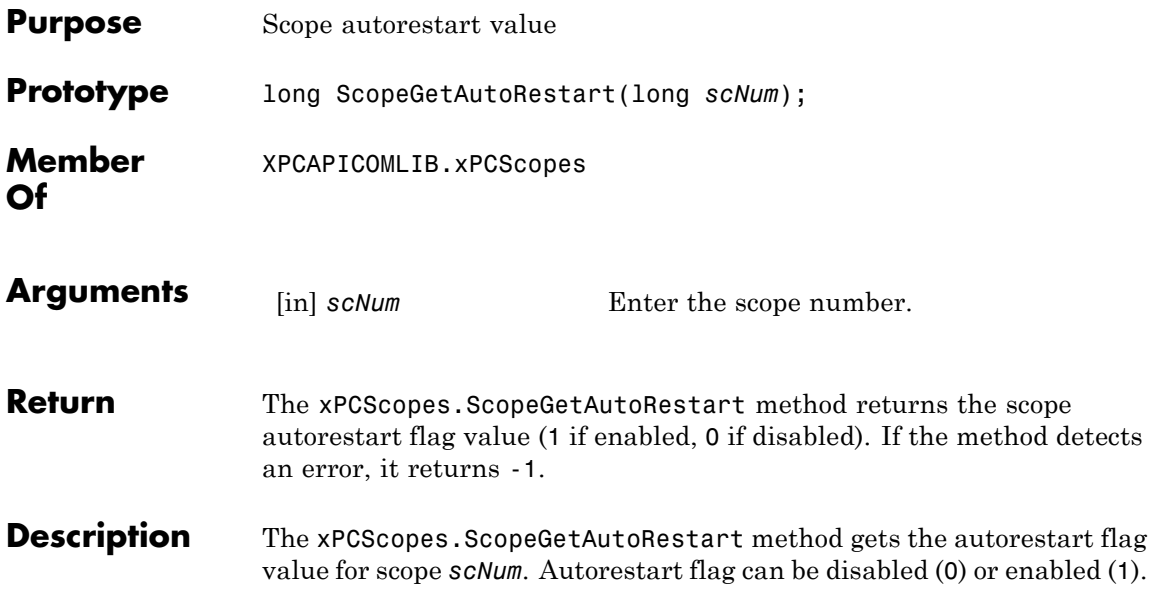

# **xPCScopes.ScopeGetData**

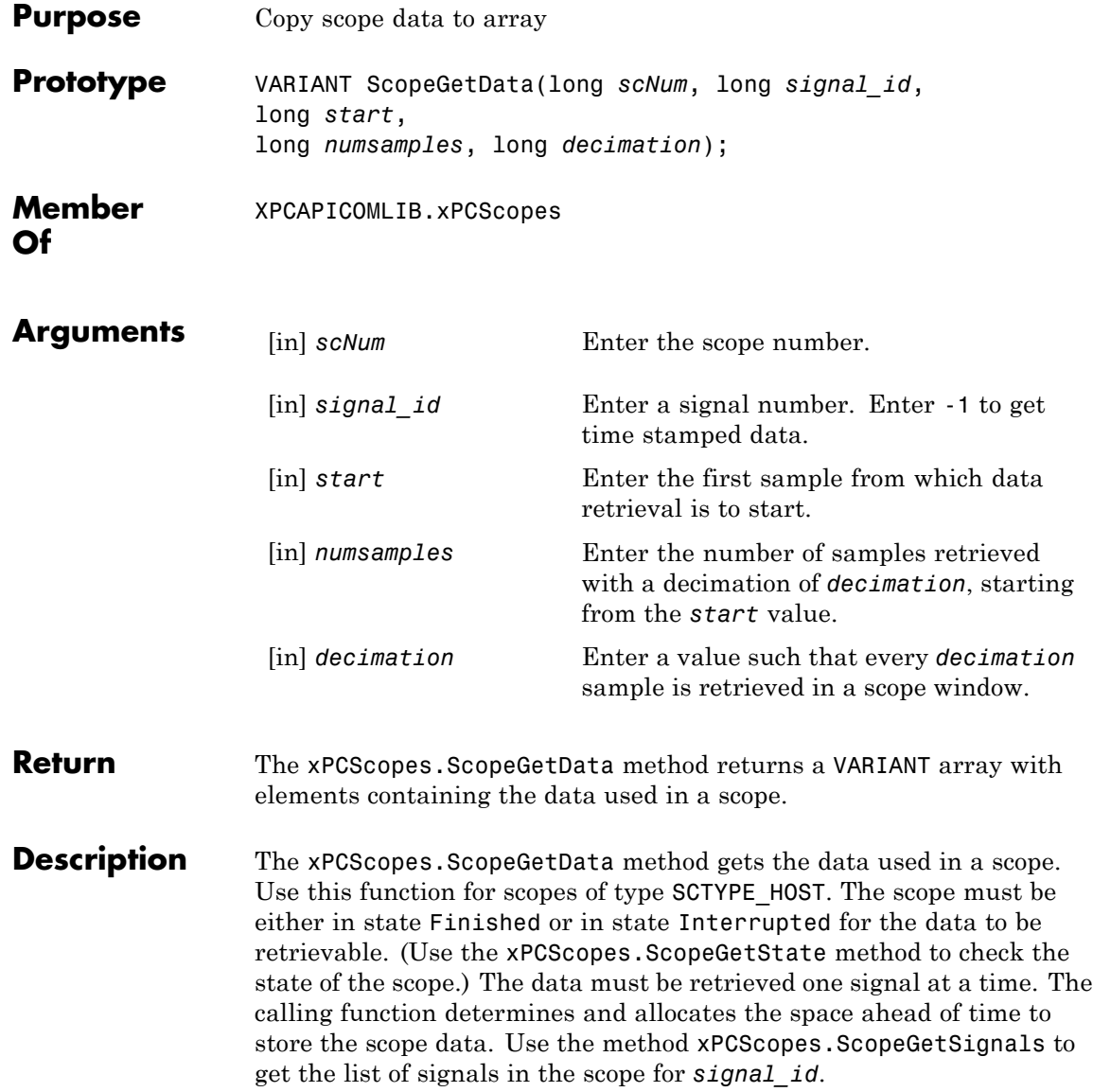

To get time stamped data, specify -1 for signal\_id. From the output, you can then get the number of nonzero elements.

# **xPCScopes.ScopeGetDecimation**

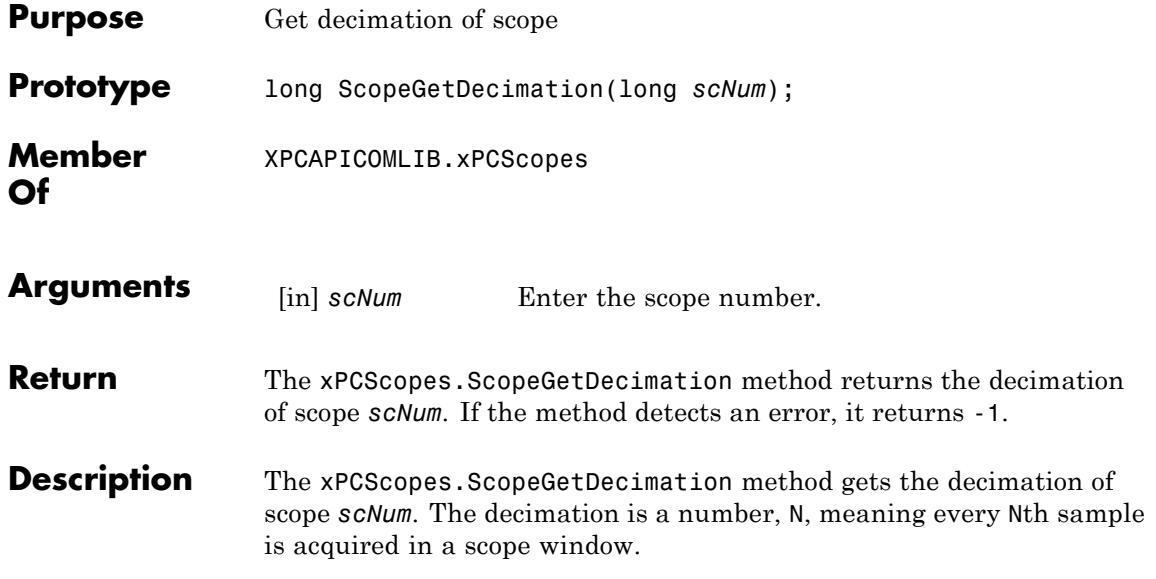

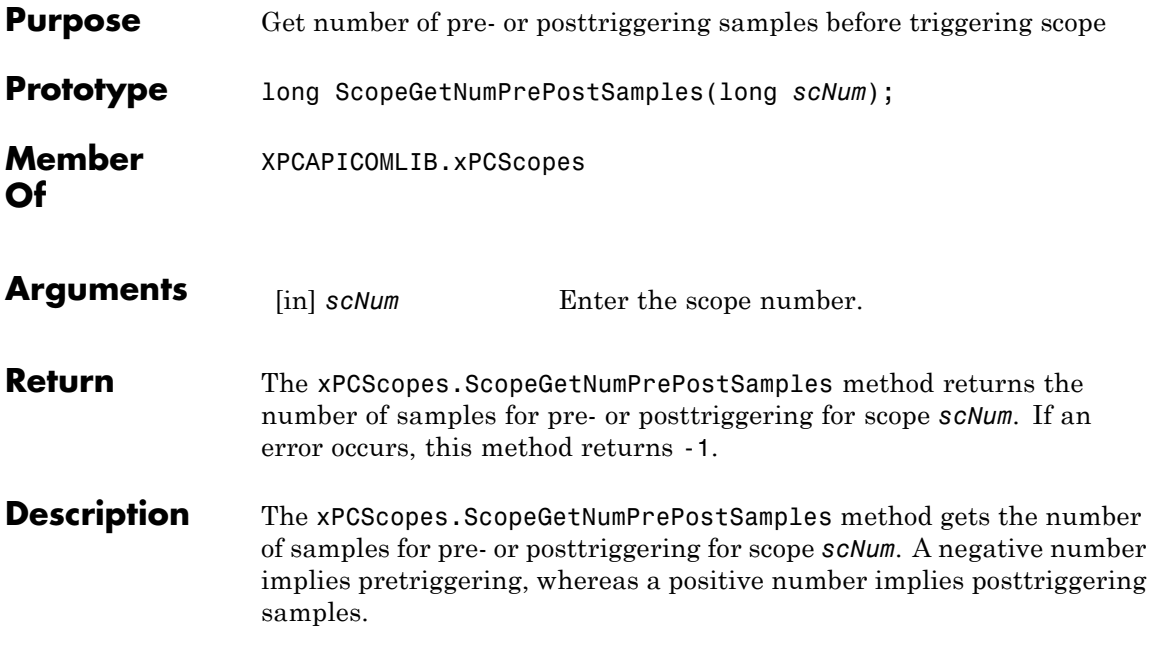

### **xPCScopes.ScopeGetNumSamples**

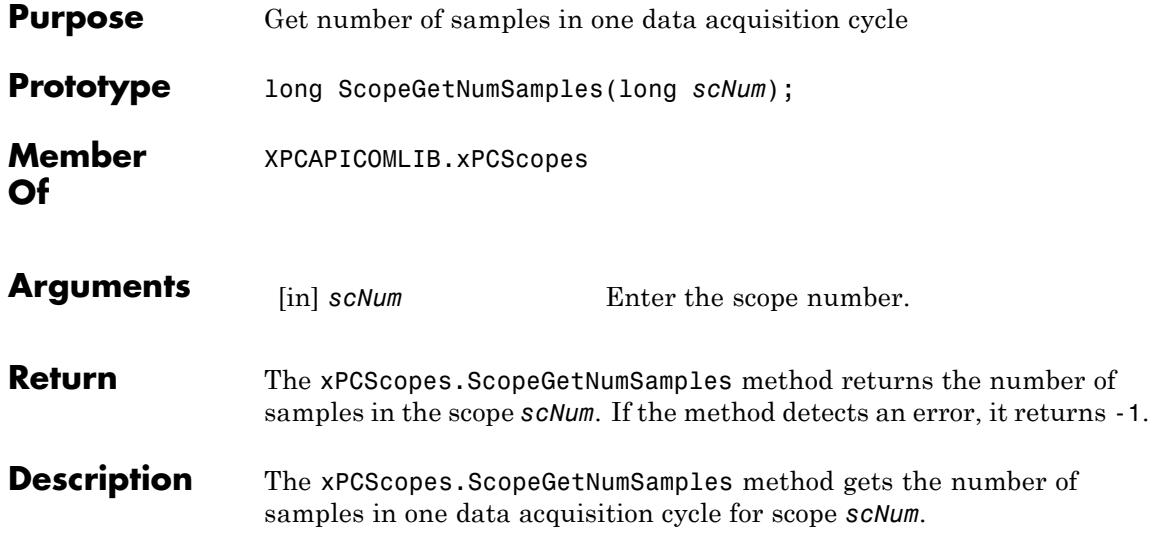
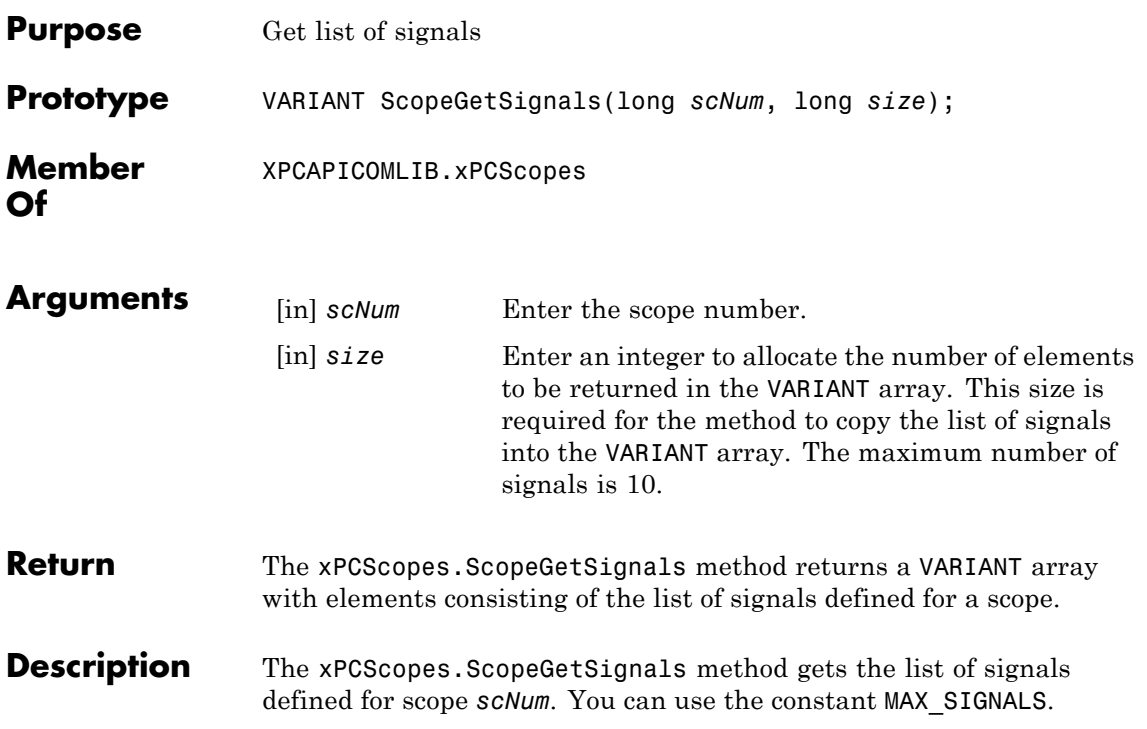

### **xPCScopes.ScopeGetStartTime**

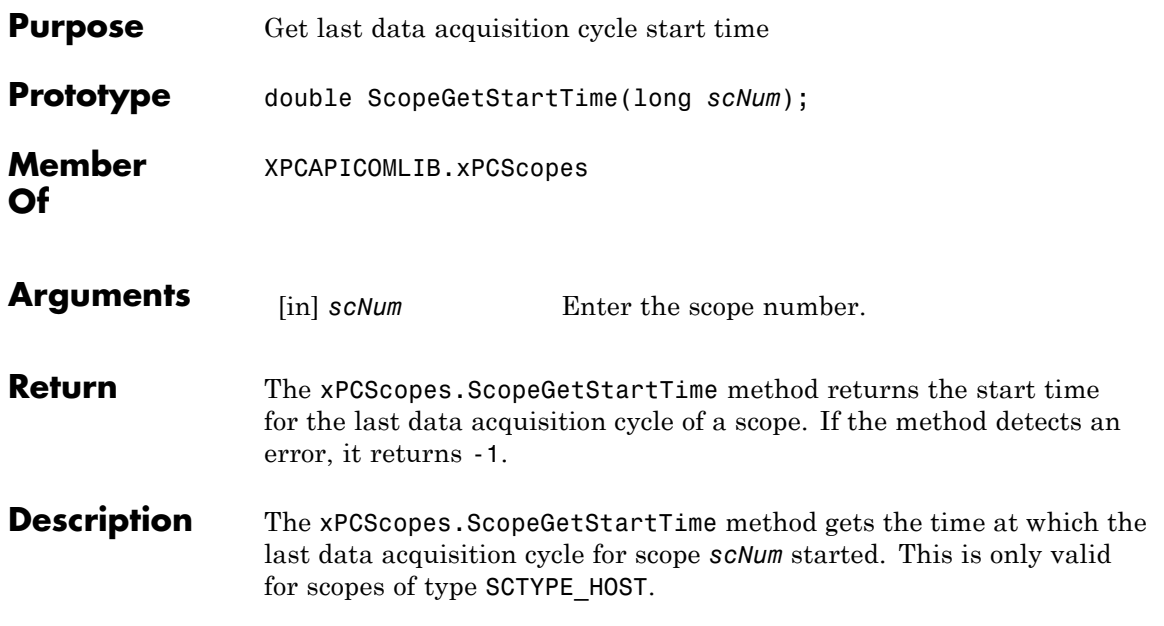

<span id="page-506-0"></span>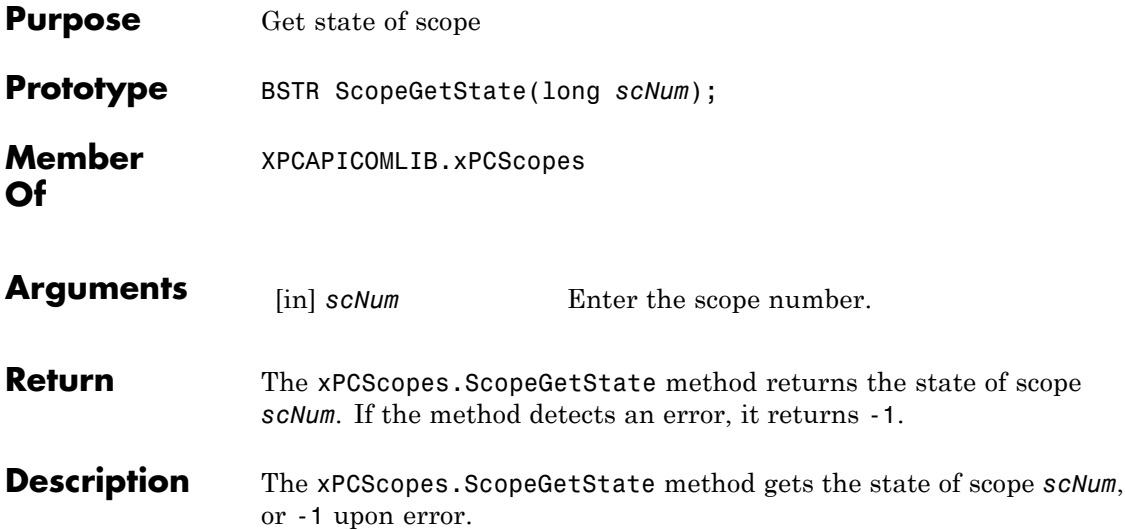

Constants to find the scope state have the following meanings:

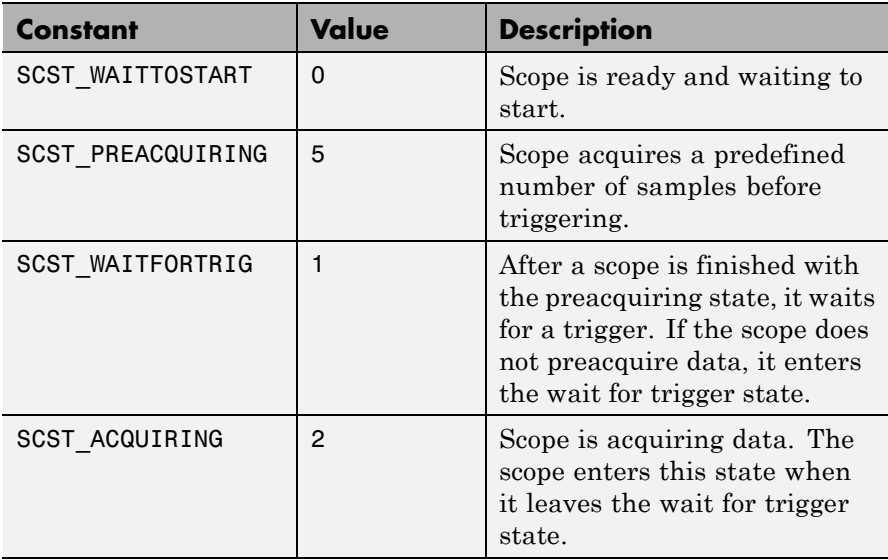

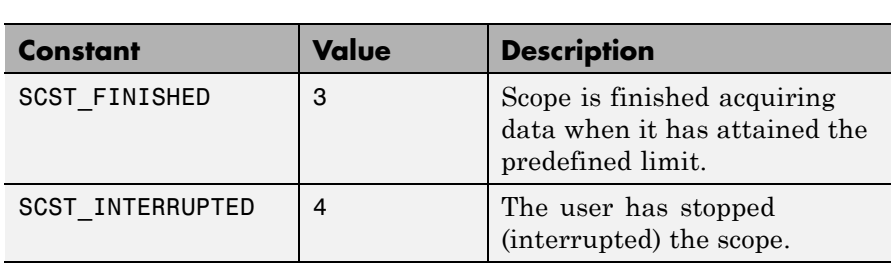

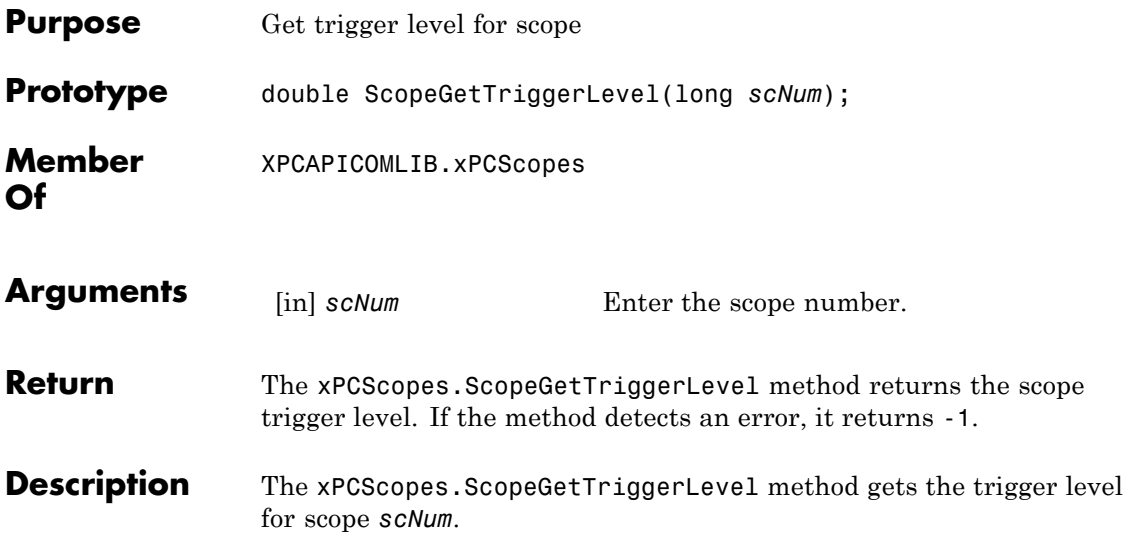

### **xPCScopes.ScopeGetTriggerMode**

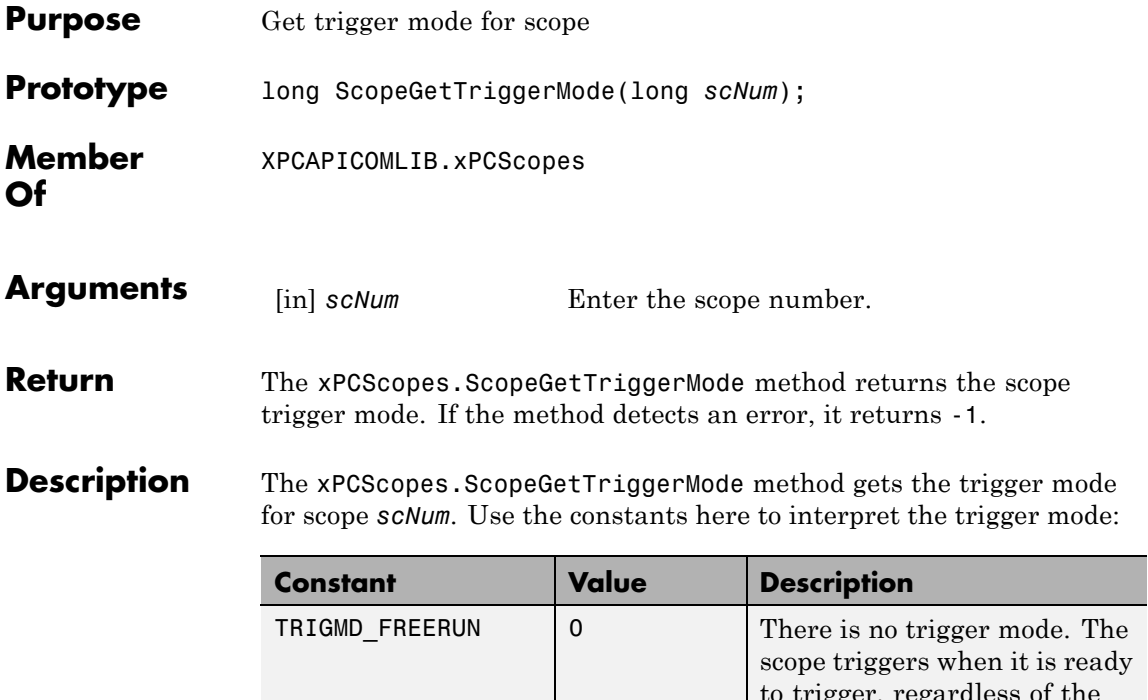

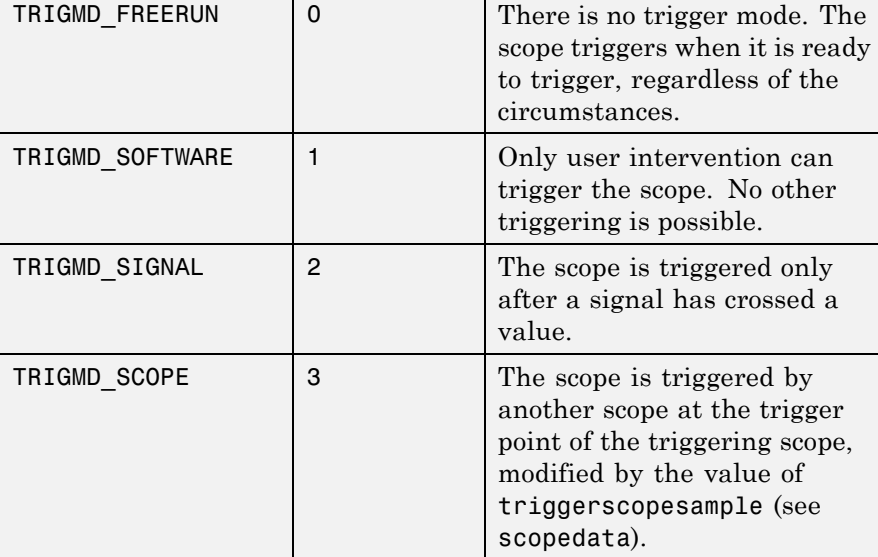

See Also API function [xPCScopes.ScopeGetTriggerModeStr](#page-511-0)

### <span id="page-511-0"></span>**xPCScopes.ScopeGetTriggerModeStr**

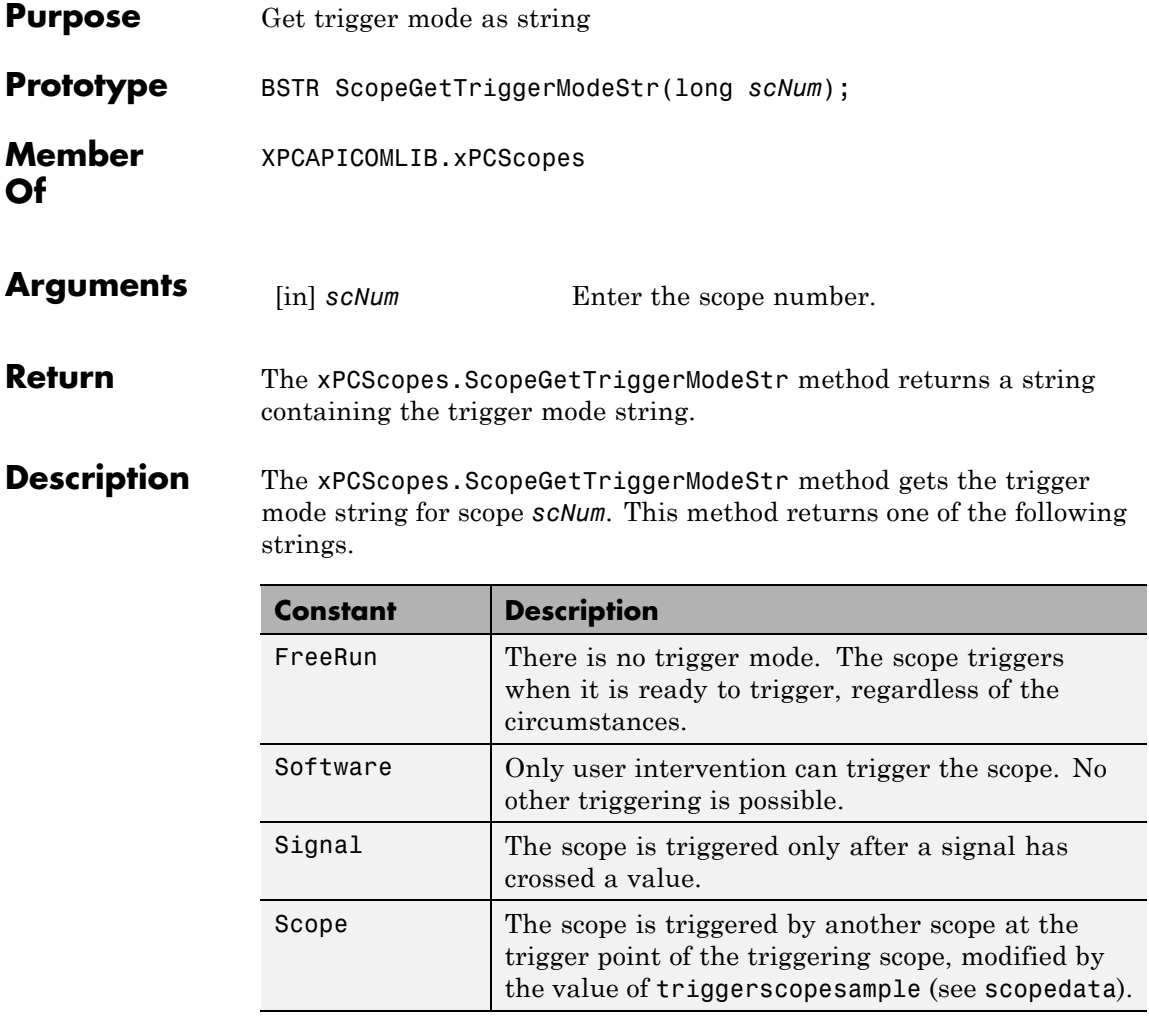

See Also API function xPCScopes.ScopeGetTriggerMode

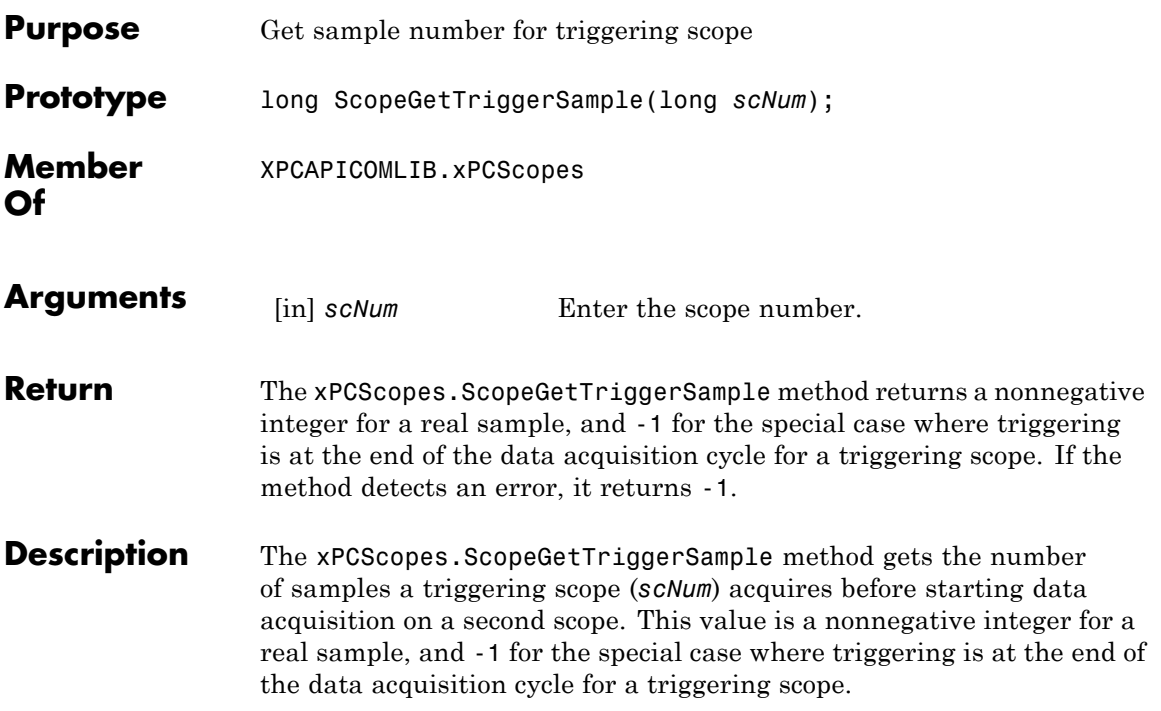

# **xPCScopes.ScopeGetTriggerSignal**

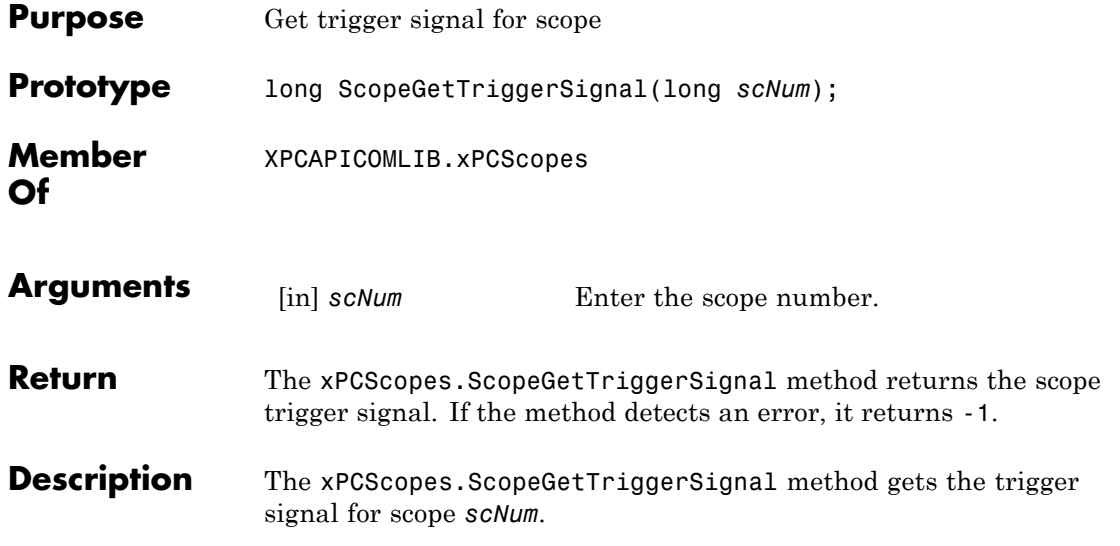

<span id="page-514-0"></span>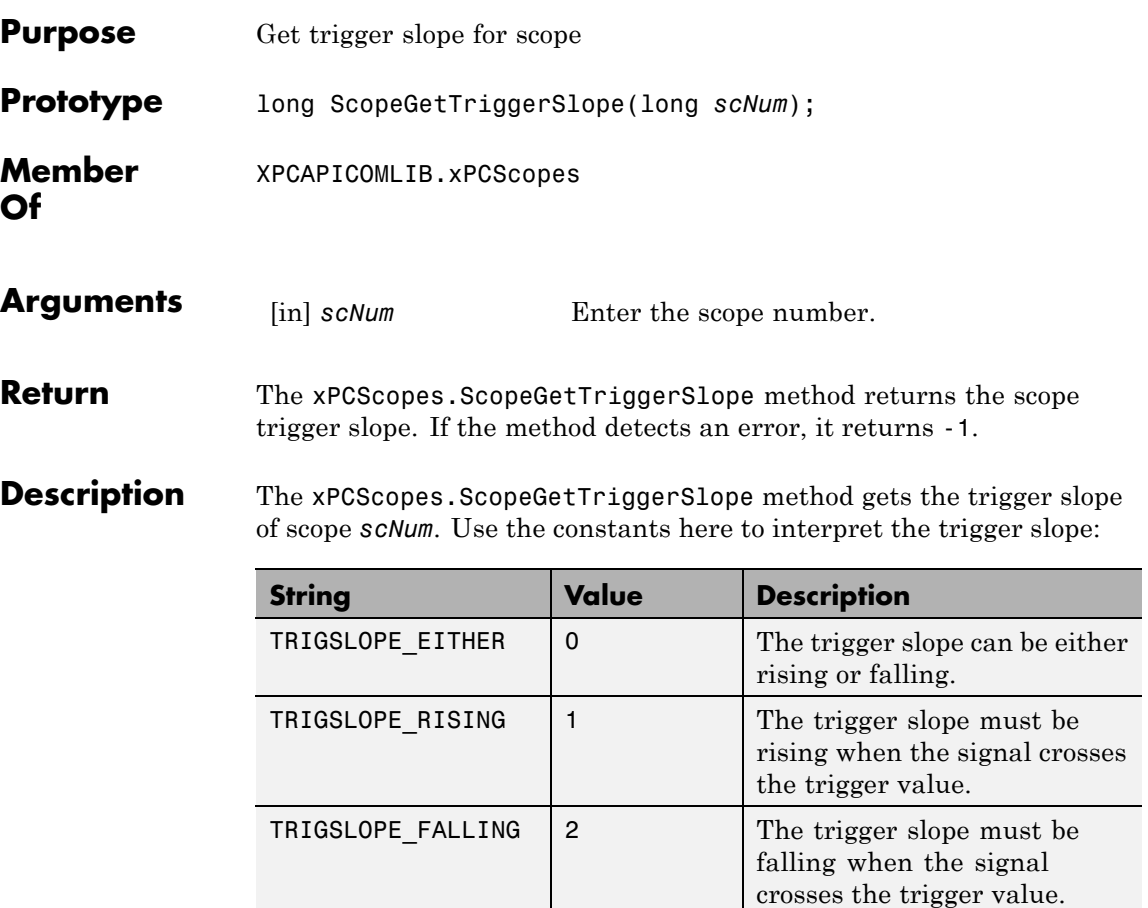

See Also API function xPCScopes.ScopeGetTriggerSlopeStr

### **xPCScopes.ScopeGetTriggerSlopeStr**

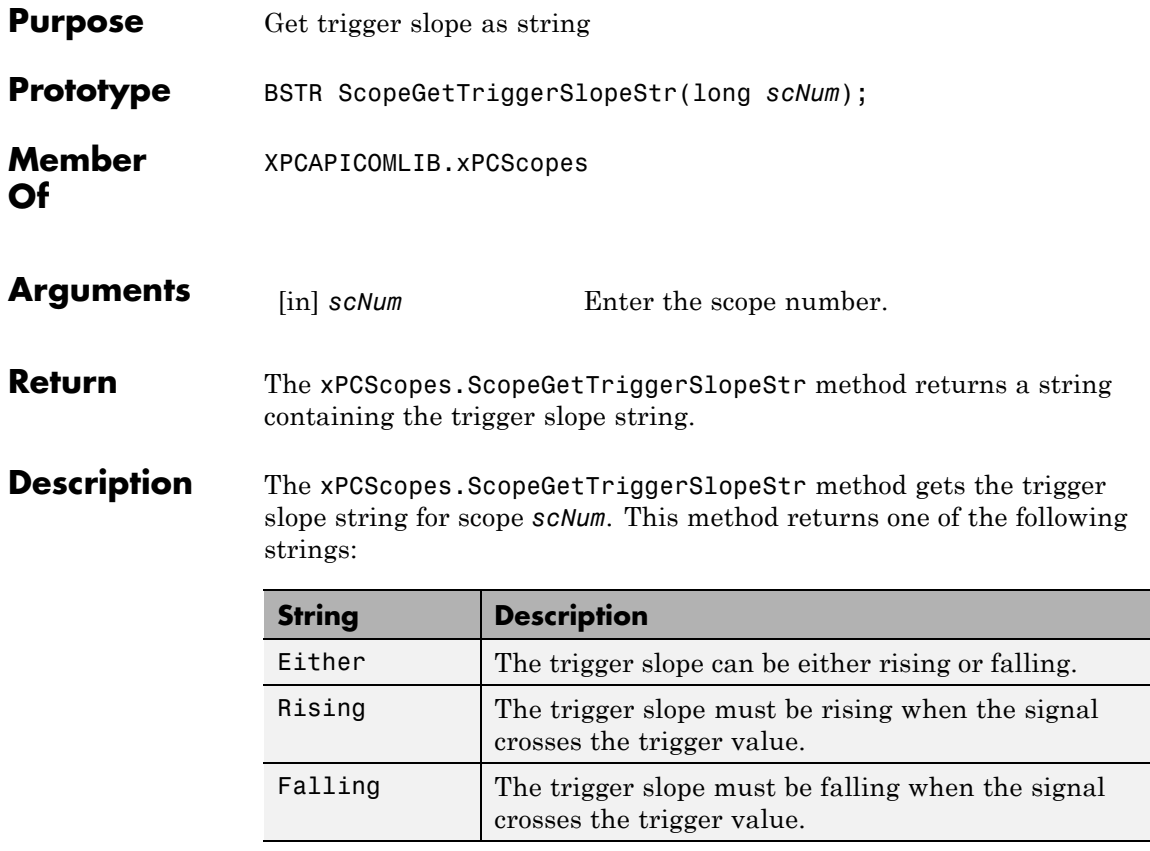

**See Also** API function [xPCScopes.ScopeGetTriggerSlope](#page-514-0)

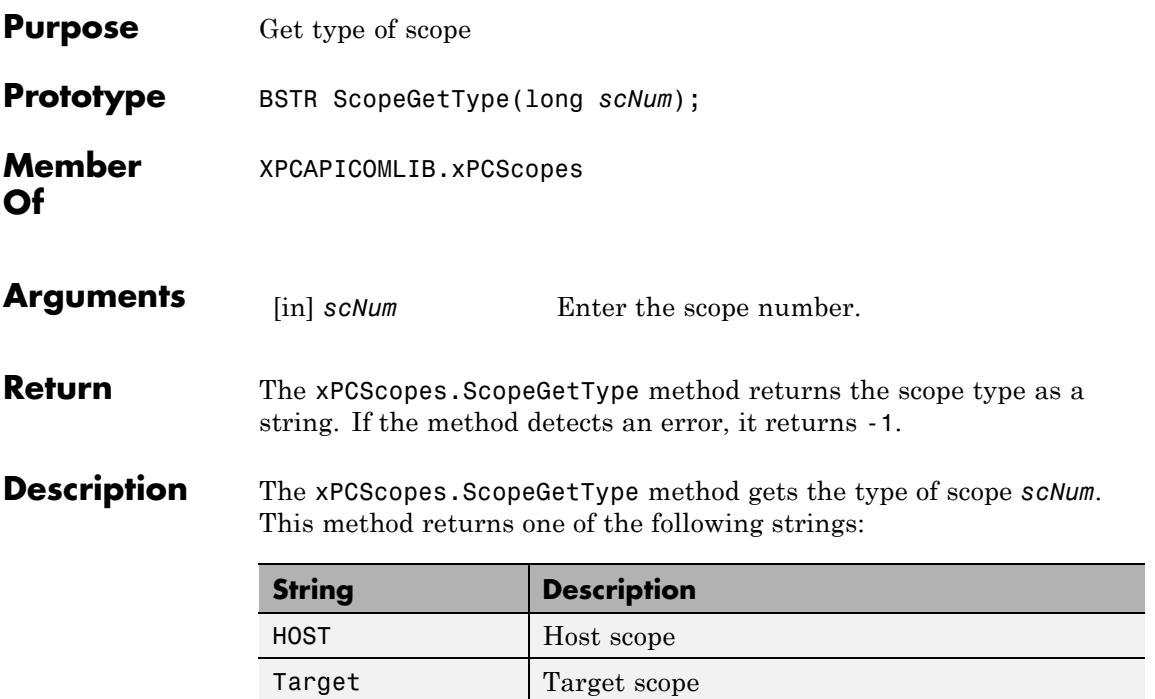

### **xPCScopes.ScopeRemSignal**

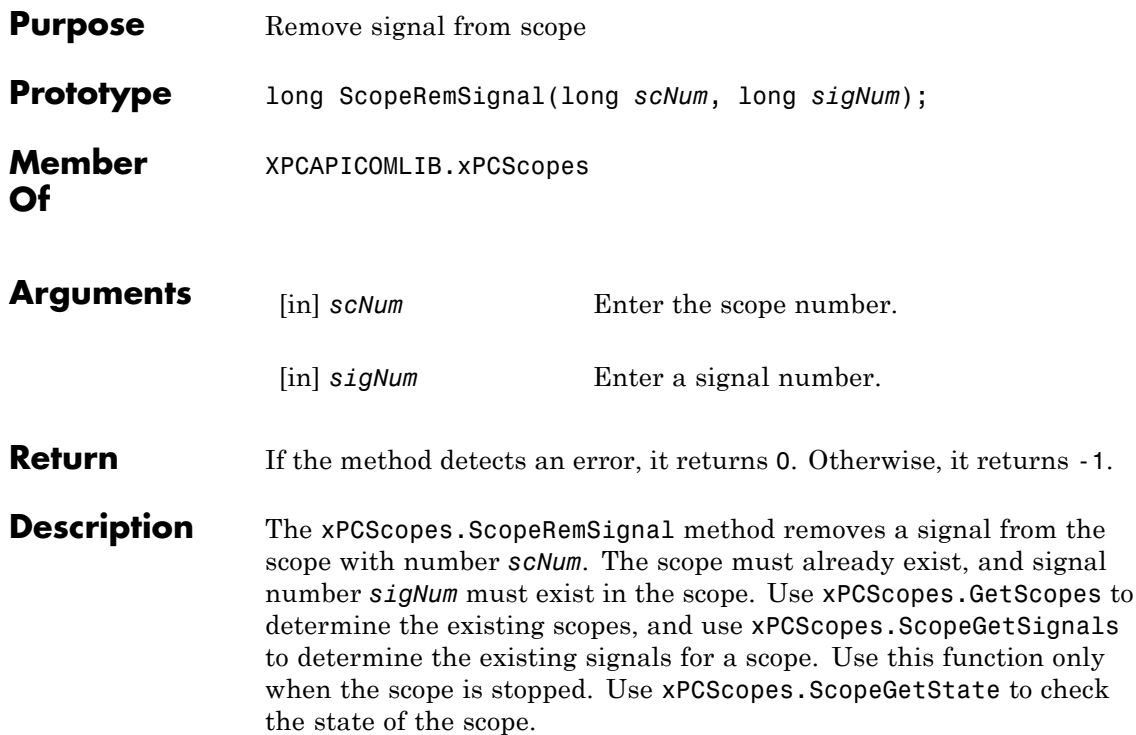

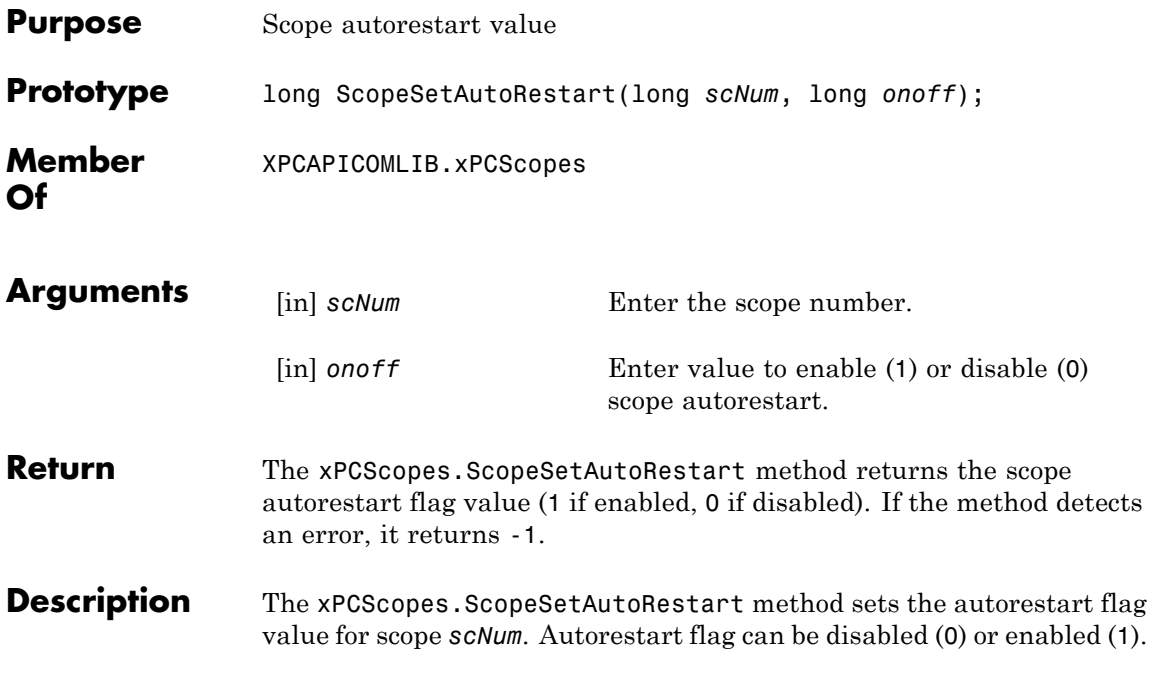

# **xPCScopes.ScopeSetDecimation**

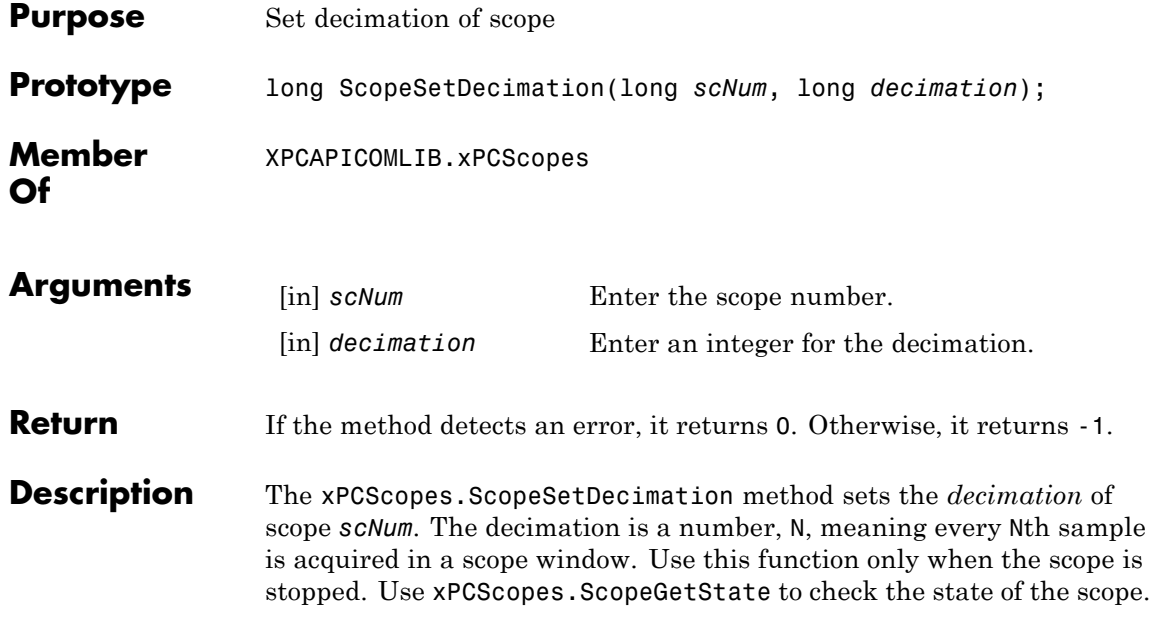

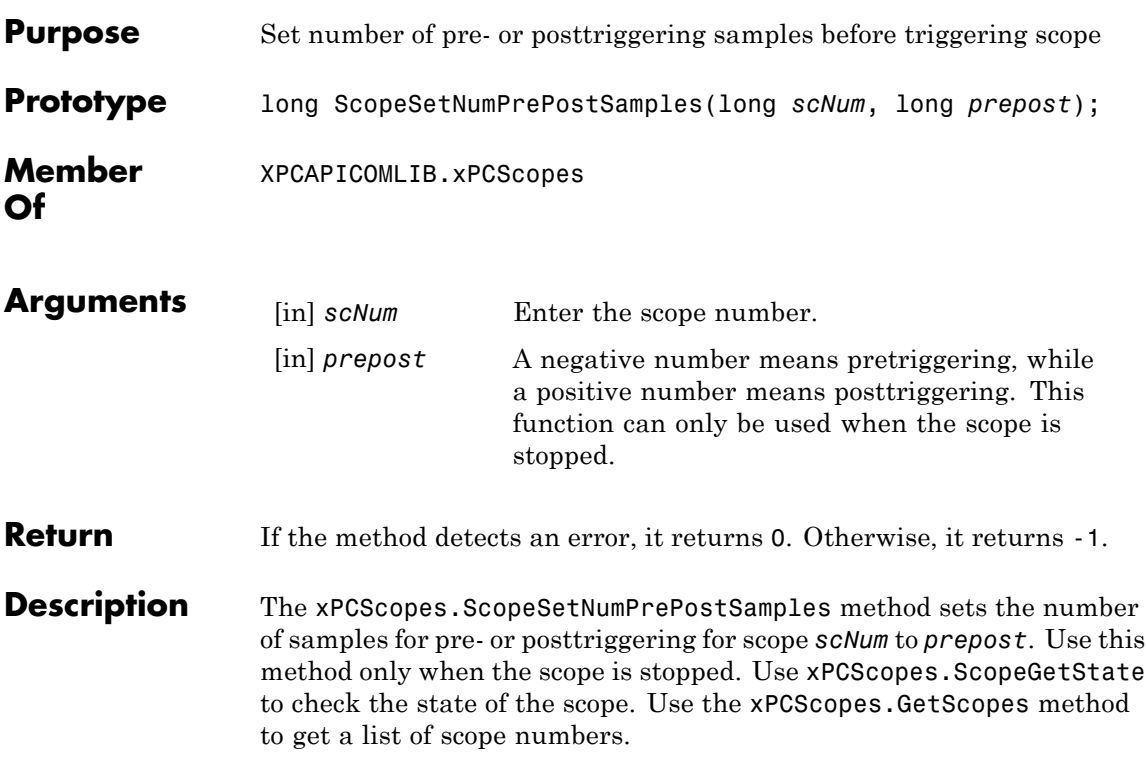

# **xPCScopes.ScopeSetNumSamples**

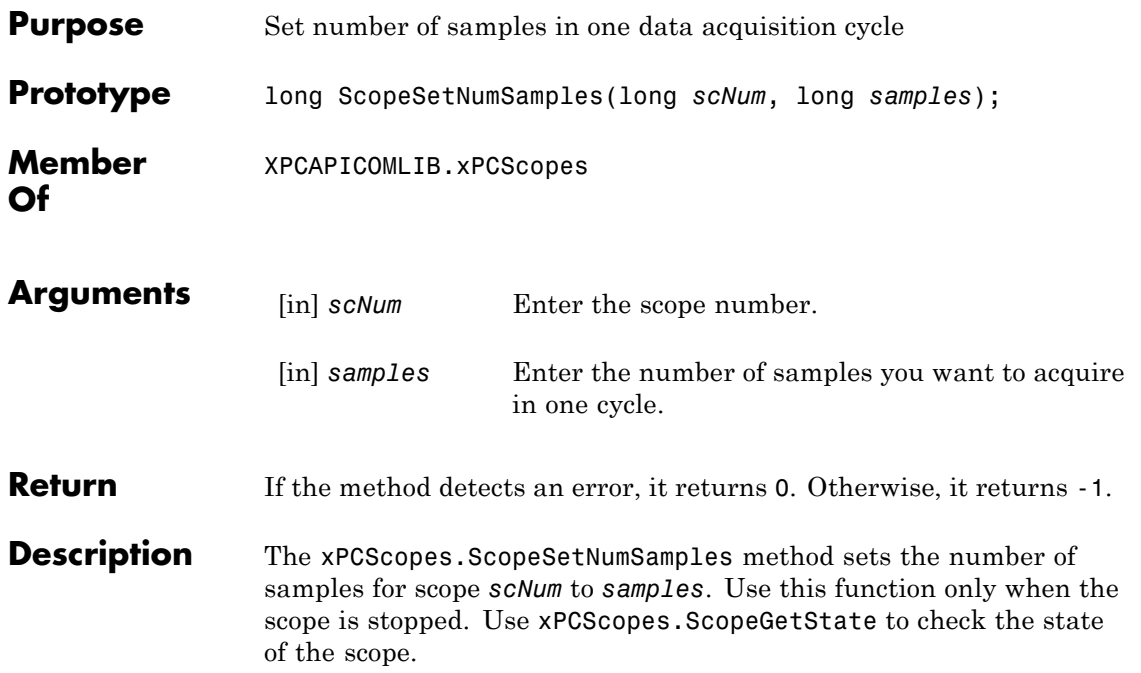

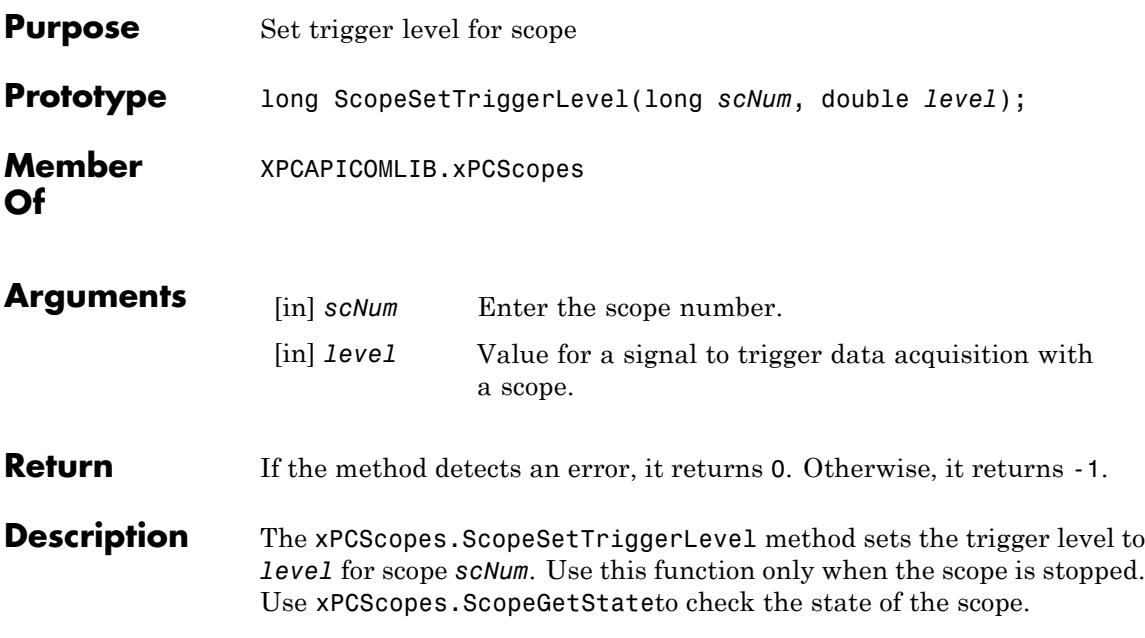

#### **xPCScopes.ScopeSetTriggerMode**

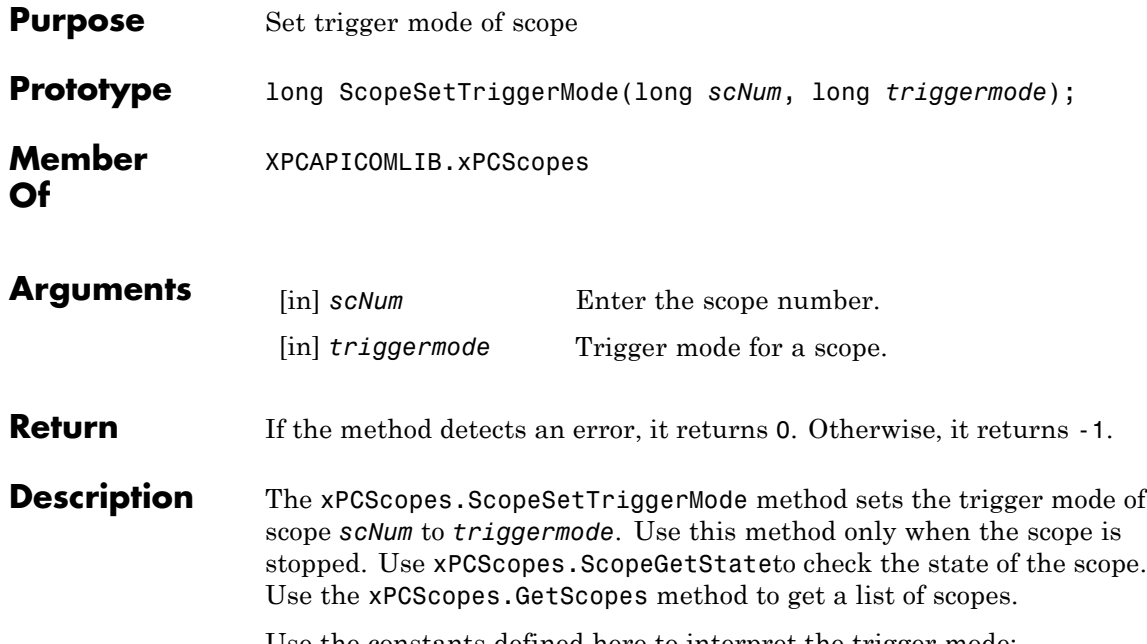

**Constant Value Description** TRIGMD\_FREERUN | 0 There is no trigger mode. The scope triggers when it is ready to trigger, regardless of the circumstances. This is the default. TRIGMD\_SOFTWARE 1 0nly user intervention can trigger the scope. No other triggering is possible.

Use the constants defined here to interpret the trigger mode:

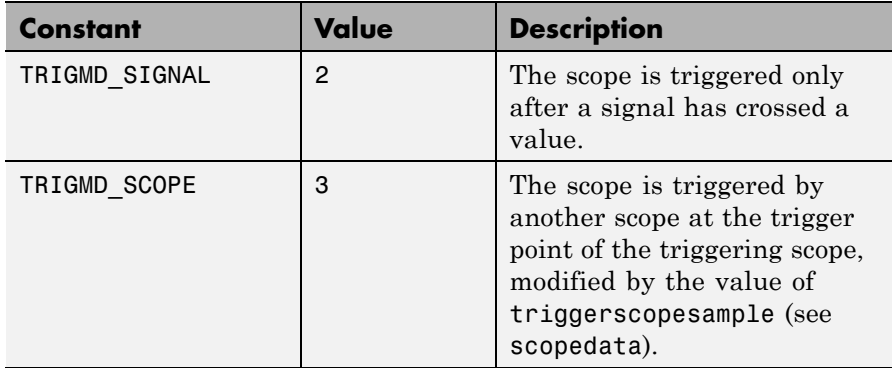

### **xPCScopes.ScopeSetTriggerSample**

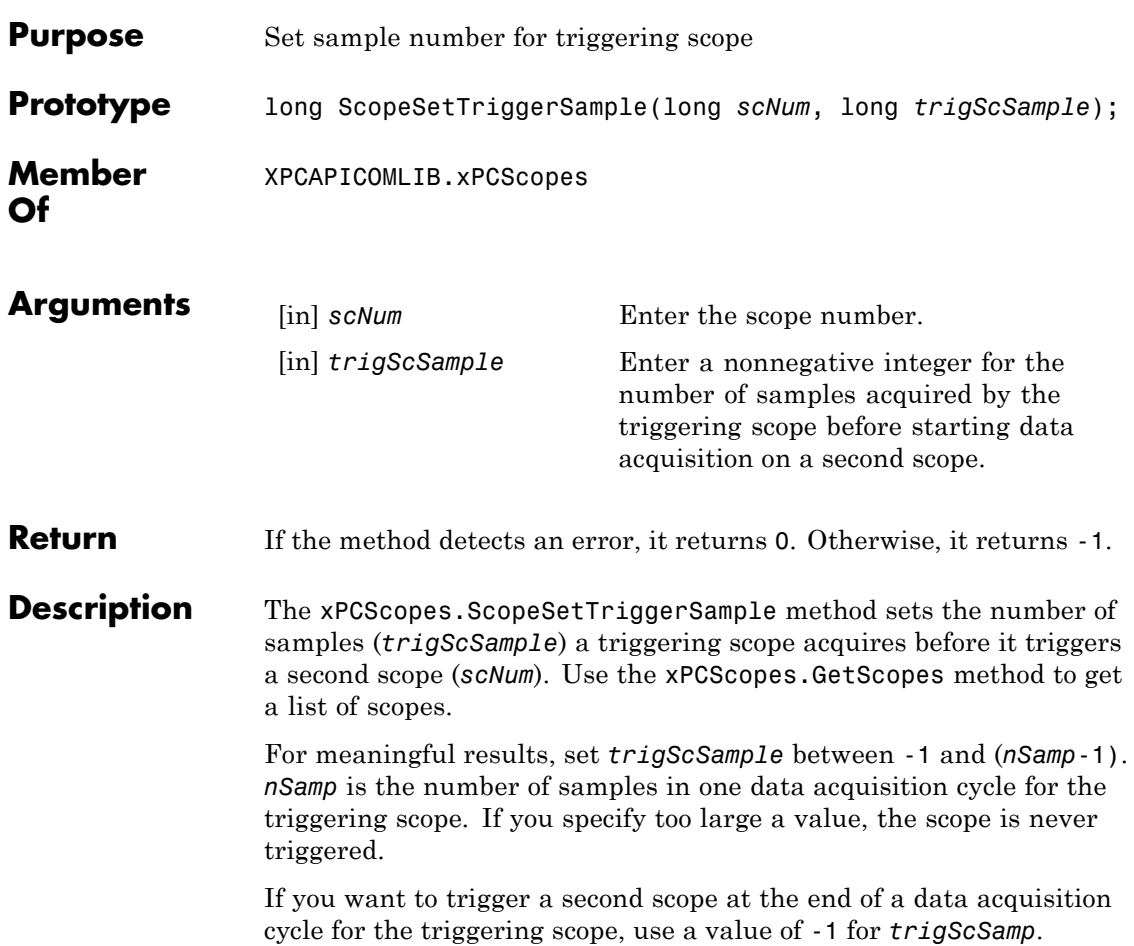

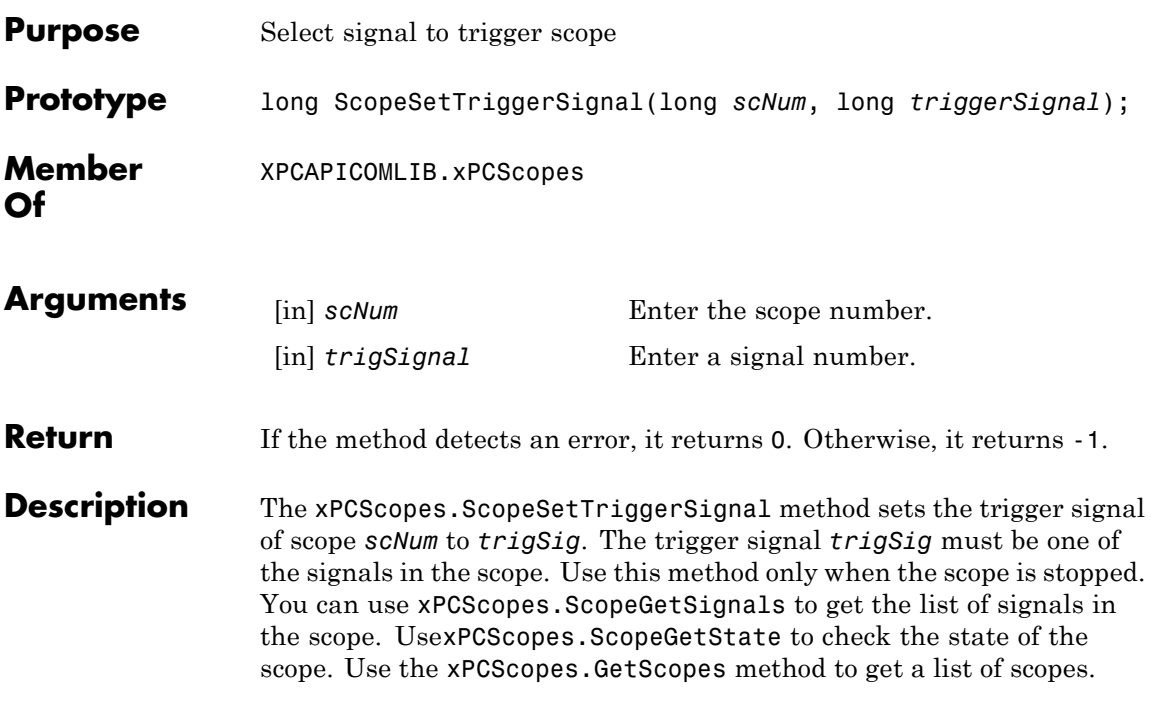

### **xPCScopes.ScopeSetTriggerSlope**

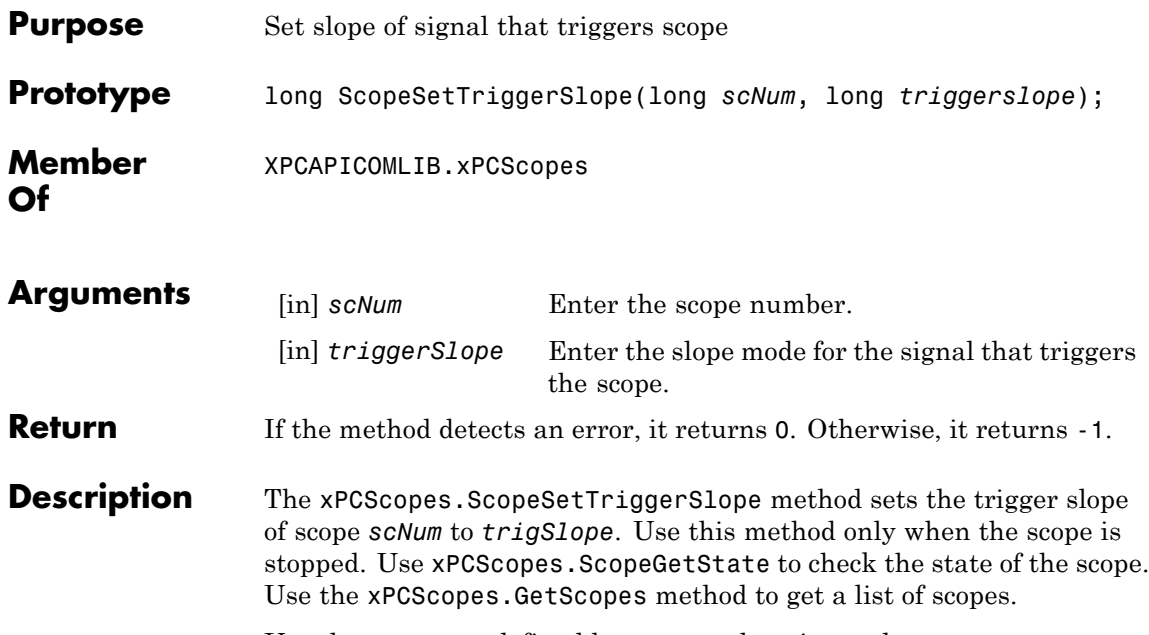

Use the constants defined here to set the trigger slope:

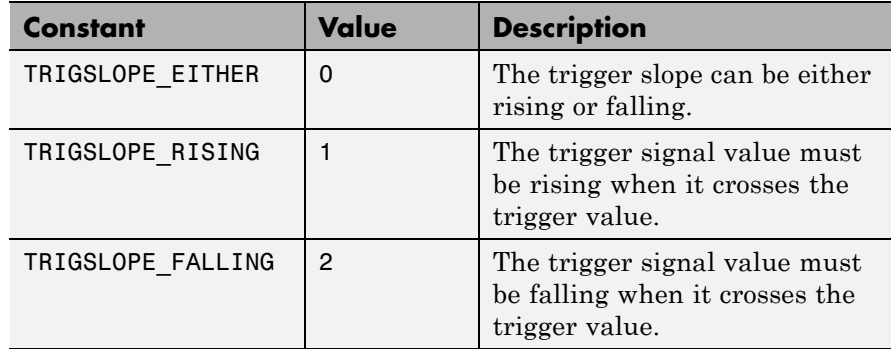

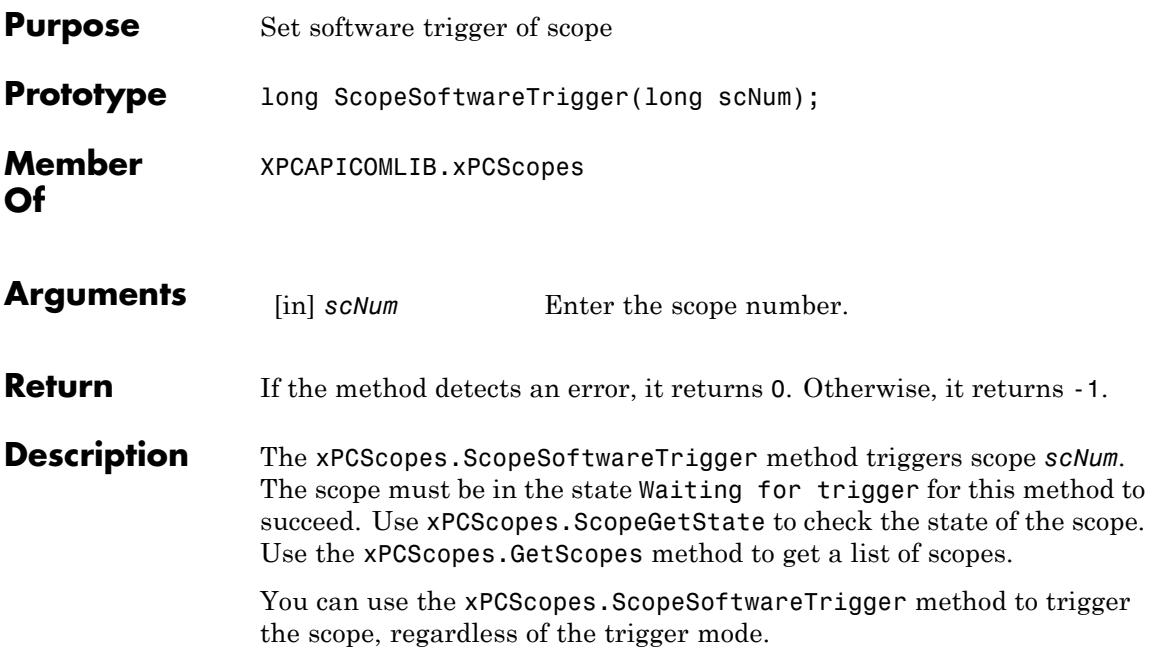

#### **xPCScopes.ScopeStart**

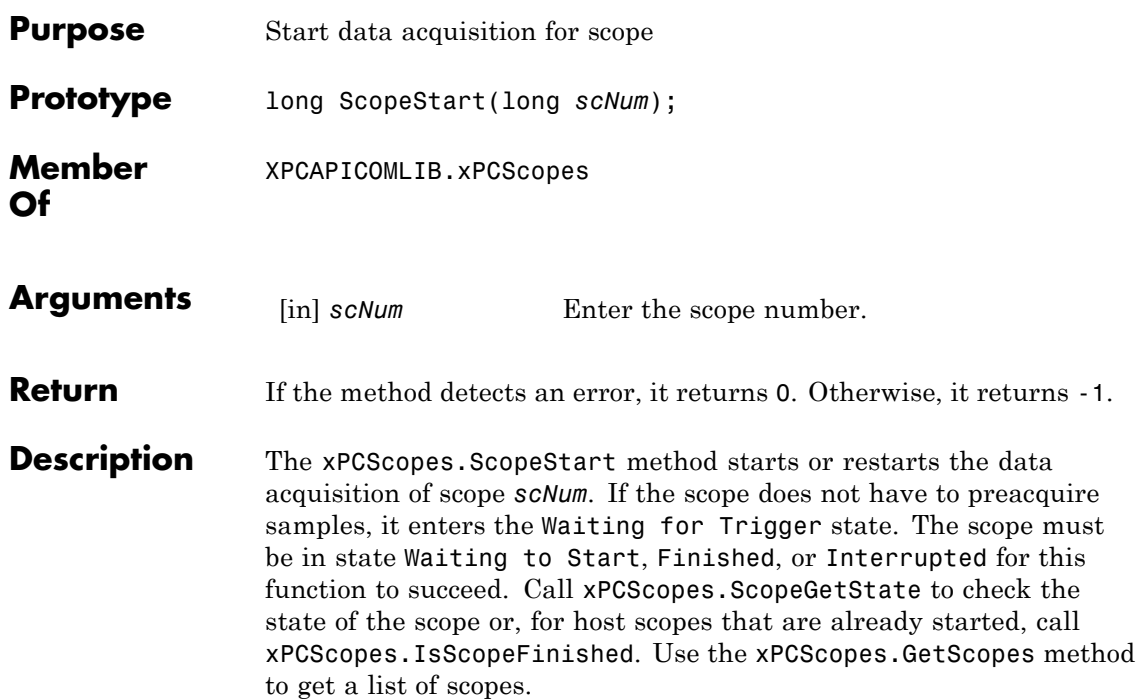

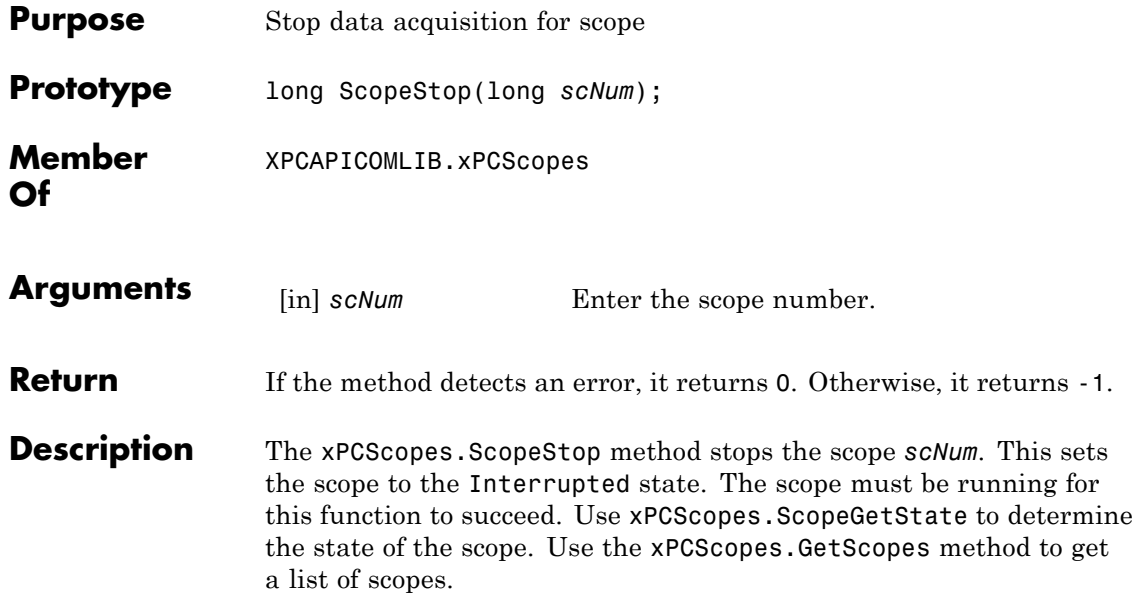

### **xPCScopes.TargetScopeGetGrid**

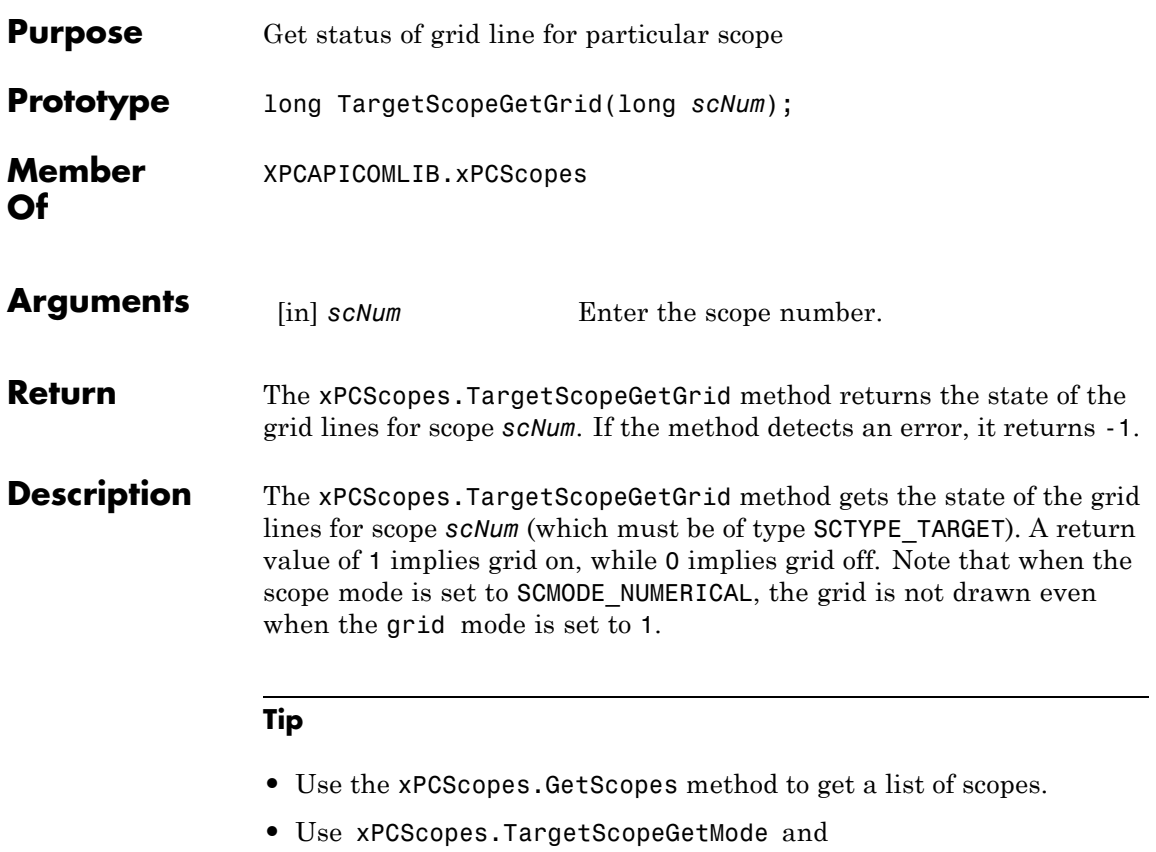

xPCScopes.TargetScopeSetMode to retrieve and set the scope mode.

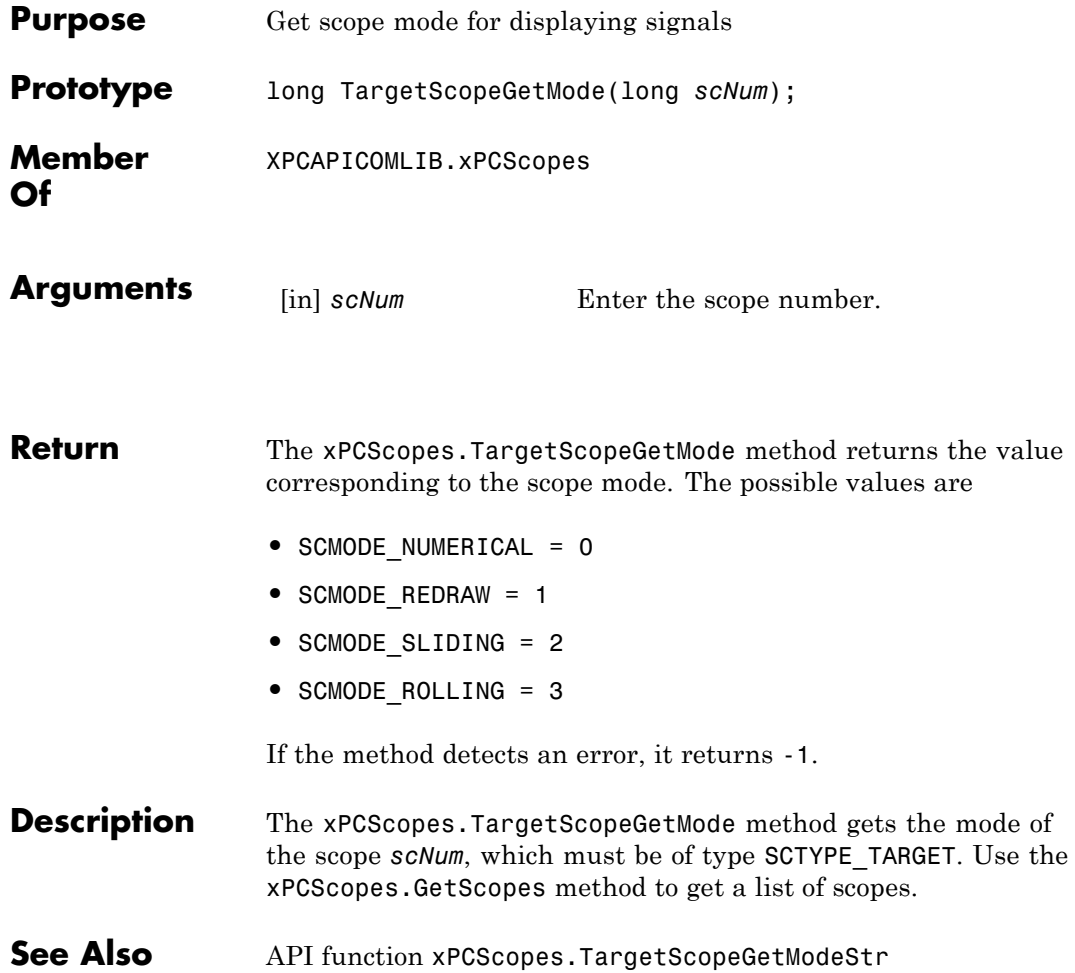

### **xPCScopes.TargetScopeGetModeStr**

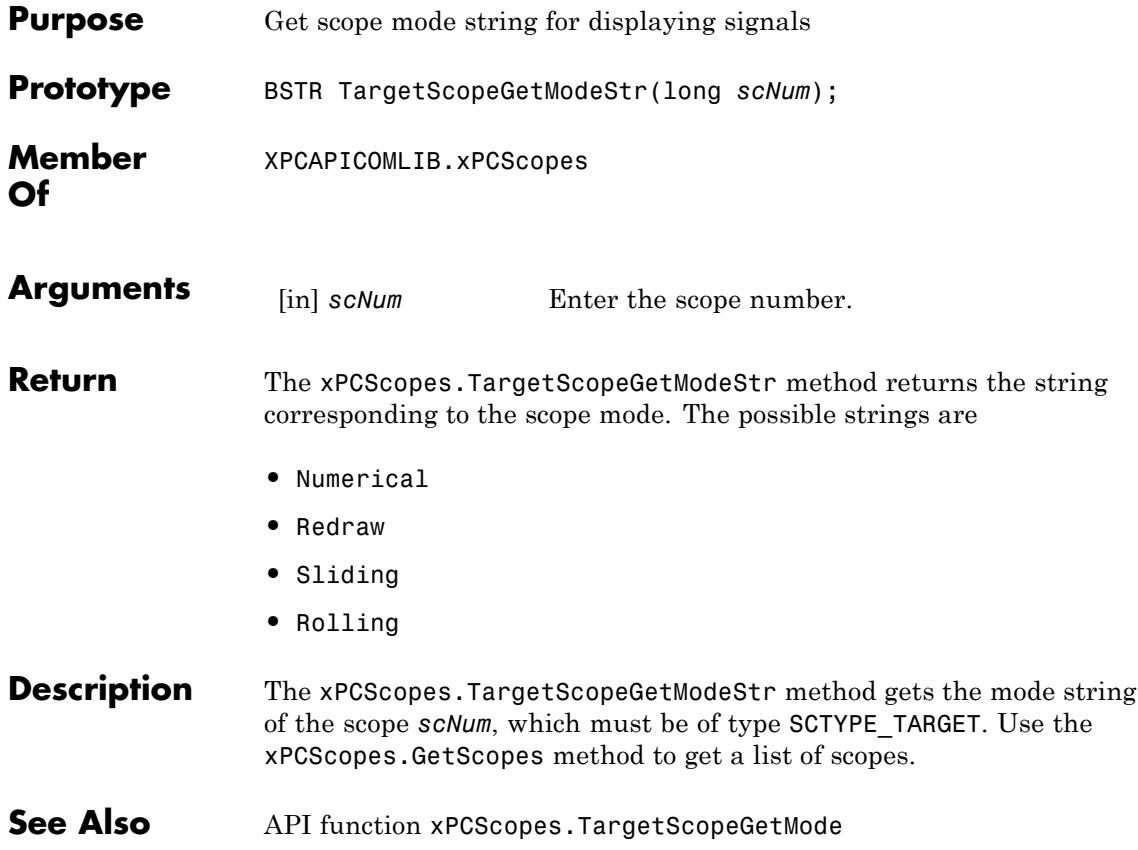

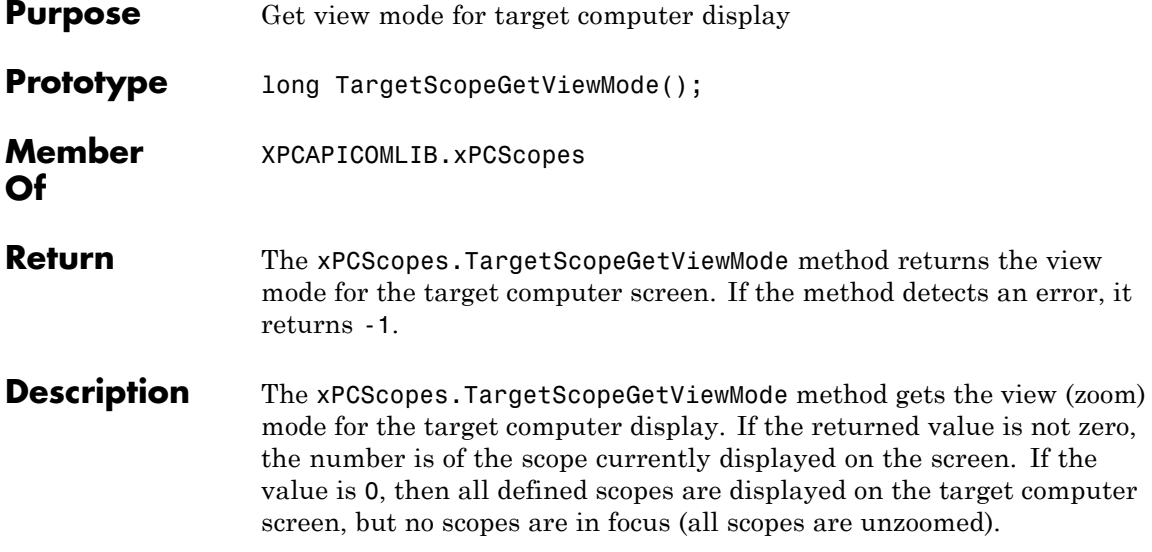

# **xPCScopes.TargetScopeGetYLimits**

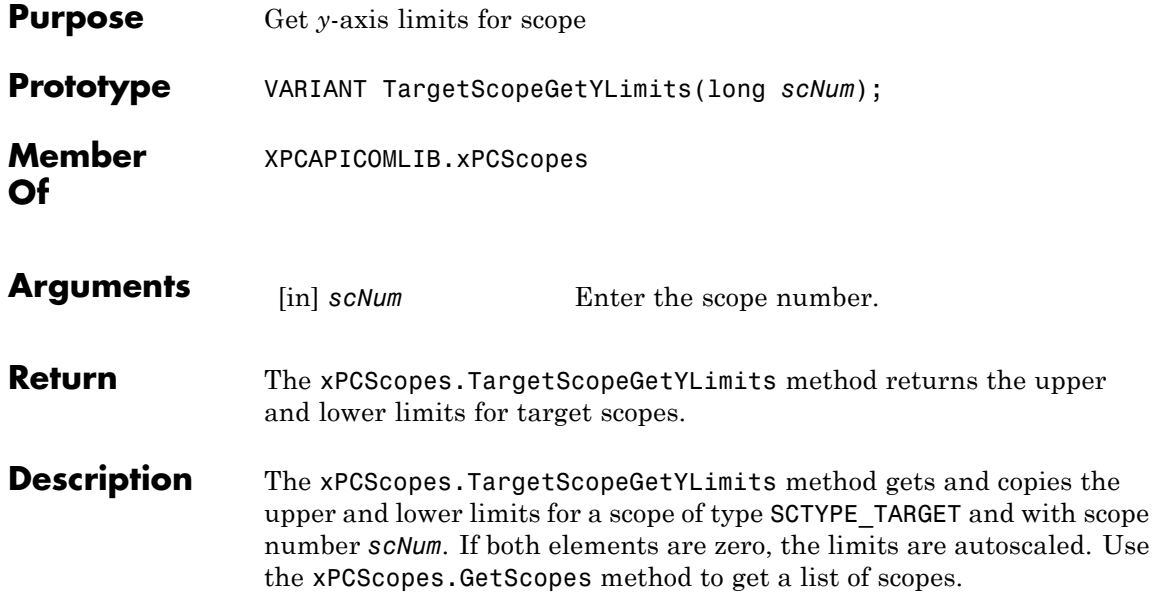

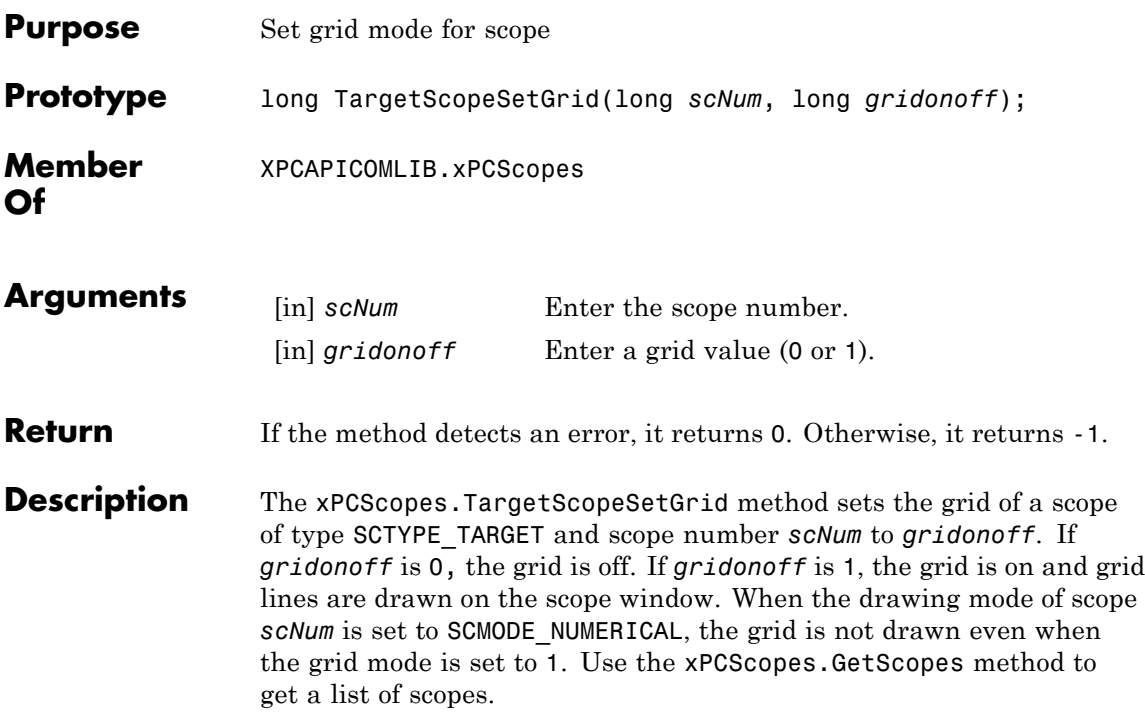

### **xPCScopes.TargetScopeSetMode**

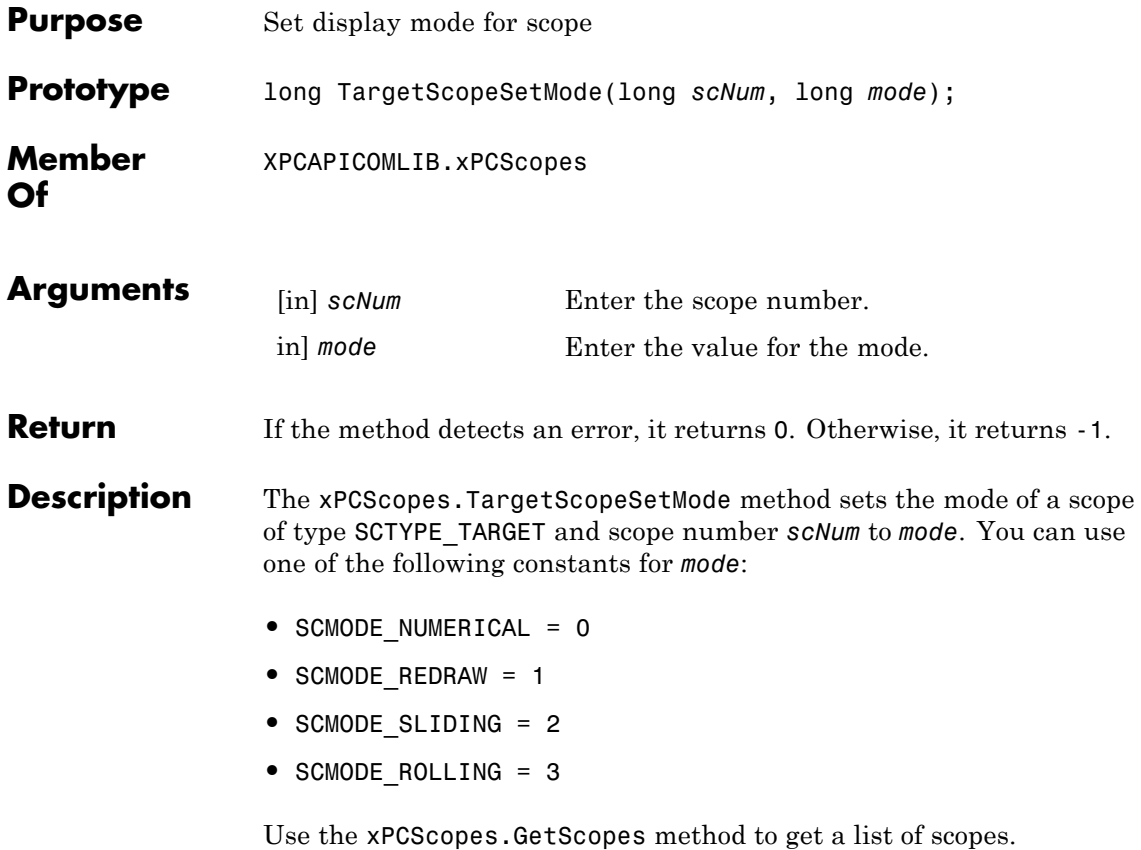

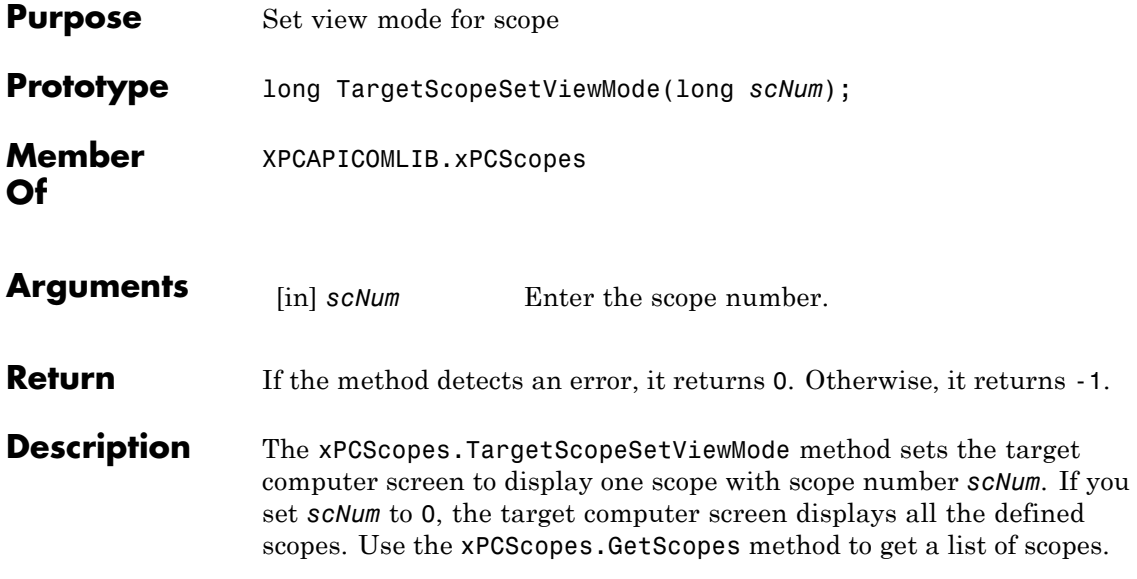

### **xPCScopes.TargetScopeSetYLimits**

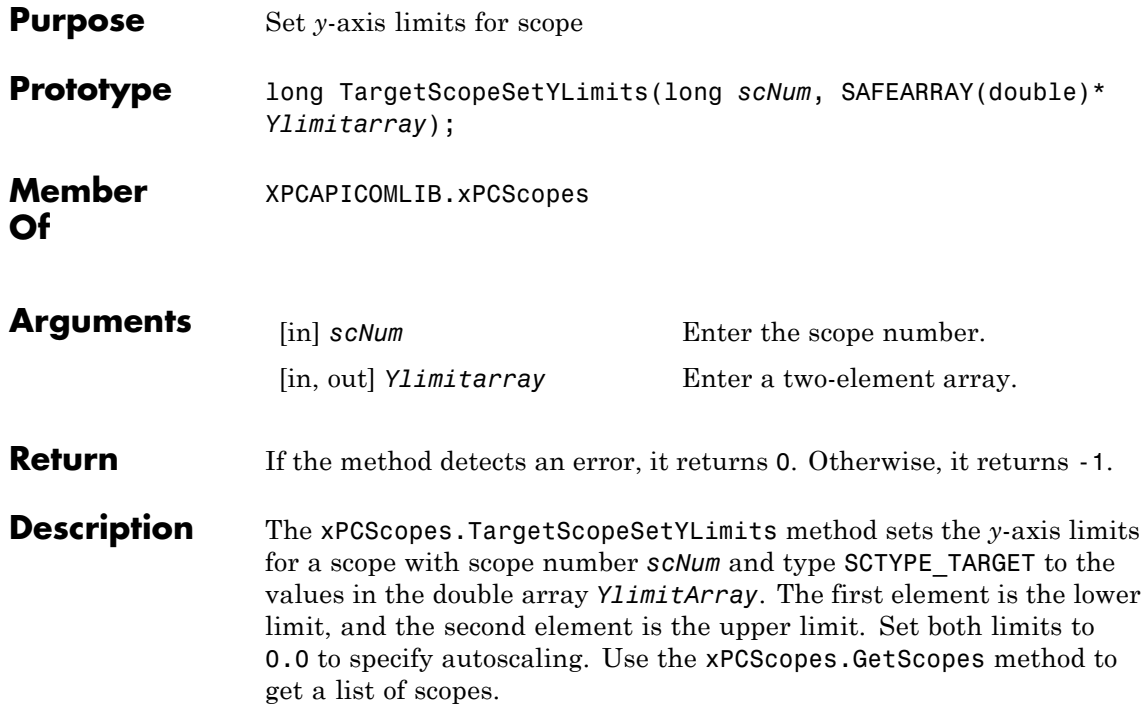
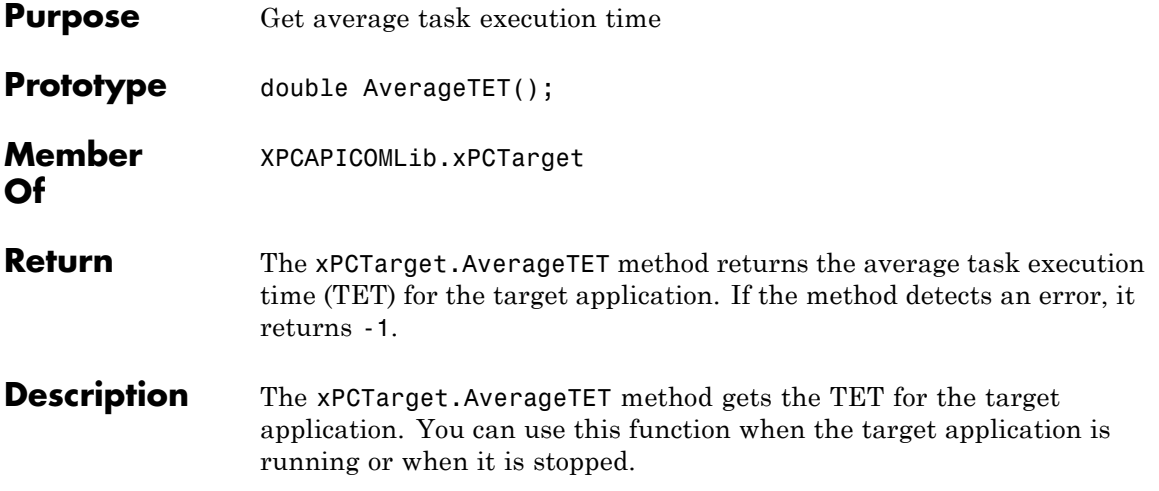

#### **xPCTarget.GetAppName**

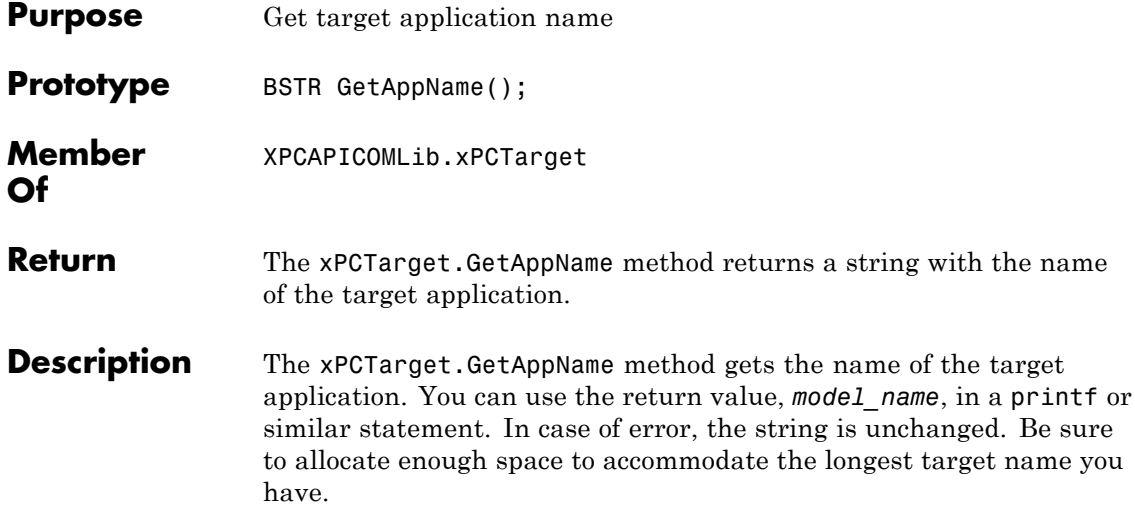

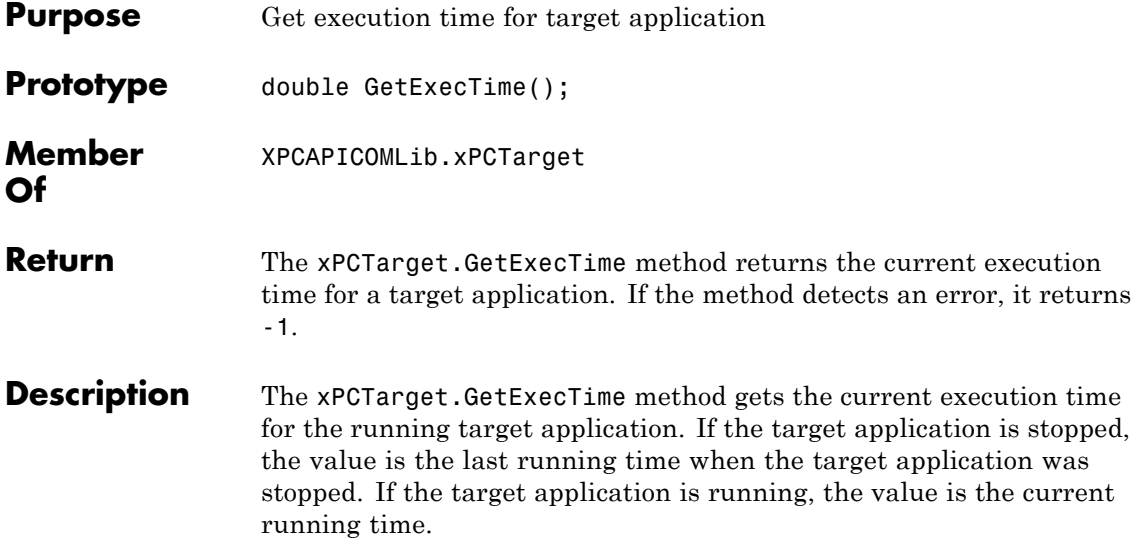

# **xPCTarget.GetNumOutputs**

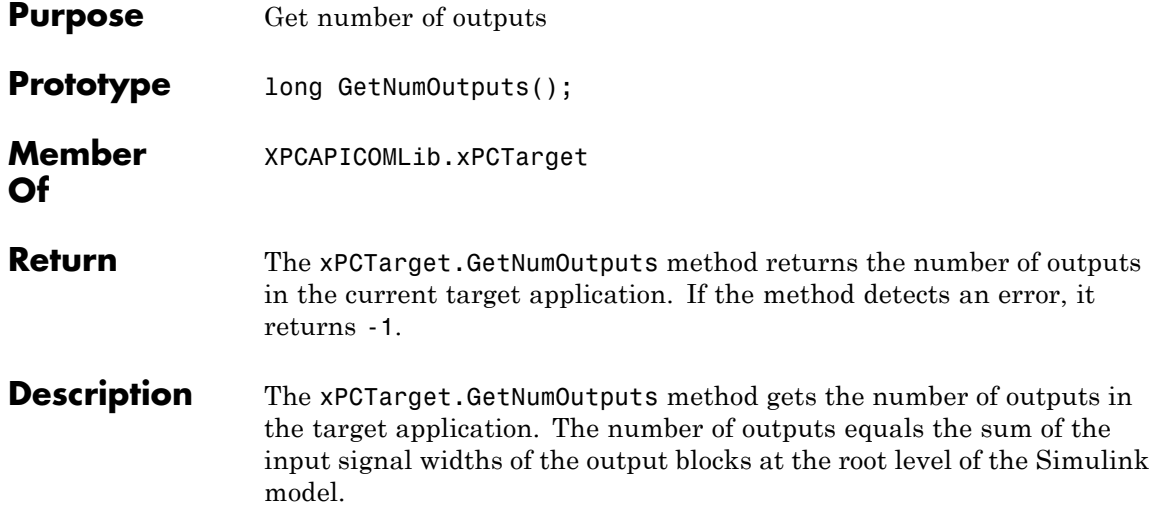

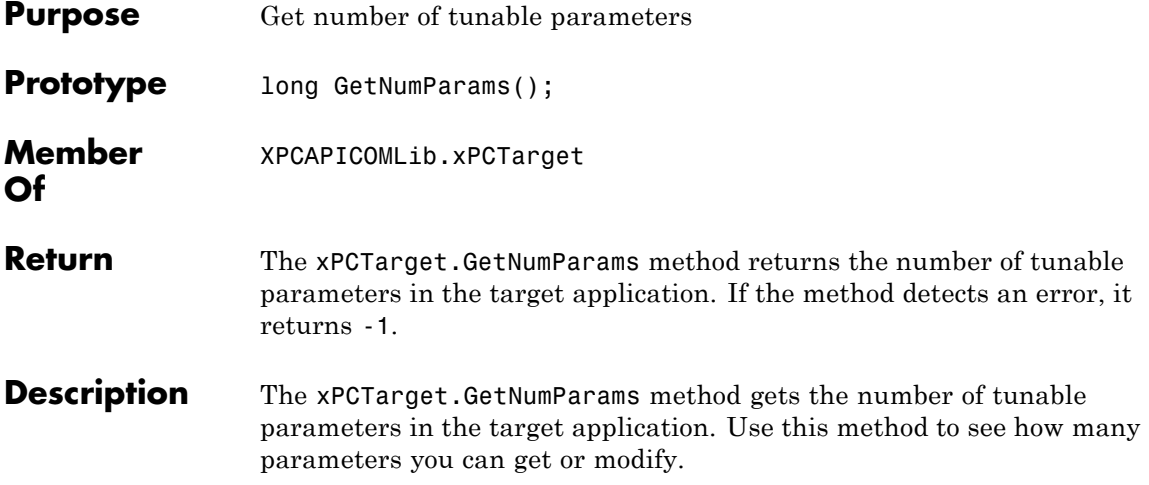

## **xPCTarget.GetNumSignals**

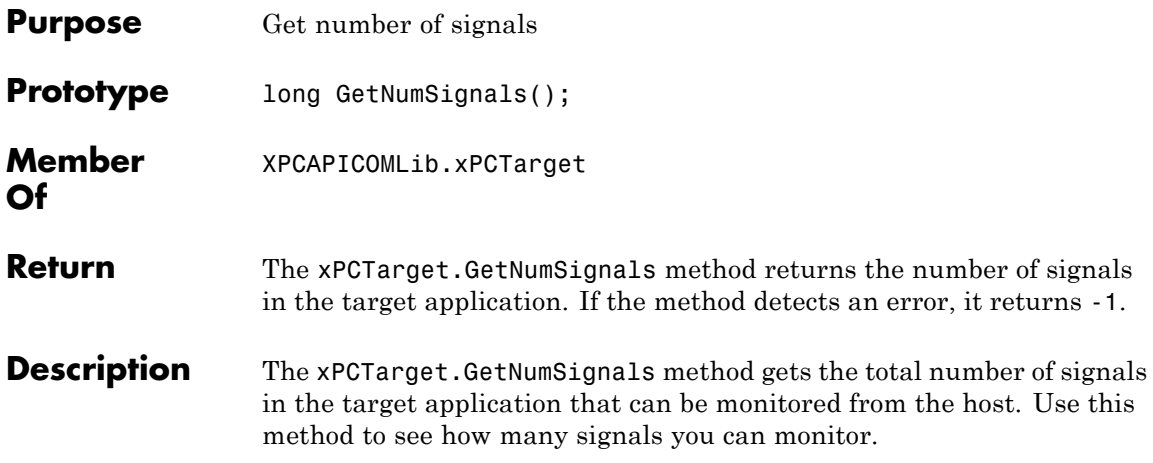

# **xPCTarget.GetNumStates**

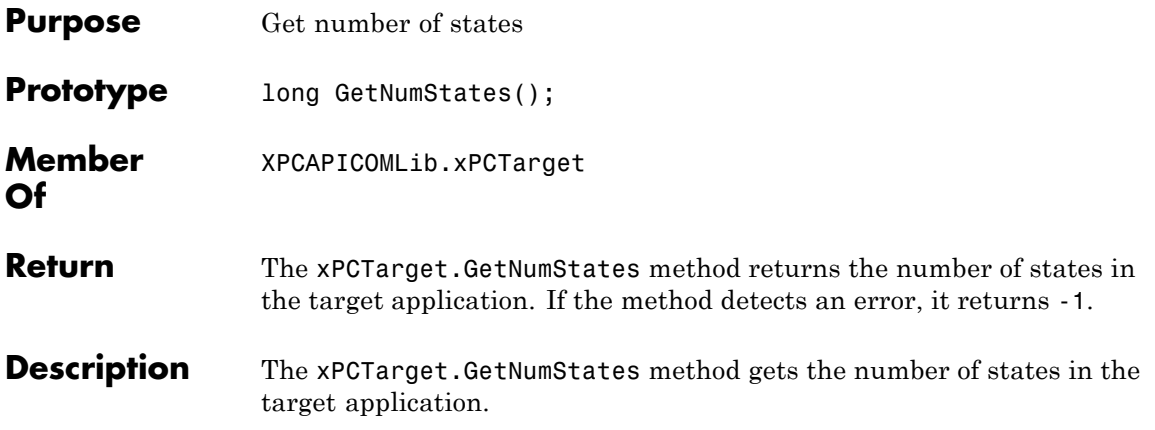

## **xPCTarget.GetOutputLog**

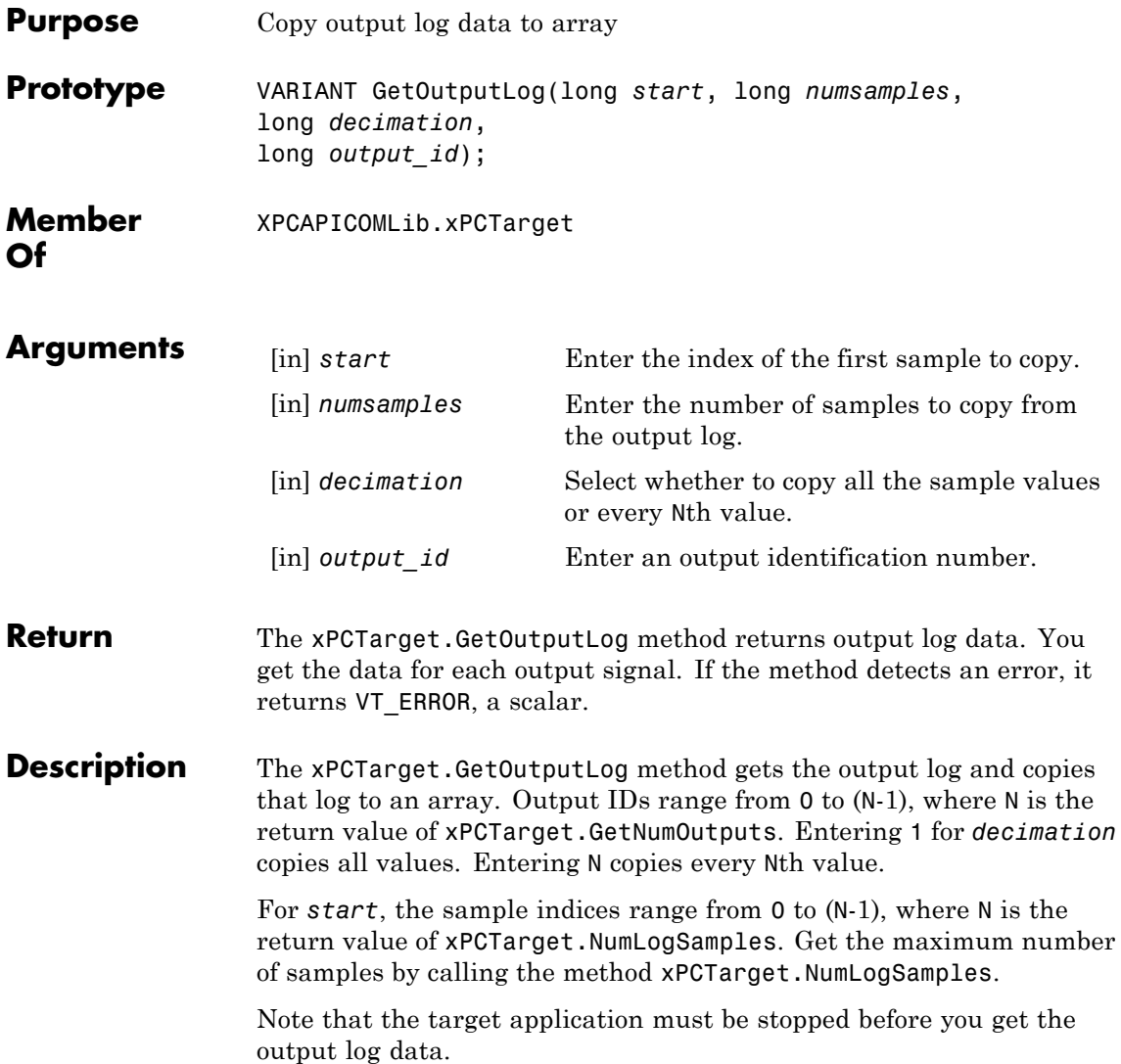

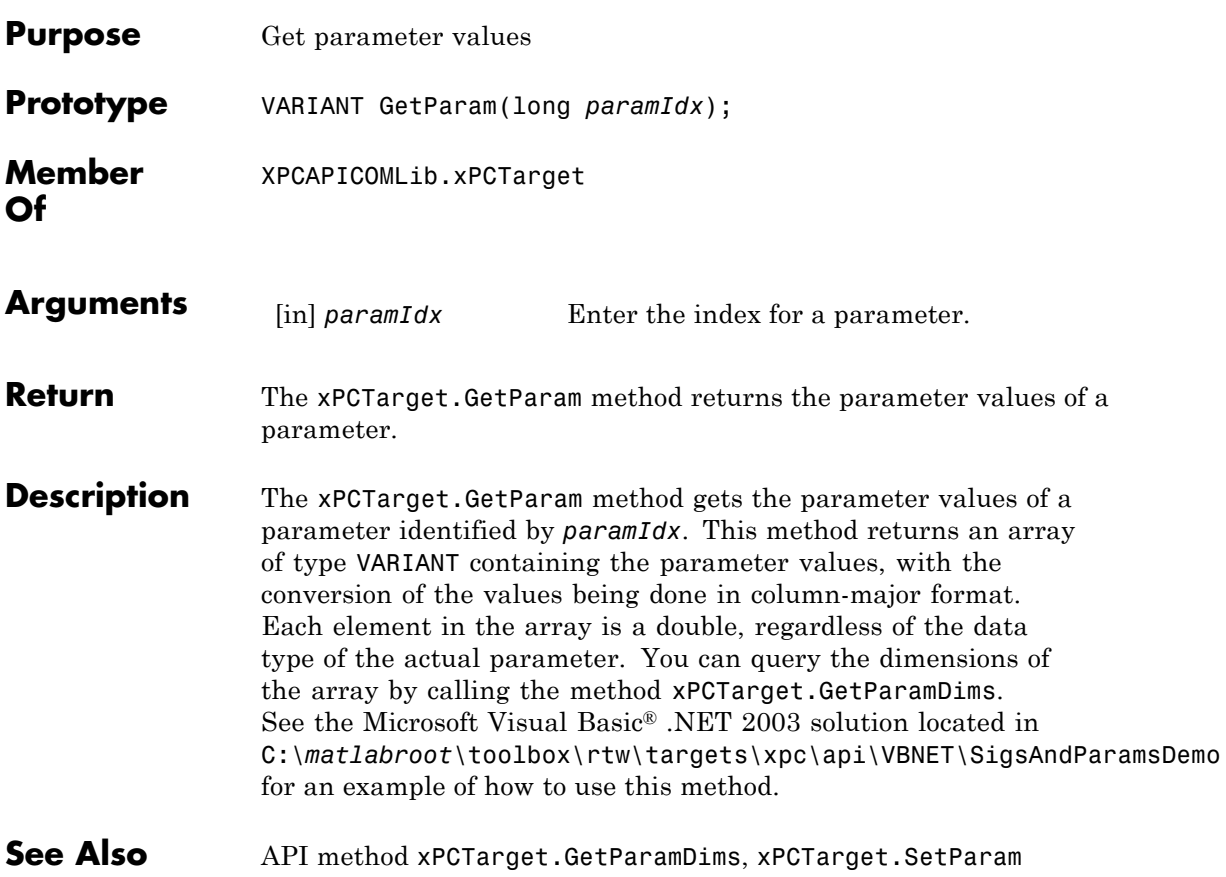

## **xPCTarget.GetParamDims**

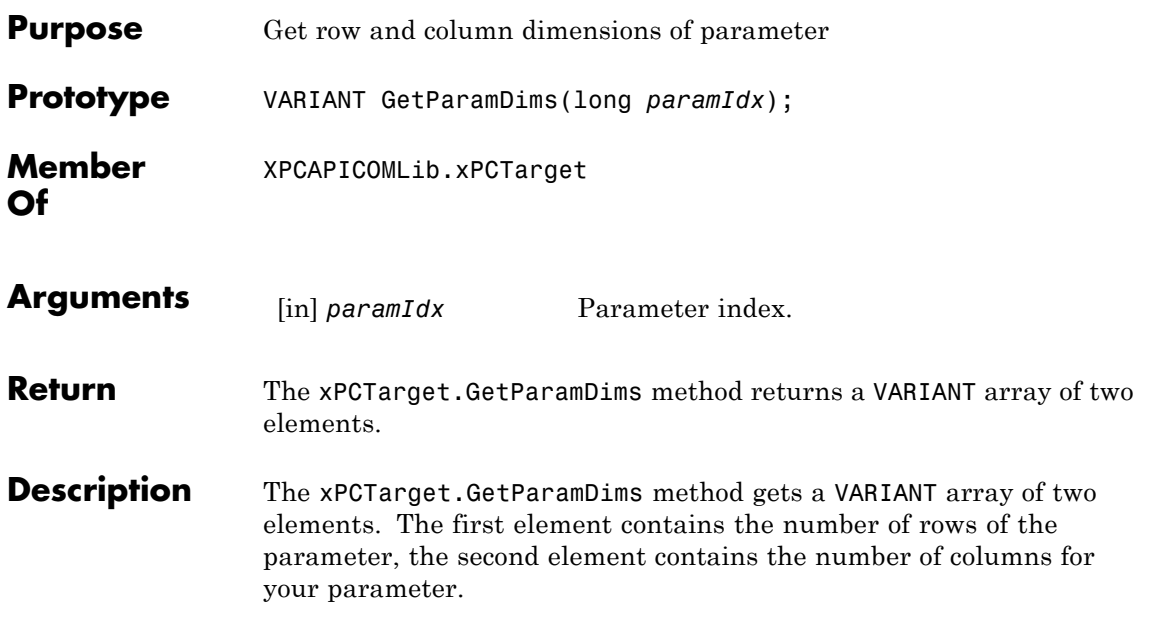

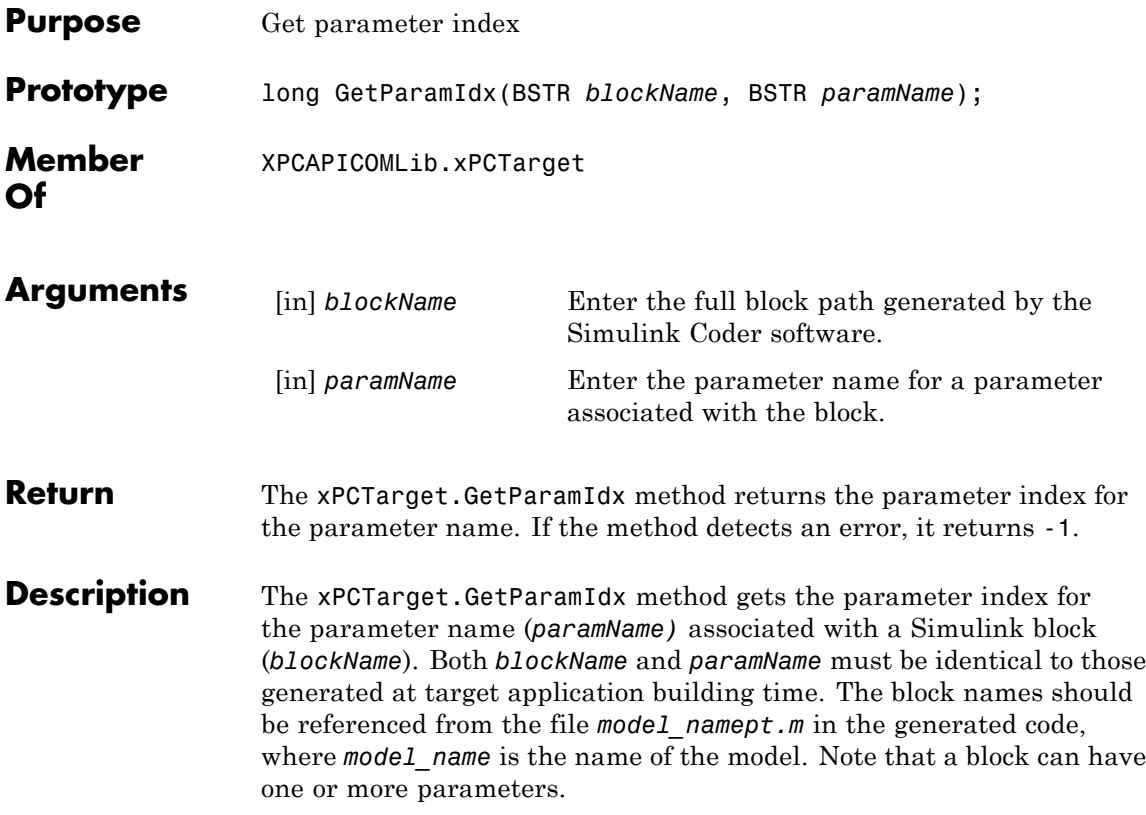

## **xPCTarget.GetParamName**

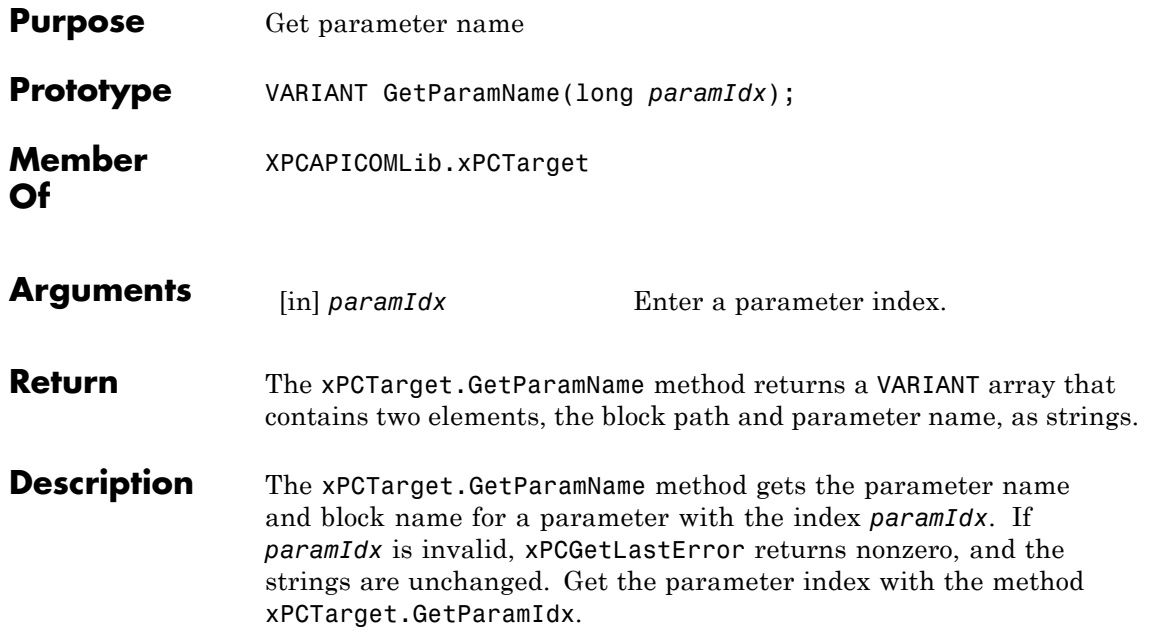

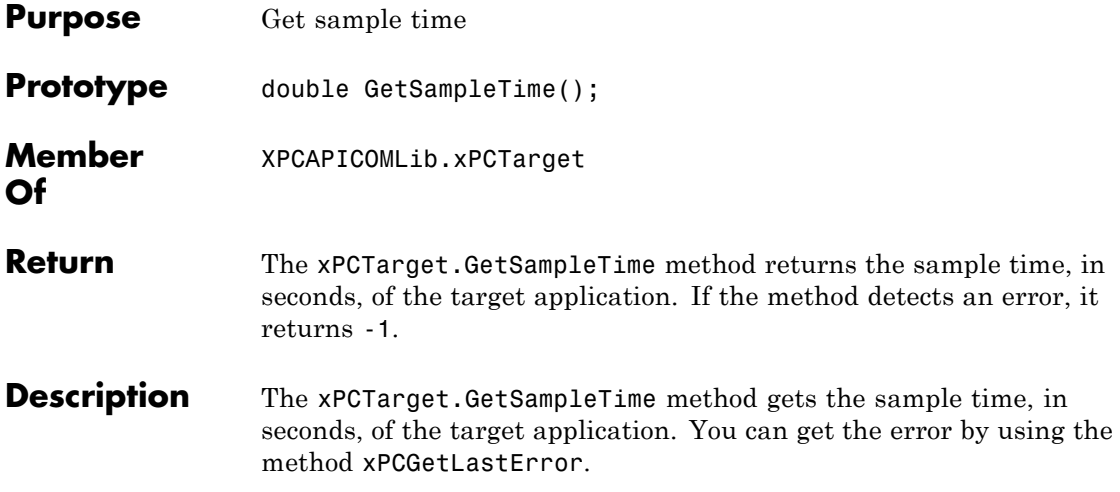

#### **xPCTarget.GetSignal**

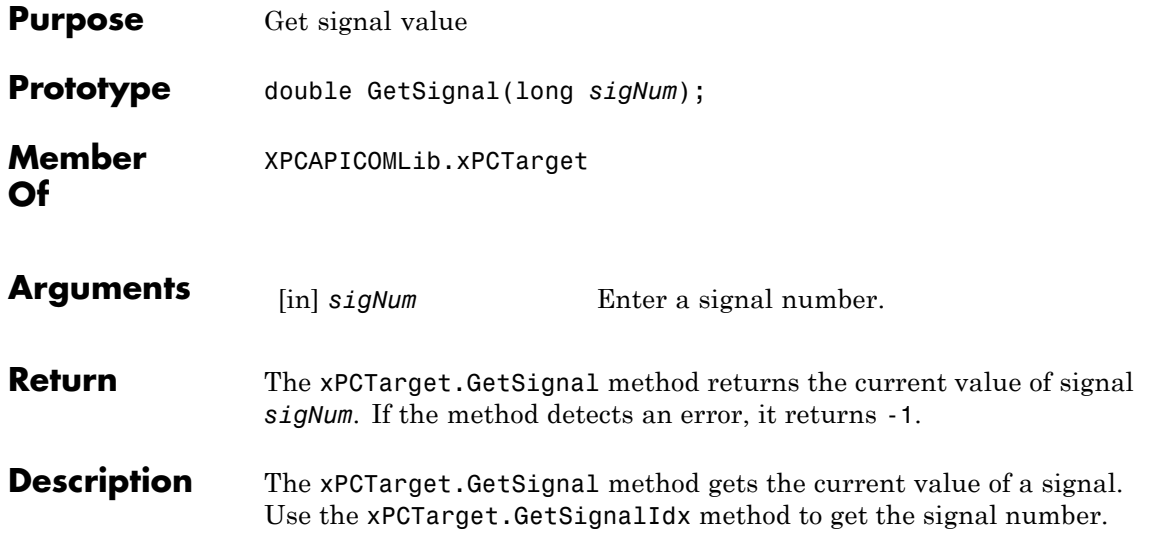

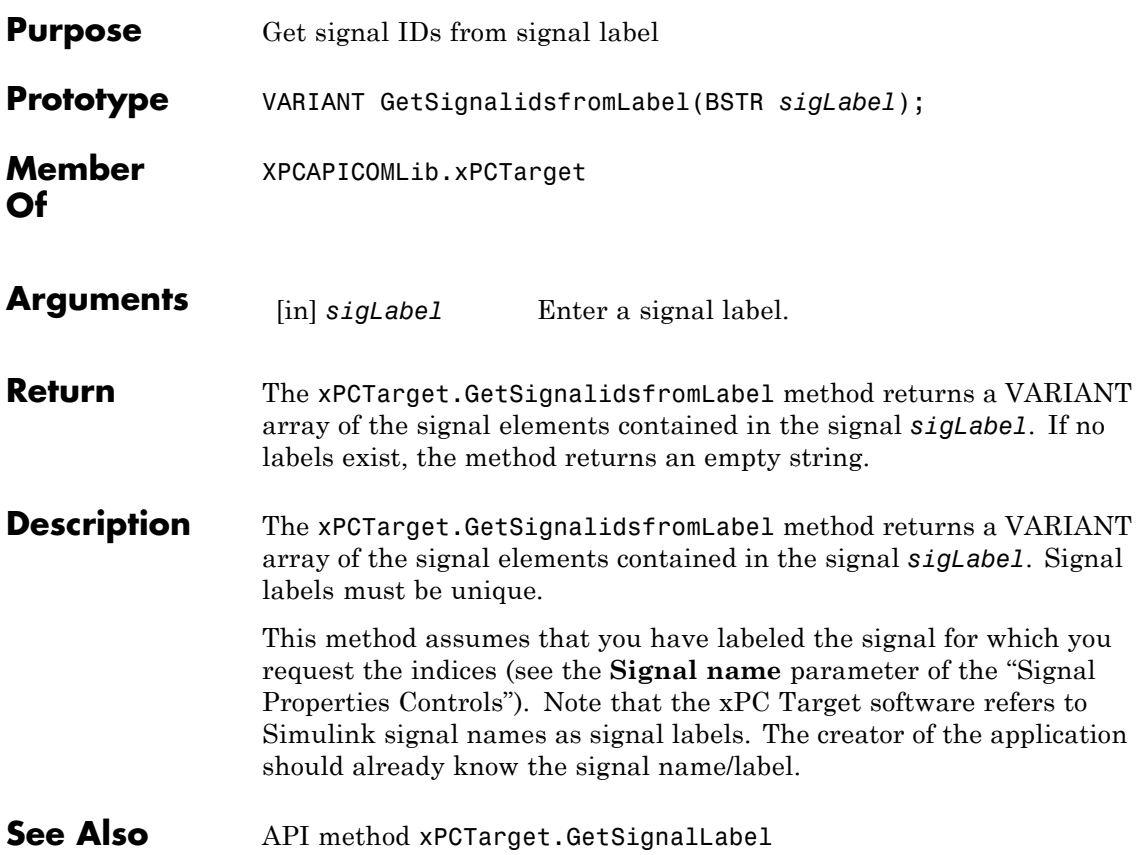

# **xPCTarget.GetSignalLabel**

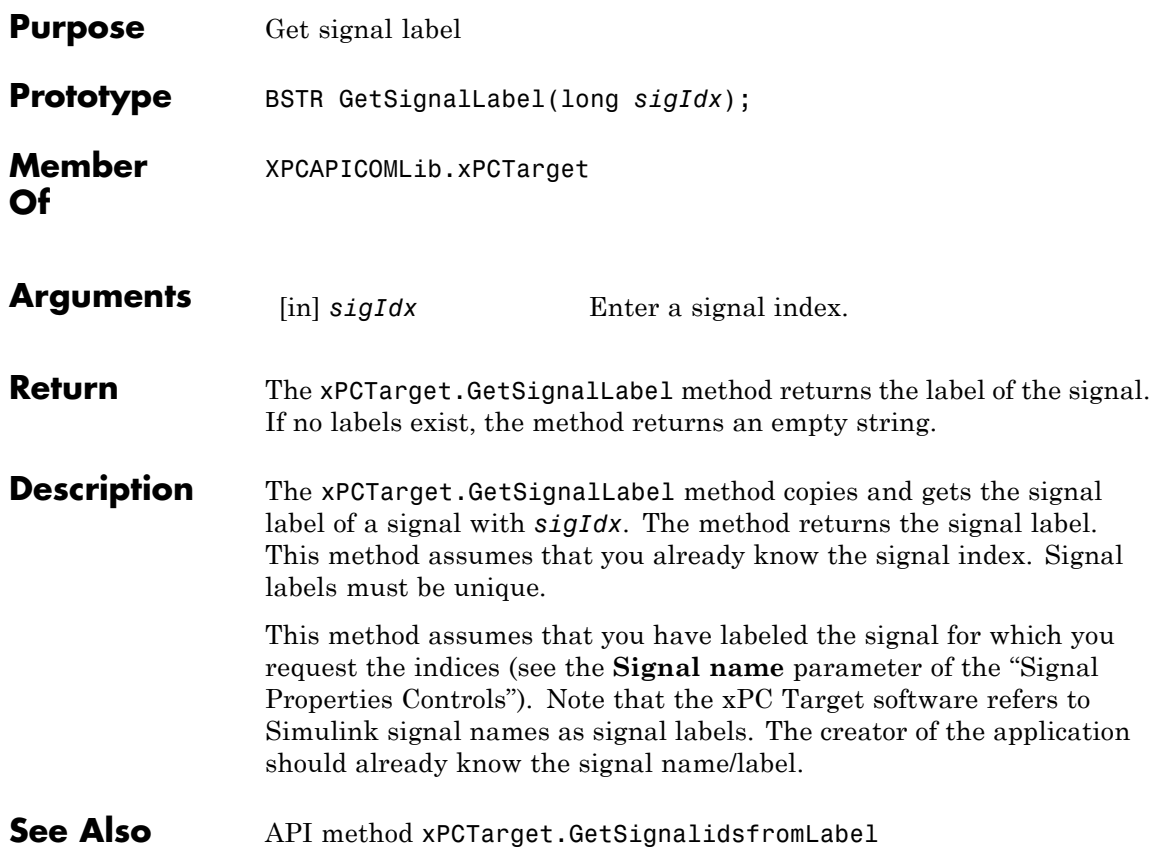

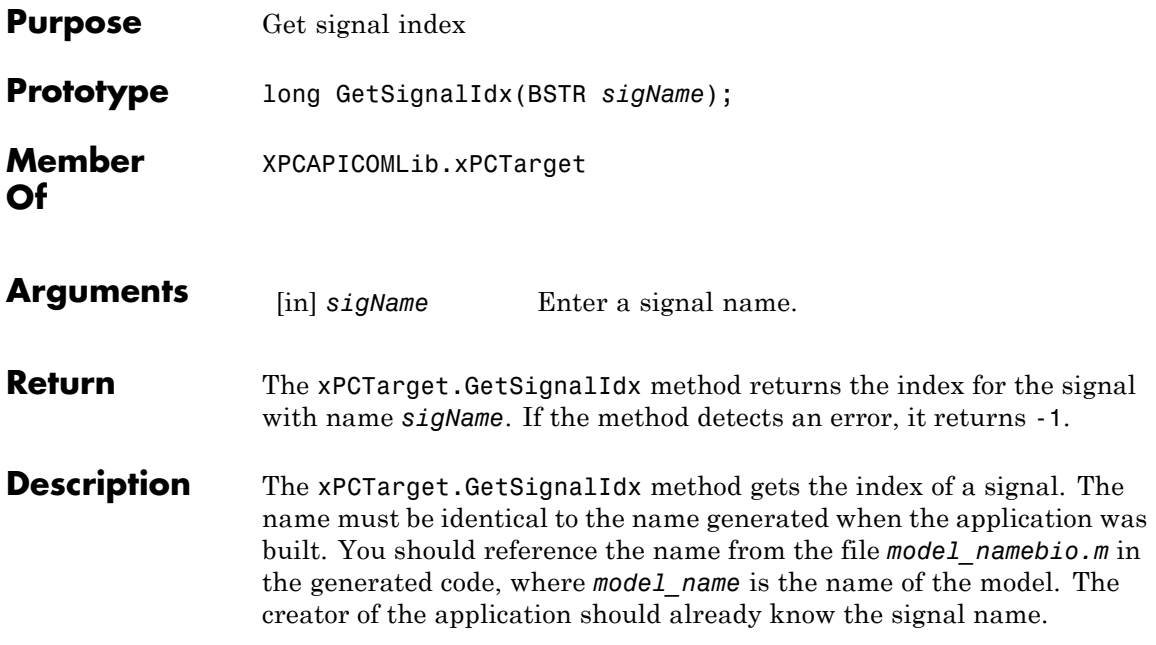

# **xPCTarget.GetSignalName**

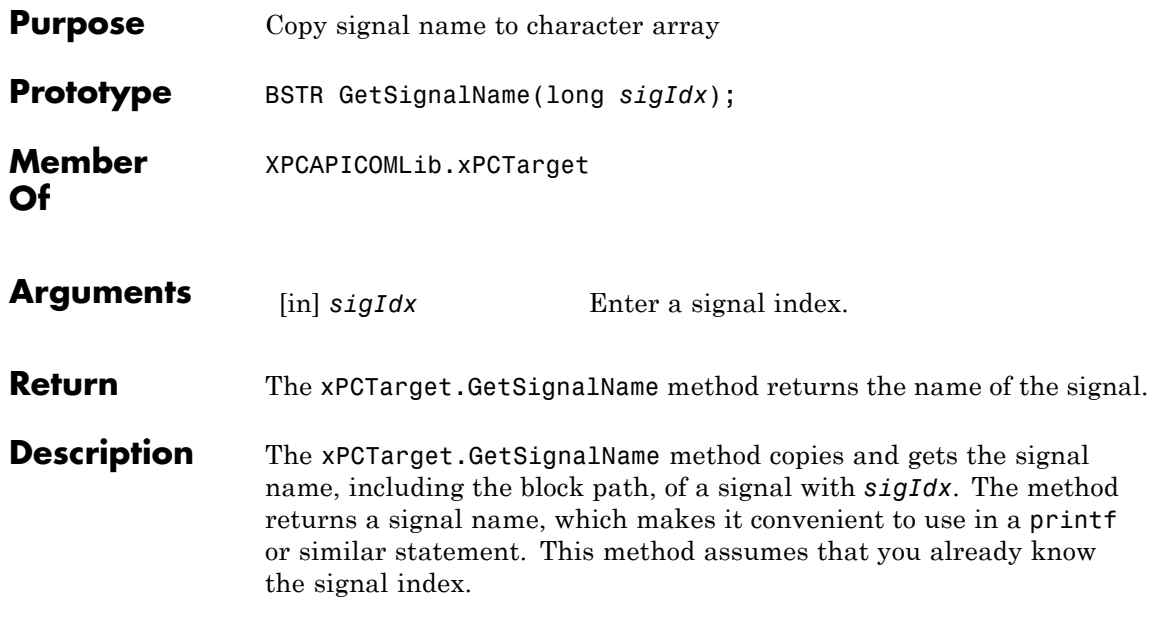

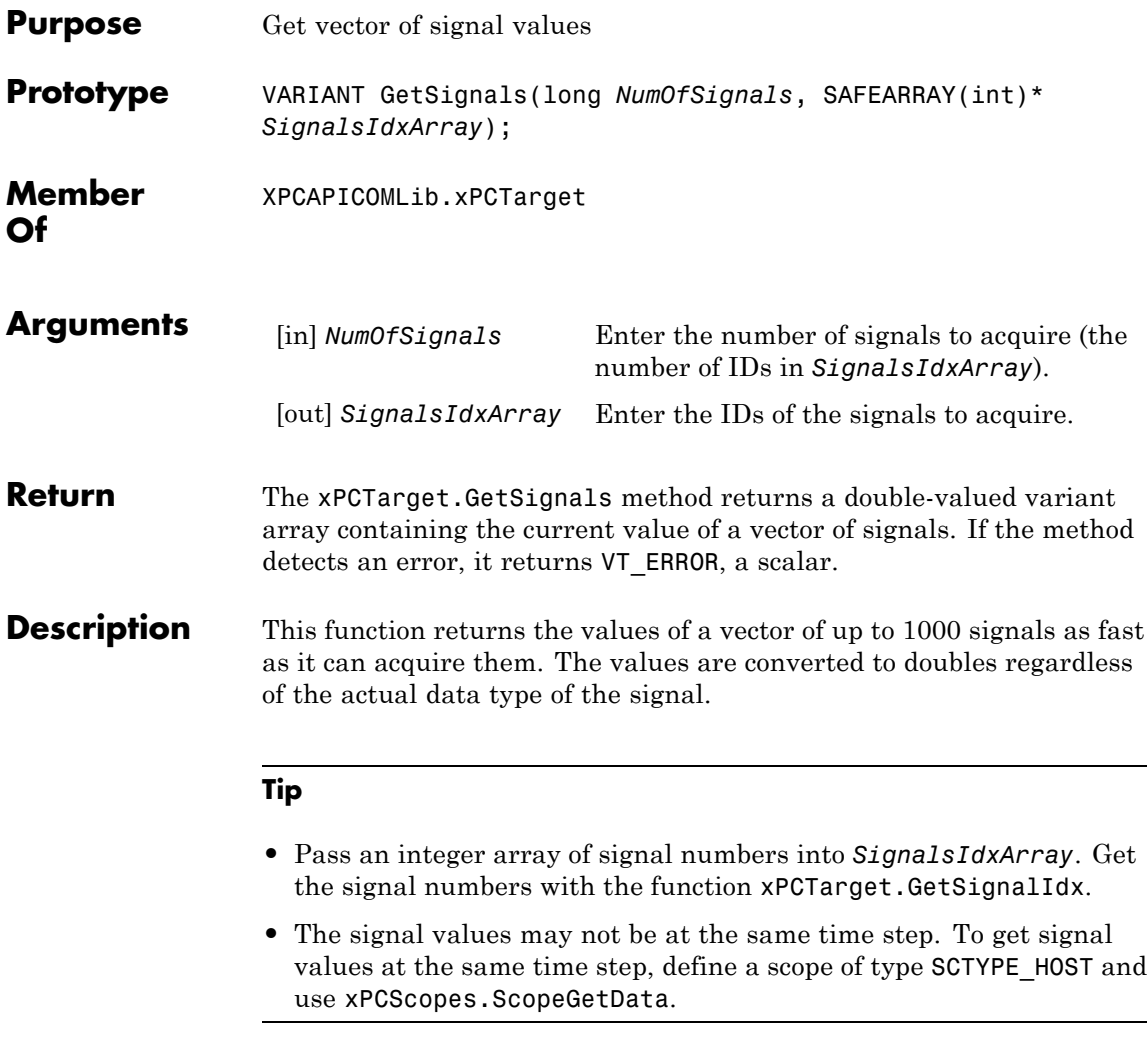

The function xPCTarget.GetSignal does the same thing for a single signal, and could be used multiple times to achieve the same result.

However, xPCGetSignals is faster and the signal values are more likely to be spaced closely together.

**See Also** API functions xPCTarget.GetSignal, xPCTarget.GetSignalIdx

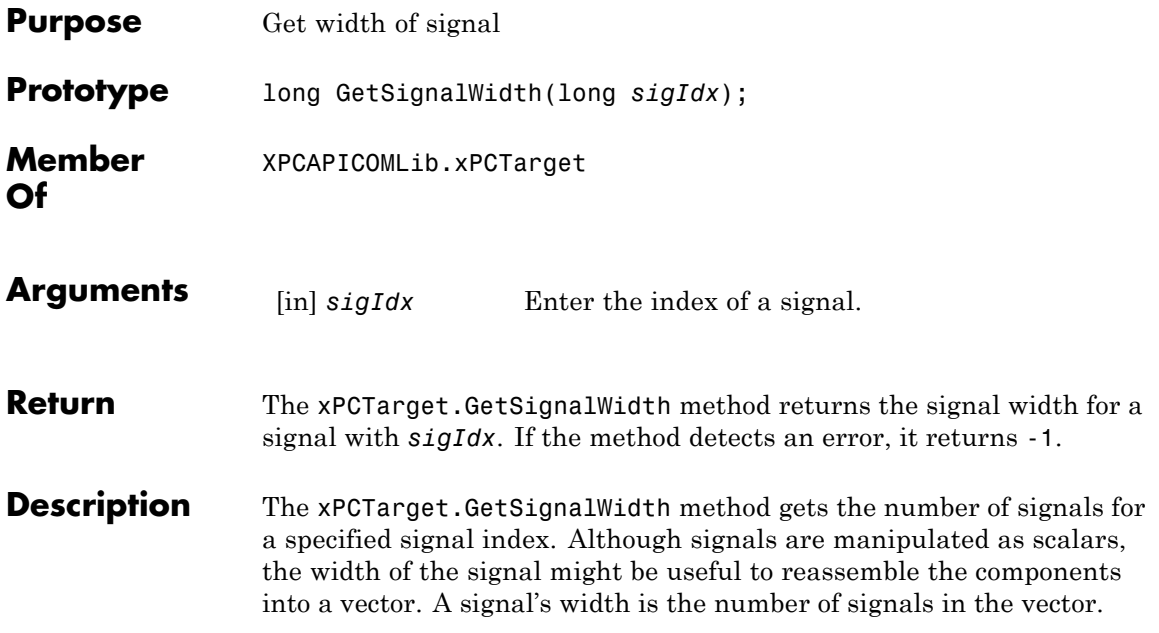

#### **xPCTarget.GetStateLog**

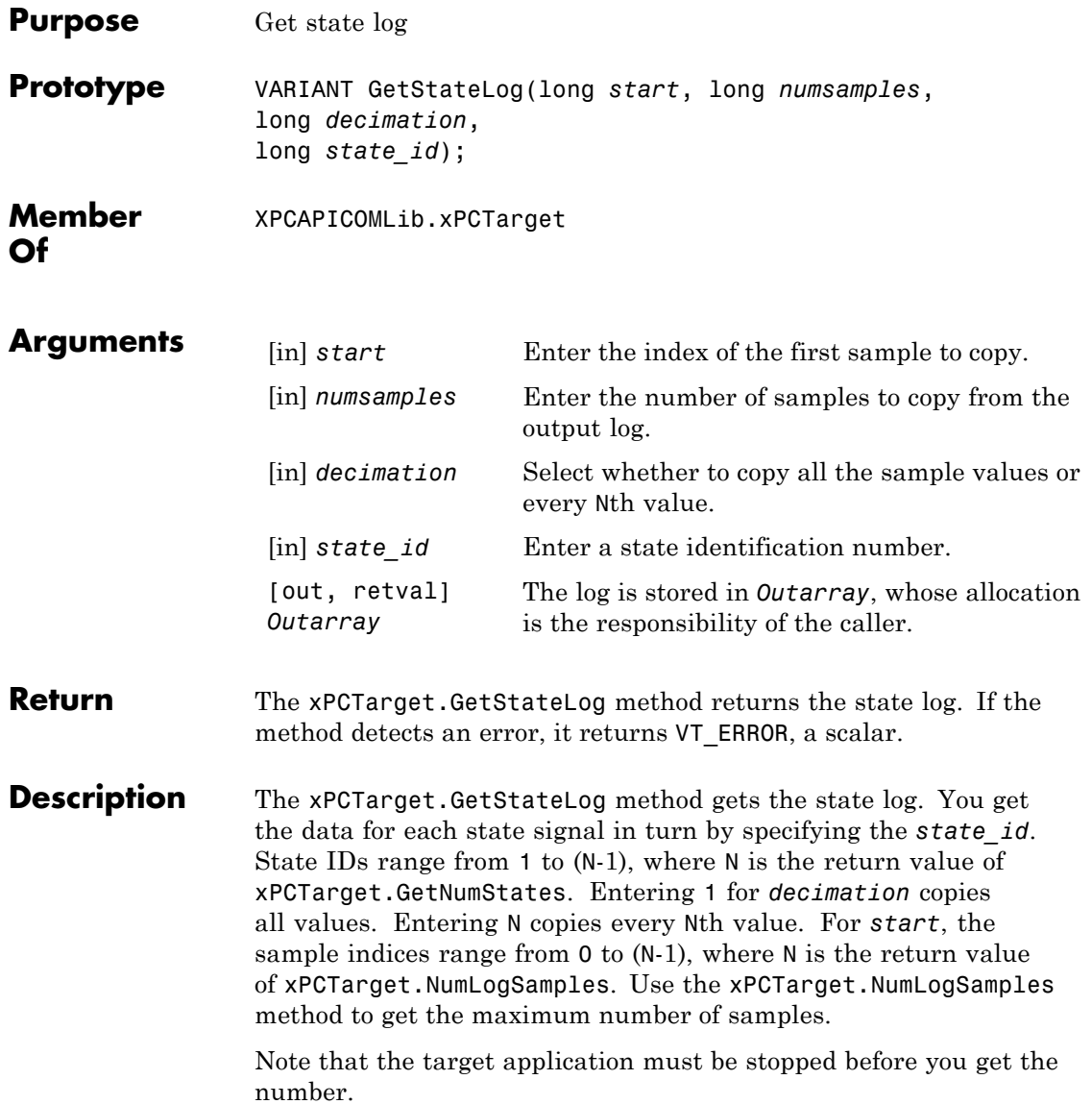

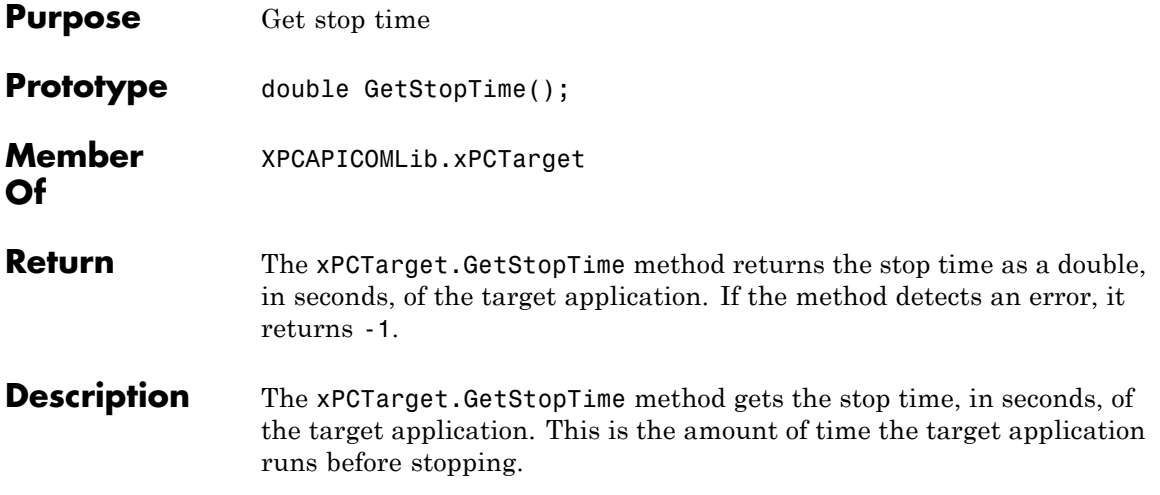

#### **xPCTarget.GetTETLog**

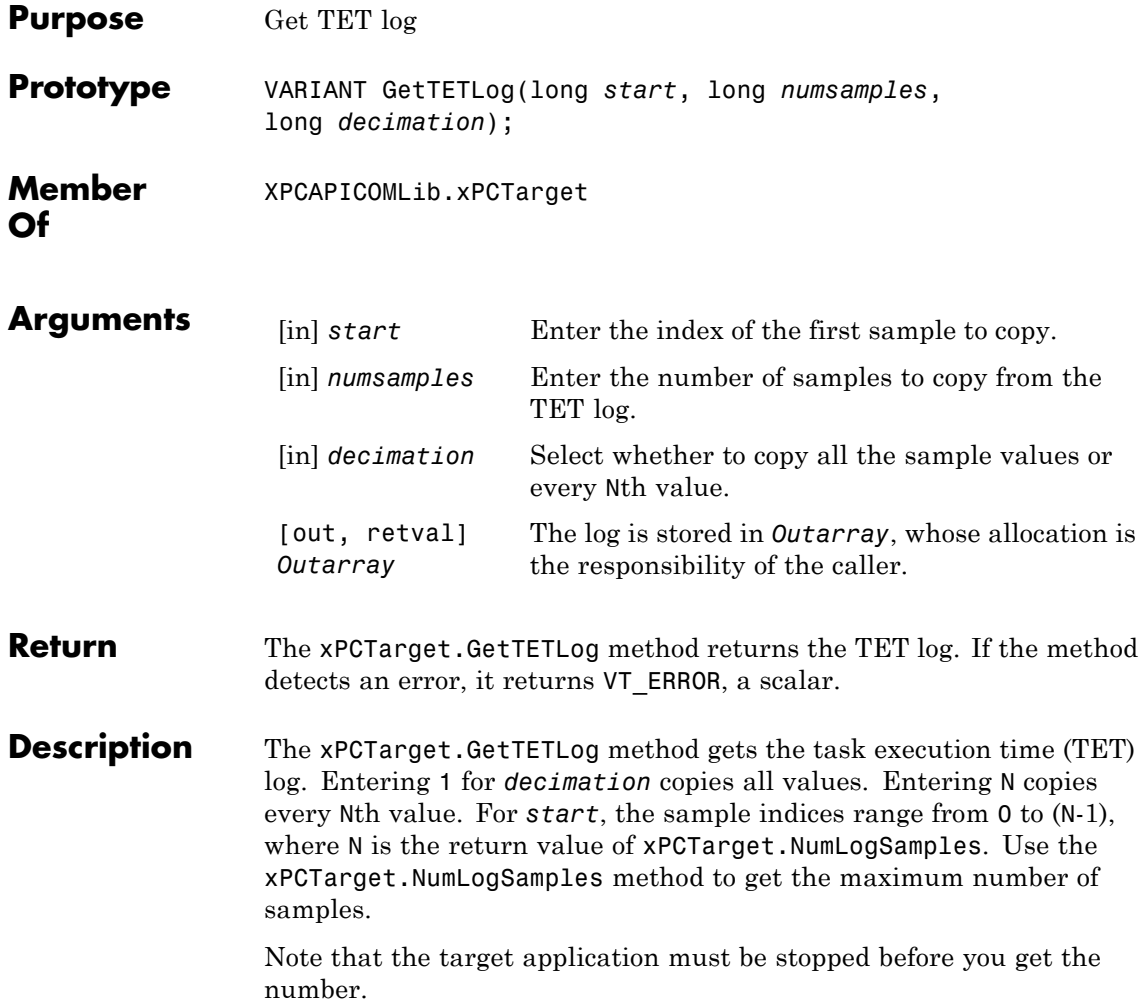

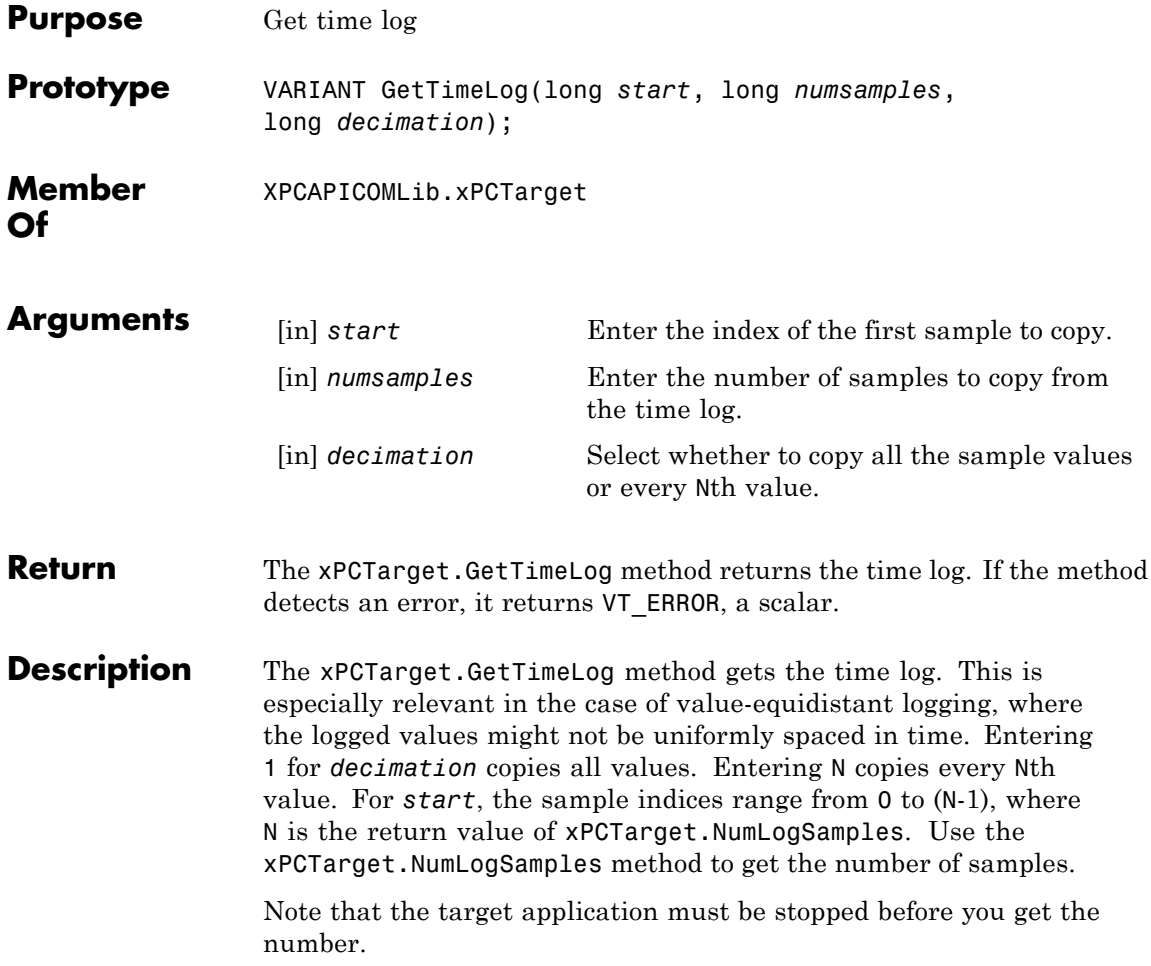

# **xPCTarget.GetxPCError**

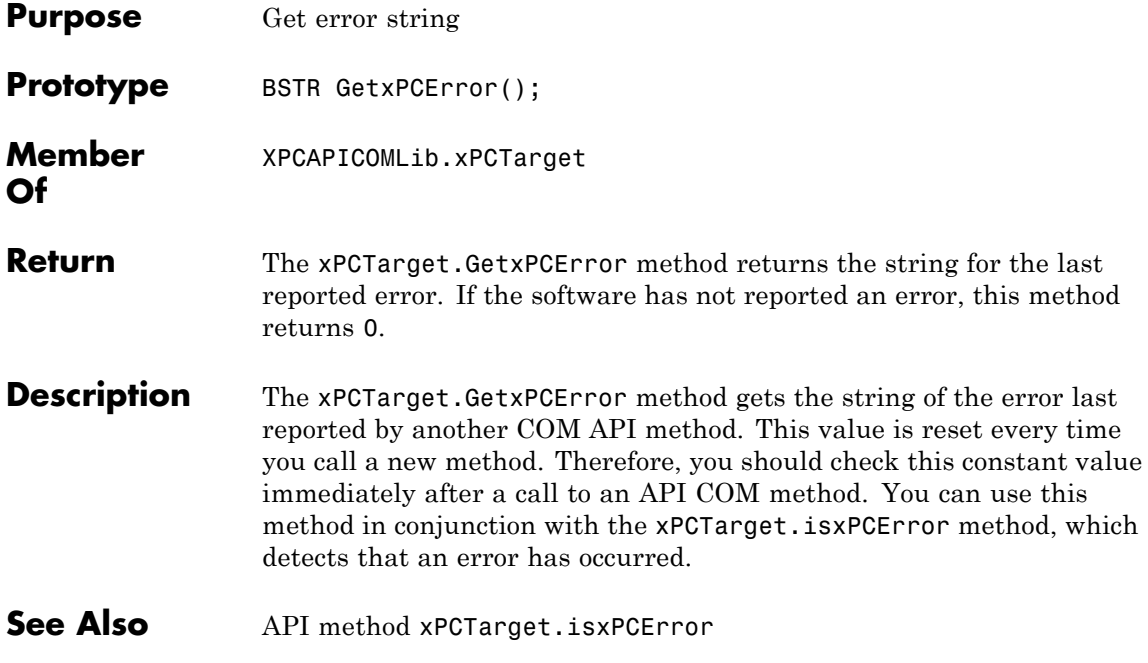

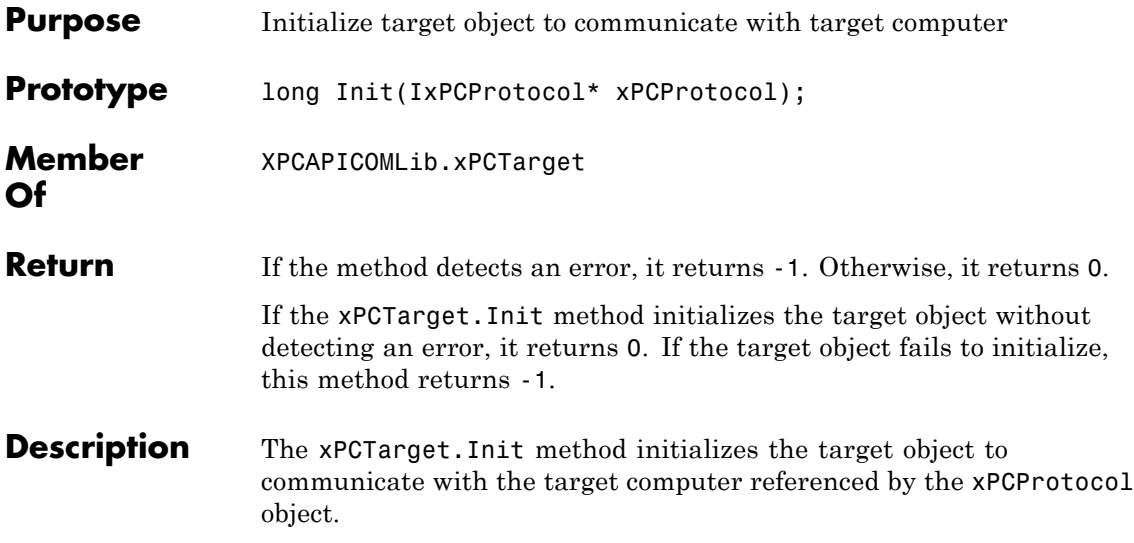

# **xPCTarget.IsAppRunning**

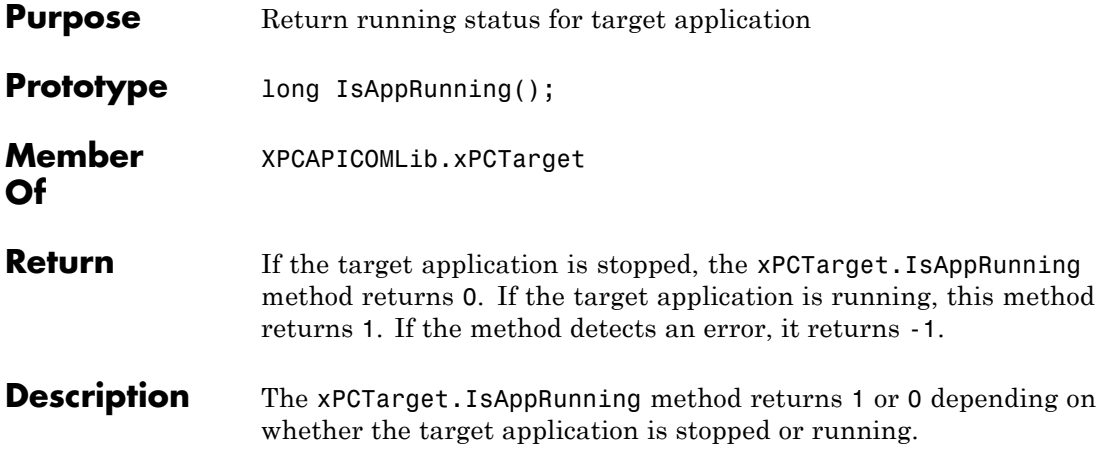

## **xPCTarget.IsOverloaded**

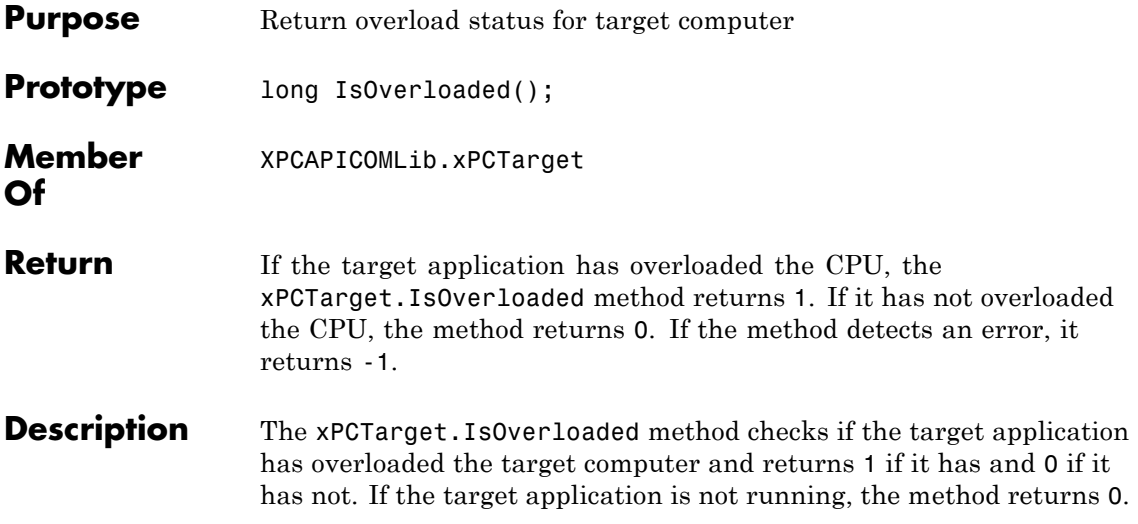

## **xPCTarget.isxPCError**

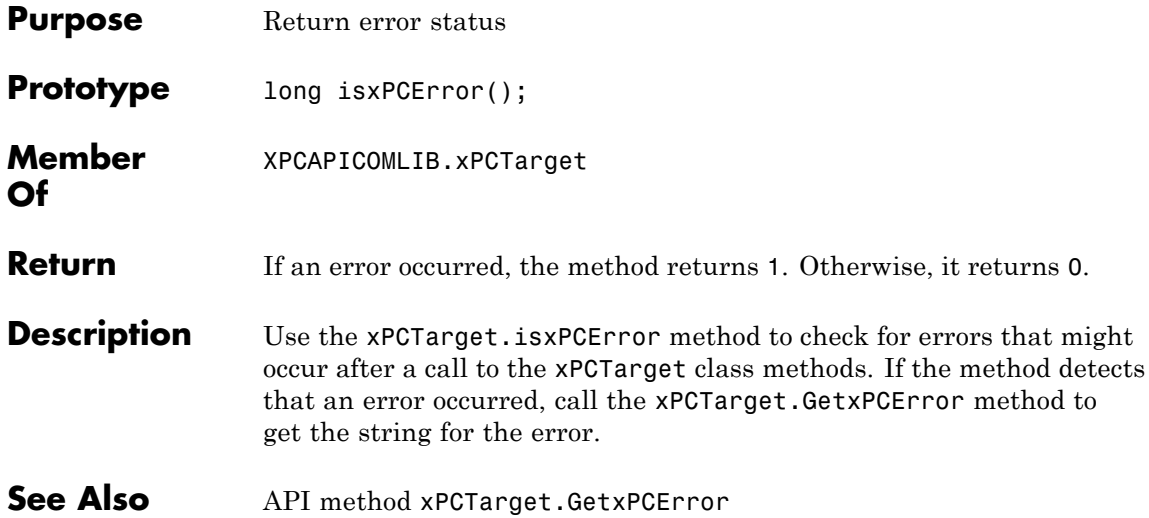

#### **xPCTarget.LoadApp**

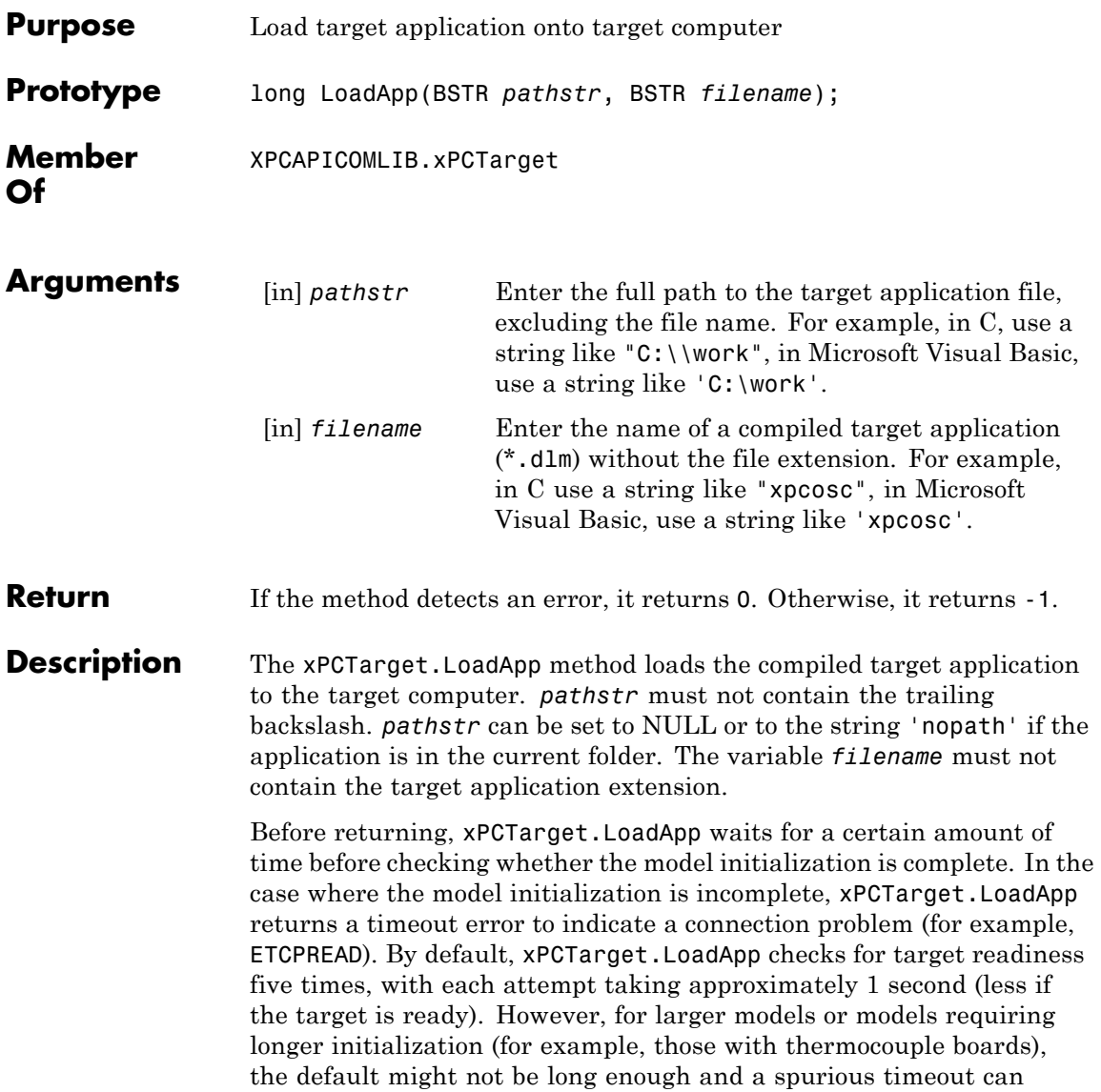

be generated. The methods xPCProtocol.GetLoadTimeOut and xPCProtocol.SetLoadTimeOut control the number of attempts made.

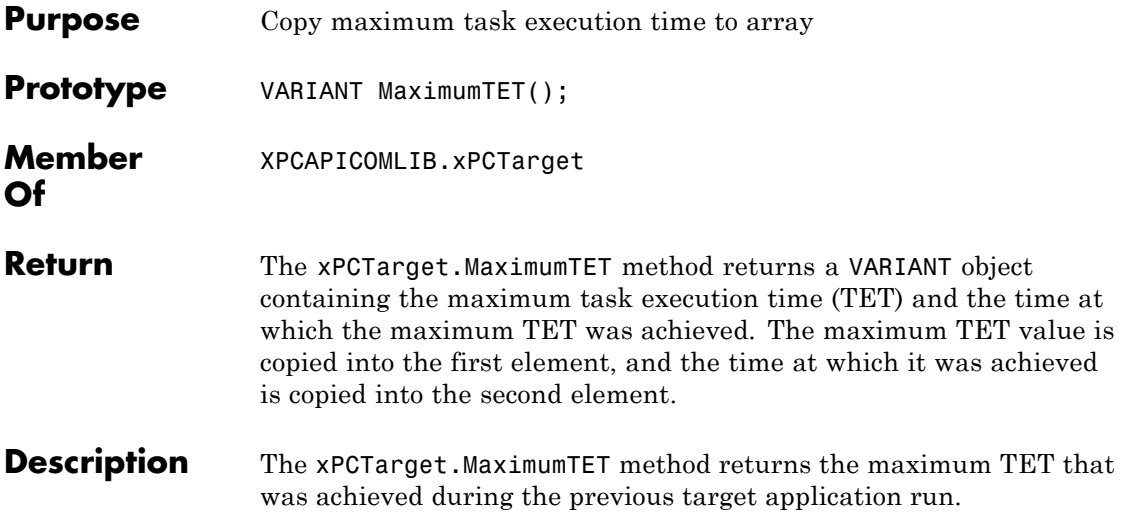

# **xPCTarget.MaxLogSamples**

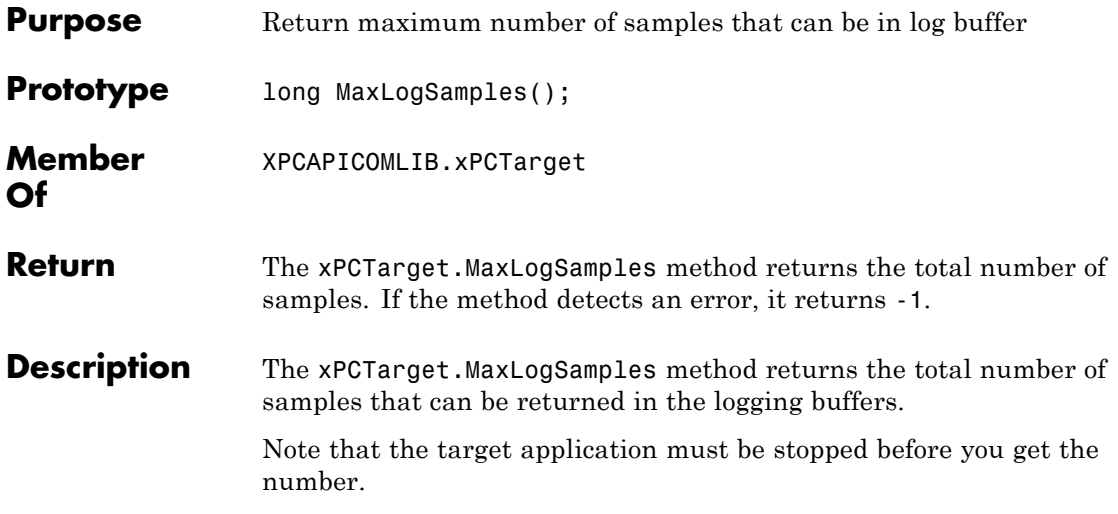

# **xPCTarget.MinimumTET**

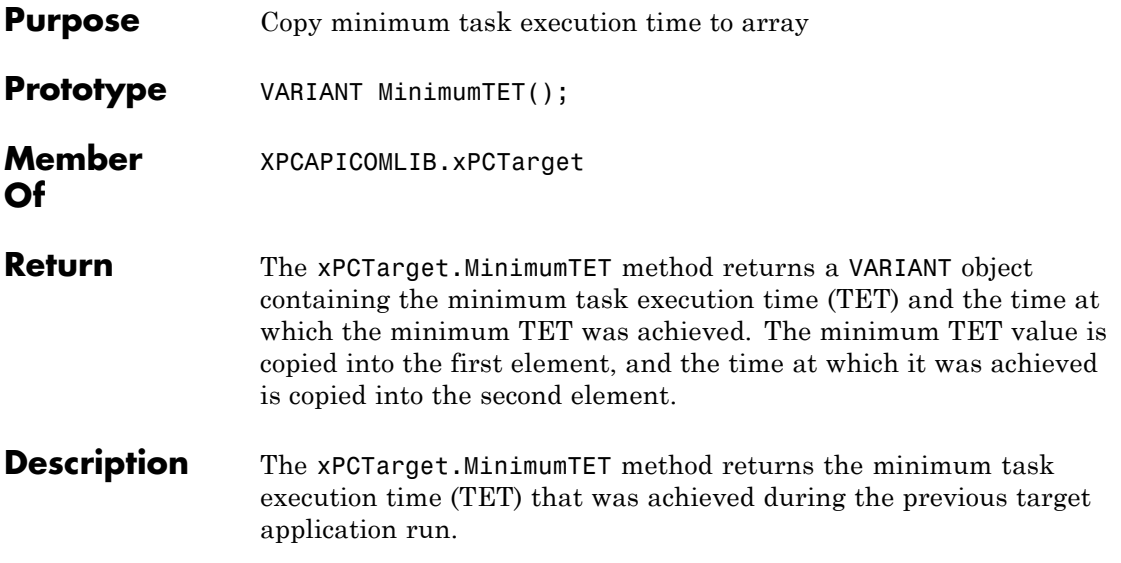

## **xPCTarget.NumLogSamples**

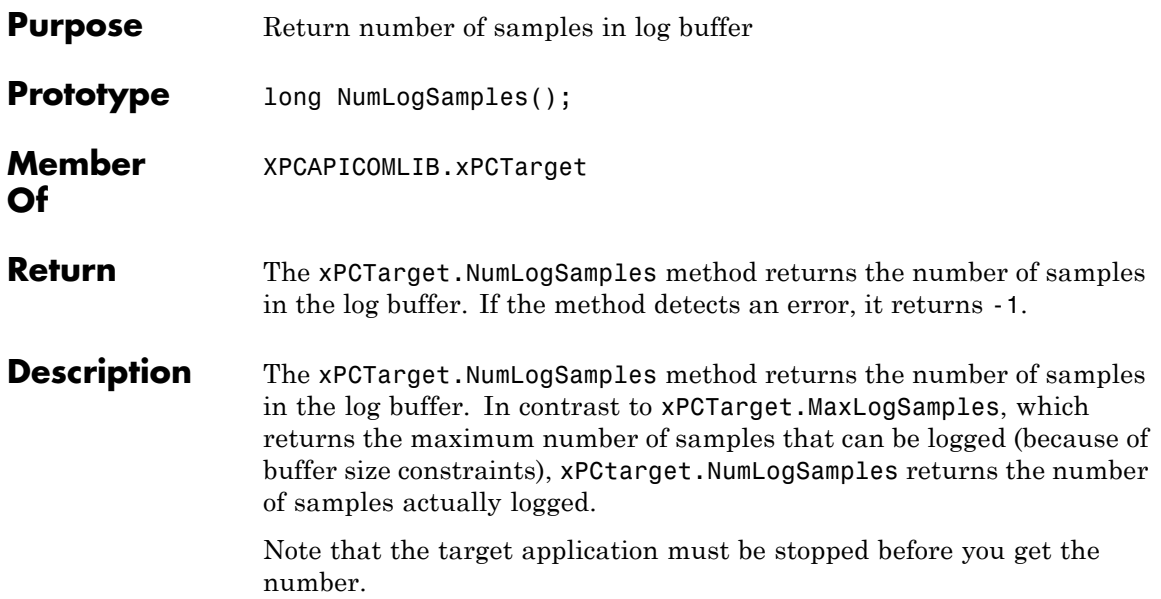
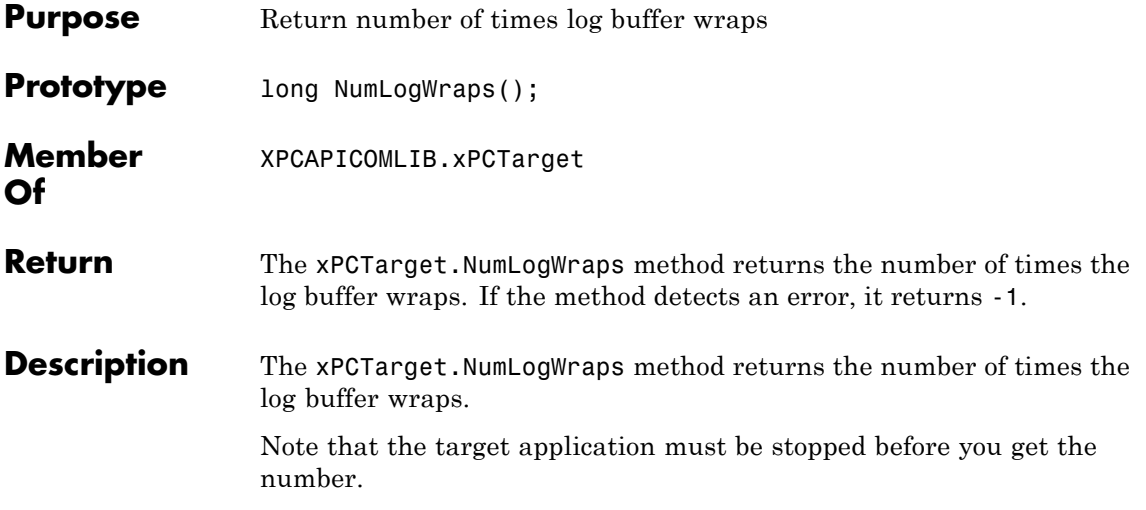

# **xPCTarget.SetParam**

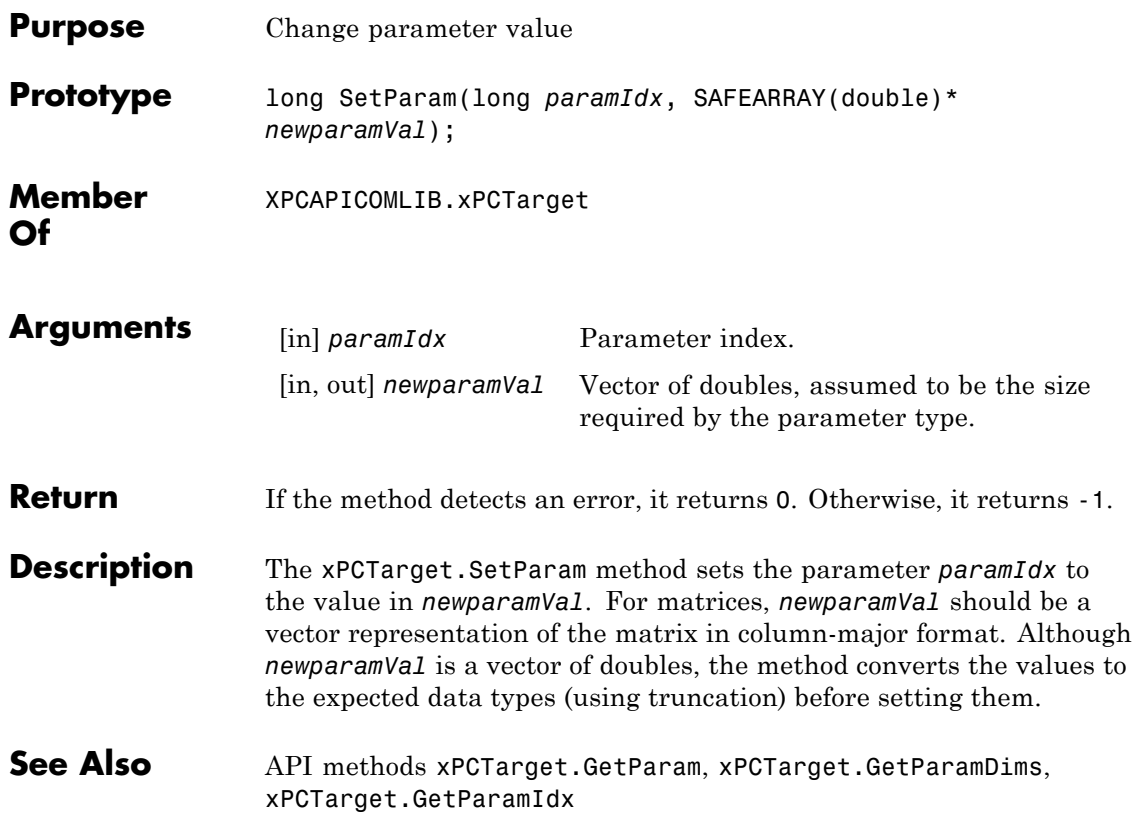

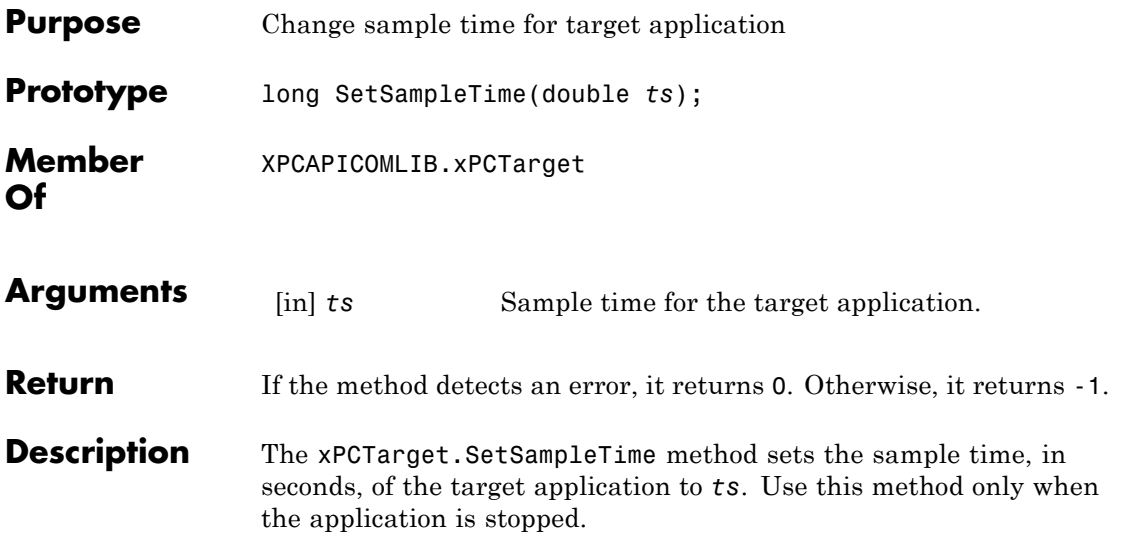

# **xPCTarget.SetStopTime**

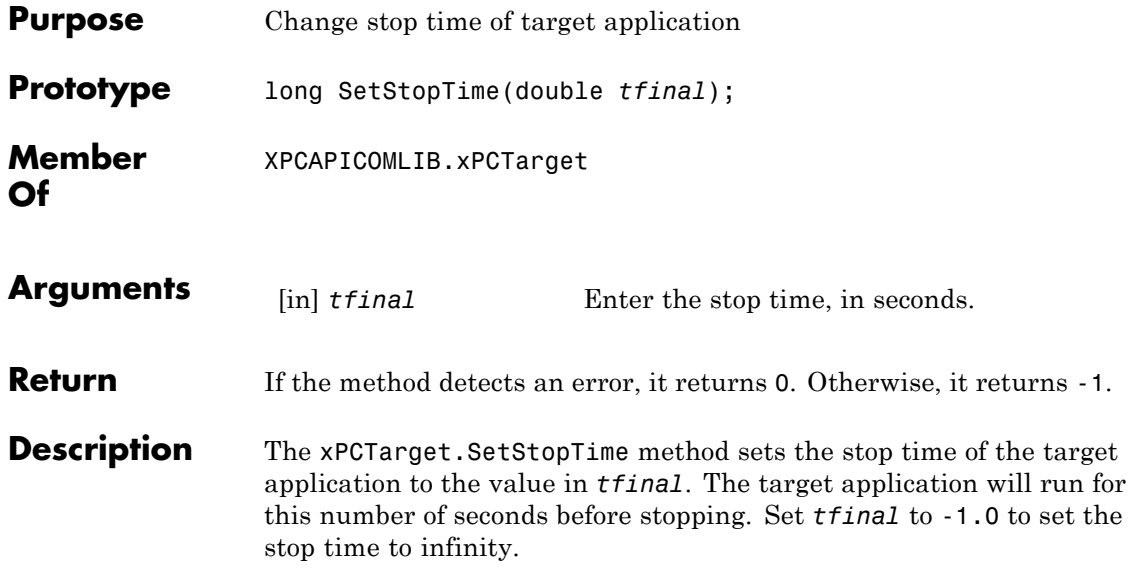

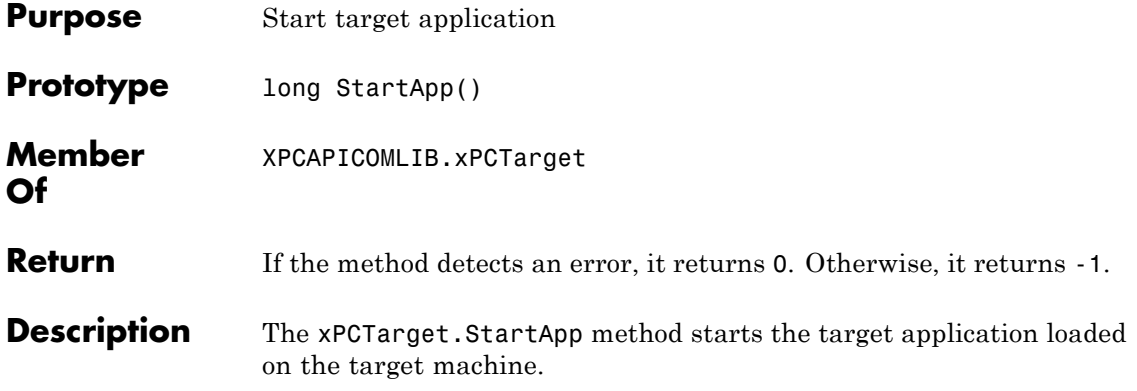

# **xPCTarget.StopApp**

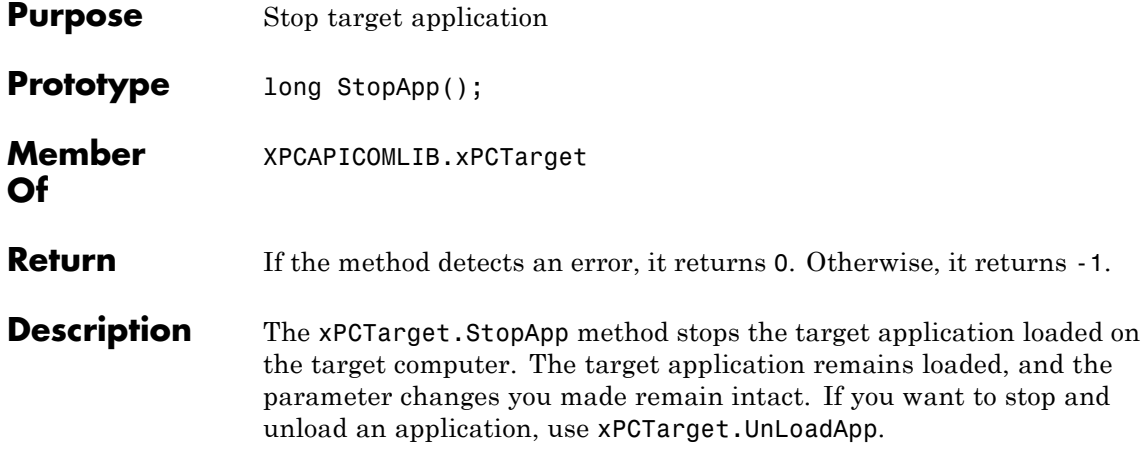

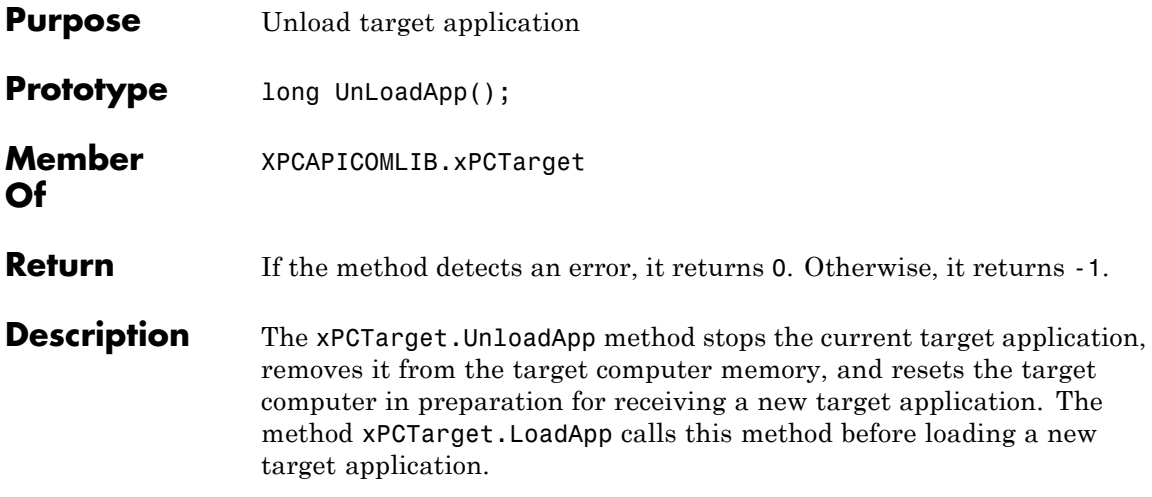

# Configuration Parameters

This topic deals with configuration parameters in xPC Target Explorer and in the MATLAB API.

## **Setting Configuration Parameters**

### **In this section...**

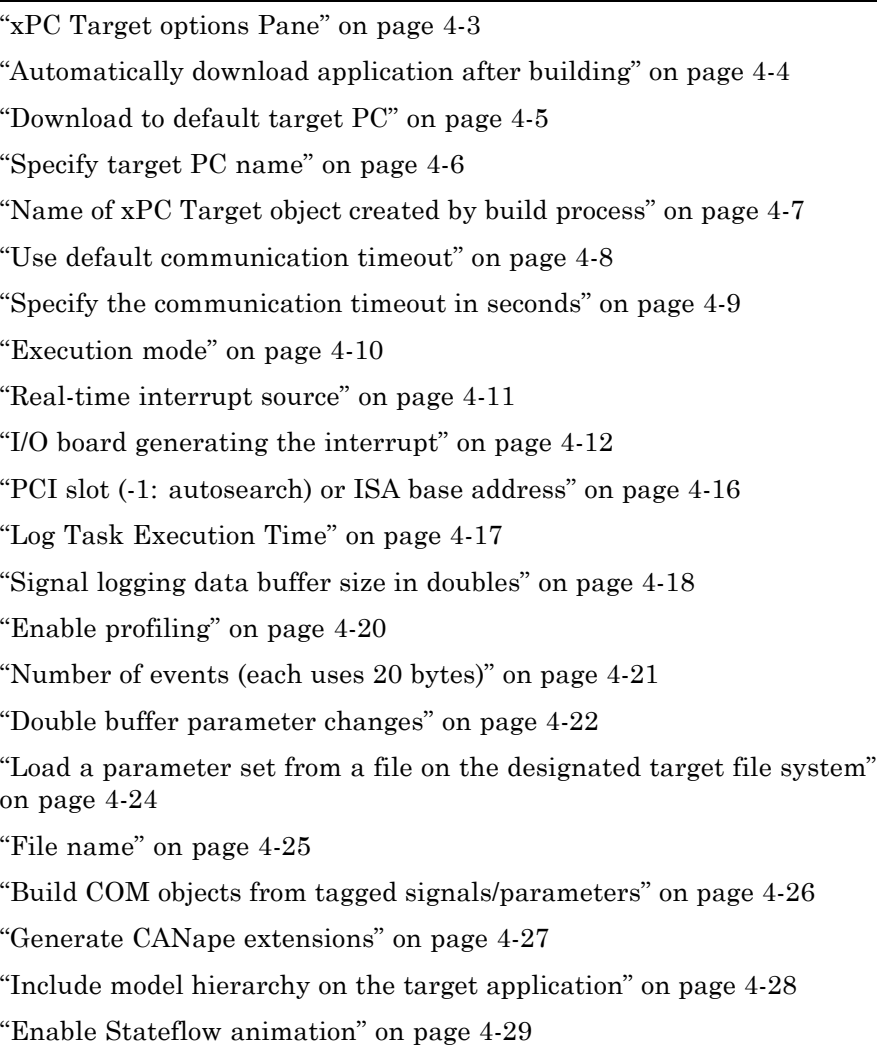

### <span id="page-586-0"></span>**xPC Target options Pane**

Set up general information about building target applications, including target, execution, data logging, and other options.

### **Configuration**

To enable the xPC Target options pane, you must:

- **1** Select xpctarget.tlc or xpctargetert.tlc for the **System target file** parameter on the code generation pane.
- **2** Select C for the **Language** parameter on the code generation pane.

### **Tips**

- **•** The default xPC Target options work for the generation of most target applications. If you want to customize the build of your target application, set the option parameters to suit your specifications.
- **•** To access these parameters from the MATLAB command line, use:
	- **-** gcs To access the current model.
	- **-** set\_param To set the parameter value.
	- **-** get\_param To get the current value of the parameter.

### **See Also**

"xPC Target Options Configuration Parameters"

### <span id="page-587-0"></span>**Automatically download application after building**

Enable Simulink Coder to build and download the target application to the target computer.

### **Settings**

**Default:** on

 $\overline{M}$  On

Builds and downloads the target application to the target computer.

 $\Box$  Off

Builds the target application, but does not download it to the target computer.

### **Command-Line Information**

**Parameter:** xPCisDownloadable **Type:** string **Value:** 'on' | 'off' **Default:** 'on'

### **See Also**

"Build and Download Target Application"

### <span id="page-588-0"></span>**Download to default target PC**

Direct Simulink Coder to download the target application to the default target computer.

### **Settings**

**Default:** on

 $\overline{M}$  On

Downloads the target application to the default target computer. Assumes that you configured a default target computer through xPC Target Explorer.

 $\Box$  Off

Enables the **Specify target PC name** field so that you can enter the target computer to which to download the target application.

### **Dependency**

This parameter enables **Specify target PC name**.

### **Command-Line Information**

**Parameter:** xPCisDefaultEnv **Type:** string **Value:** 'on' | 'off' **Default:** 'on'

### **See Also**

- **•** "Ethernet Communication Setup"
- **•** "RS-232 Communication Setup"

### <span id="page-589-0"></span>**Specify target PC name**

Specify a target computer name for your target application.

### **Settings**

 $\bar{1}$ 

### **Tip**

The target computer name appears in xPC Target Explorer as the target computer node, for example TargetPC1.

### **Dependencies**

This parameter is enabled by **Download to default target PC**.

### **Command-Line Information**

**Parameter:** xPCTargetPCEnvName **Type:** string **Value:** Any valid target computer **Default:** ''

### **See Also**

"xPC Target Explorer"

### <span id="page-590-0"></span>**Name of xPC Target object created by build process**

Enter the name of the target object created by the build process.

### **Settings**

**Default:** tg

### **Tip**

Use this name when you work with the target object through the command-line interface.

### **Command-Line Information**

**Parameter:** RL32ObjectName **Type:** string **Value:** 'tg' | valid target object name **Default:** 'tg'

### **See Also**

"Target Driver Objects"

### <span id="page-591-0"></span>**Use default communication timeout**

Direct xPC Target software to wait 5 (default) seconds for the target application to be downloaded to the target computer.

### **Settings**

**Default:** on

 $\overline{M}$  On

Waits the default amount of seconds (5) for the target application to be downloaded to the target computer.

 $\Box$  Off

Enables the **Specify the communication timeout in seconds** field so that you can enter the maximum length of time in seconds you want to wait for a target application to be downloaded to the target computer.

### **Dependencies**

This parameter enables **Specify the communication timeout in seconds**.

### **Command-Line Information**

**Parameter:** xPCisModelTimeout **Type:** string **Value:** 'on' | 'off' **Default:** 'on'

### **See Also**

"Increase the Time for Downloads"

### <span id="page-592-0"></span>**Specify the communication timeout in seconds**

Specify a timeout, in seconds, to wait for the target application to download to the target computer.

### **Settings**

**Default:** 5

### **Tip**

Enter the maximum length of time in seconds you want to allow the xPC Target software to wait for the target application to download to the target computer. If the target application is not downloaded within this time frame, the software generates an error.

### **Dependencies**

This parameter is enabled by **Use default communication timeout**.

### **Command-Line Information**

**Parameter:** xPCModelTimeoutSecs **Type:** string **Value:** Any valid number of seconds **Default:** '5'

### **See Also**

"Increase the Time for Downloads"

### <span id="page-593-0"></span>**Execution mode**

Specify target application execution mode.

### **Settings**

**Default:** Real-Time

#### Real-Time

Executes target application in real time.

Freerun

Runs the target application as fast as possible.

### **Command-Line Information**

**Parameter:** RL32ModeModifier **Type:** string **Value:** 'Real-Time' | 'Freerun' **Default:** 'Real-Time'

### **See Also**

"Set Configuration Parameters"

### <span id="page-594-0"></span>**Real-time interrupt source**

Select a real-time interrupt source from the I/O board.

### **Settings**

**Default:** Timer

```
Timer
```
Specifies that the board interrupt source is a timer.

Auto (PCI only)

Enables the xPC Target software to automatically determine the IRQ that the BIOS assigned to the board and use it.

3 to 15

Specifies that the board interrupt source is an IRQ number on the board.

### **Tips**

- **•** The Auto (PCI only) option is available only for PCI boards. If you have an ISA board (PC 104 or onboard parallel port), you must set the IRQ manually.
- **•** The xPC Target software treats PCI parallel port plug-in boards like ISA boards. For PCI parallel port plug-in boards, you must set the IRQ manually.
- **•** Multiple boards can share the same interrupt number.

### **Command-Line Information**

```
Parameter: RL32IRQSourceModifier
Type: string
Value: 'Timer' | Auto (PCI only) | '3'|'4'|'5' | '6'|'7' |'8' |'9'
|'10' |'11' |'12' |'13' |'14' |'15'
Default: 'Timer'
```
### **See Also**

"Set Configuration Parameters"

### <span id="page-595-0"></span>**I/O board generating the interrupt**

Specify the board interrupt source.

### **Settings**

**Default:** None/Other

#### ATI-RP-R5

Specifies that the interrupt source is an ATI-RP-R5 board.

#### AudioPMC+

Specifies that the interrupt source is the Bittware AudioPMC+ audio board.

#### Bitflow NEON

Specifies that the interrupt source is the BitFlow™ NEON video board.

#### CB\_CIO-CTR05

Specifies that the interrupt source is the Measurement Computing™ CIO-CTR05 board.

#### CB\_PCI-CTR05

Specifies that the interrupt source is the Measurement Computing PCI-CTR05 board.

#### Diamond\_MM-32

Specifies that the interrupt source is the Diamond Systems MM-32 board.

#### FastComm 422/2-PCI

Specifies that the interrupt source is the Fastcom 422/2-PCI board.

#### FastComm 422/2-PCI-335

Specifies that the interrupt source is the Fastcom 422/2-PCI-335 board.

#### FastComm 422/4-PCI-335

Specifies that the interrupt source is the Fastcom 422/4-PCI-335 board.

#### GE\_Fanuc(VMIC)\_PCI-5565

Specifies that the interrupt source is the GE® Fanuc VMIC PCI-5565 board.

#### General Standards 24DSI12

Specifies that the interrupt source is the General Standards 24DSI12 board.

#### Parallel\_Port

Specifies that the interrupt source is the parallel port of the target computer.

#### Quatech DSCP-200/300

Specifies that the interrupt source is the Quatech® DSCP-200/300 board.

#### Quatech ESC-100

Specifies that the interrupt source is the Quatech ESC-100 board.

#### Quatech QSC-100

Specifies that the interrupt source is the Quatech QSC-100 board.

#### Quatech QSC-200/300

Specifies that the interrupt source is the Quatech QSC-200/300 board.

#### RTD\_DM6804

Specifies that the interrupt source is the Real-Time Devices DM6804 board.

#### SBS\_25x0\_ID\_0x100

Specifies that the interrupt source is an SBS Technologies shared memory board associated with ID 0x100.

#### SBS\_25x0\_ID\_0x101

Specifies that the interrupt source is an SBS Technologies shared memory board associated with ID 0x101.

#### SBS\_25x0\_ID\_0x102

Specifies that the interrupt source is an SBS Technologies shared memory board associated with ID 0x102.

#### SBS\_25x0\_ID\_0x103

Specifies that the interrupt source is an SBS Technologies shared memory board associated with ID 0x103.

#### Scramnet\_SC150+

Specifies that the interrupt source is the Systran® Scramnet+ SC150 board.

#### Softing\_CAN-AC2-104

Specifies that the interrupt source is the Softing® CAN-AC2-104 board.

#### Softing\_CAN-AC2-PCI

Specifies that the interrupt source is the Softing CAN-AC2-PCI board.

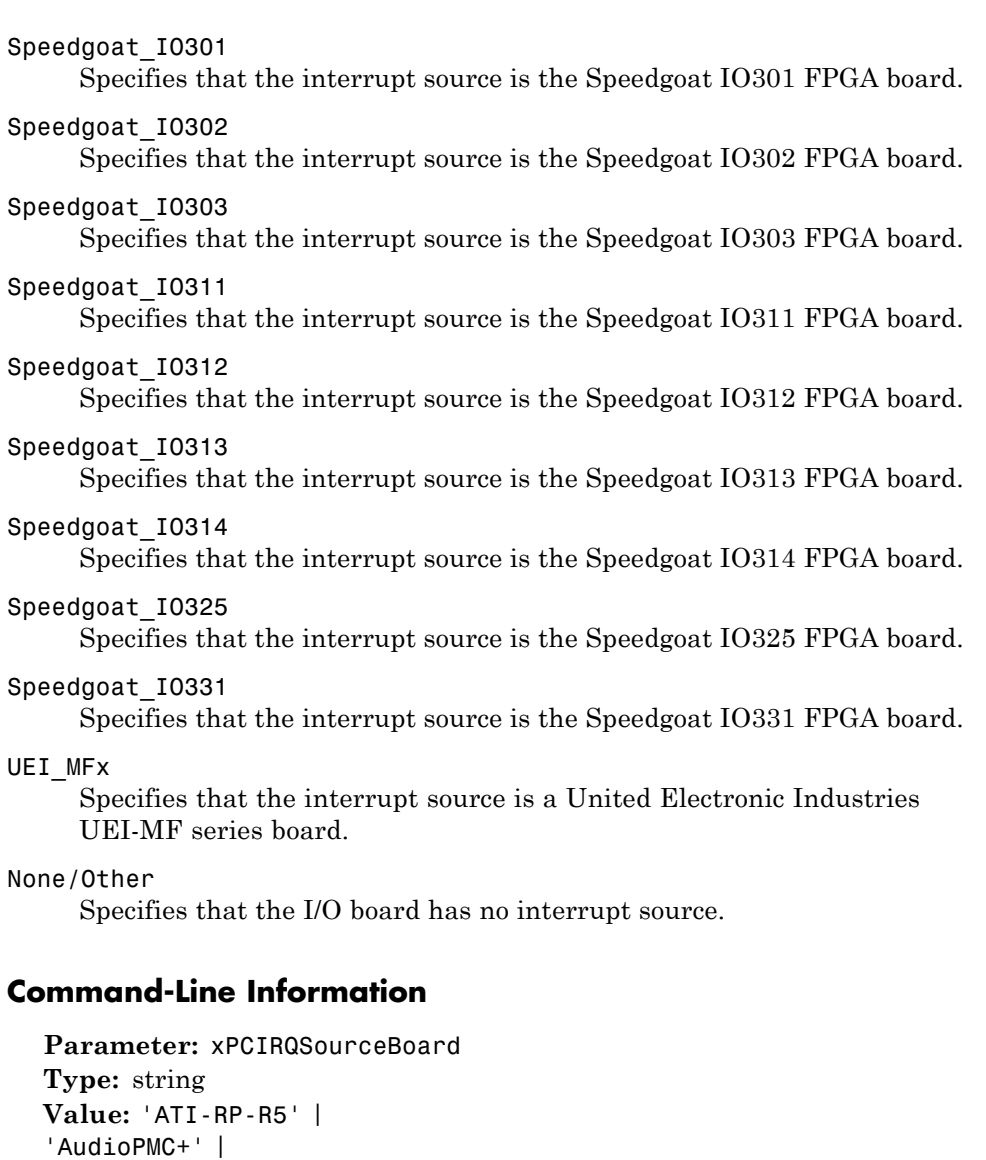

- 'Bitflow NEON' |
- 'CB\_CIO-CTR05' |
- 'CB\_PCI-CTR05' |
- 'Diamond\_MM-32' |
- 'FastComm 422/2-PCI' |

```
'FastComm 422/2-PCI-335' |
'FastComm 422/4-PCI-335' |
'GE_Fanuc(VMIC)_PCI-5565' |
'General Standards 24DSI12' |
'Parallel_Port' |
'Quatech DSCP-200/300' |
'Quatech ESC-100' |
'Quatech QSC-100' |
'Quatech QSC-200/300' |
'RTD_DM6804' |
'SBS_25x0_ID_0x100' |
'SBS_25x0_ID_0x101' |
'SBS_25x0_ID_0x102' |
'SBS_25x0_ID_0x103' |
'Scramnet_SC150+' |
'Softing_CAN-AC2-104' |
'Softing_CAN-AC2-PCI' |
'Speedgoat_IO301' |
'Speedgoat_IO302' |
'Speedgoat_IO303' |
'Speedgoat_IO311' |
'Speedgoat_IO312' |
'Speedgoat_IO313' |
'Speedgoat_IO314' |
'Speedgoat_IO325' |
'Speedgoat_IO331' |
'UEI_MFx' |
'None/Other'
Default: 'None/Other'
```
### **See Also**

"Set Configuration Parameters"

### <span id="page-599-0"></span>**PCI slot (-1: autosearch) or ISA base address**

Enter the slot number or base address for the I/O board generating the interrupt.

### **Settings**

**Default:** -1

The PCI slot can be either -1 (let the xPC Target software determine the slot number) or of the form [bus, slot].

The base address is a hexadecimal number of the form 0x300.

### **Tip**

To determine the bus and PCI slot number of the boards in the target computer, type getxpcpci in the MATLAB window.

### **Command-Line Information**

**Parameter:** xPCIOIRQSlot **Type:** string **Value:** '-1' | hexadecimal value **Default:** '-1'

### **See Also**

"xPC Target Options Configuration Parameters"

"PCI Bus I/O Devices"

### <span id="page-600-0"></span>**Log Task Execution Time**

Log task execution times to the target object property tg.TETlog.

### **Settings**

**Default:** on

 $\overline{\boxtimes}$  On

Logs task execution times to the target object property tg.TETlog.

 $\square$  Off

Does not log task execution times to the target object property tg.TETlog.

### **Command-Line Information**

**Parameter:** RL32LogTETModifier **Type:** string **Value:** 'on' | 'off' **Default:** 'on'

### **See Also**

"xPC Target Options Configuration Parameters"

"Signal Logging Basics"

### <span id="page-601-0"></span>**Signal logging data buffer size in doubles**

Enter the maximum number of sample points to save before wrapping.

### **Settings**

**Default:** 100000

The maximum value for this option cannot exceed the available target computer memory, which the xPC Target software also uses to hold other items.

### **Tips**

- **•** Target applications use this buffer to store the time, states, outputs, and task execution time logs as defined in the Simulink model.
- **•** The maximum value for this option derives from available target computer memory, which the xPC Target software also uses to hold other items. For example, in addition to signal logging data, the software also uses the target computer memory for the xPC Target kernel, target application, and scopes.

For example, assume that your model has six data items (one time, two states, two outputs, and one task execution time (TET)). If you enter a buffer size of 100000, the target object property tg.MaxLogSamples is calculated as  $floor(100000) / 6) = 16666$ . After saving 16666 sample points, the buffer wraps and further samples overwrite the older ones.

**•** If you enter a logging buffer size larger than the available RAM on the target computer, after downloading and initializing the target application, the target computer displays a message, ERROR: allocation of logging memory failed. To avoid this error, either install more RAM or reduce the buffer size for logging, and then reboot the target computer. To calculate the maximum buffer size you might have for your target application logs, divide the amount of available RAM on your target computer by sizeof(double), or 8. Enter that value for the **Signal logging data buffer size in doubles** value.

### **Command-Line Information**

**Parameter:** RL32LogBufSizeModifier **Type:** string

**Value:** '100000' | any valid memory size **Default:** '100000'

### **See Also**

"xPC Target Options Configuration Parameters"

### <span id="page-603-0"></span>**Enable profiling**

Enable profiling and visual presentation of target computer execution.

### **Settings**

**Default:** off

 $\overline{M}$  On

Profile target computer execution.

 $\Box$  off

Do not profile target computer execution.

### **Tips**

- **•** Before building and downloading a model, select this check box to observe the target computer thread execution.
- **•** If you are using multiple CPU cores on a target computer, select **Enabling profiling** to verify that the xPC Target software is actually executing on the multiple CPU cores.

**Tip** For more on configuring your model for concurrent execution, see "Design Considerations".

### **Command-Line Information**

**Parameter:** xPCTaskExecutionProfile **Type:** string **Value:** 'on' | 'off' **Default:** 'off'

### **See Also**

"Profiling Target Application Execution"

### <span id="page-604-0"></span>**Number of events (each uses 20 bytes)**

Enter the maximum of events to log for the profiling tool.

### **Settings**

**Default:** 5000

The maximum number of events to be logged for the profiling tool.

### **Tips**

- An event is the start of end of an interrupt or iteration of the model. For example, one sample can four events: the beginning and end of an interrupt, and the beginning and end of an iteration.
- **•** Use this parameter in conjunction with the **Enable profiling** parameter.
- **•** Each event contains information such as the CPU ID, model thread ID (TID), event ID, and time stamp readings. Each event occupies 20 bytes.

### **Command-Line Information**

**Parameter:** xPCRL32EventNumber **Type:** string **Value:** any valid number of events **Default:** '5000'

### **See Also**

"Profiling Target Application Execution"

### <span id="page-605-0"></span>**Double buffer parameter changes**

Use a double buffer for parameter tuning. This enables parameter tuning so that the process of changing parameters in the target application uses a double buffer.

### **Settings**

**Default:** off

 $\overline{\mathbf{v}}$  On

Changes parameter tuning to use a double buffer.

 $\Box$  Off

Suppresses double buffering of parameter changes in the target application.

### **Tips**

- When a parameter change request is received, the new value is compared to the old one. If the new value is identical to the old one, it is discarded, and if different, it is queued.
- **•** At the start of execution of the next sample of the real-time task, the queued parameters are updated. This means that parameter tuning affects the task execution time (TET), and the very act of parameter tuning can cause a CPU overload error.
- **•** Double buffering leads to a more robust parameter tuning interface, but it increases Task Execution Time (TET) and the higher probability of overloads. Under typical conditions, keep double buffering off (default).

### **Command-Line Information**

**Parameter:** xpcDblBuff **Type:** string **Value:** 'on' | 'off' **Default:** 'off'

### **See Also**

"xPC Target Options Configuration Parameters"

### <span id="page-607-0"></span>**Load a parameter set from a file on the designated target file system**

Automatically load a parameter set from a file on the designated target computer file system.

### **Settings**

**Default:** off

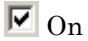

Enable the automatic loading of a parameter set from the file specified by **File name** on the designated target computer file system.

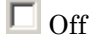

Suppress the automatic loading of a parameter set from a file on the designated target computer file system.

### **Dependencies**

This parameter enables **File name**.

### **Command-Line Information**

**Parameter:** xPCLoadParamSetFile **Type:** string **Value:** 'on' | 'off' **Default:** 'off'

### **See Also**

"xPC Target Options Configuration Parameters"

"Save and Reload Parameters Using MATLAB Language"

### <span id="page-608-0"></span>**File name**

Specify the target computer file name from which to load the parameter set.

### **Settings**

 $\Gamma$ 

### **Tip**

If the named file does not exist, the software loads the parameter set built with the model.

### **Dependencies**

This parameter is enabled by **Load a parameter set from a file on the designated target file system**.

### **Command-Line Information**

**Parameter:** xPCOnTgtParamSetFileName **Type:** string **Value:** Any valid file name **Default:** ''

### **See Also**

"xPC Target Options Configuration Parameters"

### <span id="page-609-0"></span>**Build COM objects from tagged signals/parameters**

Enable build process to create a model-specific COM library file.

### **Settings**

**Default:** off

 $\overline{M}$  On

Creates a model-specific COM library file, <model\_name>COMiface.dll.

 $\Box$  Off

Does not create a model-specific COM library file.

### **Tip**

Use the model-specific COM library file to create custom GUIs with Visual Basic or other tools that can use COM objects.

### **Command-Line Information**

**Parameter:** xpcObjCom **Type:** string **Value:** 'on' | 'off' **Default:** 'off'

### **See Also**

"Creating the Target Application and Model-Specific COM Library"

### <span id="page-610-0"></span>**Generate CANape extensions**

Enable target applications to generate data, such as that for A2L, for Vector CANape®.

### **Settings**

**Default:** off

 $\overline{\boxtimes}$  On

Enables target applications to generate data, such as that for A2L, for Vector CANape.

 $\Box$  Off

Does not enable target applications to generate data, such as that for A2L, for Vector CANape.

### **Command-Line Information**

**Parameter:** xPCGenerateASAP2 **Type:** string **Value:** 'on' | 'off' **Default:** 'off'

### **See Also**

"Configuring the Vector CANape Device"

### <span id="page-611-0"></span>**Include model hierarchy on the target application**

Includes the Simulink model hierarchy as part of the target application.

### **Settings**

**Default:** off

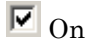

Includes the model hierarchy as part of the target application.

 $\Box$  Off

Excludes the model hierarchy from the target application.

### **Tips**

Including the model hierarchy in the target application:

- **•** Lets you connect to the target computer from xPC Target Explorer without being in the target application build folder.
- **•** Can increase the size of the target application, depending on the size of the model.

### **Command-Line Information**

**Parameter:** xPCGenerateXML **Type:** string **Value:** 'on' | 'off' **Default:** 'off'

### **See Also**

"Monitor Signals Using xPC Target Explorer"
#### **Enable Stateflow animation**

Enables visualization of Stateflow® chart animation.

#### **Settings**

**Default:** off

 $\overline{M}$  On

Enables visualization of Stateflow chart animation.

 $\Box$  Off

Disables visualization of Stateflow chart animation.

#### **Command-Line Information**

**Parameter:** xPCEnableSFAnimation **Type:** string **Value:** 'on' | 'off' **Default:** 'off'

#### **See Also**

"Animate Stateflow Charts Using Simulink External Mode"

**5**

# Target Computer Command-Line Interface Reference

# **Target Computer Commands**

#### **In this section...**

"Introduction" on page 5-2

"Target Object Methods" on page 5-2

["Target Object Property Commands" on page 5-3](#page-616-0)

["Scope Object Methods" on page 5-5](#page-618-0)

["Scope Object Property Commands" on page 5-7](#page-620-0)

["Aliasing with Variable Commands" on page 5-8](#page-621-0)

### **Introduction**

You have a limited set of commands that you can use to work the target application after it has been loaded to the target computer, and to interface with the scopes for that application.

The target computer command-line interface enables you to work with target and scope objects in a limited capacity. Methods let you interact directly with the scope or target. Property commands let you work with target and scope properties. Variable commands let you alias target computer command-line interface commands to names of your choice.

Refer to "Target Computer Command-Line Interface" for a description of how to use these methods and commands.

# **Target Object Methods**

When you are using the target computer command-line interface, target object methods are limited to starting and stopping the target application.

The following table lists the syntax for the target commands that you can use on the target computer. The equivalent MATLAB syntax is shown in the right column, and the target object name tg is used as an example for the MATLAB methods. These methods assume that you have already loaded the target application onto the target computer.

<span id="page-616-0"></span>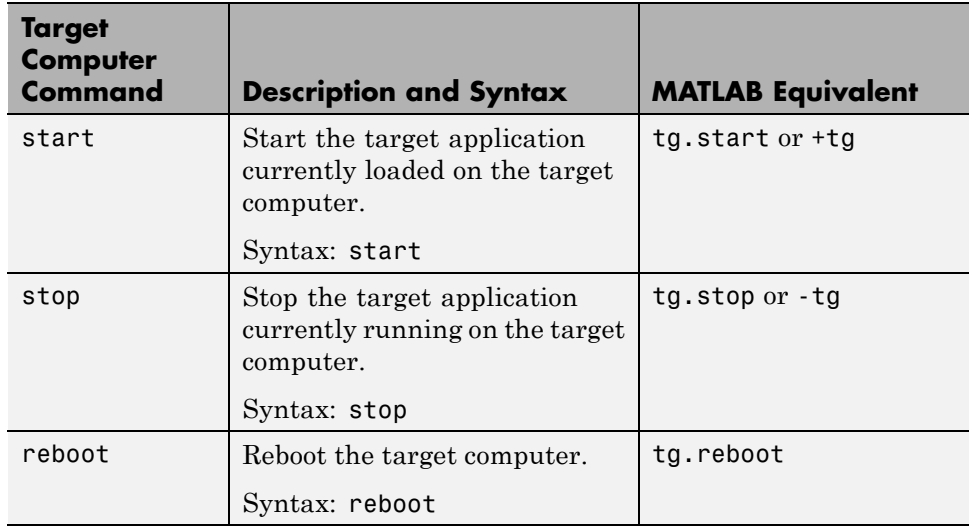

### **Target Object Property Commands**

When you are using the target computer command-line interface, target object properties are limited to parameters, signals, stop time, and sample time. Note the difference between a parameter index  $(0, 1, \ldots)$  and a parameter name (P0, P1, . . .).

The following table lists the syntax for the target commands that you can use to manipulate target object properties. The MATLAB equivalent syntax is shown in the right column, and the target object name tg is used as an example for the MATLAB methods.

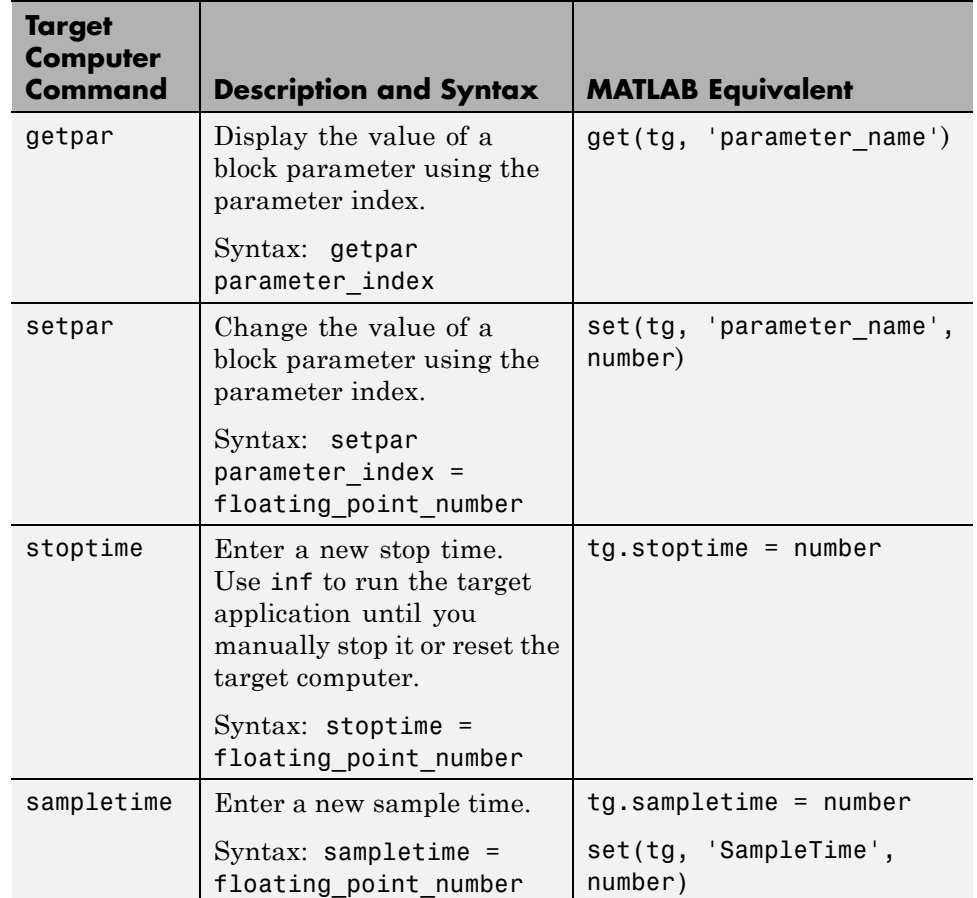

<span id="page-618-0"></span>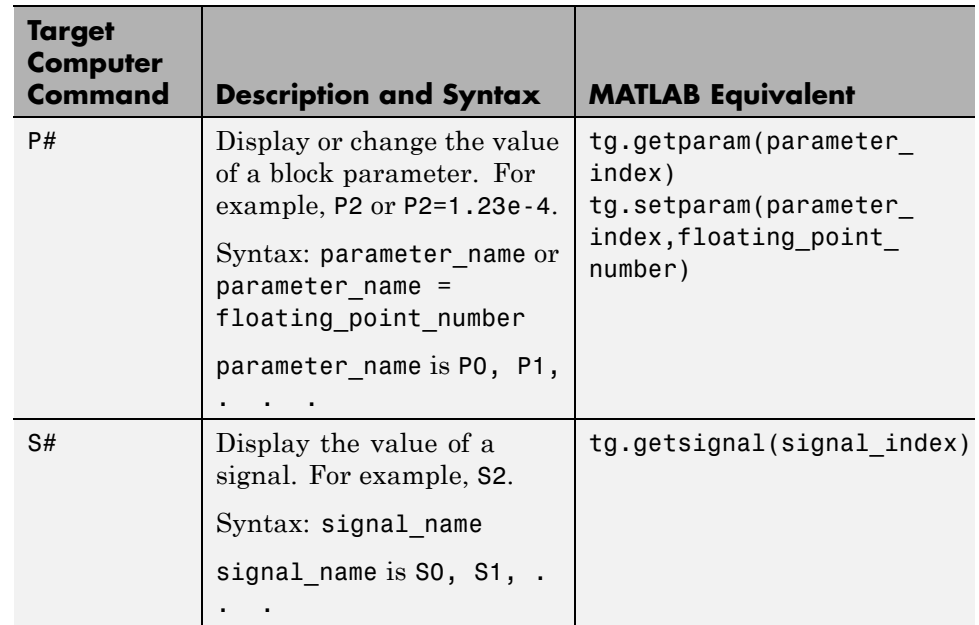

# **Scope Object Methods**

When using the target computer command-line interface, you use scope object methods to start a scope and add signal traces. Notice that the methods addscope and remscope are target object methods on the host computer, and notice the difference between a signal index (0, 1, . . .) and a signal name  $(S0, S1, \ldots)$ .

The following table lists the syntax for the target commands that you can use on the target computer. The MATLAB equivalent syntax is shown in the right column. The target object name tg and the scope object name sc are used as an example for the MATLAB methods.

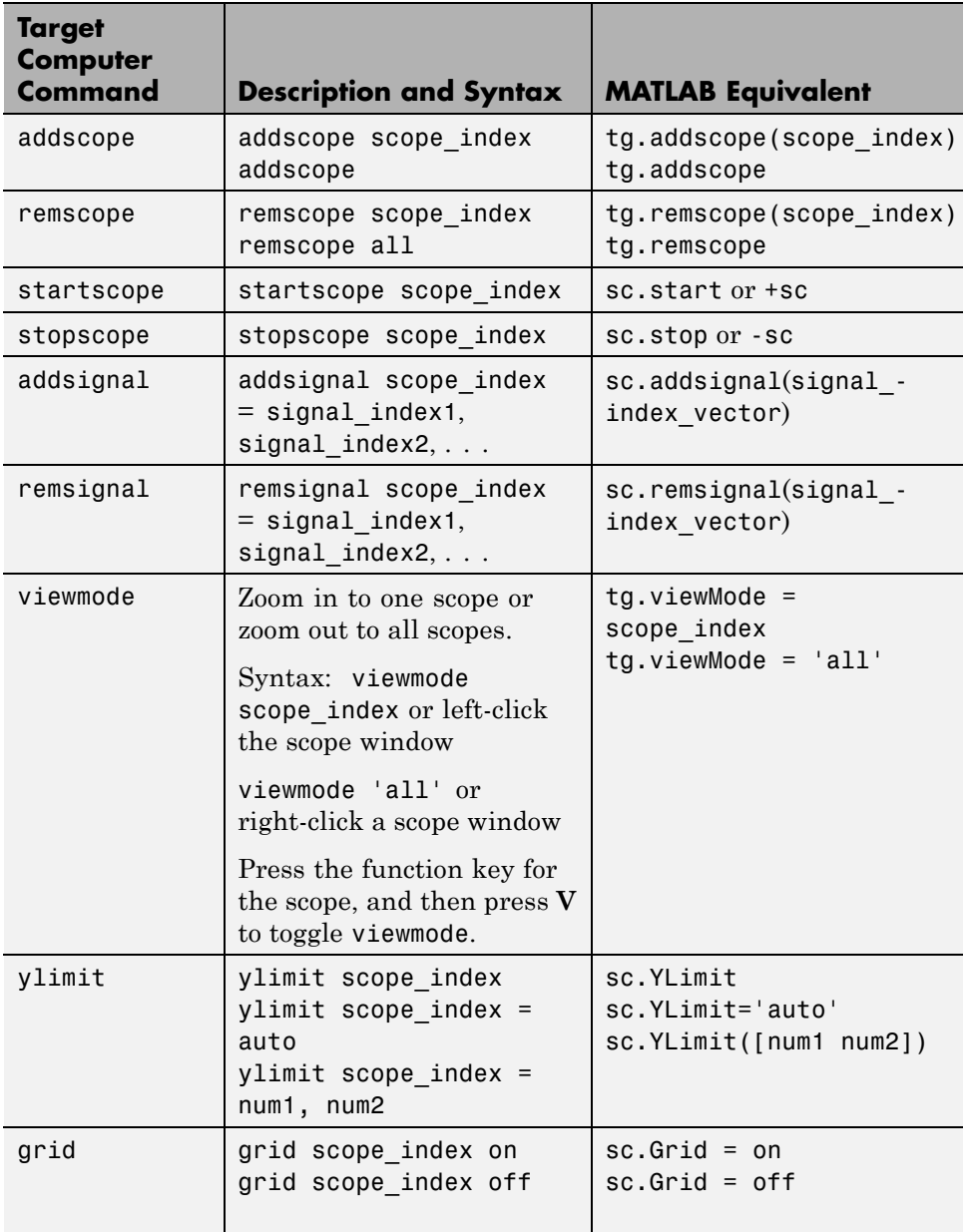

### <span id="page-620-0"></span>**Scope Object Property Commands**

When you use the target computer command-line interface, scope object properties are limited to those shown in the following table. Notice the difference between a scope index  $(0, 1, \ldots)$  and the MATLAB variable name for the scope object on the host computer. The scope index is indicated in the top left corner of a scope window (SC0, SC1, . . .).

If a scope is running, you need to stop the scope before you can change a scope property.

The following table lists the syntax for the target commands that you can use on the target computer. The equivalent MATLAB syntax is shown in the right column, and the scope object name sc is used as an example for the MATLAB methods

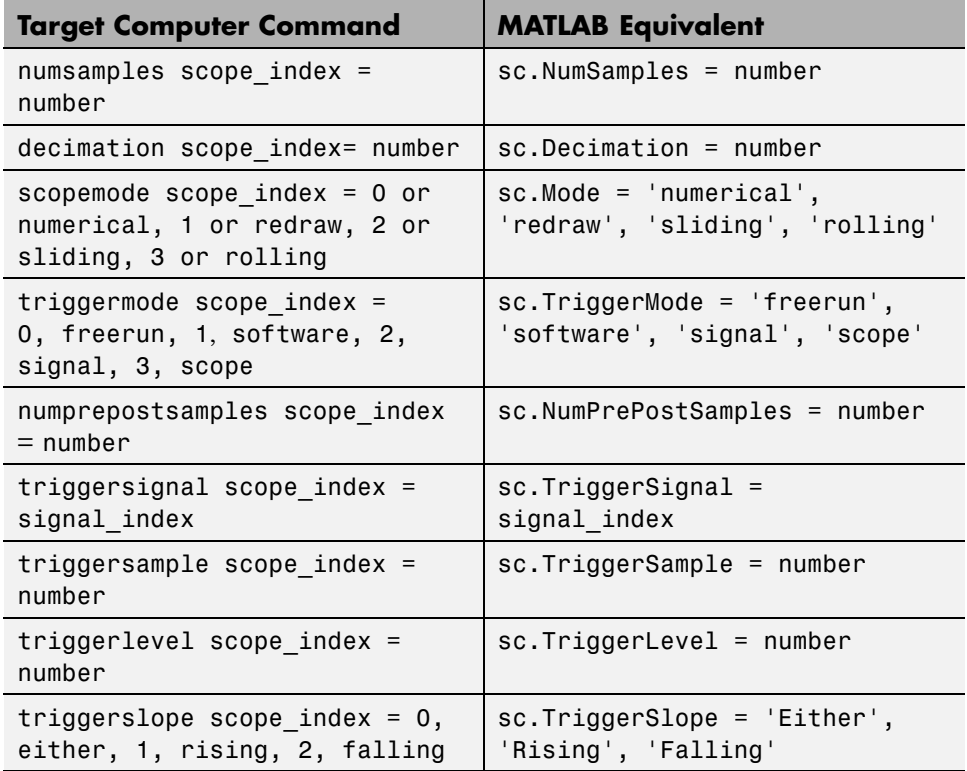

<span id="page-621-0"></span>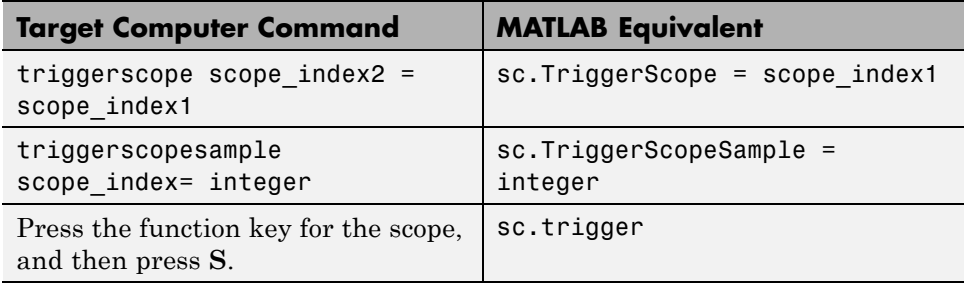

#### **Aliasing with Variable Commands**

The following table lists the syntax for the aliasing variable commands that you can use on the target computer. The MATLAB equivalent syntax is shown in the right column.

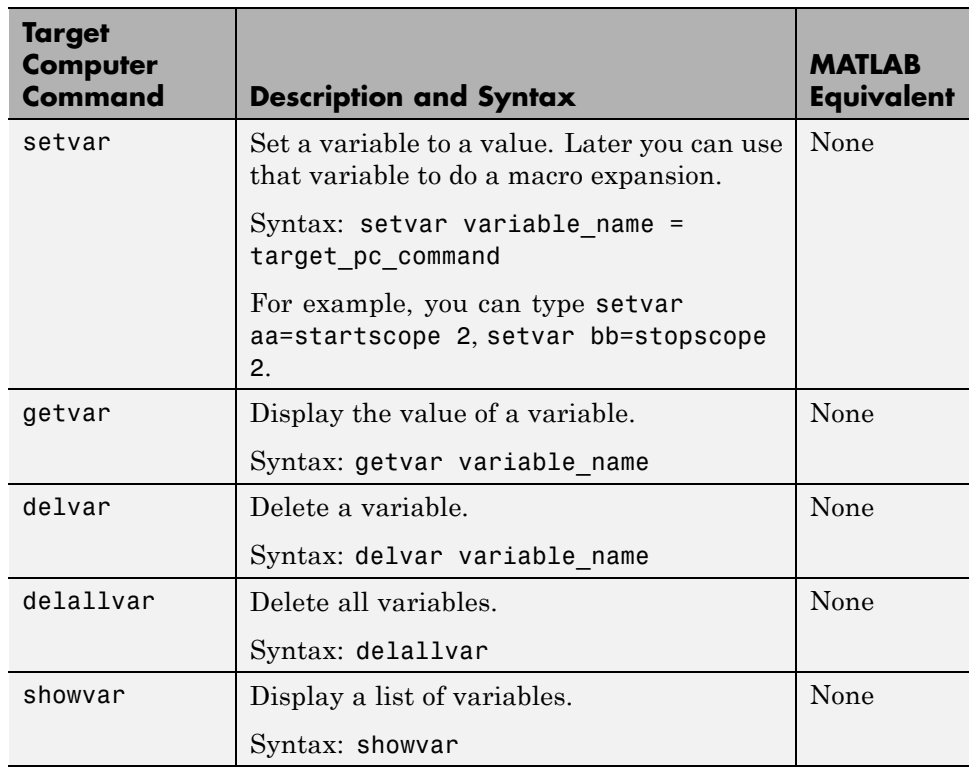